**Oracle® ZFS Storage Appliance 管理指 南,发行版 OS8.8.0**

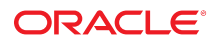

**文件号码 E97770-01** 2018 年 11 月

#### **文件号码 E97770-01**

版权所有 © 2009, 2018, Oracle 和/或其附属公司。保留所有权利。

本软件和相夫文档是根据许可证协议提升成中规定了天士使用和公开本软件和相天文档的各种限制,开受知识产权法的保护。除非在许可证协议中明<br>确许可或适用法律明确授权,否则不得以任何形式、任何方式使用、拷贝、复制、翻译、广播、修改、授权、传播、分发、展示、执行、发布或显示本软件和相关文<br>档的任何部分。除非法律要求实现互操作,否则严禁对本软件进行逆向工程设计、反汇编或反编译。

此文档所含信息可能随时被修改,恕不另行通知,我们不保证该信息没有错误。如果贵方发现任何问题,请书面通知我们。

如果将本软件或相关文档交付给美国政府,或者交付给以美国政府名义获得许可证的任何机构,则适用以下注意事项:

U.S. GOVERNMENT END USERS: Oracle programs, including any operating system, integrated software, any programs installed on the hardware, and/or documentation, delivered to U.S. Government end users are "commercial computer software" pursuant to the applicable Federal Acquisition Regulation and agency-specific supplemental<br>regulations. As such, use, duplication, disclosure, modif hardware, and/or documentation, shall be subject to license terms and license restrictions applicable to the programs. No other rights are granted to the U.S. Government.

本软件或硬件是为了在各种信息管理应用领域内的一般使用而开友的。它不应被应用于任何存在危险或潜在危险的应用领域,也不是为此而开友的,其中包括可能会<br>产生人身伤害的应用领域。如果在危险应用领域内使用本软件或硬件,贵方应负责采取所有适当的防范措施,包括备份、冗余和其它确保安全使用本软件或硬件的措<br>施。对于因在危险应用领域内使用本软件或硬件所造成的一切损失或损害,Oracle Corporation 及其附属公司概不负责。

Oracle 和 Java 是 Oracle 和/或其附属公司的注册商标。其他名称可能是各自所有者的商标。

Intel 和 Intel Xeon 是 Intel Corporation 的商标或注册商标。所有 SPARC 商标均是 SPARC International, Inc 的商标或注册商标,并应按照许可证的规定使用。AMD、 Opteron、AMD 徽标以及 AMD Opteron 徽标是 Advanced Micro Devices 的商标或注册商标。UNIX 是 The Open Group 的注册商标。

本软件或硬件以及文档可能提供了访问第三方内容、产品和服务的方式或有关这些内容、产品和服务的信息。除非您与 Oracle 签订的相应协议另行规定,否则对于第<br>三方内容、产品和服务,Oracle Corporation 及其附属公司明确表示不承担任何种类的保证,亦不对其承担任何责任。除非您和 Oracle 签订的相应协议另行规定,否则<br>对于因访问或使用第三方内容、产品或服务所造成的任何损失、成本或损害,Oracle Corporation 及

#### **文档可访问性**

有关 Oracle 对可访问性的承诺,请访问 Oracle Accessibility Program 网站 <http://www.oracle.com/pls/topic/lookup?ctx=acc&id=docacc>。

#### **获得 Oracle 支持**

购买了支持服务的 Oracle 客户可通过 My Oracle Support 获得电子支持。有关信息,请访问 <http://www.oracle.com/pls/topic/lookup?ctx=acc&id=info>;如果您 听力受损,请访问 <http://www.oracle.com/pls/topic/lookup?ctx=acc&id=trs>。

# 目录

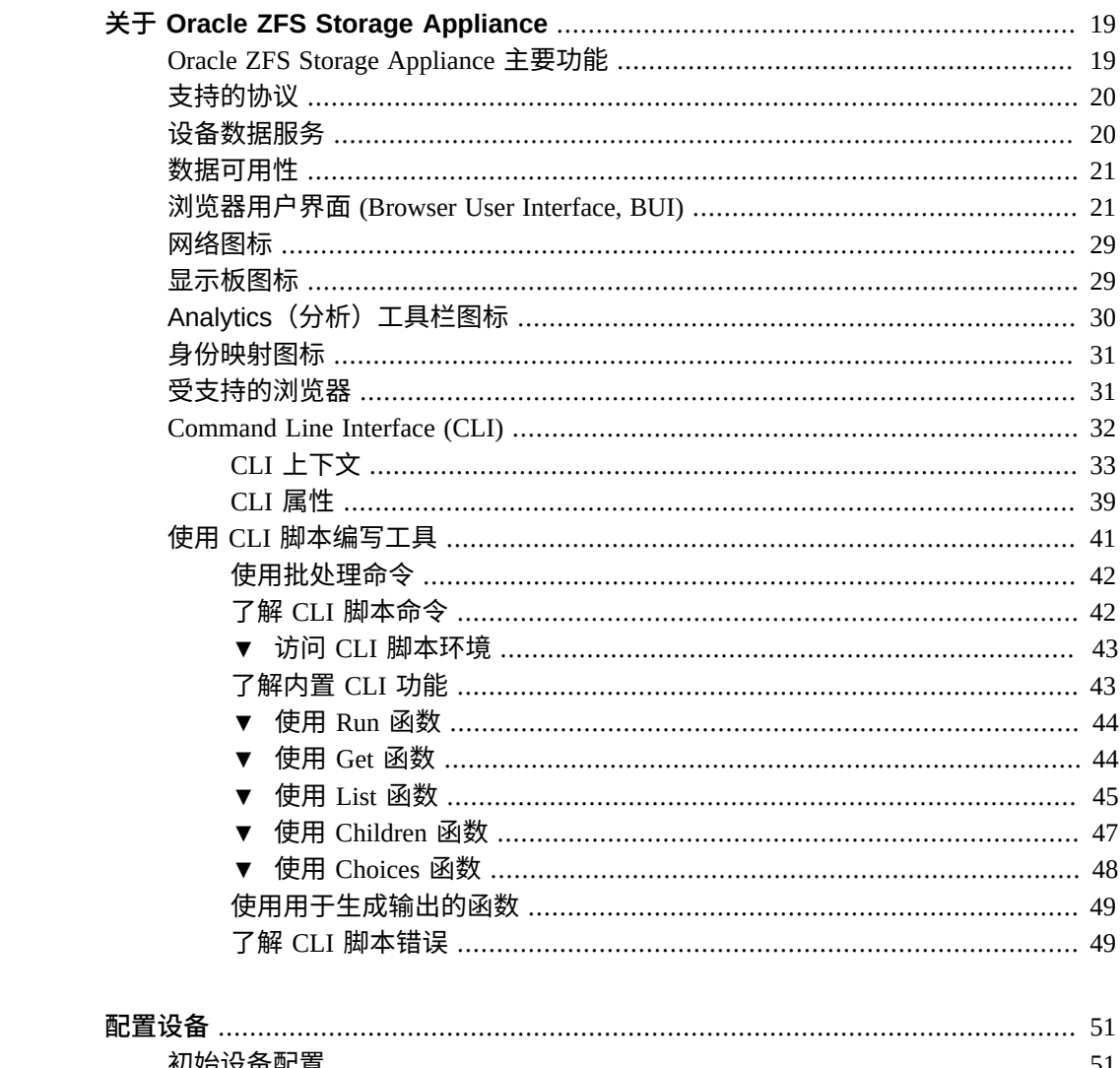

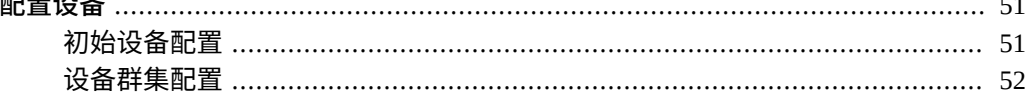

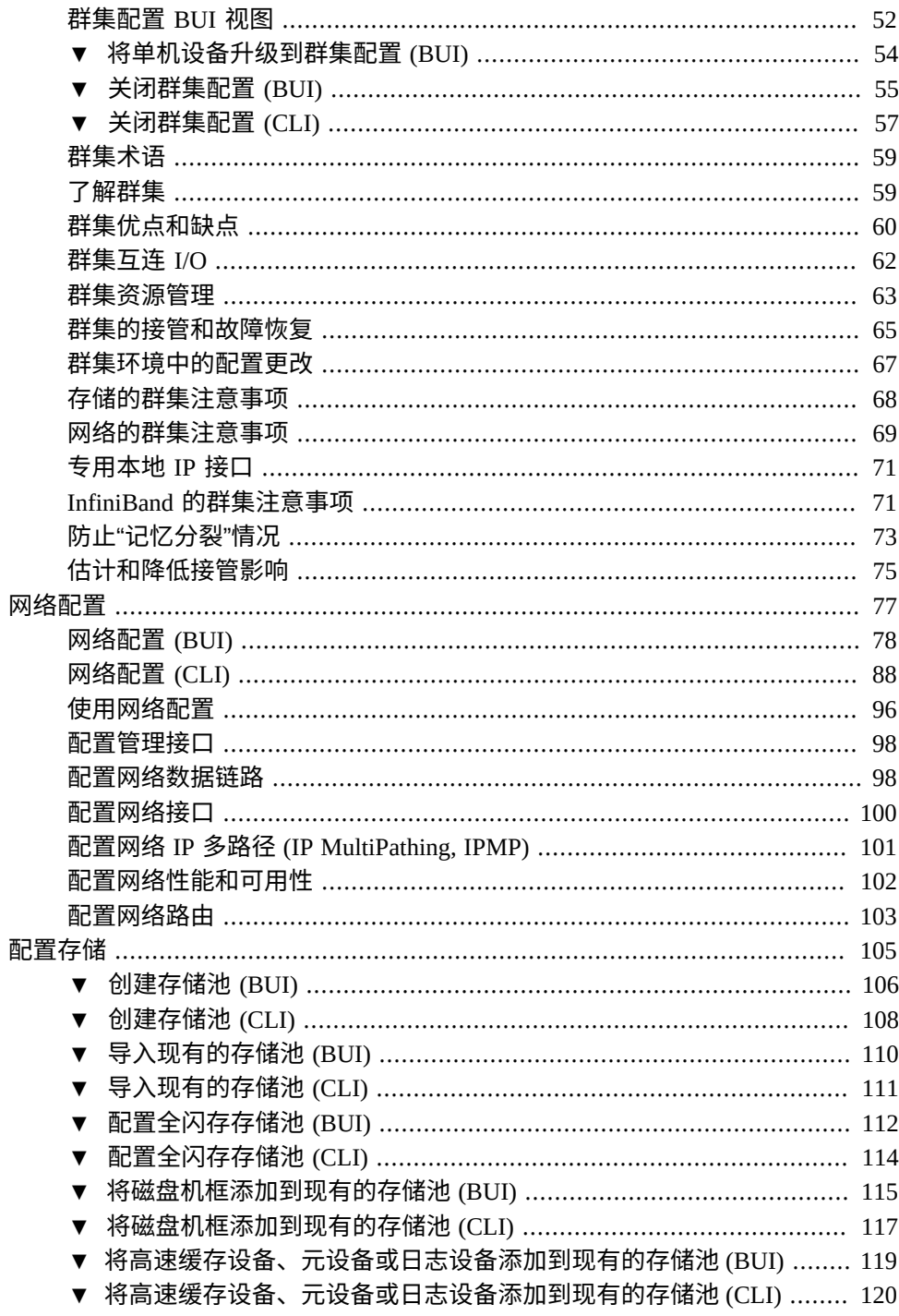

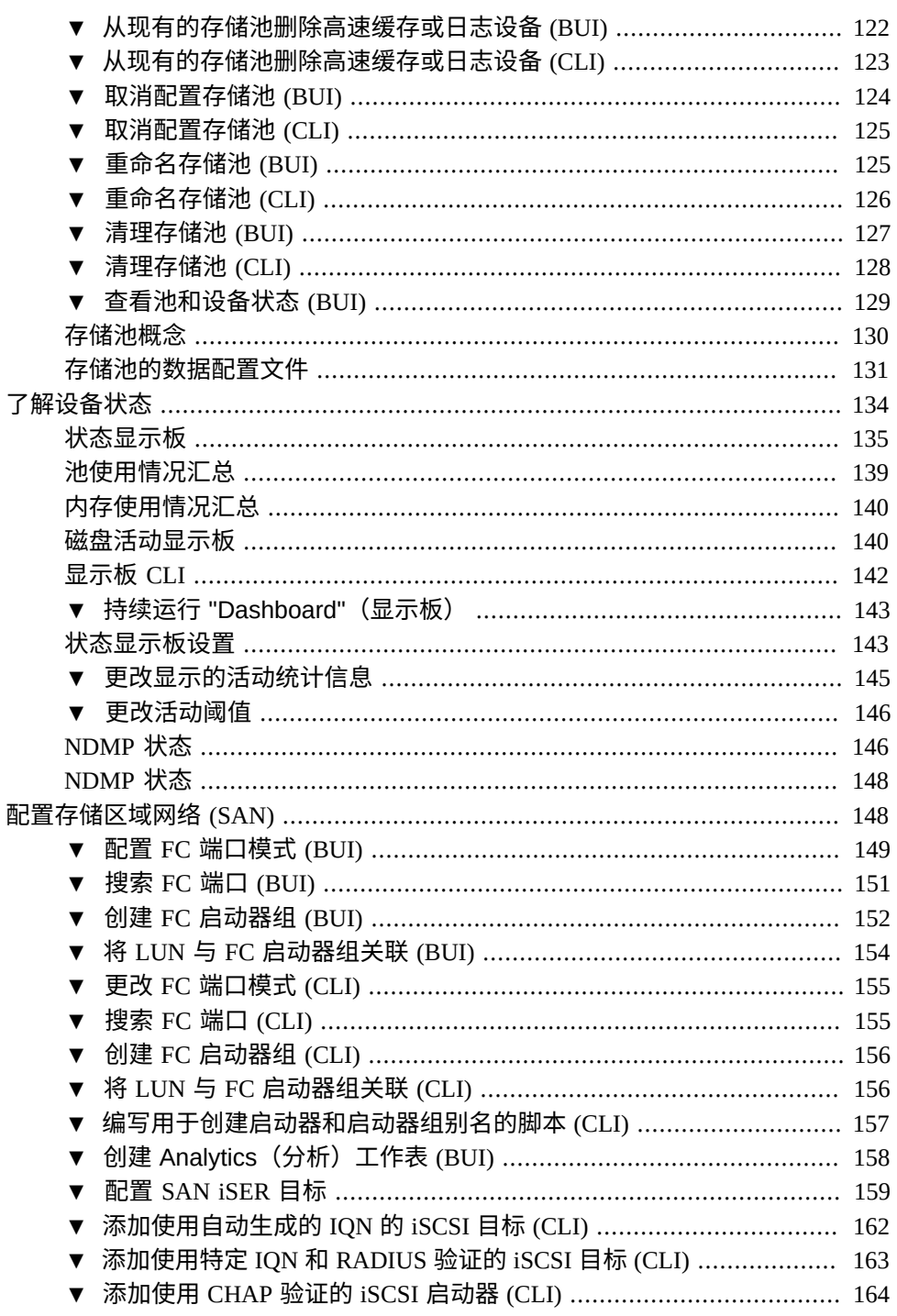

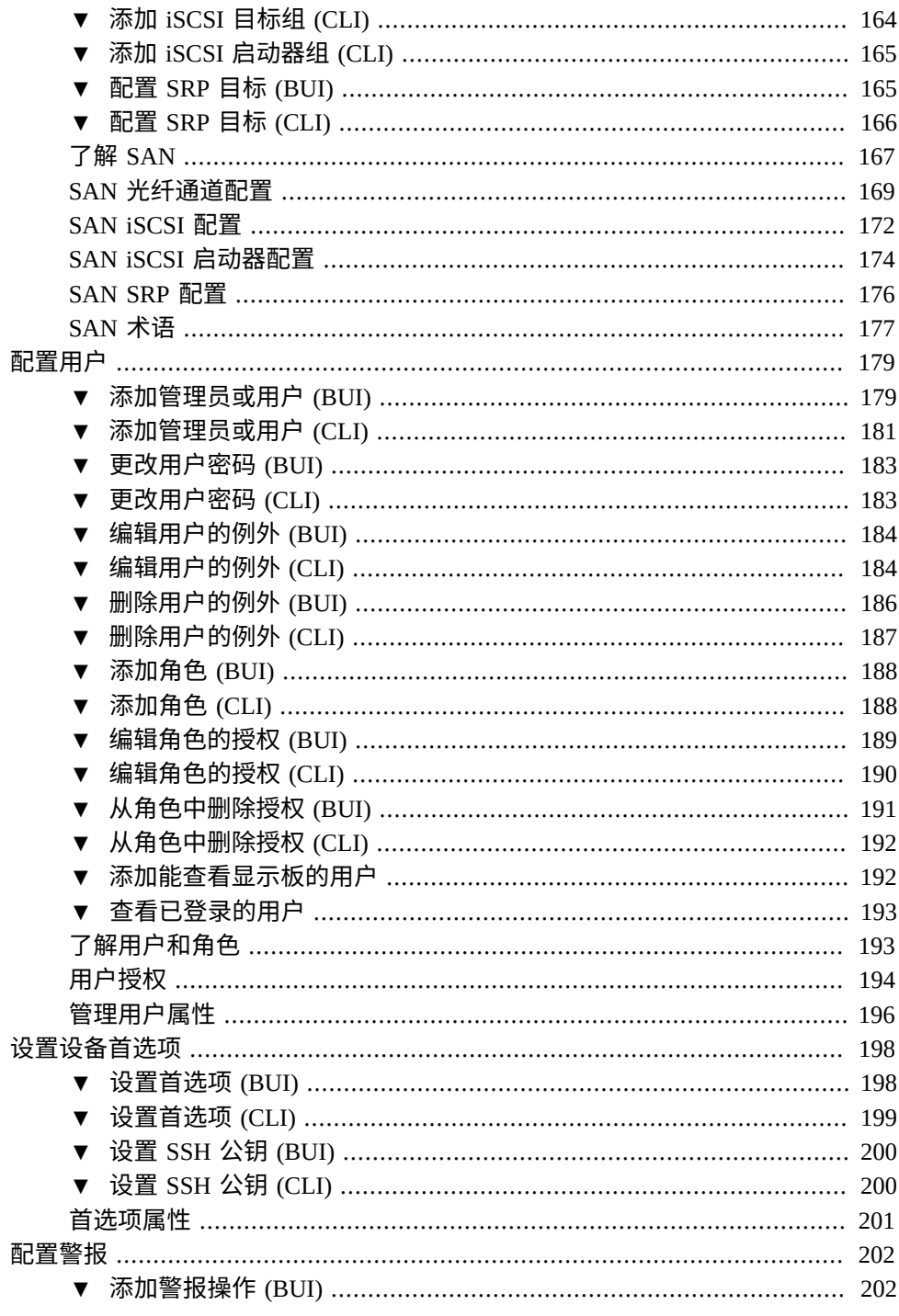

▼ 添加警报操作 (CLI) …………………………………………………………… 203 发送 SNMP 陷阱 (CLI) ……………………………………………………………… 205 警报类别 ……………………………………………………………………………………… 205 ▼ 销毁 CSR 或证书 (BUI) ………………………………………………………… 213 ▼ 销毁 CSR 或证书 (CLI) ………………………………………………………… 213 ▼ 设置设备证书 (BUI) …………………………………………………………… 214 ▼ 设置设备证书 (CLI) …………………………………………………………… 214 ▼ 销毁可信证书 (BUI) ……………………………………………………………… 216 ▼ 销毁可信证书 (CLI) ……………………………………………………………… 217  $\sim$   $\sim$   $\sim$ 

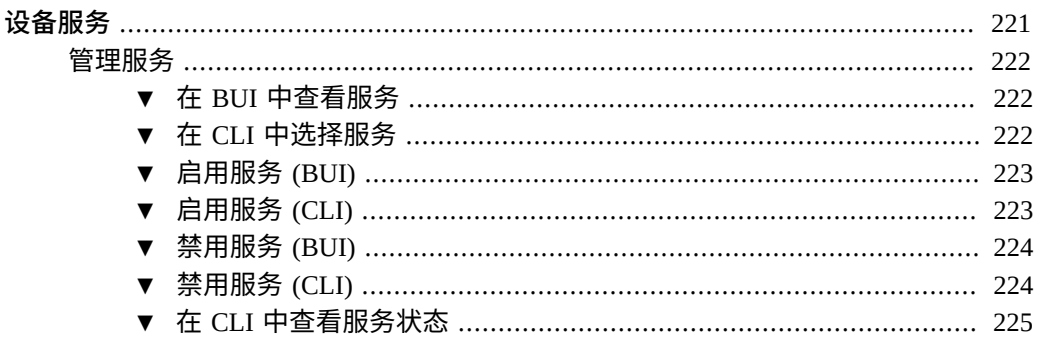

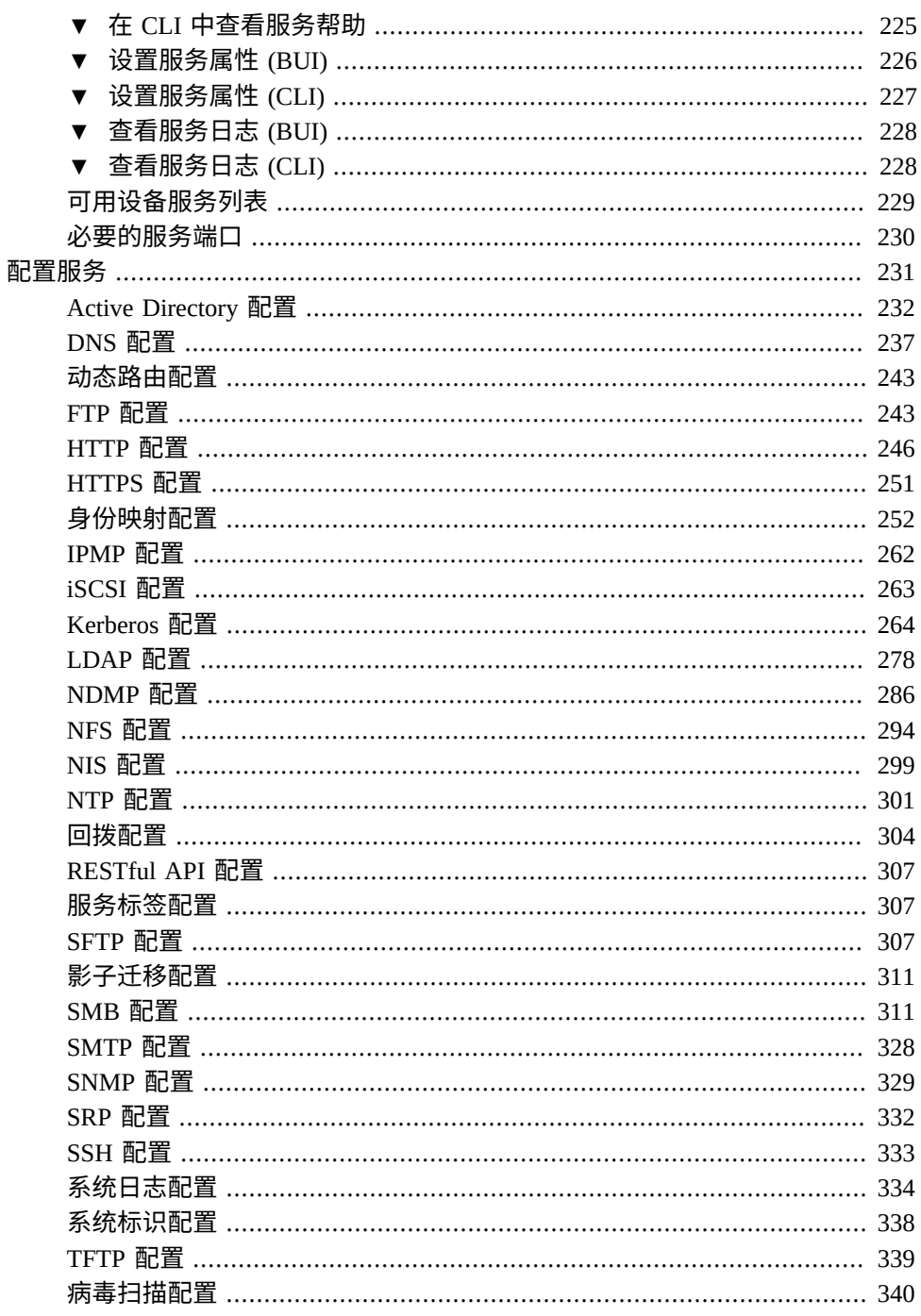

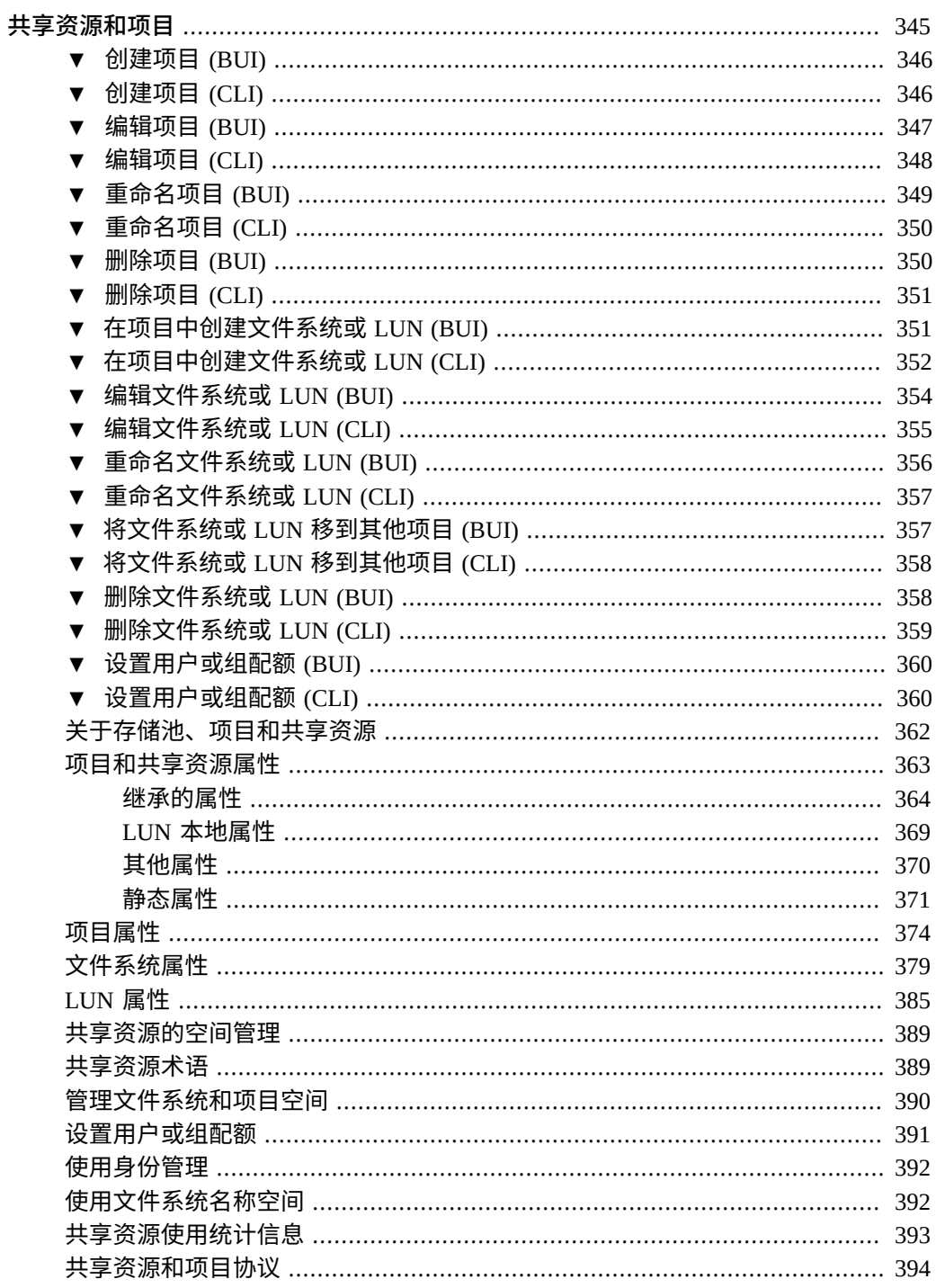

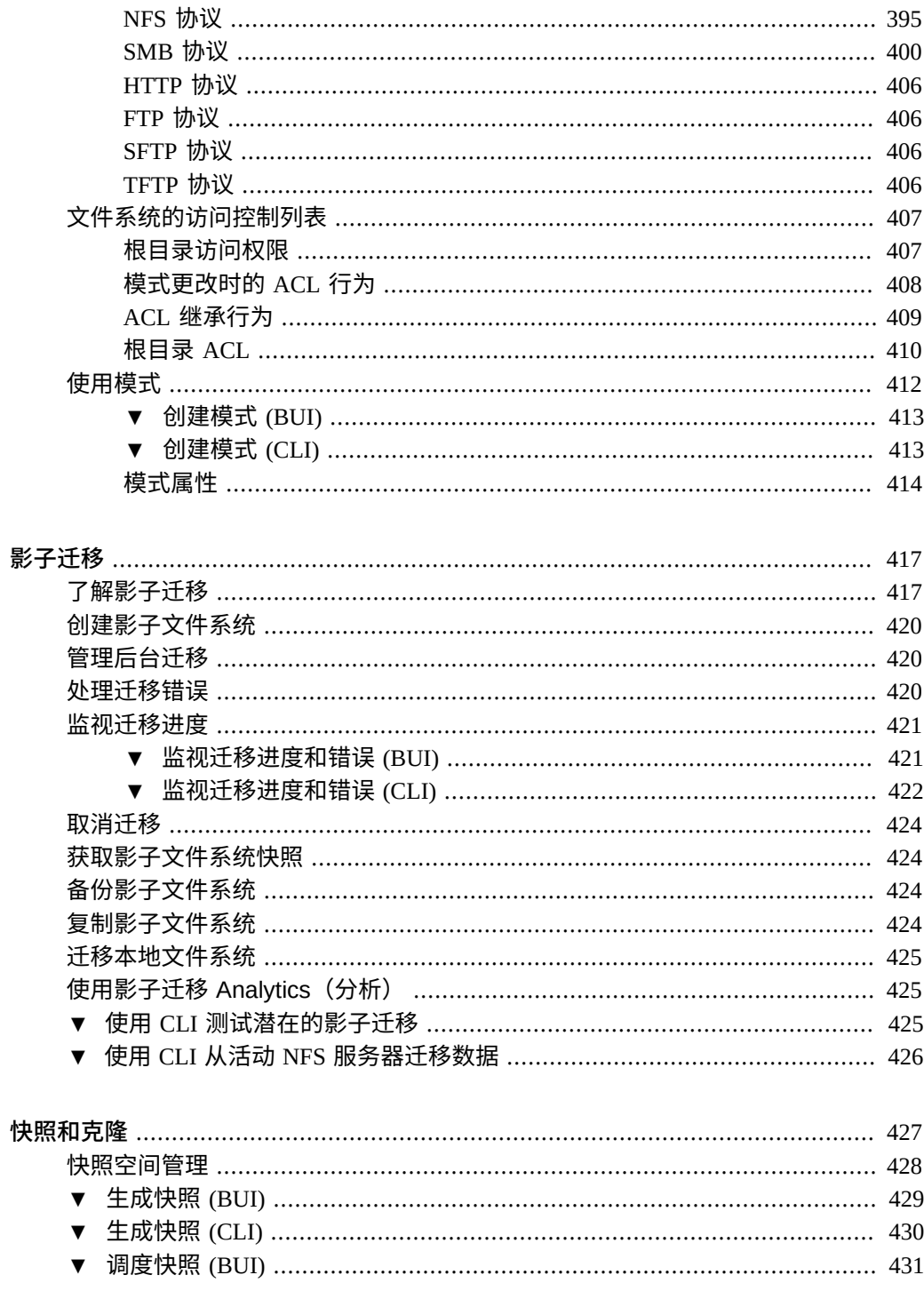

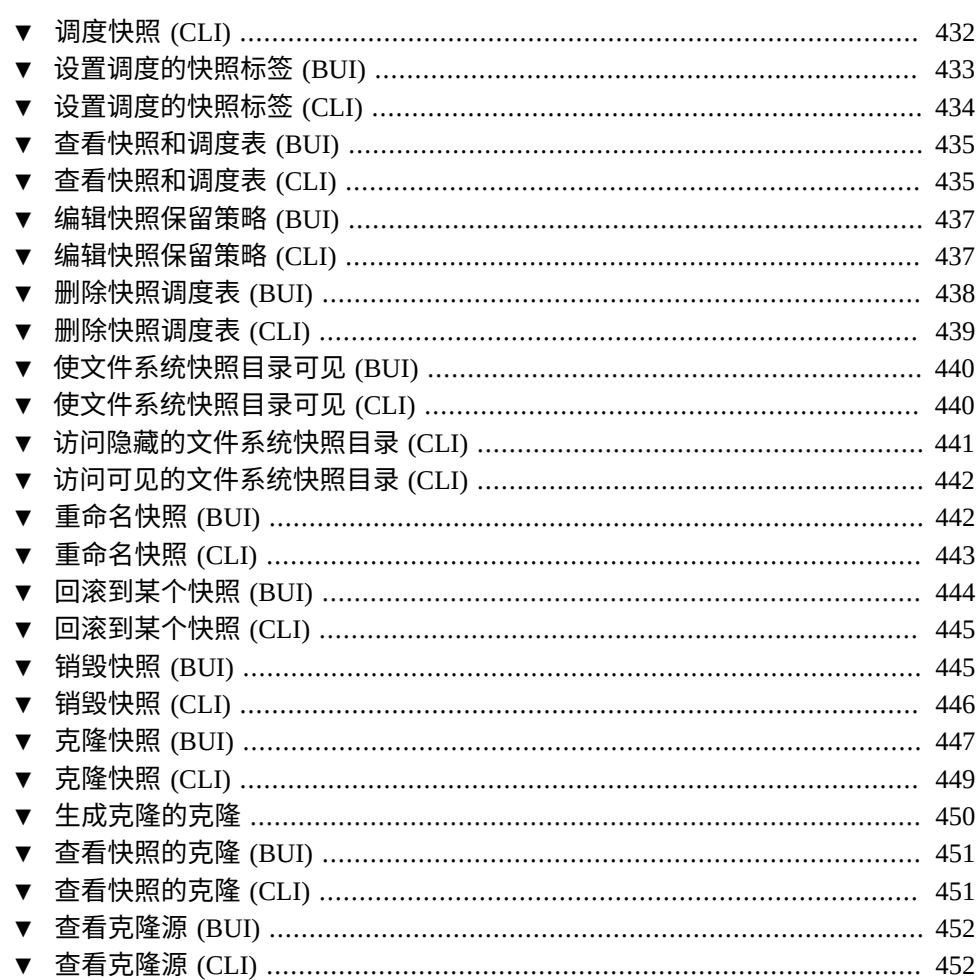

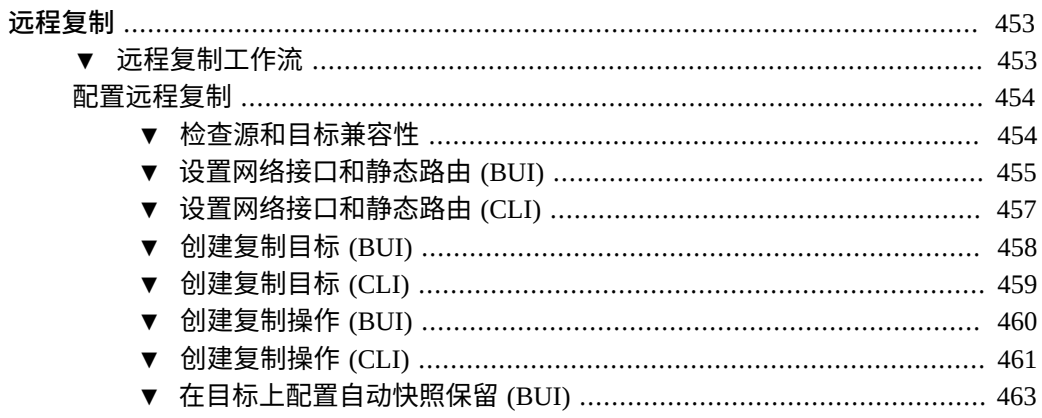

目录

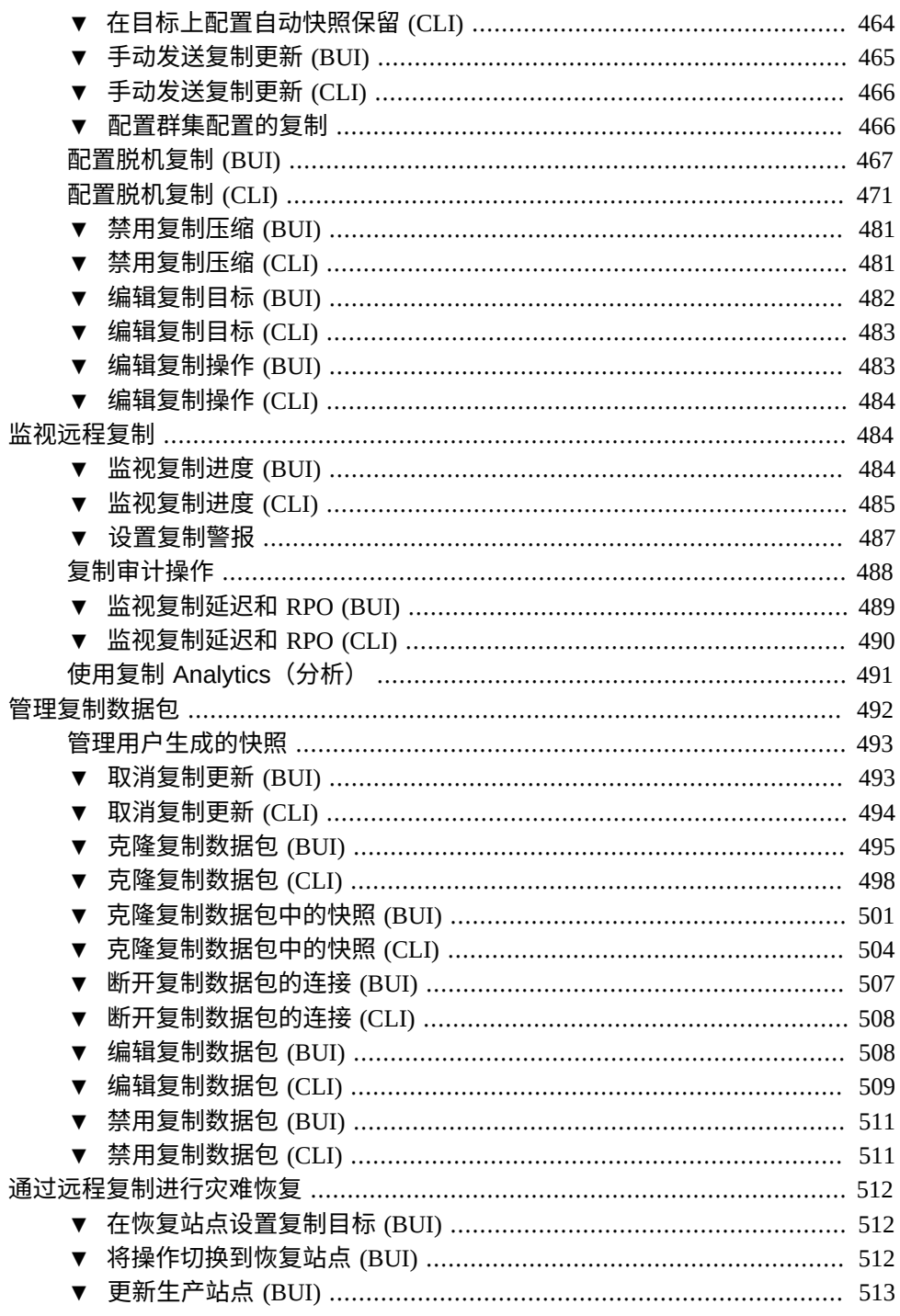

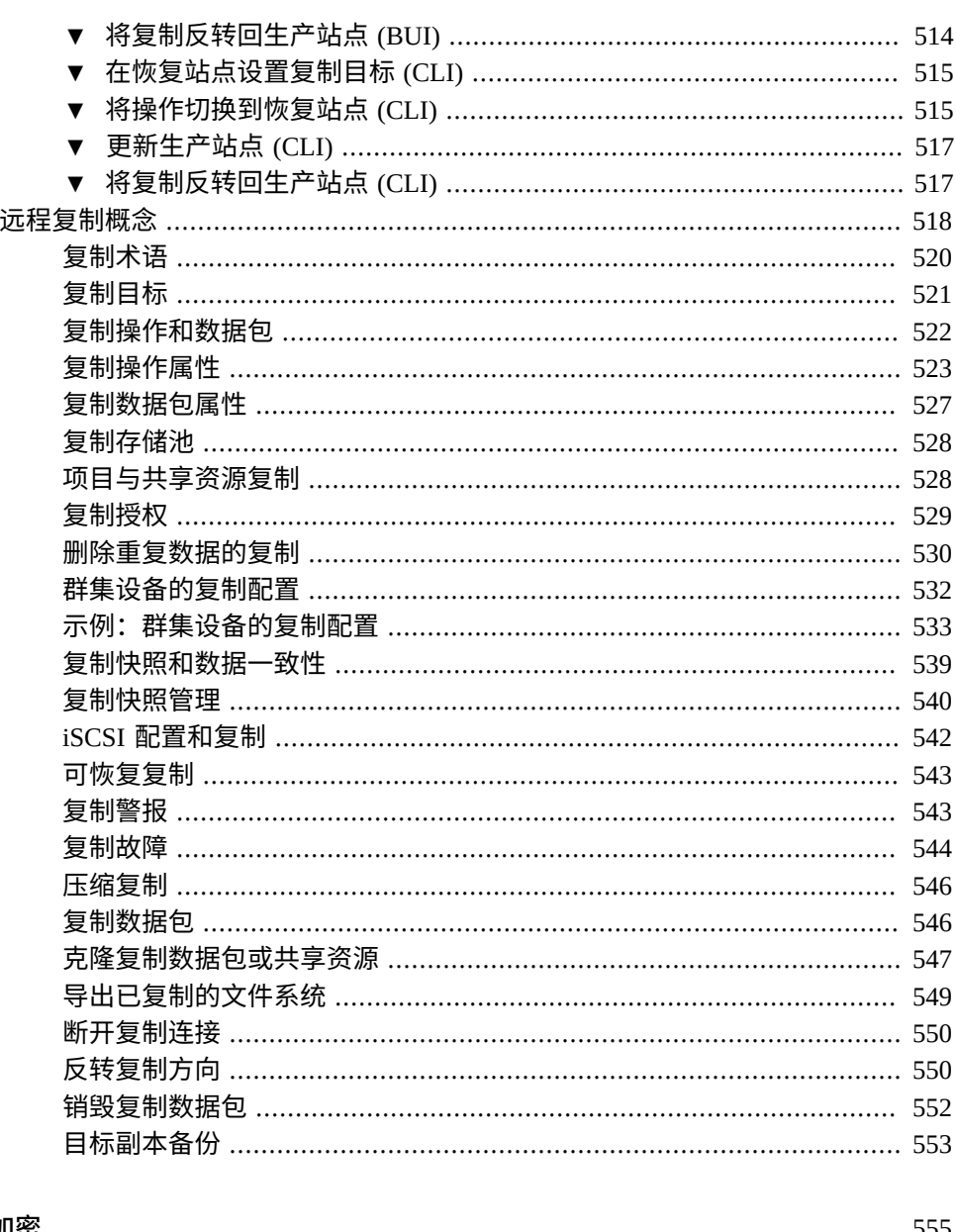

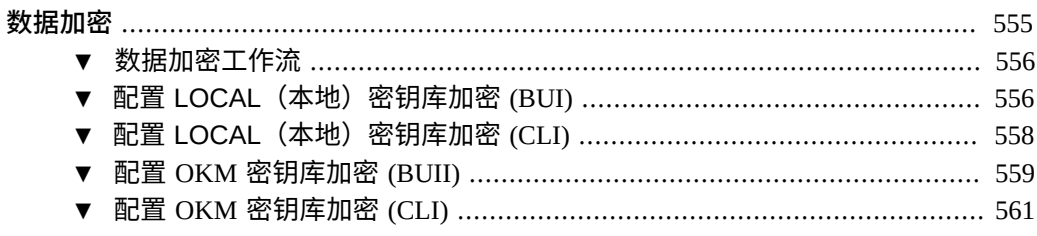

目录

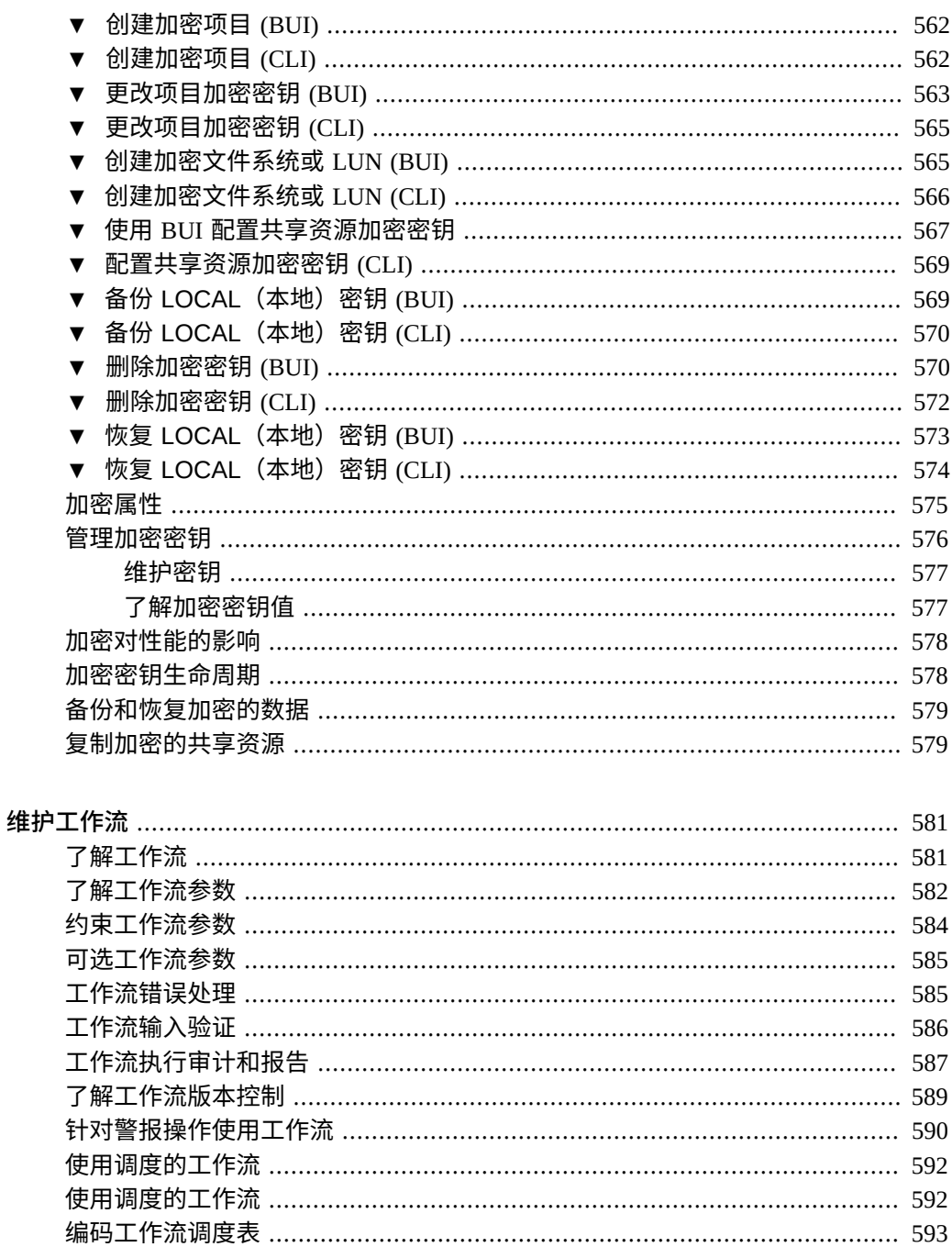

目录

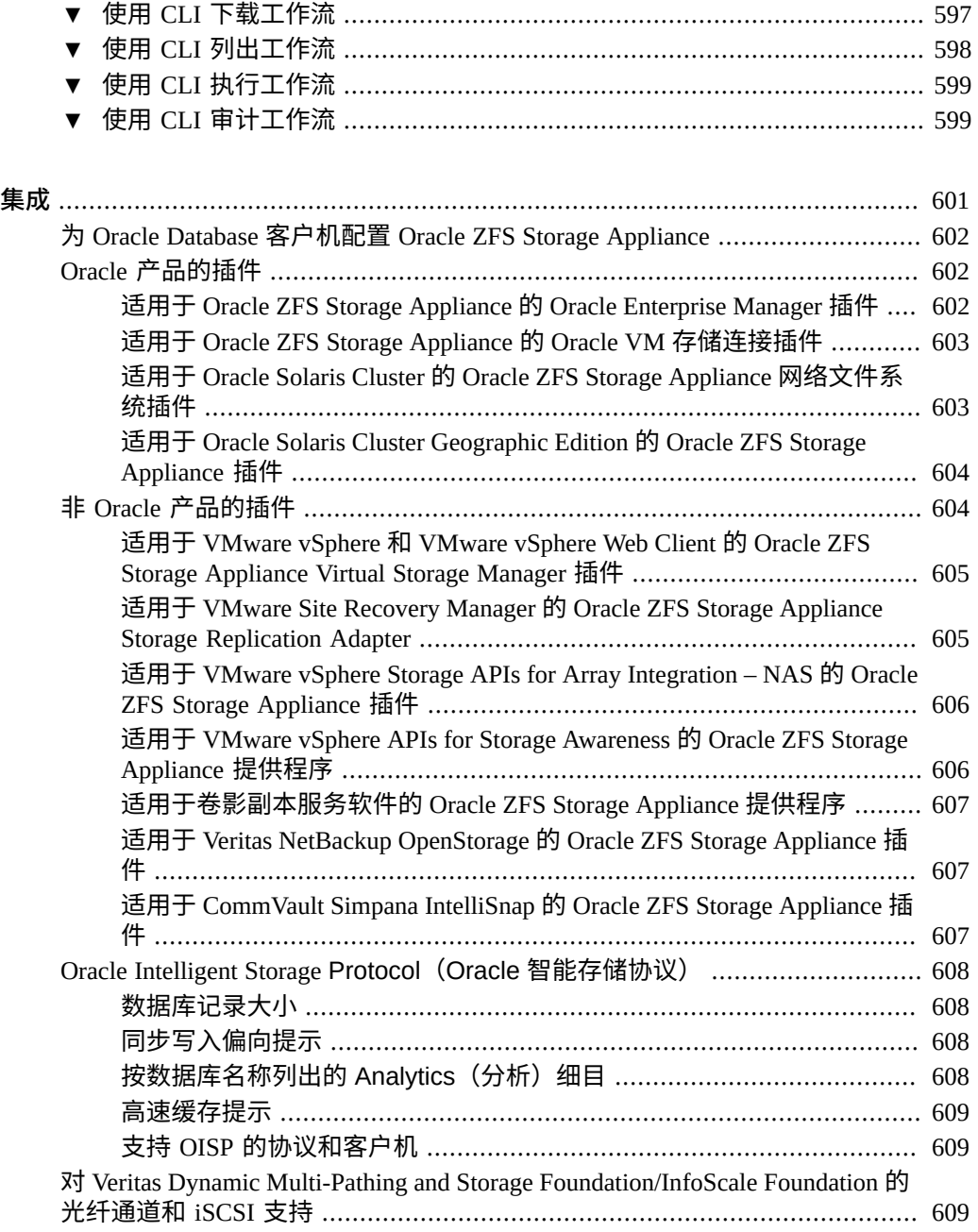

# <span id="page-18-0"></span>关于 Oracle ZFS Storage Appliance

Oracle ZFS Storage Appliance (设备) 系列产品可通过网络为客户机提供高效率的文件和 块数据服务,并且还可为系统上存储的数据提供一组丰富的数据服务。

有关配置和使用 Oracle ZFS Storage Appliance 产品的信息,请参见以下各节:

- [Oracle ZFS Storage Appliance](#page-18-1) 主要功能
- [支持的协议](#page-19-0)
- [Oracle ZFS Storage Appliance](#page-19-1) 数据服务
- [数据可用性](#page-20-0)
- 浏览器用户界面 [\(Browser User Interface, BUI\)](#page-20-1)
- [网络图标](#page-28-0)
- [显示板图标](#page-28-1)
- Analytics (分析) 图标
- [身份映射图标](#page-30-0)
- [受支持的浏览器](#page-30-1)
- 命令行界面 [\(Command Line Interface, CLI\)](#page-31-0)
- 使用 CLI [脚本编写工具](#page-40-0)

## <span id="page-18-1"></span>**Oracle ZFS Storage Appliance 主要功能**

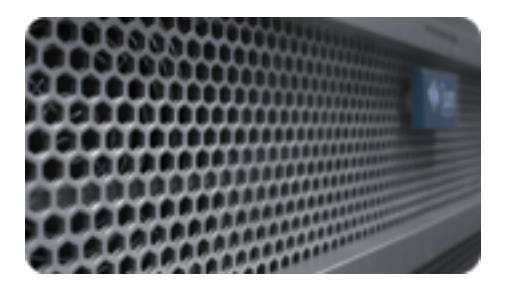

Oracle ZFS Storage Appliance 采用了一些技术,以便实现最佳的存储性价比和无与伦比 的生产环境工作负荷监测能力,这些新技术包括:

- Analytics(分析),一种用于实时、动态监测系统行为并以图形方式呈现数据的系统
- ZFS 混合存储池,由可加快读写速度的可选闪存设备、低能耗、高容量磁盘以及 DRAM 内存组成,所有这些部件都作为一个数据分层结构来进行透明管理
- 支持各种硬件

有关 Analytics(分析)和硬件的更多信息,请参阅 Oracle 技术网 ([https://docs.](https://docs.oracle.com/en/storage/) [oracle.com/en/storage/](https://docs.oracle.com/en/storage/)) 上的文档

## <span id="page-19-0"></span>**支持的协议**

OOracle ZFS Storage Appliance 支持各种行业标准客户机协议,包括 NFS、iSCSI、 SMB、FTP、HTTP、NDMP、光纤通道、SRP、iSER 和 SFTP。

有关这些协议的信息,请参见以下部分:

- "SAN [光纤通道配置"](#page-168-0) [\[169\]](#page-168-0)
- 配置 [SAN iSER](#page-158-0) 目标 [\[159\]](#page-158-0)
- ["NFS](#page-293-0) 配置" [\[294\]](#page-293-0)
- ["iSCSI](#page-262-0) 配置" [\[263\]](#page-262-0)
- ["SMB](#page-310-1) 配置" [\[311\]](#page-310-1)
- ["FTP](#page-242-1) 配置" [\[243\]](#page-242-1)
- ["HTTP](#page-245-0) 配置" [\[246\]](#page-245-0)
- ["NDMP](#page-285-0) 配置" [\[286\]](#page-285-0)
- ["SFTP](#page-306-2) 配置" [\[307\]](#page-306-2)
- ["SRP](#page-331-0) 配置" [\[332\]](#page-331-0)

### <span id="page-19-1"></span>**设备数据服务**

要管理使用以上协议导出的数据,可使用内置的一组高级数据服务来配置设备,这些数 据服务包括:

- RAID-Z(RAID-5 和 RAID-6)、镜像以及条带化磁盘配置(请参见["配置存](#page-104-0) [储"](#page-104-0) [\[105\]](#page-104-0))
- 无限制只读和读写快照以及快照调度表(请参见[快照和克隆](#page-426-0) [\[427\]](#page-426-0))
- 控制数据的重复副本的清除(请参见"Data [Deduplication\(重复数据删](#page-364-0) [除\)"](#page-364-0) [\[365\]](#page-364-0))
- 内置数据压缩(请参见["数据压缩"](#page-365-0) [\[366\]](#page-365-0))
- 面向灾难恢复的数据[远程复制](#page-452-0)(请参见远程复制 [\[453\]](#page-452-0))
- 提供高可用性的主动-主动群集(请参见"<mark>设备群集配置"</mark> [\[52\]](#page-51-0))
- iSCSI LUN 的瘦置备 (请参见["iSCSI](#page-262-0) 配置" [\[263\]](#page-262-0))
- 病毒扫描和隔离 (请参见["病毒扫描配置"](#page-339-0) [\[340\]](#page-339-0))
- NDMP 备份和恢复 (请参见["NDMP](#page-285-0) 配置" [\[286\]](#page-285-0))

**注 -** 复制和克隆是适用于某些型号的许可功能。有关详细信息,请参阅 "Oracle Software License Agreement ("SLA") and Entitlement for Hardware Systems with Integrated Software Options" 和此软件发行版的《Licensing Information User Manual》。

### <span id="page-20-0"></span>**数据可用性**

为了最大程度地提高生产环境中数据的可用性,设备提供了一个完整的端到端数据完整 性体系结构,其中包括堆栈每一级别的冗余。主要功能包括:

- 对所有系统硬件(CPU、DRAM、I/O 卡、磁盘、风扇、电源)故障进行预测性自我 恢复和诊断
- 为所有数据和元数据提供 ZFS 端到端数据校验和,用于保护整个堆栈的数据
- 为各种磁盘机框配置 RAID-6(双重和三重奇偶校验)和可选的 RAID-6
- 提供高可用性的主动-主动群集(请参[见"设备群集配置"](#page-51-0) [\[52\]](#page-51-0))
- 用于抵御网络故障的链路聚合和 IP 多路径(请参见["网络配置"](#page-76-0) [\[77\]](#page-76-0))
- 在控制器和磁盘机框间提供 I/O 多路径
- 为所有系统软件服务提供了集成的软件重新启动功能(请参见[设备服务](#page-220-0) [\[221\]](#page-220-0))
- 为所有软件和硬件问题提供了遥测回拨功能(请参见["回拨配置"](#page-303-0) [\[304\]](#page-303-0))
- 可对每个系统进行快速远程管理 (Lights Out Management),以便进行远程电源控制 和控制台访问

## <span id="page-20-1"></span>**浏览器用户界面 (Browser User Interface, BUI)**

Oracle ZFS Storage Appliance 浏览器用户界面 (Browser User Interface, BUI) 是指用于管 理设备的图形工具。BUI 为管理任务、概念描述以及性能数据分析提供了一个直观的环 境。BUI 提供了一个用于直观显示系统行为和识别设备性能问题的简洁界面。

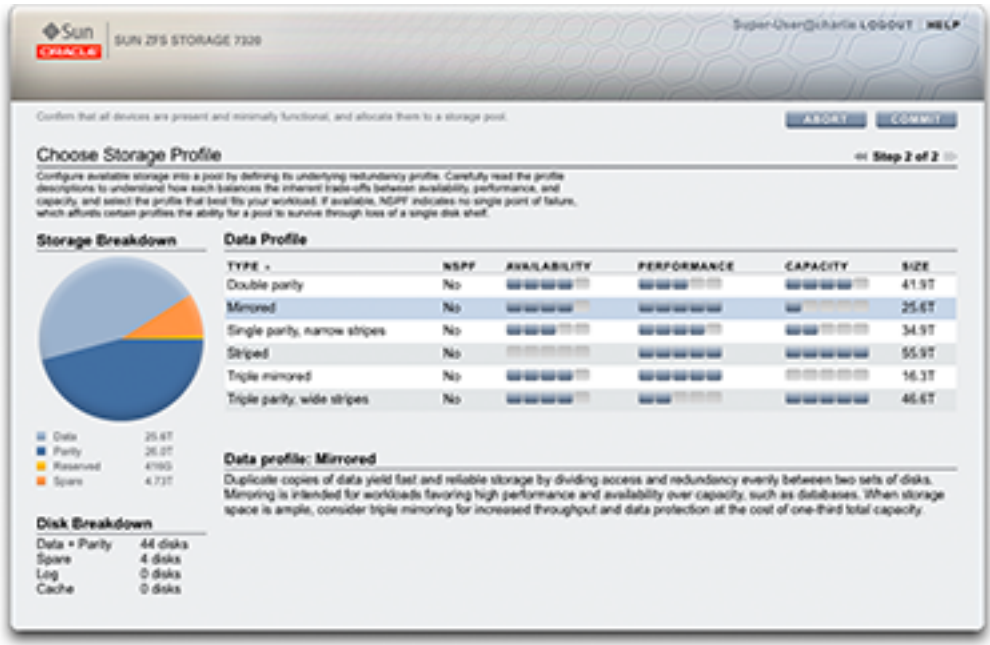

使用您在初始配置期间为 NET-0 端口分配的 *IP 地址*或*主机名*将您的浏览器定向到该系 统,如下所示: https://ipaddress:215 或 https://hostname:215。此时将显示登录屏幕。

BUI 的右上方提供了与上下文相关的联机帮助链接。对于 BUI 中的每个顶级和二级屏 幕,单击 "Help"(帮助)按钮将显示相关的帮助页面。

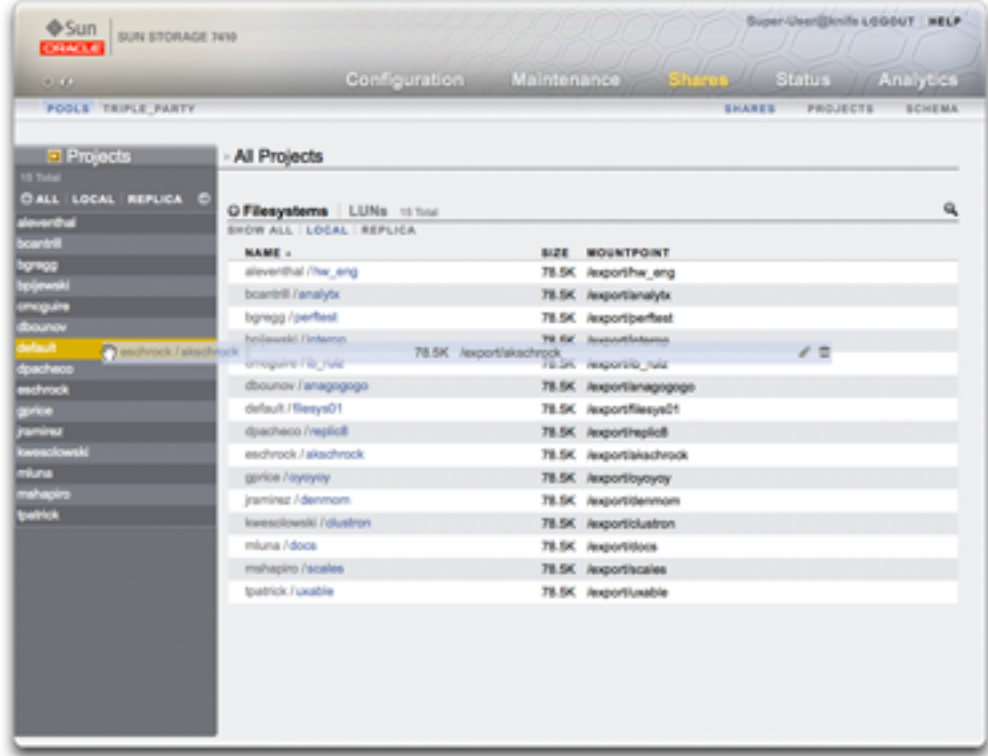

通过使用 "Projects"(项目)侧面板将文件系统移到另一个项目中来更改此文件系统的属 性。

主工具栏包含用于导航、通知以及主要功能的多种界面元素。左侧从上到下依次为 Sun/ Oracle 徽标、硬件型号标签以及硬件关机/重新启动按钮。右侧从上到下依次为:登录标 识、注销、帮助、主导航和次级导航。

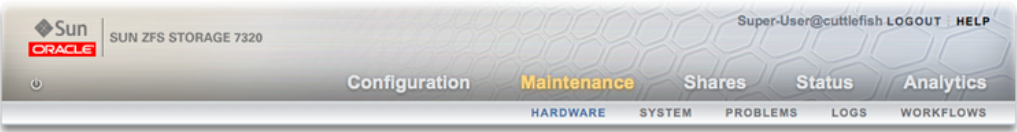

系统警报在触发时会显示在标头中。如果连续触发多个警报,请参阅 "Dashboard" (显示 板)屏幕上提供的最新警报列表或 "Logs"(日志)屏幕上提供的完整日志。

使用主导航链接可在 BUI 的 "Configuration"(配置)、"Maintenance"(维护)、"Shares" (共享资源)、"Status"(状态)和 "Analytics"(分析)区域之间切换。使用次级导航链 接可访问每个区域中的特性和功能。

如果提供了会话注释,则它会显示在登录 ID 和注销控件的下方。要在不注销的情况下 更改后续管理操作的会话注释,请单击文本链接。有关会话注释的详细信息,请参见["配](#page-178-0) [置用户"](#page-178-0) [\[179\]](#page-178-0)。

标题栏显示在标头的下方,提供本地导航以及视当前视图而定的功能。

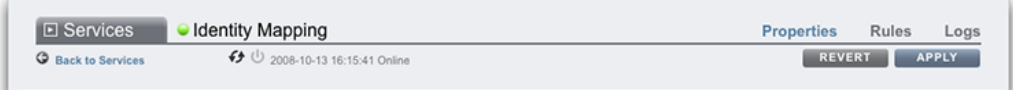

例如,通过身份映射服务标题栏,可以执行以下操作:

- 通过侧面板在完整服务列表中导航
- 通过控件启用或禁用身份映射服务
- 查看身份映射运行时间
- 导航到身份映射服务的 "Properties"(属性)、"Rules"(规则)和 "Logs"(日志)屏 幕
- 通过 "Apply"(应用)按钮应用在当前屏幕上所做的配置更改
- 通过 "Revert"(恢复)按钮恢复在当前屏幕上所应用的配置更改

要在 "Service"(服务)和 "Project"(项目)视图之间快速导航,请通过单击标题或显示 • 箭头打开和关闭侧面板。

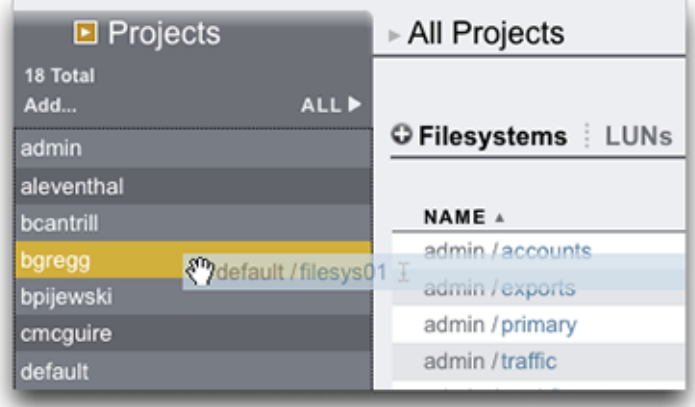

要添加项目,请单击侧边栏中的 "Add..." (添加...) 链接。

要在项目之间移动共享资源,请单击移动 图标,并将某个文件系统共享资源拖到侧 面板的适当项目中。

注意将共享资源拖到另一个项目会更改其属性(如果这些属性设置为从其父项目继 承)。

大部分 BUI 控件都使用标准 Web 表单输入,不过也有一些值得注意的重要例外情况:

### **表 1** 重要 Web 表单例外情况

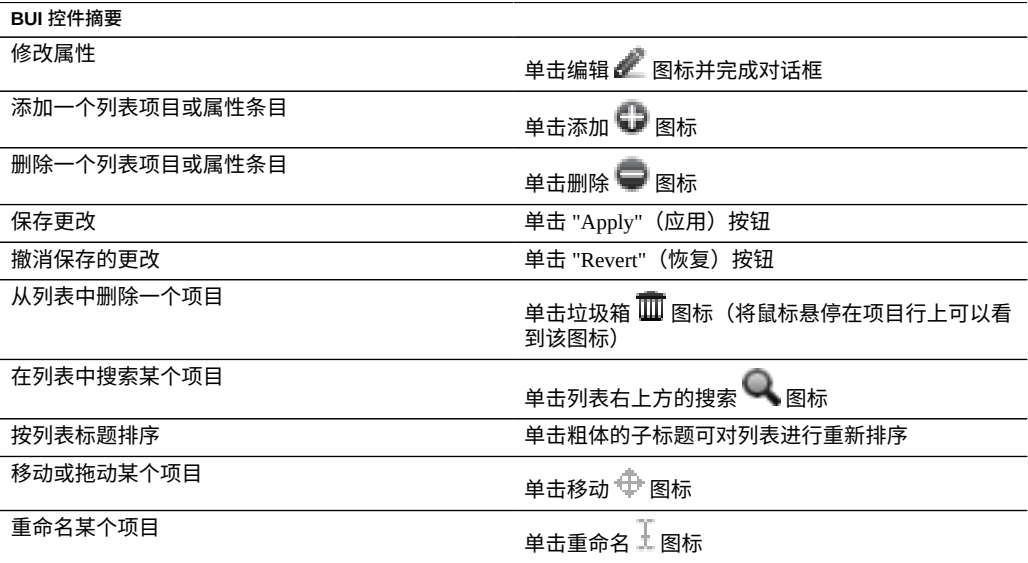

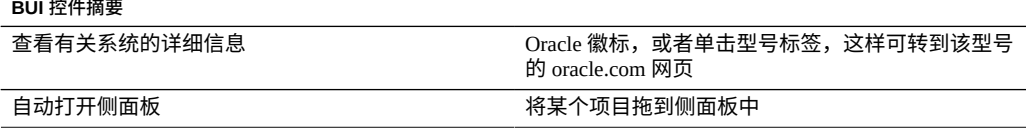

设置权限时,RWX 方块处于可单击状态。单击访问组标签("User"(用户)、"Group" (组)和 "Other"(其他))可启用和禁用该标签的所有权限。

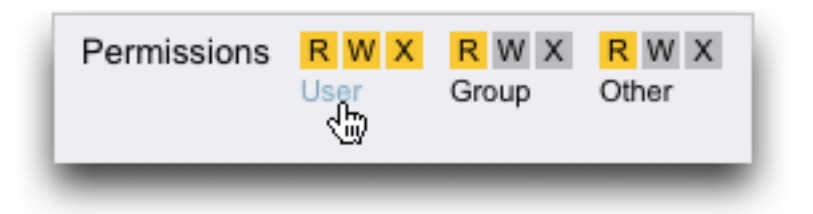

要编辑共享资源属性,请取消选中 "Inherit from project"(从项目继承)复选框。

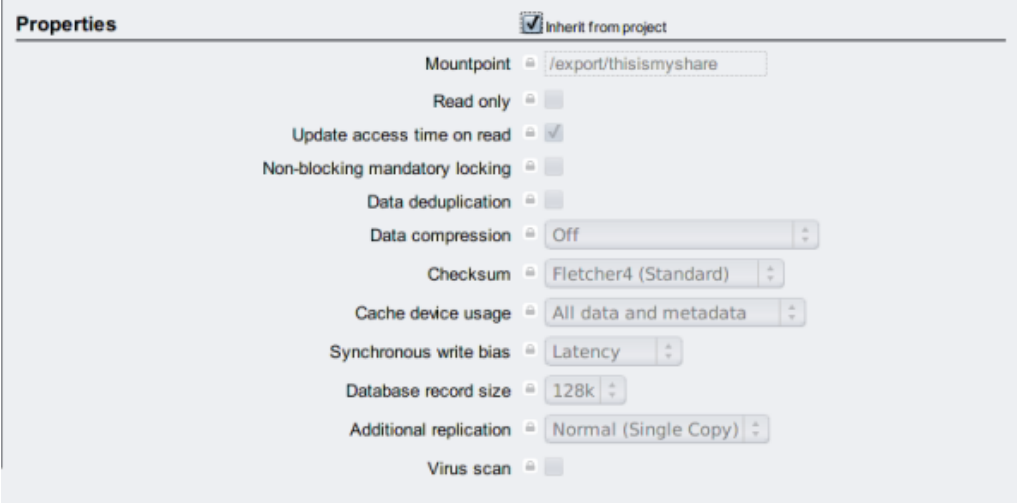

要查看列表中某个项目的控件,请将鼠标悬停在该行上。

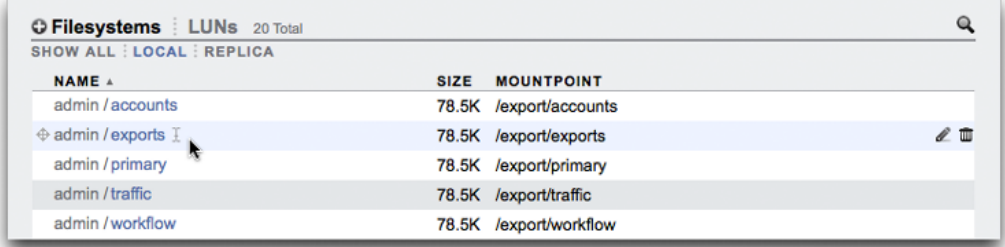

所有模态对话框在顶部都有标识以及提交或取消当前操作的标题和按钮,内容在下方显 示。虽然模态内容区域与主内容区域采用相同的界面约定,但不同的是,必须使用标题 栏中的按钮关闭它们后,才能执行其他操作。

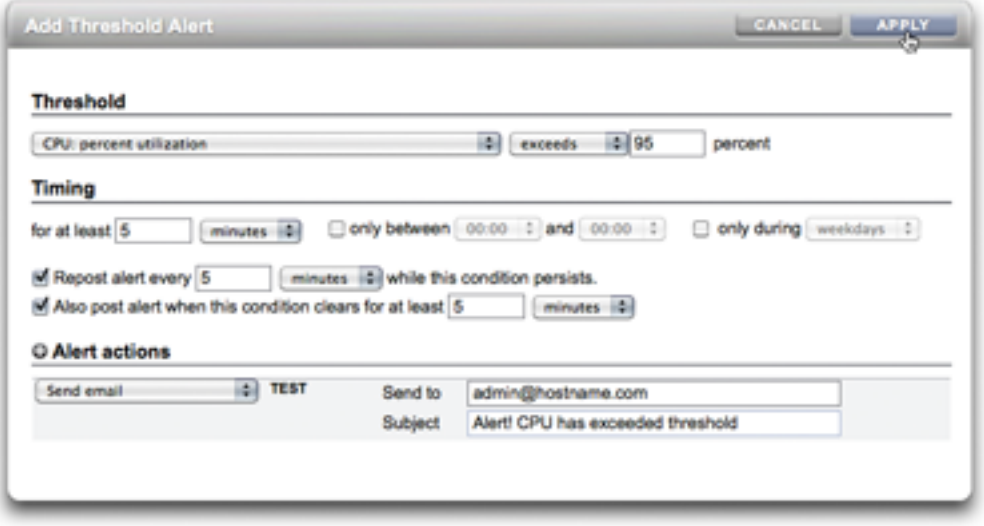

图标指示系统状态并提供对功能的访问,但是在大多数情况下充当单击时执行操作的按 钮。将鼠标悬停在界面图标上非常有用,这样可以查看工具提示。下表提供用户界面约 定的要点。

状态指示灯是系统运行状况和服务状态的基本指示器:

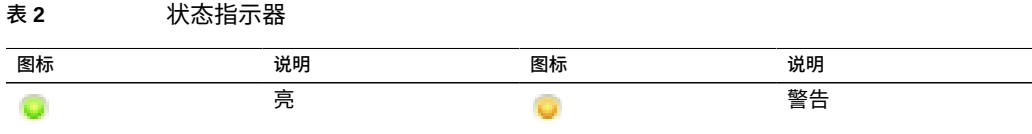

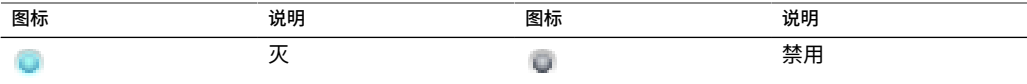

### 以下图标显示在用户界面上,并涵盖了大多数基本功能:

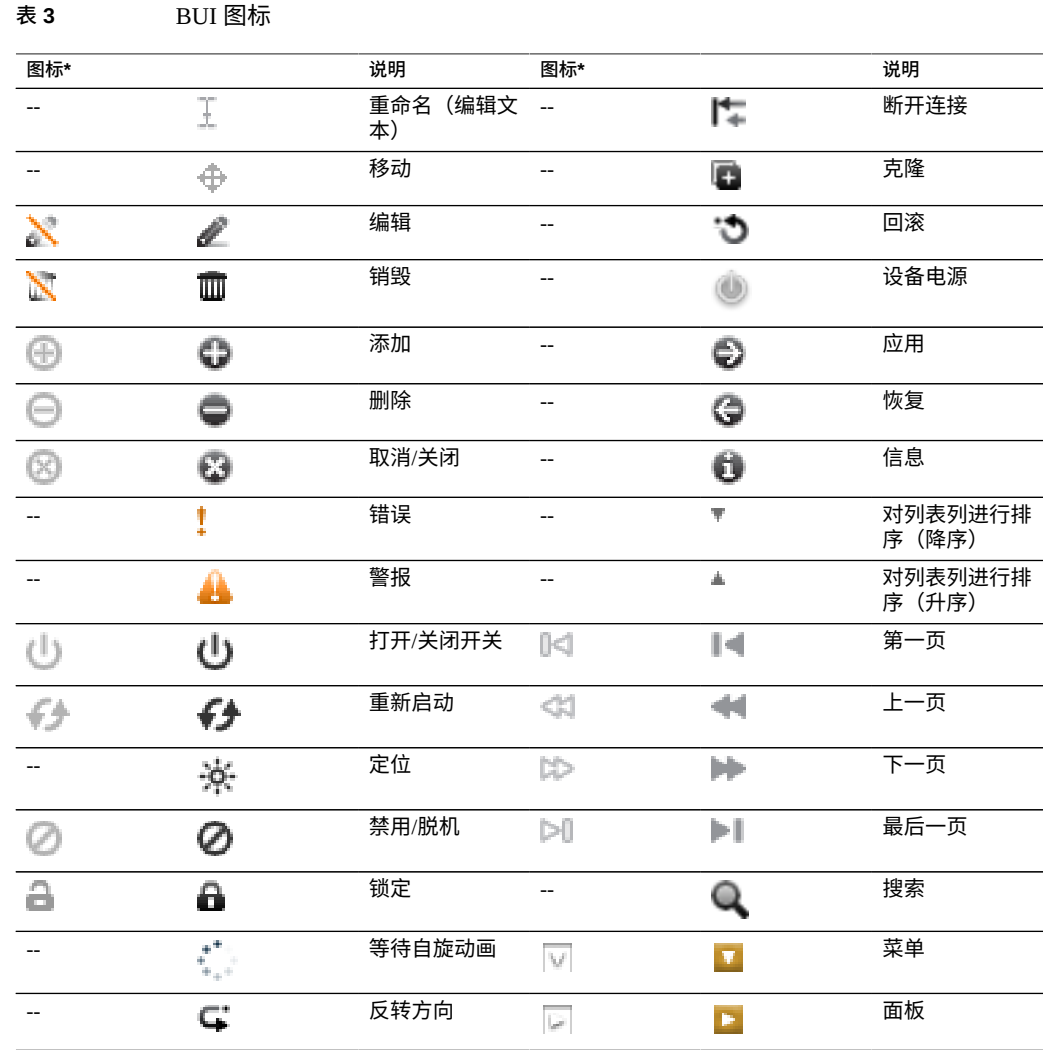

*\* 已禁用图标显示在左侧。*

以下图标用于区分不同的对象类型并提供次要信息。

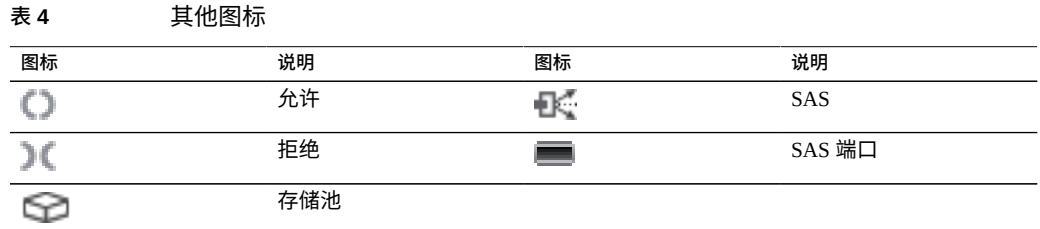

## <span id="page-28-0"></span>**网络图标**

以下图标指示网络设备的状态和网络数据链路的类型:

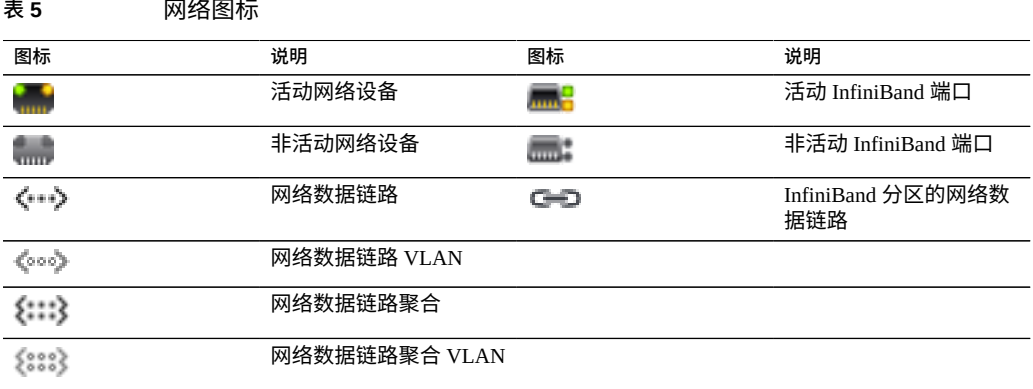

## <span id="page-28-1"></span>**显示板图标**

以下图标指示与 "Settings" (设置) 中用户可配置的阈值集有关的监视统计信息的当前状 态。

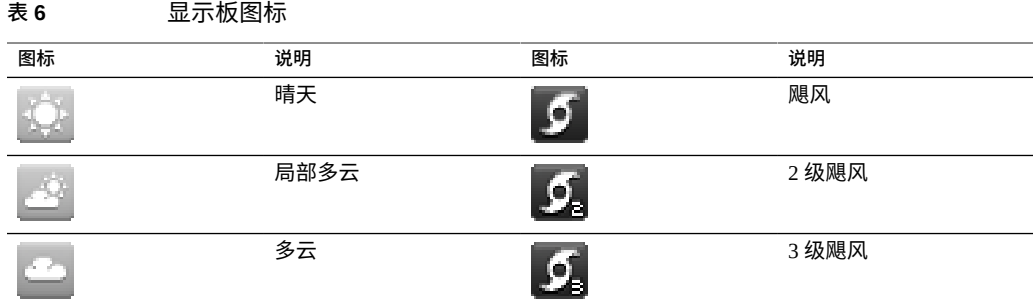

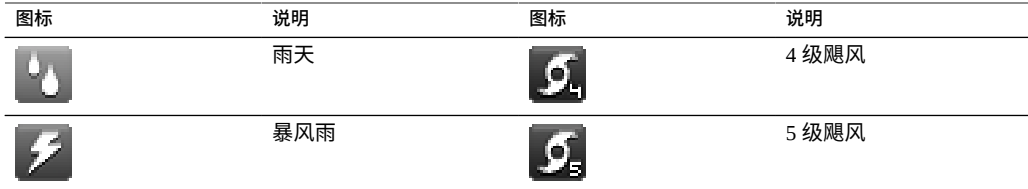

# <span id="page-29-0"></span>**Analytics(分析)工具栏图标**

此组图标在工具栏中用于处理 Analytics(分析)工作表中的信息显示。

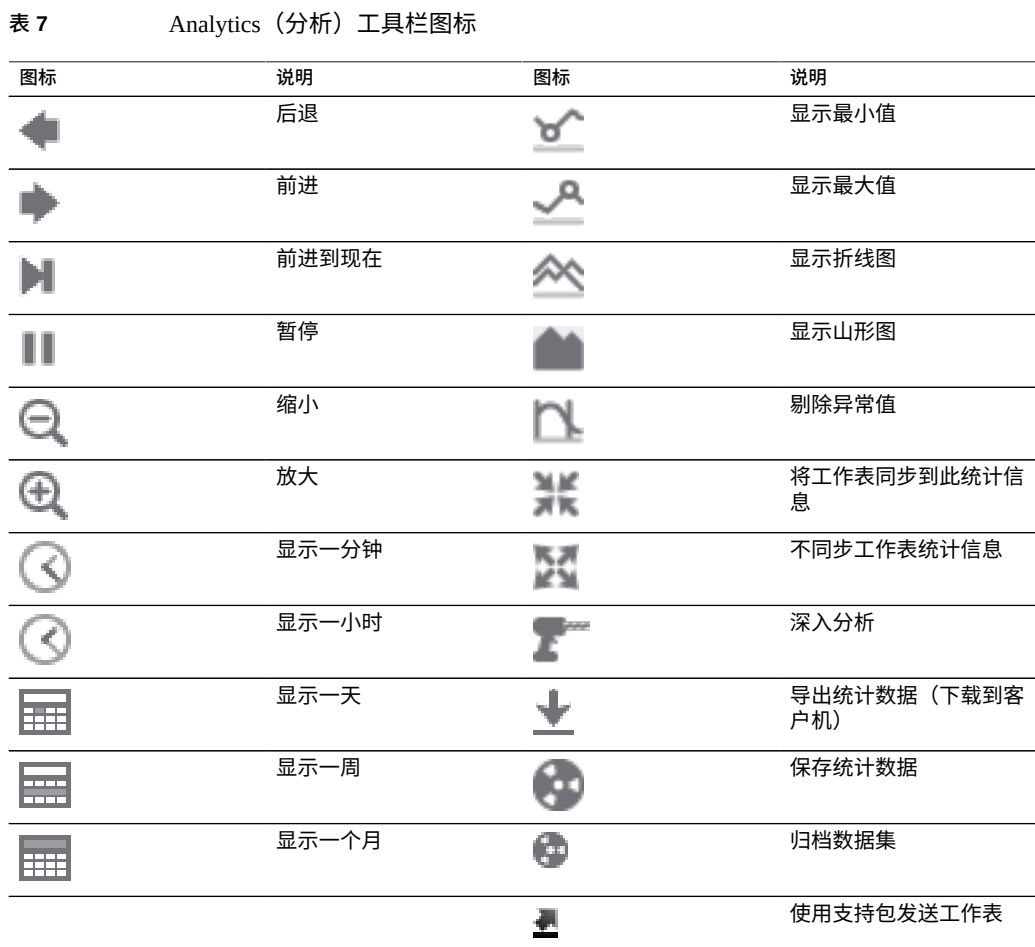

有关 Analytics (分析) 的更多信息,请参阅 Oracle 技术网 ([https://docs.oracle.](https://docs.oracle.com/en/storage/) [com/en/storage/](https://docs.oracle.com/en/storage/)) 上的文档

## <span id="page-30-0"></span>**身份映射图标**

以下图标指示在 Windows 和 Unix 之间映射用户和组时应用的角色类型。

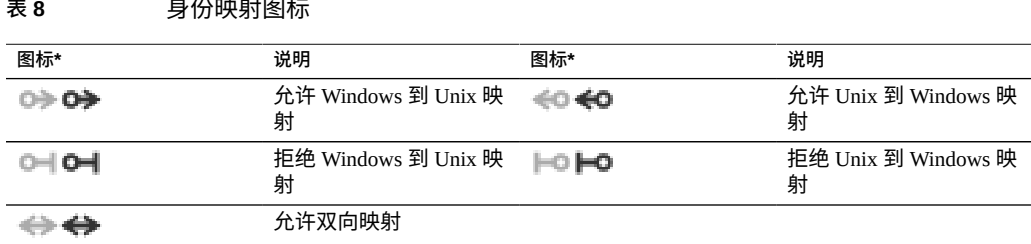

*\* 已禁用图标显示在左侧。*

### **相关主题**

- ["了解设备状态"](#page-133-0) [\[134\]](#page-133-0)
- ["网络配置"](#page-76-0) [\[77\]](#page-76-0)
- ["配置存储"](#page-104-0) [\[105\]](#page-104-0)
- ["配置警报"](#page-201-0) [\[202\]](#page-201-0)
- [设备服务](#page-220-0) [\[221\]](#page-220-0)

有关 Analytics (分析) 的更多信息,请参阅 Oracle 技术网 ([https://docs.oracle.](https://docs.oracle.com/en/storage/) [com/en/storage/](https://docs.oracle.com/en/storage/)) 上的文档

## <span id="page-30-1"></span>**受支持的浏览器**

本节阐述了 BUI 浏览器支持。

BUI 在以下浏览器上可完全实现其功能:

- Firefox 10 及更新版本
- Internet Explorer 9 及更新版本
- Safari 5 及更新版本

■ Google Chrome 31 及更新版本

BUI 元素在以下浏览器上看起来可能有些美中不足,某些功能可能不可用,但是所有必 要的功能都可以正常工作。如果要使用以下浏览器之一,则在登录时会显示一条警告消 息:

- Firefox  $6 \ncong 9$
- Internet Explorer 7 和 8
- Google Chrome 21 至 30
- Opera 23 及更早版本

不兼容、不支持以下浏览器,已知会有问题;登录将不会完成。

- Firefox 5 及更早版本
- Internet Explorer 6 及更早版本
- Google Chrome 20 及更早版本
- Safari 4 及更早版本
- Opera 22 及更早版本

### **相关主题**

- ["配置用户"](#page-178-0) [\[179\]](#page-178-0)
- ["设置设备首选项"](#page-197-0) [\[198\]](#page-197-0)

### <span id="page-31-0"></span>**Command Line Interface (CLI)**

CLI 设计用来模仿 BUI 的功能,同时也为执行重复性任务提供一个强大的脚本化环境。 命令行是用于重复性管理任务的高效而强大的工具。设备通过控制台或 SSH 提供 CLI。 在某些情况下与系统交互的首选方式是通过 CLI:

- **网络不可用**-如果网络不可用,则无法进行基于浏览器的管理;管理的唯一途径就是 通过控制台,它只能提供基于文本的界面
- **方便**-启动浏览器可能非常耗时,特别是在仅需要检查系统的某个特定方面或执行快 速配置更改时
- **精确**-在某些情况下,从本质上讲,浏览器提供的信息与其说是定量信息,不如说是 定性信息,而您需要的是更精确的答案
- **自动**-基于浏览器的交互无法轻松地自动执行;如果您具有重复性或严格定义的任 务,可以编写任务脚本
- 可访问性-CLI 是与访问 BUI 特性和功能等效的一种替代方式。由于 Oracle ZFS Storage Appliance 系统上运行的操作系统支持采用辅助技术来阅读屏幕上的内容, 您可以使用 CLI 来替代访问 BUI 中基于颜色、基于鼠标以及其他基于视觉的实用程

序。例如,您可以使用键盘输入 CLI 命令来查明发生故障的硬件组件、检查系统状 态以及监视系统运行状况。

Oracle 力求使残障人士也能够方便地使用和访问其产品、服务和支持文档。为实现此 目的,产品、服务和文档包括了相关功能来让用户能够借助辅助技术访问产品。有 关 Oracle 对可访问性的承诺,请访问 [Oracle Accessibility Program](http://www.oracle.com/pls/topic/lookup?ctx=acc&id=docacc) 网站 (http://www. [oracle.com/pls/topic/lookup?ctx=acc&id=docacc](http://www.oracle.com/pls/topic/lookup?ctx=acc&id=docacc))。

在 CLI 中导航时,需要注意以下两个原则:

- **Tab 补齐功能的应用非常广泛**-如果您不确定在任何给定上下文中应该键入什么内 容,则按下 Tab 键可以向您提供可能的选项。在本文档中,按 Tab 键的操作将以粗斜 体的 "tab" 一词来表示。
- **可以随时获得帮助**-help 命令可提供特定于上下文的帮助。有关特定主题的帮助可 以通过将主题指定为 help 的参数来获得,例如 help commands。通过使用 Tab 补齐 help 命令或键入 help topics,可显示提供的主题。

可以将这两个原则合为一体,如下所示:

dory:> help *tab* general help properties script

要使用 CLI 远程登录,请使用 ssh 客户机。如果没有按[照"配置用户"](#page-178-0) [\[179\]](#page-178-0)中的说明来 管理设备,则需要以 root 用户身份登录。登录时,CLI 会显示一个提示符,其结构为主 机名后跟一个冒号,再跟一个大于号:

% ssh root@dory Password: Last login: Mon Oct 13 15:43:05 2009 from kiowa.sf.fishpo dory:>

### **相关主题**

- "浏览器用户界面 [\(Browser User Interface, BUI\)" \[21\]](#page-20-1)
- "CLI [上下文"](#page-32-0) [\[33\]](#page-32-0)
- ["CLI](#page-38-0) 属性" [\[39\]](#page-38-0)

## <span id="page-32-0"></span>**CLI 上下文**

CLI 中的一个核心原则就是执行命令时所在的*上下文*。上下文指定可管理系统的哪些元 素,以及可使用哪些命令。上下文采用树结构,在该结构中,上下文本身可能包含嵌套 的上下文,并且该结构通常是 BUI 中视图结构的镜像。

登录时的初始上下文是*根上下文*,充当所有上下文的父代或祖先。要导航到某个上下 文,请将该上下文的名称作为命令执行。例如,在浏览器 "Configuration"(配置)视图 中提供的功能在 CLI 的 configuration 上下文中可用。从根上下文中,可以通过直接 键入某个上下文来访问该上下文:

dory:> configuration dory:configuration>

请注意,提示符将发生更改,在提示符中的冒号和大于号之间提供上下文,以反映上下 文。

show 命令显示子上下文。例如,从 configuration 上下文中:

dory:configuration> show Children:

> net => Configure networking services => Configure services version => Display system version users => Configure administrative users roles => Configure administrative roles preferences => Configure user preferences alerts => Configure alerts storage => Configure Storage

这些子上下文对应于在浏览器中的 "Configuration"(配置)视图下提供的视图,包括 "Network"(网络)、"Services"(服务)、"Users"(用户)和 "Preferences"(首选项)等 等。要选择这些子上下文之一,请键入其名称:

dory:configuration> preferences dory:configuration preferences>

可通过指定使用空格分隔的中间上下文直接从祖先导航到某个后代上下文。例如,要直 接从根上下文导航到 configuration preferences,直接键入该命令即可:

dory:> configuration preferences dory:configuration preferences>

有些子上下文是*动态的*,因为它们不是对应于浏览器中的固定视图,而是对应于用户或 系统创建的动态实体。可以通过两种方式导航到这些上下文:您可以使用 select 命令 后跟动态上下文的名称,或使用双引号将动态上下文的名称引起来。 给定上下文中包含 的动态上下文的名称可以使用 list 命令进行显示。例如,users 上下文是一个静态上 下文,但是每个用户都是独立的动态上下文。

dory:> configuration users dory:configuration users> list NAME USERNAME USD USERNAME UID TYPE John Doe bmc 12345 Dir Super-User root 0 Loc

要选择名为 bmc 的用户,请发出命令 select bmc 或 "bmc":

dory:configuration users> "bmc" dory:configuration users bmc>

另外,在某些上下文中,可以使用双引号、select 和 destroy 根据实体的属性选择实 体。例如,可以通过发出以下命令在 maintenance logs system 上下文中选择 reboot 模块发布的日志条目:

dory:maintenance logs system> select module=reboot dory:maintenance logs system entry-034> show Properties: timestamp = 2016-8-14 06:24:41

 module = reboot priority = crit text = initiated by root on /dev/console syslogd: going down on signal 15

和其他命令一样,select 或双引号可以附加到更改上下文的命令中。例如,要从根上下 文中选择名为 bmc 的用户:

dory:> configuration users select bmc dory:configuration users bmc>

使用 last 命令导航到上一个选定或创建的上下文。以下示例创建了一个复制操作, 然 后使用 last 和 get id 命令检索复制操作 ID。然后,选择不同的操作,并使用 last 和 get id 命令检索最后访问的复制操作的 ID。

使用 last 命令可以返回到最后访问的节点:

dory:configuration net interfaces> "igb4" dory:configuration net interfaces igb4> done dory:configuration net interfaces> last net:configuration net interfaces igb4>

last 命令也可用于检索设备在创建动态节点过程中自动设备的值。例如,在创建每个复 制操作时,设备会为其分配一个 ID。last 命令和 get\_id 命令一起使用时,可以在不使 用复制操作名称的情况下检索 ID:

dory:shares p1/share replication> create dory:shares p1/share action (uncommitted)> set target=dory target = dory (uncommitted) dory:shares p1/share action (uncommitted)> set pool=p0 pool = p0 (uncommitted) dory:shares p1/share action (uncommitted)> commit dory:shares p1/share replication> last get id id = 7034367a-d4d8-e26f-fa93-c3b454e3b595 dory:shares p1/share replication>

请注意,如果 last 与其他命令(本例中为 get id)组合,则该命令在上次访问的节点 的上下文中运行,但当前节点保持不变。

由于 last 允许在不指定节点全称的情况下检索上次访问的节点及其值,因此本命令在 编写脚本时特别方便:

script

```
 project = 'myproj';
target = 'mytarget';
target_pool = 'notmypool';
            run('cd /');
            run('shares select ' + project);
            run('replication');
run('create');
set('target', target);
            set('pool', target_pool);
            run('commit');
            run('last');
           id = get('id');printf("Sending update for replication action id %s ...", id);
            run('sendupdate');
            while (get('state') != 'idle') {
```
.

 printf(".");  $run('sleep 1');$  } printf("done\n");

### 要返回到之前的上下文,请使用 done 命令:

dory:configuration> done dory:>

### 该命令会导致返回到之前的上下文,该上下文不一定是父上下文,如下所示:

dory:> configuration users select bmc dory:configuration users bmc> done dory:>

可以使用 done 命令多次,以返回到更早的上下文:

dory:> configuration dory:configuration> users dory:configuration users> select bmc dory:configuration users bmc> done dory:configuration users> done dory:configuration> done dory:>

要导航到父上下文,请使用 cd 命令。受经典 UNIX 命令的启发,cd 使用 ".." 参数表示 移动到父上下文:

dory:> configuration users select bmc dory:configuration users bmc> cd .. dory:configuration users>

和 UNIX 命令一样, "cd /" 用于移到根上下文:

dory:> configuration dory:configuration> users dory:configuration users> select bmc dory:configuration users bmc> cd / dory:>

和其 UNIX 对应项一样,"cd .../..." 可用于导航到祖父上下文:

dory:> configuration dory:configuration> users dory:configuration users> select bmc dory: configuration users bmc> cd ../.. dory:configuration>

请注意,cd / 和 cd .. 命令支持有限的变化。要实现更广的多样性,请使用 top 命令 和 up 命令。

### 使用 top 命令导航到根上下文:

dory:> configuration dory:configuration> users dory:configuration users> select bmc dory:configuration users bmc> top
#### dory:>

可使用 top 命令并后跟上下文名称直接导航到与根上下文相对的指定上下文。例如,要 直接从上下文 configuration users 导航到上下文 configuration services,则使 用命令 top configuration services:

dory:> configuration dory:configuration> users dory:configuration users> top configuration services dory:configuration services>

top 命令与特定上下文结合使用时,可以使用 done 命令导航回执行 top 命令之前的上 下文。在以下示例中,第一个 done 命令返回到之前的上下文。第二个 done 命令返回到 top 命令之前的上下文。第三个 done 命令返回到 top 命令之前两个节点的上下文。

dory:> maintenance system dory:maintenance system> updates dory:maintenance system updates> top configuration services dory:configuration services> ftp dory:configuration services ftp> done dory:configuration services> done dory:maintenance system updates> done dory:>

与 cd .. 命令一样,可以使用 up 命令导航到父上下文:

dory:> configuration dory:configuration> users dory:configuration users> select bmc dory:configuration users bmc> up dory:configuration users>

此外,可以通过重复执行 up 命令 *n* 次,从当前上下文向上转到 *n* 个节点的上下文:

dory:> configuration dory:configuration> users dory:configuration users> select bmc dory:configuration users bmc> up up dory:configuration>

要返回到与当前父上下文相对的特定上下文,请在 up 命令后面输入上下文名称。 同样,可使用 up up 命令并后跟上下文名称返回到与当前祖父上下文相对的特定上 下文。例如,要从上下文 configuration users bmc 转到上下文 configuration services,则使用命令 up up services:

dory:> configuration dory:configuration> users dory:configuration users> select bmc dory:configuration users bmc> up up services dory:configuration services>

up 命令与特定上下文结合使用时,可以使用 done 命令导航回执行 up 命令之前的上下 文。在以下示例中,第一个 done 命令返回到 up 命令之前的上下文。第二个 done 命令 返回到 up 命令之前两个节点的上下文,第三个 done 命令返回到 up 命令之前三个节点 的上下文。

dory:> configuration

dory:configuration> services dory:configuration services> ftp dory:configuration services ftp> up http dory:configuration services http> done dory:configuration services ftp> done dory:configuration services> done dory:configuration> done dory:>

上下文名称可以使用 Tab 补齐功能,上下文可以是静态上下文(通过常规命令补齐功 能),也可以是动态上下文(通过 select 命令的命令补齐功能)。在以下示例中,只 敲击键盘 15 次即从根上下文中选择了名为 bmc 的用户,如果不使用 Tab 补齐功能,则 需要敲击键盘 31 次:

dory:> config*tab* dory:> configuration u*tab* dory:> configuration users se*tab* dory:> configuration users select *tab* root dory:> configuration users select b*tab* dory:> configuration users select bmc*enter* dory:configuration users bmc>

进入某个上下文后,可执行特定于上下文的命令。例如,要获取当前用户的首选项,请 从 configuration preferences 上下文中执行 get 命令:

dory:configuration preferences> get  $locale = C$  login\_screen = status/dashboard session\_timeout = 15 session annotation = advanced\_analytics = false

如果更改上下文的命令后还有其他输入内容,系统虽然会在目标上下文中执行该命令, 但是会将控制权返回给调用上下文。例如,要在不更改上下文的情况下从根上下文中获 取首选项,请将 get 命令附加到上下文导航命令:

dory:> configuration preferences get

 $locale = C$  login\_screen = status/dashboard session\_timeout = 15 session\_annotation = advanced\_analytics = false

当在系统中创建新的实体时,与新实体关联的上下文通常在*未提交*状态下创建。例如, 通过从 configuration alerts threshold 上下文执行 create 命令来创建阈值警报:

dory:> configuration alerts thresholds create dory:configuration alerts threshold (uncommitted)>

提示符中的 (uncommitted) 表示这是一个未提交的上下文。未提交的实体通过 commit 命令提交;从未提交的上下文导航到其他位置的任何尝试都将提示进行确认:

dory:configuration alerts threshold (uncommitted)> cd / Leaving will abort creation of "threshold". Are you sure? (Y/N)

当提交未提交的实体时,将验证与新实体关联的属性,如果无法创建实体,则会生成错 误。例如,创建新阈值警报需要指定统计信息名称;不设置该名称会导致错误的发生:

dory:configuration alerts threshold (uncommitted)> commit error: missing value for property "statname"

### 要解决此问题,请修正错误,然后重新尝试提交:

dory:configuration alerts threshold (uncommitted)> set statname=cpu.utilization statname = cpu.utilization (uncommitted) dory:configuration alerts threshold (uncommitted)> commit error: missing value for property "limit" dory:configuration alerts threshold (uncommitted)> set limit=90 limit = 90 (uncommitted) dory:configuration alerts threshold (uncommitted)> commit dory:configuration alerts thresholds> list<br>THRESHOLD LIMIT TYPE STATNA THRESHOLD LIMIT TYPE STATNAME<br>threshold-000 90 normal cpu.util normal cpu.utilization

### **相关主题**

- ["Command Line Interface \(CLI\)" \[32\]](#page-31-0)
- ["CLI](#page-38-0) 属性" [\[39\]](#page-38-0)

## <span id="page-38-0"></span>**CLI 属性**

*属性*是与上下文关联的类型化名称/值对。给定上下文的属性可以通过运行 "help properties" 命令确定。下面的示例检索与用户首选项关联的属性:

dory:configuration preferences> help properties Properties that are valid in this context:

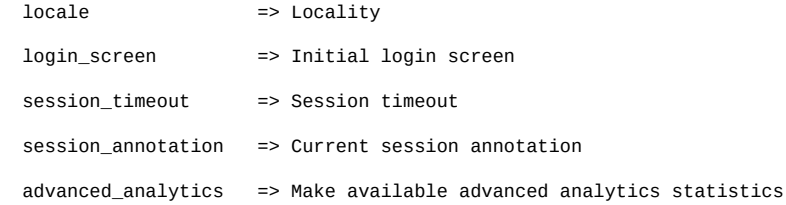

### 给定上下文的属性可以使用 get 命令检索。下面的示例使用 get 命令检索用户的首选 项:

 dory:configuration preferences> get  $locale = C$  login\_screen = status/dashboard session\_timeout = 15 session annotation = advanced\_analytics = false

### get 命令将返回作为参数提供给它的任何属性。例如,要获取 login\_screen 属性的 值,请运行以下命令:

dory:configuration preferences> get login\_screen login\_screen = status/dashboard

get 命令将对可用属性的名称使用 Tab 补齐功能。例如,要查看 iSCSI 服务的可用属性 列表,请运行以下命令:

dory:> configuration services iscsi get *tab* target\_chap\_name isns\_access radius\_access radius\_server target\_chap\_secret

select 命令或双引号引起来的命令将按属性选择动态节点。例如,按用户选择 key-000:

hostname:configuration services sftp keys> show Keys:

NAME MODIFIED CIPHER USER COMMENT key-000 2015-6-5 19:48:23 RSA u1 1

hostname:configuration services sftp keys> "user=u1" hostname:configuration services sftp key-000>

set 命令使用通过等号分隔的属性名称及其值将属性设置为指定的值。例如,要将 login\_screen 属性设置为 "shares",请运行以下命令:

dory:configuration preferences> set login\_screen=shares login screen = shares (uncommitted)

请注意,对于构成设备状态的属性,设置属性*不*会更改其值,而是记录设置的值并指示 该属性的值未提交。

要强制设置的属性值生效,必须显式提交这些值,以允许一次连续更改多个值。要提交 任何未提交的属性值,请使用 commit 命令:

dory:configuration preferences> get login\_screen login\_screen = shares (uncommitted) dory:configuration preferences> commit dory:configuration preferences> get login\_screen login\_screen = shares

如果尝试离开包含未提交属性的上下文,则系统会警告您离开将放弃设置的属性值,并 提示您确认自己将离开。例如:

dory:configuration preferences> set login\_screen=maintenance/hardware login\_screen = maintenance/hardware (uncommitted) dory:configuration preferences> done You have uncommitted changes that will be discarded. Are you sure? (Y/N)

如果在某一个上下文中设置另一个上下文中的属性(即,如果将 set 命令附加到更改上 下文的命令),则提交为隐式提交,并且提交在控制权返回给发起操作的上下文之前执 行。例如:

dory:> configuration preferences set login\_screen=analytics/worksheets login\_screen = analytics/worksheets

dory:>

有些属性采用值列表。对于这些属性,应使用逗号分隔列表元素。例如,NTP servers 属性可以设置为一个 NTP 服务器列表:

dory:configuration services ntp> set servers=0.pool.ntp.org,1.pool.ntp.org

 servers = 0.pool.ntp.org,1.pool.ntp.org (uncommitted) dory:configuration services ntp> commit

如果某个属性值包含逗号、等号、引号或空格,则整个值必须使用双引号引起来。例 如,默认项目的 sharenfs 共享资源属性可能已设置为只读属性,但是向主机 kiowa 提 供读取/写入访问权限。有关更多信息,请参见[共享资源和项目](#page-344-0) [\[345\]](#page-344-0)。

```
dory:> shares select default
dory:shares default> set sharenfs="ro,rw=kiowa"
                      sharenfs = ro,rw=kiowa (uncommitted)
dory:shares default> commit
```
有些属性是不可变的;您可以获取它们的值,但是无法设置它们的值。尝试设置不可变 属性会导致错误的发生。例如,尝试设置默认项目的不可变 space\_available 属性。 有关更多信息,请参见[共享资源和项目](#page-344-0) [\[345\]](#page-344-0)。

```
dory:> shares select default
dory:shares default> get space_available 
               space_available = 1.15T
dory:shares default> set space_available=100P
error: cannot set immutable property "space_available"
```
一些其他属性仅在特定的情况下才不可变。对于这些属性,set 命令无效。例如,如果 名为 bmc 的用户是一个网络用户,则 fullname 属性将不可变:

dory:> configuration users select bmc set fullname="Rembrandt Q. Einstein" error: cannot set immutable property "fullname"

### **相关主题**

- "浏览器用户界面 [\(Browser User Interface, BUI\)" \[21\]](#page-20-0)
- ["Command Line Interface \(CLI\)" \[32\]](#page-31-0)

## **使用 CLI 脚本编写工具**

设计 CLI 旨在为执行重复性任务提供一个强大的脚本化环境。

您可使用批处理命令或脚本命令(或某种组合),但在任何情况下自动化基础结构都需 要对设备进行自动化访问。这必须通过用户配置、用户授权以及使用 CLI 设置 SSH 公共 密钥完成。

有关配置用户的信息,请参见以下各节:

- ["配置用户"](#page-178-0) [\[179\]](#page-178-0)
- ["用户授权"](#page-193-0) [\[194\]](#page-193-0)
- 设置 SSH 公钥 [\(CLI\) \[200\]](#page-199-0)

要使用 CLI 脚本编写工具,请遵循以下各节:

- [使用批处理命令](#page-41-0)
- 了解 CLI [脚本命令](#page-41-1)
- 访问 CLI [脚本环境](#page-42-0)
- [了解内置](#page-42-1) CLI 功能
- 使用 [Run](#page-43-0) 函数
- 使用 [Get](#page-43-1) 函数
- 使用 [List](#page-44-0) 函数
- 使用 [Children](#page-46-0) 函数
- 使用 [Choices](#page-47-0) 函数
- [使用用于生成输出的函数](#page-48-0)
- 了解 CLI [脚本错误](#page-48-1)

## <span id="page-41-0"></span>**使用批处理命令**

最简单的脚本化机制是批处理设备 Shell 命令。例如,要在项目 "myproj" 和文件系统 "myfs" 中自动获取名为 "newsnap" 的快照,请在文件中使用下面的命令:

shares select myproj select myfs snapshots snapshot newsnap

然后 ssh 到设备,将标准输入重定向到该文件:

% ssh root@dory < myfile.txt

在许多 Shell 中,可以使用"Here 文件"简化此过程,在其中将输入(甚至是标记)发送到 标准输入。如果改用 Here 文件,上例应使用以下内容:

% '''ssh root@dory << EOF shares select myproj select myfs snapshots snapshot newsnap EOF<sup>'</sup>

此机制对于最简单的自动化类型已经足够了,如果在客户机上使用较高级别的 Shell 脚 本语言将此机制封装在编程逻辑中,可能也足够了,但是总的来说,还有很多可以改善 的地方。

## <span id="page-41-1"></span>**了解 CLI 脚本命令**

批处理命令对于最简单的操作已经足够了,但是要封装在编程逻辑中,可能有点麻 烦。例如,如果要获取有关每个共享资源空间使用情况的信息,则必须执行许多不同

的 CLI 的调用,并在解析特定命令输出的客户机上使用较高级别的语言封装。这会导 致自动化基础结构缓慢而不稳定。为了实现更快且最稳定的自动化,设备提供了基于 ECMAScript 3 的丰富*脚本化环境*。有关 ECMAScript 的说明不在本文档的范围内,但是 它是一种动态类型化的语言,使用类似于 C 的语法,以允许:

- 条件代码流 (if/else)
- 迭代代码流(while、for 等)
- 结构化和数组数据处理(通过先进的对象和数组类型实现)
- 类似于 Perl 的正则表达式和字符串处理(split()、join()等)
- 例外
- 复杂的函数式语言功能,例如闭包

## <span id="page-42-0"></span>**访问 CLI 脚本环境**

**1. 在 CLI 中,使用 script 命令进入脚本环境:**

dory:> script ("." to run)>

**2. 出现脚本环境提示符时,即可输入脚本,最后另起一行单独输入 "." 来执行该脚本:**

```
dory:> script
("." to run)> for (i = 10; i > 0; i--)
("." to run)> printf("%d... ", i);
("." to run)> printf("Blastoff!\n");
("." to run)> .
10... 9... 8... 7... 6... 5... 4... 3... 2... 1... Blastoff!
```
### **3. 如果脚本只有一行,则可以直接将其作为参数提供给 script 命令,以便轻松地浏览脚 本:**

dory:> script print("It is now " + new Date()) It is now Tue Oct 14 2018 05:33:01 GMT+0000 (UTC)

## <span id="page-42-1"></span>**了解内置 CLI 功能**

脚本除非可以与整个系统交互,否则就毫无用处,这毫无疑问。下面是一些允许脚本与 系统交互的内置函数:

### **表 9** 支持系统交互的内置函数

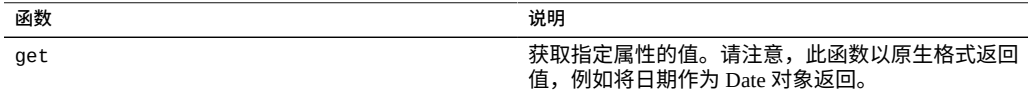

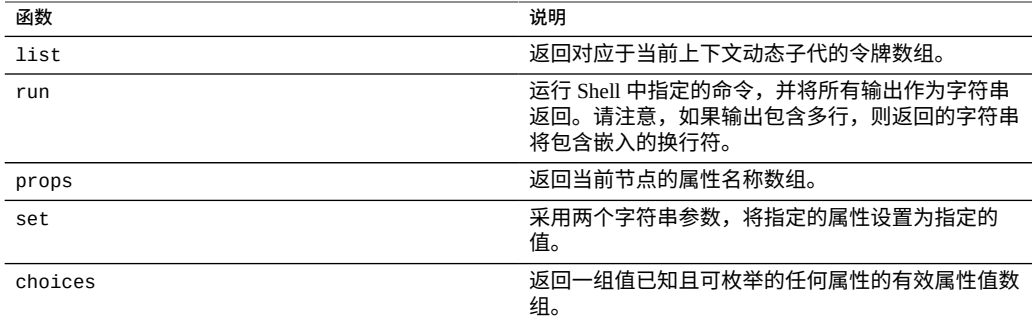

## <span id="page-43-0"></span>▼ 使用 Run 函数

**1. 脚本与较大系统交互的最简单方式就是使用 "run" 函数:它获取要运行的命令,并将该 命令的输出作为字符串返回。例如:**

dory:> configuration version script dump(run('get boot\_time'))  $boot_time = 2018-10-12^07:02:17\n\$ 

**2. 内置的 dump 函数转储参数,但不展开任何嵌入的换行符。ECMAScript 的字符串处理 工具可用于拆分输出。例如,按空格拆分上面的结果:**

dory:> configuration version script dump(run('get boot\_time').split(/\s+/))  $[&439,'', 'boot_time', '='', '2018-10-12', '07:02:17', & #39,']$ 

#### <span id="page-43-1"></span>**使用 Get 函数**  $\blacktriangledown$

run 函数非常强大,它往往专门依靠解析输出来获取有关系统的信息-但是这显然存在 缺陷,因为它让脚本解析用户可读的输出,输出在将来可能会发生更改,也可能不会。 要更稳妥地收集有关系统的信息,请使用内置的 "get" 函数。对于 boot\_time 属性,此 函数返回的内容不是字符串,而是 ECMAScript Date 对象,以允许通过编程方式处理属 性值。

### **1. 例如,您可能希望结合使用 boot\_time 属性和当前时间确定自引导以来经过的时间:**

```
script
       run('configuration version');
      now = new Date();
      uptime = (now.vi) - get('boot_time').valueOf()) / 1000;
       printf('up %d day%s, %d hour%s, %d minute%s, %d second%s\n',
          d = uptime / 86400, d < 1 || d >= 2 ? 's' : '',
 h = (uptime / 3600) % 24, h < 1 || h >= 2 ? 's': '',
 m = (uptime / 60) % 60, m < 1 || m >= 2 ? 's': '',
          s = uptime % 60, s < 1 || s > = 2 ? 's': '');
```
**2. 假设上面的内容保存为 "uptime.aksh",则可以通过以下方式运行:**

```
% ssh root@dory < uptime.aksh
Pseudo-terminal will not be allocated because stdin is not a terminal.
Password: 
up 2 days, 10 hours, 47 minutes, 48 seconds
```
由于是 ssh 客户机,因此会出现有关伪终端分配的消息;该消息所指的问题可以通过为 ssh 指定 "-T" 选项进行处理。

## <span id="page-44-0"></span>**使用 List 函数**

在具有动态子代的上下文中,以编程方式迭代这些子代可能非常有用。这可以使用 list 函数实现,该函数返回动态子代数组。

**1. 以下示例脚本迭代每个项目中的每个共享资源,输出所用空间量和可用空间量:**

```
script
      run('shares');
     projects = list();
 for (i = 0; i < projects.length; i++) {
 run('select ' + projects[i]);
 shares = list();
           for (j = 0; j < shares.length; j++) {
                   run('select ' + shares[j]);
 printf("%s/%s %1.64g %1.64g\n", projects[i], shares[j],
 get('space_data'), get('space_available'));
            run('cd ..');
 }
            run('cd ..');
      }
```
**2. 下面是运行该脚本的输出(假设将其保存到名为 "space.aksh" 的文件中):**

```
% ssh root@koi < space.aksh
Password: 
admin/accounts 18432 266617007104
admin/exports 18432 266617007104
admin/primary 18432 266617007104
admin/traffic 18432 266617007104
admin/workflow 18432 266617007104
aleventhal/hw_eng 18432 266617007104
bcantrill/analytx 1073964032 266617007104
bgregg/dashbd 18432 266617007104
bgregg/filesys01 26112 107374156288
bpijewski/access_ctrl 18432 266617007104
...
```
3. 如果有人希望获得以上结果的"易于阅读"(虽然通过编程方式比较难处理)版本,则可 **以直接解析 get 命令的输出:**

```
script
        run('shares');
       projects = list();
```

```
 printf('%-40s %-10s %-10s\n', 'SHARE', 'USED', 'AVAILABLE');
      for (i = 0; i < projects.length; i++) {
              run('select ' + projects[i]);
             shares = list();
 for (j = 0; j < shares.length; j++) {
 run('select ' + shares[j]);
                    share = projects[i] + '/ + shares[j];
                    used = run('get space_data').split(\sqrt{s+}/[3];avail = run('get space_available').split(\sqrt{s}+)/[3]; printf('%-40s %-10s %-10s\n', share, used, avail);
             run('cd ..'); }
              run('cd ..');
       }
```
### **4. 以下是运行该新脚本的输出(假设将其命名为 "prettyspace.aksh"):**

```
% ssh root@koi < prettyspace.aksh
Password:
                                  USED AVAILABLE
admin/accounts 18K 248G<br>admin/exports 18K 248G
admin/exports 18K 248G<br>admin/orimary 18K 248G
admin/primary 18K 248G<br>admin/traffic 18K 248G
admin/traffic 18K 248G<br>admin/workflow 18K 248G
admin/workflow 18K 248G<br>aleventhal/hw_eng 18K 248G
aleventhal/hw_eng 18K 248G<br>hcantrill/analytx 1.00G 248G
bcantrill/analytx
bgregg/dashbd 18K 248G 
bgregg/filesys01
bpijewski/access_ctrl 18K 248G
...
```
### **5. list 函数支持可选参数 depth 和 filter。**

格式为:list ([depth, [filter]])。参数 depth 可指定为一个数字。depth 的 数值越大,返回的信息越详细。参数 filter 采用 {<prop1>:<val1>, <prop2>: <val2> ...} 格式。如果指定 filter,则还必须指定 depth。

用法和输入行为:

- list()ー仅返回节点名称。
- list(0)-返回节点属性和子节点名称。
- list(0, {kiosk mode: true})一如果 kiosk mode 为 true,返回过滤后的列表, 其中包含子节点的名称。
- list(1)-返回节点的属性、子节点的名称和属性、孙节点的名称。
- list(1, {kiosk\_mode: true})-如果 kiosk\_mode 为 true, 返回过滤后的列表, 其中包含的详细信息具体到 depth=1。
- list(2)-返回节点的属性、子节点的名称和属性以及孙节点的 list(0) 输出。
- list(2, {fullname:'Super\*', kiosk\_mode: true})-如果包含 Super 和 kiosk\_mode 的 fullname 为 true,返回过滤后的列表,其中包含的详细信息具体到 depth=2。

### **6. 包含 depth=2 的列表的输出示例如下:**

标签 name 显示列表项(即,节点)的名称。标签 properties 显示列表项的属性。标 签 children 显示列表项的静态子代。标签 list 显示列表项的动态子代。

```
script
 ("." to run)> dump(list(2));
 ("." to run)> .
       [{
          name: 'restuser',
          properties: {
              kiosk_screen: 'status/dashboard',
              kiosk_mode: false,
              roles: ['basic'],
              require_annotation: false,
              initial_password: 'DummyPassword',
              fullname: 'REST User',
              logname: 'restuser'
          },
 children: [{
 name: 'preferences',
              properties: {
                advanced analytics: false,
                session_timeout: 15,
 login_screen: 'status/dashboard',
 locale: 'C'
 }
          }, {
              name: 'exceptions',
              list: [{
                 name: 'auth-000',
                 properties: {
                     allow_configure: false,
                     scope: 'alert'
 }
              }, {
                .<br>name: 'auth-001',
                 properties: {
                     allow_workgroup: false,
 allow_domain: false,
name: '*',
                scope: 'ad'<br>}
 } 
             }]
          }]
       }]
```
#### <span id="page-46-0"></span>**使用 Children 函数**  $\blacktriangledown$

即使是在具有静态子代的上下文中,以编程方式迭代这些子代同样非常有用。这可以使 用 children 函数实现,该函数返回静态子代数组。

**1. 例如,下面是迭代每个服务的脚本,输出服务的状态:**

```
configuration services
script
```

```
 var svcs = children();
for (var i = 0; i < svcs.length; ++i) {
          run(svcs[i]);
          try {
                   printf("%-10s %s\n", svcs[i], get('<status>'));
          } catch (err) { }
          run("done");
 }
```
**2. 下面是运行该脚本的输出(假设将其保存到名为 "svcinfo.aksh" 的文件中):**

```
% ssh root@koi < space.aksh
Password: 
cifs disabled
dns online<br>ftp disable
ftp disabled
             disabled<br>online
identity
idmap online<br>ipmp online
ipmp online<br>iscsi online
iscsi online<br>ldap disable
ldap disabled<br>ndmp online
             online
nfs online
nis online<br>ntp online
ntp online<br>scrk online
             online
sftp disabled
smtp online<br>snmp disable
snmp disabled<br>ssh online
ssh online<br>tags online
             online
vscan disabled
```
## <span id="page-47-0"></span>**使用 Choices 函数**

Choices 函数将返回一组值已知且可枚举的任何属性的有效属性值的数组。例如,以下脚 本将使用 choices 函数检索共享资源节点上所有池的列表,然后迭代所有池来列出项目和 共享资源以及可用空间。

**1. 例如,以下脚本将使用 choices 函数检索共享资源节点上所有池的列表,然后迭代所有 池来列出项目和共享资源以及可用空间。**

```
fmt = '%-40s %-15s %-15s\n';
printf(fmt, 'SHARE', 'USED', 'AVAILABLE');
run('cd /');
run('shares');
pools = choices('pool');
for (p = 0; p < pools.length; p++) {
        set('pool', pools[p]);
       projects = list();
       for (i = 0; i < projects. length; i++) {
               run('select ' + projects[i]);
               shares = list();
 for (j = 0; j < shares.length; j++) {
 run('select ' + shares[j]);
                      share = pools[p] + ': + proofs[i] + '/' + shares[j];
```

```
 printf(fmt, share, get('space_data'),
 get('space_available'));
 run('cd ..');
 }
          run('cd ..');
     }
```
### **2. 以下是运行该脚本的输出:**

}

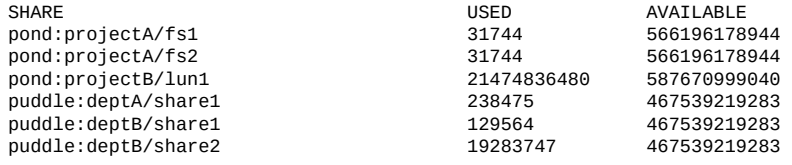

## <span id="page-48-0"></span>**使用用于生成输出的函数**

报告系统的状态需要生成输出。脚本具有多个可供其生成输出的内置函数:

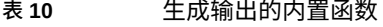

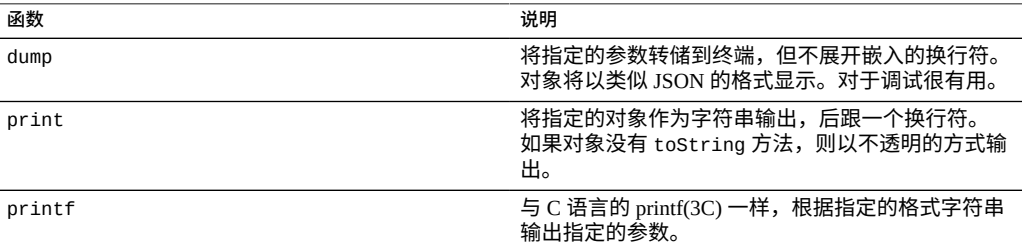

## <span id="page-48-1"></span>**了解 CLI 脚本错误**

当生成错误时,会引发异常。异常通常是包含以下成员的对象:

- code-与错误关联的数字代码
- message-与错误关联的用户可读消息

异常可以被捕获并处理,否则可能会在脚本环境中被引发。如果脚本环境存在未捕获的 异常,则 CLI 将显示详细信息。例如:

dory:> script run('not a cmd') error: uncaught error exception (code EAKSH\_BADCMD) in script: invalid command modagne offer onception (the intermal increased) in the product a cmd")

可以通过捕获并转储异常来了解有关该异常的更多详细信息:

```
dory:> script try { run('not a cmd') } catch (err) { dump(err); }
{
   toString: <function>,
   code: 10004,
   message: 'invalid command "not a cmd" (encountered while attempting to
                     run command "not a cmd")'
}
这还使您拥有丰富的错误处理方法,例如:
#!/usr/bin/ksh -p
ssh -T root@dory <<EOF
script
       try {
              run('shares select default select $1');
       } catch (err) {
 if (err.code == EAKSH_ENTITY_BADSELECT) {
 printf('error: "$1" is not a share in the ' +
                          'default project\n');
                     exit(1); }
              throw (err);
       }
       printf('"default/$1": compression is %s\n', get('compression'));
       exit(0);
EOF
```
如果该脚本的名称为 "share.ksh" 并使用无效的共享资源名称运行,将生成丰富的错误消 息:

```
% ksh ./share.ksh bogus
error: "bogus" is not a share in the default project
```
## 配置设备

要配置设备,请遵循以下各节:

- ["初始设备配置"](#page-50-0) [\[51\]](#page-50-0)
- ["设备群集配置"](#page-51-0) [\[52\]](#page-51-0)
- ["网络配置"](#page-76-0) [\[77\]](#page-76-0)
- ["配置存储"](#page-104-0) [\[105\]](#page-104-0)
- ["了解设备状态"](#page-133-0) [\[134\]](#page-133-0)
- ["配置存储区域网络](#page-147-0) (SAN)" [\[148\]](#page-147-0)
- ["配置用户"](#page-178-0) [\[179\]](#page-178-0)
- ["设置设备首选项"](#page-197-0) [\[198\]](#page-197-0)
- ["配置警报"](#page-201-0) [\[202\]](#page-201-0)
- ["配置证书"](#page-207-0) [\[208\]](#page-207-0)
- "配置 SSL/TLS [版本和密码"](#page-217-0) [\[218\]](#page-217-0)

## <span id="page-50-0"></span>**初始设备配置**

如果要设置新设备,请按照《Oracle ZFS Storage Appliance [安装指南》中"首次配置设](http://www.oracle.com/pls/topic/lookup?ctx=E97742-01&id=ZFSRBgplic) [备"](http://www.oracle.com/pls/topic/lookup?ctx=E97742-01&id=ZFSRBgplic)中的初始配置步骤操作。

可在以后通过单击 "Maintenance"(维护)> "System"(系统)屏幕上的 "INITIAL SETUP"(初始设置)按钮或在 CLI 中进入 maintenance system setup 上下文来重复 执行初始配置。

相关主题

- ["设备群集配置"](#page-51-0) [\[52\]](#page-51-0)
- ["网络配置"](#page-76-0) [\[77\]](#page-76-0)
- ["配置存储"](#page-104-0) [\[105\]](#page-104-0)

## <span id="page-51-0"></span>**设备群集配置**

Oracle ZFS Storage Appliance 产品支持设备的协作群集。该策略可以是可用性增强综合 方法的一部分,这种方法还可能包括内置到所有设备中的客户端负载平衡、妥善的场地 规划、主动性和响应式维护与修复以及单设备硬件冗余。

**注 -** 如果要为两个新控制器配置群集,请按照《Oracle [ZFS Storage Appliance](http://www.oracle.com/pls/topic/lookup?ctx=E97742-01&id=ZFSRBgplic) 安装指 [南》中的"首次配置设备"](http://www.oracle.com/pls/topic/lookup?ctx=E97742-01&id=ZFSRBgplic)过程执行操作。

有关与设备群集相关的任务,请参见:

- 《Oracle ZFS Storage Appliance [布线指南》中的"连接群集电缆"](http://www.oracle.com/pls/topic/lookup?ctx=E97742-01&id=AKSCGgqucg)
- ["群集配置](#page-51-1) BUI 视图" [\[52\]](#page-51-1)
- [将单机设备升级到群集配置](#page-53-0) (BUI[\) \[54\]](#page-53-0)
- [关闭群集配置](#page-56-0) (CLI[\) \[57\]](#page-56-0)

若要更好地了解设备群集,请参见:

- ["群集术语"](#page-58-0) [\[59\]](#page-58-0)
- ["了解群集"](#page-58-1) [\[59\]](#page-58-1)
- ["群集优点和缺点"](#page-59-0) [\[60\]](#page-59-0)
- ["群集互连](#page-61-0) I/O[" \[62\]](#page-61-0)
- ["群集资源管理"](#page-62-0) [\[63\]](#page-62-0)
- ["群集的接管和故障恢复"](#page-64-0) [\[65\]](#page-64-0)
- ["群集环境中的配置更改"](#page-66-0) [\[67\]](#page-66-0)
- ["存储的群集注意事项"](#page-67-0) [\[68\]](#page-67-0)
- ["网络的群集注意事项"](#page-68-0) [\[69\]](#page-68-0)
- ["专用本地](#page-70-0) IP 接口" [\[71\]](#page-70-0)
- "InfiniBand [的群集注意事项"](#page-70-1) [\[71\]](#page-70-1)
- ["防止"记忆分裂"情况"](#page-72-0) [\[73\]](#page-72-0)
- ["估计和降低接管影响"](#page-74-0) [\[75\]](#page-74-0)

## <span id="page-51-1"></span>**群集配置 BUI 视图**

"Configuration"(配置)> "Cluster"(群集)视图提供了群集卡状态、群集控制器节点状 态和所有资源的图形概览。

**图 1** 群集连接

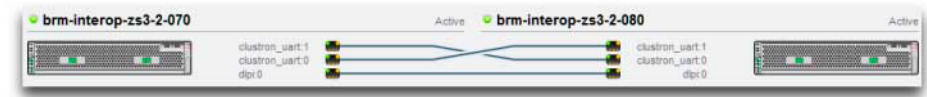

**注 -** 必须在这两个控制器之间连接群集电缆,才能在 BUI 中看到三条实线连接。有关群 集布线详细信息,请参见《Oracle ZFS Storage Appliance [布线指南》中的"连接群集电](http://www.oracle.com/pls/topic/lookup?ctx=E97742-01&id=AKSCGgqucg) [缆"](http://www.oracle.com/pls/topic/lookup?ctx=E97742-01&id=AKSCGgqucg)。

此界面包含以下对象:

- 每个系统的缩略图,正在访问其管理接口的系统显示在左侧。每个缩略图都标有规范 的设备名称及其当前的群集状态(上面的图标和描述性标签)。
- 随硬件动态更新的每个群集卡连接的缩略图:某条链路已连接且处于活动状态时,将 以一条实线连接该链路;该连接已断开或其他系统正在重新启动/重新引导时,这条 线将消失。
- 当前分配给每个系统的专用和单件资源的列表,这些资源连同资源的各种属性以列表 的形式显示在每个群集节点的缩略图下方。
- 对于每个资源,将该资源分配到的设备(即两个设备都处于 CLUSTERED 状态时提 供资源的设备)。当前设备处于 OWNER(所有者)状态时,owner(所有者)字段 将作为弹出式菜单显示,您可对其进行编辑,然后单击 "Apply"(应用)提交。
- 对于每个资源,表示其是否为专用资源的锁定图标 。当前设备处于 "OWNER"(所 有者)或 "CLUSTERED"(群集)状态时,依次单击锁定图标 ■ 和 "Apply"(应用) 可将资源锁定到该设备(使其成为专用资源)或者解除锁定(使其成为单件资源)。 请注意,属于远程对等设备的专用资源不会显示在任一资源列表中。

BUI 中包含以下按钮:

### 表 11 群集接口按钮

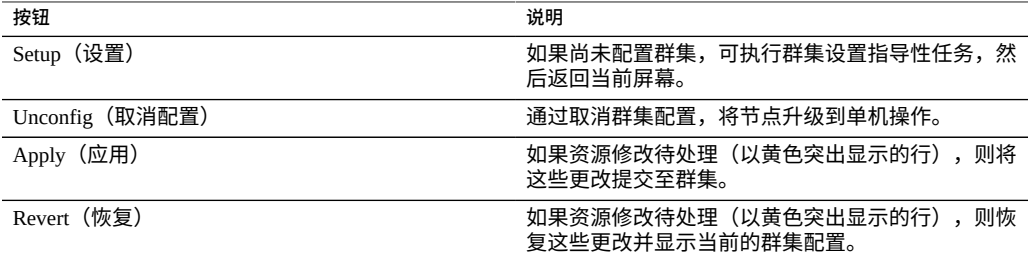

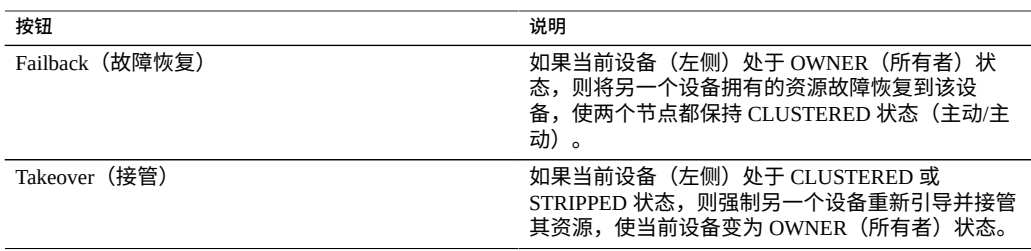

### **相关主题**

- 《Oracle ZFS Storage Appliance [安装指南》中的"执行初始配置](http://www.oracle.com/pls/topic/lookup?ctx=E97742-01&id=ZFSRBgpjbb) (BUI)"
- [将单机设备升级到群集配置](#page-53-0) (BUI[\) \[54\]](#page-53-0)
- [关闭群集配置](#page-56-0) (CLI[\) \[57\]](#page-56-0)

### <span id="page-53-0"></span>**将单机设备升级到群集配置 (BUI)**

使用以下过程将单机设备升级到群集配置。

**注 -** 强烈建议您使用 BUI 配置群集控制器。

### **开始之前** 请检查以下内容:

- 第二个控制器是新控制器还是已重置为出厂设置的控制器。请参见[《Oracle](http://www.oracle.com/pls/topic/lookup?ctx=E97742-01&id=ZFSREgoxck) ZFS Storage Appliance [客户服务手册》中的"恢复出厂设置"](http://www.oracle.com/pls/topic/lookup?ctx=E97742-01&id=ZFSREgoxck)。
- 两个控制器必须是同一型号。请注意,7420(带有 2Ghz 或 2.40GHz CPU)基于同一 平台,可与 7420 (带有 1.86GHz 或 2.00GHz CPU) 形成群集。
- 单机设备已打开电源。在此过程中无需关闭单机设备电源。
- **1. 在单机设备与第二个控制器之间连接群集电缆。** 有关群集布线详细信息,请参见《Oracle [ZFS Storage Appliance](http://www.oracle.com/pls/topic/lookup?ctx=E97742-01&id=AKSCGgqucg) 布线指南》中的"连接群 [集电缆"](http://www.oracle.com/pls/topic/lookup?ctx=E97742-01&id=AKSCGgqucg)。
- **2. 在第二个控制器上,将电源电缆连接到电源 0 和电源 1。然后,将每条电缆连接到外部 电源。**

第二个控制器将自动通电。

- **3. 将第二个控制器连接到磁盘机框。** 请参见设备随附的文档,或参阅《Oracle [ZFS Storage Appliance](http://www.oracle.com/pls/topic/lookup?ctx=E97742-01&id=AKSCGgovud) 布线指南》中的"布线入 [门"](http://www.oracle.com/pls/topic/lookup?ctx=E97742-01&id=AKSCGgovud)。
- **4. 在单机控制器上,转到 "Configuration"(配置)> "Cluster"(群集)。**
- **5. 确认这两个控制器之间的通信链路已连接且处于活动状态。** 如果未显示三条实线,请确保三条群集电缆已正确连接并固定到其连接器中。
- **6. 单击 "SETUP"(设置)。**
- **7. 输入第二个控制器的主机名以及第一个控制器上设置的相同 root 用户密码。**

**注 -** 完成初始群集配置设置可能需要几分钟的时间。

- **8. 在单机控制器上,转到 "Configuration"(配置)> "Cluster"(群集),然后单击管理 接口对应的锁图标 。** 将管理接口锁定到此控制器,可防止在执行故障恢复时传输资源。
- **9. 从单机控制器中配置第二个控制器的管理接口。**
	- **a. 转到 "Configuration"(配置)> "Network"(网络),然后单击 "Interfaces"(接 口)旁的添加图标 。**
	- **b. 输入管理接口的名称,然后选中 "Enable Interface"(启用接口)和 "Allow Administration"(允许管理)对应的框。**
	- **c. 选择 IP 地址,然后单击 "APPLY"(应用)。**
- **10. 转到 "Configuration"(配置)> "Cluster"(群集),然后单击 "FAILBACK"(故障恢 复),使群集进入 "Active:Active"(主动:主动)模式。** 这两个控制器现已配置为群集对等设备。
- **11. 在第二个控制器上,转到 "Configuration"(配置)> "Cluster"(群集),然后单击管 理接口对应的锁定图标 。**

### **相关主题**

- ["存储的群集注意事项"](#page-67-0) [\[68\]](#page-67-0)
- ["群集配置](#page-51-1) BUI 视图" [\[52\]](#page-51-1)

## **关闭群集配置 (BUI)**

使用以下过程关闭群集配置。

**1. 从其中一个对等控制器,转到 "Configuration"(配置)> "Cluster"(群集)。**

#### LOGOUT HELP Sun | SUN ZFS STORAGE 7320 The cluster peer has rejoined the cluster. Dismiss<sub>2</sub> **Configuration** Maintenance Shares Status Analytics SERVICES STORAGE NETWORK SAN CLUSTER USERS PREFERENCES **ALERTS** SETUP UNCONFIG FAILBACK TAKEOVER REVERT APPLY controller-a Active (takeover completed) **Controller-b**  $Readv$  (waiting for failback) clustron uart:1 **SI** 1<del>, 21, 32, 32, 3</del>1, clustron\_uart:1 1<del>1 12 13 14 15</del> dlpi:0 dlpi:0 clustron\_uart:0 clustron uart:0 **Active Resources** Active Re

### **2. 确定两个控制器的状态。**

在下图中,活动控制器为 controller-a,备用控制器为 controller-b。

### 使用下表确定每个控制器的状态。

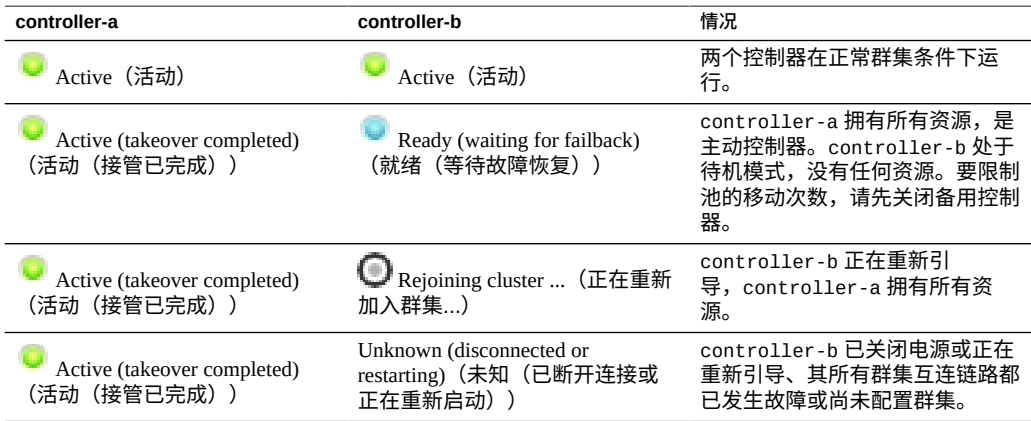

**3.**

# **登录到控制器 B 的 BUI,并单击主工具栏下方左侧的电源图标 。**

**注 -** 要限制池的移动次数,请先关闭备用控制器。

- **4. 从控制器 A 的 BUI,转到 "Configuration"(配置)> "Cluster"(群集)以确认控制器 B 已关闭电源,群集状态为:Unknown (disconnected or restarting)(未知(已断开 连接或正在重新启动))。**
- **5. 从控制器 A 的 BUI,单击主工具栏下方左侧的电源图标 。**
- **6. (可选) 要确认两个控制器已关闭电源,请登录 Oracle ILOM 并输入:**

->**show /SYS power\_state**

有关访问 ILOM 的信息,请参见《Oracle [ZFS Storage Appliance](http://www.oracle.com/pls/topic/lookup?ctx=E97742-01&id=ZFSREgpbsh) 客户服务手册》中的"使 [用命令行界面远程登录到](http://www.oracle.com/pls/topic/lookup?ctx=E97742-01&id=ZFSREgpbsh) Oracle ILOM"。

- **7. 关闭磁盘机框的电源。**
	- **a. 将电源开关置于 "O"(关闭)位置。**
	- **b. 将电源线与机柜的外部电源断开连接。**

**注 -** 必须断开所有电源线,以彻底切断磁盘机框的电源。

有关更多信息,请参见《Oracle ZFS Storage Appliance [安装指南》中的"关闭磁盘机](http://www.oracle.com/pls/topic/lookup?ctx=E97742-01&id=ZFSRBgplep) [框电源"](http://www.oracle.com/pls/topic/lookup?ctx=E97742-01&id=ZFSRBgplep)。

#### <span id="page-56-0"></span>**关闭群集配置 (CLI)** V.

使用以下过程关闭群集配置。

**注 -** 在此过程中,群集控制器称为 controller-a 和 controller-b。

### **1. 使用以下命令验证每个控制器的群集状态:**

在以下示例中,controller-a 是所有者并处于活动状态。其对等设备 controller-b 是备用控制器并处于 stripped (剥离) 状态。

controller-a:>**configuration cluster** controller-a:configuration cluster> **show** state = AKCS\_OWNER description = Active (takeover completed) peer\_asn = 365ed33c-3b9d-c533-9349-8014e9da0408 peer\_hostname = controller-b peer\_state = AKCS\_STRIPPED peer\_description = Ready (waiting for failback)

### **2. 使用下表验证每个控制器的状态:**

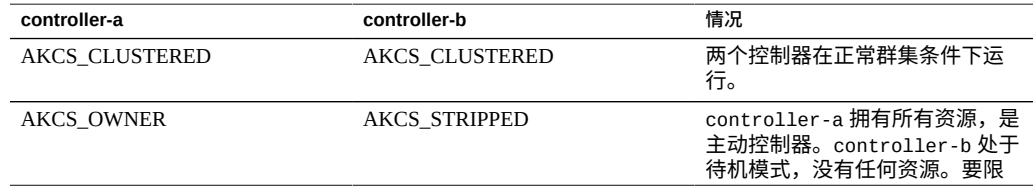

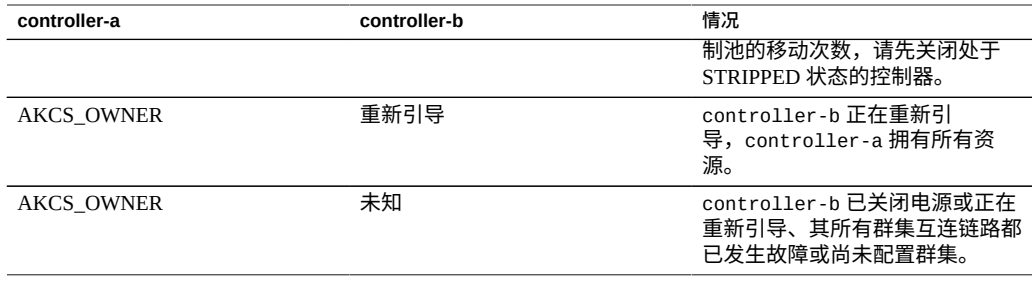

**注 -** 如果每个控制器的状态**不**一致,群集可能会遇到问题。请先联系 Oracle 支持人员, 然后再继续。

### **3. 使用以下命令关闭 controller-b:**

controller-b:configuration cluster> **cd /** controller-b:> **maintenance system poweroff** This will turn off power to the appliance. Are you sure? (Y/N)**Y**

**注 -** 如果两台控制器都处于 AKCS\_CLUSTERED 状态,将在未发生故障的控制器上自动 执行接管。

**4. 从 controller-a,使用 show 命令确认 controller-b 已关闭电源并且处于 OWNER/ unknown 状态。**

```
controller-a:configuration cluster> show
state = AKCS OWNER
description = Active (takeover completed)
peer_asn = 365ed33c-3b9d-c533-9349-8014e9da0408
peer_hostname = controller-b
peer_state = OWNER/unknown
peer_description =
```
### **5. 使用以下命令关闭 controller-a:**

controller-a:configuration cluster> **cd /** controller-a:> **maintenance system poweroff** This will turn off power to the appliance. Are you sure? (Y/N) **Y**

### **6. (可选) 要确认两个控制器已关闭电源,请登录 Oracle ILOM 并输入:**

->**show /SYS power\_state**

有关访问 ILOM 的信息,请参见《Oracle [ZFS Storage Appliance](http://www.oracle.com/pls/topic/lookup?ctx=E97742-01&id=ZFSREgpbsh) 客户服务手册》中的"使 [用命令行界面远程登录到](http://www.oracle.com/pls/topic/lookup?ctx=E97742-01&id=ZFSREgpbsh) Oracle ILOM"。

- **7. 关闭磁盘机框的电源。**
	- **a. 将电源开关置于 "O"(关闭)位置。**

**b. 将电源线与机柜的外部电源断开连接。**

### **注 -** 必须断开所有电源线,以彻底切断磁盘机框的电源。

有关更多信息,请参见《Oracle ZFS Storage Appliance [安装指南》中的"关闭磁盘机](http://www.oracle.com/pls/topic/lookup?ctx=E97742-01&id=ZFSRBgplep) [框电源"](http://www.oracle.com/pls/topic/lookup?ctx=E97742-01&id=ZFSRBgplep)。

### **相关主题**

- ["了解群集"](#page-58-1) [\[59\]](#page-58-1)
- ["群集术语"](#page-58-0) [\[59\]](#page-58-0)
- ["群集资源管理"](#page-62-0) [\[63\]](#page-62-0)
- ["群集的接管和故障恢复"](#page-64-0) [\[65\]](#page-64-0)
- ["群集环境中的配置更改"](#page-66-0) [\[67\]](#page-66-0)

### <span id="page-58-0"></span>**群集术语**

本文档通篇使用此处定义的术语。在大多数情况下,将提供更多的上下文和详细信息以 及更广泛的概念对其进行解释。群集状态和资源类型将在下一节进行介绍。请根据需要 返回本节加以参考。

- **导出**:使特定控制器上的资源处于非活动状态的过程
- 故障恢复:从 AKCS\_OWNER 状态转为 AKCS\_CLUSTERED 的过程,期间所有外部 资源(分配给对等设备的资源)都将导出,然后由对等设备导入
- **导入**:使特定控制器上的资源处于活动状态的过程
- 对等设备: 群集中的其他设备
- **重新链接**:从对等设备中检索并重新同步资源映射
- **资源**:存在于一台或两台控制器上且可能处于活动状态的物理或虚拟对象
- 接管: 从 AKCS\_CLUSTERED 或 AKCS\_STRIPPED 状态转为 AKCS\_OWNER 的过 程,期间导入所有资源

## <span id="page-58-1"></span>**了解群集**

并入系列的群集子系统由三个主要构建块组成(参见下图)。群集 I/O 子系统和硬件设 备为群集内控制器间的通信提供传输,并负责监视对等设备的状态。这种传输由资源管 理器使用,便于数据服务提供程序和其他管理子系统与群集系统连接。最后,群集管理 用户界面提供设置任务、资源分配和指定、监视以及接管和故障恢复操作。下面几节将 对每个构建块进行详细介绍。

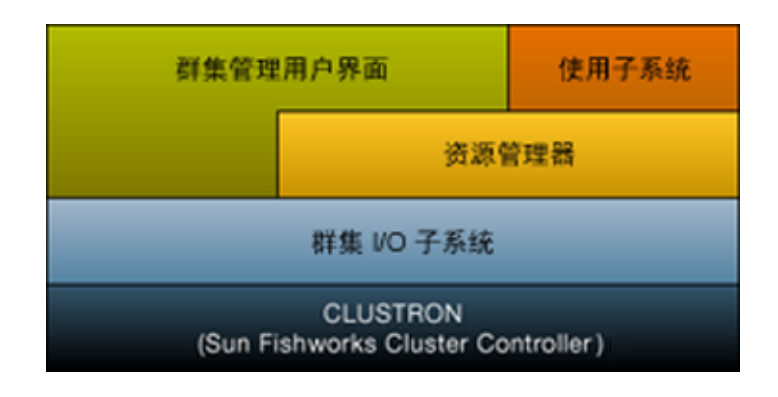

### **图 2** 群集子系统

### **取消群集配置**

取消群集配置是将群集控制器转回单机控制器的破坏性操作。取消群集配置的原因有以 下两个:

- 不再希望使用群集,而是希望配置两个单独的存储设备。
- 要以新硬件或带有出厂全新设备软件的存储控制器更换发生故障的存储控制器(通常 这种更换由服务提供商执行)。

必须先关闭对等节点,然后才能取消配置。必须先将对等节点恢复出厂设置,然后才能 重新用于相同的群集配置中。

<span id="page-59-0"></span>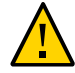

**注意 -** 由于取消群集配置可能导致数据丢失,请与 Oracle 支持联系。

## **群集优点和缺点**

了解 Oracle ZFS Storage Appliance 群集实施的范围非常重要。"群集"一词在业内用于指 用途多种多样的多项不同技术。本文中的群集指这样一种元系统:由两个设备控制器和 共享存储组成,用于在其中一个控制器发生某些硬件或软件故障的情况下提高可用性。 一个群集只包含两个设备或存储控制器,为简洁起见,本文档中通篇将其称为控制器。 可以从群集可用的资源集合中为每台控制器分配一组存储、网络和其他资源,以便构建 两个主要拓扑之一。许多人使用主动-主动一词描述这样一种群集:包含两个(或更多) 存储池,为每台控制器分配其中一个存储池以及客户机用于连接到该池中所存储数据的

网络资源。而主动-被动是指将单个存储池以及关联的网络接口分配给指定为主动的控制 器。这两个拓扑都受设备支持。两者之间的区别是人为的,没有软件或硬件差别,只需 添加或销毁存储池即可随意转换。在这两种情况下,如果一台控制器发生故障,另一台 (其对等设备) 将控制所有已知资源,并提供与这些资源关联的服务。

通过群集,对等设备可在执行修复或更换时提供服务,而不会在修复控制器时停机数小 时甚至数天时间。此外,群集还支持软件的滚动升级,这样可减少迁移到较新的软件 时对业务的中断。除可用性增强之外,一些群集技术还具备某些其他功能。Oracle ZFS Storage Appliance 群集子系统目的并不在于提供这些功能。特别需要指出的是,它不具 备以下功能:在多台控制器之间实现负载平衡、在发生存储故障时提高可用性、为客户 机提供多个设备之间统一的文件系统名称空间,或为了灾难恢复目的而在广泛的地理区 域内划分服务职责。这些功能同样不在本文档论述范围之内,但是设备和它提供的数据 协议支持可提高可用性的多种其他功能和策略:

- 数据的复制,可用于一个或多个远程站点(从地理位置上讲)的灾难恢复
- 数据的客户端镜像,可使用多个任意位置的存储服务器提供的冗余 iSCSI LUN 执行
- 负载平衡,内置到 NFS 协议中,可由外部硬件或软件为其他某些协议提供(仅适用 于只读数据)
- 冗余硬件组件,包括电源、网络设备和存储控制器
- 故障管理软件,可识别发生故障的组件、将其从服务中删除,以及指导技术人员修复 或更换适当的硬件
- 由 LACP 和 IPMP 功能提供的网络结构冗余
- 冗余存储设备 (RAID)

有关其他可用性功能的其他信息可在本文档相应章节中找到。

在群集与单机 Oracle ZFS Storage Appliance 配置之间选择时,权衡群集操作的利与弊非 常重要。整个 IT 行业的常见做法是将群集视为自动化架构决策,但这种想法反映了该领 域内某些供应商推崇的群集风险和回报理想化的观点。除与第二台控制器关联的显著提 高的前期和持续硬件与支持成本之外,群集还具有其他技术和操作风险。其中某些风险 可通过确保对所有人员进行有关群集操作的全面培训来减轻,而其他一些则是群集操作 概念固有的风险。此类风险包括:

- 接管期间应用程序可能无法容忍依赖于协议的行为
- 群集软件自身可能会发生故障或导致另一个子系统发生故障,这种情况在单机操作中 不会发生
- 提高管理复杂性以及执行管理任务时操作员出错的可能性
- 多种故障或严重的操作员错误可能会导致数据丢失或损坏,这种情况在单机配置中不 会发生
- 增加从意外的软件和/或硬件状态恢复的难度

这些是基本的成本和风险,以某种形式存在于市场上所有群集产品或支持群集的产品 (包括 Oracle ZFS Storage Appliance 产品)中,无法减轻或完全消除。存储架构师必须

将其与群集的以下主要优势进行权衡:发生相当少见的灾难性硬件或软件故障事件时, 可将不可用期限从数小时或数天缩短到几分钟甚至更短时间。这种成本/优势分析是否 表明在 Oracle ZFS Storage Appliance 部署中使用群集更有利取决于一些局部因素,例如 SLA 条款、现有支持人员及其资格、预算限制、认为发生各种可能故障的可能性,以及 增强可用性的备选策略的适用性。这些因素高度依赖于站点、应用和业务,必须逐个进 行评估。了解本节中其余部分的内容有助于您在设计和实施统一存储基础结构期间做出 适当的选择。

**相关主题**

■ [关闭群集配置](#page-56-0) (CLI[\) \[57\]](#page-56-0)

## <span id="page-61-0"></span>**群集互连 I/O**

所有的控制器间通信都包含通过 CLUSTRON 硬件提供的三个群集 I/O 链路之一传输的 一个或多个消息(请参见《Oracle ZFS Storage Appliance [布线指南》中的"控制器群集](http://www.oracle.com/pls/topic/lookup?ctx=E97742-01&id=AKSCGgqufj) I/ O [端口"\)](http://www.oracle.com/pls/topic/lookup?ctx=E97742-01&id=AKSCGgqufj)。该设备提供两条低速串行链路和一条以太网链路。使用串行链路可提高可靠 性;系统负荷极其繁重时,可能无法足够快速地为以太网链路提供服务。要使群集系统 响应负荷,执行误报故障检测和不需要的接管效果最差。接管期间不会处理请求,而是 由客户机将其加入队列,导致接管后除已经非常繁重的负荷之外,还会存在大量延迟的 请求。这些设备使用的串行链路不易受这种故障模式的影响。以太网链路可以为非心跳 消息提供性能较高的传输(例如重新链接同步),并提供备份心跳。

三条链路全部使用普通的直通 EIA/TIA-568B(8 线,千兆位以太网)电缆构成。要允许 在两个完全相同的控制器之间使用直通电缆,这些电缆必须用于连接这两个控制器上的 对向插槽,如《Oracle ZFS Storage Appliance [布线指南》中的"连接群集电缆"中](http://www.oracle.com/pls/topic/lookup?ctx=E97742-01&id=AKSCGgqucg)所示。

群集控制器只通过由群集互连建立的安全专用网络互相通信,从不通过打算用于服务或 管理的网络接口进行通信。消息归为两大类:一类是用于检测远程控制器故障的定期心 跳,另一类是与资源管理器和群集管理子系统关联的较高级别的流量。心跳要在全部三 条链路上发送,它们以固定的时间间隔持续传送,从不对其进行确认或重新传送,因为 所有心跳均完全相同而不包含任何唯一的信息。其他流量可通过任何链路发送,通常是 传送时可用的速度最快的链路,并且为使较高级别的软件保持可靠的传输,要对这些流 量进行确认、验证和重新传送。

无论类型或来源为何,每条消息都作为单个 128 字节的数据包发送,并包含 1 到 68 字节 的数据有效载荷和 20 字节的验证散列,以确保数据完整性。串行链路以 115200 bps 的 速率运行(包含 9 个数据位以及 1 个起始位和停止位);以太网链路以 1 Gbps 的速率运 行。因此,串行链路上的有效消息延迟约为 12.2 毫秒。以太网延迟差别很大,通常延迟 约为几微秒,但设备管理软件上的有效延迟可能会因系统负荷而高得多。

通常,每台控制器都在全部三条群集 I/O 链路上以 50 毫秒的时间间隔发送心跳消息。如 果 200 毫秒(串行链路)或 500 毫秒(以太网链路)后未能收到任何消息,将视为发生 了链路故障。如果全部三条链路都发生了故障,则认为对等设备发生了故障,将执行接

管仲裁。如果发生紧急情况,紧急状况下的控制器将通过每条串行链路传送一条通知消 息;无论其他任何链路处于哪种状态,对等设备都会立即开始接管。考虑到这些特征, 群集子系统通常可以在以下时间内检测到对等设备发生故障:

- 550 毫秒,如果对等设备已停止响应或断电,或者
- 30 毫秒,如果对等设备遇到致命的软件错误而导致操作系统发生紧急情况。

本节中列出的所有值都是固定值,设备不提供用来调整这些参数的功能(也没有任何需 要)。这些值作为实施详细信息,在此处提供仅供参考。随时可能更改,恕不另行通 知。

**注 -** 为了避免在群集物理重新定位后造成数据损坏,应验证在新位置是否正确执行了所 有群集布线。有关更多信息,请参见["防止"记忆分裂"情况"](#page-72-0) [\[73\]](#page-72-0)。

### **相关主题**

■ [关闭群集配置](#page-56-0) (CLI[\) \[57\]](#page-56-0)

### <span id="page-62-0"></span>**群集资源管理**

资源管理器负责确保激活正确的一组网络接口、适当的存储池处于活动状态并且大量的 配置参数在两个群集控制器之间保持同步。该子系统的大多数活动都不会显示给管理 员,但是会显示一个重要方面。资源分为几种类型,控制何时以及是否导入资源(使其 处于活动状态)。请注意,活动状态的定义因资源类别而异。例如,网络接口属于网络 类别,在激活接口后处于活动状态。

三种最重要的资源类型是单件、专用和副本。

- **副本资源**-副本最简单:从不显示给管理员,也不显示在群集配置屏幕上。副本始终 存在,并且在两台控制器上始终处于活动状态。通常,这些资源仅仅用作服务属性的 容器,必须在两台控制器之间保持同步。
- 单件资源-与副本一样,单件资源也保持状态同步;但是,单件始终只在一台控制器 上处于活动状态。管理员可选择每个单件通常应该在哪台控制器上处于活动状态;如 果该控制器发生故障,其对等设备将导入单件。单件是群集可用性特征的关键所在, 一般认为单件资源从发生故障的控制器移至未发生故障的对等设备,其中包括网络接 口和存储池。由于网络接口是客户机用于查找一组已知存储服务的 IP 地址集合,因 此将每个接口分配到的控制器一定要与存储池客户机访问该接口的地址时看到的控制 器相同。在图 4 中,与 PrimaryA 接口关联的所有地址始终由导入 pool-0 的控制器提 供,而与 PrimaryB 关联的地址始终由与 pool-1 相同的控制器提供。
- **专用资源**-只有分配了专用资源的控制器知晓这些资源,发生故障后从不接管专用资 源。这通常只对网络接口有用;请参见以下具体使用案例的论述。

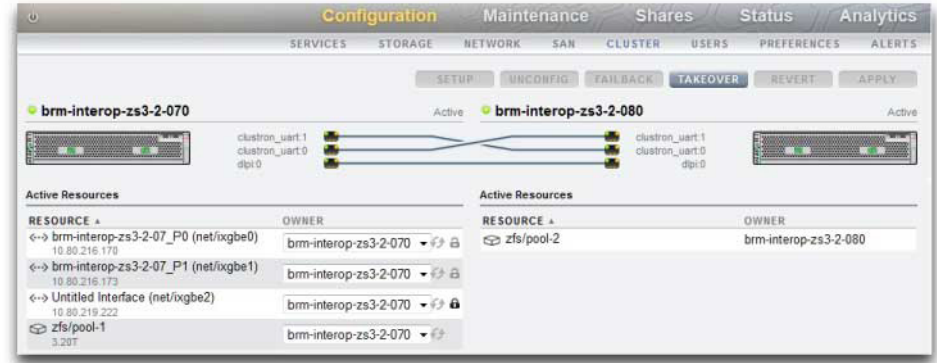

#### **图 3** ZS3-2 群集示例

还存在其他几种资源类型,这些是不会显示给管理员的实施详细信息。一种类型是共生 体,指一个资源随另一个资源导入和导出。这种资源类型最重要的用途是表示存储池中 的磁盘和闪存设备。这些资源称为磁盘集,必须始终在其包含的 ZFS 池之前导入。每个 磁盘集包含外部存储附件中一半的磁盘;群集存储系统可连接任意数量的磁盘集(取决 于硬件支持),每个 ZFS 池由一个或多个磁盘集中的存储设备构成。由于磁盘集可包含 ATA 设备,因此必须明确地将其导入和导出,以避免某些与从属关系相关的特定于多路 径环境中所用 ATA 设备的行为。将磁盘表示成资源提供了一种在适当的时间执行这些活 动的简便方法。管理员设置或更改存储池所有权时,将同时透明地更改与其关联的磁盘 集的所有权分配。与所有共生体一样,磁盘集资源不会显示在群集配置用户界面中。

### **表 12** 群集资源管理

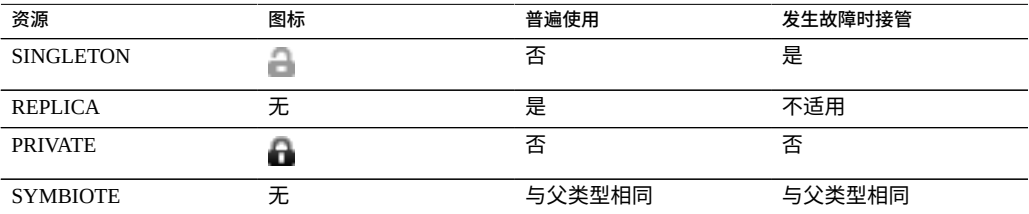

创建新资源后,最初将其分配给创建该资源的控制器。除非该控制器处于 AKCS\_OWNER 状态,否则无法更改这种所有权。因此,有必要在通常应该拥有资源的 控制器上创建资源或在更改资源所有权之前接管。一般来说,从任一控制器均可销毁资 源,然而无法销毁导出的存储池。通常,无论分配的所有者是哪台控制器,在当前控制 资源的控制器上将其销毁都能获得最佳效果。

大多数配置设置(包括服务属性、用户、角色、身份映射规则、SMB 自动主目录规则和 iSCSI 启动器定义)都将自动在两台控制器上复制。因此,无论群集处于哪种状态,都 从不需要在两台控制器上配置这些设置。如果一个设备在更改配置时发生故障,则在提 供任何服务之前,下次引导设备而重新链接群集时,其配置将复制到另一个设备。存在 少数几项例外:

- 无论通常将底层池分配给哪台控制器,共享资源和 LUN 定义与选项都只能在控制该 池的控制器上进行设置。
- 不会复制"身份"服务的配置(即设备名称和位置)。
- 只能在分配了机箱的控制器上看到为机箱指定的名称。
- 每个网络路由均绑定到特定接口。如果为每台控制器分配的接口的地址在特定子网 中,而且该子网包含设备应将流量定向到的路由器,则即便使用同一网关地址,也必 须为每个此类接口创建一个路由。这样一来,控制两台控制器之间的底层网络资源移 动时,每个路由便可单独变为活动状态。有关更多信息,请参见["网络的群集注意事](#page-68-0) [项"](#page-68-0) [\[69\]](#page-68-0)。
- 不复制且从不共享 SSH 主机密钥。因此,如果未配置任何专用管理接口,则使用分 配给发生故障的节点的地址登录 CLI 时会出现密钥不匹配的情况。用于访问 BUI 的 SSL 证书存在同样的限制。

因此,基本做法是透明地复制常见配置,并且管理员将为每台设备控制器分配一组资 源。这些资源分配进而将网络地址绑定到客户机应该看到的存储资源。无论哪个设备控 制这组资源,客户机都能在预期的网络位置访问所需存储。

### **相关主题**

■ [关闭群集配置](#page-56-0) (CLI[\) \[57\]](#page-56-0)

### <span id="page-64-0"></span>**群集的接管和故障恢复**

群集控制器节点在任何指定时间均处于以下几种状态之一:

### **表 13** 群集状态

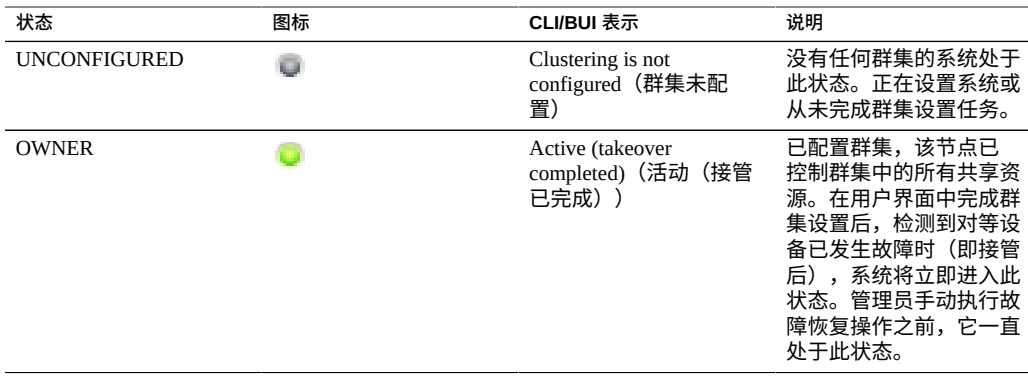

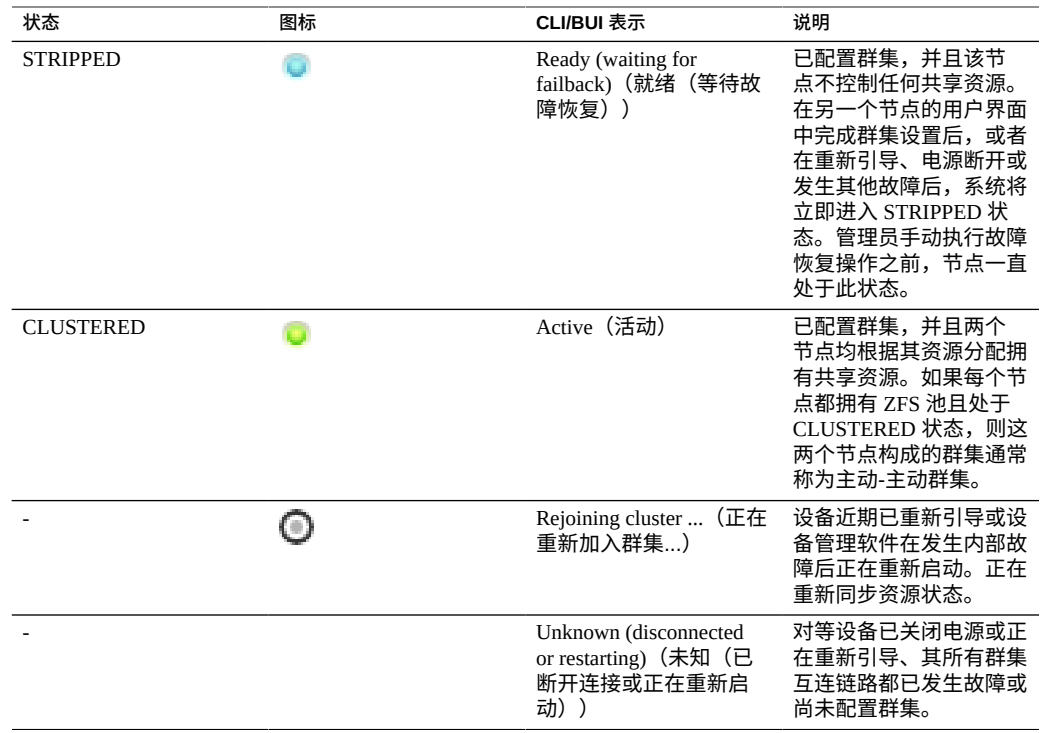

这些状态之间的转换发生在两项操作过程中:接管和故障恢复。

接管可在任何时间发生,只要检测到对等设备故障就会尝试接管。也可使用群集配置 CLI 或 BUI 手动触发它,这可能比较适合用于测试。最后,在引导一台控制器且检测到 其对等设备不存在时将进行接管。这样一来,可以在一台控制器永久发生故障或两台控 制器暂时断电时正常恢复服务。

故障恢复从不自动执行。修复并引导发生故障的控制器后,它将重新链接群集(重新同 步所有资源、资源属性和资源所有权的配置),并继续等待管理员执行故障恢复操作。 在此之前,最初未发生故障的控制器将继续提供所有服务。这样一来,便可在控制器 恢复生产服务之前全面调查最初触发接管的问题、验证新软件修订版或执行其他管理任 务。由于故障恢复会对客户机造成中断,因此应根据特定于业务的需求和过程进行安 排。存在一项例外:假设控制器 A 发生了故障,控制器 B 已接管。控制器 A 重新链接 群集后,如果检测到控制器 B 不存在或已发生故障,控制器 A 可以接管。原则是即使没 有机会调查初始问题,提供服务总比不提供要好。因此,尽管故障恢复到之前发生故障 的控制器这项操作从不自动执行,但在任何时间依然都能执行接管。

设置群集后,初始状态包括启动设置的节点处于 OWNER(所有者)状态,另一个节点 处于 STRIPPED 状态。执行初始故障恢复操作以将相应部分的共享资源交予 STRIPPED 节点后,两个节点都将处于 CLUSTERED 状态。如果两个群集节点都发生故障或关闭电 源,则同时启动后将执行仲裁,其中一个将成为 OWNER(所有者)节点,另一个则成 为 STRIPPED 节点。

故障恢复期间,所有外部资源(分配给对等设备的资源)都将导出,然后由对等设备导 入。因发生故障而无法导入的池将触发 STRIPPED 节点的重新引导。如果尝试对发生故 障的池进行故障恢复,会因导入失败而重新引导 STRIPPED 节点。

为了最大限度缩短维修停机时间,故障恢复和接管操作期间统计信息和数据集不可用。 在故障恢复和接管操作完成之前,不收集任何数据,任何对暂停或恢复统计信息的尝试 都将延迟,这些操作完成后,数据收集会自动恢复。

**相关主题**

■ [关闭群集配置](#page-56-0) (CLI[\) \[57\]](#page-56-0)

### <span id="page-66-0"></span>**群集环境中的配置更改**

绝大多数设备配置都以服务属性或共享资源/LUN 属性表示。共享资源和 LUN 属性随用 户数据一起存储在存储池自身中(因而始终可由该存储资源的当前所有者访问),而服 务配置存储在每台控制器中。为了确保两台控制器提供一致的服务,发生更改或之前发 生故障的控制器与其对等设备重新链接时,必须同步所有服务属性。由于所有服务都由 副本资源表示,因此任何时间在任一控制器上更改属性时,设备软件都会自动执行此同 步。

因此,管理员没有必要(实在多余)复制配置更改。标准操作过程应该反映这一属性, 要求在初始群集配置完成后只对两台控制器中的一个进行更改。另请注意,在初始群集 配置过程中,会将现有全部配置复制到新配置的对等设备上。因此,一般来说,我们得 出群集配置更改的两个最佳做法:

- 在当前控制(或者将控制(如果将要创建新资源))底层存储或网络接口资源的控制 器上进行所有与存储和网络相关的配置更改。
- 在任一控制器上进行其他所有更改,但不能同时在两台控制器上进行更改。为此,站 点策略应指定考虑将哪台控制器用作主控制器,进而确定哪一台控制器在起作用以及 已配置的存储池的数量。请注意,设备软件并不做此区分。

失忆是指进行不相交配置更改,随后在每台控制器上丢失,而对等设备无法正常运行, 这一问题在很大程度上有所夸大。对于 Oracle ZFS Storage Appliance 尤其如此,因为没 有在每台控制器上对系统配置进行独立更改的机制。这种简化大大降低了对集中配置系 统信息库的需求,并且支持一种更为简单的方法:假设当前正在运行的控制器具有正确 的配置,其对等设备将在引导时与其同步。随着将来产品功能的增强,可以选择替代策 略来解决配置差异,这种基本方法非常简单而且易于理解: 第二台控制器将采用现有生 产系统已经使用的一组配置参数(因此极有可能正确)。为确保这种方法合适,管理员 应确保发生故障的控制器在修复后立即重新链接群集。

### **相关主题**

■ [关闭群集配置](#page-56-0) (CLI[\) \[57\]](#page-56-0)

### <span id="page-67-0"></span>**存储的群集注意事项**

为了在群集配置中使用而对 Oracle ZFS Storage Appliance 进行大小调整时,有两个非常 重要的注意事项:

- 所有池归同一控制器所有还是在两台控制器之间分割。
- 您是否需要无单点故障 (No Single Point of Failure, NSPF) 的池。

**分配存储池所有权**-或许最重要的决定是将所有存储池的所有权分配给同一控制器还是 在两台控制器之间分割。需要考虑作出一些权衡,如表 14 ["存储池的群集注意事项"](#page-67-1)中所 示。

一般来说,应该在一台控制器上配置池,但额定操作期间针对吞吐量优化或故障转移性 能不容考虑时除外。处于故障转移状态时性能特征的确切变化在很大程度上取决于工 作负荷的性质和大小。一般来说,某台控制器沿任何特定轴提供的性能越接近最大值, 工作负荷由该控制器的对等设备接管时沿该轴的性能下降越明显。当然,如果包含多个 池,两种工作负荷的性能都会下降。

读高速缓存设备位于该控制器或磁盘机框中,具体取决于您的配置。

位于控制器插槽(内部 L2ARC)中的读高速缓存设备不遵循接管或故障恢复情况下的 数据池。在读高速缓存设备驻留的节点上导入分配给该设备的池时,读高速缓存设备仅 在特定群集节点上处于活动状态。没有其他配置步骤,读高速缓存将无法用于由于故障 转移事件而迁移的池。为了对不是由群集对等设备所拥有的池启用读高速缓存设备,请 在非拥有节点上接管该池,然后添加存储并选择要配置的高速缓存设备。应按照["配置存](#page-104-0) [储"](#page-104-0) [\[105\]](#page-104-0)中所述配置群集节点中的读高速缓存设备。优化了写入的日志设备位于存储 结构中,始终可由已导入了池的控制器访问。

如果读高速缓存设备位于磁盘机框(外部 L2ARC)中,则读高速缓存始终可用。在故障 恢复或接管操作期间,读高速缓存在控制器之间保持可共享。在这种情况下,读取性能 持久不变。有关外部读高速缓存配置详细信息,请参见《Oracle [ZFS Storage Appliance](http://www.oracle.com/pls/topic/lookup?ctx=E97742-01&id=ZFSREgoxfe) [客户服务手册》中的"磁盘机框配置"](http://www.oracle.com/pls/topic/lookup?ctx=E97742-01&id=ZFSREgoxfe)。

**配置 NSPF**-第二个重要的存储注意事项是采用无单点故障 (NSPF) 的池配置。由于使 用群集意味着应用程序非常注重可用性,因此几乎没有充分的理由将存储池配置为允 许单个磁盘机框发生故障导致可用性降低。这种方法的缺点是:NSPF 配置所需的磁盘 机框数量比使用闪电战故障配置多;当所需容量很小时,为了在所需的 RAID 级别提供 NSPF 而安装足够的磁盘机框可能在经济上并不划算。

<span id="page-67-1"></span>下表介绍了群集配置的存储池所有权。

#### 表 14 存储池的群集注意事项

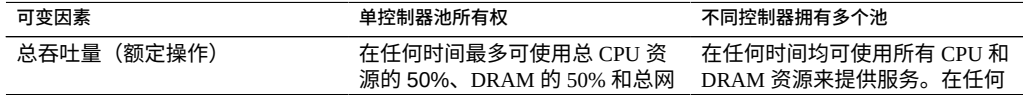

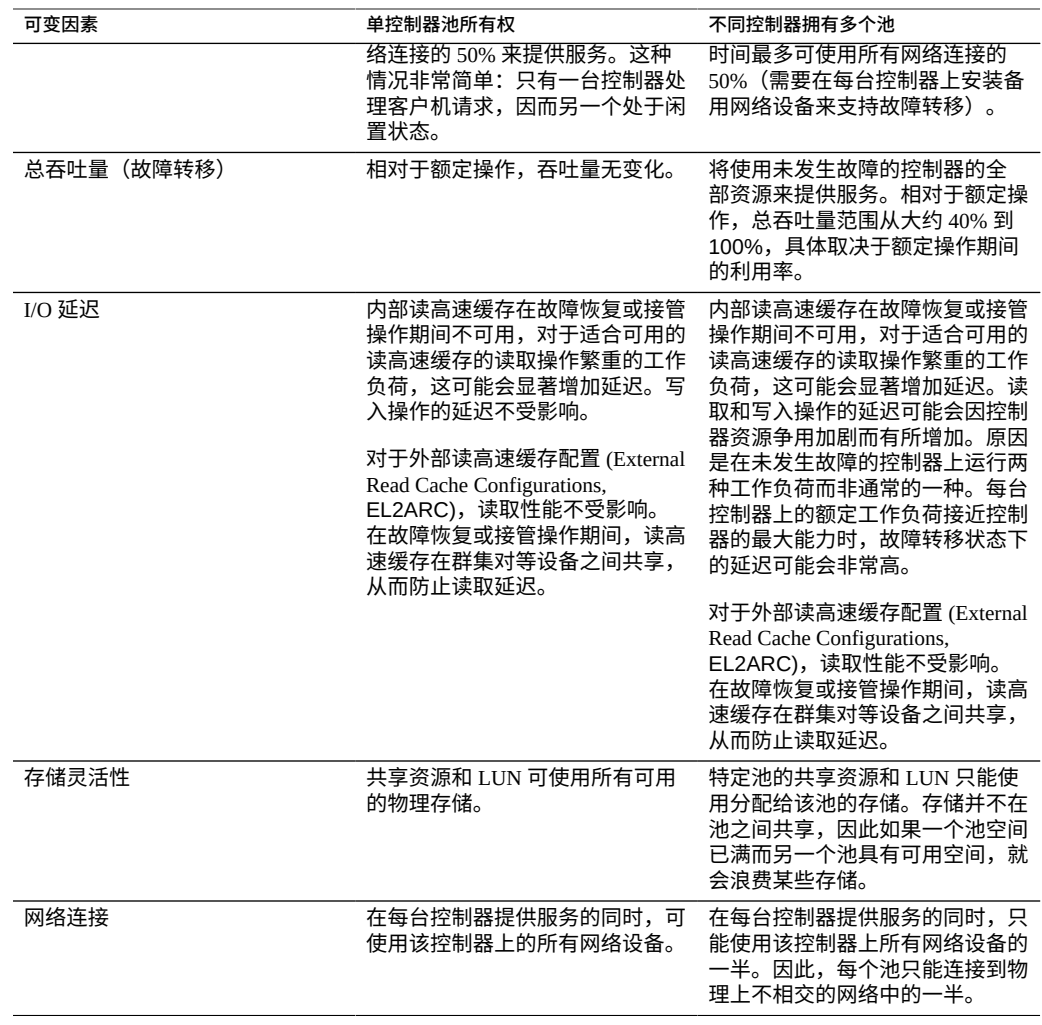

### **相关主题**

■ [关闭群集配置](#page-56-0) (CLI[\) \[57\]](#page-56-0)

## <span id="page-68-0"></span>**网络的群集注意事项**

网络设备、数据链路和接口发生故障时不会导致群集子系统控制器也发生故障。为了 保护系统免受网络故障(无论是在设备内部还是外部)的影响,应使用 IPMP 和/或 LACP。获取可用性的全面方法需要正确配置网络和全网范围内的冗余计划。

**图 4** 网络的群集

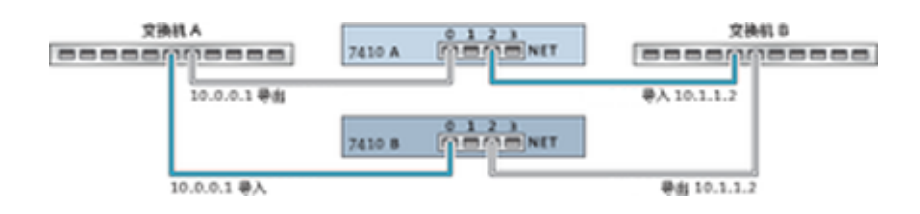

可以将网络接口配置为单件或专用资源,前提是网络接口具有静态 IP 配置。使用 DHCP 配置的接口必须是专用的,不建议在群集中使用 DHCP。如果将用于构建接口的所有 数据链路和设备配置为单件资源,则它们一次都只能在一台控制器上处于活动状态。同 样,为了能够在故障转移状态下提供服务,也必须将每台控制器上相应的设备连接到相 同的网络。上图中显示了有关这一点的示例。

当您通过设备和数据链路构建网络接口时,要使群集能够正常操作,每个单件接口的两 台控制器上配备使用相同标识符和功能的设备非常重要。由于设备标识符取决于设备类 型以及设备首次检测该设备时采用的顺序,因此群集控制器必须安装完全相同的硬件。 必须在两台控制器上的每个插槽中插入完全相同的硬件,而且必须以相同的顺序在两台 控制器上的插槽中插入。合格的 Oracle 经销商或服务代表可协助您规划满足这些要求的 硬件升级。

一个路由始终明确绑定到一个网络接口。路由在资源管理器中以共生体表示,且仅在其 绑定到的接口运行时才能变为活动状态。因此,如果路由绑定到的接口当前处于备用模 式(已导出),则在接管过程中激活该接口之前,该路由不起任何作用。配置了两个池 且使其可用于通用子网时,这一点非常重要。如果子网是设备连接到一个或多个其他网 络所使用的路由器所在的网络,则必须配置单独的路由(例如,第二个默认路由)并将 其绑定到与该子网连接的每个活动接口和备用接口。

示例:

- 接口 e1000g3 分配给 "alice",e1000g4 分配给 "bob"。
- 每个接口在 172.16.27.0/24 网络中都有一个地址,用于为可通过 172.16.27.1 连接的 172.16.64.0/22 网络中的客户机提供服务。
- 应该通过 172.16.27.1 创建两个到 172.16.64.0/22 的路由,一个应该绑定到 e1000g3, 另一个绑定到 e1000g4。

较好的做法是,为每个群集控制器分配一个只用于管理的 IP 地址(最有可能在专用管理 网络上),并将此接口指定为专用资源。这样能够确保可从管理网络连接到正常运行的 控制器,即使该控制器正处于 AKCS\_STRIPPED 状态和等待故障恢复状态也是如此。这 在正使用 LDAP 和 Active Directory 等服务并需要访问其他网络资源(当控制器不提供服 务)时非常重要。如果这样做并不切实可行,应将服务处理器连接到可靠的网络和/或串 行终端集中器,以便能够使用系统控制台管理控制器。

如果这两项操作均未执行,则直到故障恢复完成后才能管理或监视新引导的控制器。 您可能想要监视或管理为特定存储池提供服务的控制器。当您要修改存储自身的某方面 (例如修改共享资源属性或创建新 LUN)时,这一点很可能非常有用。要做到这一点, 可使用服务接口之一执行管理任务或分配一个单独的单件接口,使其仅用于管理与其匹 配的池。在这两种情况下,都应将接口与其用于管理的池分配给同一控制器。

**对 NFSv4.1 客户机的影响**-群集配置中的某些网络更改可能会对 NFSv4.1 客户机的请求 服务产生不利影响。如果 IP 地址与它的所有者之间的关系发生改变,最佳做法是从客 户机重新挂载文件系统。与 NFSv4.0 不同的是,NFSv4.1 协议允许通过多个要与同一个 NFSv4.1 协议租用相关联的 IP 地址建立客户机连接。当 IP 地址与它的所有者之间的关 系发生改变时,一起进行故障转移的 IP 地址所在的组将不再相同,这会强制客户机通过 重新挂载文件系统来重新建立租用关系。

### **相关主题**

■ [关闭群集配置](#page-56-0) (CLI[\) \[57\]](#page-56-0)

## <span id="page-70-0"></span>**专用本地 IP 接口**

创建专用本地 IP 接口时,请遵循以下准则:

- 创建 IP 接口时,如果使用的名称与群集对等设备上的专用 IP 接口相同,则将在本地 创建一个专用 IP 接口。
- 对等设备的专用接口使用的数据链路不可删除,且删除按钮变为灰色。
- 属于同一个 IPMP 组的 IP 接口都必须是相同的类型,且必须属于同一台控制器。要 创建一个 IPMP 组,您要么全部使用单件 IP 接口,要么全部使用专用 IP 接口,并且 群集节点必须是这些接口的所有者。
- IPMP 组类型仅在创建组时设置,并取决于底层链路的类型。
- 属于 IPMP 组的 IP 接口不会显示在"群集: 资源"页面上,因为要修改 IP 接口所有 权,必须拥有 IPMP 组所有权。
- 专用 IPMP 组不会显示在"群集:资源"页面上,因为此所有权类型不可修改。

### **相关主题**

■ [关闭群集配置](#page-56-0) (CLI[\) \[57\]](#page-56-0)

## <span id="page-70-1"></span>**InfiniBand 的群集注意事项**

与在以太网设备基础上构建的网络一样,为确保免受设备内部和外部网络故障的影响, InfiniBand 网络需要作为冗余结构拓扑的一部分。网络拓扑应包括 IPMP,以便通过更广 泛的 HCA、交换机和子网管理器的冗余规划,保护系统免受链路级别网络故障的影响。

### **图 5** InfiniBand 的群集注意事项

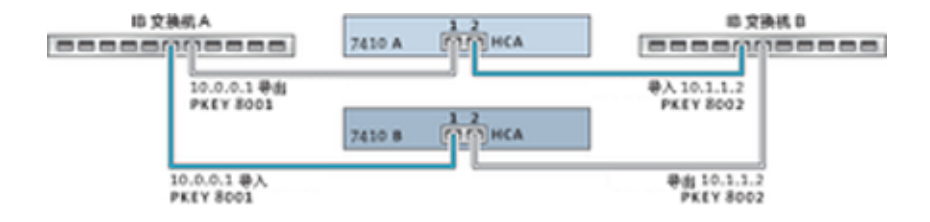

为确保正确的群集配置,必须在每台控制器上完全相同的插槽中插入完全相同的 HCA。 另外,必须在子网管理器上将每个相应的 HCA 端口配置到同一分区 (pkey) 中,使其具 有完全相同的成员特权并连接到同一网络。为降低复杂性并确保适当的冗余,建议使每 个端口仅属于 InfiniBand 子网中的一个分区。可以将网络接口配置为单件或专用资源, 前提是网络接口具有静态 IP 配置。如果将用于构建接口的所有 IB 分区数据链路和设备 配置为单件资源,则它们在任何指定时间都只能在一台控制器上处于活动状态。有关这 一点,上图中显示了具体示例。对相应端口的分区成员身份的更改必须同时进行且遵循 上述群集规则。合格的 Oracle 经销商或服务代表可协助您规划满足这些要求的硬件升 级。

下图显示了子网管理器冗余的群集配置。将两个双端口 HCA 连接到一对冗余的服务器 交换机可实现更大的冗余。
#### **图 6** 子网管理器冗余的群集配置

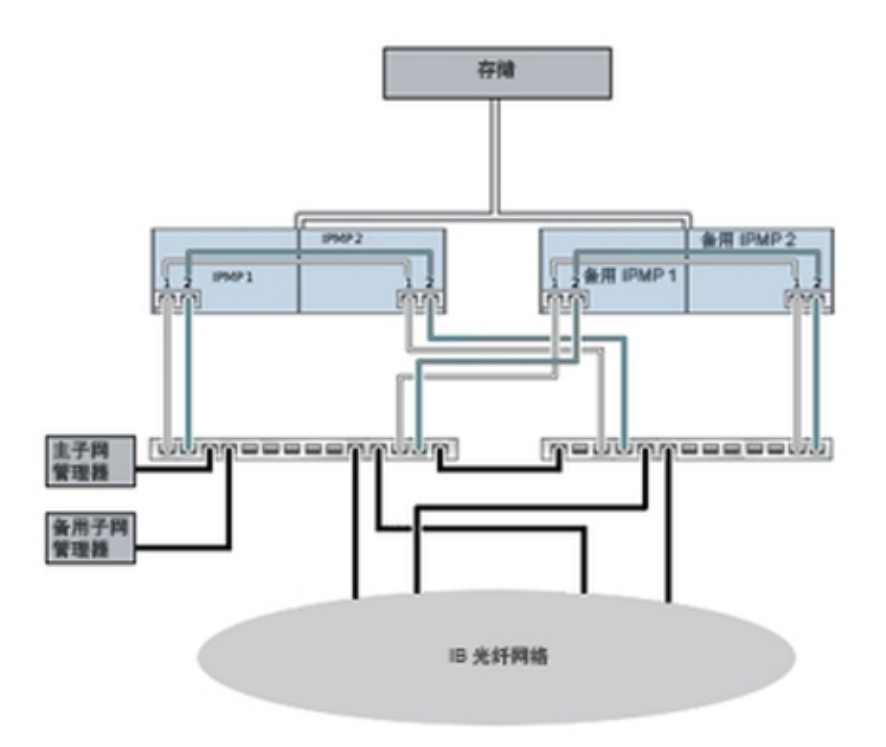

#### **相关主题**

■ [关闭群集配置](#page-56-0) (CLI[\) \[57\]](#page-56-0)

# **防止"记忆分裂"情况**

群集系统中的一种常见故障模式称为"记忆分裂";在这种情况下,每台群集控制器都认 为其对等设备已发生故障并尝试接管。这种情况不进行额外的逻辑推理,会导致大范围 难以诊断或更正的破坏性意外行为。这种情况典型的起因是控制器共享的通信介质发生 故障;对于 Oracle ZFS Storage Appliance,群集 I/O 链路发生故障时会出现这种情况。 除内置三重链路冗余(要避免触发接管,只需要一条链路)外,设备软件还会执行仲裁 程序来确定哪台控制器应该继续接管。

类似的产品采用多种仲裁机制,这些机制通常要求使用*法定磁盘*(使用 SCSI 预留空 间)或*法定服务器*。为了支持使用 ATA 磁盘而无需其他硬件,设备采用一种不同的方

法,依靠存储结构自身来提供所需的互斥性。仲裁过程包括尝试以预定义的顺序对存储 结构中的每个可见 SAS 扩展器执行 SAS ZONE LOCK 命令。尝试获取所有这些锁定成 功的设备将继续接管,另一个将对自身进行重置。由于引导并检测到对等设备无法连接 的群集设备将尝试接管并开始相同的仲裁过程,因此将连续循环重置,直到至少恢复一 条群集 I/O 链路为止。这可确保另一台控制器以后的故障不会造成长时间中断。执行故 障恢复后或处于 AKCS\_OWNER 状态的控制器最新续订其自己对存储结构的访问权限大 约 10 秒后,即会解除这些 SAS 区域锁定。

这种仲裁机制非常简单、成本较低且无需其他硬件,但是要求两个群集设备都必须至少 能够访问存储结构中的一个通用 SAS 扩展器。在正常情况下,每个设备均可访问所有扩 展器,仲裁包括采用至少两个 SAS 区域锁定。但是,可能会出现多重故障情形,在这种 情况下,设备无法访问任何通用扩展器。例如,如果拔下了两条 SAS 电缆或关闭了磁盘 机框的电源,则每个设备可访问不相交的一部分扩展器。在这种情况下,每个设备都将 成功锁定所有可连接的扩展器,断定对等设备已发生故障,并尝试继续接管。这样会因 磁盘从属关系冲突和/或严重的数据损坏而导致不可修复的挂起。

请注意,尽管这种情况的后果非常严重,但是只会在多重故障情况(通常只在四重或更 多故障的情况)下发生。Oracle ZFS Storage Appliance 中嵌入的群集解决方案设计用于 确保不会发生单点故障,保护数据和可用性不受任何似乎合理的故障的影响,而不会造 成系统的成本和复杂性过高。仍有可能发生大规模的多重故障而导致丢失服务和/或数 据,就像没有 RAID 布局可保护系统免受无限数量磁盘故障的影响一样。

图 7 **b** b 防止"记忆分裂"

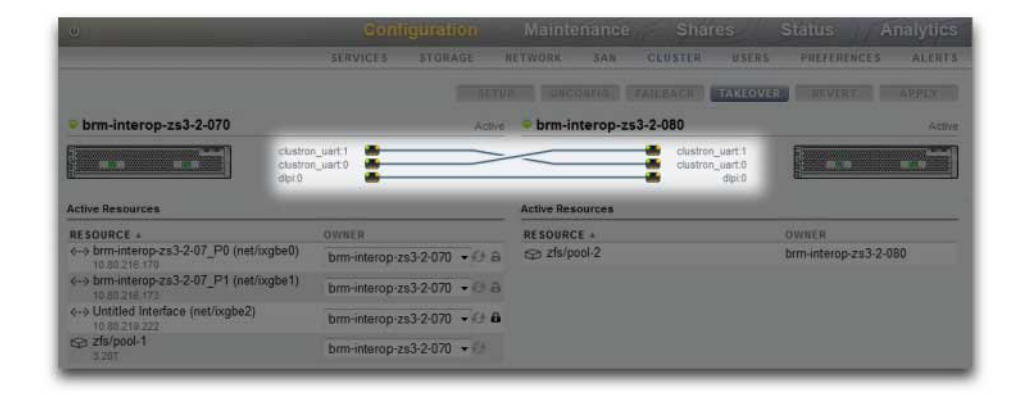

幸运的是,大多数此类故障情形都由人为错误引起,可通过正确安装硬件和对员工进行 群集设置和管理最佳做法方面的培训来全面预防。管理员始终都要确保三条群集 I/O 链 路全部都已连接且正常运行(参见图),并按照设备随附的安装说明页中所示连接所有 存储电缆。特别重要的一点是,将群集投入生产环境前以及此后必须能检测到每个磁盘 机框有两个路径(参见图),临时更改布线来支持容量增加或更换故障组件当然除外。

管理员应使用警报来监视群集互连链路和磁盘机框路径的状态,并即时解决所有故障。 通过确保维持正确的连接,可在硬件或软件组件发生故障时保证可用性和数据完整性。

#### 图 8 群集的两个路径

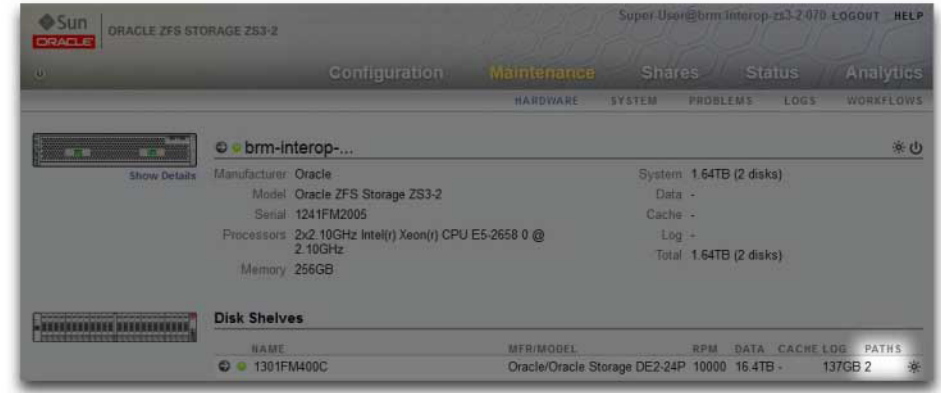

### **相关主题**

■ [关闭群集配置](#page-56-0) (CLI[\) \[57\]](#page-56-0)

# **估计和降低接管影响**

接管和故障恢复期间有一段时间间隔,在此期间客户机无法访问存储。这段时间间隔的 长度因配置而异,并且对客户机的具体影响取决于客户机用于访问数据的协议。是否了 解和降低这些影响关乎是成功地部署群集,还是在最糟糕的时刻发生故障而损失大量的 资金。

NFS(所有版本)客户机通常不让应用程序软件发现中断,导致 I/O 操作延迟而服务器 不可用。NFSv2 和 NFSv3 是无状态协议,在服务恢复后几乎能够立即恢复。NFSv4.0 和 NFSv4.1 在启动时有客户机宽限期,在此期间通常无法执行 I/O。此宽限期的持续时间可 在 Oracle ZFS Storage Appliance 中进行调整,缩短这段时间可降低接管和/或故障恢复的 明显影响。对于计划内中断,设备为 NFSv4.0 和 NFSv4.1 客户机提供无宽限期恢复,这 样可避免宽限期延迟。有关无宽限期恢复的更多信息,请参见"NFS [服务属性"](#page-294-0) [\[295\]](#page-294-0)。

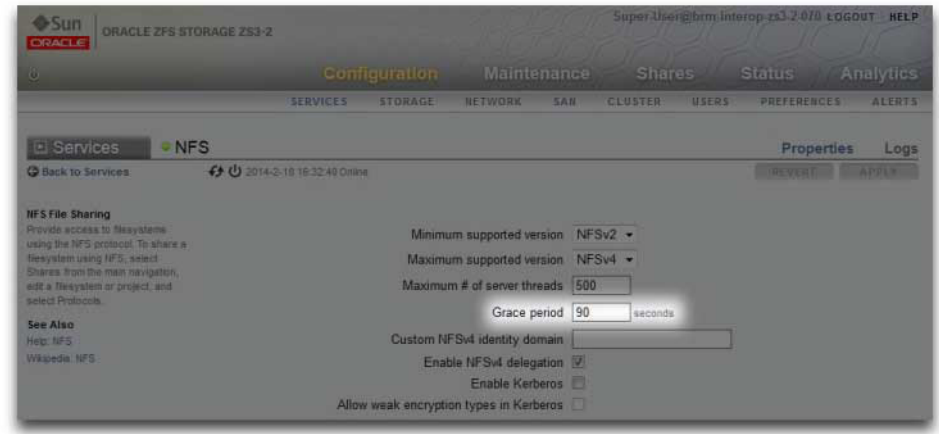

#### **图 9** 群集宽限期

服务中断期间的 iSCSI 行为取决于启动器,但是如果服务在特定于客户机的超时期限内 恢复,启动器通常会恢复。有关其他详细信息,请参见启动器的相关文档。iSCSI 目标 通常能够在接管完成后立即提供服务,而不会出现进一步的延迟。

SMB、FTP 和 HTTP/WebDAV 是面向连接的协议。由于与这些服务关联的会话状态无法 随底层存储和网络连接传输,因此使用其中一个协议的所有客户机都将在接管或故障恢 复期间断开,并且必须在操作完成后重新连接。

尽管有多个因素会影响接管时间(以及与其密切相关的故障恢复时间),但是在大多数 配置中,这些时间都由导入磁盘集资源所需的时间控制。每个磁盘集的导入时间范围通 常为 15 到 20 秒,总时间与磁盘集数量线性相关。以前读过,磁盘集由一个磁盘机框的 一半组成,前提是该一半磁盘机框中的磁盘托架已填充并分配到某个存储池。未分配的 磁盘和空磁盘托架对接管时间没有任何影响。导入磁盘集资源所需的时间不受可由管理 员调整或更改的任何参数的影响,因此规划群集部署的管理员应执行以下任一操作:

- 限制安装的存储,以使客户机能够容许相关的接管时间,或者
- 调整超过预期最长接管时间的客户端超时值。

请注意,尽管磁盘集导入通常占接管时间的一大部分,但是这并不是唯一的因素。池导 入过程中,必须重放所有意图日志记录,并且必须通过相应的服务共享每个共享资源和 LUN。对于单个共享资源或 LUN,执行这些活动所需的时间非常少(约几十毫秒),但 是如果共享资源数量非常大,这会导致接管时间明显增加。因此,确保共享资源数量相 对较少(几千甚至更少)可显著缩短这些时间。

对于任何指定配置,故障恢复时间通常都比接管时间长。这是因为故障恢复操作分为两 个步骤:首先源设备导出其不是分配的所有者的所有资源,然后目标设备只对为其自己

分配的资源执行标准的接管过程。因此,如果发生了故障,从控制器 A 故障恢复到控制 器 B 始终比从控制器 B 接管控制器 A 所需时间长。导出的磁盘集数量对较长的故障恢 复时间的决定作用比对接管时间的决定作用小得多,因此确保共享资源和 LUN 数量较 少对故障恢复的影响比对接管的影响要大。另请切记,故障恢复始终由管理员启动,而 其导致的服务中断较长,因此可安排在适当的时间执行,确保由此造成的业务中断时间 最短。

**注 -** 本节引用的估计时间指的是软件/固件版本 2009.04.10,1-0。其他版本的执行方式可能 有所不同,实际性能也可能不同。在生产环境中部署群集设备之前,测试接管及其对客 户机应用程序的具体影响非常重要。

### **相关主题**

■ [关闭群集配置](#page-56-0) (CLI[\) \[57\]](#page-56-0)

## **网络配置**

通过联网配置功能,可以使用物理网络端口创建各种高级联网设置,包括链路聚合、虚 拟 NIC (virtual NIC, VNIC)、虚拟 LAN (virtual LAN, VLAN) 和多路径组。然后可以为这 些抽象内容定义任意数量的 IPv4 和 IPv6 地址,以便用于连接系统上的各种数据服务。

系统的网络配置有四个组成部分:

- **设备**-物理网络端口。这些对应于您的物理网络连接或 InfiniBand 上的 IP (IP on InfiniBand, IPoIB) 分区。
- **数据链路**-发送和接收数据包的基本结构。数据链路可以与设备(即物理网络端口) 或 IB 分区一一对应,或者您可以定义由其他设备和数据链路组成的聚合、VLAN 和 VNIC 数据链路。
- **接口**-IP 配置和寻址的基本结构。每个 IP 接口都与一个数据链路关联,或者定义为 包含其他接口的 IP 多路径 (IP MultiPathing, IPMP) 组。
- **路由**-IP 路由配置。这控制系统如何定向 IP 数据包。

要为设备配置网络,请遵循以下各节:

- ["网络配置](#page-77-0) (BUI)[" \[78\]](#page-77-0)
- ["网络配置](#page-87-0) (CLI)[" \[88\]](#page-87-0)
- ["使用网络配置"](#page-95-0) [\[96\]](#page-95-0)
- ["配置管理接口"](#page-97-0) [\[98\]](#page-97-0)
- ["配置网络数据链路"](#page-97-1) [\[98\]](#page-97-1)
- ["配置网络接口"](#page-99-0) [\[100\]](#page-99-0)
- "配置网络 IP 多路径 [\(IP MultiPathing, IPMP\)" \[101\]](#page-100-0)
- ["配置网络性能和可用性"](#page-101-0) [\[102\]](#page-101-0)
- ["配置网络路由"](#page-102-0) [\[103\]](#page-102-0)

# <span id="page-77-0"></span>**网络配置 (BUI)**

当使用 BUI 重新配置网络时,系统将尽最大努力来保留到您的浏览器的当前网络连接。 不过,某些网络配置更改(例如删除了您的浏览器连接到的特定地址)将不可避免地导 致浏览器断开连接。因此,建议您分配一个特定的 IP 地址和网络设备供管理员使用,并 使该地址始终保持为已配置状态。如果需要,您还可以通过串行控制台从 CLI 执行特别 复杂的网络重新配置任务。

以下图标在 "Configuration" (配置) > "Network" (网络) 部分中使用:

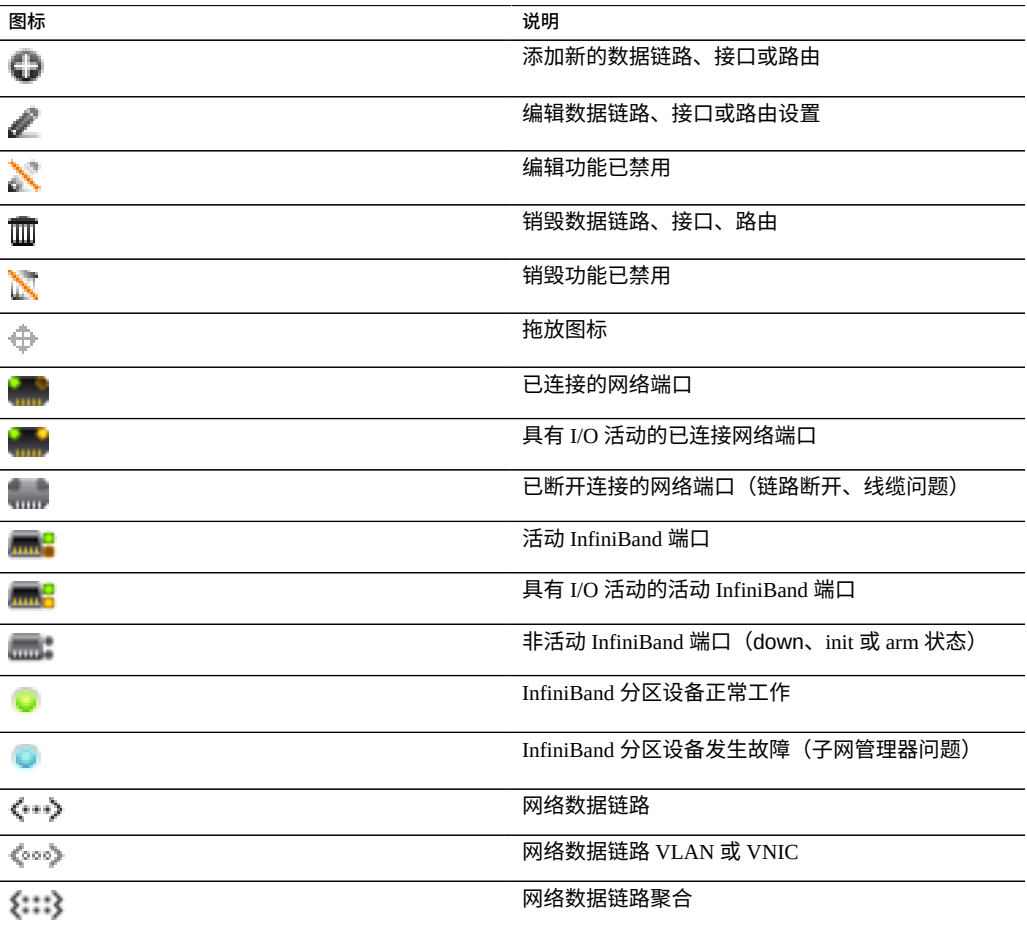

**表 15** 网络配置图标

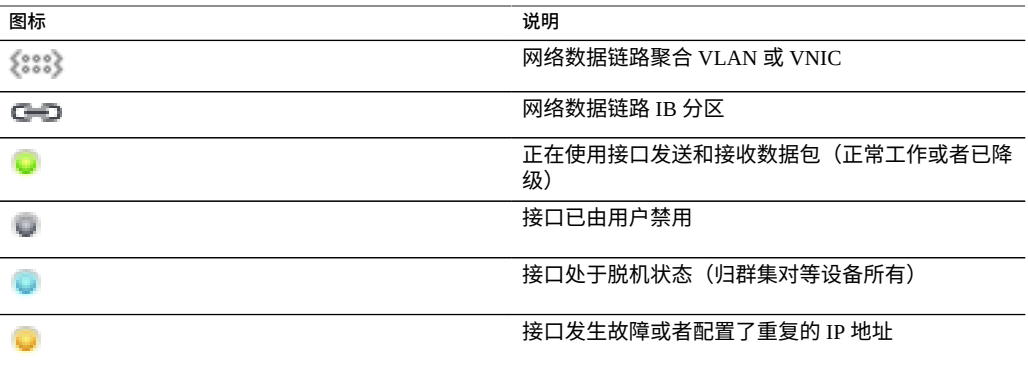

右上角是针对配置、地址和路由的本地导航,其中显示了备选的配置视图。

默认情况下会显示 "Configuration"(配置)页面,其中列出了设备、数据链路和接口, 以及用于管理的按钮。将鼠标悬停在某个条目上以显示附加的 <del>①</del> 图标,并单击任何条 目以突出显示与之关联的其他组件。

"Devices"(设备)列表在右侧显示链路状态,以及反映网络端口状态的图标。如果端口 显示已断开连接,请检查是否已正确将它们插入网络。

要在网络设备上配置 IP 地址,请首先创建一个数据链路,然后创建一个要使用该数据 链路的接口。 3 图标完成这两项任务, 创建过程中将显示 "Datalink" (数据链路) 和 "Interface"(接口)属性对话框。

有多种方式可用来配置网络接口。请尝试单击设备的移动图标 <del>①</del>,然后将其拖到数据链 路表中。然后,将数据链路拖到接口表中。其他移动也是可能的。这对于强调有效移动 的复杂配置来说可能比较有用。

此页面显示当前网络配置的摘要表,其中包括以下字段:

#### **表 16** 当前网络配置摘要

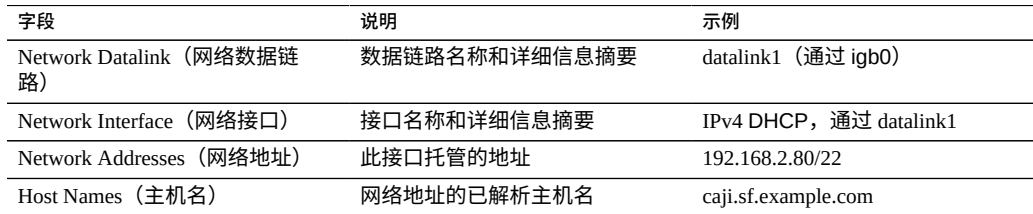

此页面提供了 IP 路由表及相关属性的配置,如上所述。默认情况下会显示路由表中的所 有条目,但是可以通过使用子导航栏按类型对该表进行过滤。

#### 要检查特定的路由,请在 CLI 中使用 traceroute。

```
zfssa-source:> traceroute 10.80.198.102
traceroute: Warning: Multiple interfaces found: using 10.80.198.101 @ igb3
traceroute to 10.80.198.102 (10.80.198.102), 30 hops max, 40 byte packets 
1 10.80.198.1 (10.80.198.1) 6.490 ms 0.924 ms 0.834 ms 
2 10.80.198.102 (10.80.198.102) 0.152 ms 0.118 ms 0.099 ms
zfssa-target:> traceroute 10.80.198.101
traceroute: Warning: Multiple interfaces found; using 10.80.198.102 @ igb3
traceroute to 10.80.198.101 (10.80.198.101), 30 hops max, 40 byte packets 
1 10.80.198.1 (10.80.198.1) 1.031 ms 0.905 ms 0.769 ms
2 10.80.198.101 (10.80.198.101) 0.158 ms 0.111 ms 0.109 ms
```
<span id="page-79-0"></span>**配置管理接口 (BUI)**

使用以下过程可配置管理接口。

- **1. 转到 "Configuration"(配置)> "Network"(网络)> "Configuration"(配置)。**
- **2. 单击 "Datalinks"(数据链路)旁边的添加图标 。**
- **3. 设置以下最小数据链路属性并单击 "APPLY"(应用)。**
	- **VNIC**-选中此复选框。
	- **Name(名称)**-为数据链路键入名称。
- **4. 将生成的数据链路拖到 "Interfaces"(接口)列。**
- **5. 在 "Network Interface"(网络接口)对话框中,设置以下最小接口属性并单击 "APPLY"(应用):**
	- Name (名称) -为接口键入名称。
	- Enable Interface(启用接口)-选中此复选框可启用该接口。
	- "Allow Administration"(允许管理)-选中此复选框会使该接口成为管理接口,允 许在端口 215 上建立 BUI 连接以及在 ssh 端口 22 上建立 CLI 连接。

**注 -** "Allow Administration"(允许管理)选项会使该接口成为管理接口,允许在端口 215 上建立 BUI 连接以及在 ssh 端口 22 上建立 CLI 连接。

- Use IPv4 Protocol(使用 IPv4 协议)或 Use IPv6 Protocol(使用 IPv6 协议)-选择 协议及其地址类型,并输入一个或多个以 CIDR 表示法表示的 IP 地址。
- **6. 如果是群集控制器,则对第二个控制器重复步骤 1-5。**
- <sup>7.</sup> 单击默认接口 "Untitled Interface"(未命名的接口)旁边的垃圾箱图标 <sup>面</sup>,可销毁该 **接口。**

**注 -** 删除接口时,所有与该接口关联的路由也会删除。

**8. 在 "Update Default Route"(更新默认路由)对话框中,键入 "Default Gateway" (默认网关)并从下拉列表菜单中选择 "Interface"(接口)。单击 "COMMIT WITH ROUTE"(在有路由的情况下提交)。**

默认网关为默认路由器的 IP 地址。对于接口,请选择您分配给第一个管理接口的数据链 路。

**注 -** 由于它允许通过 BUI 和 CLI 与设备进行通信,因此强烈建议设置路由。如果没有路 由,则与设备通信的唯一方式是通过指向 SP 的 Oracle ILOM 连接。

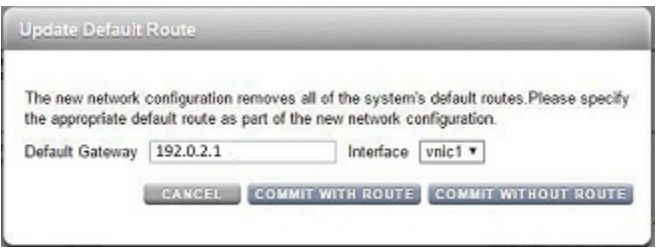

### **相关主题**

- 有关网络接口配置的概述,请参见《Oracle [ZFS Storage Appliance](http://www.oracle.com/pls/topic/lookup?ctx=E97742-01&id=ZFSRCgooys) 管理指南,发行版 OS8.8.0》 中的 ["使用网络配置"。](http://www.oracle.com/pls/topic/lookup?ctx=E97742-01&id=ZFSRCgooys)
- 关于进一步配置,请参见《Oracle [ZFS Storage Appliance](http://www.oracle.com/pls/topic/lookup?ctx=E97742-01&id=ZFSRCgolsa) 管理指南,发行版 OS8. 8.0》 中的 ["配置设备"。](http://www.oracle.com/pls/topic/lookup?ctx=E97742-01&id=ZFSRCgolsa)
- 要在单机控制器上升级软件,请参见《Oracle [ZFS Storage Appliance](http://www.oracle.com/pls/topic/lookup?ctx=E97742-01&id=ZFSREgqcbz) 客户服务手册》 [中的"升级软件"。](http://www.oracle.com/pls/topic/lookup?ctx=E97742-01&id=ZFSREgqcbz)
- 要锁定群集管理接口,请参见[锁定群集管理接口](#page-80-0) (BUI[\) \[81\]](#page-80-0)。

<span id="page-80-0"></span>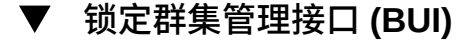

初始配置之后,群集控制器处于主动-主动状态。出现故障转移时,主动控制器将管理所 有非专用接口,对等控制器处于被动状态且通过其 BUI 和 CLI 无法访问。要保留对控制 器的访问(无论其状态如何),请锁定其管理接口,使其成为专用接口。以下过程将锁 定每个群集控制器上的管理接口。

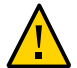

**注意 -** 未能在群集控制器中配置锁定的管理接口可能会导致故障诊断时间和解决时间超 过原本需要的时间。

**1. 在第一个控制器的 BUI 中,导航到 "Configuration"(配置)> "Cluster"(群集)。**

- **2. 在第二个控制器的 BUI 中,导航到 "Configuration"(配置)> "Cluster"(群集)。**
- **3. 在第一个控制器的 BUI 中,从 "Resource"(资源)列表中选择第一个控制器的管理接 口。**
- **4. 单击挂锁图标 将此管理接口锁定到此控制器。** 在 "Resource"(资源)列表中此接口的名称旁将显示上锁图标  $\hbox{\ensuremath{\blacksquare}}\xspace_\circ$
- **5. 在第二个控制器的 BUI 中,从 "Resource"(资源)列表中选择第二个控制器的管理接 口。**
- **6. 单击挂锁图标 将此管理接口锁定到此控制器。** 在 "Resource" (资源) 列表中此接口的名称旁将显示上锁图标 4.

#### **相关主题**

- 要升级软件,请参见《Oracle ZFS Storage Appliance [客户服务手册》中的"升级软](http://www.oracle.com/pls/topic/lookup?ctx=E97742-01&id=ZFSREgqcbz) [件"](http://www.oracle.com/pls/topic/lookup?ctx=E97742-01&id=ZFSREgqcbz)。
- <span id="page-81-0"></span>**创建单端口接口 (BUI)**  $\blacktriangledown$
- **1. 转到 "Configuration"(配置)> "Network"(网络)> "Configuration"(配置)。**
- **2. 单击 "Datalinks"(数据链路)添加项目图标 。**
- **3. (可选)键入名称并选择定制 MTU 按钮,然后在文本框中键入 9000。**
- **4. 从 "Devices"(设备)列表中选择一个设备。**
- **5. 单击 "APPLY"(应用)。** 该数据链路将显示在 "Datalinks"(数据链路)列表中。
- **6. 单击 "Interface"(接口)添加项目图标 。**
- **7. 设置所需的属性,并选择之前创建的数据链路。**
- **8. 单击 "APPLY"(应用)。** 该接口将显示在 "Interfaces"(接口)列表中。
- **9. 正在运行的设备网络配置尚未更改。完成接口配置后,单击顶部的 "APPLY"(应用)以 提交配置。**

### **修改接口 (BUI)**

- **1. 转到 "Configuration"(配置)> "Network"(网络)> "Configuration"(配置)。**
- **2. 单击网络数据链路或网络接口的编辑图标 。**
- **3. 将设置更改为所需值。**
- **4. 单击 "APPLY"(应用)。**
- **5. 单击页面顶部的 "APPLY"(应用)以提交配置。**

### **解除数据接口锁定 (BUI)**

- **1. 转到 "Configuration"(配置)> "Cluster"(群集)。**
- **2. 确认数据接口的锁定图标为灰色,这指示它已解除锁定 。**
- **3. 如果锁定图标为黑色 ,单击每个图标即可解除接口锁定。**
- **4. 单击 "APPLY"(应用)保存更改。**

### **创建 LACP 聚合链路接口 (BUI)**

- **1. 转到 "Configuration"(配置)> "Network"(网络)> "Configuration"(配置)。**
- **2. 单击 "Datalinks"(数据链路)添加项目图标 。**
- **3. (可选)设置数据链路名称。**
- **4. 选择 "LACP Aggregation"(LACP 聚合)。**
- **5. 从 "Devices"(设备)列表中选择两个或更多设备,然后单击 "APPLY"(应用)。**
- **6. 单击 "Interfaces"(接口)添加项目图标 。**
- **7. 设置所需的属性,从 "Datalinks"(数据链路)列表中选择聚合链路,然后单击 "APPLY"(应用)。**

**8. 单击顶部的 "APPLY"(应用)以提交配置。**

#### **创建使用基于探测的故障检测和链路状态故障检测的 IPMP 组**  $\blacktriangledown$ **(BUI)**

创建一个或多个将用作 IPMP 组的组件的底层 IP 接口。每个接口都必须具有一个要用作 探测源的 IP 地址(请参见<mark>创</mark>建单端口接口 (BUI[\) \[82\]](#page-81-0))。

当除了群集对等方之外,IPMP 测试地址所在的同一子网上没有系统配置为对 ICMP 回 显请求做出响应时,不要使用基于探测的故障检测。

- **1. 转到 "Configuration"(配置)> "Network"(网络)> "Configuration"(配置)。**
- **2. 单击 "Interface"(接口)添加项目图标 。**
- **3. (可选)更改接口的名称。**
- **4. 单击 "IP MultiPathing Group"(IP 多路径组)复选框。**
- **5. 单击 "Use IPv4 Protocol"(使用 IPv4 协议)和/或 "Use IPv6 Protocol"(使用 IPv6 协议),然后指定 IPMP 接口的 IP 地址。**
- **6. 从 "Interfaces"(接口)列表中选择在第一步中创建的接口。**
- **7. 根据需要将选择的每个接口设置为 "Active"(活动)或 "Standby"(备用)。**
- **8. 单击 "APPLY"(应用)。**

### **创建仅使用链路状态故障检测的 IPMP 组 (BUI)**

创建一个或多个将用作 IPMP 组的组件且 IP 地址为 0.0.0.0/8 的"底层"IP 接口(请参[见创](#page-81-0) [建单端口接口](#page-81-0) (BUI[\) \[82\]](#page-81-0))。

- **1. 转到 "Configuration"(配置)> "Network"(网络)> "Configuration"(配置)。**
- **2. 单击 "Interface"(接口)添加项目图标 。**
- **3. (可选)更改接口的名称。**
- **4. 单击 "IP MultiPathing Group"(IP 多路径组)复选框。**
- **5. 单击 "Use IPv4 Protocol"(使用 IPv4 协议)或/和 "Use IPv6 Protocol"(使用 IPv6 协议),然后指定 IPMP 接口的 IP 地址。**
- **6. 从 "Interfaces"(接口)列表中选择在第一步中创建的接口。**
- **7. 根据需要将选择的每个接口设置为 "Active"(活动)或 "Standby"(备用)。**
- **8. 单击 "APPLY"(应用)。**

#### **扩展 LACP 聚合 (BUI)**  $\blacktriangledown$

- **1. 转到 "Configuration"(配置)> "Network"(网络)> "Configuration"(配置)。**
- **2. 将鼠标悬停在 "Devices"(设备)列表中的设备上。**
- **3. 单击移动图标 ,然后将设备拖放到聚合数据链路上。**
- **4. 单击页面顶部的 "APPLY"(应用)以提交此配置。**

### **扩展 IPMP 组 (BUI)**

- **1. 转到 "Configuration"(配置)> "Network"(网络)> "Configuration"(配置)。**
- **2. 将鼠标悬停在 "Interfaces"(接口)列表中的接口上。**
- **3. 单击移动图标 ,然后将设备拖放到 IPMP 接口上。**
- **4. 单击页面顶部的 "APPLY"(应用)以提交此配置。**

#### **创建 InfiniBand 分区数据链路和接口 (BUI)**  $\blacktriangledown$

- **1. 转到 "Configuration"(配置)> "Network"(网络)> "Configuration"(配置)。**
- **2. 单击 "Datalinks"(数据链路)添加项目图标 。**
- **3. (可选)设置名称。**
- **4. 单击 "IB Partition"(IB 分区)复选框。**
- **5. 从 "Partition Devices"(分区设备)列表中选择一个设备。**
- **6. 为分区键输入一个四位的十六进制数字,这必须与 InfiniBand 子网管理器上的配置相匹 配。**
- **7. 从下拉式菜单中选择链路模式。**
- **8. 单击 "APPLY"(应用)。新的分区数据链路将出现在 "Datalinks"(数据链路)列表 中。**
- **9. 单击 "Interface"(接口)添加项目图标 。**
- **10. 设置所需的属性,并选择之前创建的数据链路。**
- **11. 单击 "APPLY"(应用)。** 该接口将显示在 "Interfaces"(接口)列表中。
- **12. 正在运行的设备网络配置尚未更改。完成接口配置后,单击顶部的 "APPLY"(应用)以 提交配置。**

### **为群集控制器创建不含 VLAN ID 的 VNIC (BUI)**

此示例针对的是有一半网络接口处于备用状态的主动-主动配置。此任务将在设备数据 链路上创建一个 IP 接口并将其分配给一个机头。在同一数据链路的基础上构建一个 VNIC,在 VNIC 的基础上配置一个 IP 接口,并将其分配给另一个机头。在给定数据链 路上配置一个而非多个 VNIC 可确保最佳性能。流量将流经与一个机头上的底层活动端 口关联的电缆,以及与另一个机头上的底层备用端口关联的电缆。因此,在其他情况下 将闲置的备用端口可以与 VNIC 一起使用。

- **1. 转到 "Configuration"(配置)> "Network"(网络)> "Configuration"(配置)。**
- **2. 当群集处于 AKCS\_CLUSTERED 状态时,单击 "Datalinks"(数据链路)添加项目图 标 。**
- **3. (可选)设置名称和 MTU 值。**
- **4. 从 "Devices"(设备)列表中选择一个设备,然后单击 "APPLY"(应用)。** 该数据链路将出现在 "Datalinks"(数据链路)列表中。
- **5. 单击 "Interface"(接口)添加项目 。**
- **6. 设置所需的属性,并选择之前创建的数据链路,然后单击 "APPLY"(应用)。**

该接口将显示在 "Interfaces"(接口)列表中。

- **7. 单击 "Datalinks"(数据链路)添加项目图标 。**
- **8. 选中 "VNIC" 复选框,选择性地设置名称和 MTU(等于或小于第 2 步中的值),然后单 击 "APPLY"(应用)。** 新 VNIC 数据链路会显示在 "Datalinks"(数据链路)列表中。
- **9. 单击 "Interface"(接口)添加项目图标 。**
- **10. 设置所需的属性,选择之前创建的 VNIC 数据链路,然后单击 "APPLY"(应用)。** 该接口将显示在 "Interfaces"(接口)列表中。
- **11. 正在运行的设备网络配置尚未更改。完成接口配置后,单击顶部的 "APPLY"(应用)以 提交配置。**
- **12. 单击 "Cluster"(群集)选项卡。** 新创建的两个接口将出现在 "Resource"(资源)部分中并带有默认所有者。
- **13. 使用 "Owner"(所有者)下拉式列表将两个接口中一个接口分配给另一个机头并单击 "APPLY"(应用)。**
- **为群集控制器创建含有相同 VLAN ID 的 VNIC (BUI)**

此示例针对的是有一半网络接口处于备用状态的主动-主动配置。本任务在同一个设备数 据链路的基础上创建两个带有相同 VLAN ID 的 VNIC。每个 VNIC 都配置有一个接口, 并且每个接口都分配到一个不同的机头。流量将流经与一个机头上的底层活动端口关联 的电缆,以及与另一个机头上的底层备用端口关联的电缆。因此,在其他情况下将闲置 的备用端口可以与 VNIC 一起使用。

- **1. 转到 "Configuration"(配置)> "Network"(网络)> "Configuration"(配置)。**
- **2. 当群集处于 AKCS\_CLUSTERED 状态时,单击 "Datalinks"(数据链路)添加项目图 标 。**
- **3. 选中 "VNIC" 复选框,选择性地设置名称和 MTU,设置 VLAN ID,从 "Devices"(设 备)列表中选择一个设备,然后单击 "APPLY"(应用)。** 新 VNIC 数据链路会显示在 "Datalinks"(数据链路)列表中。
- **4. 单击 "Interface"(接口)添加项目图标 。**
- **5. 设置所需的属性,选择之前创建的 VNIC 数据链路,然后单击 "APPLY"(应用)。** 该接口将显示在 "Interfaces"(接口)列表中。
- **6. 按照第 2 步和第 3 步中的说明再创建一个带有相同设备 ID 和 VLAN ID 的 VNIC,然后 按照第 4 步和第 5 步中的说明为其创建一个接口。**
- **7. 正在运行的设备网络配置尚未更改。完成接口配置后,单击顶部的 "APPLY"(应用)以 提交配置。**
- **8. 单击 "Cluster"(群集)选项卡。** 新创建的两个接口将出现在 "Resource"(资源)部分中并带有默认所有者。
- 9. 使用 "Owner"(所有者)下拉式列表将两个接口中一个接口分配给另一个机头并单击 **"APPLY"(应用)。**

#### **添加静态路由 (BUI)**  $\blacktriangledown$

- **1. 转到 "Configuration"(配置)> "Network"(网络)> "Routing"(路由)。**
- **2. 单击 "Routing Table Entries"(路由表条目)旁边的添加项目图标 。**
- **3. 选择系列协议和类型。指定目标地址、网关地址和接口。**
- **4. 单击 "ADD"(添加)。** 新路由将出现在表中。
- **删除静态路由 (BUI)**  $\blacktriangledown$
- **1. 转到 "Configuration"(配置)> "Network"(网络)> "Routing"(路由)。**
- <span id="page-87-0"></span>**2. 将鼠标悬停在路由条目上,然后单击右侧的垃圾箱图标 。**

## **网络配置 (CLI)**

网络配置位于 configuration net 下,后者具有 devices、datalinks、interfaces 和 routing 子命令。show 命令可以与每个子命令一起使用来显示当前配置:

caji:> configuration net

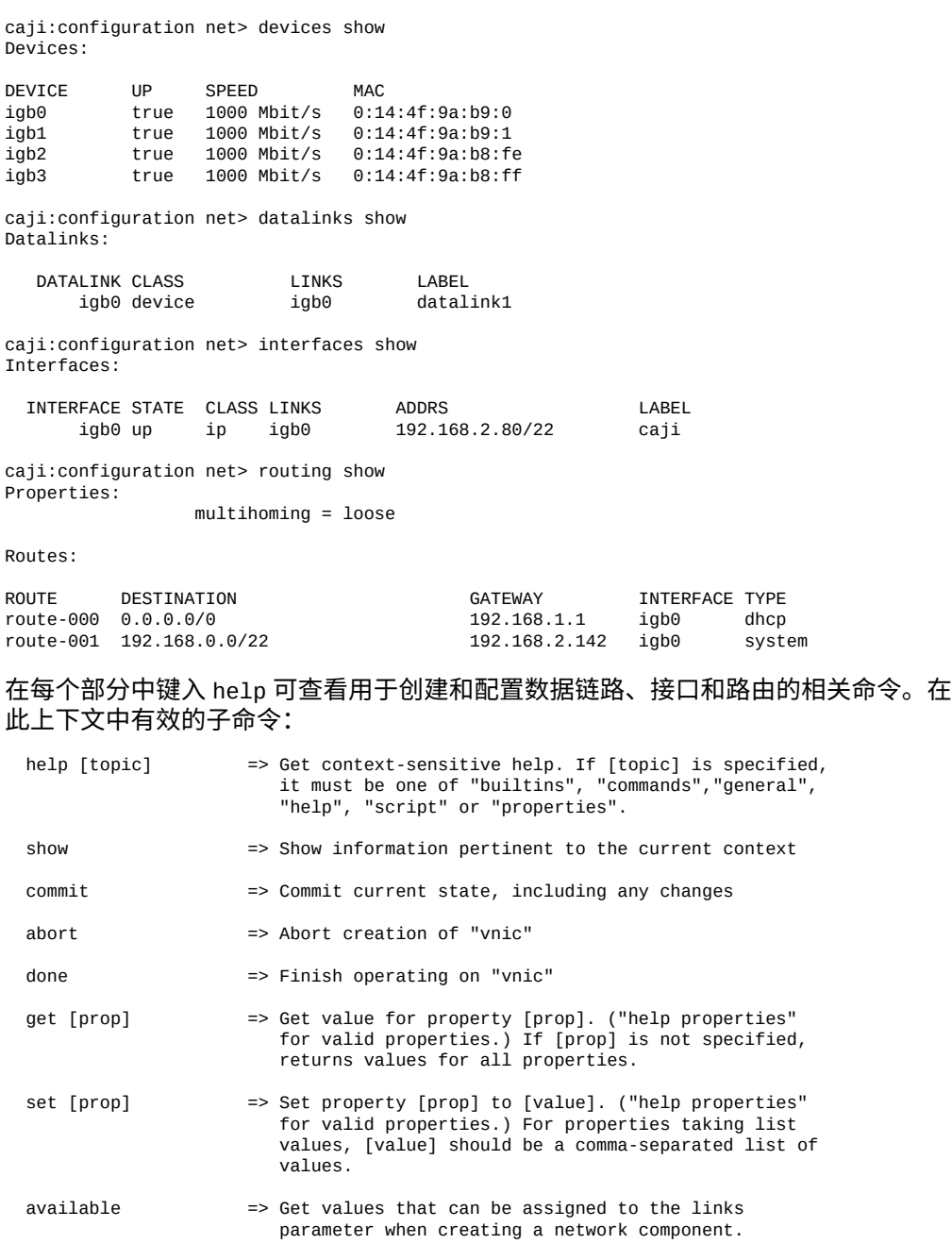

#### available 命令用于查看在创建网络组件时可以向 links 参数分配什么值。下面显示了 CLI 命令 available 的输出:

caji:configuration net datalinks> device caji:configuration net datalinks device (uncommitted)> available igb7,igb6

```
caji:configuration net datalinks> vnic
caji:configuration net datalinks vnic (uncommitted)> available
igb5,igb4,aggr2,aggr1
caji:configuration net datalinks> vlan
caji:configuration net datalinks vlan (uncommitted)> available
igb5,igb4,aggr2,aggr1
caji:configuration net datalinks> aggregation
caji:configuration net datalinks aggregation (uncommitted)> available
igb7,igb6
caji:configuration net interfaces> ip
caji:configuration net interfaces ip (uncommitted)> available
aggr2,aggr1
caji:configuration net interfaces> ipmp
caji:configuration net interfaces ipmp (uncommitted)> available
vnic4,vnic3,igb5,igb4
```
下面演示了使用 device 命令创建数据链路,以及如何使用 ip 命令创建接口:

caji:configuration net> datalinks caji:configuration net datalinks> device caji:configuration net datalinks device (uncommitted)> set links=igb1 links = igb1 (uncommitted) caji:configuration net datalinks device (uncommitted)> set label=datalink2 label = datalink2 (uncommitted) caji:configuration net datalinks device (uncommitted)> set mtu=9000 mtu = 9000 (uncommitted) caji:configuration net datalinks device (uncommitted)> commit caji:configuration net datalinks> show Datalinks: DATALINK CLASS LINKS LABEL igb0 device igb0 datalink1 igb1 device caji:configuration net datalinks> cd .. caji:configuration net> interfaces caji:configuration net interfaces> ip caji:configuration net interfaces ip (uncommitted)> set label="caji2" label = caji2 (uncommitted) caji:configuration net interfaces ip (uncommitted)> set links=igb1 links = igb1 (uncommitted) caji:configuration net interfaces ip (uncommitted)> set v4addrs=10.0.1.1/8 v4addrs = 10.0.1.1/8 (uncommitted) caji:configuration net interfaces ip (uncommitted)> commit caji:configuration net interfaces> show Interfaces: INTERFACE STATE CLASS LINKS ADDRS LABEL igb0 up ip igb0 192.168.2.80/22 caji igb1 up ip igb1 10.0.1.1/8 caji2

#### 下面演示了在新的 igb1 IP 接口上创建一个通过 10.0.1.2 的默认路由:

caji:configuration net routing> create caji:configuration net route (uncommitted)> set family=IPv4 family = IPv4 (uncommitted) caji:configuration net route (uncommitted)> set destination=0.0.0.0

```
destination = 0.0.0.0 (uncommitted)
caji:configuration net route (uncommitted)> set mask=0
                  mask = 0 (uncommitted)
caji:configuration net route (uncommitted)> set interface=igb1
                   interface = igb1 (uncommitted)
caji:configuration net route (uncommitted)> set gateway=10.0.1.2
                  gateway = 10.0.1.2 (uncommitted)
caji:configuration net route (uncommitted)> commit
```
## <span id="page-90-0"></span>**配置管理接口 (CLI)**

使用以下过程可配置管理接口。

**1. 转到 configuration net,然后输入 datalinks。**

hostname:> **configuration net** hostname:configuration net> **datalinks**

#### **2. 输入 show 以查看数据链路。**

hostname:configuration net datalinks> **show** Datalinks:

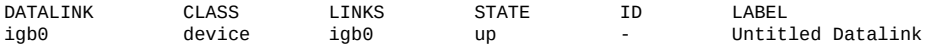

**3. 通过转到 vnic 上下文并设置其标签指出管理数据链路用于管理,从而为该链路创建 虚拟网络接口卡 (Virtual Network Interface Card, VNIC),(可选)并选择分配虚拟 LAN (virtual LAN, VLAN) ID。输入 commit 并输入 cd ..,返回下一步的正确上下 文。**

hostname:configuration net datalinks> **vnic** hostname:configuration net datalinks vnic (uncommitted)> **set links=igb0** links = igb0 (uncommitted)

hostname:configuration net datalinks vnic (uncommitted)> **set label=managementdatalink-1**

 label = management-datalink-1 (uncommitted) hostname:configuration net datalinks vnic (uncommitted)> **commit** hostname:configuration net datalinks vnic> **cd ..**

#### 分配 VLAN ID:

hostname:configuration net datalinks vnic> **set id=100** id = 100 (uncommitted) hostname:configuration net datalinks vnic (uncommitted)> **commit** hostname:configuration net datalinks vnic> **cd ..**

### **4. 如果是群集控制器,请通过转到 vnic 上下文并设置唯一标签,为第二个管理数据链路 创建 VNIC,(可选)并分配 VLAN ID。输入 commit 并输入 cd ..,返回下一步的正 确上下文。**

hostname:configuration net datalinks> **vnic** hostname:configuration net datalinks vnic (uncommitted)> **set links=igb0** links = igb0 (uncommitted)

hostname:configuration net datalinks vnic (uncommitted)> **set label=managementdatalink-2** label = management-datalink-2 (uncommitted)

```
hostname:configuration net datalinks vnic (uncommitted)> commit
hostname:configuration net datalinks vnic> cd ..
```
分配 VLAN ID:

hostname:configuration net datalinks vnic (uncommitted)> **set id=100** id = 100 (uncommitted) hostname:configuration net datalinks vnic> **commit** hostname:configuration net datalinks vnic> **cd ..**

#### **5. 为控制器创建 IP 接口并将其分配给 VNIC。**

```
hostname:configuration net> interfaces
hostname:configuration net interfaces> ip
hostname:configuration net interfaces ip (uncommitted)> set v4addrs=192.168.1.101/24
                              v4addrs = 192.168.1.101/24 (uncommitted)
hostname:configuration net interfaces ip (uncommitted)> set label=management-
controller-1
                              label = management-controller-1 (uncommitted)
hostname:configuration net interfaces ip (uncommitted)> set links=vnic1
                              links = vnic1 (uncommitted)
hostname:configuration net interfaces ip (uncommitted)> commit
```
#### **6. 如果是群集控制器,请为第二个控制器创建 IP 接口并将其分配给 VNIC。依次输入 commit 和 done。**

hostname:configuration net interfaces> **ip** hostname:configuration net interfaces ip (uncommitted)> **set v4addrs=192.168.1.102/24** v4addrs = 192.168.1.102/24 (uncommitted) hostname:configuration net interfaces ip (uncommitted)> **set label=managementcontroller-2** label = management-controller-2 (uncommitted) hostname:configuration net interfaces ip (uncommitted)> **set links=vnic2** links = vnic2 (uncommitted) hostname:configuration net datalinks vnic (uncommitted)> **commit** hostname:configuration net datalinks> **done**

### **7. 为第一个控制器配置路由。如果是群集控制器,请为第二个控制器配置路由。依次输入 commit 和 done。**

#### 第一个控制器:

```
hostname:configuration net> routing
hostname:configuration net routing> create
hostname:configuration net route (uncommitted)> set destination=0.0.0.0
                        destination = 0.0.0.0 (uncommitted)
hostname:configuration net route (uncommitted)> set mask=0
                         mask = 0 (uncommitted)
hostname:configuration net route (uncommitted)> set interface=vnic1
                      interface = vnic1 (uncommitted)
hostname:configuration net route (uncommitted)> set gateway=192.168.1.1
                         gateway = 192.168.1.1 (uncommitted)
hostname:configuration net route (uncommitted)> set family=IPv4
                          family = IPv4
hostname:configuration net route (uncommitted)> commit
```
hostname:configuration net route> **done**

第二个控制器:

```
hostname:configuration net> routing
hostname:configuration net routing> create
hostname:configuration net route (uncommitted)> set destination=0.0.0.0
                       destination = 0.0.0.0 (uncommitted)
hostname:configuration net route (uncommitted)> set mask=0
                        mask = 0 (uncommitted)
hostname:configuration net route (uncommitted)> set interface=vnic2
                      interface = vnic2 (uncommitted)
hostname:configuration net route (uncommitted)> set gateway=192.168.1.1
                         gateway = 192.168.1.1 (uncommitted)
hostname:configuration net route (uncommitted)> set family=IPv4
                          family = IPv4
hostname:configuration net route (uncommitted)> commit
hostname:configuration net route> done
```
**8. 销毁名为 "Untitled Interface"(未命名的接口)的默认接口,依次输入 cd .. 和 done。**

**注 -** 删除接口时,所有与该接口关联的路由也会删除。

hostname:configuration net> **interfaces** hostname:configuration net interfaces> **show** Interfaces:

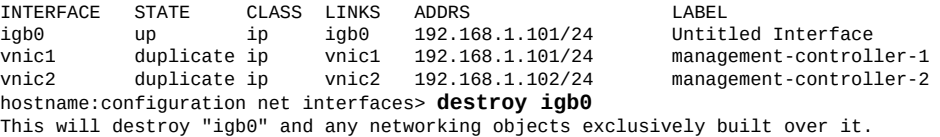

Are you sure? (Y/N) **y**

hostname:configuration net interfaces> **cd ..** hostname:configuration net> **done**

### **相关主题**

- 关于进一步配置,请参见《Oracle [ZFS Storage Appliance](http://www.oracle.com/pls/topic/lookup?ctx=E97742-01&id=ZFSRCgolsa) 管理指南,发行版 OS8. 8.0》 中的 ["配置设备"。](http://www.oracle.com/pls/topic/lookup?ctx=E97742-01&id=ZFSRCgolsa)
- 要在单机控制器上升级软件,请参见《Oracle [ZFS Storage Appliance](http://www.oracle.com/pls/topic/lookup?ctx=E97742-01&id=ZFSREgqcbz) 客户服务手册》 [中的"升级软件"。](http://www.oracle.com/pls/topic/lookup?ctx=E97742-01&id=ZFSREgqcbz)
- 要锁定管理接口,请参见[锁定群集管理接口](#page-93-0) (CLI[\) \[94\]](#page-93-0)。

<span id="page-92-0"></span>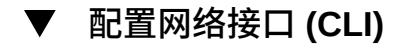

**开始之前** 要确保将适当的网络接口用于源和目标设备之间的复制连接,请配置静态 /32(特定于 主机)路由。

如果为群集配置设置复制,则选择单例(未锁定)网络接口,从而在群集接管或故障恢 复后,该接口将移至正在执行复制工作的节点。仅当目标节点提供两个 IP 地址(源群集 中的每个节点使用一个)时,两个源群集节点才能复制到同一目标节点。不支持从源群 集的两个节点复制到同一目标 IP 地址。

#### **1. 导航到源设备上的 configuration services routing。**

使用通过专用网络接口的到目标系统 IP 地址的静态 /32(特定于主机)路由。在以下示 例中,mask=32 表示这是特定于主机的路由。

host\_source:configuration services routing> **create**

 host\_source:configuration services route (uncommitted)> **get**  $family = (unset)$  destination = (unset)  $mask = (unset)$  $g$ ateway =  $(unset)$  interface = (unset) host\_source:configuration services route (uncommitted)> **set family=IPv4** host\_source:configuration services route (uncommitted)> **set destination=203.34.56.78** host\_source:configuration services route (uncommitted)> **set mask=32** host\_source:configuration services route (uncommitted)> **set gateway=203.34.56.254** host\_source:configuration services route (uncommitted)> **set interface=nge3** host\_source:configuration services route (uncommitted)> **commit** host\_source:configuration services routing> **show** route-000 0.0.0.0/0 203.24.30.254 nge0 static route-001 203.24.30.0/32 203.24.30.28 nge0 dynamic  $route-002 203.24.150.0/32$  route-003 203.24.101.65/32 203.24.30.254 nge1 inactive route-005 203.34.56.78/32 203.34.56.254 nge3 static

- **2. 定义从源设备到目标设备的静态路由后,在目标设备上重复这些步骤来定义从目标返回 到源的静态路由。**
- **3. 要确保通信路由经过正确的源和目标接口,请使用 traceroute 命令。** 有关使用 traceroute 的信息,请参见["配置网络路由"](#page-102-0) [\[103\]](#page-102-0)。

注 - 删除接口时,所有与该接口关联的路由也会删除。

**相关主题**

- [远程复制工作流](#page-452-0) [\[453\]](#page-452-0)
- ["远程复制概念"](#page-517-0) [\[518\]](#page-517-0)

### <span id="page-93-0"></span>**锁定群集管理接口 (CLI)**

初始配置之后,群集控制器处于主动-主动状态。出现故障转移时,主动控制器将管理所 有非专用接口,对等控制器处于被动状态且通过其 BUI 和 CLI 无法访问。要保留对控制 器的访问(无论其状态如何),请锁定其管理接口,使其成为专用接口。以下过程将锁 定每个群集控制器上的管理接口。

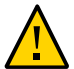

**注意 -** 未能在群集控制器中配置锁定的管理接口可能会导致故障诊断时间和解决时间超 过原本需要的时间。

**1. 在第一个控制器上,转到 configuration cluster resources 并为第一个控制器选择 管理接口,使其前缀从 net/ 开始。**

controller-a:> **configuration cluster resources select net/igb0**

**2. 通过将类型设置为专用来锁定接口:**

configuration cluster resources (uncommitted)> **set type=private** configuration cluster resources (uncommitted)> **commit**

**3. 在第二个控制器上,转到 configuration cluster resources 并为第二个控制器选择 管理接口,使其前缀从 net/ 开始。**

controller-b:> **configuration cluster resources select net/igb1**

**4. 通过将类型设置为专用来锁定接口:**

configuration cluster resources (uncommitted)> **set type=private** configuration cluster resources (uncommitted)> **commit**

#### **相关主题**

要升级软件,请参见《Oracle ZFS Storage Appliance [客户服务手册》中的"升级软](http://www.oracle.com/pls/topic/lookup?ctx=E97742-01&id=ZFSREgqcbz) [件"](http://www.oracle.com/pls/topic/lookup?ctx=E97742-01&id=ZFSREgqcbz)。

### **添加静态路由 (CLI)**

- **1. 转至 configuration net routing。**
- **2. 输入 create。**
- **3. 键入 show 以列出所需的属性,然后键入 set 设置各个属性。**
- **4. 输入 commit。**

#### **删除静态路由 (CLI)**  $\blacktriangledown$

**1. 转至 configuration net routing。**

- **2. 键入 show 以列出路由以及路由名称(例如 route-002)。**
- **3. 输入 destroy** *后跟路由名称***。**

#### **解除数据接口锁定 (CLI)**  $\blacktriangledown$

**1. 转到 configuration cluster resources。**

hostname:> **configuration cluster resources**

#### **2. 输入 show。**

所有数据接口均有一个 "TYPE"(类型)设置为单例。

hostname:configuration cluster resources> **show** Resources:

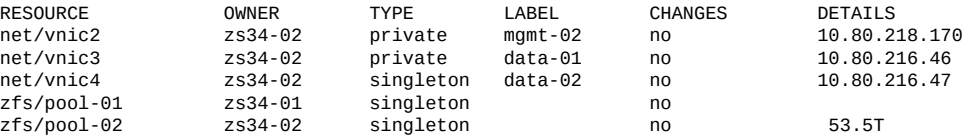

#### **3. 如果数据接口有一个类型设置为专用,请选择该资源并将类型设置为单例。**

hostname:configuration cluster resources> **select net/vnic3** hostname:configuration cluster resources net/vnic3> **set type=singleton** type = singleton

#### **4. 输入 commit。**

hostname:configuration cluster resources> **commit**

#### **将多宿主属性更改为 Strict (CLI)**  $\blacktriangledown$

- **1. 转至 configuration net routing。**
- **2. 输入 set multihoming=strict。**
- <span id="page-95-0"></span>**3. 输入 commit。**

# **使用网络配置**

在该设备型号中,网络设备是由系统创建的,表示可用的网络或 InfiniBand 端口;它们 没有可配置的设置。数据链路是第 2 层实体,必须创建它们,以便将 LACP 等设置应用

到这些网络设备。接口是第 3 层实体,包含通过数据链路提供的 IP 设置。此模型将网络 接口设置分为两个部分:数据链路对应第 2 层设置,接口对应第 3 层设置。

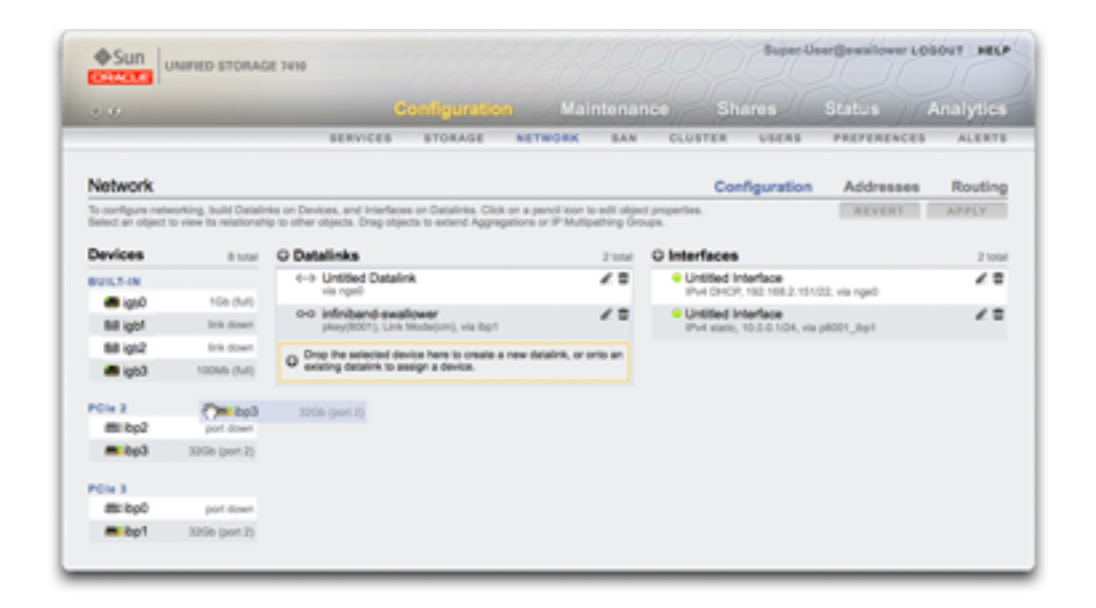

"Devices"(设备)列对应于控制器上的物理网络接口卡 (network interface card, NIC) 端口,且通常标记为 igb0、igb1、igb2 和 igb3。端口 NET-0 对应于设备 igb0,端口 NET-1 对应于设备 igb1,以此类推。强烈建议将每个控制器的一个 NIC 端口用作*管理 接口*。此列还包含控制器上的物理 InfiniBand 端口,且通常标记为 ibp0、ibp1、ibp2 和 ibp3。

"Datalinks"(数据链路)列对应于特定网络设备的发送和接收数据包的结构。它们支持 VLAN、VNIC、IB 分区和 LACP 聚合。数据链路是完成网络配置所必需的,即使它们未 向网络设备应用具体的设置也是如此。

数据链路实体(我们将其命名为 "aggr1")以可配置的方式(LACP 聚合策略)将网络设 备组合在一起。接口实体(我们将其命名为 "phobos")提供了可配置的 IP 地址设置, 这是通过数据链路在网络上提供的。网络设备 (系统命名为 "igb1"、"igb2"、...) 没有直 接的设置。

"Interfaces"(接口)列对应于数据链路的可配置 IP 地址设置和其他属性。接口可通过单 个数据链路使用,也可按照包含数据链路池的 IP 多路径 (IP MultiPathing, IPMP) 组中的 定义使用,从而允许 IP 地址自动从发生故障的数据链路迁移到正常运行的数据链路。

单个端口上单个 IP 地址的示例 (常见配置) 为:

■ 设备ーigb0

- 数据链路一datalink1
- 接口-deimos (192.168.2.80/22)

下面的配置适用于 3 路链路聚合:

- 设备一igb1、igb2、igb3
- 数据链路-aggr1(LACP 聚合)
- 接口-phobos (192.168.2.81/22)

# <span id="page-97-0"></span>**配置管理接口**

如果在初始化配置期间未设置管理接口,请使用以下过程将网络接口卡 (network interface card, NIC) 端口配置为管理接口。管理接口是具有管理访问权限的网络接口。

物理端口对应于这类接口。从这些接口中,您可选择建立管理接口。所有单机控制器都 应该至少拥有一个配置为管理接口的 NIC 端口。所有群集安装应在每个控制器上至少有 一个配置为管理接口的 NIC 端口。此外,每个群集控制器上的 NIC 实例编号必须是唯一 的。

对于群集控制器,建议锁定管理接口。

要配置管理接口并锁定群集管理接口,请使用以下过程:

- [配置管理接口](#page-79-0) (BUI[\) \[80\]](#page-79-0)
- [配置管理接口](#page-90-0) (CLI[\) \[91\]](#page-90-0)
- [锁定群集管理接口](#page-80-0) (BUI[\) \[81\]](#page-80-0)
- [锁定群集管理接口](#page-93-0) (CLI[\) \[94\]](#page-93-0)

## <span id="page-97-1"></span>**配置网络数据链路**

网络数据链路对设备进行管理,并且由接口使用。它们支持:

- **链路聚合控制协议 (Link Aggregation Control Protocol, LACP)** LACP 用来将多个网 络设备捆绑在一起以便它们可以作为一个运行。这提高了性能(通过增大带宽)和可 靠性(通过免受网络端口故障影响);不过,设备必须连接到支持 LACP 并且为那 些端口启用了该协议的交换机。
- InfiBand (IB) 分区-InfiniBand 分区连接到逻辑上隔离的 IB 结构域。
- **虚拟 LAN (virtual LAN, VLAN)**-VLAN 用来改进局域网安全性和隔离。建议使用 VLAN 来管理设备;其他情况下,请使用 VNIC。
- **虚拟网络接口卡 (Virtual Network Interface Card, VNIC)**-VNIC 可将单个或聚合的 以太网数据链路拆分为多个虚拟(以太网)数据链路。VNIC 还可以标记有 VLAN ID,并且允许在群集中共享物理网络端口。可以在下文中的["网络的群集注意事](#page-68-0) [项"](#page-68-0) [\[69\]](#page-68-0)中找到分步说明。

**注 -** 基于 VNIC 的数据链路和基于 VLAN 的数据链路无法共享同一 VLAN ID。

IEEE802.3ad (链路聚合)标准没有明确支持跨多台交换机的聚合,但是,某些供应商 通过专有扩展提供了多交换机支持。如果配置有那些扩展的交换机符合 IEEE 标准并且 那些扩展对终端节点是透明的,则支持将该交换机与设备一起使用。如果遇到问题,则 Oracle 支持人员可能会要求在单交换机配置中重现该问题。

### 有以下数据链路设置可用:

**表 17** 数据链路设置

| 属性                            | 说明                                                                                                    |
|-------------------------------|----------------------------------------------------------------------------------------------------|
| Name (名称)                     | 使用所定义的定制名称。例如 "internal"、"<br>external"、"adminnet",等等。                                                                                                    |
| Speed (速率)                    | 使用所定义的速率。有效值为 "auto"(自动)、<br>10、100、1000 和 10000,分别表示自动协商、强<br>制 10Mbit/s、强制 100Mbit/s、强制 1Gbit/s 和强制<br>10Gbit/S。"Speed" (速率) 和 "duplex" (双工) 必须<br>强制设置为具体值,或者都设置为自动协商。不是<br>所有网络设备都支持强制设置为所有可能的速率/双<br>工组合。强烈反对禁用自动协商。不过,如果交换机<br>已禁用了自动协商,则可能需要强制设置速率(和双<br>工)以确保数据链路以预期的速率和双工运行。                      |
| Duplex $(\nabla \mathcal{I})$ | 使用所定义的传输方向。有效的 CLI 值为 "auto"(自<br>动)、"half"(半)和 "full"(全),分别表示自动协<br>商、半双工和全双工。"Speed" (速率) 和 "duplex"<br>(双工)必须强制设置为具体值,或者都设置为自动<br>协商。                                                                                                    |
| <b>VLAN</b>                   | 使用 VLAN头。                                                                                                    |
| <b>VLAN ID</b>                | 使用定义的 VLAN 标识符:对于 VNIC 可选。                                                                                                    |
| <b>VNIC</b>                   | 使用 VNIC。                                                                                                    |
| <b>MTU</b>                    | 使用定义的最大传输单元 (maximum transmission unit,<br>MTU) 大小。默认 MTU 为 1500 字节。指定较小的<br>MTU(最小 1280)可以为数据包预留空间(例如,<br>针对隧道协议)。指定较大的 MTU (最大 9000)可<br>以提高网络性能。必须为同一 LAN 上的所有系统和<br>交换机配置选择的 MTU。设置 MTU 值并将新的网<br>络配置提交到系统后,可以返回到网络屏幕并查看数<br>据链路状态,以查看具体选择的 MTU 值(单位为字<br>节)。请注意,VLAN 或 VNIC 无法配置为大于底层<br>数据链路的 MTU 值。 |
| LACP Aggregation (LACP 聚合)    | 使用多个网络设备 LACP 聚合。                                                                                                    |
| LACP Policy (LACP 策略)         | 使用定义的 LACP 策略来选择传出端口。L2 散列源<br>和目标 MAC 地址; L3 使用源和目标 IP 地址; L4 使<br>用源和目标传输级端口                                                                                                    |
| LACP Mode (LACP 模式)           | 使用定义的 LACP 通信模式。"Active"(主动)模式<br>将发送和接收 LACP 消息以协商连接并监视链路状<br>态。"Passive"(被动)模式仅侦听 LACP 消息。"Off"<br>(关闭)模式将使用聚合的链路,但是不检测链路故                                                                                                    |

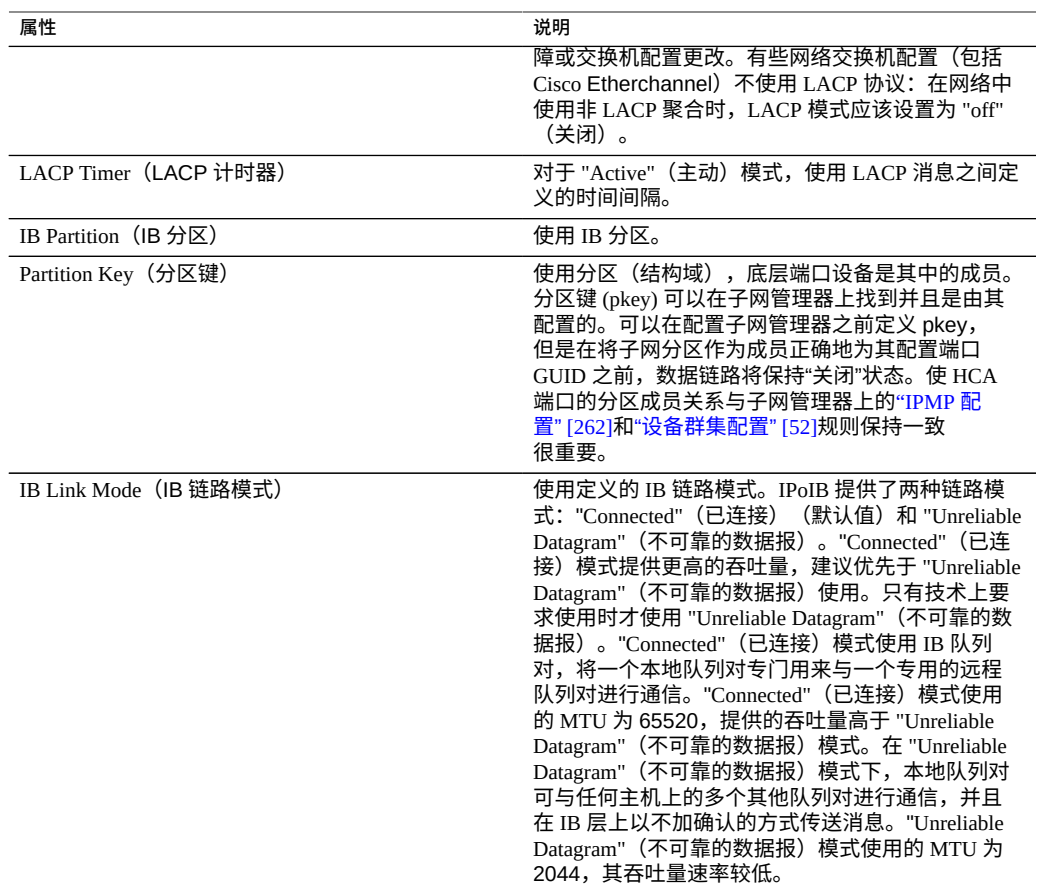

# <span id="page-99-0"></span>**配置网络接口**

接口通过数据链路配置 IP 地址。它们支持:

- IPv4 和 IPv6 协议。
- IPMP-IP 多路径,通过允许 IP 地址自动从发生故障的数据链路迁移到正在工作的数 据链路来提高网络可靠性。

有关如何配置网络接口的信息,请参见[配置网络接口](#page-92-0) (CLI[\) \[93\]](#page-92-0)。

### 有以下接口设置可用:

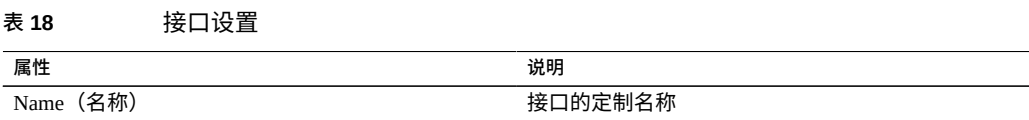

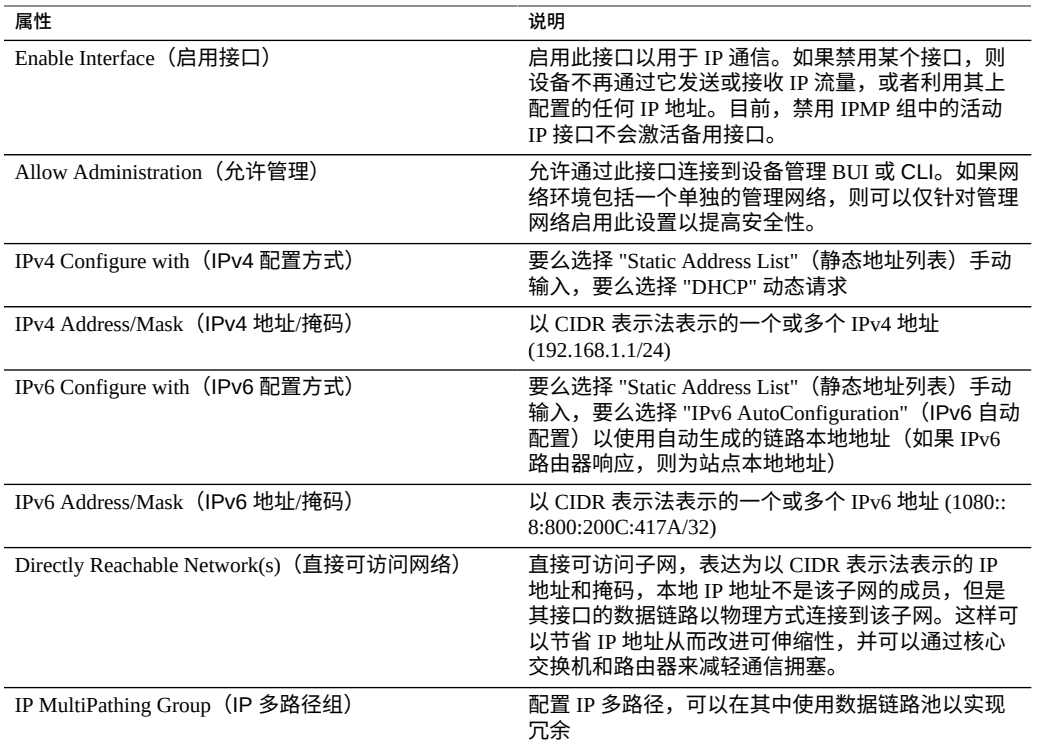

# <span id="page-100-0"></span>**配置网络 IP 多路径 (IP MultiPathing, IPMP)**

IP 多路径组用来提供当 IP 接口发生故障时(例如,物理线路连接断开或网络设备与其 交换机之间的连接发生故障)或者当系统与其网络网关之间发生路径故障时仍然保持可 用的 IP 地址。系统通过以下方式来检测故障: 监视 IP 接口的底层数据链路以获得链路 正常和链路关闭通知,并且还可以使用可分配给组中的每个 IP 接口的测试地址进行探 测,如下文所述。可以将任意数目的 IP 接口放置在 IPMP 组中,只要它们都在同一链路 上(LAN、IB 分区或 VLAN),并且可以向 IPMP 组分配任意数目的高可用性地址。

IPMP 组中的每个 IP 接口都被指定为*活动的*或*备用的*:

- **Active(活动)**-该 IP 接口将用来发送和接收数据,只要 IPMP 确定该接口在正常工 作。
- **Standby(备用)**-该 IP 接口只有当活动接口(或之前激活的备用接口)停止工作时 才用来发送和接收数据。

可以配置多个活动和备用 IP 地址,但是每个 IPMP 组必须配置有至少一个活动 IP 地 址。IPMP 将根据需要努力激活尽可能多的备用接口以保留所配置数目的活动接口。例 如,如果一个 IPMP 组配置有两个活动接口和两个备用接口,并且所有接口都正常工 作,将仅使用两个活动接口来发送和接收数据。如果一个活动接口失败,将激活备用

接口之一。如果另一个活动接口失败(或激活的备用接口失败),将激活第二个备用接 口。如果随后修复了活动接口,则备用接口将再次被停用。

可以通过基于链路的检测和基于探测的检测(即配置了测试地址)来搜索 IP 接口故障。

如果在 IP 接口上启用了基于探测的故障检测,则系统将动态确定要探测哪些目标系统。 首先,将对路由表进行扫描以在与 IP 接口的测试地址相同的子网上查找网关(路由器) 并将选择最多五个。如果在同一子网上未找到网关,则系统将发送一个多播 ICMP 探测 (对于 IPv4 将发送到 224.0.01,对于 IPv6 将发送到 ff02::1)并选择同一子网上做出响 应的前五个系统。因此,为使用 IPMP 进行网络故障检测和修复,您应当确保每个链路 上或默认网关上至少有一个邻居对 ICMP 回显请求做出响应。IPMP 可使用 IPv4 和 IPv6 地址配置。在使用 IPv6 的情况下,接口的链路本地地址用作测试地址。

**注 -** 当除了群集对等方之外,IPMP 测试地址所在的同一子网上没有系统配置为对 ICMP 回显请求做出响应时,不要使用基于探测的故障检测。

系统将以循环方式探测选定的目标系统。如果五次连续的探测都未回应,则认为 IP 接口 已发生故障。相反,如果十次连续的探测都得到了回应,则系统将认为之前发生故障的 IP 接口已修复。可以从 IPMP 屏幕设置系统的 IPMP 探测故障检测时间。此时间间接地 控制探测率和修复间隔,例如,故障检测时间为 10 秒意味着系统将以大约 2 秒的间隔发 送探测并且系统将需要 20 秒来检测基于探测的接口修复。虽然无法直接控制系统所选的 目标系统,但是可以通过路由表进行间接控制。

系统将监视路由表并根据需要自动调整其选择的目标系统。例如,如果系统使用多播发 现的目标,但是后来添加了路由,该路由有一个网关与 IP 接口的测试地址位于相同的子 网上,则系统将自动切换到探测网关。类似地,如果探测多播发现的目标,则系统将定 期刷新其选定的目标组(例如,因为某些之前选定的目标变得无响应)。

有关构建 IPMP 组的分步说明,请参见:["IPMP](#page-261-0) 配置" [\[262\]](#page-261-0)。

有关专用本地接口的信息,请参见["设备群集配置"](#page-51-0) [\[52\]](#page-51-0)。

## <span id="page-101-0"></span>**配置网络性能和可用性**

IPMP 和链路聚合是设备中提供的不同技术,用于提高网络性能和保持网络可用性。总 的来说,部署链路聚合是为了提高网络性能,而使用 IPMP 是为了确保高可用性。这两 种技术互补,可以一起部署,取长补短,综合提高网络性能和可用性。

在链路聚合中,传入通信流量在构成聚合的多个链路上分配。因此,网络性能得以提 升,因为安装了更多的 NIC,从而为聚合增加了链路。IPMP 的通信使用 IPMP 接口的数 据地址,因为它们绑定到了可用的活动接口。例如,如果所有的数据流量仅在两个 IP 地 址之间流动,但不一定通过相同的连接,则添加更多的 NIC 不会提高 IPMP 的性能,因 为仅两个 IP 地址保持可用。

性能会受到在给定设备的数据链路上配置的 VNIC/VLAN 数量以及使用 VLAN ID 的影 响。在给定设备上配置多个 VNIC 可能会影响通过该设备的所有数据链路的性能,最多 会影响百分之五,即使 VNIC 未在使用中也是如此。如果在给定数据链路上配置了八个 VNIC/VLAN,则性能可能会明显降低。另外,如果数据链路使用 VLAN ID,则该设备 的所有数据链路性能都可能会受额外百分之五的影响。

# <span id="page-102-0"></span>**配置网络路由**

系统提供了单个 IP 路由表,其中包含路由表条目的集合。当需要将某个 IP 数据包发送 到给定目标时,系统将选择其目标与数据包的目标地址最密切匹配的路由条目(根据 系统的多宿主策略;请参见下文)。然后,它使用该路由条目中的信息来确定要在哪个 IP 接口上发送数据包,以及当目标不可直接到达时要使用的下一中继站网关。如果没有 路由条目与目标匹配,则会丢弃数据包。如果多个路由条目都密切匹配且匹配程度相同 (并且无法由多宿主策略以其他方式确定优先级),则系统将以连接为单位将负载分布 在那些条目中。

系统不充当路由器。

路由表由路由条目组成,其中每个条目都具有以下字段:

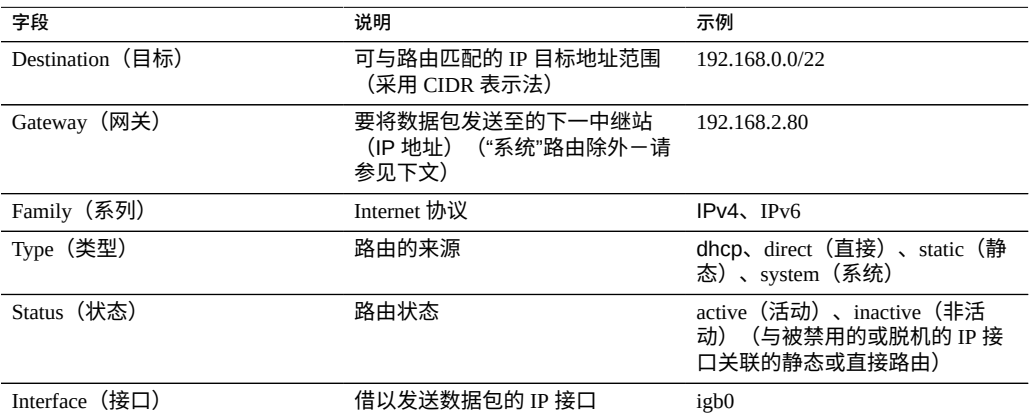

#### 表 19 路由条目字段

"destination"(目标) 字段为 0.0.0.0/0 的路由条目与任何数据包都匹配(如果没有其 他更精确匹配的路由),因此称为 "default"(默认)路由。在 BUI 中,默认路由与非默 认路由通过另一属性进行区分:

#### **表 20** 区分默认路由与非默认路由

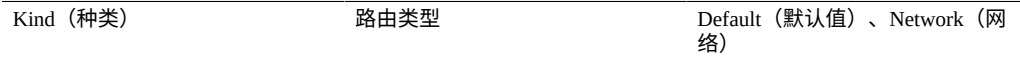

如上所述,给定数据包将通过在路由条目的 "interface"(接口)字段中指定的 IP 接口发 送。如果指定了 IPMP 接口,则将按连接随机选择 IPMP 组中的活动 IP 接口之一,并在 选择的 IP 接口后来变得不可用时自动刷新。相反,如果给定 IP 接口是 IPMP 组的一部 分,则它无法在 "interface"(接口)字段中指定,因为此类路由不具有高可用性。

路由条目有多种不同的来源,来源通过 "type"(类型)字段进行标识。尽管路由条目的 来源与系统如何使用该路由条目无关,但是来源却控制是否以及如何编辑或删除该路由 条目。系统支持以下类型的路由:

**表 21** 支持的路由类型

| 类型           | 说明                                                                                                    |
|--------------|----------------------------------------------------------------------------------------------------|
| Static (静态)  | 由设备管理员创建和管理                                                                                                    |
| Dynamic (动态) | 由设备通过 RIP 和 RIPng 动态路由协议(如果已启<br>用)自动创建。                                                                                                    |
| <b>DHCP</b>  | 在启用配置为使用 DHCP 的 IP 接口的过程中由设备<br>自动创建。DHCP 路由针对 DHCP 服务器提供的每<br>个默认路由创建。                                                                                                 |
| system (系统)  | 由设备在启用 IP 接口的过程中自动创建。系统路由<br>针对设备可以直接到达的每个 IP 子网创建。由于这<br>些路由都可以直接到达,所以 "gateway"(网关)字<br>段标识设备在该子网上的 IP 地址。                                                            |
| Direct (直接)  | 作为网络接口属性而创建和管理: "Directly Reachable<br>Network(s)" (直接可访问网络)。直接可访问子网,<br>本地 IP 地址不是该子网的成员,但是其接口的数据<br>链路以物理方式连接到该子网。这样可以节省 IP 地<br>址从而改进可伸缩性,并可以通过核心交换机和路由<br>器来减轻通信拥塞。 |

请注意,使用 "Configuration" (配置) > "Network" (网络) BUI 屏幕或 configuration net interfaces CLI 上下文将直接路由配置为网络接口。不通过 "Routing"(路由) BUI 屏幕或 routing CLI 上下文管理直接路由。

#### 表 22 路由属性

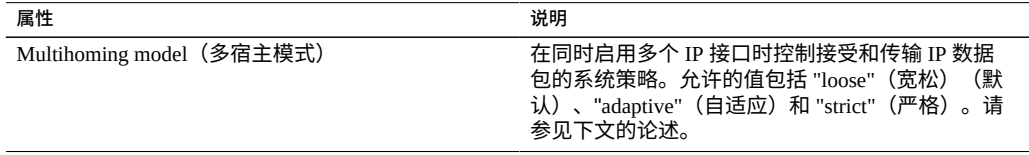

如果系统配置有多个 IP 接口,则可能有多个等效的路由通往给定目标,强制系统选择在 哪个 IP 接口上发送数据包。类似地,数据包可能会先到达一个 IP 接口,但目标却是另 一 IP 接口上托管的 IP 地址。在此类情况下,系统行为由所选的多宿主策略确定。支持 三种策略:

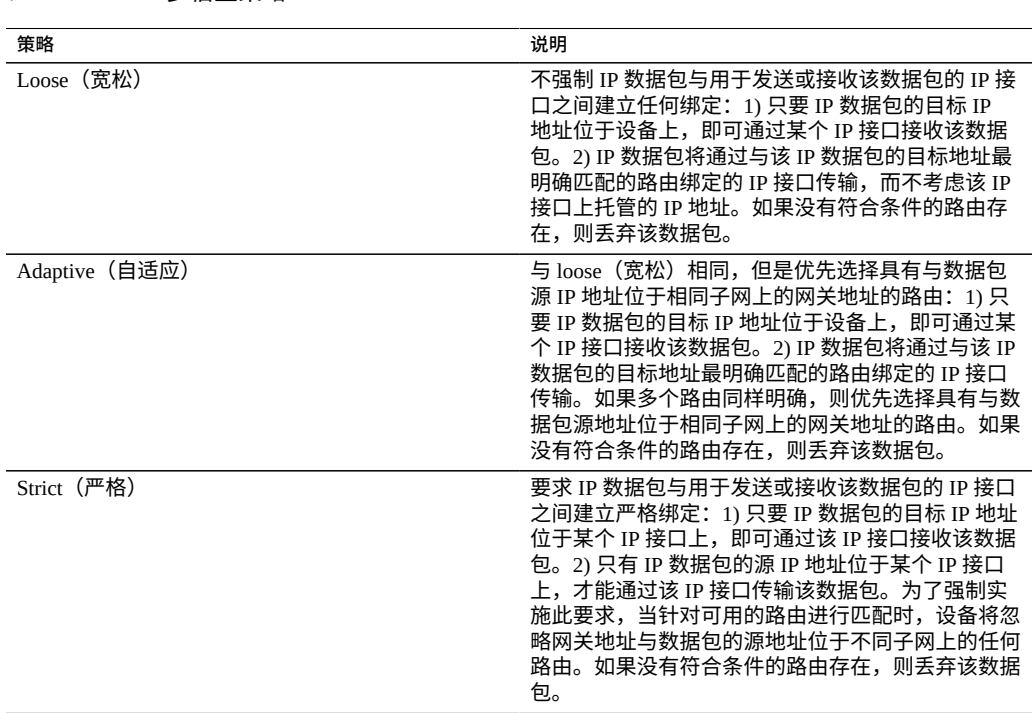

在选择多宿主策略时,一个关键注意事项是设备是否有任何 IP 接口将专用于管理(例 如专用于 BUI 访问)并因此将通过单独的管理网络进行访问。特别要注意的是,如果创 建了一个默认路由来提供对管理网络的远程访问,并且创建了一个单独的默认路由来提 供对存储协议的远程访问,则默认系统策略 "loose"(松散)可能会导致将管理用默认路 由用于存储流量。通过将策略切换为 "adaptive"(自适应)或 "strict"(严格),设备在 为回复选择路由时将考虑与请求关联的 IP 地址。如果在同一 IP 接口上未找到路由,则 "adaptive"(自适应)策略将导致系统使用任何可用路由,而 "strict"(严格)策略将导致 系统丢弃数据包。

# **配置存储**

该设备使用存储池管理物理存储设备。基于物理特征和所需的数据冗余级别配置这些池 后,您可以将文件系统和 LUN(统称为共享资源)存储在这些池中。项目中包含的共享 资源将自动在分配给池的磁盘空间内扩充,且池可以跨多个存储设备。尽管无需静态调 整共享资源大小,但您可以使用配额和预留空间控制空间使用情况。有关更多信息,请 参见["共享资源的空间管理"](#page-388-0) [\[389\]](#page-388-0)。

要配置和管理存储,请执行以下任务:

**表 23** 多宿主策略

- 创建存储池一[BUI](#page-105-0)、[CLI](#page-107-0)
- 导入现有的存储池-[BUI](#page-109-0)、[CLI](#page-110-0)
- 配置全闪存存储池-[BUI](#page-111-0)、[CLI](#page-113-0)
- 将磁盘机框添加到现有的存储池-[BUI](#page-114-0)、[CLI](#page-116-0)
- 将高速缓存设备、元设备或日志设备添加到现有的存储池-[BUI](#page-118-0)、[CLI](#page-119-0)
- 从现有的存储池删除高速缓存或日志设备-[BUI](#page-121-0)、[CLI](#page-122-0)
- 取消配置存储池一[BUI](#page-123-0)、[CLI](#page-124-0)
- 重命名存储池-[BUI](#page-124-1)、[CLI](#page-125-0)
- 清理存储池一[BUI](#page-126-0)、[CLI](#page-127-0)
- [查看池和设备状态](#page-128-0)

要了解存储基本信息,请使用以下主题:

- ["存储池概念"](#page-129-0) [\[130\]](#page-129-0)
- ["存储池的数据配置文件"](#page-130-0) [\[131\]](#page-130-0)
- ["共享资源的空间管理"](#page-388-0) [\[389\]](#page-388-0)

# <span id="page-105-0"></span>**创建存储池 (BUI)**

存储池存储数据,可在初始配置期间或之后创建。池可以包含数据驱动器、日志设备、 读高速缓存设备和元设备。以下任务假设您已完成初始配置。创建和配置存储池是一个 两步过程。第一步,系统验证存储设备是否存在以及最小功能,然后您将驱动器、或者 甚至整个磁盘机框分配给池。第二步,根据存储需求选择驱动器的配置文件。如果出于 某种原因未配置池,则可以按[导入现有的存储池](#page-109-0) (BUI[\) \[110\]](#page-109-0)中所述将其导入。

要减少在复制工作负荷中可能特别常见的冗余数据,请考虑使用重复数据删除的益处。 如果将为此池中的项目或共享资源启用重复数据删除,请分配元设备。有关更多信息, 请参见 Data [Deduplication\(重复数据删除\)](#page-364-0)。还有一个全闪存存储池,它利用 SSD 作 为数据设备和可选的日志设备,但未包含读高速缓存设备或元设备。请参见[配置全闪存](#page-111-0) [存储池](#page-111-0) (BUI[\) \[112\]](#page-111-0)。

#### **开始之前** ■ 有关要为每个池选择多少驱动器的建议,请参见["每个池的设备数"](#page-129-1) [\[130\]](#page-129-1)。

- 要了解不同的数据配置文件,请参见["存储池的数据配置文件"](#page-130-0) [\[131\]](#page-130-0)。
- 在磁盘固件升级期间请勿执行池配置操作。要检查是否正在升级,请导航到 "Maintenance"(维护)> "System"(系统)。
- 要在存储池中使用增强的重复数据删除功能,请升级到软件发行版 OS8.7.0 或更高 版本并接受所有延迟更新,包括"重复数据删除 v2"。请参见《Oracle [ZFS Storage](http://www.oracle.com/pls/topic/lookup?ctx=E97742-01&id=ZFSREgrmmp) Appliance [客户服务手册》中的"重复数据删除](http://www.oracle.com/pls/topic/lookup?ctx=E97742-01&id=ZFSREgrmmp) v2 延迟更新"。
- **1. 转到 "Configuration"(配置)> "Storage"(存储)。**
- **2. 单击 "Available Pools"(可用的池)旁边的添加图标 。**
- **3. 键入存储池的名称,然后单击 "APPLY"(应用)。**
- **4. 选择每个磁盘机框的存储池的数据驱动器数量。此外,您也可以选择可用的日志设备、 高速缓存设备和元设备。**

有关日志设备、高速缓存设备和元设备的更多信息,请参见["存储池的数据配置文](#page-130-0) [件"](#page-130-0) [\[131\]](#page-130-0)。

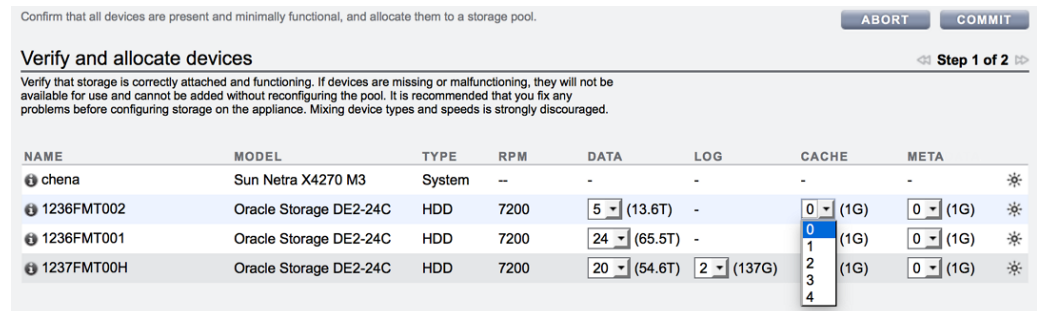

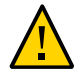

**注意 -** 在将数据磁盘添加到池中之后,除非将池完全销毁并丢失所有数据,否则无法将 其从池中移除。

如果未显示所有连接的磁盘机框,请单击 "ABORT"(中止),检查磁盘机框电缆和电 源,然后重新开始此过程。

- 如果所有驱动器的大小或旋转速度相同,或者如果从多个大小中选择一个大小,默认 情况下将分配最大数量的可用驱动器。如果存储设备包含不同旋转速度或型号的驱动 器,默认情况下会分配驱动器。
- 为了提供稳定的性能特征,强烈建议池仅包含大小相同且旋转速度相同的设备。
- 监视或限制空间使用量,因为当池接近满容量时可能会降低性能。
- **5. 单击 "COMMIT"(提交)。**

系统会将驱动器分配给存储池,并验证驱动器是否存在以及最小功能。如果验证失败, 请单击 "ABORT"(中止)并修复问题,然后重新开始此过程。如果为池分配缺少或发生 故障的设备,稍后将无法添加缺少或发生故障的设备。

**6. 在 "Choose Storage Profile"(选择存储配置文件)屏幕上,选择符合您需要的可靠 性、可用性、可维护性和性能目标的数据配置文件。** 有关每个配置文件的描述,请单击数据配置文件名,或者参见["存储池的数据配置文](#page-130-0) [件"](#page-130-0) [\[131\]](#page-130-0)。

- **7. 如果您分配了日志设备、高速缓存设备或元设备,请选择相应的配置文件。**
	- 对于日志设备,请单击 "Log Profile"(日志配置文件),然后选择镜像配置文件或条 带化配置文件。如果您向池中分配了偶数个日志设备,请选择镜像配置文件。

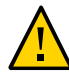

**注意 -** 双故障可能会导致条带化配置中的日志丢失数据。强烈建议配置镜像日志配置文 件以增加冗余。有关更多信息,请参见["存储池的数据配置文件"](#page-130-0) [\[131\]](#page-130-0)。

- 对于高速缓存设备,配置文件始终是条带化的,如 "Cache Profile"(高速缓存配置文 件)下所示。
- 对于元设备,请单击 "Metadata Profile"(元数据配置文件),然后选择镜像配置文件 或条带化配置文件。

**注 -** 元设备一旦添加到存储池,将无法从该池中删除。

**8. 单击 "COMMIT"(提交)。**

### **相关主题**

- ["存储池的数据配置文件"](#page-130-0) [\[131\]](#page-130-0)
- [导入现有的存储池](#page-109-0) (BUI[\) \[110\]](#page-109-0)
- [将磁盘机框添加到现有的存储池](#page-114-0) (BUI[\) \[115\]](#page-114-0)
- [重命名存储池](#page-124-1) (BUI[\) \[125\]](#page-124-1)
- ["存储池概念"](#page-129-0) [\[130\]](#page-129-0)
- Data Deduplication (重复数据删除)

# <span id="page-107-0"></span>**创建存储池 (CLI)**

存储池存储数据,可在初始配置期间或之后创建。池可以包含数据驱动器、日志设备、 读高速缓存设备和元设备。以下任务假设您已完成初始配置。创建和配置存储池是一个 两步过程。第一步,系统验证存储设备是否存在以及最小功能,然后您将驱动器、或者 甚至整个磁盘机框分配给池。第二步,根据存储需求选择驱动器的配置文件。如果出于 某种原因未配置池,则可以按[导入现有的存储池](#page-110-0) (CLI[\) \[111\]](#page-110-0)中所述将其导入。

要减少在复制工作负荷中可能特别常见的冗余数据,请考虑使用重复数据删除的益处。 如果将为此池中的项目或共享资源启用重复数据删除,请分配元设备。有关更多信息, 请参见 Data [Deduplication\(重复数据删除\)](#page-364-0)。还有一个全闪存存储池,它利用 SSD 作 为数据设备和可选的日志设备,但未包含读高速缓存设备或元设备。请参见[配置全闪存](#page-113-0) [存储池](#page-113-0) (CLI[\) \[114\]](#page-113-0)。

**开始之前** ■ 有关要为每个池选择多少驱动器的建议,请参见["每个池的设备数"](#page-129-1) [\[130\]](#page-129-1)。
- 要了解不同的数据配置文件,请参见["存储池的数据配置文件"](#page-130-0) [\[131\]](#page-130-0)。
- 在磁盘固件升级期间请勿执行池配置操作。要检查是否正在升级,请导航至 maintenance system updates。
- 要在存储池中使用增强的重复数据删除功能,请升级到软件发行版 OS8.7.0 或更高 版本并接受所有延迟更新,包括"重复数据删除 v2"。请参见《Oracle [ZFS Storage](http://www.oracle.com/pls/topic/lookup?ctx=E97742-01&id=ZFSREgrmmp) Appliance [客户服务手册》中的"重复数据删除](http://www.oracle.com/pls/topic/lookup?ctx=E97742-01&id=ZFSREgrmmp) v2 延迟更新"。
- **1. 转到 configuration storage。**
- **2. 输入 config 和新存储池的名称。**

hostname: configuration storage> **config pool0** hostname: configuration storage (pool0) verify>

#### **3. 输入 show 可查看池的设备信息:**

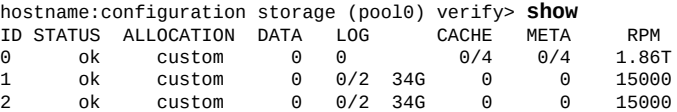

**4. 输入 set 和磁盘机框或控制器 ID 以及要使用的数据驱动器的数量。此外,您也可以选 择可用的高速缓存设备、元设备和日志设备。**

有关日志设备、高速缓存设备和元设备的更多信息,请参见["存储池的数据配置文](#page-130-0) [件"](#page-130-0) [\[131\]](#page-130-0)。

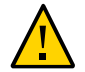

**注意 -** 在将数据磁盘添加到池中之后,除非将池完全销毁并丢失所有数据,否则无法将 其从池中移除。

ID "0" 是控制器,剩余的 ID 是磁盘机框。在以下示例中,1-data=8 从第一个磁盘机框 分配八个数据驱动器。

hostname:configuration storage (pool1) verify> **set 1-data=8**  $1$ -data = 8

在此示例中,从控制器分配了一个高速缓存设备:

hostname:configuration storage (pool1) verify> **set 0-cache=1**  $0$ -cache = 1

在此示例中,从控制器分配了一个元设备:

hostname:configuration storage (pool1) verify> **set 0-meta=1**  $0$ -meta = 1

**5. 输入 done。**

hostname:configuration storage (pool1) verify> **done**

**6. 输入 show 以显示配置文件。**

hostname:configuration storage (pool1) config> **show** CAPCITY NSPF DESCRIPTION<br>e 17G no Stripedlog  $log\_profile = log\_strip$ e 17G no

**注 -** 如果向池分配了高速缓存设备,则始终条带化配置文件。

**7. 如果向池分配了日志设备,请输入 set log\_profile= 并将日志配置文件设置为 log\_mirror 或 log\_stripe。如果池中的日志设备为双数,则使用 log\_mirror。**

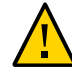

**注意 -** 双故障可能会导致条带化配置中的日志丢失数据。强烈建议配置镜像日志配置文 件以增加冗余。有关更多信息,请参见["存储池的数据配置文件"](#page-130-0) [\[131\]](#page-130-0)。

hostname:configuration storage (pool1)> **set log\_profile=log\_mirror**

**8. 如果向池分配了元设备,请输入 set meta\_profile= 并将元配置文件设置为 meta\_mirror 或 meta\_stripe。**

hostname:configuration storage (pool1)> **set meta\_profile=meta\_mirror**

**9. 输入 done 以完成此任务。**

hostname:configuration storage (pool1)> **done**

### **相关主题**

- ["存储池的数据配置文件"](#page-130-0) [\[131\]](#page-130-0)
- [导入现有的存储池](#page-110-0) (CLI[\) \[111\]](#page-110-0)
- [将磁盘机框添加到现有的存储池](#page-116-0) (CLI[\) \[117\]](#page-116-0)
- [重命名存储池](#page-125-0) (CLI[\) \[126\]](#page-125-0)
- ["存储池概念"](#page-129-0) [\[130\]](#page-129-0)
- Data Deduplication (重复数据删除)

## <span id="page-109-0"></span>**导入现有的存储池 (BUI)**

通过导入操作,可以导入取消配置的存储池。在发生意外操作、恢复出厂设置或维修操 作时,可以取消配置存储池以恢复用户数据。导入存储池需要扫描所有连接的存储设备 并搜索所有现有的状态。这可能需要相当长的时间,并且在此期间无法执行任何其他存 储配置活动。

- **开始之前** 在磁盘固件升级期间请勿执行池配置操作。要检查是否正在升级,请导航到 "Maintenance"(维护)> "System"(系统)。
	- **1. 转到 "Configuration"(配置)> "Storage"(存储)。**

将显示存储池的列表,其中包括一些标识性特征。如果存储已销毁或不完整,则该存储 池不可导入。与存储配置不同,存储池名称最初不会显示,而是在选择该存储池之后显 示。

- **2. 单击 "IMPORT"(导入)。**
- **3. 选择要导入的存储池。** 默认情况下,将显示之前的存储池名称。
- **4. 要重命名存储池,请单击池名称并进行更改。**
- **5. 单击 "COMMIT"(提交)。**

### **相关主题**

- [取消配置存储池](#page-123-0) (BUI[\) \[124\]](#page-123-0)
- [重命名存储池](#page-124-0) (BUI[\) \[125\]](#page-124-0)

## <span id="page-110-0"></span>**导入现有的存储池 (CLI)**

通过导入操作,可以导入取消配置的存储池。在发生意外操作、恢复出厂设置或维修操 作时,可以取消配置存储池以恢复用户数据。导入存储池需要迭代所有连接的存储设备 并搜索所有现有的状态。这可能需要相当长的时间,并且在此期间无法执行任何其他存 储配置活动。

**开始之前** 在磁盘固件升级期间请勿执行池配置操作。要检查是否正在升级,请导航至 maintenance system updates。

### **1. 转到 configuration storage。**

#### **2. 输入 import。**

hostname:configuration storage (pool0)> **import**

Search for storage. Begin the process of searching for existing storage pools.

Subcommands that are valid in this context:

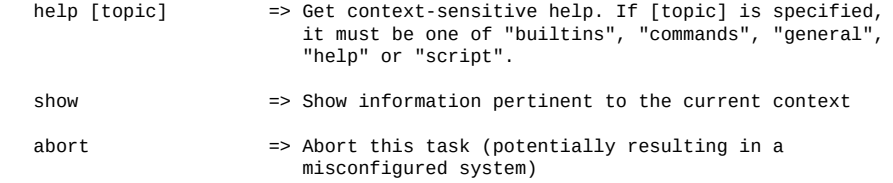

done  $\Rightarrow$  Finish operating on "discover"

hostname:configuration storage (pool0) discover>

#### **3. 输入 done。**

**4. 输入 show。**

hostname:configuration storage (pool0)> show Pools:

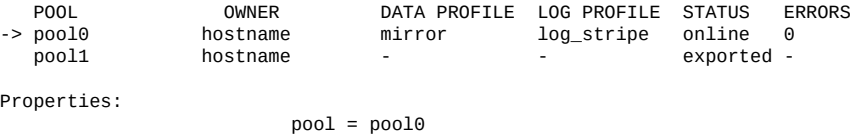

 status = online errors = 0 owner = hostname profile = mirror log\_profile = log\_stripe cache\_profile = cache\_stripe scrub = none requested

### **5. 输入 set pool= 和要导入的池的名称。**

**注 -** 如果只有一个池,则不显示池名称,但会将其选中。

hostname:configuration storage select> **set pool=pool1**  $pool = pool1$ 

一条消息会提醒您验证存储是否正确连接并正常运行。

**6. 输入 done。**

**相关主题**

- [取消配置存储池](#page-124-1) (CLI[\) \[125\]](#page-124-1)
- [重命名存储池](#page-125-0) (CLI[\) \[126\]](#page-125-0)

## <span id="page-111-0"></span>**配置全闪存存储池 (BUI)**

全闪存存储池利用 SSD 作为数据设备和可选的日志设备,但未包含读高速缓存设备或元 设备。全闪存池适用于虚拟环境或备份工作负荷。

**开始之前** ■ 遵循《Oracle ZFS Storage Appliance [布线指南》中"机柜和布线准则"中](http://www.oracle.com/pls/topic/lookup?ctx=E97742-01&id=AKSCGgovuk)介绍的全闪存 机框布线准则。

- 有关要为每个池选择多少驱动器的建议以及其他注意事项和准则,请参见["存储池概](#page-129-0) [念"](#page-129-0) [\[130\]](#page-129-0)。
- 要了解不同的数据配置文件,请参见["存储池的数据配置文件"](#page-130-0) [\[131\]](#page-130-0)。

**注 -** 在磁盘固件升级期间请勿执行池配置操作。要检查是否正在升级,请导航到 "Maintenance"(维护)> "System"(系统)。

- **1. 转到 "Configuration"(配置)> "Storage"(存储)。**
- **2. 单击存储池列表上方的添加图标 。**
- **3. 在 "Verify and allocate devices"(验证并分配设备)屏幕中,选择存储类型 SSD,然 后选择设备大小。**

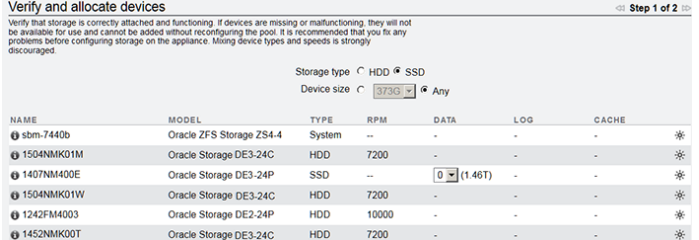

**4. 对于每个 SSD 磁盘机框,选择要包括在池中的设备数量。**

**注 -** 全闪存池不能包含读高速缓存设备或元设备。

- **5. (可选) 选择要添加到全闪存池的日志设备。**
- **6. 单击 "COMMIT"(提交)。**
- **7. 在 "Configure Added Storage"(配置添加的存储)屏幕上,选择适合您的工作负荷的 数据配置文件,用于平衡性能、可用性和容量。** 有关可用配置文件的说明,请参见["存储池的数据配置文件"](#page-130-0) [\[131\]](#page-130-0)。
- **8. (可选) 如果您已分配了日志设备,请选择相应的配置文件。**
- **9. 单击 "COMMIT"(提交)。**

### **相关主题**

- [全闪存存储配置](#page-130-1)
- 《Oracle ZFS Storage Appliance [客户服务手册》中的"设置](http://www.oracle.com/pls/topic/lookup?ctx=E97742-01&id=ZFSREgpvps) SSD 耐久性阈值警报 [\(BUI\)"](http://www.oracle.com/pls/topic/lookup?ctx=E97742-01&id=ZFSREgpvps)

## <span id="page-113-0"></span>**配置全闪存存储池 (CLI)**

全闪存存储池利用 SSD 作为数据设备和可选的日志设备,但未包含读高速缓存设备或元 设备。全闪存池适用于虚拟环境或备份工作负荷。

- **开始之前** 遵循《Oracle ZFS Storage Appliance [布线指南》中"机柜和布线准则"中](http://www.oracle.com/pls/topic/lookup?ctx=E97742-01&id=AKSCGgovuk)介绍的全闪存 机框布线准则。
	- 有关要为每个池选择多少驱动器的建议以及其他注意事项和准则,请参见["存储池概](#page-129-0) [念"](#page-129-0) [\[130\]](#page-129-0)。
	- 要了解不同的数据配置文件,请参见["存储池的数据配置文件"](#page-130-0) [\[131\]](#page-130-0)。

**注 -** 在磁盘固件升级期间请勿执行池配置操作。要检查是否正在升级,请导航至 maintenance system updates。

**1. 验证 SSD 是否正确连接并正常运行。** 如果有任何设备缺失或发生故障,请进行必要的更正。

**注 -** 全闪存池不能包含读高速缓存设备或元设备。

**2. 转到 configuration storage,输入 config 和池的唯一名称:**

hostname:configuration storage> **config allflashpool**

此时将显示在此上下文中可用的指令和子命令。

#### **3. 显示池的可用设备。**

hostname:configuration storage verify> **show**

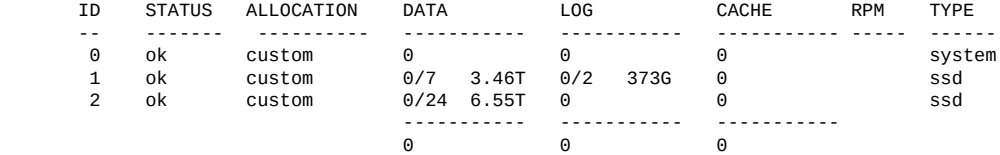

#### **4. 列出可用属性:**

hostname:configuration storage verify> **help properties**

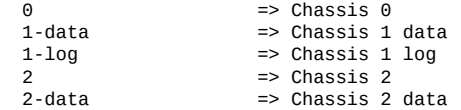

#### **5. 将设备分配到池,如下例所示:**

hostname:configuration storage verify> **set 1-data=3 2-data=3** 1-data =  $3$ 

 $2$ -data = 3

在此示例中,从机箱 1 向池分配了 3 个设备 (1-data=3),从机箱 2 向池分配了 3 个设备  $(2$ -data=3) $\circ$ 

- **6. (可选) 选择要添加到全闪存池的日志设备。**
- **7. 输入 done 以结束验证。**

hostname:configuration storage verify> **done**

**8. 显示可用的存储配置文件类型:**

hostname:configuration storage config>**show**

**9. 选择适合您的工作负荷的数据配置文件,用于平衡性能、可用性和容量。** 有关可用配置文件的说明,请参见["存储池的数据配置文件"](#page-130-0) [\[131\]](#page-130-0)。

hostname:configuration storage config>**set profile=**

- **10. (可选) 如果您已分配了日志设备,请选择相应的配置文件。**
- **11. 输入 done。**

hostname:configuration storage config> **done**

### **相关主题**

- [全闪存存储配置](#page-130-1)
- 《Oracle ZFS Storage Appliance [客户服务手册》中的"设置](http://www.oracle.com/pls/topic/lookup?ctx=E97742-01&id=ZFSREgoyfu) SSD 耐久性阈值警报 [\(CLI\)"](http://www.oracle.com/pls/topic/lookup?ctx=E97742-01&id=ZFSREgoyfu)

<span id="page-114-0"></span>**将磁盘机框添加到现有的存储池 (BUI)**

使用以下任务将磁盘机框添加到现有的存储池。

- **开始之前** 有关要为每个池选择多少驱动器的建议以及其他注意事项和准则,请参见["存储池概](#page-129-0) [念"](#page-129-0) [\[130\]](#page-129-0)。
	- 您必须选择现有池中当前使用的同一数据配置文件。要了解不同的数据配置文件,请 参见["存储池的数据配置文件"](#page-130-0) [\[131\]](#page-130-0)。
	- 如果存储不足,无法为数据配置文件及其选项配置系统,则有些属性可能不受支持。 例如,使用无单点故障 (No Single Point of Failure, NSPF) 选项将单个磁盘机框添加到 双重奇偶校验 RAID 配置时,将无法保留 NSPF 特性。您可以添加磁盘机框,但无法 使用 NSPF 选项。
	- 在磁盘固件升级期间请勿执行池配置操作。要检查是否正在升级,请导航到 "Maintenance"(维护)> "System"(系统)。

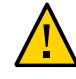

**注意 -** 在将磁盘添加到池中之后,除非将池完全销毁并丢失所有数据,否则无法将其从 池中移除。

- **1. 使用《Oracle ZFS Storage Appliance [客户服务手册》中的"添加新的磁盘机框"安](http://www.oracle.com/pls/topic/lookup?ctx=E97742-01&id=ZFSREgoxcg)装 新磁盘机框。**
- **2. 转到 "Configuration"(配置)> "Storage"(存储)。**
- **3. 在 "Available Pools"(可用的池)列表中,选择磁盘机框要添加到的联机池。**
- **4. 单击 "ADD"(添加)。**
- **5. 对于此磁盘机框,选择存储池的数据驱动器数量。** 如果未显示新磁盘机框,请单击 "ABORT"(中止),检查磁盘机框电缆和电源,然后重 新开始此过程。
	- 如果所有驱动器的大小或旋转速度相同,或者如果从多个大小中选择一个大小,默认 情况下将分配最大数量的可用驱动器。如果存储设备包含不同旋转速度或型号的驱动 器,默认情况下会分配驱动器。
	- 为了提供稳定的性能特征,强烈建议池仅包含大小相同且旋转速度相同的设备。
	- 监视或限制空间使用量,因为当池接近满容量时可能会降低性能。
- **6. (可选)将磁盘机框中的任何高速缓存或日志设备添加到池。**
- **7. 单击 "COMMIT"(提交)。**
- **8. 对于数据驱动器,请选择现有池中使用的同一数据配置文件。**
- **9. 如果您分配了日志或高速缓存设备,请选择相应的配置文件。**
	- 对于日志设备,请单击 "Log Profile"(日志配置文件),然后选择镜像配置文件或条 带化配置文件。如果您向池中分配了偶数个日志设备,请选择镜像配置文件。

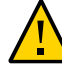

**注意 -** 双故障可能会导致条带化配置中的日志丢失数据。强烈建议配置镜像日志配置文 件以增加冗余。有关更多信息,请参见["存储池的数据配置文件"](#page-130-0) [\[131\]](#page-130-0)。

- 对于高速缓存设备,配置文件始终是条带化的,如 "Cache Profile"(高速缓存配置文 件)下所示。
- **10. 单击 "COMMIT"(提交)。**

### **相关主题**

■ [取消配置存储池](#page-123-0) (BUI[\) \[124\]](#page-123-0)

■ [将高速缓存设备、元设备或日志设备添加到现有的存储池](#page-118-0) (BUI[\) \[119\]](#page-118-0)

## <span id="page-116-0"></span>**将磁盘机框添加到现有的存储池 (CLI)**

使用以下任务将磁盘机框添加到现有的存储池。

- **开始之前** 有关要为每个池选择多少驱动器的建议以及其他注意事项和准则,请参见["存储池概](#page-129-0) [念"](#page-129-0) [\[130\]](#page-129-0)。
	- 您必须选择现有池中当前使用的同一数据配置文件。要了解不同的数据配置文件,请 参见["存储池的数据配置文件"](#page-130-0) [\[131\]](#page-130-0)。
	- 如果存储不足,无法为数据配置文件及其选项配置系统,则有些属性可能不受支持。 例如,使用无单点故障 (No Single Point of Failure, NSPF) 选项将单个磁盘机框添加到 双重奇偶校验 RAID 配置时,将无法保留 NSPF 特性。您可以添加磁盘机框,但无法 使用 NSPF 选项。
	- 在磁盘固件升级期间请勿执行池配置操作。要检查是否正在升级,请导航至 maintenance system updates。

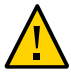

**注意 -** 在将磁盘添加到池中之后,除非将池完全销毁并丢失所有数据,否则无法将其从 池中移除。

- **1. 使用《Oracle ZFS Storage Appliance [客户服务手册》中的"添加新的磁盘机框"安](http://www.oracle.com/pls/topic/lookup?ctx=E97742-01&id=ZFSREgoxcg)装 新磁盘机框。**
- **2. 转到 configuration storage。**
- **3. 如果有多个池,则将选中并显示默认池。如果这不是要将设备添加到的池,请输入 set pool= 并指定其他联机池。**

**注 -** 如果只有一个池,则不显示池名称,但会将其选中。

hostname:configuration storage (pool0)> **set pool=pool1**  $pool = pool1$ 

一则消息提醒您验证是否正确安装此设备。请注意,强烈建议不要混用设备类型和速 度。

**4. 输入 add。**

hostname:configuration storage (pool1)> **add**

**5. 输入 show 可查看池的设备信息:**

hostname:configuration storage (pool1) verify> **show**

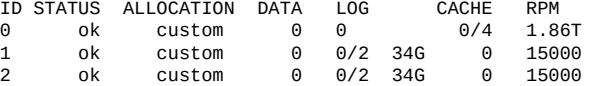

### **6. 指定磁盘机框或控制器以及要使用的数据驱动器的数量。**

ID "0" 是控制器,剩余的 ID 是磁盘机框。在以下示例中,1-data=8 从第一个磁盘机框 分配八个数据驱动器。

hostname:configuration storage (pool1) verify> **set 1-data=8**  $1$ -data = 8

**7. (可选)指定磁盘机框或控制器以及要使用的日志或高速缓存设备的数量。**

ID "0" 是控制器,剩余的 ID 是磁盘机框。在以下示例中,**set 0-cache=1** 从该控制器分 配一个高速缓存设备:

hostname:configuration storage (pool1) verify> **set 0-cache=1**  $0$ -cache = 1

#### **8. 输入 done。**

hostname:configuration storage (pool1) verify> **done**

系统将验证存储设备是否存在以及最小功能。如果验证失败,请修复问题,然后重新开 始此过程。如果为池分配缺少或发生故障的设备,稍后将无法添加缺少或发生故障的设 备。

**9. 输入 show 以显示配置文件。**

hostname:configuration storage (pool1) config> **show** PROFILE CAPACITY NSPF DESCRIPTION<br>log\_profile 17G no Stripedlog no Striped log

- **10. 输入与池的剩余部分相同的数据配置文件,方法是输入 set profile= 和该配置文件 名。**
- **11. 输入 done。**
- **12. 如果向池分配了日志设备,请输入 set log\_profile= 和 log\_mirror 或 log\_stripe。如果池中的日志设备为双数,则使用 log\_mirror。**

hostname:configuration storage (pool1)> **set log\_profile=log\_mirror**

**注 -** 如果向池分配了高速缓存设备,则始终条带化配置文件。

**13. 输入 done。**

**相关主题**

■ [取消配置存储池](#page-124-1) (CLI[\) \[125\]](#page-124-1)

■ [将高速缓存设备、元设备或日志设备添加到现有的存储池](#page-119-0) (CLI[\) \[120\]](#page-119-0)

# <span id="page-118-0"></span>**将高速缓存设备、元设备或日志设备添加到现有的存储 池 (BUI)**

使用以下任务向现有存储池添加日志设备、读高速缓存设备或元设备。

- **开始之前** 有关要为每个池选择多少驱动器的建议以及其他注意事项和准则,请参见["存储池概](#page-129-0) [念"](#page-129-0) [\[130\]](#page-129-0)。
	- 您必须选择现有池中当前使用的同一数据配置文件。要了解不同的数据配置文件,请 参见["存储池的数据配置文件"](#page-130-0) [\[131\]](#page-130-0)。
	- 在磁盘固件升级期间请勿执行池配置操作。要检查是否正在升级,请导航到 "Maintenance"(维护)> "System"(系统)。
	- 元设备必须至少为 3.2 TB 的 SSD 才能支持软件版本 OS8.7.0 或更高版本中提供的增 强的重复数据删除功能。
	- **1. 将新的日志设备、读高速缓存设备或元设备安装到第一个可用的合适插槽中。要确定合 适的插槽,请参见《Oracle ZFS Storage Appliance [客户服务手册》中的"磁盘机框配](http://www.oracle.com/pls/topic/lookup?ctx=E97742-01&id=ZFSREgoxfe) [置"](http://www.oracle.com/pls/topic/lookup?ctx=E97742-01&id=ZFSREgoxfe)。**
	- **2. 转到 "Configuration"(配置)> "Storage"(存储)。**
	- **3. 在 "Available Pools"(可用的池)列表中,选择设备要添加到的联机池。**
	- **4. 单击 "ADD"(添加)。**
	- **5. 选择要添加到池的设备,然后单击 "COMMIT"(提交)。**
	- **6. 选择相应的配置文件。**
		- 对于日志设备,请单击 "Log Profile"(日志配置文件),然后选择镜像配置文件或条 带化配置文件。如果池中的日志设备现为偶数,请使用镜像配置文件。

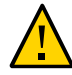

**注意 -** 双故障可能会导致条带化配置中的日志丢失数据。强烈建议配置镜像日志配置文 件以增加冗余。有关更多信息,请参见["存储池的数据配置文件"](#page-130-0) [\[131\]](#page-130-0)。

- 对于高速缓存设备,配置文件始终是条带化的,如 "Cache Profile"(高速缓存配置文 件)下所示。
- 对于元设备,请单击 "Metadata Profile"(元数据配置文件),然后选择镜像配置文件 或条带化配置文件。若想在元设备出现故障的情况下获得更好的性能,建议使用条带 化配置文件。

**7. 单击 "COMMIT"(提交)。**

### **相关主题**

- [从现有的存储池删除高速缓存或日志设备](#page-121-0) (BUI[\) \[122\]](#page-121-0)
- [将磁盘机框添加到现有的存储池](#page-114-0) (BUI[\) \[115\]](#page-114-0)
- ["存储池的数据配置文件"](#page-130-0) [\[131\]](#page-130-0)
- ["存储池概念"](#page-129-0) [\[130\]](#page-129-0)

## <span id="page-119-0"></span>**将高速缓存设备、元设备或日志设备添加到现有的存储 池 (CLI)**

使用以下任务将读高速缓存设备或日志设备添加到现有存储池。

- **开始之前** 有关要为每个池选择多少驱动器的建议以及其他注意事项和准则,请参见["存储池概](#page-129-0) [念"](#page-129-0) [\[130\]](#page-129-0)。
	- 您必须选择现有池中当前使用的同一数据配置文件。要了解不同的数据配置文件,请 参见["存储池的数据配置文件"](#page-130-0) [\[131\]](#page-130-0)。
	- 在磁盘固件升级期间请勿执行池配置操作。要检查是否正在升级,请导航至 maintenance system updates。
	- 元设备必须至少为 3.2 TB 的 SSD 才能支持软件版本 OS8.7.0 或更高版本中提供的增 强的重复数据删除功能。
	- **1. 将新的日志设备、读高速缓存设备或元设备安装到第一个可用的合适插槽中。要确定合 适的插槽,请参见《Oracle ZFS Storage Appliance [客户服务手册》中的"磁盘机框配](http://www.oracle.com/pls/topic/lookup?ctx=E97742-01&id=ZFSREgoxfe) [置"。](http://www.oracle.com/pls/topic/lookup?ctx=E97742-01&id=ZFSREgoxfe)**
	- **2. 转到 configuration storage。**
	- **3. 如果有多个池,则将选中并显示默认池。如果这不是要将设备添加到的池,请输入 set pool= 并指定其他联机池。**

**注 -** 如果只有一个池,则不显示池名称,但会将其选中。

hostname:configuration storage (pool0)> **set pool=pool1**  $pool = pool1$ 

一条消息会提醒您验证存储是否正确连接并正常运行。

### **4. 输入 add:**

hostname:configuration storage (pool1)> **add**

#### **5. 输入 show 可显示池的设备信息。**

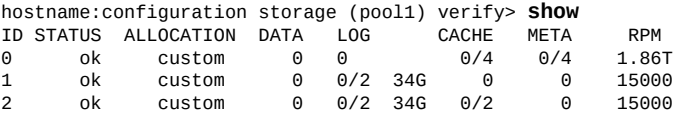

**6. 输入 set 并使用 Tab 补齐功能查看高速缓存设备、元设备和日志设备是否可用。**

hostname:configuration storage (pool1) verify> **set** 0-cache 1-data 2-cache 2-meta 2-log

**7. 输入 set 和磁盘机框或控制器 ID 以及要使用的日志设备、高速缓存设备或元设备的数 量。**

ID "0" 是控制器,剩余的 ID 是磁盘机框。在以下示例中,2-log=1 从第二个磁盘机框分 配一个日志设备。

hostname:configuration storage (pool1) verify> **set 2-log=1**  $2 - log = 1$ 

**注 -** 值 "1-log=2" 将从第一个磁盘机框分配两个日志设备。

在此示例中,从第二个磁盘机框分配了一个高速缓存设备。

hostname:configuration storage (pool1) verify> **set 2-cache=1**  $2$ -cache = 1

此示例中,从第二个磁盘机框分配了一个元设备:

hostname:configuration storage (pool1) verify> **set 2-meta=1**  $2$ -meta = 1

### **8. 输入 done。**

hostname:configuration storage (pool1) verify> **done**

**9. 输入 show 以显示配置文件。**

hostname:configuration storage (pool1) config> **show** CAPCTY NSPF DESCRIPTION<br>17G no Stripedlog  $log\_profile = log\_strip$ 

**注 -** 如果向池分配了高速缓存设备,则始终条带化配置文件。

**10. 如果向池分配了日志设备,请输入 set log\_profile= 并将日志配置文件设置为 log\_mirror 或 log\_stripe。如果池中的日志设备现为双数,则使用 log\_mirror。**

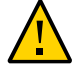

**注意 -** 双故障可能会导致条带化配置中的日志丢失数据。强烈建议配置镜像日志配置文 件以增加冗余。有关更多信息,请参见["存储池的数据配置文件"](#page-130-0) [\[131\]](#page-130-0)。

hostname:configuration storage (pool1)> **set log\_profile=log\_mirror**

**11. 如果向池分配了元设备,请输入 set meta\_profile= 并将元配置文件设置为 meta\_mirror 或 meta\_stripe。**

hostname:configuration storage (pool1)> **set meta\_profile=meta\_mirror**

**12. 输入 done 以完成此任务。**

hostname:configuration storage (pool1)> **done**

### **相关主题**

- [从现有的存储池删除高速缓存或日志设备](#page-122-0) (CLI[\) \[123\]](#page-122-0)
- [将磁盘机框添加到现有的存储池](#page-116-0) (CLI[\) \[117\]](#page-116-0)
- ["存储池的数据配置文件"](#page-130-0)[131]
- ["存储池概念"](#page-129-0) [\[130\]](#page-129-0)

# <span id="page-121-0"></span>**从现有的存储池删除高速缓存或日志设备 (BUI)**

使用以下任务从现有的存储池删除读高速缓存设备或日志设备。为需要移除某些高速缓 存设备的系统更新执行准备工作时,此功能非常有用。

**注 -** 元设备无法从存储池中删除。

如果池具有群集配置的两个控制器上的高速缓存设备,则必须在每个控制器上执行此过 程。

要将设备添加到现有的其他存储池中,请参见[将高速缓存设备、元设备或日志设备添加](#page-118-0) [到现有的存储池](#page-118-0) (BUI[\) \[119\]](#page-118-0)。

- **开始之前** 在磁盘固件升级期间请勿执行池配置操作。要检查是否正在升级,请导航到 "Maintenance"(维护)> "System"(系统)。
	- **1. 转到 "Configuration"(配置)> "Storage"(存储)。**
	- **2. 在 "Available Pools"(可用的池)列表中,选择要从中删除设备的联机池。**
	- **3. 单击 "REMOVE"(删除)。**
	- **4. 选择要从存储池中删除的日志设备和高速缓存设备的数量。**

**注 -** 如果日志设备使用镜像配置文件,则会有一条消息提醒您选择双数日志设备进行删 除。如果使用条带化配置文件,则可以删除双数或单数设备。

**5. 单击 "COMMIT"(提交)。**

### **相关主题**

■ [将高速缓存设备、元设备或日志设备添加到现有的存储池](#page-118-0) (BUI[\) \[119\]](#page-118-0)

## <span id="page-122-0"></span>**从现有的存储池删除高速缓存或日志设备 (CLI)**

使用以下任务从现有的存储池删除读高速缓存设备或日志设备。为需要移除某些高速缓 存设备的系统更新执行准备工作时,此功能非常有用。

**注 -** 元设备无法从存储池中删除。

如果池具有群集配置的两个控制器上的高速缓存设备,则必须在每个控制器上执行此过 程。

要将设备添加到现有的其他存储池中,请参见[将高速缓存设备、元设备或日志设备添加](#page-119-0) [到现有的存储池](#page-119-0) (CLI[\) \[120\]](#page-119-0)。

- **开始之前** 在磁盘固件升级期间请勿执行池配置操作。要检查是否正在升级,请导航至 maintenance system updates。
	- **1. 转到 configuration storage。**
	- **2. 如果有多个池,则将选中并显示默认池。如果这不是要将设备添加到的池,请输入 set pool= 并指定其他联机池。**

**注 -** 如果只有一个池,则不显示池名称,但会将其选中。

hostname:configuration storage (pool0)> **set pool=pool1**  $pool = pool1$ 

**3. 输入 show 可查看池的设备信息。**

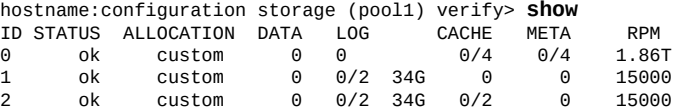

#### **4. 输入 remove。**

hostname:configuration storage (pool1)> **remove**

**5. 指定控制器或磁盘机框,以及要移除的日志设备或高速缓存设备的数量。**

ID "0" 是控制器,剩余的 ID 是磁盘机框。在以下示例中,1-log=2 从第一个磁盘机框删 除两个日志设备:

hostname:configuration storage (pool1) remove> **set 1-log=2**  $1 - log = 2$ 

在此示例中,从控制器删除了一个高速缓存设备:

hostname:configuration storage (pool1) remove> **set 0-cache=1**  $0$ -cache = 1

**6. 输入 done。**

hostname:configuration storage (pool1) remove> **done**

**注 -** 如果日志设备使用镜像配置文件,则会有一条消息提醒您选择双数日志设备进行删 除。如果日志设备使用条带化配置文件,则可以删除双数或单数设备。

**相关主题**

■ [将高速缓存设备、元设备或日志设备添加到现有的存储池](#page-119-0) (CLI[\) \[120\]](#page-119-0)

## <span id="page-123-0"></span>**取消配置存储池 (BUI)**

取消配置存储池将删除任何活动的文件系统和 LUN,并使原始存储可用于未来存储配 置。如果尚未将原始存储用作活动存储池的一部分,则此过程可以通过导入未配置的存 储池进行撤消。

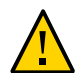

**注意 -** 取消配置池会使数据不可访问,可能会造成数据丢失,并且传入复制会失败。

- **开始之前** 在磁盘固件升级期间请勿取消池配置。要检查是否正在升级,请导航到 "Maintenance"(维护)> "System"(系统)。
	- 在对等控制器已关闭或无法访问时请勿取消配置池。
	- 如果错误消息报告目标正在使用,请等待一段时间后重试该操作。
	- **1. 转到 "Configuration"(配置)> "Storage"(存储)。**
	- **2. 在 "Available Pools"(可用的池)列表中,选择要取消配置的联机池。**
	- **3. 单击 "UNCONFIG"(取消配置)。**

### **相关主题**

- [导入现有的存储池](#page-109-0) (BUI[\) \[110\]](#page-109-0)
- [重命名存储池](#page-124-0) (BUI[\) \[125\]](#page-124-0)

# <span id="page-124-1"></span>**取消配置存储池 (CLI)**

取消配置存储池将删除任何活动的文件系统和 LUN,并使原始存储可用于未来存储配 置。如果尚未将原始存储用作活动存储池的一部分,则此过程可以通过导入未配置的存 储池进行撤消。

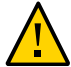

**注意 -** 取消配置池会使数据不可访问,可能会造成数据丢失,并且传入复制会失败。

- **开始之前** 在磁盘固件升级期间请勿执行池配置操作。要检查是否正在升级,请导航至 maintenance system updates。
	- 在对等控制器已关闭或无法访问时请勿取消配置池。
	- 如果错误消息报告目标正在使用,请等待一段时间后重试该操作。
	- **1. 转到 configuration storage。**
	- **2. 如果有多个池,则将选中并显示默认池。如果这不是要取消配置的池,请输入 set pool= 并指定其他联机池。**

**注 -** 如果只有一个池,则不显示池名称,但会将其选中。

hostname:configuration storage (pool0)> **set pool=pool1**  $pool = pool1$ 

### **3. 输入 unconfig。**

hostname:configuration storage (pool1)> **unconfig**

**4. 输入 done。**

### **相关主题**

- [导入现有的存储池](#page-110-0) (CLI[\) \[111\]](#page-110-0)
- [重命名存储池](#page-125-0) (CLI[\) \[126\]](#page-125-0)

# <span id="page-124-0"></span>**重命名存储池 (BUI)**

要重命名存储池,则必须将其取消配置,然后立即使用新名称将其导入。在取消配置存 储的过程中,数据将不可访问,并且可能会丢失数据。导入存储池可能会需要相当长的 时间。

**开始之前** ■ 在磁盘固件升级期间请勿执行池配置操作。要检查是否正在升级,请导航到 "Maintenance"(维护)> "System"(系统)。

- 在对等控制器已关闭或无法访问时请勿重命名池。
- **1. 转到 "Configuration"(配置)> "Storage"(存储)。**
- **2. 在 "Available Pools"(可用的池)列表中,选择要重命名的联机池。**
- **3. 单击 "UNCONFIG"(取消配置),然后单击 "COMMIT"(提交)。**
- **4. 单击 "IMPORT"(导入),然后选择刚取消配置的存储池。**
- **5. 单击存储池名称并进行更改。**
- **6. 单击 "COMMIT"(提交)。**

**相关主题**

- [取消配置存储池](#page-123-0) (BUI[\) \[124\]](#page-123-0)
- [导入现有的存储池](#page-109-0) (BUI[\) \[110\]](#page-109-0)

## <span id="page-125-0"></span>**重命名存储池 (CLI)**

要重命名存储池,则必须将其取消配置,然后立即使用新名称将其导入。在取消配置存 储的过程中,数据将不可访问,并且可能会丢失数据。导入存储池可能会需要相当长的 时间。

- **开始之前** 在磁盘固件升级期间请勿执行池配置操作。要检查是否正在升级,请导航至 maintenance system updates。
	- 在对等控制器已关闭或无法访问时请勿重命名池。
	- **1. 转到 configuration storage。**
	- **2. 如果有多个池,则将选中并显示默认池。如果这不是要重命名的池,请输入 set pool= 并指定其他联机池。**

**注 -** 如果只有一个池,则不显示池名称,但会将其选中。

hostname:configuration storage (pool0)> **set pool=pool1**  $pool = pool1$ 

**3. 输入 unconfig。**

hostname:configuration storage (pool1)> **unconfig**

#### **4. 输入 done。**

### **5. 输入 import。**

hostname:configuration storage> **import**

Search for storage. Begin the process of searching for existing storage pools.

Subcommands that are valid in this context:

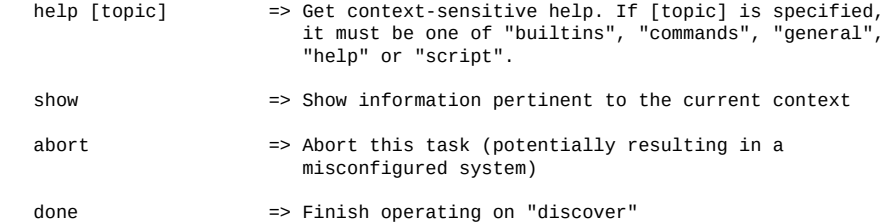

hostname:configuration storage> discover>

### **6. 输入 done。**

### **7. 要选择您刚取消配置的存储池,请输入 set pool= 和池名称。**

hostname:configuration storage select> **set pool=pool1** pool = pool1

### **8. 要重命名存储池,请输入 set name= 和新名称。**

hostname:configuration storage (pool1)> **set name=NewPool** pool = NewPool

### **9. 输入 done。**

### **相关主题**

- [取消配置存储池](#page-124-1) (CLI[\) \[125\]](#page-124-1)
- [导入现有的存储池](#page-110-0) (CLI[\) \[111\]](#page-110-0)

## **清理存储池 (BUI)**

清理存储池时将验证内容,检查是否有错误。如果找到无论是通过清理还是常规操作都 无法恢复的任何错误,BUI 将显示受影响的文件。

通常,至少应在最早备份到期时执行一次清理。建议每季度执行一次清理。在执行软件 升级之前也应运行清理。

**1. 转到 "Configuration"(配置)> "Storage"(存储)。**

- **2. 在 "Available Pools"(可用的池)列表中,选择要清理的联机池。**
- **3. 单击 "SCRUB"(清理)。** 将显示清理状态,其中包括清理操作的日期和时间、错误数量以及出错的文件名。
- **4. (可选)要停止清理,请单击 "STOP"(停止)。** 再次单击 "SCRUB" (清理) 将从停止的地方恢复清理。

### **相关主题**

■ ["存储池概念"](#page-129-0) [\[130\]](#page-129-0)

## **清理存储池 (CLI)**

清理存储池时将验证内容,检查是否有错误。如果找到无论是通过清理还是常规操作都 无法恢复的任何错误,CLI 将显示受影响的文件。如果需要,可以在完成之前停止清理 过程。

通常,至少应在最早备份到期时执行一次清理。建议每季度执行一次清理。在执行软件 升级之前也应运行清理。

- **1. 转到 configuration storage。**
- **2. 如果有多个池,则将选中并显示默认池。如果这不是要清理的池,请输入 set pool= 并 指定其他联机池。**

**注 -** 如果只有一个池,则不显示池名称,但会将其选中。

hostname:configuration storage (pool0)> **set pool=pool1**  $pool = pool1$ 

**3. 输入 scrub start。**

hostname:configuration storage (pool1)> **scrub start**

**4. (可选)通过输入 scrub stop,可以在完成之前停止清理。**

hostname:configuration storage (pool1)> **scrub stop**

再次输入 scrub start 将从停止的地方恢复清理。

#### **相关主题**

■ ["存储池概念"](#page-129-0) [\[130\]](#page-129-0)

#### **查看池和设备状态 (BUI) V**

可以检查池和组件设备的状态。如果池存在问题,则还将列出有关设备状态的详细信 息。

- **1. 导航至 "Configuration"(配置)> "Storage"(存储)。**
- **2. 单击一个池以将其选中并查看更多详细信息。** 有关池状态的描述,请参考下表。

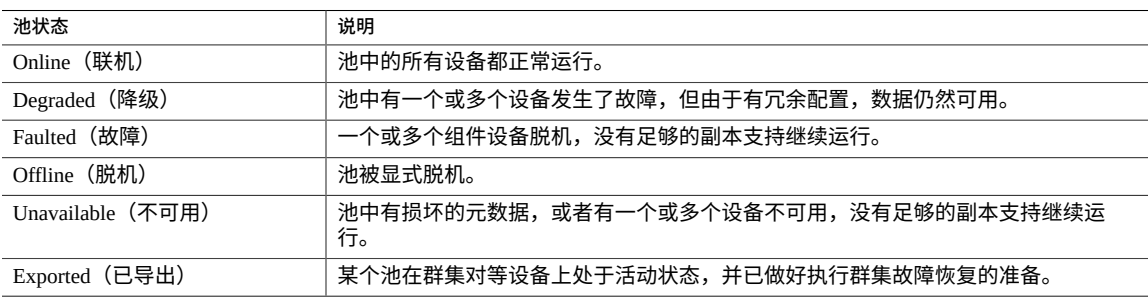

**3. 在 "Device Status"(设备状态)栏下查看所选池的状态。** 有关设备状态的描述,请参考下表。

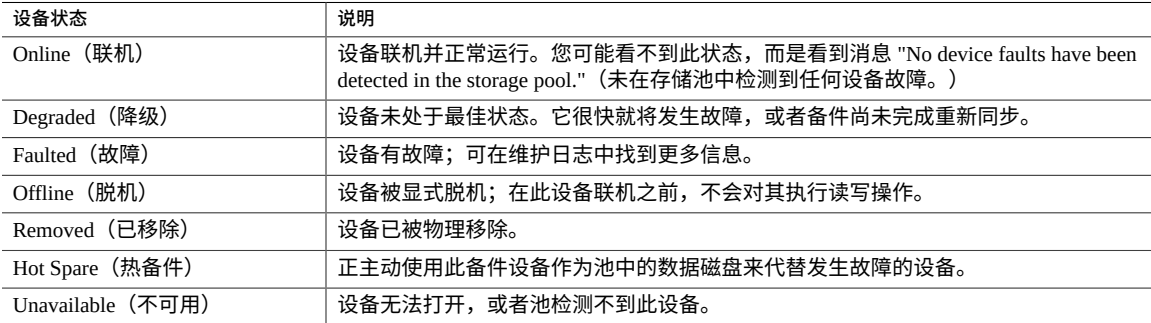

**4. 要查看更详细的池和设备错误信息,请导航至 "Maintenance"(维护)> "Problems" (问题)以查看当前错误,或者导航至 "Maintenance"(维护)> "Logs"(日志)以查 看所有问题的历史记录。**

## <span id="page-129-0"></span>**存储池概念**

存储配置在具有各自底层数据冗余特性的池中,存储提供的空间在所有文件系统和 LUN 之间共享。有关存储池如何与单个文件系统或 LUN 关联的更多信息,请参[见"关于存储](#page-361-0) [池、项目和共享资源"](#page-361-0) [\[362\]](#page-361-0)一节。

### **存储池配置**

池可以通过配置新池或导入现有池进行创建。导入现有池仅用于导入之前在 Oracle ZFS Storage Appliance 上配置的池,并且在意外进行了重新配置(例如在控制器之间移动池 或发生灾难性控制器故障时)很有用。

### **多个池**

每个控制器都可以具有任意数量的池,并且可以为群集中的每个池单独分配所有权。由 于能够按共享资源控制对日志和高速缓存设备的访问,因此建议的操作模式是单个池。 虽然支持任意数量的池,但是不建议创建具有相同冗余特性且归同一群集机头所有的 多个池。这样做会导致性能不佳、资源分配欠佳、产生虚拟存储分区,并增加管理复杂 性。仅当需要完全不同的冗余或性能特性时才建议在同一主机上配置多个池,例如一个 镜像池用于数据库,一个 RAID-Z 池用于流化处理工作负荷。

### **每个池的设备数**

虽然所有机箱中的驱动器都可以单独分配,但是当从磁盘机框分配磁盘时应小心谨慎以 保证最佳池配置。总的来说,池越少,每个池的磁盘越多越好,因为这样可以简化管理 并提高整体可用容量的百分比。

虽然系统可以根据需要以任意增量分配存储,但是建议每项分配至少包含所有磁盘机框 中的 8 个磁盘, 而且越多越理想。

### **驱动器特征和性能**

在配置存储池时遵循以下限制:

- 一个机头节点或磁盘机框中所包含的所有数据磁盘都必须具有相同的旋转速度(介质 旋转速率)。设备软件将检测错误配置,并针对该情况生成错误。
- 由于不可预测的性能问题,请避免在同一池中混用不同的磁盘旋转速度。
- 为了获得最佳的性能,请勿在同一 SAS 结构(HBA 连接)上混用具有不同磁盘旋转 速度的磁盘机框。这样混用后虽然可以正常运行,但是可能会降低原本运行速度较快 的设备的性能。
- 在创建新池时,请避免混用容量不同的数据磁盘,因为所有的磁盘随后都限制在池中 容量最小的磁盘。在将容量较大的磁盘添加到现有池中时,将保留容量较大的磁盘。 但是,系统会优先写入新磁盘,直到新磁盘开始达到与旧磁盘相同的容量利用率为 止。为了保持性能,添加的高容量磁盘数应当与原始池中的磁盘总数相等。
- 元设备必须至少为 3.2 TB 的 SSD 才能支持软件版本 OS8.7.0 或更高版本中提供的增 强的重复数据删除功能。

### **存储池容量**

当将原始存储分配到池时,请记住填满池将导致性能明显降低,特别是在写入共享资源 或 LUN 时。这些影响在池达到满容量时变得更加明显。

### <span id="page-130-1"></span>**全闪存存储配置**

Oracle Storage Drive Enclosure DE3-24P 可以配置为全闪存存储,其中包含完全填充的基 于闪存的 SSD 数据设备和可选的日志设备。全闪存存储提供的低延迟 I/O 可以提高工作 负荷性能。

全闪存存储池包含数据 SSD 和可选的日志设备。读闪存高速缓存和元设备不能放入全闪 存池。可以使用阈值警报监视 SSD 的剩余有效期。

### **存储池回收的空间**

删除项目、文件系统或 LUN 时,如果已接受了延迟更新异步数据集删除 (OS8.7.0), 则可以查看存储池中要回收的空间量。在 BUI 中,在执行这些删除操作期间会显示 Asynchronous Dataset Destroy (异步数据集销毁)字段。类似地,在 CLI 中,属性 async\_destroy\_reclaim\_space 反映要回收的空间量,并且在操作完成时显示为 0 (零)。用来删除项目、文件系统或 LUN 的各个过程包含用于监视存储池中的回收空 间的步骤。

### **相关主题**

- 配置全闪存存储池 [BUI](#page-111-0)、[CLI](#page-113-0)
- 《Oracle ZFS Storage Appliance [客户服务手册》中的"磁盘机框配置"](http://www.oracle.com/pls/topic/lookup?ctx=E97742-01&id=ZFSREgoxfe)
- 《Oracle ZFS Storage Appliance [客户服务手册》中的"SSD](http://www.oracle.com/pls/topic/lookup?ctx=E97742-01&id=ZFSREgoyfq) 耐久性"

## <span id="page-130-0"></span>**存储池的数据配置文件**

对存储设备进行物理验证并为存储池分配资源后,下一步是选择一个存储配置文件,反 映可靠性、可用性和可维护性 (Reliability, Availability and Serviceability, RAS) 以及性能目 标。系统将根据可用存储提供一组可能的配置文件。下表列出了所有可能的配置文件及 其描述。

### **表 24** 数据配置文件

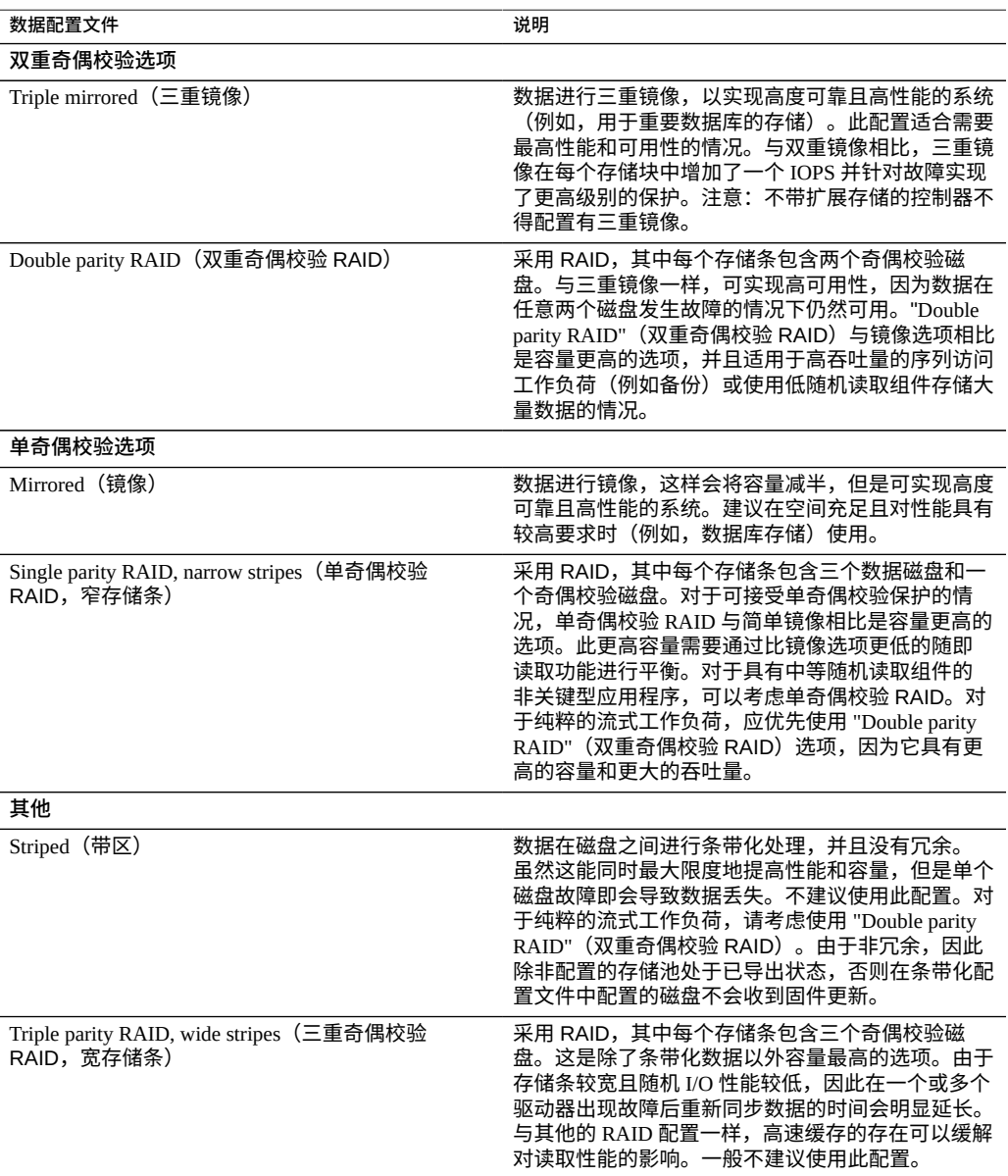

**注 -** 早期的软件版本支持采用宽存储条的双重奇偶校验。这已经由采用宽存储条的三重 奇偶校验所取代,因为它能显著提高可靠性。在早期软件版本中配置为采用宽存储条的 双重奇偶校验的池继续受到支持,但是新配置的或重新配置的池无法选择该选项。

### **NSPF 选项**

对于可扩展系统,某些配置文件可能提供 "NSPF" 选项。这代表 "no single point of failure"(无单点故障),表示数据在镜像或 RAID 存储条中排列,因此严重的磁盘机框 故障不会造成数据丢失。请注意,系统几乎已在所有组件中配置了冗余。每个磁盘机框 都有冗余路径、冗余控制器以及冗余电源和风扇。NSPF 只能保护数据不受磁盘底板故 障(一个几乎完全被动的组件)或重大不当管理行为(将指向一个磁盘机框的两个路径 断开)的影响。一般来说,采用 NSPF 将导致容量较低,因为它对存储条宽度具有较为 严格的要求。

### **日志设备**

日志设备只能使用条带化或镜像配置文件进行配置。日志设备仅在节点出现故障时使 用。只有在两个设备同时出现故障且节点随后立即重新引导时,未镜像日志的数据才会 丢失。这种事件发生的可能性极小,因为它要求在非常短的时间段内出现两个并发设备 故障和节点故障,但是镜像日志设备可以有效地避免这种情况。

**注 -** 当不同尺寸的日志设备位于不同的机箱时,仅可创建条带化日志配置文件。

### **高速缓存设备**

在群集配置中,控制器插槽中安装的高速缓存设备仅对导入了存储池的控制器可用。在 群集中,可以同时将两个控制器上的高速缓存设备配置为相同池的一部分。要执行此操 作,请接管被动节点上的池,然后添加存储并选择高速缓存设备。这样便可以随时一次 性配置一半的全局高速缓存设备。虽然高速缓存设备上的数据会在故障转移时丢失,但 是新的高速缓存设备可以用于新的控制器。

磁盘机框插槽中安装的高速缓存设备在添加到池中后,会在群集故障恢复或接管过程中 自动导入。不需要任何额外的池配置。

### **元设备**

元设备是用来为项目和共享资源存储删除了重复数据的元数据和其他元数据的高速缓存 设备。可以在创建存储池期间或之后将元设备分配给存储池,但不能分配给全闪存存储

池。但是,无法将它们重新配置为池的普通高速缓存设备,也无法将它们从池中删除。 元设备必须至少为 3.2 TB 的 SSD 才能支持软件版本 OS8.7.0 (2013.1.7.0) 或更高版本中 提供的增强的重复数据删除功能。

在为新的和现有存储池使用元设备和重复数据删除功能之前,请为软件版本 OS8.7.0 (2013.1.7.0) 中引入的"重复数据删除 v2"接受延迟软件更新。如果复制到其他系统,则复 制源和目标都必须具有此延迟更新。有关更多信息,请参见 Data [Deduplication\(重复数](#page-364-0) [据删除\)和](#page-364-0)《Oracle ZFS Storage Appliance [客户服务手册》中的"重复数据删除](http://www.oracle.com/pls/topic/lookup?ctx=E97742-01&id=ZFSREgrmmp) v2 延迟 [更新"](http://www.oracle.com/pls/topic/lookup?ctx=E97742-01&id=ZFSREgrmmp)。

### **热备件**

热备件分配为池总大小的百分比,并独立于所选的配置文件(条带化除外,因为它不支 持热备件)。由于热备件针对每个存储配置步骤进行分配,所以将存储配置为一个整体 将比以较小的增量添加存储高效得多。

### 相关主题:

- 创建存储池([BUI](#page-105-0)、[CLI](#page-107-0))。
- 将高速缓存设备、元设备或日志设备添加到现有的存储池([BUI](#page-118-0)、[CLI](#page-119-0))。

## **了解设备状态**

"Status"(状态)部分提供设备状态摘要和配置选项。有关设备状态视图和相关服务配置 的概念性和程序性信息,请参阅下面的部分:

- 关于 [Oracle ZFS Storage Appliance \[19\]](#page-18-0)
- ["状态显示板"](#page-134-0) [\[135\]](#page-134-0)
- ["池使用情况汇总"](#page-138-0) [\[139\]](#page-138-0)
- ["内存使用情况汇总"](#page-139-0) [\[140\]](#page-139-0)
- ["磁盘活动显示板"](#page-139-1) [\[140\]](#page-139-1)
- ["显示板](#page-141-0) CLI[" \[142\]](#page-141-0)
- 持续运行 ["Dashboard"\(显示板\)](#page-142-0) [\[143\]](#page-142-0)
- ["状态显示板设置"](#page-142-1) [\[143\]](#page-142-1)
- [更改显示的活动统计信息](#page-144-0) [\[145\]](#page-144-0)
- [更改活动阈值](#page-145-0) [\[146\]](#page-145-0)
- ["NDMP](#page-145-1) 状态" [\[146\]](#page-145-1)
- ["NDMP](#page-147-0) 状态" [\[148\]](#page-147-0)

## <span id="page-134-0"></span>**状态显示板**

此显示板汇总了设备状态。

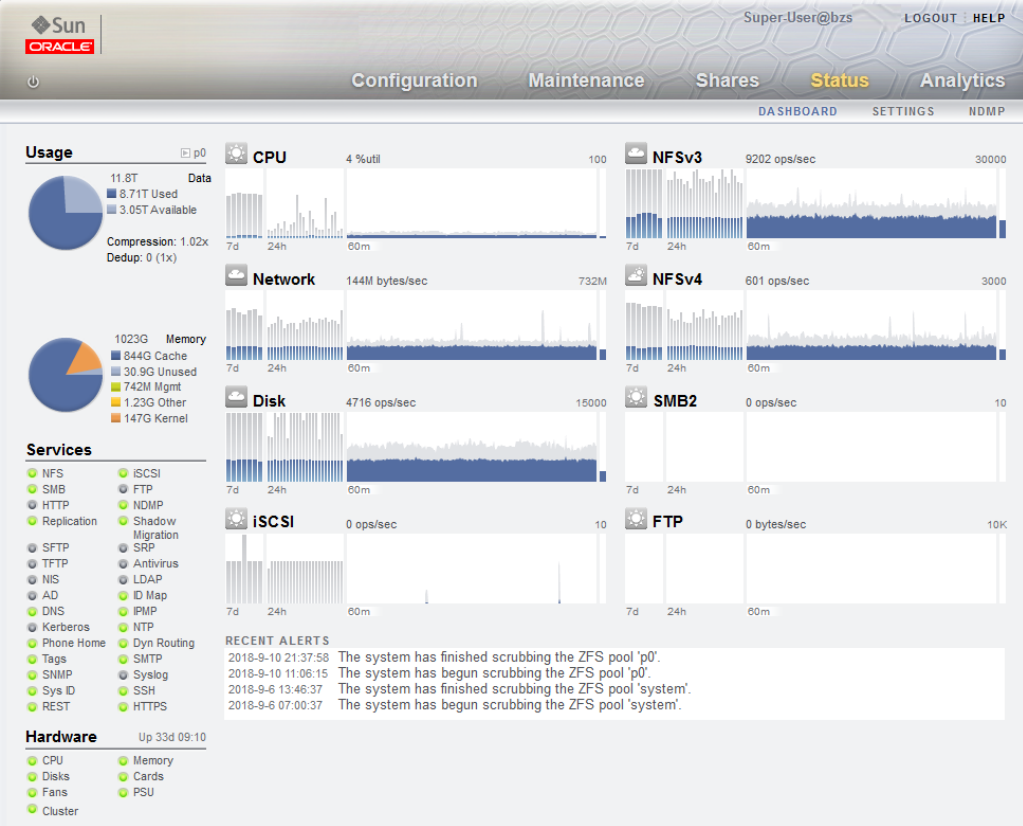

状态显示板提供了浏览器用户界面 (browser user interface, BUI) 的所有主屏幕的链接。此 显示板上有超过 100 个可见项目,它们链接到鼠标指针悬停时显示的边框或突出显示文 本所指示的关联 BUI 屏幕。以下几部分对此显示板的各个区域进行了详细介绍。

## **使用情况显示板**

此显示板的 "Usage" (使用情况) 区域提供存储池和主内存使用情况的摘要。池名称显 示在 "Usage"(使用情况)区域的右上方。如果配置了多个池,请使用下拉列表选择要 显示的池。

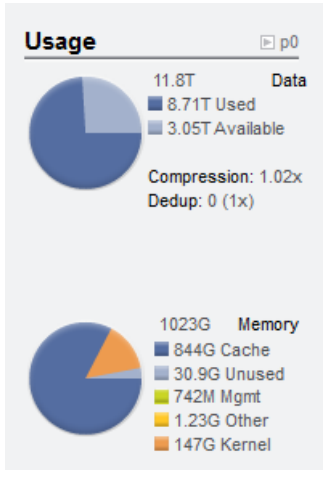

池的总容量显示在存储使用情况饼图的右侧。"Storage" (存储) 饼图详细列明了已用空 间和可用空间。要转到池的 "Shares"(共享资源)屏幕,请单击 "Storage"(存储)饼 图。

系统物理内存总量显示在内存饼图的右侧。左边是按组件显示了内存使用情况的饼图。 要转到按应用程序名称细分的动态内存使用情况 Analytics(分析)工作表,请单击 "Memory" (内存) 饼图。

### **服务显示板**

此显示板的 "Services"(服务)区域显示设备上服务的状态,并使用一个指示灯图标显示 每项服务的状态。

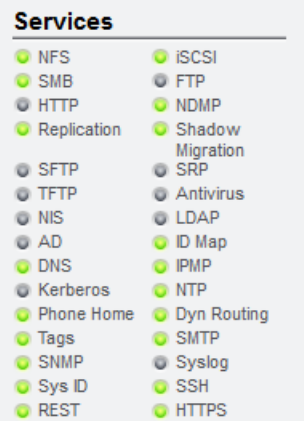

大多数服务都将显示绿色,指示服务处于联机状态;或者显示灰色,指示服务已禁 用。有关所有可能状态和图标颜色的参考信息,请参见["浏览器用户界面](#page-20-0) (Browser User [Interface, BUI\)" \[21\]](#page-20-0)。

要转到关联的配置屏幕,请单击服务名称。"Properties"(属性)屏幕随即显示,并提供 可配置的字段、重新启动、启用和禁用图标,以及该服务关联的 "Logs"(日志)屏幕的 链接。

### **硬件显示板**

此显示板的 "Hardware" (硬件) 区域显示设备上硬件的概述。

**图 10** 硬件显示板

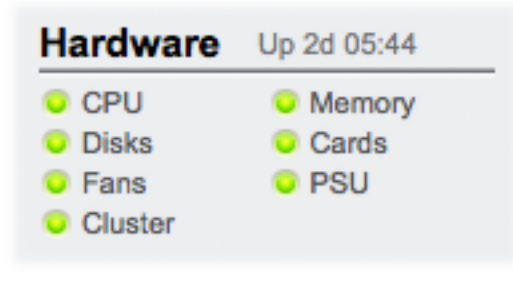

如果存在已知故障, 则显示琥珀色故障 → 图标。

要转至提供硬件状态详细信息的 "Hardware"(硬件)屏幕,请单击硬件组件的名称。

### **活动显示板**

此显示板的 "Activity"(活动)区域默认显示八个性能统计信息图形。本部分中的示例显 示了每秒的磁盘操作数。统计平均值使用蓝色绘制,而最大值则以淡灰色显示。

**图 11** 磁盘活动显示板

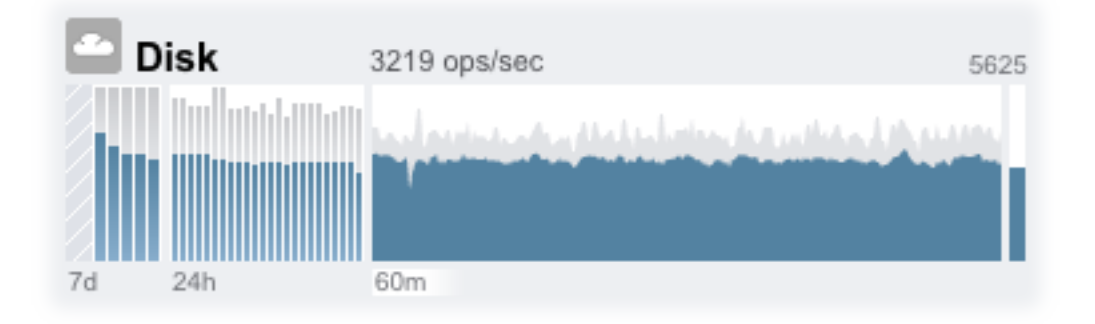

要转至某项活动的 Analytics(分析)工作表,请单击要评估的统计信息的四个图形 (天、小时、分钟、秒)之一。

要查看每个图形的平均值,请将鼠标悬停在该图形上,平均值将会显示在工具提示中。 左上方的天气图标根据阈值提供活动报告,您可以在["状态显示板设置"](#page-142-1) [\[143\]](#page-142-1)屏幕中针 对每种统计信息定制阈值。

#### **表 25** 统计图形摘要

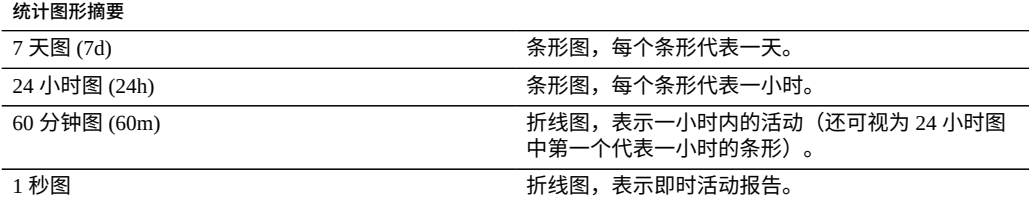

所选绘图的平均值将以数字方式显示在图形的上方。要更改显示的平均值,请选择所需 的平均值-7d、24h 或 60m。

所有图形的垂直刻度都显示在右上方,并且所有图形都缩放到此相同的高度。高度根据 所选图形进行计算(加上边距)。高度将根据所选图形中的活动重新缩放,但利用率图 形除外,该图形具有 100% 的固定高度。

由于高度可以重新缩放,因此空闲活动的 60 分钟看起来可能类似于繁忙活动的 60 分 钟。务必先查看图形的高度,然后再尝试解释它们的含义。

有些统计信息可能不是特别好理解-您可能会想,对于您环境中的某台特定设备,每秒 1000 个 NFSv3 操作是繁忙还是空闲。这时 24 小时和 7 天绘图就有用处了,它们可以提 供临近当前活动的历史数据以供比较。

绘图高度根据所选绘图进行计算。默认情况下,选择 60 分钟绘图。所以,高度是 60 分 钟间隔期间的最大活动(加上边距)。要重新缩放所有绘图,以便以过去 7 天期间的最 高活动为高度,请选择 "7d"。这可以方便地查看当前活动与过去一天或者一周的比较情 况。

天气图标旨在当存在异常繁忙或空闲的活动时引起您的注意。要转到天气阈值配置页 面,请单击天气图标。阈值没有好坏之分,它只是 BUI 为每种活动统计信息提供的级别 梯度。通过天气图标所基于的统计信息可以*大致*了解设备性能,您应该根据自己的工作 负荷进行定制,如下所示:

- 不同的环境具有不同的可接受性能(延迟)级别,所以没有统一的阈值。
- "Dashboard"(显示板)上的统计信息基于每秒操作数和每秒字节数,所以应该使用 Analytics(分析)工作表来准确了解系统性能。

### **最新警报**

此部分显示最新的四个设备警报。单击该框可转至 "Logs"(日志)屏幕查看所有最新警 报的详细信息。

**图 12** 最新警报

#### RECENT ALERTS

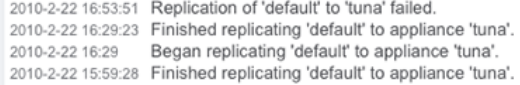

## <span id="page-138-0"></span>**池使用情况汇总**

下表介绍了池使用情况属性。

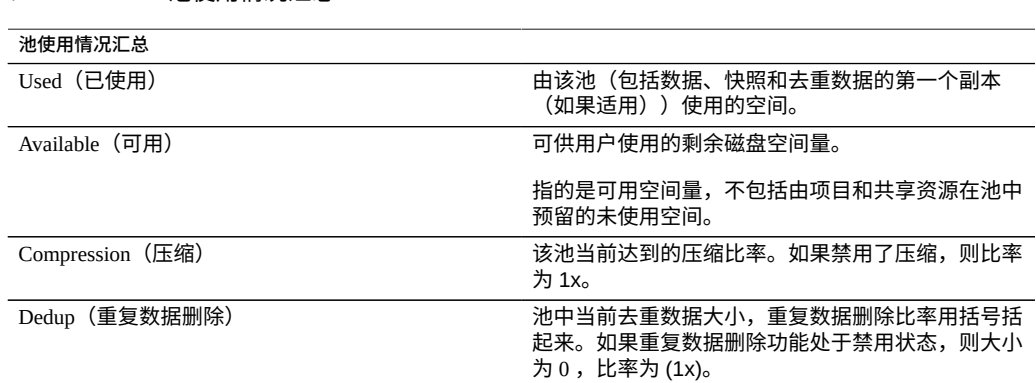

#### **表 26** 池使用情况汇总

# <span id="page-139-0"></span>**内存使用情况汇总**

下表介绍了内存使用情况属性。

### **表 27** 主内存使用情况汇总

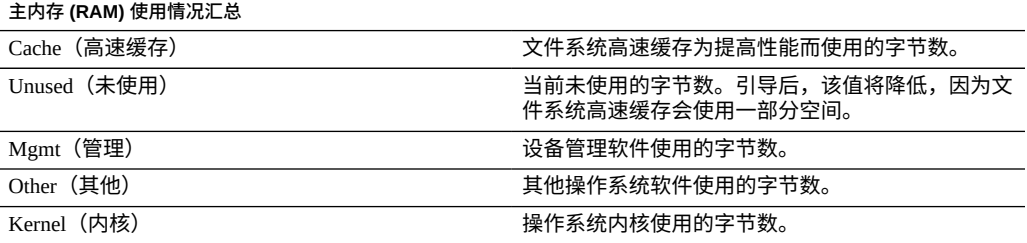

请注意,用户需要 analytics/component create+read 授权才能查看内存使用情况。 没有该授权,内存详细信息不会显示在此显示板上。

## <span id="page-139-1"></span>**磁盘活动显示板**

此显示板的 "Activity"(活动)区域默认显示八个性能统计信息图形。本部分中的示例显 示了每秒的磁盘操作数。统计平均值使用蓝色绘制,而最大值则以淡灰色显示。

#### **图 13** 磁盘活动显示板

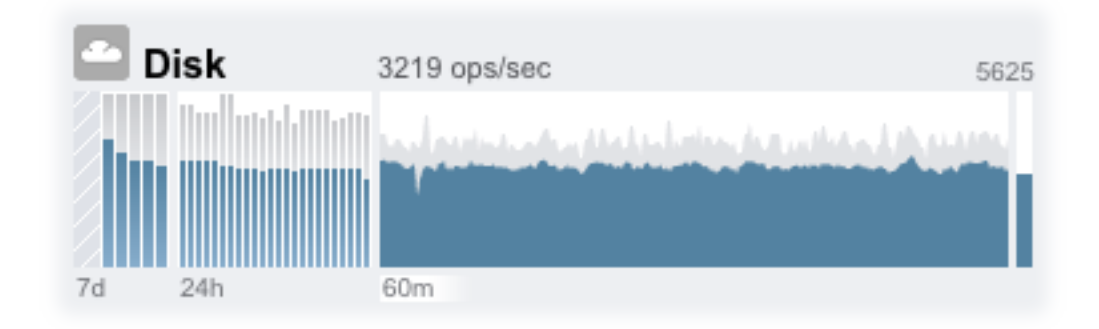

要转至某项活动的 Analytics(分析)工作表,请单击要评估的统计信息的四个图形 (天、小时、分钟、秒)之一。

要查看每个图形的平均值,请将鼠标悬停在该图形上,平均值将会显示在工具提示中。 左上方的天气图标根据阈值提供活动报告,您可以在"Status Settings"(状态设置)屏幕 中针对每种统计信息定制阈值。

**表 28** 统计图形摘要

| 统计图形摘要                         |                                             |
|--------------------------------|---------------------------------------------|
| 7 天图 (7d)                      | 条形图,每个条形代表一天。                               |
| 24 小时图 (24h)                   | 条形图,每个条形代表一小时。                              |
| $60 \nleftrightarrow$ 钟图 (60m) | 折线图,表示一小时内的活动(还可视为 24 小时图<br>中第一个代表一小时的条形)。 |
| 1秒图                            | 折线图,表示即时活动报告。                               |

所选绘图的平均值将以数字方式显示在图形的上方。要更改显示的平均值,请选择所需 的平均值-7d、24h 或 60m。

所有图形的垂直刻度都显示在右上方,并且所有图形都缩放到此相同的高度。高度根据 所选图形进行计算(加上边距)。高度将根据所选图形中的活动重新缩放,但利用率图 形除外,该图形具有 100% 的固定高度。

由于高度可以重新缩放,因此空闲活动的 60 分钟看起来可能类似于繁忙活动的 60 分 钟。务必先查看图形的高度,然后再尝试解释它们的含义。

有些统计信息可能不是特别好理解-您可能会想,对于您环境中的某台特定设备,每秒 1000 个 NFSv3 操作是繁忙还是空闲。这时 24 小时和 7 天绘图就有用处了,它们可以提 供临近当前活动的历史数据以供比较。

绘图高度根据所选绘图进行计算。默认情况下,选择 60 分钟绘图。所以,高度是 60 分 钟间隔期间的最大活动(加上边距)。要重新缩放所有绘图,以便以过去 7 天期间的最 高活动为高度,请选择 "7d"。这可以方便地查看当前活动与过去一天或者一周的比较情 况。

天气图标旨在当存在异常繁忙或空闲的活动时引起您的注意。要转到天气阈值配置页 面,请单击天气图标。阈值没有好坏之分,它只是 BUI 为每种活动统计信息提供的级别 梯度。通过天气图标所基于的统计信息可以*大致*了解设备性能,您应该根据自己的工作 负荷进行定制,如下所示:

- 不同的环境具有不同的可接受性能(延迟)级别,所以没有统一的阈值。
- "Dashboard"(显示板)上的统计信息基于每秒操作数和每秒字节数,所以应该使用 Analytics(分析)工作表来准确了解系统性能。

## <span id="page-141-0"></span>**显示板 CLI**

要获得 "Status"(状态)> "Dashboard"(显示板)屏幕的文本版本,请在 CLI 中键入 status dashboard:

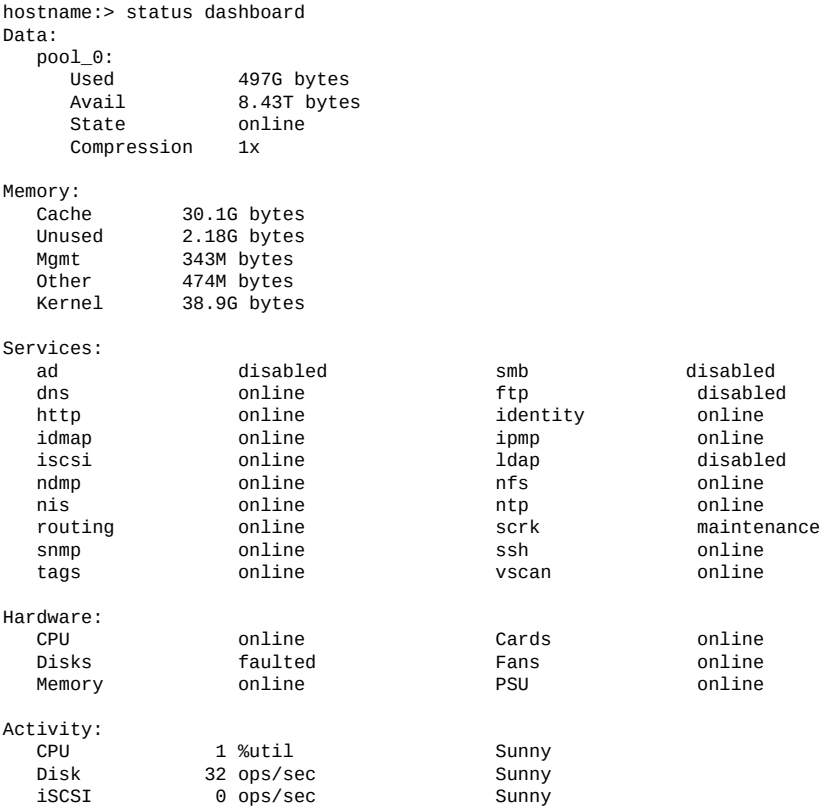

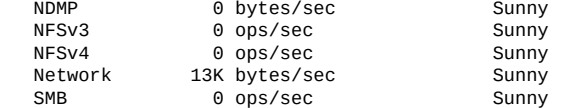

Recent Alerts:

2013-6-15 07:46: A cluster interconnect link has been restored.

适用本节中以前的说明,但有以下差异:

- 活动绘图不以文本方式呈现(尽管我们考虑过使用 aalib)。
- 对于存储使用情况部分,CLI 中将列出所有可用池的详细信息,而 BUI 中只有汇总 一个池的空间。

还提供了单独的视图,例如 status activity show:

hostname:> status activity show Activity:

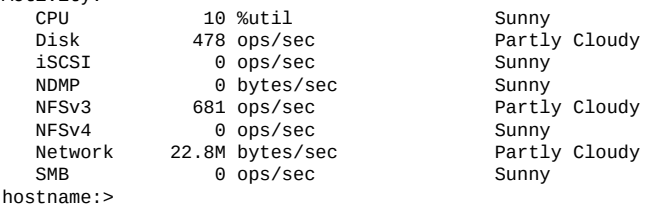

## <span id="page-142-0"></span>**持续运行 "Dashboard"(显示板)**

如果在浏览器中持续(全天候)使此显示板屏幕保持打开状态,则可能会遇到浏览器内 存问题。浏览器的大小会有所增加(内存泄漏),需要先将其关闭,然后再重新打开。 浏览器非常善于在浏览不同 Web 站点(以及打开和关闭选项卡)时管理内存。问题是 "Dashboard"(显示板)屏幕持续运行而未关闭,这样会打开和重新打开活动绘图的图 像,从而降低图像呈现的性能。

如果在使用 Firefox 时遇到该问题,请按如下方式禁用内存高速缓存:

- **1. 打开 about:config**
- **2. 筛选"内存"**
- <span id="page-142-1"></span>**3. 设置 browser.cache.memory.enable = false。**

## **状态显示板设置**

通过 "Status" (状态) > "Settings" (设置) 屏幕, 可以定制 "Status Dashboard" (状态显示 板),包括显示的统计信息和通过天气图标指明活动状况的阈值。

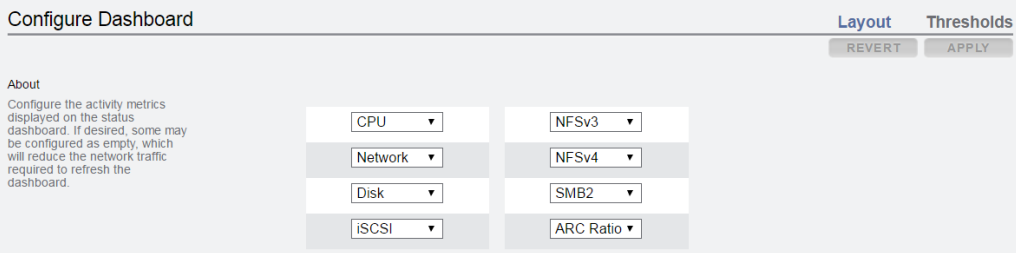

使用 "layout"(布局)选项卡可选择"dashboard activity(显示板活动)"区域中显示的图 形,如下表所定义。

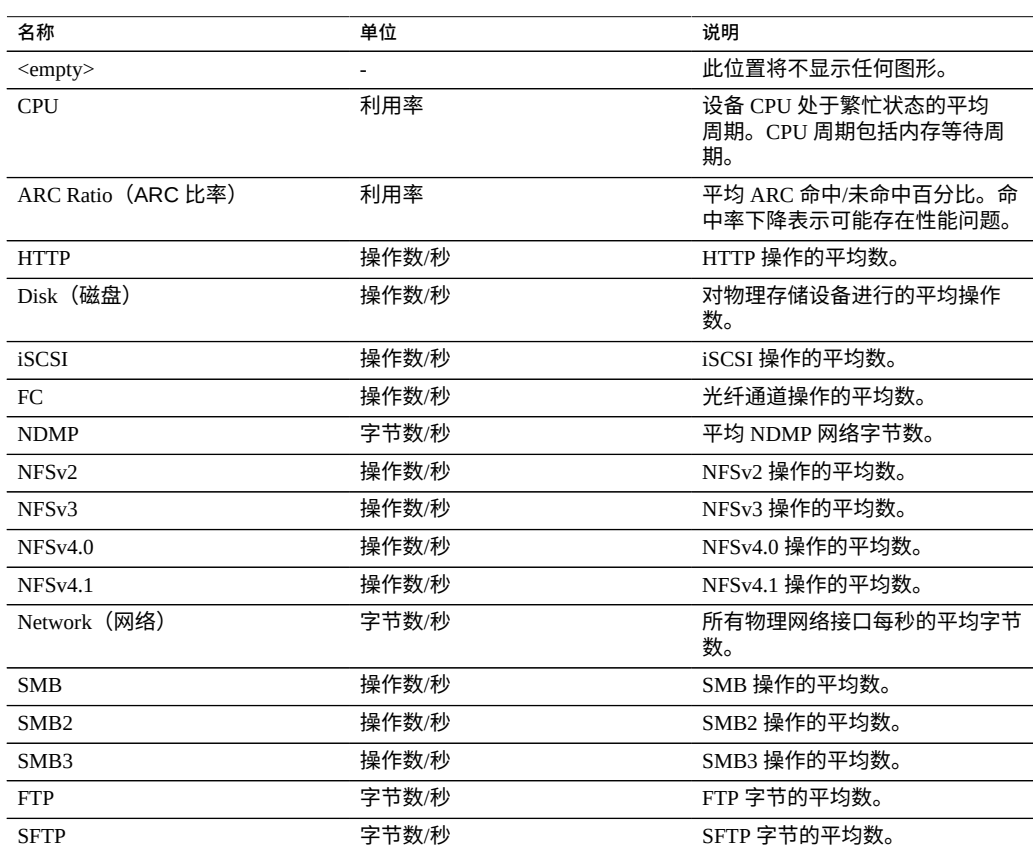

#### **表 29** 状态布局设置

请注意,要减少刷新 "Dashboard"(显示板)所需的网络流量,请将某些活动图形配置为 "<empty>"。
使用 "Thresholds"(阈值)屏幕可配置显示板活动的天气图标。提供的默认值以繁重的工 作负荷为基础,可能不适合您的环境。

**图 14** 显示板活动设置

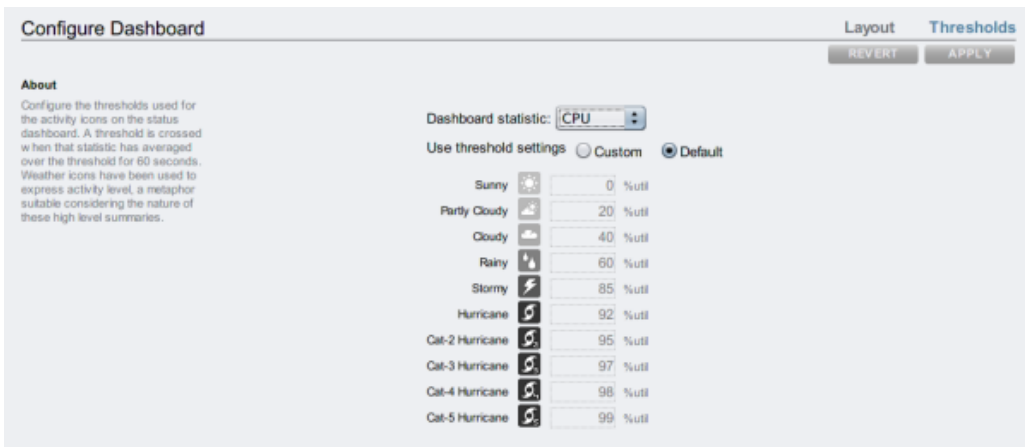

"Dashboard" (显示板) 上显示的天气图标与当前活动的阈值设置最接近一按照 60 秒的 平均值进行衡量。例如,如果 CPU 利用率为 41%,则默认情况下,会显示多云天气图 标,因为其阈值为 40%(最接近实际活动)。选择 "Custom"(定制)单选按钮可配置阈 值,请务必按照它们在屏幕上的显示顺序进行配置。

显示板当前无法从 CLI 进行配置。BUI 中保存的设置将应用于在 CLI 中可见的显示板。

# **更改显示的活动统计信息**

- **1. 转到 "Status"(状态)> "Settings"(设置)> "Layout"(布局)屏幕。**
- **2. 从下拉式菜单中选择要在 "Dashboard"(显示板)中显示的统计信息。**

#### **Configuration Maintenance** Shares Status Analytics DASHBOARD SETTINGS NDMP Configure Dashboard Layout Thresholds REVERT APPLY About From the configure the activity metrics<br>displayed on the status<br>dashboard. If desired, some may<br>be configured as empty, which<br>will reduce the network traffic<br>required to refresh the<br>dashboard.  $CPU$   $\bullet$  $NFSv3$   $\bullet$ Network v  $NFSv4$   $\mathbf{v}$ **Disk**  $\bullet$  $|SCSI - \rceil$ ARC Ratio

# **3. 要保存您的选择,请单击 "Apply"(应用)按钮。**

#### **更改活动阈值 V**

- **1. 转到 "Status"(状态)> "Settings"(设置)> "Thresholds"(阈值)屏幕。**
- **2. 从下拉式菜单中选择要配置的统计信息。**
- **3. 单击 "Custom"(定制)单选按钮。**
- **4. 按照显示顺序定制列表中的值。有些统计信息提供 "Units"(单位)下拉式列表,所以 可以选择 "Kilo"/"Mega"/"Giga"。**
- **5. 要保存您的配置,请单击 "Apply"(应用)按钮。**

# **NDMP 状态**

如果配置了 NDMP 服务且其处于活动状态,则 "Status"(状态)> "NDMP" 页面会显示 NDMP 设备和最近的客户机活动。绿色指示灯显示设备处于联机状态,灰色指示灯显示 设备处于脱机状态。

要显示 NDMP 设备列表,请单击 "Devices"(设备)列标题。要显示有关设备的详细信 息,请双击该设备。

从 CLI 无法使用 NDMP 状态。

### **图 15** NDMP 状态 BUI

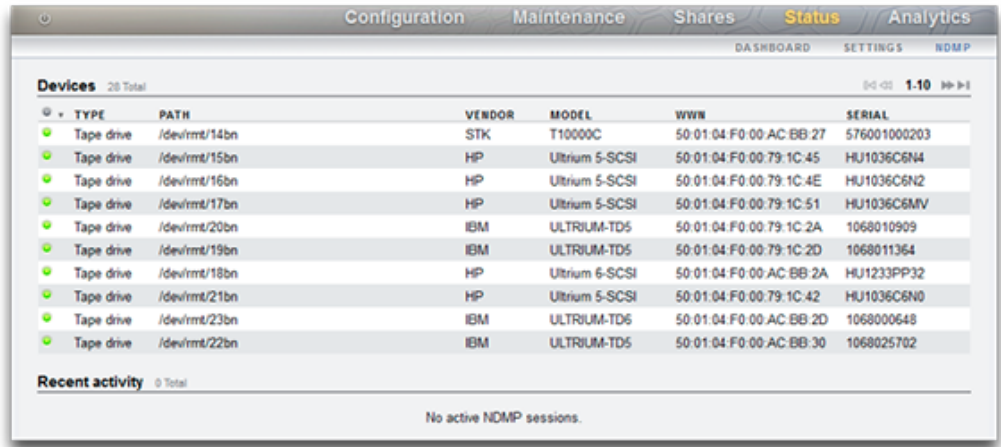

### **表 30** NDMP 状态-设备

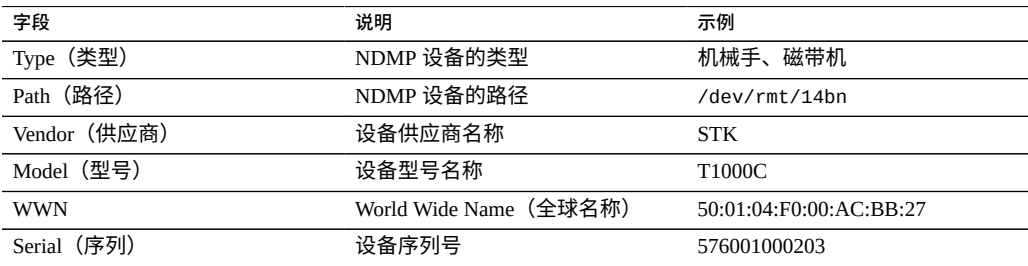

### **表 31** NDMP 状态-最近活动

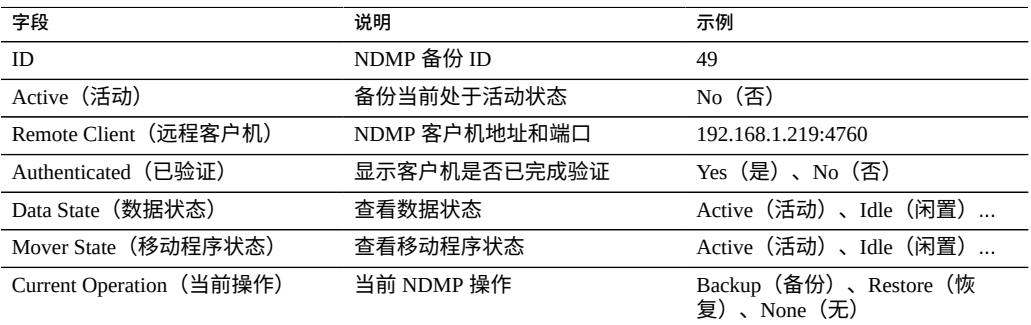

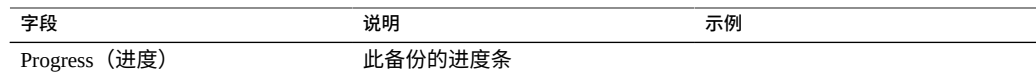

# **NDMP 状态**

"NDMP Data State"(NDMP 数据状态)显示备份或恢复操作的状态。可能的值如下:

- **Active(活动)**-数据正在备份或恢复。
- **Idle(闲置)**-备份或恢复尚未开始或已完成。
- Connected(已连接)-连接已建立,但是备份或恢复尚未开始。
- **Halted(已停止)**-备份或恢复已成功完成、已失败或已异常中止。
- **Listen(侦听)**-操作正在等待建立远程连接。

"NDMP Mover State"(NDMP 移动程序状态)显示 NDMP 设备子系统的状态。以下是针 对磁带设备的示例:

- **Active(活动)**-数据正在从磁带读取或正在写入磁带。
- **Idle(闲置)**-磁带操作尚未开始或已完成。
- **Paused(已暂停)**-磁带已用完或正在等待更换。
- **Halted(已停止)**-读取/写入操作已成功完成、已失败或已异常中止。
- **Listen(侦听)**-操作正在等待建立远程连接。

# **配置存储区域网络 (SAN)**

SAN 配置页面允许您将设备连接到存储区域网络 (Storage Area Network, SAN)。SAN 由 三个基本组件组成:

- 访问网络存储的客户机
- 提供网络存储的存储设备
- 将客户机链接到存储器的网络

要配置 SAN,请遵循以下各节:

- 配置 FC [端口模式](#page-148-0) (BUI)
- 搜索 FC 端口 [\(BUI\)](#page-150-0)
- 创建 FC [启动器组](#page-151-0) (BUI)
- 将 LUN 与 FC [启动器组关联](#page-153-0) (BUI)
- 更改 FC [端口模式](#page-154-0) (CLI)
- 搜索 FC 端口 [\(CLI\)](#page-154-1)
- 创建 FC [启动器组](#page-155-0) (CLI)
- 将 LUN 与 FC [启动器组关联](#page-155-1) (CLI)
- [编写用于创建启动器和启动器组别名的脚本](#page-156-0) (CLI)
- 配置 [SAN iSCSI](#page-173-0) 启动器
- 创建 Analytics (分析) 工作表 (BUI)
- [添加使用自动生成的](#page-161-0) ION 的 iSCSI 目标 (CLI)
- [添加使用特定](#page-162-0) IQN 和 RADIUS 验证的 iSCSI 目标 (CLI)
- [添加使用](#page-163-0) CHAP 验证的 iSCSI 启动器 (CLI)
- 添加 [iSCSI](#page-163-1) 目标组 (CLI)
- 添加 iSCSI [启动器组](#page-164-0) (CLI)
- 配置 SRP 目标 [\(BUI\)](#page-164-1)
- 配置 SRP 目标 [\(CLI\)](#page-165-0)

## 要了解更多有关 SAN 的信息,请参见以下内容:

- 了解 [SAN](#page-166-0)
- SAN [光纤通道配置](#page-168-0)
- [SAN iSCSI](#page-171-0) 配置
- [SAN iSER](#page-158-0) 目标配置
- [SAN SRP](#page-175-0) 配置
- [SAN](#page-176-0) 术语

# <span id="page-148-0"></span>**配置 FC 端口模式 (BUI)**

**1. 要使用 FC 端口,请在 BUI 的 "Configuration"(配置)> "SAN" 屏幕上将其设置为 "Target"(目标)模式(使用下图中显示的下拉菜单)。必须具有 root 权限才能执行 此操作。请注意,在群集配置中,您分别在每个服务器上将端口设置为 "Target"(目 标)。**

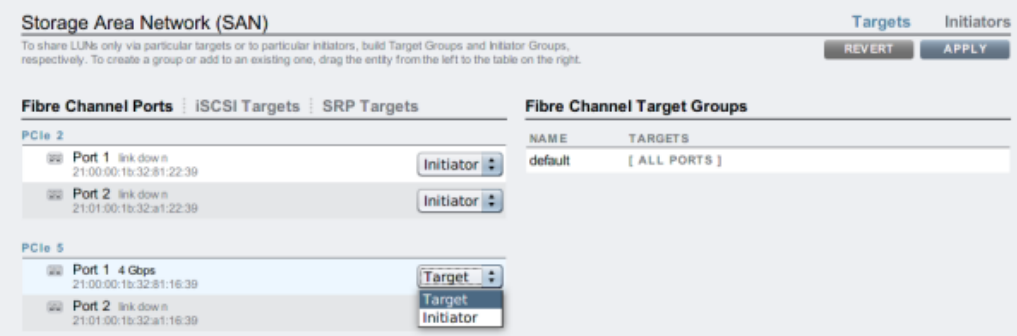

- **2. 将所需的端口设置为 "Target"(目标)后,单击 "Apply"(应用)按钮。此时将显示一 条确认消息,通知您设备将立即重新引导。确认您要进行重新引导。**
- **3. 设备引导完成后,活动的 FC 目标将显示 图标,并且将鼠标悬停在上面时将显示移 动图标 。**

- 了解 [SAN](#page-166-0)
- SAN [光纤通道配置](#page-168-0)
- [SAN iSCSI](#page-171-0) 配置
- [SAN iSER](#page-158-0) 目标配置
- [SAN SRP](#page-175-0) 配置
- [SAN](#page-176-0) 术语

# <span id="page-150-0"></span>**搜索 FC 端口 (BUI)**

**1. 单击信息图标 可查看 "Discovered Ports"(搜索到的端口)对话框,在其中您可以 对链路错误进行故障排除。在 "Discovered Ports"(搜索到的端口)对话框中,单击列 表中的 WWN 可查看关联的链路错误。**

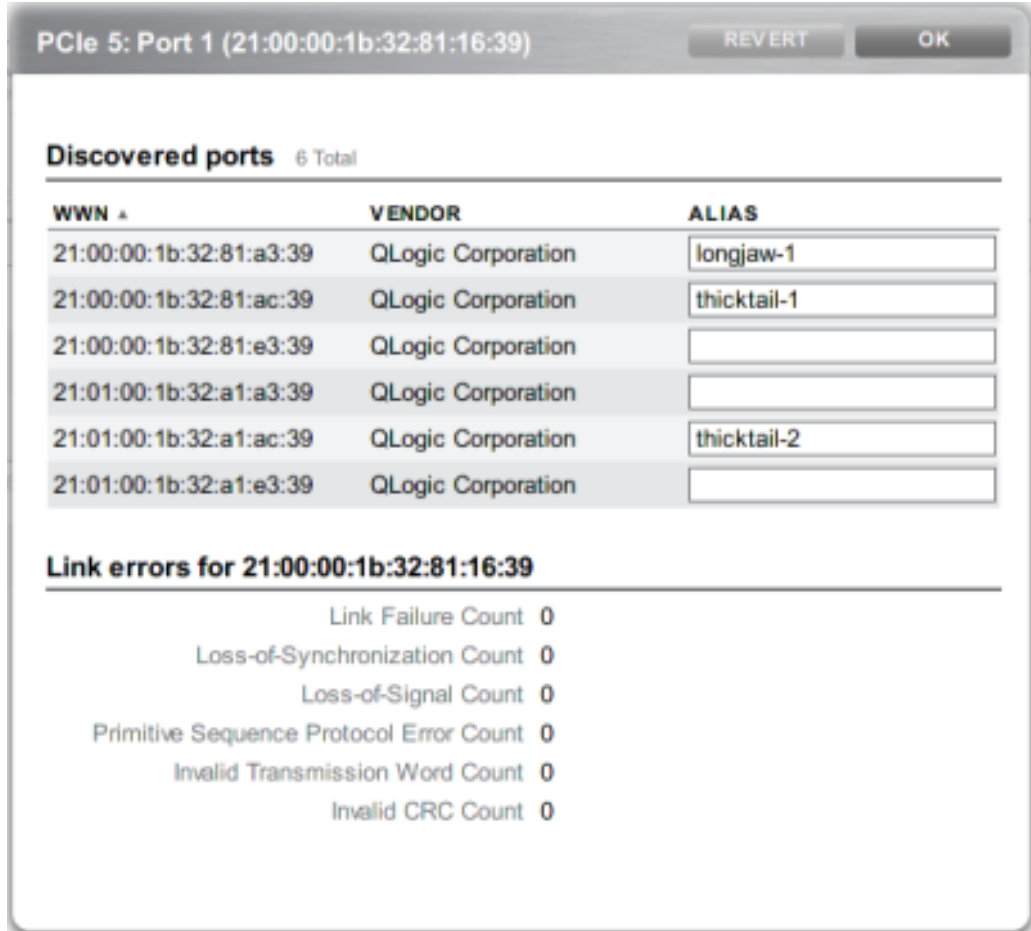

**2. 在 "Discovered Ports"(搜索到的端口)对话框中,单击列表中的 WWN 可查看关联 的链路错误。**

# **相关主题**

■ 了解 [SAN](#page-166-0)

- SAN [光纤通道配置](#page-168-0)
- [SAN iSCSI](#page-171-0) 配置
- [SAN iSER](#page-158-0) 目标配置
- [SAN SRP](#page-175-0) 配置
- [SAN](#page-176-0) 术语

# <span id="page-151-0"></span>**创建 FC 启动器组 (BUI)**

**1. 可以在 "Initiators"(启动器)屏幕中创建和管理启动器组。单击添加图标 可查看无 别名的端口。单击列表中的 WWN 可在 "Alias"(别名)字段中添加有意义的别名。**

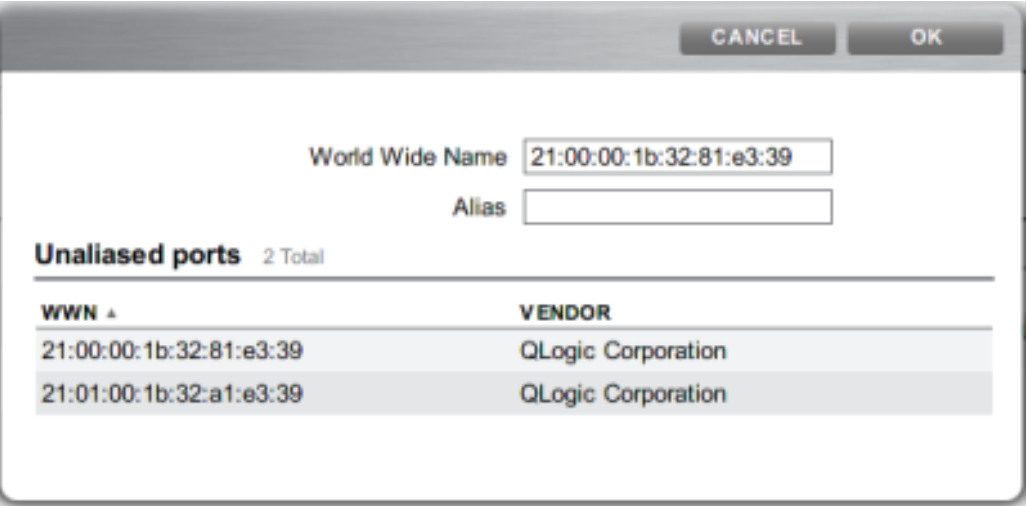

**2. 在 "Initiators"(启动器)页面中,通过将启动器拖到 "FC Initiator Groups"(FC 启动 器组)列表中来创建新组或将其添加到现有组中。**

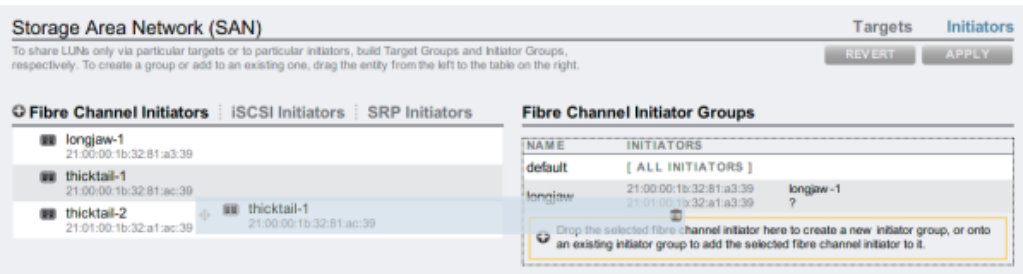

3. 单击 "Apply"(应用)按钮可提交新启动器组。现在,您可以创建对客户机启动器组具 **有独占访问权限的 LUN。**

### **相关主题**

- 了解 [SAN](#page-166-0)
- SAN [光纤通道配置](#page-168-0)
- [SAN iSCSI](#page-171-0) 配置
- [SAN iSER](#page-158-0) 目标配置
- [SAN SRP](#page-175-0) 配置
- [SAN](#page-176-0) 术语

# <span id="page-153-0"></span>**将 LUN 与 FC 启动器组关联 (BUI)**

**1. 要创建 LUN,请滚动到相应启动器组上并单击添加 LUN 图标 。将显示 "Create** LUN"<sup></sup>(创建 LUN)对话框,其中关联的启动器组处于选中状态。

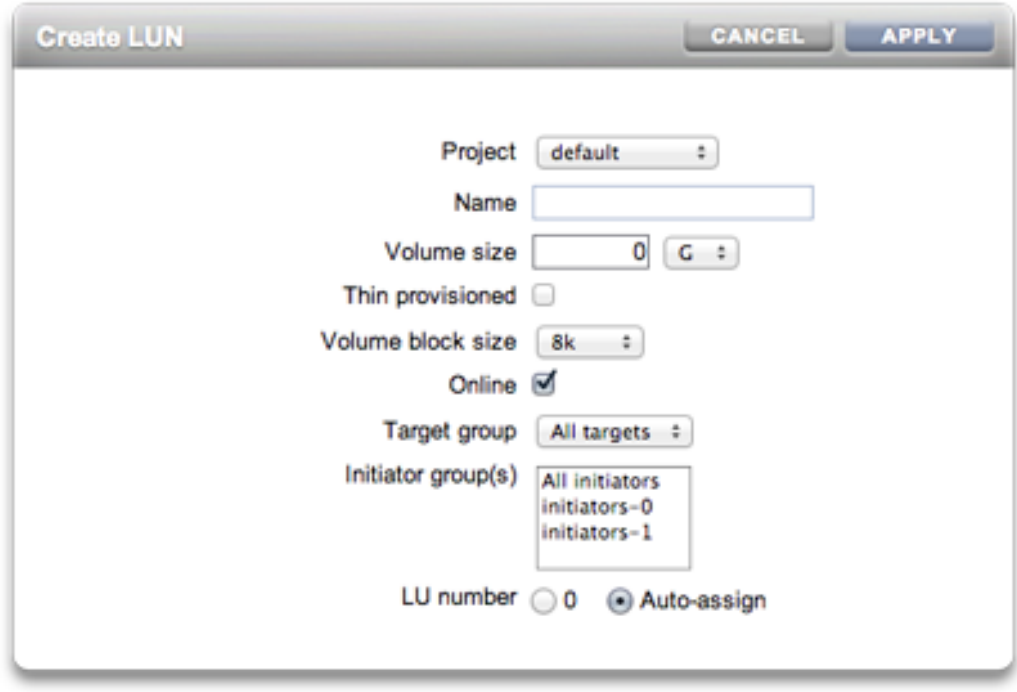

**2. 设置名称和大小,然后单击 "Apply"(应用)将 LUN 添加到存储池。**

# **相关主题**

- 了解 [SAN](#page-166-0)
- SAN [光纤通道配置](#page-168-0)
- [SAN iSCSI](#page-171-0) 配置
- [SAN iSER](#page-158-0) 目标配置
- [SAN SRP](#page-175-0) 配置
- [SAN](#page-176-0) 术语

# <span id="page-154-0"></span>**更改 FC 端口模式 (CLI)**

### **要更改 FC 端口模式,请使用以下 CLI 命令:**

dory:configuration san fc targets> set targets="wwn.2101001B32A11639"  $targets =$  wwn.2101001B32A11639 (uncommitted) dory:configuration san fc targets> commit

## **相关主题**

- 了解 [SAN](#page-166-0)
- SAN [光纤通道配置](#page-168-0)
- [SAN iSCSI](#page-171-0) 配置
- [SAN iSER](#page-158-0) 目标配置
- [SAN SRP](#page-175-0) 配置
- [SAN](#page-176-0) 术语

#### <span id="page-154-1"></span>**搜索 FC 端口 (CLI)**  $\blacktriangledown$

### **要搜索 FC 端口,请使用以下 CLI 命令:**

dory:configuration san fc targets> show Properties:

 targets = wwn.2100001B32811639,wwn.2101001B32A12239 Targets: NAME MODE WWN PORT SPEED target-000 target wwn.2100001B32811639 PCIe 5: Port 1 4 Gbit/s<br>target-001 initiator wwn.2101001B32A11639 PCIe 5: Port 2 0 Gbit/s target-001 initiator wwn.2101001B32A11639 PCIe 5: Port 2 0 Gbit/s  $target-002$  initiator wwn.2100001B32812239 target-003 target wwn.2101001B32A12239 PCIe 2: Port 2 0 Gbit/s dory:configuration san fc targets> select target-000 dory:configuration san fc targets target-000> show Properties: wwn = wwn.2100001B32811639 port = PCIe 5: Port 1 mode = target  $speed = 4$   $Gbit/s$ discovered\_ports =  $6$ link failure count =  $0$  loss\_of\_sync\_count = 0 loss\_of\_signal\_count = 0 protocol\_error\_count = 0  $invald_t x_word_count = 0$ invalid crc count =  $0$ Ports: PORT WWN ALIAS MANUFACTURER<br>port-000 wwn.2100001B3281A339 longjaw-1 QLogic Corporation port-000 wwn.2100001B3281A339 longjaw-1 QLogic Corporation port-001 wwn.2101001B32A1A339 longjaw-2 QLogic Corporation port-002 wwn.2100001B3281AC39 thicktail-1 QLogic Corporation port-003 wwn.2101001B32A1AC39 thicktail-2 port-004 wwn.2100001B3281E339 <none> QLogic Corporation<br>port-005 wwn.2101001B32A1E339 <none> QLogic Corporation port-005 wwn.2101001B32A1E339 <none>

- 了解 [SAN](#page-166-0)
- SAN [光纤通道配置](#page-168-0)
- [SAN iSCSI](#page-171-0) 配置
- [SAN iSER](#page-158-0) 目标配置
- [SAN SRP](#page-175-0) 配置
- [SAN](#page-176-0) 术语

# <span id="page-155-0"></span>**创建 FC 启动器组 (CLI)**

**要创建 FC 启动器组,请使用以下 CLI 命令:**

```
dory:configuration san fc initiators> create
dory:configuration san fc initiators (uncommitted)> set name=lefteye
dory:configuration san fc initiators (uncommitted)>
     set initiators=wwn.2101001B32A1AC39,wwn.2100001B3281AC39
dory:configuration san fc initiators (uncommitted)> commit
dory:configuration san fc initiators> list
GROUP
group-001 lefteye
         \blacksquare
```
 +-> INITIATORS wwn.2101001B32A1AC39 wwn.2100001B3281AC39

# **相关主题**

- 了解 [SAN](#page-166-0)
- SAN [光纤通道配置](#page-168-0)
- [SAN iSCSI](#page-171-0) 配置
- [SAN iSER](#page-158-0) 目标配置
- [SAN SRP](#page-175-0) 配置
- [SAN](#page-176-0) 术语

# <span id="page-155-1"></span>**将 LUN 与 FC 启动器组关联 (CLI)**

以下示例演示如何创建名为 lefty 的 LUN,并将其与 fera 启动器组关联。

**要将 LUN 与 FC 启动器组关联,请执行以下 CLI 命令:**

dory:shares default> lun lefty

```
dory:shares default/lefty (uncommitted)> set volsize=10
                      volsize = 10 (uncommitted)
dory:shares default/lefty (uncommitted)> set initiatorgroup=fera
                initiatorgroup = default (uncommitted)
dory:shares default/lefty (uncommitted)> commit
```
- 了解 [SAN](#page-166-0)
- SAN [光纤通道配置](#page-168-0)
- [SAN iSCSI](#page-171-0) 配置
- [SAN iSER](#page-158-0) 目标配置
- [SAN SRP](#page-175-0) 配置
- [SAN](#page-176-0) 术语

# <span id="page-156-0"></span>**编写用于创建启动器和启动器组别名的脚本 (CLI)**

有关如何修改和使用以下示例脚本的信息,请参阅 [CLI](#page-31-0) 用法和简单 CLI [脚本和批处理命](#page-40-0) [令](#page-40-0)部分。

**要为启动器和启动器组编写别名脚本,请使用以下 CLI 命令:**

```
script
     /*
      * This script creates both aliases for initiators and initiator
      * groups, as specified by the below data structure. In this
      particular example, there are five initiator groups, each of
      * which is associated with a single host (thicktail, longjaw, etc.),
      * and each initiator group consists of two initiators, each of which
      * is associated with one of the two ports on the FC HBA. (Note that
      * there is nothing in the code that uses this data structure that
      * assumes the number of initiators per group.)
      */
     groups = \{ thicktail: {
 'thicktail-1': 'wwn.2100001b3281ac39',
 'thicktail-2': 'wwn.2101001b32a1ac39'
\qquad \qquad \},
              longjaw: {
                     'longjaw-1': 'wwn.2100001b3281a339',
                     'longjaw-2': 'wwn.2101001b32a1a339'
              },
 tecopa: {
 'tecopa-1': 'wwn.2100001b3281e339',
                     'tecopa-2': 'wwn.2101001b32a1e339'
\qquad \qquad \},
              spinedace: {
 'spinedace-1': 'wwn.2100001b3281df39',
 'spinedace-2': 'wwn.2101001b32a1df39'
              },
 fera: {
 'fera-1': 'wwn.2100001b32817939',
```

```
 'fera-2': 'wwn.2101001b32a17939'
 }
       };
       for (group in groups) {
             initiators = [];
              for (initiator in groups[group]) {
                     printf('Adding %s for %s ... ',
                         groups[group][initiator], initiator);
                         try {
                             run('select alias=' + initiator);
                             printf('(already exists)\n');
                            run('cd ...);
                        \} catch (err) {
                            if (err.code != EAKSH_ENTITY_BADSELECT)
                                    throw err;
                             run('create');
 set('alias', initiator);
 set('initiator', groups[group][initiator]);
                             run('commit');
                             printf('done\n');
 }
                     run('select alias=' + initiator);
                     initiators.push(get('initiator'));
                     run('cd ..');
 }
              printf('Creating group for %s ... ', group);
              run('groups');
              try {
                     run('select name=' + group);
                    printf('(already exists)\n');
                     run('cd ..');
              } catch (err) {
                     if (err.code != EAKSH_ENTITY_BADSELECT)
                            throw err;
                     run('create');
                     set('name', group);
                     run('set initiators=' + initiators);
                     run('commit');
                     printf('done\n');
 }
             run('cd ...'); }
```
- 了解 [SAN](#page-166-0)
- SAN [光纤通道配置](#page-168-0)
- [SAN iSCSI](#page-171-0) 配置
- [SAN iSER](#page-158-0) 目标配置
- [SAN SRP](#page-175-0) 配置
- [SAN](#page-176-0) 术语

# <span id="page-157-0"></span>**创建 Analytics(分析)工作表 (BUI)**

要创建 Analytics(分析)工作表以按启动器监测操作,请执行以下操作:

- **1. 转至 "Analytics"(分析)屏幕。**
- **2. 单击 "Add Statistic"(添加统计信息)对应的 添加按钮。此时将显示包含所有统计 信息的菜单。**
- **3. 在该菜单的 "Protocols"(协议)部分下,选择 "iSCSI operations"(iSCSI 操作数)> "Broken down by initiator"(按启动器细分)。此时将显示按启动器细分的当前操作 的图形。**
- **4. 要查看更详细的分析信息,请从图形左侧的字段中选择相应启动器,然后单击 图 标。此时将显示详细的分析菜单。**

- 了解 [SAN](#page-166-0)
- SAN [光纤通道配置](#page-168-0)
- [SAN iSCSI](#page-171-0) 配置
- [SAN iSER](#page-158-0) 目标配置
- [SAN SRP](#page-175-0) 配置
- [SAN](#page-176-0) 术语

# <span id="page-158-0"></span>**配置 SAN iSER 目标**

在 BUI 中,iSER 目标在 "Configuration"(配置)> "SAN" 屏幕上作为 iSCSI 目标进行管 理。

**1. 要配置 ibp(x) 接口,选择需要的 ibp(x) 接口(或 ipmp),并将其拖动到 "数据链路"列 表中以在 "Configuration"(配置)> "Network"(网络)屏幕上创建数据链路。**

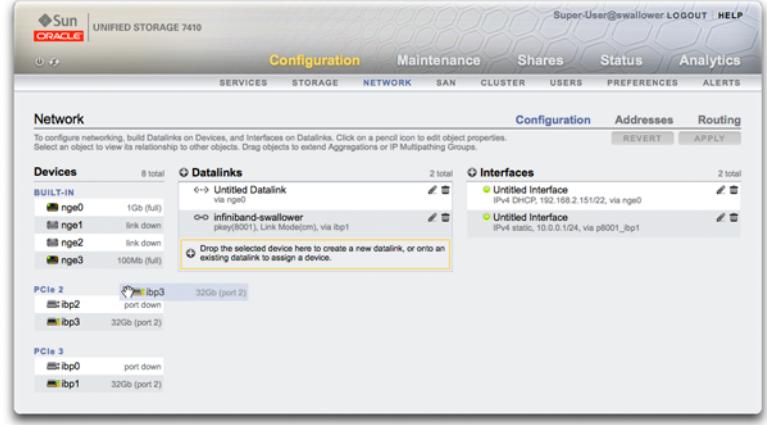

**2. 将数据链路拖动到 "Interfaces"(接口)列表来创建新接口。**

- **3. 要创建 iSER 目标,在 "Configuration"(配置)> "SAN" 页面上单击 "iSCSI Targets" (iSCSI 目标)链路。**
- **4. 要添加一个新的带别名的 iSER 目标,请单击 添加图标。**
- **5. 要创建目标组,请将刚刚创建的目标拖动到 "iSCSI Target Group"(iSCSI 目标组)列 表。**

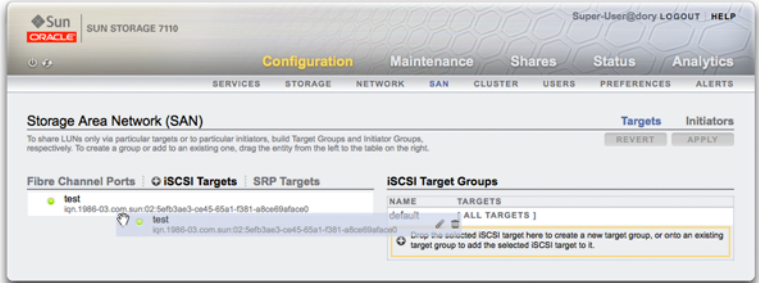

- **6. 要创建启动器,请单击 "Initiator"(启动器) 链接,然后单击 "iSCSI initiators" (iSCSI 启动器)链接。**
- **7. 要添加新启动器,单击 添加图标。**
- **8. 输入启动器 IQN 和别名,然后单击 "OK"(确定)。尽管创建启动器组是可选操作,但 是如果不创建组,与目标关联的 LUN 将可用于所有启动器。**
- **9. 要创建组,请将启动器拖动到 "iSCSI Initiator Groups"(iSCSI 启动器组)列表。**

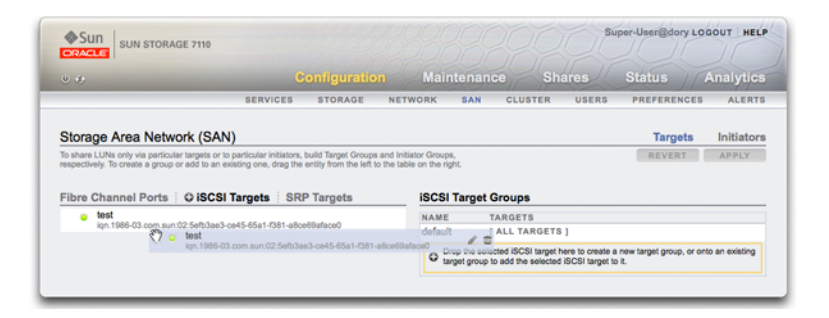

**10. 要创建 LUN,在 "Shares"(共享资源)页面上单击 LUN。**

**11. 单击 添加图标,并使用 "Target Group"(目标组)和 "Initiator Group"(启动器 组)菜单将新 LUN 与已创建的目标或启动器组关联。**

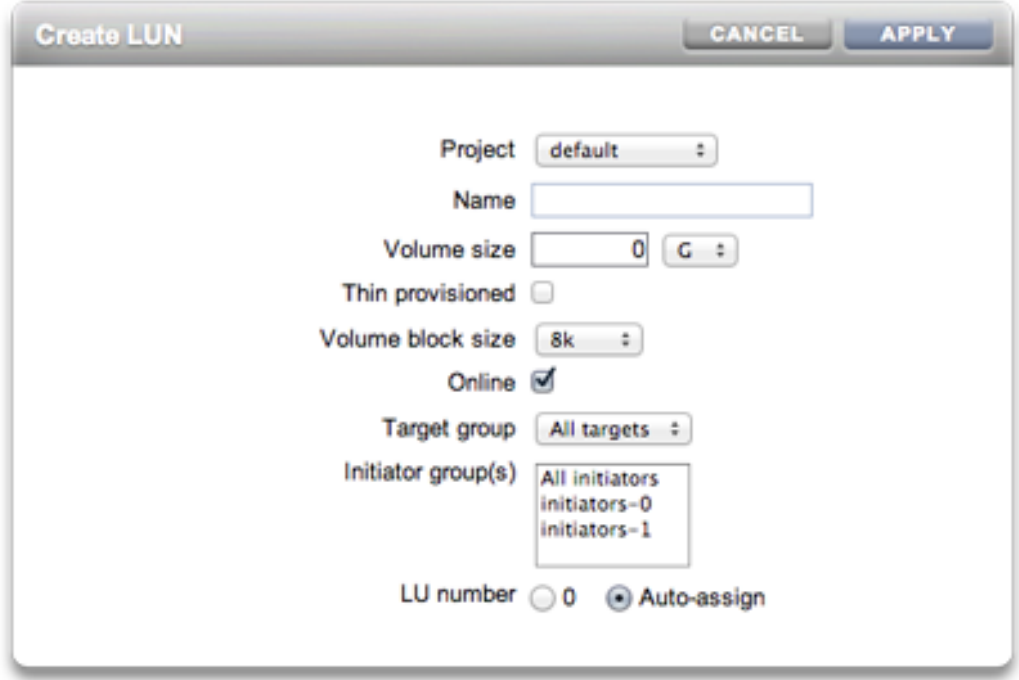

# **相关主题**

- 了解 [SAN](#page-166-0)
- SAN [光纤通道配置](#page-168-0)
- [SAN iSCSI](#page-171-0) 配置
- [SAN iSER](#page-158-0) 目标配置
- [SAN SRP](#page-175-0) 配置
- [SAN](#page-176-0) 术语

# <span id="page-161-0"></span>**添加使用自动生成的 IQN 的 iSCSI 目标 (CLI)**

**要使用自动生成的 IQN 添加 iSCSI 目标,请使用以下 CLI 命令:**  $\bullet$ 

ahi:configuration san iscsi targets> create

```
ahi:configuration san iscsi targets target (uncommitted)> set alias="Target 0"
ahi:configuration san iscsi targets target (uncommitted)> set auth=none
ahi:configuration san iscsi targets target (uncommitted)> set interfaces=igb1 
ahi:configuration san iscsi targets target (uncommitted)> commit
ahi:configuration san iscsi targets> list
       ALIAS
target-000 Target 0 
 |
           +-> IQN
               iqn.1986-03.com.sun:02:daf0161f-9f5d-e01a-b5c5-e1efa9578416
```
- 了解 [SAN](#page-166-0)
- SAN [光纤通道配置](#page-168-0)
- [SAN iSCSI](#page-171-0) 配置
- [SAN iSER](#page-158-0) 目标配置
- [SAN SRP](#page-175-0) 配置
- [SAN](#page-176-0) 术语
- <span id="page-162-0"></span>**添加使用特定 IQN 和 RADIUS 验证的 iSCSI 目标 (CLI)**
- **要使用特定的 IQN 和 RADIUS 验证添加 iSCSI 目标,请使用以下 CLI 命令:**

```
ahi:configuration san iscsi targets> create
ahi:configuration san iscsi targets target (uncommitted)> set alias="Target 1"
ahi:configuration san iscsi targets target (uncommitted)>
      set iqn=iqn.2001-02.com.acme:12345
ahi:configuration san iscsi targets target (uncommitted) > set auth=radius
ahi:configuration san iscsi targets target (uncommitted)> set interfaces=igb1 
ahi:configuration san iscsi targets target (uncommitted)> commit
ahi:configuration san iscsi targets> list
TARGET ALIAS 
target-000 Target 0 
 |
           +-> ION
               iqn.1986-03.com.sun:02:daf0161f-9f5d-e01a-b5c5-e1efa9578416
target-001 Target 1 
 |
          +-> IQN
               iqn.2001-02.com.acme:12345
```
### **相关主题**

- 了解 [SAN](#page-166-0)
- SAN [光纤通道配置](#page-168-0)
- [SAN iSCSI](#page-171-0) 配置
- [SAN iSER](#page-158-0) 目标配置
- [SAN SRP](#page-175-0) 配置
- [SAN](#page-176-0) 术语

# <span id="page-163-0"></span>**添加使用 CHAP 验证的 iSCSI 启动器 (CLI)**

**要添加利用 CHAP 验证的 iSCSI 启动器,请使用以下 CLI 命令:**

```
ahi:configuration san iscsi initiators> create
ahi:configuration san iscsi initiators initiator (uncommitted)> 
     set initiator=iqn.2001-02.com.acme:initiator12345
ahi:configuration san iscsi initiators initiator (uncommitted)> set alias="Init 0"
ahi:configuration san iscsi initiators initiator (uncommitted)>
     set chapuser=thisismychapuser
ahi:configuration san iscsi initiators initiator (uncommitted)>
     set chapsecret=123456789012abc
ahi:configuration san iscsi initiators initiator (uncommitted)> commit
ahi:configuration san iscsi initiators> list
             AL TAS
initiator-000 Init 0
 |
              +-> INITIATOR
```
iqn.2001-02.com.acme:initiator12345

### **相关主题**

- 了解 [SAN](#page-166-0)
- SAN [光纤通道配置](#page-168-0)
- [SAN iSCSI](#page-171-0) 配置
- [SAN iSER](#page-158-0) 目标配置
- [SAN SRP](#page-175-0) 配置
- [SAN](#page-176-0) 术语

# <span id="page-163-1"></span>**添加 iSCSI 目标组 (CLI)**

**要添加 iSCSI 目标组,请使用以下 CLI 命令:**

```
ahi:configuration san iscsi targets groups> create
ahi:configuration san iscsi targets group (uncommitted)> set name=tg0
ahi:configuration san iscsi targets group (uncommitted)> 
    set targets=iqn.2001-02.com.acme:12345,
                iqn.1986-03.com.sun:02:daf0161f-9f5d-e01a-b5c5-e1efa9578416
ahi:configuration san iscsi targets group (uncommitted)> commit
ahi:configuration san iscsi targets groups> list
GROUP
group-000 tg0
 |
          +-> TARGETS
```
iqn.2001-02.com.acme:12345

iqn.1986-03.com.sun:02:daf0161f-9f5d-e01a-b5c5-e1efa9578416

# **相关主题**

- 了解 [SAN](#page-166-0)
- SAN [光纤通道配置](#page-168-0)
- [SAN iSCSI](#page-171-0) 配置
- [SAN iSER](#page-158-0) 目标配置
- [SAN SRP](#page-175-0) 配置
- [SAN](#page-176-0) 术语

#### <span id="page-164-0"></span>**添加 iSCSI 启动器组 (CLI)** ▼

# **要添加 iSCSI 启动器组,请使用以下 CLI 命令:**

```
ahi:configuration san iscsi initiators groups> create 
ahi:configuration san iscsi initiators group (uncommitted)> set name=ig0
ahi:configuration san iscsi initiators group (uncommitted)> 
     set initiators=iqn.2001-02.com.acme:initiator12345
ahi:configuration san iscsi initiators group (uncommitted)> commit
ahi:configuration san iscsi initiators groups> list
GROUP
group-000 ig0
 |
           +-> INITIATORS
             iqn.2001-02.com.acme:initiator12345
```
# **相关主题**

- 了解 [SAN](#page-166-0)
- SAN [光纤通道配置](#page-168-0)
- [SAN iSCSI](#page-171-0) 配置
- [SAN iSER](#page-158-0) 目标配置
- [SAN SRP](#page-175-0) 配置
- [SAN](#page-176-0) 术语

# <span id="page-164-1"></span>**配置 SRP 目标 (BUI)**

本过程介绍配置 SRP 目标的步骤。

**1. 将 HCA 端口连接到 IB 接口。**

- **2. 目标由设备自动搜索。**
- **3. 要创建目标组,请转至 "Configuration"(配置)> "SAN" 屏幕。**
- **4. 单击 "Target"(目标)链接,然后单击 SRP 目标。**
- **5. 此时将显示 "SRP targets"(SRP 目标)页面。**
- **6. 要创建目标组,请使用 移动图标将目标拖动到"目标组"列表。**
- **7. 单击 "Apply"(应用)。**
- **8. (可选)要在 "Initiator"(启动器)屏幕上创建启动器和启动器组,请单击 图标, 从启动器收集 GUID,为其分配名称,然后将其拖动到启动器组。**
- **9. 要创建 LUN 并将其与前面步骤中创建的 SRP 目标和启动器关联,请转至 "Shares" (共享资源)屏幕。**
- **10. 单击 "LUN" 链接,然后单击 LUN 图标。使用 "Create LUN"(创建 LUN)对话框 中的 "Target Group"(目标组)和 "Initiator Group"(启动器组)菜单选择要与 LUN 关联的 SRP 组。**

- 了解 [SAN](#page-166-0)
- SAN [光纤通道配置](#page-168-0)
- [SAN iSCSI](#page-171-0) 配置
- [SAN iSER](#page-158-0) 目标配置
- [SAN SRP](#page-175-0) 配置
- [SAN](#page-176-0) 术语

# <span id="page-165-0"></span>**配置 SRP 目标 (CLI)**

以下示例说明如何使用 configuration san targets srp groups 上下文创建名为 targetSRPgroup 的 SRP 目标组:

#### **要配置 SRP 目标,请使用以下 CLI 命令:**  $\bullet$

```
swallower:configuration san targets srp groups> create
swallower:configuration san targets srp group (uncommitted)> set name=targetSRPgroup
                         name = targetSRPgroup (uncommitted)
swallower:configuration san targets srp group (uncommitted)> 
set targets=eui.0002C903000489A4
                       targets = eui.0002C903000489A4 (uncommitted)
```

```
swallower:configuration san targets srp group (uncommitted)> commit
swallower: configuration san targets srp groups> list<br>GROUP NAME
GROUP
group-000 targetSRPgroup
           |
           +-> TARGETS
               eui.0002C903000489A4
```
### **例 1** 使用 CLI 创建与目标 SRP 组关联的 LUN

以下示例演示了如何使用 CLI shares CLI 上下文创建 LUN 并将其与 targetSRPgroup 关 联:

```
swallower:shares default> lun mylun
swallower:shares default/mylun (uncommitted)> set targetgroup=targetSRPgroup
                  targetgroup = targetSRPgroup (uncommitted)
swallower:shares default/mylun (uncommitted)> set volsize=10
                    volsize = 10 (uncommitted)
swallower:shares default/mylun (uncommitted)> commit
swallower: shares default> list
Filesystems:
NAME SIZE MOUNTPOINT
                       /export/test
LUNS:<br>NAME
                SIZE GUID
mylun 10G 600144F0E9D19FFB00004B82DF490001
```
### **相关主题**

- 了解 [SAN](#page-166-0)
- SAN [光纤通道配置](#page-168-0)
- [SAN iSCSI](#page-171-0) 配置
- [SAN iSER](#page-158-0) 目标配置
- [SAN SRP](#page-175-0) 配置
- [SAN](#page-176-0) 术语

# <span id="page-166-0"></span>**了解 SAN**

不管网络上使用的是何种协议,这三个组件都保持不变。在某些情况下,网络甚至可能 是启动器和目标之间的一条线缆,但是大多数情况下,涉及某些类型的交换。

目标和启动器按协议进行配置。有关详细信息,请参阅特定协议("SAN [光纤通道配](#page-168-0) [置"](#page-168-0) [\[169\]](#page-168-0)、[iSCSI](#page-262-0) 或["SRP](#page-331-0) 配置" [\[332\]](#page-331-0)) 的相关文档。

目标和启动器组定义可以与 LUN 关联的目标和启动器集。与某个目标组关联的 LUN 仅 能通过该组中的目标进行查看。如果某个 LUN 未显式与目标组关联,则它位于*默认目 标组*中,并能够通过所有的目标进行访问,不管协议是什么。同样,只有 LUN 所属的 一个或多个组中的启动器可以看到它。如果某个 LUN 未显式与启动器组关联,则它位 于*默认启动器组*中,并可以通过所有启动器访问。虽然使用默认启动器组对于评估可

能非常有用,但是不建议这么做,因为这可能导致将 LUN 暴露给不需要或冲突的启动 器。

为了避免一个启动器属于多个组时 LUN 可能发生冲突,要在将组与 LUN 关联之前在所 有组中配置启动器。

要配置目标,请转至 "Configuration"(配置)> "SAN BUI" 页面,使用 "Fibre Channel" (光纤通道)、"iSCSI" 和 "SRP" 进行导航,然后配置 "Ports"(端口)、"Initiator"(启 动器)和 "Target Groups"(目标组)控件。

要关联 LUN,请转至 "Shares"(共享资源)> "Shares"(共享资源)> "Protocols"(协 议)页面,然后配置 "Target Group" (目标组) 和 "Initiator Group" (启动器组) 控件。

**图 16** 关联 LUN

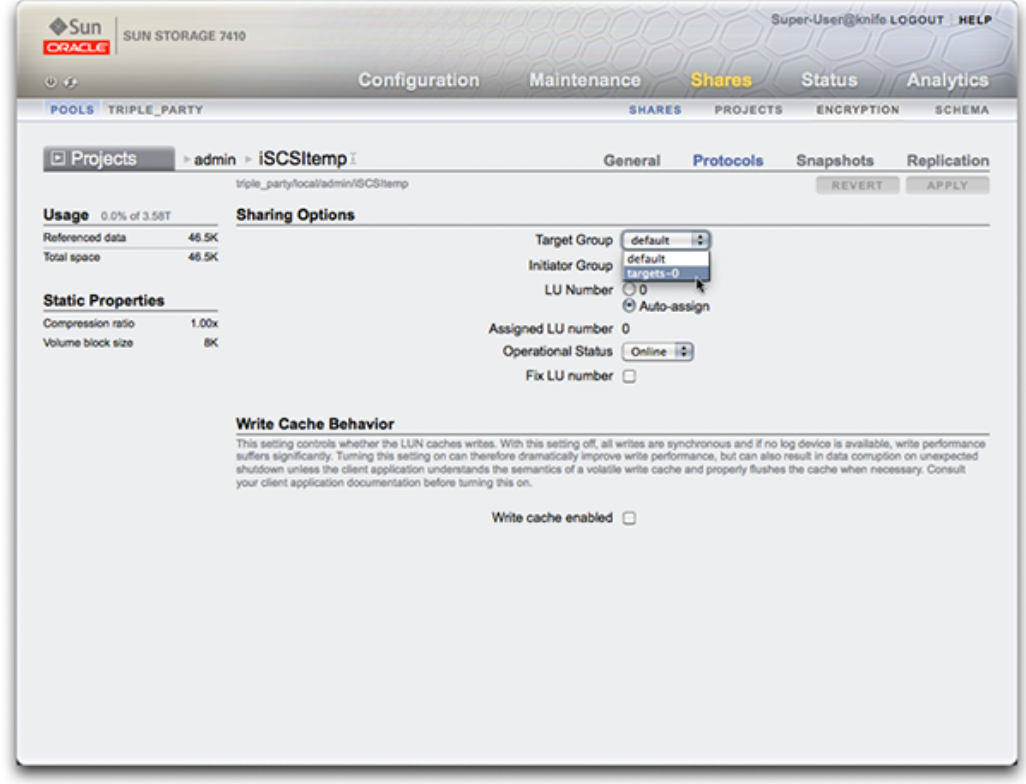

可使用 CLI 的 configuration san 上下文按协议类型对目标和启动器执行操作。然 后,可使用 shares CLI 上下文创建 LUN,并将其与目标和启动器组关联。

- 配置 FC [端口模式](#page-148-0) (BUI)
- 搜索 FC 端口 [\(BUI\)](#page-150-0)
- 创建 FC [启动器组](#page-151-0) (BUI)
- 将 LUN 与 FC [启动器组关联](#page-153-0) (BUI)
- 更改 FC [端口模式](#page-154-0) (CLI)
- 搜索 FC 端口 [\(CLI\)](#page-154-1)
- 创建 FC [启动器组](#page-155-0) (CLI)
- 将 LUN 与 FC [启动器组关联](#page-155-1) (CLI)
- [编写用于创建启动器和启动器组别名的脚本](#page-156-0) (CLI)
- 配置 [SAN iSCSI](#page-173-0) 启动器
- 创建 Analytics (分析) 工作表 (BUI)
- [添加使用自动生成的](#page-161-0) IQN 的 iSCSI 目标 (CLI)
- [添加使用特定](#page-162-0) IQN 和 RADIUS 验证的 iSCSI 目标 (CLI)
- [添加使用](#page-163-0) CHAP 验证的 iSCSI 启动器 (CLI)
- 添加 [iSCSI](#page-163-1) 目标组 (CLI)
- 添加 iSCSI [启动器组](#page-164-0) (CLI)
- 配置 SRP 目标 [\(BUI\)](#page-164-1)
- 配置 SRP 目标 [\(CLI\)](#page-165-0)

# <span id="page-168-0"></span>**SAN 光纤通道配置**

光纤通道 (Fibre Channel, FC) 是几乎专门用作 SCSI 传输介质的千兆位高速网络技术。FC 是设备支持的多个块协议之一;要通过 FC 共享 LUN,设备必须配备一个或多个可选的  $FC \neq_{\circ}$ 

默认情况下,所有 FC 端口都配置为处于目标模式下。如果设备用于连接到磁带 SAN 进 行备份,必须将一个或多个端口配置为处于启动器模式下。要将一个端口配置为处于启 动器模式下,必须对设备进行重置。多个端口可以同时配置为处于启动器模式下。

每个 FC 端口都分配有一个全球名称 (World Wide Name, WWN),并且与其他块协议一 样,FC 目标可以组合成 SAN 目标和启动器组,以便将端口带宽专门用于特定的 LUN 或 LUN 组。将 FC 端口配置为目标后,即可检查和验证远程搜索到的端口。

有关使用设备的 FC SAN 引导解决方案的详细信息,请参阅*《Implementing Fibre Channel SAN Boot with Oracle ZFS Storage Appliance》*(《使用 Oracle ZFS Storage Appliance 实施光纤通道 SAN 引导》)白皮书, 网址为: [http://www.oracle.](http://www.oracle.com/technetwork/server-storage/sun-unified-storage/documentation/fc-sanboot-081412-pdf-1735984.pdf) [com/technetwork/server-storage/sun-unified-storage/documentation/fc](http://www.oracle.com/technetwork/server-storage/sun-unified-storage/documentation/fc-sanboot-081412-pdf-1735984.pdf)[sanboot-081412-pdf-1735984.pdf](http://www.oracle.com/technetwork/server-storage/sun-unified-storage/documentation/fc-sanboot-081412-pdf-1735984.pdf)。

在群集中,启动器将具有两个指向每个 LUN 的路径(或路径集):一个路径(或路径 集)指向已导入与 LUN 关联的存储的机头;另一个路径(或路径集)指向该机头的群 集对等设备。第一个路径(或路径集)是*活动的*;第二个路径(或路径集)是*备用的*。 在进行接管时,活动路径将变得不可用,并且备用路径(在短时间后)将转换为活动状 态,然后 I/O 将继续进行。此多路径方法称为不对称逻辑单元访问 (Asymmetric Logical Unit Access, ALUA),当与识别 ALUA 的启动器组合使用时,可实现群集接管对于较高 级别应用程序的透明化。

启动器由其 WWN 予以标识。与使用其他块协议时一样,可以为启动器创建别名。要在 为 FC 启动器创建别名时提供帮助,可以从搜索到的端口的 WWN 中选择一个 WWN。 另外,与其他的块协议一样,启动器可以组合成组。当一个 LUN 与特定的启动器组关 联时,该 LUN 仅对该组中的启动器可见。在大多数 FC SAN 中,LUN 始终与为其创建 了 LUN 的系统所对应的启动器组关联。

设备是符合 ALUA 的阵列。要在 ALUA 环境中正确配置 FC 启动器,需要可识别 ALUA 的驱动程序,并可能需要进行特定于启动器的调整。有关更多信息,请参见 "Oracle ZFS Storage Appliance: How to set up Client Multipathing" (文档 ID 1628999.1) 。

可以通过 Analytics 监测 FC 性能,在其中可按启动器、目标或 LUN 细分操作或吞吐 量:

#### **图 17** FC 性能

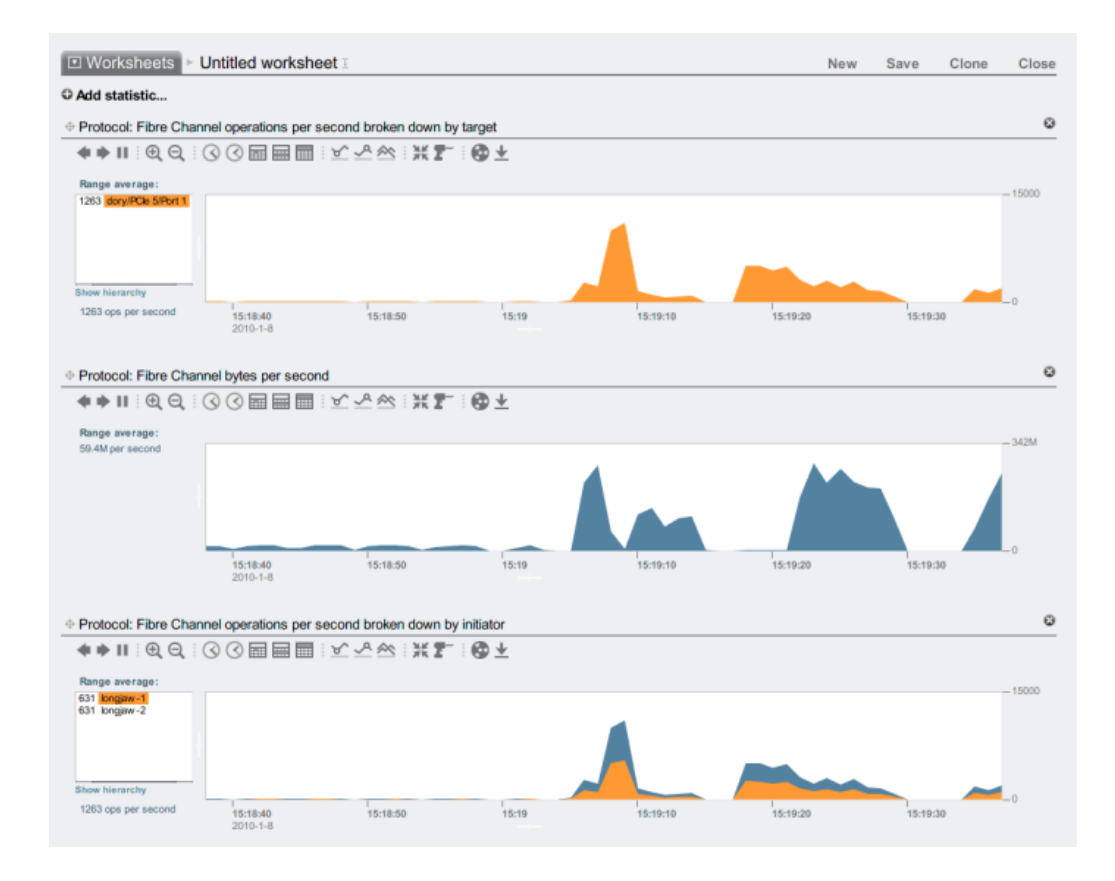

对于操作,还可以按偏移、延迟、大小和 SCSI 命令进行细分,以便不仅了解 FC 操作 的*内容*,还了解其*方式*和*原因*。

设备设计为使用一组全局资源为每个机头上的 LUN 提供服务。因此通常不需要限制客 户机上的队列深度,因为设备的 FC 端口可以处理大量的并发请求。即使这样,还是存 在极小的队列溢出可能,而队列溢出会导致 SCSI 传输错误。此类队列溢出通常与以下 一个或多个原因有关:

- 前端端口过载-与一个 FC 端口关联的主机太多和/或通过一个 FC 端口访问的 LUN 太多
- 设备在降级模式下运行,例如在设计为主动-主动群集配置的环境中进行群集接管时

虽然队列溢出的可能性很小,但是如果愿意根据客户机限制队列深度,则可以完全消除 该可能性。要确定合适的队列深度限制,应该使用目标端口的数量乘以每个端口的最大

并发命令 (2048),然后用得到的数字除以置备的 LUN 数量。要适应降级运行模式,应 该对群集对等设备中的 LUN 数量求和,以确定 LUN 的数量,但是将两个群集对等设备 的最小值用作目标端口的数量。例如,在主动-主动 7420 双机头群集中,如果一个机头 具有 2 个 FC 端口和 100 个 LUN,而另一个机头具有 4 个 FC 端口和 28 个 LUN,则应 该使用最保守的最大队列深度:两个端口乘以 2048 个命令,除以 100 个 LUN 与 28 个 LUN 的和一即每个 LUN 32 个命令。

最大队列深度的调整是特定于启动器的,但是在 Oracle Solaris 上,这将通过调整全局变 量 ssd\_max\_throttle 来实现。

要解决链路级问题(例如损坏的光纤或固定不佳的电缆),请查看每个 FC 端口的错误 统计信息。如果有任何数字明显非零或者不断增大,则可能表明遇到了链路级问题并且 应当执行链路级诊断。

### **相关主题**

- 配置 FC [端口模式](#page-148-0) (BUI)
- 搜索 FC 端口 [\(BUI\)](#page-150-0)
- 创建 FC [启动器组](#page-151-0) (BUI)
- 将 LUN 与 FC [启动器组关联](#page-153-0) (BUI)
- 更改 FC [端口模式](#page-154-0) (CLI)
- 搜索 FC 端口 [\(CLI\)](#page-154-1)
- 创建 FC [启动器组](#page-155-0) (CLI)
- 将 LUN 与 FC [启动器组关联](#page-155-1) (CLI)
- [编写用于创建启动器和启动器组别名的脚本](#page-156-0) (CLI)
- 配置 [SAN iSCSI](#page-173-0) 启动器
- 创建 Analytics (分析) 工作表 (BUI)
- [添加使用自动生成的](#page-161-0) IQN 的 iSCSI 目标 (CLI)
- [添加使用特定](#page-162-0) IQN 和 RADIUS 验证的 iSCSI 目标 (CLI)
- [添加使用](#page-163-0) CHAP 验证的 iSCSI 启动器 (CLI)
- 添加 [iSCSI](#page-163-1) 目标组 (CLI)
- 添加 iSCSI [启动器组](#page-164-0) (CLI)
- 配置 SRP 目标 [\(BUI\)](#page-164-1)
- 配置 SRP 目标 [\(CLI\)](#page-165-0)

# <span id="page-171-0"></span>**SAN iSCSI 配置**

Internet SCSI 是设备所支持的多种用于共享基于 SCSI 的存储的块协议之一。

使用 iSCSI 协议时,目标门户指的是 IP 地址和 TCP 端口号的唯一组合,通过该组合启 动器可以与目标联系。

使用 iSCSI 协议时,目标门户组是目标门户的集合。目标门户组以透明的方式进行管 理;每个网络接口都具有与该接口的有效地址相对应的目标门户组。将目标绑定到某个 接口即意味着 iSCSI 目标将使用与该接口关联的门户组。

### **注 -** 不支持每个会话多个连接。

IQN(iSCSI Qualified Name,iSCSI 限定名称)是 iSCSI 网络中设备的唯一标识符。 iSCSI 对 IQN 使用 iqn.date.authority:uniqueid 格式。例如,设备可以使用以下 IQN 来标识 其中一个 iSCSI 目标: iqn.1986-03.com.sun:02:c7824a5b-f3ea-6038-c79d-ca443337d92c。 此名称表示这是一个由 1986 年 3 月注册的公司所构建的 iSCSI 设备。命名权威机构只不 过是颠倒的公司 DNS 名称,在此示例中为 "com.sun"。后面的整个字符串是 Oracle 用于 标识该目标的唯一 ID。

### **表 32** iSCSI 目标属性

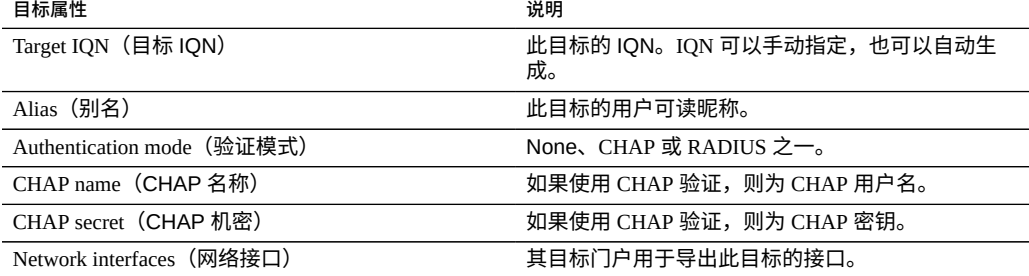

除了这些属性以外,BUI 还指示目标是处于联机状态还是脱机状态:

#### **表 33** 目标状态图标

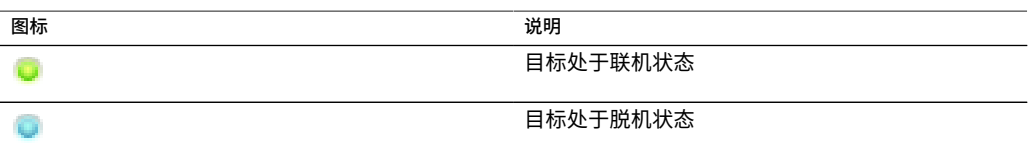

在群集平台中,在相应群集节点上具有至少一个活动接口的目标将处于联机状态。将接 口分配到目标时应谨慎;可能会将目标配置为使用分离的机头节点上的门户组。在这种 情况下,目标在两个机头上都处于联机状态,并将根据每个机头节点所拥有的存储导出 不同的 LUN。随着接管/故障恢复或所有权更改期间网络接口在群集机头之间迁移,在 导入和导出各 iSCSI 目标的网络接口时这些目标将在联机和脱机状态之间进行切换。

绑定到 IPMP 接口的目标将仅通过该 IPMP 组的地址收到通告。无法通过该组的测试地 址与该目标通信。绑定到基于 LACP 聚合而构建的接口的目标将使用该聚合的地址。如 果将 LACP 聚合添加到 IPMP 组中,则目标将不能再使用该聚合的接口,因为该地址将 成为 IPMP 测试地址。

- 配置 FC [端口模式](#page-148-0) (BUI)
- 搜索 FC 端口 [\(BUI\)](#page-150-0)
- 创建 FC [启动器组](#page-151-0) (BUI)
- 将 LUN 与 FC [启动器组关联](#page-153-0) (BUI)
- 更改 FC [端口模式](#page-154-0) (CLI)
- 搜索 FC 端口 [\(CLI\)](#page-154-1)
- 创建 FC [启动器组](#page-155-0) (CLI)
- 将 LUN 与 FC [启动器组关联](#page-155-1) (CLI)
- [编写用于创建启动器和启动器组别名的脚本](#page-156-0) (CLI)
- 配置 [SAN iSCSI](#page-173-0) 启动器
- 创建 Analytics (分析) 工作表 (BUI)
- [添加使用自动生成的](#page-161-0) IQN 的 iSCSI 目标 (CLI)
- [添加使用特定](#page-162-0) IQN 和 RADIUS 验证的 iSCSI 目标 (CLI)
- [添加使用](#page-163-0) CHAP 验证的 iSCSI 启动器 (CLI)
- 添加 [iSCSI](#page-163-1) 目标组 (CLI)
- 添加 iSCSI [启动器组](#page-164-0) (CLI)
- 配置 SRP 目标 [\(BUI\)](#page-164-1)
- 配置 SRP 目标 [\(CLI\)](#page-165-0)

# <span id="page-173-0"></span>**SAN iSCSI 启动器配置**

iSCSI 启动器具有以下可配置的属性。

### **表 34** SAN iSCSI 启动器属性

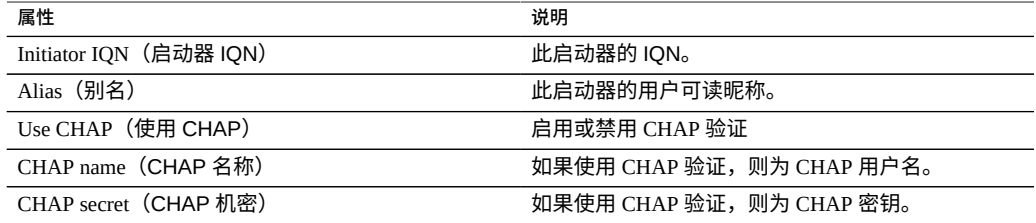

当规划 iSCSI 客户机配置时,您将需要以下信息:

- 要访问 SAN 的是哪些启动器(及其 IQN)?
- 如果计划使用 CHAP 验证,则每个启动器都使用什么 CHAP 凭证?
- 需要多少 iSCSI 磁盘 (LUN) 及其容量?

■ 是否需要在多个启动器之间共享 LUN?

为使设备能够使用 RADIUS 执行 CHAP 验证,必须满足以下要求:

- 设备必须指定 RADIUS 服务器的地址,以及与该 RADIUS 服务器通信时要使用的密 钥
- RADIUS 服务器(例如,在其客户机文件中)必须有一个条目指明此设备的地址并指 定与上面相同的密钥
- RADIUS 服务器(例如,在其用户文件中)必须有一个条目指明 CHAP 名称并与每 个启动器的 CHAP 密钥匹配
- 如果启动器使用其 IQN 名称作为 CHAP 名称(建议的配置),则设备无需在每个 "Initiator" (启动器) 框中分别输入启动器条目-RADIUS 服务器可执行所有验证步 骤。
- 如果启动器使用单独的 CHAP 名称,则设备必须有一个启动器条目对应于该启动 器并指定从 IQN 名称到 CHAP 名称的映射关系。该启动器条目无需指定启动器的 CHAP 密钥。

有关对常见 iSCSI 配置错误进行故障排除的技巧,请参见 [iSCSI](#page-262-0)。

可以通过 Analytics(分析)监测 iSCSI 性能,在其中可按启动器、目标或 LUN 细分操作 或吞吐量。

### **相关主题**

- 配置 FC [端口模式](#page-148-0) (BUI)
- 搜索 FC 端口 [\(BUI\)](#page-150-0)
- 创建 FC [启动器组](#page-151-0) (BUI)
- 将 LUN 与 FC [启动器组关联](#page-153-0) (BUI)
- 更改 FC [端口模式](#page-154-0) (CLI)
- 搜索 FC 端口 [\(CLI\)](#page-154-1)
- 创建 FC [启动器组](#page-155-0) (CLI)
- 将 LUN 与 FC [启动器组关联](#page-155-1) (CLI)
- [编写用于创建启动器和启动器组别名的脚本](#page-156-0) (CLI)
- 配置 [SAN iSCSI](#page-173-0) 启动器
- 创建 Analytics (分析) 工作表 (BUI)
- [添加使用自动生成的](#page-161-0) IQN 的 iSCSI 目标 (CLI)
- [添加使用特定](#page-162-0) IQN 和 RADIUS 验证的 iSCSI 目标 (CLI)
- [添加使用](#page-163-0) CHAP 验证的 iSCSI 启动器 (CLI)
- 添加 [iSCSI](#page-163-1) 目标组 (CLI)
- 添加 iSCSI [启动器组](#page-164-0) (CLI)
- 配置 SRP 目标 [\(BUI\)](#page-164-1)
- 配置 SRP 目标 [\(CLI\)](#page-165-0)

# <span id="page-175-0"></span>**SAN SRP 配置**

SCSI RDMA 协议是受设备支持的协议,用于通过提供 RDMA 服务的网络(即 InfiniBand) 共享基于 SCSI 的存储。

SRP 端口与其他 IB 端口服务(例如 IPoIB 和 RDMA)共享。SRP 服务只能在目标模式 下运行。SRP 目标具有以下可配置的属性。

### **表 35** SRP 目标属性

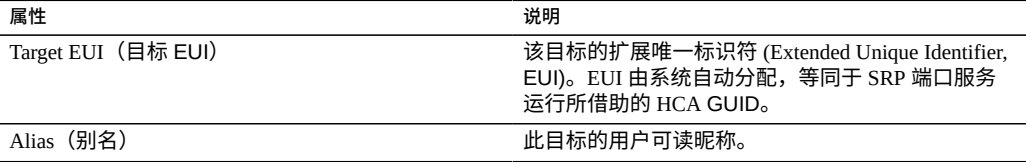

除了这些属性以外,BUI 还指示目标是处于联机状态还是脱机状态:

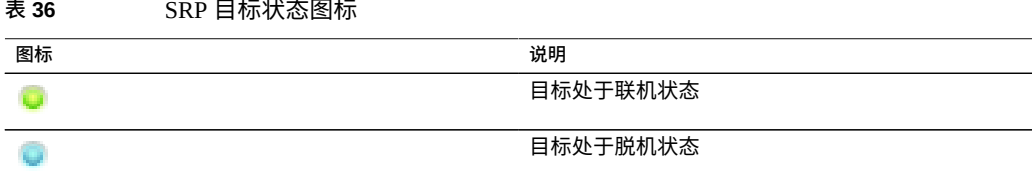

在群集平台上,对于高可用性(多路径)配置,应将对等目标配置到同一目标组中。 SRP 多路径 I/O 是启动器端配置选项。

SRP 启动器具有以下可配置的属性。

**表 37** SRP 启动器属性

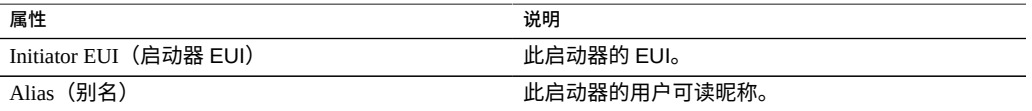

可以通过 Analytics (分析) 监测 SRP 性能, 在其中可按启动器或目标细分操作或吞吐 量。

### **相关主题**

- 配置 FC [端口模式](#page-148-0) (BUI)
- 搜索 FC 端口 [\(BUI\)](#page-150-0)
- 创建 FC [启动器组](#page-151-0) (BUI)
- 将 LUN 与 FC [启动器组关联](#page-153-0) (BUI)
- 更改 FC [端口模式](#page-154-0) (CLI)
- 搜索 FC 端口 [\(CLI\)](#page-154-1)
- 创建 FC [启动器组](#page-155-0) (CLI)
- 将 LUN 与 FC [启动器组关联](#page-155-1) (CLI)
- [编写用于创建启动器和启动器组别名的脚本](#page-156-0) (CLI)
- 配置 [SAN iSCSI](#page-173-0) 启动器
- 创建 Analytics (分析) 工作表 (BUI)
- [添加使用自动生成的](#page-161-0) IQN 的 iSCSI 目标 (CLI)
- [添加使用特定](#page-162-0) IQN 和 RADIUS 验证的 iSCSI 目标 (CLI)
- [添加使用](#page-163-0) CHAP 验证的 iSCSI 启动器 (CLI)
- 添加 [iSCSI](#page-163-1) 目标组 (CLI)
- 添加 iSCSI [启动器组](#page-164-0) (CLI)
- 配置 SRP 目标 [\(BUI\)](#page-164-1)
- 配置 SRP 目标 [\(CLI\)](#page-165-0)

# <span id="page-176-0"></span>**SAN 术语**

要配置设备以在 SAN 上运行,您应理解一些基本的 SAN 术语:

**表 38** SAN 术语

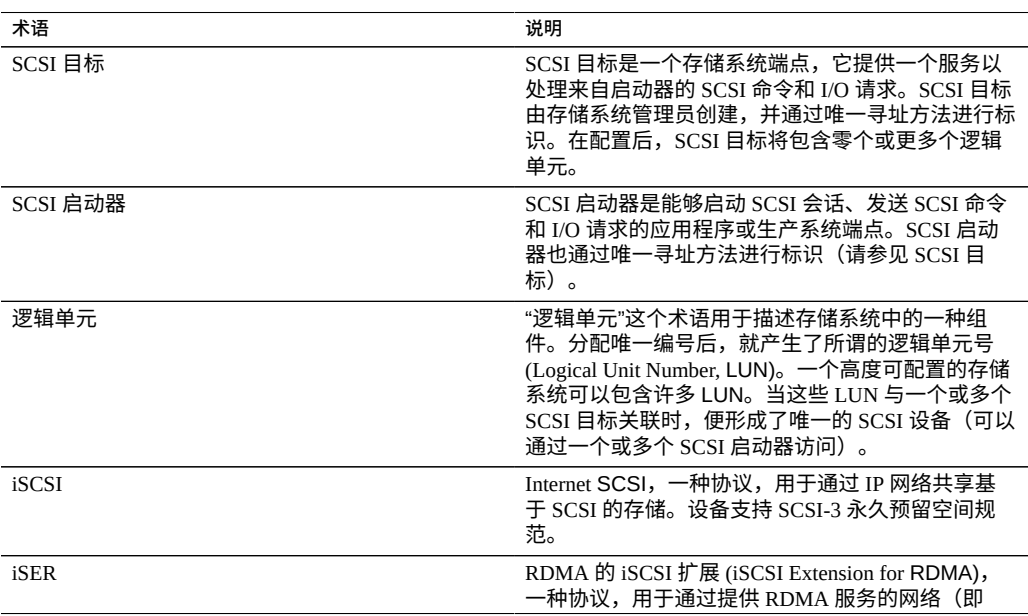

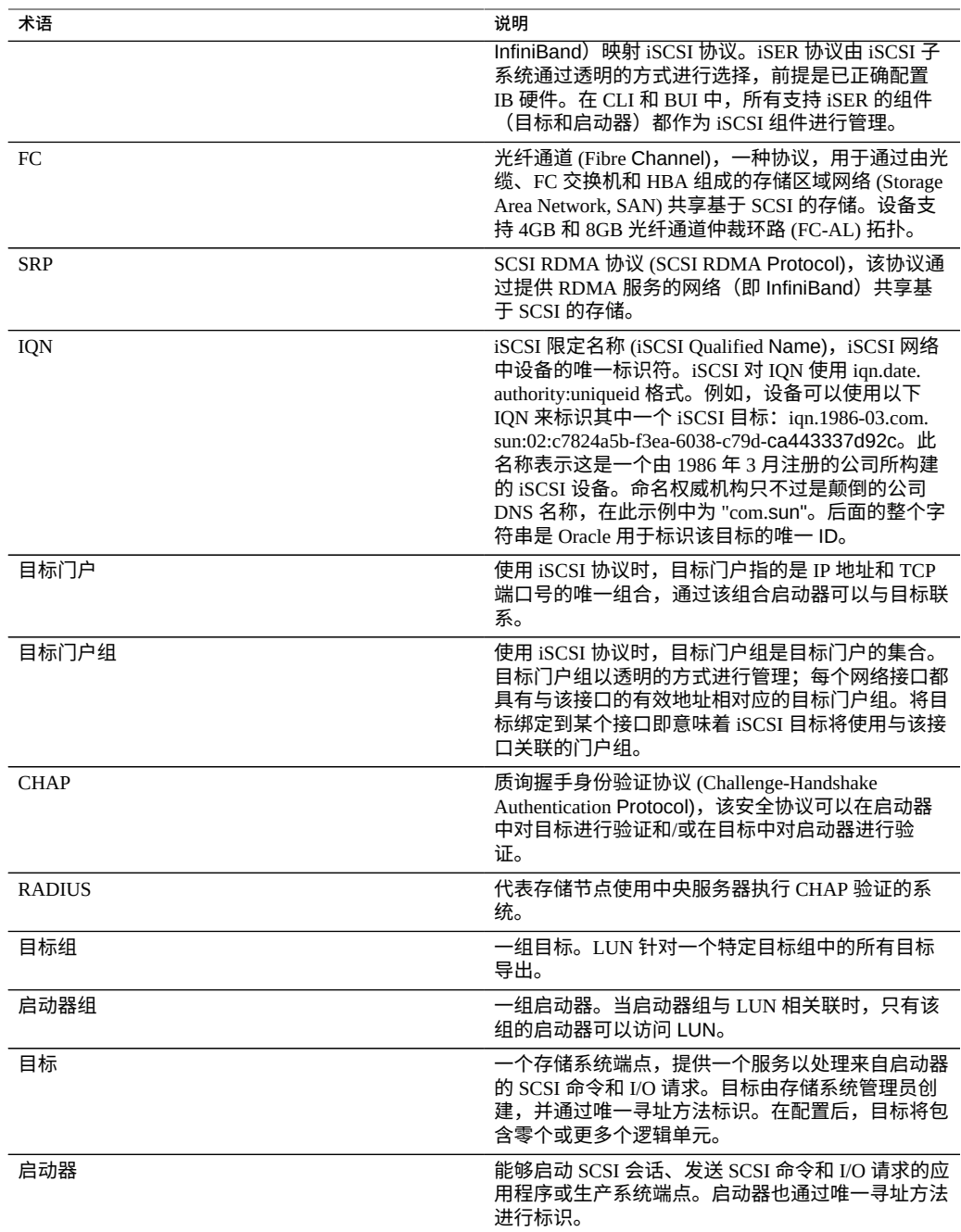

每个 LUN 都有一些控制卷导出方式的属性。有关更多信息,请参[见协议](#page-393-0)。

# **配置用户**

本节介绍了设备的*用户*和用于管理授予用户的权限的*角色*,以及如何使用 BUI 或 CLI 将 其添加到系统中。

要配置用户和角色,请遵循以下各节:

- 添加管理员或用户-[BUI](#page-178-0)、[CLI](#page-180-0)
- 更改用户密码一[BUI](#page-182-0)、[CLI](#page-182-1)
- 编辑用户的例外一[BUI](#page-183-0)、[CLI](#page-183-1)
- 删除用户的例外一[BUI](#page-183-0)、[CLI](#page-186-0)
- 添加角色-[BUI](#page-187-0)、[CLI](#page-187-1)
- 编辑角色的授权-[BUI](#page-188-0)、[CLI](#page-189-0)
- 删除角色的授权一[BUI](#page-190-0)、[CLI](#page-191-0)
- 添加只能查看显示板的用户一[BUI](#page-191-1)
- 查看已登录的用户-[CLI](#page-192-0)

要了解用户和角色,请参见以下各节:

- [了解用户和角色](#page-192-1)
- [用户授权](#page-193-0)
- [管理用户属性](#page-195-0)

# <span id="page-178-0"></span>**添加管理员或用户 (BUI)**

使用以下过程创建有或没有管理员角色的用户。有关用户类型的描述,请参见["了解用户](#page-192-1) [和角色"](#page-192-1) [\[193\]](#page-192-1)。

- **1. 转到 "Configuration"(配置)> "Users"(用户)。**
- **2. 单击 "Users"(用户)旁边的添加图标 。**

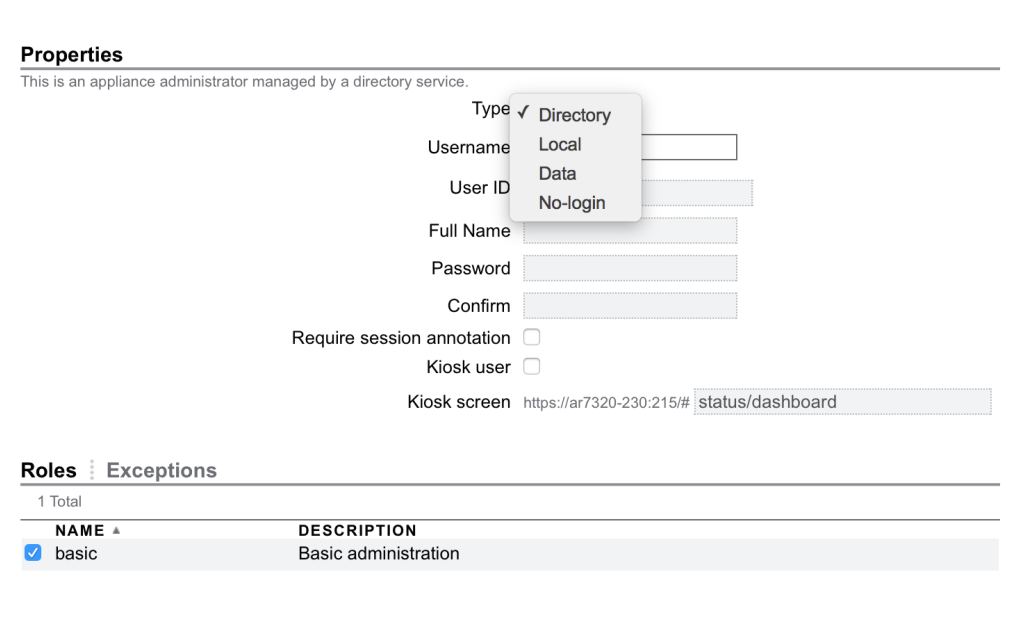

**3. 从下拉菜单中选择相应的用户类型。**

- **4. 输入所需属性。**
- **5. (可选) 要为本地用户和目录用户分配角色,请单击相应角色的复选框。** 新建的本地和目录用户默认为 "basic" 角色。
- **6. (可选) 为本地用户和目录用户添加例外:**
	- **a. 单击 "Exceptions"(例外)。**
	- **b. 单击要添加的例外对应的复选框。**
	- **c. 单击 "Exceptions"(例外)区域中的 "ADD"(添加)。**
- **7. 单击对话框顶部的 "ADD"(添加)。** 新用户即会显示在 "Users"(用户)列表中。

### **相关主题**

■ [了解用户和角色](#page-192-1)
- [用户授权](#page-193-0)
- [管理用户属性](#page-195-0)

## <span id="page-180-0"></span>**添加管理员或用户 (CLI)**

使用以下过程创建有或没有管理员角色的用户。有关用户类型的描述,请参见["了解用户](#page-192-0) [和角色"](#page-192-0) [\[193\]](#page-192-0)。

**1. 转至 configuration users。**

hostname:> **configuration users**

- **2. 键入以下用户类型之一并后跟一个名称。** directory-用于目录用户(NIS、LDAP)。 local-用于本地用户。 data-用于纯数据用户。 nologin-用于无登录用户。
- **3. 键入 get 以列出需要设置的必需属性。**

```
hostname:configuration users john (uncommitted)> get
                        logname = john
                           uid = (unset)fullname = (unset)initial password = (\text{unset}) require_annotation = false
```
**4. 键入 set 和要设置的属性,然后键入 commit。**

hostname:configuration users john (uncommitted)> **set initial\_password=password** initial\_password = (set) (uncommitted) hostname:configuration users john (uncommitted)> **commit**

此时即已创建用户,但是尚未定制其所有属性。

- **5. (可选) 要为本地用户或目录用户添加角色,请键入 select 并添加用户名。**
- **6. (可选) 键入 show 查看首选项的完整列表。** 现在可以为用户添加角色和授权例外。
- **例 2** 创建本地用户

```
hostname:configuration users > local john
hostname:configuration users john (uncommitted) > get
                       logname = joinuid = (unset)
                       fullname = (unset)
              initial_password = (unset)
             require_annotation = false
hostname:configuration users john (uncommitted) > set initial_password=password
               initial_password = (set) (uncommitted)
hostname:configuration users john (uncommitted) > commit
hostname:configuration users > select john
hostname:configuration users john > show
Properties:
                        logname = john
                          type = localuid = fullname = 
               initial_password = (set)
             require_annotation = false
                          roles = 
                     kiosk_mode = false
                   kiosk_screen = status/dashboard
Children:
                        exceptions => Configure this user's exceptions
                       preferences => Configure user preferences
hostname:configuration users john > set roles=
                     test_role1 test_role2
hostname:configuration users john > set roles=basic
                         roles = basic (uncommitted)
hostname:configuration users john > commit
hostname:configuration users > select john
hostname:configuration users john > show
Properties:
                        logname = john
                           type = local
                           uid = fullname = 
               initial_password = (set)
             require_annotation = false
                          roles = basic
                     kiosk_mode = false
                   kiosk_screen = status/dashboard
Children:
                        exceptions => Configure this user's exceptions
                       preferences => Configure user preferences
```
- [了解用户和角色](#page-192-0)
- [用户授权](#page-193-0)
- [管理用户属性](#page-195-0)

# <span id="page-182-0"></span>**更改用户密码 (BUI)**

使用以下过程可以更改用户的密码。要为您自己以外的任何用户更改密码,您必须拥有 超级用户 (root) 特权或具有用户授权/例外的角色。

- **1. 转到 "Configuration"(配置)> "Users"(用户)。**
- **2. 单击要更改其密码的用户旁边的 "Edit"(编辑)图标 。**
- **3. 在 "Edit Local User"(编辑本地用户)对话框中,键入新密码,然后再次键入以确认该 密码。**
- **4. 单击 "APPLY"(应用)。**

#### **相关主题**

- 编辑用户的例外 [BUI](#page-183-0)
- 编辑角色的授权 [BUI](#page-188-0)

## <span id="page-182-1"></span>**更改用户密码 (CLI)**

使用以下过程可以更改用户的密码。要为您自己以外的任何用户更改密码,您必须拥有 超级用户 (root) 特权或具有用户授权/例外的角色。

#### **1. 转到 configuration users,然后输入 show 以查看用户列表。**

```
hostname:> configuration users
hostname:configuration users > show
Users:
```
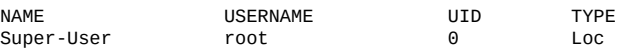

### **2. 输入 select 和要更改密码的用户的用户名。然后输入 show。**

```
hostname:configuration users > select root
hostname:configuration users root > show
Properties:
```
 logname = root fullname = Super-User initial\_password = (set) require\_annotation = false

Children:

preferences => Configure user preferences

#### **3. 输入 set initial\_password= 和新密码。**

hostname:configuration users root > **set initial\_password=[new password]** initial\_password = (set) (uncommitted)

**4. 输入 commit。**

hostname:configuration users root > **commit**

### **相关主题**

- 编辑用户的例外 [CLI](#page-183-1)
- 编辑角色的授权 [CLI](#page-189-0)

# <span id="page-183-0"></span>**编辑用户的例外 (BUI)**

使用以下过程编辑用户的例外。

- **1. 转到 "Configuration"(配置)> "Users"(用户)。**
- **2. 将鼠标悬停到用户列表中的用户上,然后单击编辑图标 。**
- **3. 单击 "Exceptions"(例外)。**
- **4. 选择 "Scope"(范围)。** 如果存在该范围的过滤器,它们将在 "Scope"(范围)选择器下方列出。
- **5. 单击要添加的每个例外对应的复选框。**
- **6. 单击 "Exceptions"(例外)区域中的 "ADD"(添加)。**

### **相关主题**

- [了解用户和角色](#page-192-0)
- [用户授权](#page-193-0)
- [管理用户属性](#page-195-0)

#### <span id="page-183-1"></span>**编辑用户的例外 (CLI)**  $\blacktriangledown$

使用以下过程编辑用户的例外。

**1. 转至 configuration users。**

- **2. 键入 select,后跟用户名。**
- **3. 键入 exceptions。**
- **4. 键入 create。**
- **5. 键入 set scope=,后跟范围名称。使用 Tab 补齐功能查看列表。**
- **6. 键入 show 以列出属性。**
- **7. 键入 set 将所需属性设置为 true。**
- **8. 键入 commit。** 现在已添加了例外。

#### **例 3** 为排除范围授权添加例外

此示例添加例外以为用户 "brendan" 排除 svc 范围授权:

```
hostname:configuration users brendan > exceptions
hostname:configuration users brendan exceptions > create
hostname:configuration users brendan auth (uncommitted) > show
Properties:
                        scope = (unset)
hostname:configuration users brendan auth (uncommitted) > set scope=svc
                        scope = svc 
hostname:configuration users brendan auth (uncommitted) > show
Properties:
                       scope = svc
                      service = *
             allow administer = false
              allow_configure = false
                allow_restart = false
hostname:configuration users brendan auth (uncommitted) > commit
hostname:configuration users brendan exceptions > show
Auths:
NAME OBJECT PERMISSIONS
auth-000 svc.* none
hostname:configuration users brendan exceptions > select auth-000
hostname:configuration users brendan auth-000 > show
Properties:
                        scope = svc
                     service = *
             allow_administer = false
               allow_configure = false
                allow_restart = false
```
hostname:configuration users brendan auth-000 >

#### **例 4** 为包括范围授权添加例外

此示例添加一个例外来包括不是角色 "webadmin" 的一部分的范围授权:

```
hostname:configuration users brendan exceptions > create
hostname:configuration users brendan auth (uncommitted) > set scope=appliance
                     scope = appliance 
hostname:configuration users brendan auth (uncommitted) > show
Properties:
                      scope = appliance
                    service = *
                 allow_audit = false
           allow_factoryReset = false
              allow_powerOff = false
               allow reboot = false allow_setName = false
                 allow_shell = false
hostname:configuration users brendan auth (uncommitted) > set allow_audit=true
                 allow_audit = true (uncommitted) 
hostname:configuration users brendan auth (uncommitted) > commit
hostname:configuration users brendan exceptions > show
Auths:
NAME OBJECT PERMISSIONS
auth-000 svc.* hone
auth-001 appliance.* audit
```
hostname:configuration users brendan exceptions >

### **相关主题**

- [了解用户和角色](#page-192-0)
- [用户授权](#page-193-0)
- [管理用户属性](#page-195-0)

#### **删除用户的例外 (BUI)**  $\blacktriangledown$

使用以下过程删除用户的例外。

- **1. 转到 "Configuration"(配置)> "Users"(用户)。**
- **2. 将鼠标悬停到用户列表中的用户上,然后单击编辑图标 。**
- **3. 单击 "Exceptions"(例外)。**
- **4. 将鼠标悬停到底部列表中的例外上,然后单击垃圾箱图标 。**
- **5. 单击对话框顶部的 "APPLY"(应用)。**

### **相关主题**

■ [了解用户和角色](#page-192-0)

- [用户授权](#page-193-0)
- [管理用户属性](#page-195-0)

<span id="page-186-0"></span>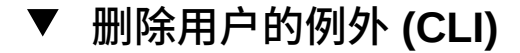

使用以下过程删除用户的例外。

- **1. 转至 configuration users。**
- **2. 键入 select,后跟用户名。**
- **3. 键入 exceptions。**
- **4. 键入 show 以列出例外。**
- **5. 键入 destroy 并后跟例外名称。现在已销毁了例外。**

#### **例 5** 删除用户的例外

```
hostname:configuration users > select john
hostname:configuration users john > ls
Properties:
                          logname = john
                             type = local
                             uid = 2000000001 fullname = john
                initial password = est require_annotation = false
                       kiosk_mode = false
                     kiosk_screen = status/dashboard
Children:
```
 exceptions => Configure this user's exceptions preferences => Configure user preferences

hostname:configuration users john > **exceptions** hostname:configuration users john exceptions > **show** Auths:

NAME OBJECT PERMISSIONS auth-000 ad.\* domain

workgroup

hostname:configuration users john exceptions > **destroy auth-000** This will destroy "auth-000". Are you sure? (Y/N) hostname:configuration users john exceptions > **show** hostname:configuration users john exceptions >

**相关主题**

■ [了解用户和角色](#page-192-0)

- [用户授权](#page-193-0)
- [管理用户属性](#page-195-0)

# <span id="page-187-0"></span>**添加角色 (BUI)**

使用以下过程添加角色:

- **1. 转到 "Configuration"(配置)> "Users"(用户)。**
- **2. 单击 "Roles"(角色)旁边的添加图标 。**
- **3. 设置角色的名称以及描述。**
- **4. (可选) 在 "Authorizations"(授权)下,选择范围。** 如果存在该范围的过滤器,它们将显示在 "Scope"(范围)选择器下方。
- **5. (可选) 选择范围的过滤器(如适用)。**
- **6. (可选) 单击每个要添加的授权的对应复选框。**
- **7. 单击对话框顶部的 "ADD"(添加)。** 新角色即会显示在 "Roles"(角色)列表中。

### **相关主题**

- [了解用户和角色](#page-192-0)
- [用户授权](#page-193-0)
- [管理用户属性](#page-195-0)

<span id="page-187-1"></span>**添加角色 (CLI) V** 

使用以下过程添加角色:

- **1. 转至 configuration roles。**
- **2. 键入 role,后跟要创建的角色名称。**
- **3. 设置说明,然后键入 commit 提交角色。**
- **4. (可选) 键入 authorizations。**
- **5. (可选) 键入 create 添加授权。**
- **6. (可选) 键入 set scope=,后跟范围名称。使用 Tab 补齐功能查看列表。**
- **7. (可选) 键入 show 查看可用的过滤器和授权。**
- **8. (可选) 键入 set 将所需授权设置为 "true",然后设置过滤器(如果有)。Tab 补齐 功能可帮助显示有效的过滤器设置。**
- **9. 键入 commit。** 现在已添加了新角色。
- **例 6** 创建角色 "webadmin"

```
hostname:> configuration roles
hostname:configuration roles > role webadmin
hostname:configuration roles webadmin (uncommitted) > set
                    description="web server administrator" 
                   description = web server administrator (uncommitted)
hostname:configuration roles webadmin (uncommitted) > commit
hostname:configuration roles > show
Roles:
NAME DESCRIPTION
```
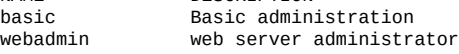

- [了解用户和角色](#page-192-0)
- [用户授权](#page-193-0)
- [管理用户属性](#page-195-0)

## <span id="page-188-0"></span>**编辑角色的授权 (BUI)**

角色是可分配给用户的一组特权 。使用以下过程编辑角色的授权。

- **1. 转到 "Configuration"(配置)> "Users"(用户)。**
- **2. 将鼠标悬停到角色列表中的角色上,然后单击编辑图标 。**
- **3. 在 "Authorizations"(授权)下,选择范围。** 如果存在该范围的过滤器,它们将显示在 "Scope"(范围)选择器下方。
- **4. 选择范围的过滤器(如适用)。**
- **5. 单击每个要添加的授权的对应复选框。**
- **6. 单击 "Authorizations"(授权)区域中的 "ADD"(添加)。** 授权即会添加到对话框的底部。
- **7. 单击对话框顶部的 "APPLY"(应用)。**

- [了解用户和角色](#page-192-0)
- [用户授权](#page-193-0)
- [管理用户属性](#page-195-0)

#### <span id="page-189-0"></span>**编辑角色的授权 (CLI)** V.

角色是可分配给用户的一组特权 。使用以下过程编辑角色的授权。

- **1. 转至 configuration roles。**
- **2. 键入 select,后跟角色名称。**
- **3. 键入 authorizations。**
- **4. 键入 create 添加授权。**
- **5. 键入 set scope=,后跟范围名称。使用 Tab 补齐功能查看列表。**
- **6. 键入 show 查看可用的过滤器和授权。**
- **7. 键入 set 将所需授权设置为 "true",然后设置过滤器(如果有)。Tab 补齐功能可帮助 显示有效的过滤器设置。**
- **8. 键入 commit。** 现在即已添加授权。
- **例 7** 添加授权以重新启动 HTTP 服务

此示例添加授权以重新启动 HTTP 服务。此示例还显示了 Tab 补齐功能的输出,其中列 出了有效的输入,在确定有效范围和过滤器选项时很有用。

hostname:configuration roles > **select webadmin** hostname:configuration roles webadmin > **authorizations** hostname:configuration roles webadmin authorizations > **create** hostname:configuration roles webadmin auth (uncommitted) > **set scope=***tab* cluster

```
alert hardware replication stat user 
                                          worksheet
hostname:configuration roles webadmin auth (uncommitted) > set scope=svc
                     scope = svc
hostname:configuration roles webadmin auth (uncommitted) > show
Properties:
                     scope = svc
                  service = *allow administer = false
             allow_configure = false
              allow_restart = false
hostname:configuration roles webadmin auth (uncommitted) > set service=tab
* ftp ipmp nis ssh
ad http iscsi ntp tags
smb identity ldap routing vscan
datalink:igb0 idmap
dns interface:igb0 nfs snmp
hostname:configuration roles webadmin auth (uncommitted) > set service=http
                   service = http (uncommitted)
hostname:configuration roles webadmin auth (uncommitted) > set allow_restart=true
              allow_restart = true (uncommitted)
hostname:configuration roles webadmin auth (uncommitted) > commit
hostname:configuration roles webadmin authorizations > list
                                       PERMISSIONS
auth-000 svc.http community restart
```
- [了解用户和角色](#page-192-0)
- [用户授权](#page-193-0)
- [管理用户属性](#page-195-0)

# <span id="page-190-0"></span>**从角色中删除授权 (BUI)**

使用以下过程可从角色中删除授权。

- **1. 转到 "Configuration"(配置)> "Users"(用户)。**
- **2. 将鼠标悬停到角色列表中的角色上,然后单击编辑图标 。**
- **3. 将鼠标悬停到底部列表中的授权上,然后单击垃圾箱图标 。**
- **4. 单击对话框顶部的 "APPLY"(应用)。**

#### **相关主题**

- [了解用户和角色](#page-192-0)
- [用户授权](#page-193-0)
- [管理用户属性](#page-195-0)

# <span id="page-191-0"></span>**从角色中删除授权 (CLI)**

使用以下过程可从角色中删除授权。

- **1. 转至 configuration roles。**
- **2. 键入 select,后跟角色名称。**
- **3. 键入 authorizations。**
- **4. 键入 show 列出授权。**
- **5. 键入 destroy,后跟授权名称。**

#### **例 8** 从角色中删除授权

hostname:configuration roles > **select test\_role1** hostname:configuration roles test\_role1 > **authorizations** hostname:configuration roles test\_role1 authorizations > **show** Auths:

NAME OBJECT PERMISSIONS auth-000 ad.\* domain

workgroup

hostname:configuration roles test\_role1 authorizations > **destroy auth-000** This will destroy "auth-000". Are you sure? (Y/N) hostname:configuration roles test\_role1 authorizations > **show** hostname:configuration roles test\_role1 authorizations >

#### **相关主题**

- [了解用户和角色](#page-192-0)
- [用户授权](#page-193-0)
- [管理用户属性](#page-195-0)

### <span id="page-191-1"></span>**添加能查看显示板的用户**

使用以下过程可添加只能查看显示板的用户。

- **1. 添加目录用户或本地用户,如[添加管理员或用户](#page-178-0) (BUI[\) \[179\]](#page-178-0)中所述。**
- **2. 选中 "Kiosk user"(Kiosk 用户)复选框。确保 "Kiosk" 屏幕设置为状态/显示板。**
- **3. 单击 "ADD"(添加)。** 用户现在应该可以登录,但是只能查看显示板。

- [了解用户和角色](#page-192-0)
- [用户授权](#page-193-0)
- [管理用户属性](#page-195-0)

#### **查看已登录的用户** ▼

要查看当前的已登录用户,请在 CLI 中从任何上下文运行 whoami 命令。

#### **输入 whoami。**

hostname:> **whoami** john

# <span id="page-192-0"></span>**了解用户和角色**

用户可以是以下类型之一:

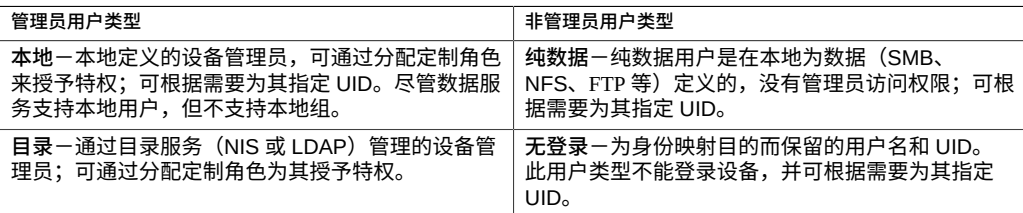

本地用户和目录用户是管理员类型的用户,且可通过分配定制角色向其授予特权。

角色是可分配给管理员用户类型的一组特权。新创建的管理员用户在默认情况下采用"基 本"角色,该角色允许登录管理界面,但不允许进行更改。所有的管理员用户都可以读取 大多数系统配置参数,而且任何角色都可以通过编辑来添加或删除授权。

使用角色比为每个人提供 *root* 密码更安全。通过角色可限制用户仅具有必要授权,并且 在日志中将其操作归于各自的用户名。例如,可以创建 *administrator* 和 *operator* 角色, 它们具有不同的授权级别。可为员工分配满足其需求的任何角色,不要为其分配不必要 的特权。

### **相关主题**

- 添加管理员或用户 [BUI](#page-178-0)、[CLI](#page-180-0)
- 更改用户密码 [BUI](#page-182-0)、[CLI](#page-182-1)
- 编辑用户的例外 [BUI](#page-183-0)、[CLI](#page-183-1)
- 删除用户的例外 [BUI](#page-183-0)、[CLI](#page-186-0)
- 添加角色 [BUI](#page-187-0)、[CLI](#page-187-1)
- 编辑角色的授权 [BUI](#page-188-0)、[CLI](#page-189-0)
- 删除角色的授权 [BUI](#page-190-0)、[CLI](#page-191-0)
- 添加只能查看显示板的用户 [BUI](#page-191-1)

# <span id="page-193-0"></span>**用户授权**

通过授权,用户可执行特定任务,例如创建共享资源、重新引导设备和更新系统软件。 授权分组成*范围*,每个范围可具有一组可选过滤器,用于缩小授权的范围。例如,可使 用过滤器使某项授权只能重新启动 HTTP 服务,而不是重新启动所有服务。

下表显示了可用范围:

**表 39** 用户可用的范围、过滤器和授权

| 范围 BUI                  | 范围 CLI    | 过滤器     | 授权                      |
|-------------------------|-----------|---------|-------------------------|
| <b>Active Directory</b> | ad        | 域或工作组名称 | ■ 加入 Active Directory 域 |
|                         |           |         | 加入工作组                   |
| 警报                      | alert     | ÷.      | 配置警报过滤器和阈值              |
| 分析                      | stat      | 深入分析项列表 | 配置分析主机名查找策略             |
|                         |           |         | 显示此深入分析项,创建统计信息         |
|                         |           |         | 显示深入分析,读取统计信息           |
| 设备                      | appliance | 设备名称    | 发出审计日志条目                |
|                         |           |         | 将设备恢复为出厂默认设置            |
|                         |           |         | 关闭设备电源                  |
|                         |           |         | 重新引导设备                  |
|                         |           |         | 修改设备名称                  |
|                         |           |         | 访问底层 Solaris Shell      |
|                         |           |         | 配置系统证书                  |
|                         |           |         | 配置可信证书<br>٠             |
| 群集                      | cluster   |         | 将资源故障恢复到群集对等设备          |
|                         |           |         | 重置出现故障的群集 I/O 设备        |
|                         |           |         | 从群集对等设备接管资源             |
|                         |           |         | 将资源转移到群集对等设备            |
| 数据集                     | dataset   |         | 配置数据集保留策略               |
| 硬件                      | hardware  |         | 使磁盘联机和脱机                |
|                         |           |         | 配置磁盘、设备和外部附件上的 LED 指示   |
|                         |           |         | 灯                       |
|                         |           |         | 配置服务处理器的网络属性            |
|                         |           |         | 将驱动器作为热备件移除             |
|                         |           |         | 配置存储池                   |
|                         |           |         | ■ 取消配置存储池               |

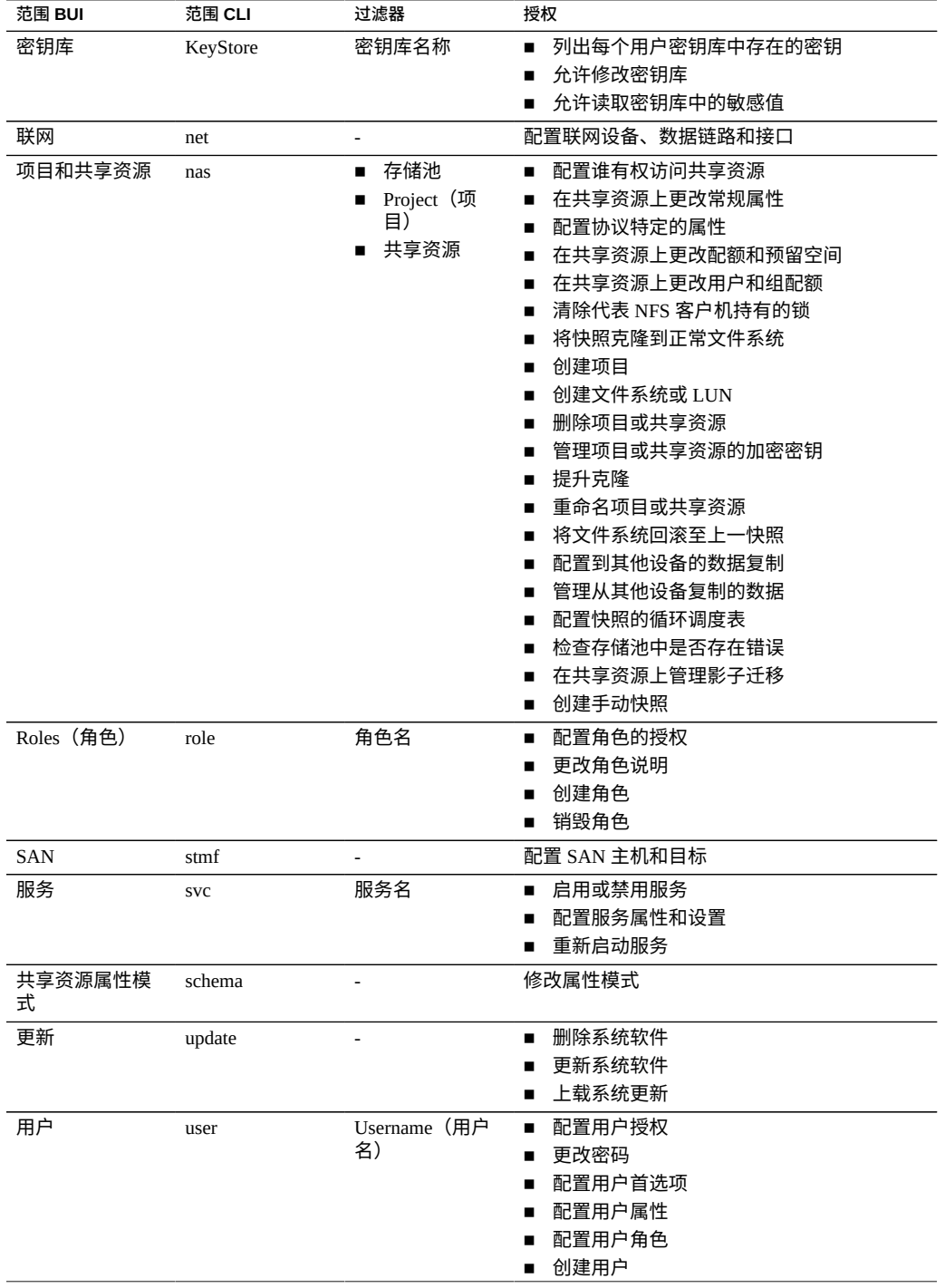

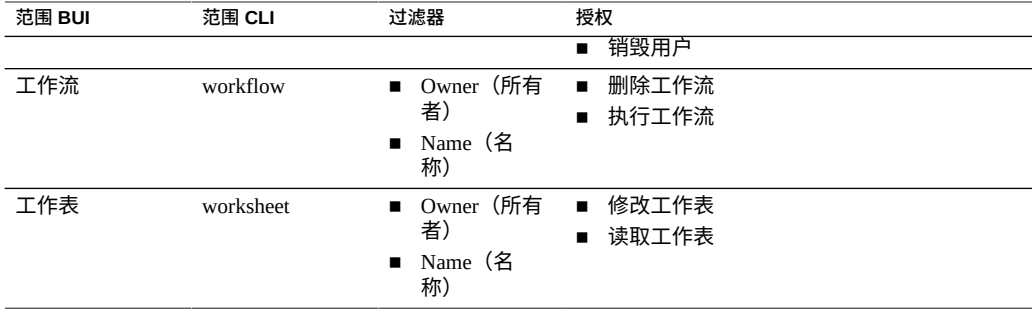

- 添加管理员或用户 [BUI](#page-178-0)、[CLI](#page-180-0)
- 更改用户密码 [BUI](#page-182-0)、[CLI](#page-182-1)
- 编辑用户的例外 [BUI](#page-183-0)、[CLI](#page-183-1)
- 删除用户的例外 [BUI](#page-183-0)、[CLI](#page-186-0)
- 添加角色 [BUI](#page-187-0)、[CLI](#page-187-1)
- 编辑角色的授权 [BUI](#page-188-0)、[CLI](#page-189-0)
- 删除角色的授权 [BUI](#page-190-0)、[CLI](#page-191-0)
- 添加只能查看显示板的用户 [BUI](#page-191-1)

# <span id="page-195-0"></span>**管理用户属性**

"Configuration"(配置)> "Users"(用户)页面将列出用户和组,以及用于管理的按钮。 将鼠标悬停在条目上方可显示其克隆、编辑和销毁按钮。双击用户或角色,或者单击其 编辑图标 可查看其编辑屏幕。图标如下所示:

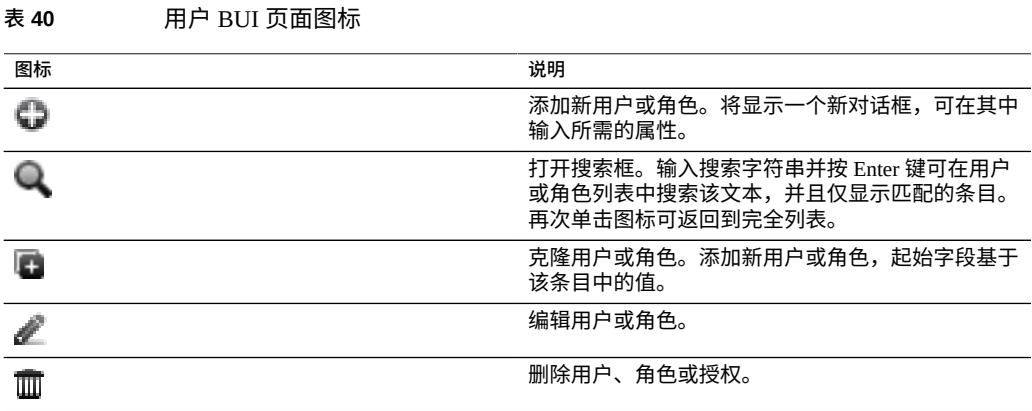

### 根据用户的类型,添加用户时可设置以下所有属性,编辑用户时可设置其中部分属性:

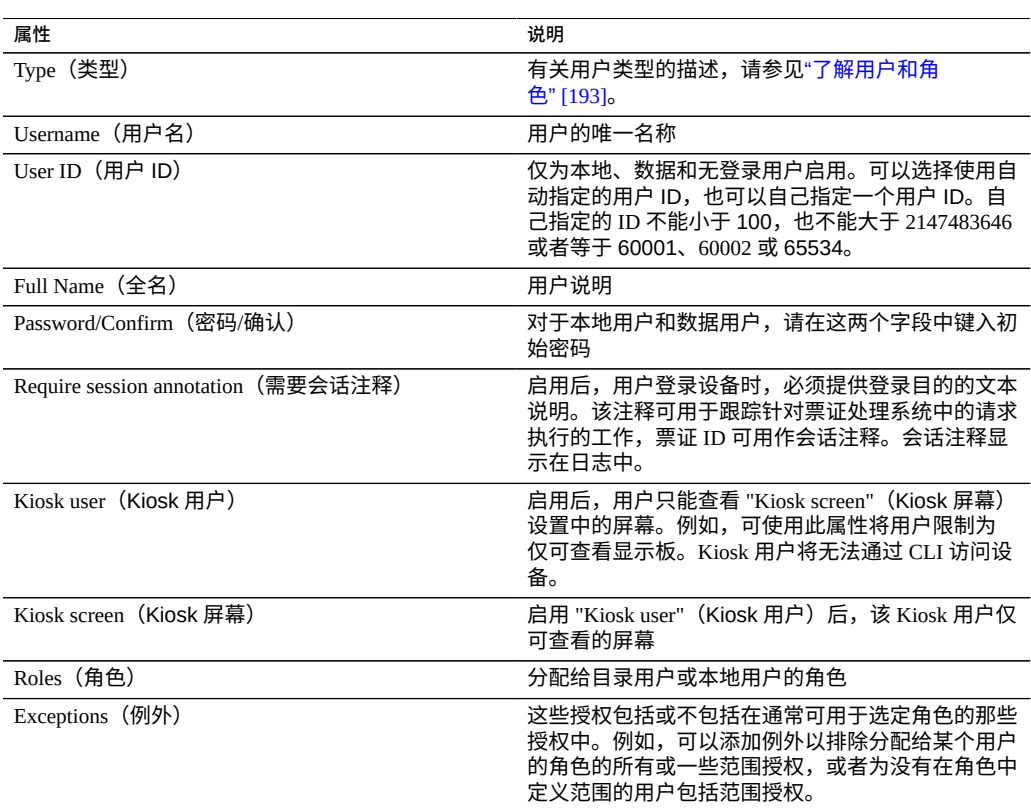

### **表 41** 用户属性

### 管理角色时可设置以下属性:

### **表 42** 角色属性

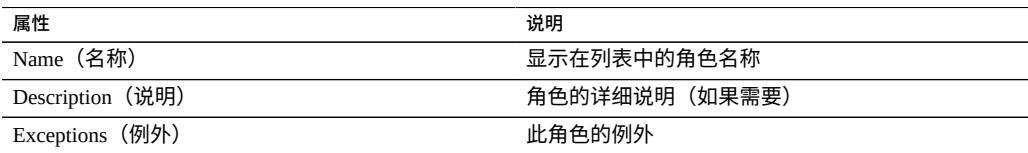

### **相关主题**

- 添加管理员或用户 [BUI](#page-178-0)、[CLI](#page-180-0)
- 更改用户密码 [BUI](#page-182-0)、[CLI](#page-182-1)
- 编辑用户的例外 [BUI](#page-183-0)、[CLI](#page-183-1)
- 删除用户的例外 [BUI](#page-183-0)、[CLI](#page-186-0)
- 添加角色 [BUI](#page-187-0)、[CLI](#page-187-1)
- 编辑角色的授权 [BUI](#page-188-0)、[CLI](#page-189-0)
- 删除角色的授权 [BUI](#page-190-0)、[CLI](#page-191-0)
- 添加只能查看显示板的用户 [BUI](#page-191-1)

### **设置设备首选项**

本节包含语言环境、会话属性、高级分析和 SSH 密钥的首选项设置。

要配置首选项,请遵循以下各节:

- 设置首选项-[BUI](#page-197-0)、[CLI](#page-198-0)
- 设置 SSH 公钥-[BUI](#page-199-0)、[CLI](#page-199-1)
- [首选项属性](#page-200-0)

# <span id="page-197-0"></span>**设置首选项 (BUI)**

使用以下过程可为当前用户帐户设置首选项。如果使用您自己帐户以外的其他帐户登录 BUI, 则系统将保存该用户(如 root 用户)的首选项。

要更改除当前登录帐户以外的其他用户帐户的首选项,请参见[设置首选项](#page-198-0) [\(CLI\) \[199\]](#page-198-0)。

- **1. 转到 "Configuration"(配置)> "Preferences"(首选项)。**
- **2. 使用[首选项属性中](#page-200-0)所述的值修改属性。**

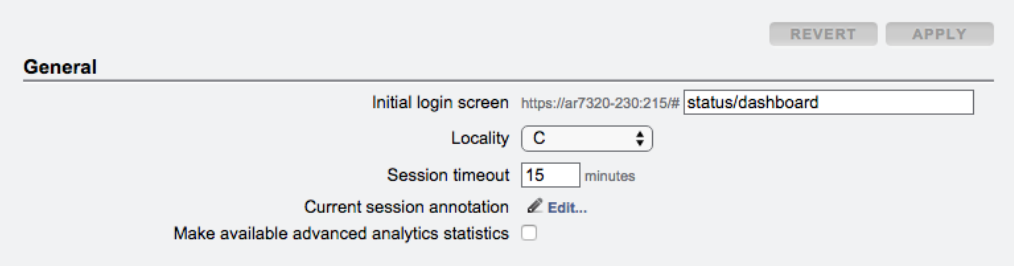

<span id="page-198-0"></span>**3. 单击 "APPLY"(应用)。**

## **设置首选项 (CLI)**

使用以下示例设置用户帐户的首选项。如果使用您自己帐户以外的其他帐户登录 CLI, 则系统将保存该用户(如 root 用户)的首选项。有关如何更改除当前登录帐户以外的其 他用户帐户的首选项,请参见示例 2。

- **选择相应的示例。**
- **例 9** 为当前用户帐户设置首选项

要为当前用户帐户设置首选项,请使用以下 CLI 命令。

此示例显示如何设置会话注释属性(只能为当前登录的用户设置此属性)。

```
hostname:> configuration preferences 
hostname:configuration preferences> show
Properties:
```

```
locale = C login_screen = status/dashboard
    session_timeout = 15
 session_annotation = 
 advanced_analytics = false
```
Children:

keys => Manage SSH public keys

hostname: configuration preferences> set session annotation="Editing my user preferences" session\_annotation = Editing my user preferences (uncommitted) hostname:configuration preferences> commit

#### **例 10** 为不同的用户帐户设置首选项

要为不同的用户帐户设置首选项,请使用以下 CLI 命令。请注意,您无法为除当前登录 用户以外的其他用户设置会话注释。

此示例显示如何为所选用户启用高级分析。

```
hostname:> configuration users
hostname:configuration users> select brendan
hostname:configuration users brendan> preferences 
hostname:configuration users brendan preferences> show
Properties:
                        locale = C login_screen = status/dashboard
                session_timeout = 15
             advanced_analytics = false
```
Children:

keys => Manage SSH public keys

```
hostname:configuration users brendan preferences> set advanced_analytics=true
            advanced_analytics = true (uncommitted)
hostname:configuration users brendan preferences> commit
```
# <span id="page-199-0"></span>**设置 SSH 公钥 (BUI)**

使用 SSH 公钥,可在不使用密码的情况下建立 SSH 连接。此功能非常有用,不仅能为 管理员提供便利,还可以自动执行脚本。

使用以下过程为当前用户设置 SSH 公钥。要为其他用户设置密钥,请参见设置 [SSH](#page-199-1) 公 钥 [\(CLI\) \[200\]](#page-199-1)。

- **1. 转到 "Configuration"(配置)> "Preferences"(首选项)。**
- **2. 单击 "SSH Public Keys"(SSH 公钥)旁边的添加图标 。**
- **3. 选择类型,然后键入 SSH 公钥和密钥注释。**
- <span id="page-199-1"></span>**4. 单击 "ADD"(添加)。**

## **设置 SSH 公钥 (CLI)**

使用 SSH 公钥,可在不使用密码的情况下建立 SSH 连接。此功能非常有用,不仅能为 管理员提供便利,还可以自动执行脚本。

使用以下示例设置用户帐户的 SSH 公钥。如果使用您自己帐户以外的其他帐户登录 CLI,则系统将保存该用户(如 root 用户)的密钥。有关如何更改除当前登录帐户以外 的其他用户帐户的密钥,请参见示例 2。

- **选择相应的示例。**
- **例 11** 为当前用户帐户设置 SSH 公钥

要为当前用户帐户设置 SSH 公钥,请使用以下 CLI 命令。

```
hostname:> configuration preferences
hostname:configuration preferences> show
Properties:
                        locale = C login_screen = status/dashboard
                session_timeout = 15
```

```
 advanced_analytics = false
```
Children:

#### keys => Manage SSH public keys

hostname: configuration preferences> keys hostname:configuration preferences keys> create hostname:configuration preferences key (uncommitted)> set type=DSA hostname:configuration preferences key (uncommitted)> set key="*...DSA key text...*" key = ...*DSA key text*...(uncommitted) hostname:configuration preferences key (uncommitted) > set comment="fw-log1" comment = fw-log1 (uncommitted) hostname:configuration preferences key (uncommitted)> commit hostname:configuration preferences keys> show Keys:

NAME MODIFIED TYPE COMMENT key-000 07/12/2015 10:54:58 DSA fw-log1

#### **例 12** 为不同的用户帐户设置 SSH 公钥

要为不同的用户帐户设置 SSH 公钥,请使用以下 CLI 命令。

hostname:> configuration users hostname:configuration users> select john hostname:configuration users john> preferences show Properties: locale = C login\_screen = status/dashboard session\_timeout = 15

advanced\_analytics = false

Children:

keys => Manage SSH public keys

hostname: configuration users john> preferences keys hostname:configuration users john preferences keys> create hostname:configuration users john preferences key (uncommitted)> set type=DSA hostname:configuration users john preferences key (uncommitted)> set key="*...DSA key text...*" key = ...*DSA key text*...(uncommitted) hostname:configuration users john preferences key (uncommitted)> set comment="fw-log2" comment = fw-log2 (uncommitted) hostname:configuration users john preferences key (uncommitted)> commit hostname:configuration users john preferences keys> show Keys:

NAME MODIFIED TYPE COMMENT key-001 07/13/2015 10:57:58 DSA fw-log2

## <span id="page-200-0"></span>**首选项属性**

下表介绍了设置用户首选项的属性。

#### **表 43** 首选项属性

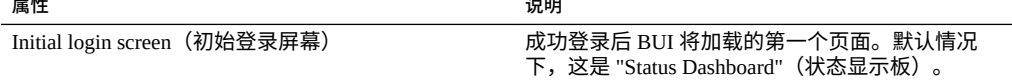

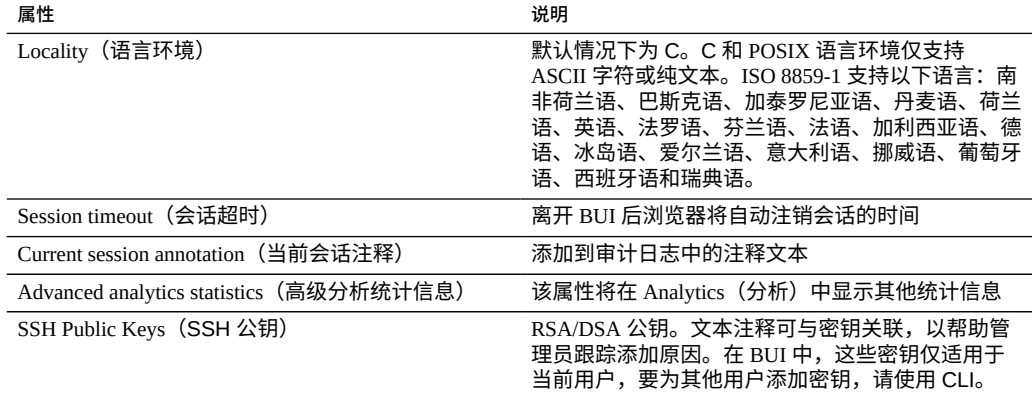

### **配置警报**

本节介绍系统警报、如何对其进行定制,以及在何处可找到警报日志。要通过 Analytics (分析)监视统计信息,请创建定制阈值警报。要配置系统以响应某些类型的警报,请 使用警报操作。

要配置警报,请遵循以下各节:

- [添加警报操作](#page-201-0) (BUI)
- [添加警报操作](#page-202-0) (CLI)
- [发送电子邮件警报](#page-203-0) (CLI)
- 发送 [SNMP](#page-204-0) 陷阱 (CLI)

要了解有关警报的更多信息,请参见以下各节:

- [警报类别](#page-204-1)
- [发送系统日志消息](#page-205-0)
- [执行工作流](#page-205-1)
- [阈值警报](#page-205-2)
- [暂停/恢复数据集和工作表](#page-206-0)

# <span id="page-201-0"></span>**添加警报操作 (BUI)**

- **1. 单击 "Alert actions"(警报操作)旁边的添加图标。**
- **2. 选择 "Category"(类别),或针对所有内容选择 "All events"(所有事件)。**
- **3. 选择 "All Events"(所有事件)或 "a Subset of Events"(事件子集)。如果选择了子 集,请定制复选框列表,使其与所需警报事件匹配。**
- **4. 使用 "Alert actions"(警报操作)中的下拉式菜单选择警报类型。**
- **5. 输入警报操作的详细信息。单击 "TEST"(测试)按钮可创建测试警报并执行该警报操 作(在检查电子邮件或 SNMP 是否配置正确时非常有用)。**
- **6. 单击 "Alert actions"(警报操作)旁边的添加图标可添加多项警报操作。**
- **7. 单击右上方的 "ADD"(添加)。**

- [警报类别](#page-204-1)
- [发送系统日志消息](#page-205-0)
- [执行工作流](#page-205-1)
- [阈值警报](#page-205-2)
- [暂停/恢复数据集和工作表](#page-206-0)

## <span id="page-202-0"></span>**添加警报操作 (CLI)**

- **1. 输入 configuration alerts actions 上下文,并输入 create 命令。**
- **2. 输入 get category = (unset) 命令以转至 "category"(类别)属性。**
- **3. 输入 set category=thresholds。**
- **4. 输入 set thresholdid=***[id]***,其中** *[id]* **是为阈值警报自动创建的标识符。**
- **5. 输入 commit。**
- **6. 输入 list 以确定新警报操作的名称,包括其编号。查找无已分配操作和处理程序的阈 值。**
- **7. 输入 select actions-***[number]***,其中** *[number]* **是上一步中标识的同一数值。**
- **8. 输入 action,然后输入 get。**
- **9. 默认情况下,警报类型为电子邮件。如果接受默认设置,请跳到 下一个步骤。否则,请输入 set handler=***[type]***,其中** *[type]* **为 snmptrap、syslog、resumedataset、suspenddataset、resumeworksheet、suspendworksheet**

**或 executeworkflow。然后输入 get 查看所需参数。仅 snmptrap 和 syslog 没有参 数。**

- **10. 设置各个所需参数。例如,要设置电子邮件警报主题行,请输入 set subject=***[subject]***,其中** *[subject]* **是所需的电子邮件主题行。**
- **11. 使用 show 命令以确保所有参数都已输入。**
- **12. 输入 commit,然后输入 list。如有必要,立即更正参数。**
- **13. 输入 done,然后再次输入 done。**

#### **相关主题**

- [警报类别](#page-204-1)
- [发送系统日志消息](#page-205-0)
- [执行工作流](#page-205-1)
- [阈值警报](#page-205-2)
- [暂停/恢复数据集和工作表](#page-206-0)

# <span id="page-203-0"></span>**发送电子邮件警报 (CLI)**

可发送包含警报详细信息的电子邮件。配置需要电子邮件地址和电子邮件主题行。以下 示例显示了电子邮件阈值警报。有关设备如何发送邮件的详细信息可在SMTP服务屏幕 上进行配置。

From aknobody@caji.com Mon Oct 13 15:24:47 2009 Date: Mon, 13 Oct 2009 15:24:21 +0000 (GMT) From: Appliance on caji <noreply@caji.com> Subject: High CPU on caji To: admin@hostname.com SUNW-MSG-ID: AK-8000-TT, TYPE: Alert, VER: 1, SEVERITY: Minor EVENT-TIME: Mon Oct 13 15:24:12 2009 PLATFORM: i86pc, CSN: 0809QAU005, HOSTNAME: caji

SOURCE: svc:/appliance/kit/akd:default, REV: 1.0 EVENT-ID: 15a53214-c4e7-eae4-dae6-a652a51ea29b DESC: cpu.utilization threshold of 90 is violated. AUTO-RESPONSE: None. IMPACT: The impact depends on what statistic is being monitored. REC-ACTION: The suggested action depends on what statistic is being monitored.

SEE: https://192.168.2.80:215/#maintenance/alert=15a53214-c4e7-eae4-dae6-a652a51ea29b

#### **相关主题**

- [警报类别](#page-204-1)
- [发送系统日志消息](#page-205-0)
- [执行工作流](#page-205-1)
- [阈值警报](#page-205-2)
- [暂停/恢复数据集和工作表](#page-206-0)

# <span id="page-204-0"></span>**发送 SNMP 陷阱 (CLI)**

如果在SNMP服务中配置了 SNMP 陷阱目标且该服务处于联机状态,则可发送包含警报 详细信息的 SNMP 陷阱。以下是通过 Net-SNMP 工具 snmptrapd -P 看到的发送 SNMP 陷阱示例。

```
# /usr/sfw/sbin/snmptrapd -P
2009-10-13 15:31:15 NET-SNMP version 5.0.9 Started.
2009-10-13 15:31:34 caji.com [192.168.2.80]:
        iso.3.6.1.2.1.1.3.0 = Timeticks: (2132104431) 246 days, 18:30:44.31
   iso.3.6.1.6.3.1.1.4.1.0 = OID: iso.3.6.1.4.1.42.2.225.1.3.0.1 iso.3.6.1.4.1.42.2.225.1.2.1.2.36.55.99.102.48.97.99.100.52.45.51.48.
99.49.45.52.99.49.57.45.101.57.99.98.45.97.99.50.55.102.55.49.50.54.
98.55.57 = STRING: "7cf0acd4-30c1-4c19-e9cb-ac27f7126b79"
     iso.3.6.1.4.1.42.2.225.1.2.1.3.36.55.99.102.48.97.99.100.52.45.51.48.
99.49.45.52.99.49.57.45.101.57.99.98.45.97.99.50.55.102.55.49.50.54.
98.55.57 = STRING: "alert.ak.xmlrpc.threshold.violated"
        iso.3.6.1.4.1.42.2.225.1.2.1.4.36.55.99.102.48.97.99.100.52.45.51.
48.99.49.45.52.99.49.57.45.101.57.99.98.45.97.99.50.55.102.55.49.50.
54.98.55.57 = STRING: "cpu.utilization threshold of 90 is violated."
```
### **相关主题**

- [警报类别](#page-204-1)
- [发送系统日志消息](#page-205-0)
- [执行工作流](#page-205-1)
- [阈值警报](#page-205-2)
- [暂停/恢复数据集和工作表](#page-206-0)

### <span id="page-204-1"></span>**警报类别**

重要的设备事件可触发警报,其中包括硬件和软件故障。这些警报出现在 "Logs"(日 志)中,并且还可以配置为执行任何警报操作。

警报分为以下类别:

#### **表 44** 警报类别

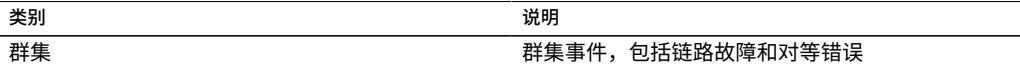

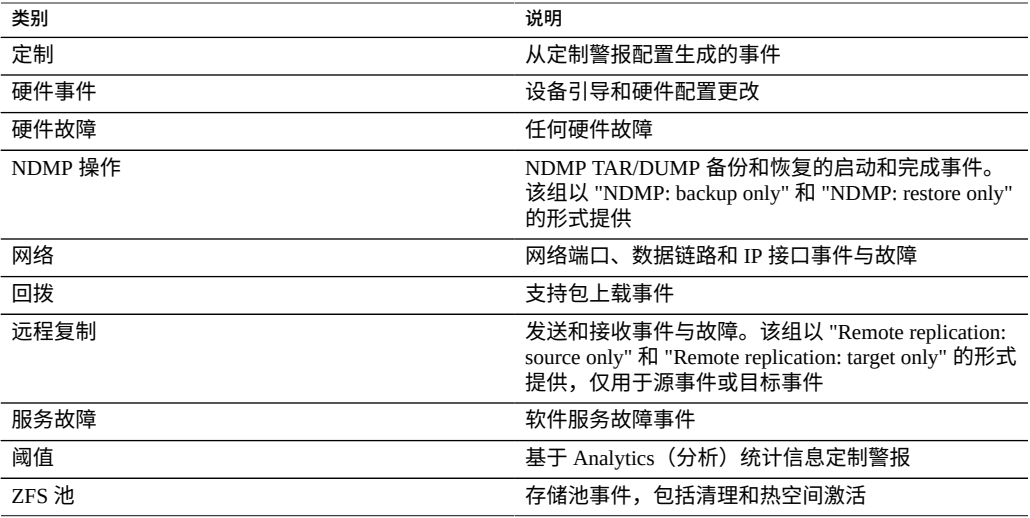

### <span id="page-205-0"></span>**发送系统日志消息**

启用系统日志服务后,可将包含警报详细信息的系统日志消息发送到一个或多个远程系 统。有关发送系统日志消息的更多信息,请参见[系统日志转发服务。](#page-333-0)

### <span id="page-205-1"></span>**执行工作流**

可选择性地执行工作流作为警报操作。要使工作流符合作为警报操作的资格,其 alert 操作必须设置为 true。有关执行工作流的更多信息,请参见[维护工作流](#page-580-0) [\[581\]](#page-580-0)。

## <span id="page-205-2"></span>**阈值警报**

这些警报基于 Analytics(分析)中的统计信息。以下是创建阈值警报时的属性:

#### 表 45 阈值警报属性

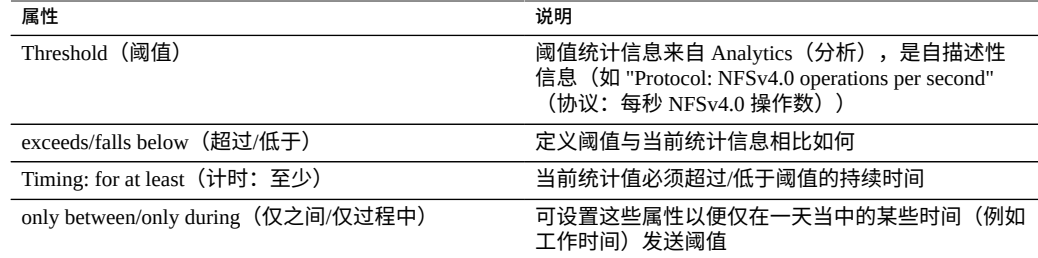

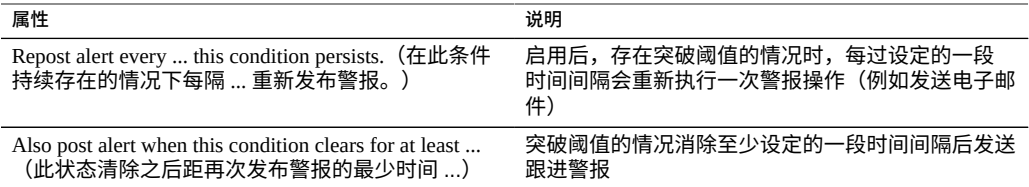

"Add Threshold Alert"(添加阈值警报)对话框已经过组织,使其好像描述警报的段落一 样方便读取。默认读取内容:

*Threshold CPU: percent utilization exceeds 95 percent.*

*Timing for at least 5 minutes only between 0:00 and 0:00 only during weekdays.*

*''Repost alert every 5 minutes while this condition persists."*

*Also post alert when this condition clears for at least 5 minutes.*

#### **相关主题**

- 《Oracle [ZFS Storage Appliance](http://www.oracle.com/pls/topic/lookup?ctx=E97742-01&id=ZFSRDgprsu) 分析指南,发行版 OS8.8.0》 中的 "配置阈值警报 [\(BUI\)"](http://www.oracle.com/pls/topic/lookup?ctx=E97742-01&id=ZFSRDgprsu)
- 《Oracle [ZFS Storage Appliance](http://www.oracle.com/pls/topic/lookup?ctx=E97742-01&id=ZFSRDgprsl) 分析指南,发行版 OS8.8.0》 中的 "配置阈值警报 [\(CLI\)"](http://www.oracle.com/pls/topic/lookup?ctx=E97742-01&id=ZFSRDgprsl)
- [添加警报操作](#page-201-0) (BUI)
- [添加警报操作](#page-202-0) (CLI)
- [发送电子邮件警报](#page-203-0) (CLI)
- 发送 [SNMP](#page-204-0) 陷阱 (CLI)

# <span id="page-206-0"></span>**恢复/暂停 Analytics(分析)数据集和工作表**

可恢复或暂停 Analytics(分析)数据集。这在跟踪偶发性能问题且全天候启用这些数据 集并不可取时特别有用。

例如:假设您注意到 CPU 活动每周出现一次或两次高峰,并且其他 Analytics(分析) 信息表明由此造成了 NFS 性能下降。您可启用某些其他数据集,但是没有十分足够的信 息证明出了什么问题。如果可按主机名和文件名数据集启用 NFS,必然能够更好地了解 根源。但是,这些特殊的数据集可能很难处理-全天候启用会导致全面的性能下降。这 正是恢复/暂停数据集操作的用武之地。可配置一个阈值警报,仅在检测到 CPU 活动高 峰时按主机名和文件名数据集*恢复*暂停的 NFS;再配置第二个警报,随后在收集短时间 间隔内的数据后暂停这些数据集。最终结果-Q在问题出现时收集所需数据,最大限度 地降低了这些数据收集对性能的影响。

有关数据集的更多信息,请参见《Oracle [ZFS Storage Appliance](http://www.oracle.com/pls/topic/lookup?ctx=E97742-01&id=ZFSRDgoyyi) 分析指南,发行版 OS8. 8.0》 中的 "关于 Analytics[\(分析\)数据集"](http://www.oracle.com/pls/topic/lookup?ctx=E97742-01&id=ZFSRDgoyyi)。

这些操作用于恢复或暂停整个 Analytics(分析)工作表,其中可包含多个数据集。这样 做的原因与恢复和暂停数据集的原因类似。有关更多信息,请参见《Oracle [ZFS Storage](http://www.oracle.com/pls/topic/lookup?ctx=E97742-01&id=ZFSRDgoygt) Appliance 分析指南,发行版 OS8.8.0》 中的 ["工作表曲线图和量化图"。](http://www.oracle.com/pls/topic/lookup?ctx=E97742-01&id=ZFSRDgoygt)

### **相关主题**

- 《Oracle ZFS Storage Appliance [分析指南》中的"配置阈值警报](http://www.oracle.com/pls/topic/lookup?ctx=E97742-01&id=ZFSRDgprsu) (BUI)"
- 《Oracle ZFS Storage Appliance [分析指南》中的"配置阈值警报](http://www.oracle.com/pls/topic/lookup?ctx=E97742-01&id=ZFSRDgprsl) (CLI)"
- [添加警报操作](#page-201-0) (BUI[\) \[202\]](#page-201-0)
- [添加警报操作](#page-202-0) (CLI[\) \[203\]](#page-202-0)
- ["发送电子邮件警报](#page-203-0) (CLI)" [\[204\]](#page-203-0)
- "发送 [SNMP](#page-204-0) 陷阱 (CLI)[" \[205\]](#page-204-0)

### **配置证书**

本节介绍了公钥证书的使用。公钥证书及其信任链会提供一个以数字方式标识系统的机 制,无需手动交换任何机密信息。

公钥证书是一个对公钥值进行编码的数据 blob,含有关于生成证书的信息,例如名称和 签名人、证书的散列或校验和以及散列的数字签名。这些值共同构成了证书。数字签名 可以确保证书不被修改。

设备支持客户拥有的证书。证书的生命周期开始于生成证书签名请求 (certificate signing request, CSR)。然后,将 CSR 发送给证书颁发机构 (Certificate Authority, CA) 进行签 名。签名证书从 CA 返回后,可以在设备上安装该证书。如果证书是由非根 CA 签名 的,您还必须从第二以及更高级别 CA 获得证书。

有两种您可以管理的证书。标识当前系统的系统证书。可信证书是标识远程系统的那些 证书。

要管理系统证书,请使用以下任务:

- 创建新的系统证书-[BUI](#page-208-0)、[CLI](#page-208-1)
- 从非根 CA 上载 CA 证书一[BUI](#page-210-0)、[CLI](#page-210-1)
- 查看 CSR 和系统证书详细信息一[BUI](#page-211-0)、[CLI](#page-211-1)
- 销毁 CSR 或系统证书-<u>[BUI](#page-212-0)、[CLI](#page-212-1)</u>
- 设置设备或默认系统证书-[BUI](#page-213-0)、[CLI](#page-213-1)

要管理可信证书,请使用以下任务:

■ 上载可信证书-[BUI](#page-213-2)、[CLI](#page-214-0)

- 查看可信证书详细信息一[BUI](#page-214-1)、[CLI](#page-215-0)
- 销毁可信证书一[BUI](#page-215-1)、[CLI](#page-216-0)
- 将证书分配给服务一[BUI](#page-216-1)、[CLI](#page-216-2)

### <span id="page-208-0"></span>**创建新的服务器证书 (BUI)**

要创建新的服务器证书,请使用以下步骤。

- **1. 转至 "Configuration"(配置)> "Settings"(设置)。**
- **2. 单击 "System"(系统)选项卡。**
- **3. 要创建新 CSR,请单击添加项目图标 。** 要基于现有 CSR 或证书创建新 CSR,请将光标悬停在现有条目上并单击复制图标 ■。
- **4. 完成 CSR 表单。**
- **5. 单击 "CREATE"(创建)。**
- **6. 系统提示打开 CSR 或保存它时,选择 "Save File"(保存文件)并单击 "OK"(确定) 立即保存该 CSR,或单击 "Cancel"(取消)以后再保存该 CSR。**

要以后保存 CSR,请将光标悬停在条目上并单击下载图标  $\blacklozen$ 

- **7. 以规定的方式将 CSR 传输给您的 CA。**
- **8. 从 CA 接收签名证书后,单击上载图标 。**
- **9. 浏览到签名证书并选择该证书。**
- <span id="page-208-1"></span>**10. 单击 "UPLOAD"(上载)。**

# **创建新的服务器证书 (CLI)**

要创建新的服务器证书,请使用以下步骤。

**1. 要创建新的 CSR,请进入 configuration settings certificates system 上下 文,然后输入 create 命令。**

或者,要基于现有 CSR 或证书创建新 CSR,请进入以上上下文,然后输入命令 clone CSR or certificate number。例如:

hostname:configuration settings certificates system> **clone cert-000**

#### **2. 要完成 CSR 表单,请使用以下 CLI 命令。**

```
hostname:configuration settings certificates system (uncommitted)> get
                 subject_commonname = hostname.us.example.com
            subject_organizationname = (unset)
      subject_organizationalunitname = (unset)
                subject_localityname = (unset)
         subject_stateorprovincename = (unset)
                subject_countryname = (unset)
                subject_emailaddress = (unset)
                                 dns = hostname.us.example.com
                                 ip = 192.0.2.1
                                uri = (unset)comment = (unset)hostname:configuration settings certificates system (uncommitted)> set comment="test
  certificate"
                             comment = test certificate (uncommitted)
hostname:configuration settings certificates system (uncommitted)> commit
```
#### **3. 要查看 CSR,请使用以下命令。**

hostname:configuration settings certificates system> **show** Properties:  $default = auto$ 

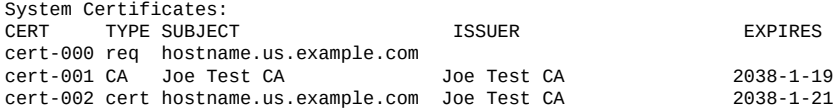

hostname:configuration settings certificates system> **dump cert-000** -----BEGIN CERTIFICATE REQUEST----- MIICwzCCAasCAQIwIjEgMB4GA1UEAxMXaG9zdG5hbWUudXMuZXhhbXBsZS5jb20w

 ... lhwblMXqR/3xptwym1vy5dYBJsQLKroA8nr/xFb3nhJB8nI+dxSN -----END CERTIFICATE REQUEST-----

- **4. 复制 CSR 并以规定的方式将该 CSR 传输给您的 CA。**
- **5. 从 CA 收到签名证书后,进入 configuration settings certificates system 上下 文,然后输入 import 命令。**

hostname:configuration settings certificates system> **import** ("." to end)> -----BEGIN CERTIFICATE----- ("." to end)> MIID0DCCArigAwIBAgIBQDANBgkqhkiG9w0BAQUFADCBmDELMAkGA1UEBhMCVVMx … ("." to end)> 2ai9ZwREdTkcjcgQDxeHNZCpcHk= ("." to end)> -----END CERTIFICATE-----  $\lim_{n \to \infty}$  to end  $\lim_{n \to \infty}$ 

### **6. 要检查导入的证书,请使用命令 show 查看所有证书条目。**

hostname:configuration settings certificates system> **show**

Properties:  $default = auto$ System Certificates: CERT TYPE SUBJECT **ISSUER** ISSUER EXPIRES cert-000 req hostname.us.example.com cert-001 CA Joe Test CA Joe Test CA 2038-1-19 cert-002 cert hostname.us.example.com Joe Test CA

#### <span id="page-210-0"></span>**从非根 CA 上载 CA 证书 (BUI) V**

如果您的服务器证书是由非根 CA 签名的,您还需要获得第二以及更高级别 CA 的证 书。获得这些 CA 证书后,使用以下步骤上载这些证书。

- **1. 转至 "Configuration"(配置)> "Settings"(设置)。**
- **2. 单击 "System"(系统)选项卡。**
- **3. 单击上载图标 。**
- **4. 浏览到签名证书并选择该证书。**
- **5. 单击 "UPLOAD"(上载)。**
- <span id="page-210-1"></span>**6. 对每个签名证书重复步骤 3 至 5。**

## **从非根 CA 上载 CA 证书 (CLI)**

如果您的服务器证书是由非根 CA 签名的,您还需要获得第二以及更高级别 CA 的证 书。获得这些 CA 证书后,使用以下步骤上载这些证书。

### **1. 要上载证书,请进入 configuration settings certificates system 上下文,然后 输入 import 命令。**

```
hostname:configuration settings certificates system> import
("." to end)> -----BEGIN CERTIFICATE-----
("." to end)> MIID0DCCArigAwIBAgIBQDANBgkqhkiG9w0BAQUFADCBmDELMAkGA1UEBhMCVVMx
 ...
("." to end)> 2ai9ZwREdTkcjcgQDxeHNZCpcHk=
("." to end)> -----END CERTIFICATE-----
("." to end)> .
```
- **2. 对每个签名证书重复步骤 1。**
- **3. 要检查导入的证书,请使用命令 show 查看所有证书条目。**

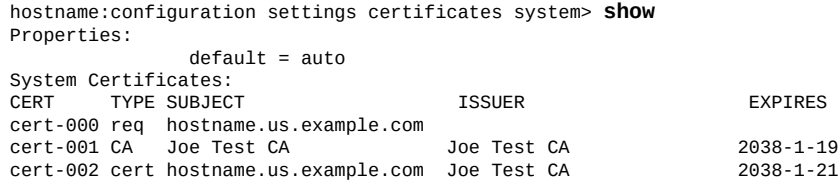

# <span id="page-211-0"></span>**查看 CSR 和证书详细信息 (BUI)**

要查看 CSR 和证书详细信息,请使用以下步骤。

- **1. 转至 "Configuration"(配置)> "Settings"(设置)。**
- **2. 单击 "Systems"(系统)选项卡。**
- **3. 将鼠标悬停在现有条目上,然后单击其信息图标 。**
- <span id="page-211-1"></span>**4. 完成后,单击 "OK"(确定)关闭 "Details"(详细信息)窗口。**

#### **查看 CSR 和证书详细信息 (CLI)**  $\blacktriangledown$

要查看 CSR 和证书详细信息,请使用以下步骤。

**1. 要查看所有证书条目,请转到 configuration settings certificates system 上下 文,并输入 show 命令。**

hostname:configuration settings certificates system> **show** Properties:  $default = auto$ System Certificates:

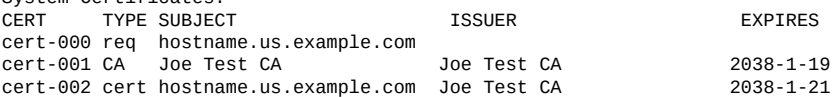

#### **2. 要查看 CSR 或证书的详细信息,请使用以下命令。**

hostname:configuration settings certificates system> **select cert-000** hostname:configuration settings certificates system cert-000> **show** Properties:

> uuid = 195071da-66ac-43a6-edfa-bbbd7451f1d5 subject\_commonname = hostname.us.example.com issuer\_commonname = Joe Test CA dns = hostname.us.example.com  $ip = 192.0.2.1$

```
 comment = test certificate
                     notbefore = 2014-12-4 00:31:33
                      notafter = 2038-01-19 00:31:33
               sha1fingerprint = 81:A2:4B:C4:06:A9:14:1E:3E:0B:8A:70:FB:1A:30:45:2D:93:DD:02
                md5fingerprint = B7:B2:F4:3B:BB:04:8E:11:A2:64:3D:69:BF:8A:79:CC
hostname:configuration settings certificates system cert-000> done
```
## <span id="page-212-0"></span>**销毁 CSR 或证书 (BUI)**

要销毁 CSR 或证书,请使用以下步骤。

**注 -** 销毁 CSR 还会销毁关联的私钥。因此,将无法导入从该 CSR 派生的证书。销毁证书 还会销毁关联的私钥。因此,将无法重新导入该证书。

- **1. 转至 "Configuration"(配置)> "Settings"(设置)。**
- **2. 单击 "System"(系统)选项卡。**
- **3. 将鼠标悬停在现有条目上,然后单击垃圾箱图标 。**
- <span id="page-212-1"></span>**4. 单击 "DESTROY"(销毁)。**

#### **销毁 CSR 或证书 (CLI) V**

要销毁 CSR 或证书,请使用以下步骤。

**注 -** 销毁 CSR 还会销毁关联的私钥。因此,将无法导入从该 CSR 派生的证书。销毁证书 还会销毁关联的私钥。因此,将无法重新导入该证书。

**1. 要查看所有证书条目,请转到 configuration settings certificates system 上下 文,并输入 show 命令。**

hostname:configuration settings certificates system> **show** Properties:  $default = auto$ System Certificates:<br>CERT TYPE SUBJECT TYPE SUBJECT **EXPIRES** cert-000 req hostname.us.example.com cert-001 CA Joe Test CA Joe Test CA 2038-1-19 cert-002 cert hostname.us.example.com Joe Test CA

### **2. 要销毁 CSR 或证书,请使用以下命令。**

hostname:configuration settings certificates system> **destroy cert-002**

Caution: Destroying a certificate issued by a certificate authority also destroys the associated private key. Re-importing the certificate will not be possible. Destroy appliance certificate? (Y/N) Y

# <span id="page-213-0"></span>**设置设备证书 (BUI)**

要为设备设置默认证书,请使用以下步骤。

- **1. 转至 "Configuration"(配置)> "Settings"(设置)。**
- **2. 单击 "Systems"(系统)选项卡。**
- **3. 从系统证书下拉式菜单中,选择要设置为默认值的证书。**
- <span id="page-213-1"></span>**4. 单击 "APPLY"(应用)。**

#### **设置设备证书 (CLI)** V.

要为设备设置默认证书,请使用以下步骤。

**1. 要查看所有证书条目,请转到 configuration settings certificates system 上下 文,并输入 show 命令。**

hostname:configuration settings certificates system> **show** Properties:  $default = auto$ System Certificates: CERT TYPE SUBJECT **ISSUER ISSUER EXPIRES** cert-000 req hostname.us.example.com cert-001 CA Joe Test CA Joe Test CA 2038-1-19 cert-002 cert hostname.us.example.com Joe Test CA

**2. 要将某个证书设置为默认值,请使用以下命令。**

hostname:configuration settings certificates system> **set default=cert-000** default= cert-000 (uncommitted) hostname:configuration settings certificates system> **commit**

# <span id="page-213-2"></span>**上载可信证书 (BUI)**

使用以下步骤上载可信证书。

**1. 转至 "Configuration"(配置)> "Settings"(设置)。**

- **2. 单击 "Trusted"(可信)选项卡。**
- **3. 单击上载图标 。**
- **4. 浏览到签名证书并选择该证书。**
- **5. 单击 "UPLOAD"(上载)。**
- <span id="page-214-0"></span>**6. 对每个签名证书重复步骤 3 至 5。**

# **上载可信证书 (CLI)**

使用以下步骤上载可信证书。

**1. 要上载证书,请进入 configuration settings certificates trusted 上下文,然 后输入 import 命令。**

```
hostname:configuration settings certificates trusted> import
("." to end)> -----BEGIN CERTIFICATE-----
("." to end)> MIID0DCCArigAwIBAgIBQDANBgkqhkiG9w0BAQUFADCBmDELMAkGA1UEBhMCVVMx
 ...
("." to end)> 2ai9ZwREdTkcjcgQDxeHNZCpcHk=
("." to end)> -----END CERTIFICATE-----
(" " to end" ).
```
**2. 对每个签名证书重复步骤 1。**

#### **3. 要检查导入的证书,请使用命令 show 查看所有证书条目。**

hostname:configuration settings certificates trusted> **show** Properties:  $default = auto$ Trusted Certificates: CERT TYPE SUBJECT ISSUER EXPIRES cert-002 cert hostname.us.example.com

#### <span id="page-214-1"></span>**查看可信证书详细信息 (BUI) V**

要查看可信证书的详细信息,请使用以下步骤。

- **1. 转至 "Configuration"(配置)> "Settings"(设置)。**
- **2. 单击 "Trusted"(可信)选项卡。**
- **3. 将鼠标悬停在现有条目上,然后单击其信息图标 。**
- <span id="page-215-0"></span>**4. 完成后,单击 "OK"(确定)关闭 "Details"(详细信息)窗口。**

#### **查看可信证书详细信息 (CLI)** V.

要查看 CSR 和证书详细信息,请使用以下步骤。

**1. 要查看所有证书条目,请转到 configuration settings certificates trusted 上 下文,然后输入 show 命令。**

hostname:configuration settings certificates system> **show** Properties:  $default = auto$ Trusted Certificates: CERT TYPE SUBJECT **ISSUER** ISSUER EXPIRES<br>
Cert-002 cert bostname us example com loe Test CA 2038-1-21 cert-002 cert hostname.us.example.com Joe Test CA

#### **2. 要查看证书的详细信息,请使用以下命令。**

hostname:configuration settings certificates system> **select cert-000** hostname:configuration settings certificates system cert-000> **show** Properties:

 uuid = 195071da-66ac-43a6-edfa-bbbd7451f1d5 subiect commonname = hostname.us.example.com issuer\_commonname = Joe Test CA dns = hostname.us.example.com ip = 192.0.2.1 comment = test certificate notbefore = 2014-12-4 00:31:33 notafter = 2038-01-19 00:31:33 sha1fingerprint = 81:A2:4B:C4:06:A9:14:1E:3E:0B:8A:70:FB:1A:30:45:2D:93:DD:02 md5fingerprint = B7:B2:F4:3B:BB:04:8E:11:A2:64:3D:69:BF:8A:79:CC hostname:configuration settings certificates system cert-000> **done**

### <span id="page-215-1"></span>**销毁可信证书 (BUI)**

要销毁可信证书,请使用以下步骤。

- **1. 转至 "Configuration"(配置)> "Settings"(设置)。**
- **2. 单击 "Trusted"(可信)选项卡。**
- **3. 将鼠标悬停在现有条目上,然后单击垃圾箱图标 。**
- **4. 单击 "DESTROY"(销毁)。**
# **销毁可信证书 (CLI)**

要销毁可信证书,请使用以下步骤。

**1. 要查看所有证书条目,请转到 configuration settings certificates trusted 上 下文,然后输入 show 命令。**

hostname:configuration settings certificates trusted> **show** Properties:  $default = auto$ Trusted Certificates:<br>CERT TYPE SUBJECT CERT TYPE SUBJECT ISSUER EXPIRES cert-002 cert hostname.us.example.com Joe Test CA

**2. 要销毁证书,请使用以下命令。**

hostname:configuration settings certificates system> **destroy cert-002** Caution: Destroying a certificate issued by a certificate authority also destroys the associated private key. Re-importing the certificate will not be possible. Destroy appliance certificate? (Y/N) Y

#### **将证书分配给服务 (BUI)**  $\blacktriangledown$

要将证书分配给 LDAP 服务,请使用以下步骤。

- **1. 转至 "Configuration"(配置)> "Settings"(设置)。**
- **2. 单击 "Trusted"(可信)选项卡。**
- **3. 从系统证书下拉式菜单中,选择要分配的证书。**
- **4. 单击 "Edit"(编辑)图标 。**
- **5. 从页面底部的服务列表中选择 ldap 服务。**

# **将证书分配给服务 (CLI)**

要将证书分配给 LDAP 服务,请使用以下步骤。

**1. 要查看所有证书条目,请转到 configuration settings certificates trusted 上 下文,然后输入 show 命令。**

hostname:configuration settings certificates trusted> **show** Properties:  $default = auto$ 

System Certificates: CERT TYPE SUBJECT ISSUER EXPIRES cert-002 cert hostname.us.example.com Joe Test CA

#### **2. 选择要分配给服务的证书。**

hostname:configuration settings certificates trusted> **select cert-002** hostname:configuration settings certificates trusted cert-002> **set services=ldap** services= ldap (uncommitted) hostname:configuration settings certificates trusted cert-002> **commit**

# **配置 SSL/TLS 版本和密码**

本节介绍了如何配置 Oracle ZFS Storage Appliance 用来与对等设备进行通信的 SSL/TLS 协议版本和密码。

密码是用于执行加密和解密的一种算法,并且该设备将密码用于各种任务,例如,在复 制数据期间对数据进行加密和解密。请根据您的站点的安全要求配置 SSL/TLS 版本和密 码。对于远程复制,请确保源和目标设置配置为支持相同的值。

除非群集完全正常,否则请不要更改 SSL/TLS 版本或密码。如果对设置进行更改后两个 控制器使用的设置不兼容,则第二个控制器将无法重新加入群集。如果出现这种情况, 请重置这些设置,以便它们兼容。

运行较旧固件的 Oracle ZFS Storage Appliance 系统可能不支持在较新 TLS 版本中提供的 密码。因为在彼此通信的设备上版本和至少一个密码必须完全相同,所以,如果一台设 备仅支持 TLSv1.0 密码,则必须将所有设备配置为允许使用 TLSv1.0 版本和密码。

要配置 SSL/TLS,请执行以下任务:

- 配置 [SSL/TLS \(BUI\) \[218\]](#page-217-0)
- 配置 [SSL/TLS \(CLI\) \[219\]](#page-218-0)

# <span id="page-217-0"></span>**配置 SSL/TLS (BUI)**

要配置 SSL/TLS 版本和密码,请执行以下步骤。在彼此通信的所有设备上,版本和至少 一个密码必须完全相同。

- **1. 转至 "Configuration"(配置)> "Settings"(设置)> "Peer"(对等设备)。**
- **2. 单击 SSL/TLS versions and ciphers(SSL/TLS 版本和密码)旁边的 "Edit"(编 辑)。**
- **3. 设置版本和密码,然后单击 "OK"(确定)。**

密码列表因所选的版本而异。

# <span id="page-218-0"></span>**配置 SSL/TLS (CLI)**

要配置 SSL/TLS 版本和密码,请执行以下步骤。在彼此通信的所有设备上,版本和至少 一个密码必须完全相同。

- **1. 转到 configuration settings peer 并输入 ls 以列出 SSL/TLS 版本和密码。** 密码列表因所选的版本而异。
- **2. 使用 set tls\_version 命令和版本名称输入 SSL/TLS 版本。**

hostname:configuration settings peer> **set tls\_version=TLSv1.2** tls\_version = TLSv1.2 (uncommitted)

**3. 使用 set ciphers 命令和密码名称(以逗号分隔)输入密码。**

hostname:configuration settings peer> **set ciphers=AES128-GCM-SHA256,ECDH-ECDSA-AES128-GCM-SHA256** ciphers = AES128-GCM-SHA256,ECDH-ECDSA-AES128-GCM-SHA256 (uncommitted)

#### **4. 输入 commit。要查看版本和密码,请输入 show。**

```
hostname:configuration settings peer> commit
hostname:configuration settings peer> show
Properties:
                 tls_version = TLSv1.2
                     ciphers =
AES128-GCM-SHA256:ECDH-ECDSA-AES128-GCM-SHA256
hostname:configuration settings peer>
```
# 设备服务

可以轻松从 BUI "Configuration"(配置)> "Services"(服务)屏幕或 CLI configuration services 上下文管理设备服务。

使用以下任务查看和管理设备服务:

- 在 BUI [中查看服务](#page-221-0) [\[222\]](#page-221-0)
- 在 CLI [中选择服务](#page-221-1) [\[222\]](#page-221-1)
- 启用服务-[BUI](#page-222-0)、[CLI](#page-222-1)
- 禁用服务-[BUI](#page-223-0)、[CLI](#page-223-1)
- 在 CLI [中查看服务状态](#page-224-0) [\[225\]](#page-224-0)
- 在 CLI [中查看服务帮助](#page-224-1) [\[225\]](#page-224-1)
- 设置服务属性-[BUI](#page-225-0)、[CLI](#page-226-0)
- 查看服务日志一[BUI](#page-227-0)、[CLI](#page-227-1)
- ["可用设备服务列表"](#page-228-0) [\[229\]](#page-228-0)
- ["必要的服务端口"](#page-229-0) [\[230\]](#page-229-0)

有关配置单个服务的信息,请从下表中选择一项服务:

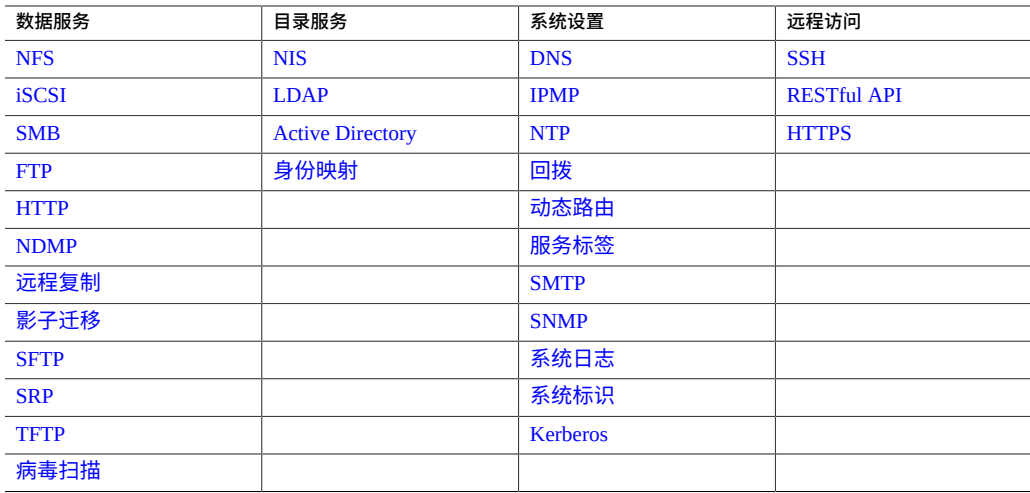

## **管理服务**

有关管理设备服务的信息,请执行以下任务:

- 在 BUI [中查看服务](#page-221-0) [\[222\]](#page-221-0)
- 在 CLI [中选择服务](#page-221-1) [\[222\]](#page-221-1)
- 启用服务一[BUI](#page-222-0)、[CLI](#page-222-1)
- 禁用服务-[BUI](#page-223-0)、[CLI](#page-223-1)
- 在 CLI [中查看服务状态](#page-224-0) [\[225\]](#page-224-0)
- 在 CLI [中查看服务帮助](#page-224-1) [\[225\]](#page-224-1)
- 设置服务属性一[BUI](#page-225-0)、[CLI](#page-226-0)
- 查看服务日志一[BUI](#page-227-0)、[CLI](#page-227-1)
- ["可用设备服务列表"](#page-228-0) [\[229\]](#page-228-0)
- ["必要的服务端口"](#page-229-0) [\[230\]](#page-229-0)

# <span id="page-221-0"></span>▼ 在 BUI 中查看服务

- **1. 转到 "Configuration"(配置)> "Services"(服务)。**
- **2. 要查看或编辑某个特定服务的属性,请将鼠标悬停在服务名称左侧的服务状态图标上。** 状态图标将变成箭头图标●。
- **3. 单击箭头图标 可显示所选服务的属性屏幕。**
- **4. 在任何服务屏幕中,您都可以通过单击 "Services"(服务)标题(位于每个屏幕的左** 上角附近)左侧的小箭头图标来显示包含所有服务的侧面板。再次单击该图标可隐藏列 **表。**

#### **相关主题**

- [启用服务](#page-222-0) (BUI[\) \[223\]](#page-222-0)
- [设置服务属性](#page-225-0) (BUI[\) \[226\]](#page-225-0)
- ["可用设备服务列表"](#page-228-0) [\[229\]](#page-228-0)
- ["必要的服务端口"](#page-229-0) [\[230\]](#page-229-0)

# <span id="page-221-1"></span>**在 CLI 中选择服务**

选择某项服务后,您可以查看其状态、将其启用或禁用以及设置其属性。

- **1. 转到 configuration services。**
- **2. 通过输入服务名称来选择服务。例如,输入 nis:**

hostname:configuration services> **nis** hostname:configuration services nis>

#### **相关主题**

- [启用服务](#page-222-1) (CLI[\) \[223\]](#page-222-1)
- [设置服务属性](#page-226-0) (CLI[\) \[227\]](#page-226-0)
- ["可用设备服务列表"](#page-228-0) [\[229\]](#page-228-0)
- ["必要的服务端口"](#page-229-0) [\[230\]](#page-229-0)

# <span id="page-222-0"></span>**启用服务 (BUI)**

使用以下过程启用未联机的服务。

- **1. 转到 "Configuration"(配置)> "Services"(服务)。**
- **2. 单击电源图标 使该服务联机 。**

#### **相关主题**

- [禁用服务](#page-223-0) (BUI[\) \[224\]](#page-223-0)
- [设置服务属性](#page-225-0) (BUI[\) \[226\]](#page-225-0)
- ["可用设备服务列表"](#page-228-0) [\[229\]](#page-228-0)
- ["必要的服务端口"](#page-229-0) [\[230\]](#page-229-0)

# <span id="page-222-1"></span>**启用服务 (CLI)**

使用以下过程启用未联机的服务。

- **1. 转到 configuration services。**
- **2. 选择一项服务,然后输入 enable 命令可启用该服务。**

hostname:configuration services> **nis**

hostname:configuration services nis> **enable**

#### **相关主题**

- [禁用服务](#page-223-1) (CLI[\) \[224\]](#page-223-1)
- [设置服务属性](#page-226-0) (CLI[\) \[227\]](#page-226-0)
- ["可用设备服务列表"](#page-228-0) [\[229\]](#page-228-0)
- ["必要的服务端口"](#page-229-0) [\[230\]](#page-229-0)

# <span id="page-223-0"></span>**禁用服务 (BUI)**

使用以下过程禁用处于联机状态的服务。

- **1. 转到 "Configuration"(配置)> "Services"(服务)。**
- **2. 单击电源图标 使该服务脱机 。**

#### **相关主题**

- [启用服务](#page-222-0) (BUI[\) \[223\]](#page-222-0)
- ["可用设备服务列表"](#page-228-0) [\[229\]](#page-228-0)
- ["必要的服务端口"](#page-229-0) [\[230\]](#page-229-0)

# <span id="page-223-1"></span>**禁用服务 (CLI)**

使用以下过程禁用处于联机状态的服务。

- **1. 转到 configuration services。**
- **2. 选择该服务,然后输入 disable 命令可将其禁用。**

hostname:configuration services> **nis** hostname:configuration services nis> **disable**

### **相关主题**

- [启用服务](#page-222-1) (CLI[\) \[223\]](#page-222-1)
- ["可用设备服务列表"](#page-228-0) [\[229\]](#page-228-0)
- ["必要的服务端口"](#page-229-0) [\[230\]](#page-229-0)

# <span id="page-224-0"></span>▼ 在 CLI 中查看服务状态

使用以下过程查看服务状态。

- **1. 转到 configuration services。**
- **2. 输入 show 命令可列出所有服务的当前状态。**
- **3. 要查看单个服务的状态,请选择该服务,然后输入 show。**

hostname:configuration services> **nis** hostname:configuration services nis> **show** Properties:

 <status> = online domain = fishworks broadcast = true ypservers =

#### **相关主题**

- [启用服务](#page-222-1) (CLI[\) \[223\]](#page-222-1)
- [设置服务属性](#page-226-0) (CLI[\) \[227\]](#page-226-0)
- ["可用设备服务列表"](#page-228-0) [\[229\]](#page-228-0)
- ["必要的服务端口"](#page-229-0) [\[230\]](#page-229-0)

# <span id="page-224-1"></span>▼ 在 CLI 中查看服务帮助

使用以下过程显示针对服务的可用命令。

**1. 转到 configuration services。**

#### **2. 选择该服务,然后输入 help。**

hostname:configuration services> **nis** hostname:configuration services nis> **help** Subcommands that are valid in this context:

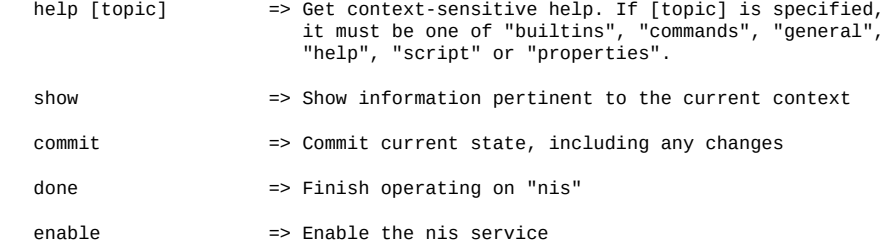

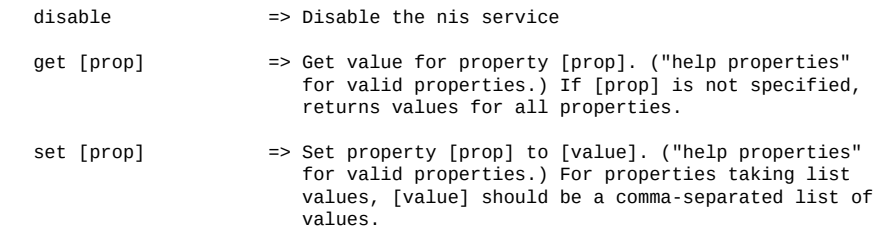

### **相关主题**

- [设置服务属性](#page-226-0) (CLI[\) \[227\]](#page-226-0)
- ["可用设备服务列表"](#page-228-0) [\[229\]](#page-228-0)
- ["必要的服务端口"](#page-229-0) [\[230\]](#page-229-0)

# <span id="page-225-0"></span>**设置服务属性 (BUI)**

"Configuration"(配置)> "Services"(服务)屏幕可用于查看和修改服务。下表介绍了服 务屏幕中的图标和按钮。

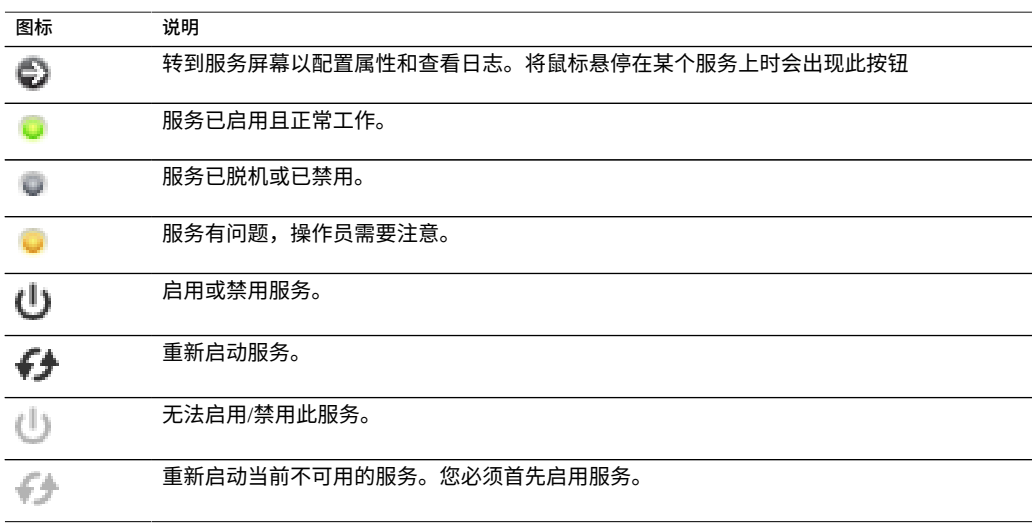

- **1. 转到 "Configuration"(配置)> "Services"(服务)。**
- **2. 双击服务。**
- **3. 更改属性并单击 "APPLY"(应用)按钮。**

要重置属性,请单击 "REVERT"(恢复)。

#### **相关主题**

- [启用服务](#page-222-0) (BUI[\) \[223\]](#page-222-0)
- ["可用设备服务列表"](#page-228-0) [\[229\]](#page-228-0)
- ["必要的服务端口"](#page-229-0) [\[230\]](#page-229-0)

# <span id="page-226-0"></span>**设置服务属性 (CLI)**

使用以下过程定义服务属性。注意:属性名称类似于它们在 BUI 中的名称,但 CLI 名称 通常较短且有时是缩写。

- **1. 转到 configuration services。**
- **2. 选择一个服务并输入 show,查看可以为该服务设置的属性的列表,以及这些属性的当前 值。**

hostname:configuration services> **nis** hostname:configuration services nis> **show** Properties: <status> = online

```
 domain = 
 broadcast = true
 ypservers =
```
#### **3. 使用 set 命令设置属性。**

hostname:configuration services nis> **set domain="mydomain"** domain = mydomain (uncommitted)

**4. 在设置属性后,输入 commit 保存并激活新配置。**

```
hostname:configuration services nis> commit
hostname:configuration services nis> show
Properties:
                       <status> = online
```

```
 domain = mydomain
broadcast = true
 ypservers =
```
#### **相关主题**

- [启用服务](#page-222-1) (CLI[\) \[223\]](#page-222-1)
- ["可用设备服务列表"](#page-228-0) [\[229\]](#page-228-0)
- ["必要的服务端口"](#page-229-0) [\[230\]](#page-229-0)

# <span id="page-227-0"></span>**查看服务日志 (BUI)**

某些服务还提供了服务日志,日志中包含有助于诊断服务问题的信息。如果服务屏幕的 右上角有 "Logs"(日志)按钮,说明该服务提供有日志。服务日志可以提供服务更改状 态的时间和来自服务的错误消息。日志内容特定于各个服务并且可能会进行更改。

- **1. 转到 "Configuration"(配置)> "Services"(服务),然后双击某个服务。**
- **2. 单击服务屏幕顶部的 "Logs"(日志)按钮。** 以下是常见的示例消息:

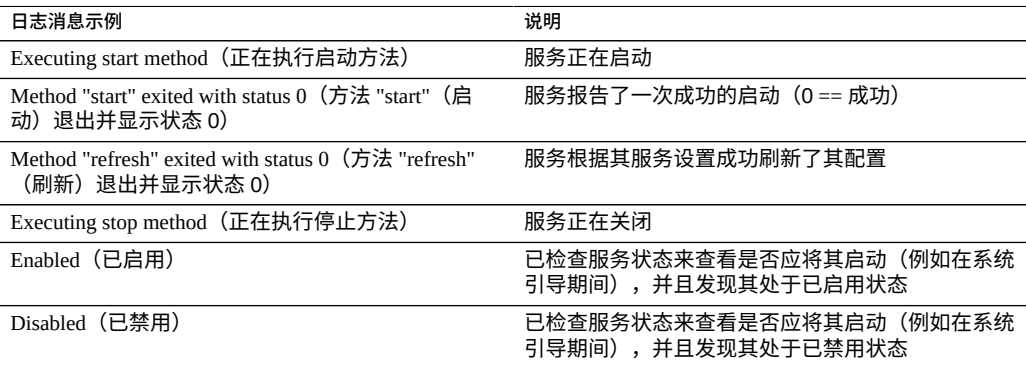

#### 以下日志示例来自 NTP 服务:

```
[ Oct 15 21:05:31 Enabled. ]
[ Oct 15 21:07:37 Executing start method (...). ]
[ Oct 15 21:13:38 Method "start" exited with status 0. ]
```
示例中的第一个日志事件表明系统在 21:05 引导。第二个条目记录了服务在 21:07:37 开 始启动,且在 21:13:38 完成启动。由于 NTP 的性质和系统时钟调整,此服务可能要花费 几分钟的时间才能完成启动,如日志所示。

#### **相关主题**

- ["可用设备服务列表"](#page-228-0) [\[229\]](#page-228-0)
- ["必要的服务端口"](#page-229-0) [\[230\]](#page-229-0)

# <span id="page-227-1"></span>**查看服务日志 (CLI)**

**您无法通过 CLI 查看服务日志。请按[照查看服务日志](#page-227-0) (BUI[\) \[228\]](#page-227-0)中所述使用 BUI。**

# <span id="page-228-0"></span>**可用设备服务列表**

此部分列出了可用的设备服务,以及简短的描述和端口信息。某些服务始终启用,无法 禁用,如下表中所述。

### **表 46** 数据服务

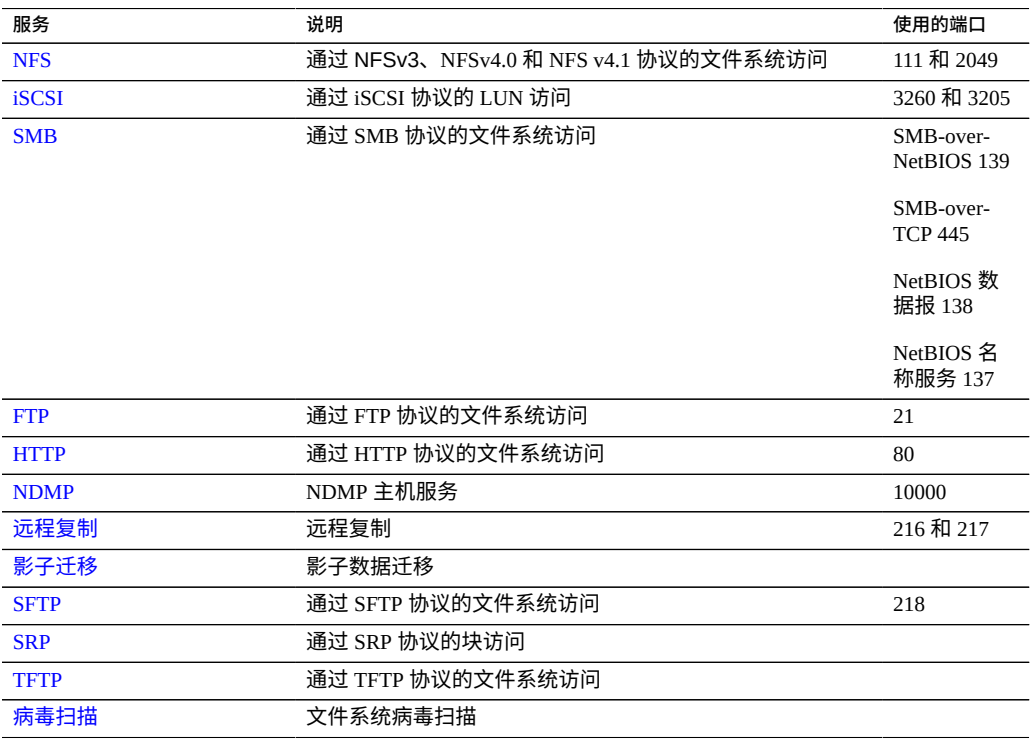

**注 -** 0-99 的 UID 和 GID 由操作系统供应商预留用于将来的应用程序。分层产品的最终系 统用户或供应商使用它们不受支持并且可能会导致将来的应用程序出现安全相关问题。

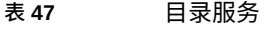

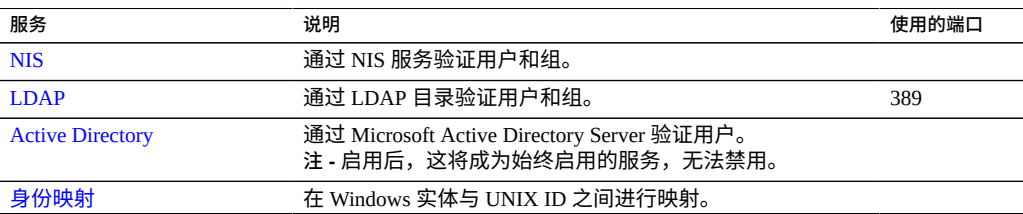

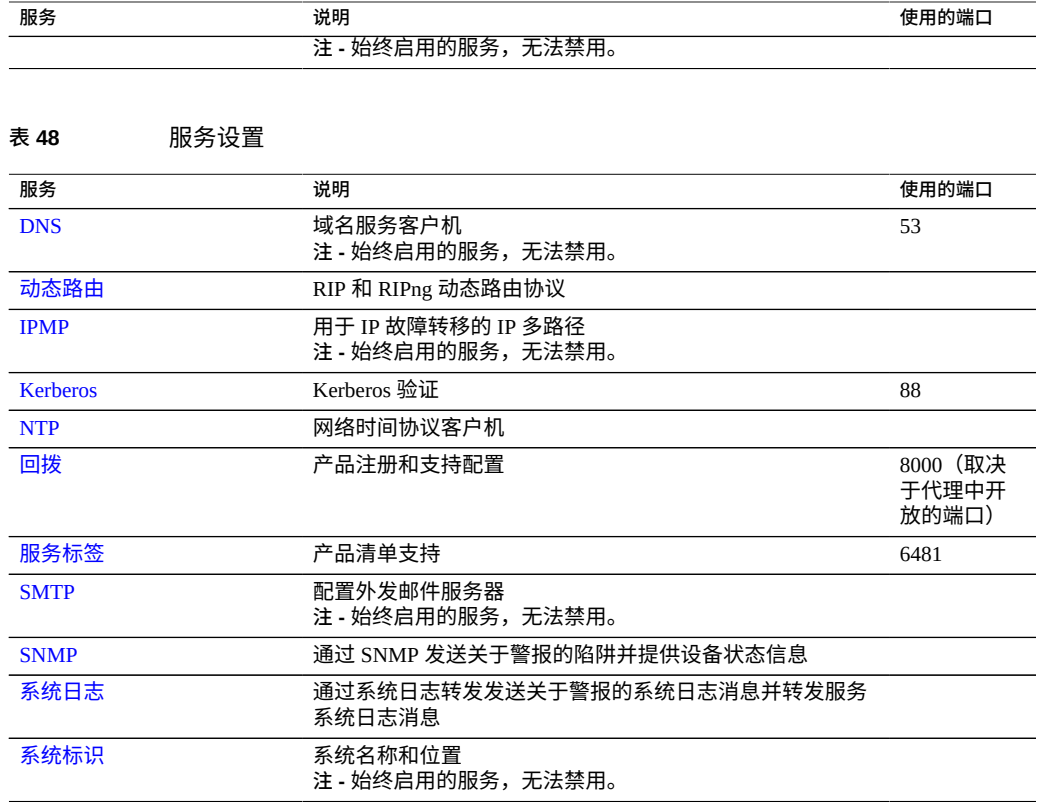

#### **表 49** 远程访问服务

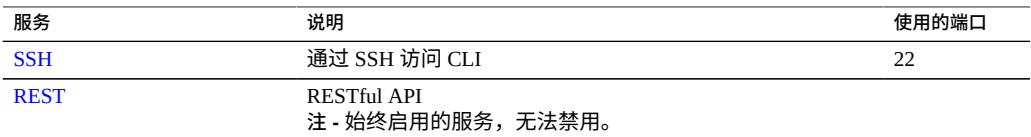

# <span id="page-229-0"></span>**必要的服务端口**

要提供网络安全,可以在网络体系结构中部署防火墙。端口号用于创建防火墙规则以及 通过指定主机和服务在网络上唯一标识事务。

以下列表显示了创建防火墙规则(以使设备发挥全部功能)所需的最少端口数:

传入端口

■ icmp/0-65535 (PING)

- tcp/1920 (EM)
- $\bullet$  tcp/215 (BUI)
- $\bullet$  tcp/22 (SSH)
- udp/161 (SNMP)

#### 传出端口

- $\bullet$  tcp/80 (WEB)
- tcp/443 (SSL WEB)

**注 -** 传出端口 tcp/443 用于发送回拨消息、上载支持包以及更新通知。对于复制,尽可能 使用通用路由封装 (Generic Routing Encapsulation, GRE) 隧道。这样可以让流量在后端接 口上运行,并避免在可能减慢流量的地方设置防火墙。如果 GRE 隧道在 NFS 核心上不 可用,则您必须在前端接口运行复制。在这种情况下,端口 216 和端口 217 还必须是开 放的。

# **配置服务**

有关对服务进行配置的信息,请从下表中选择一项服务:

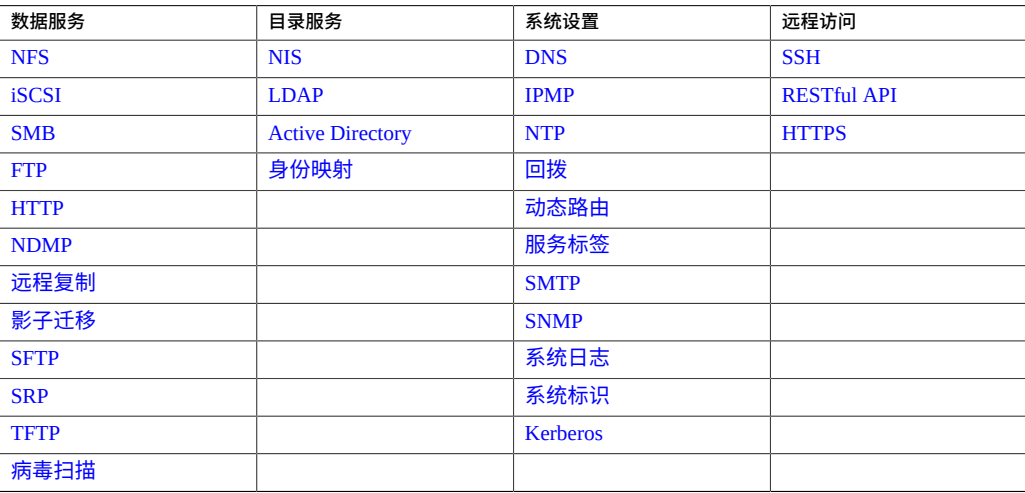

### **相关主题**

■ ["可用设备服务列表"](#page-228-0) [\[229\]](#page-228-0)

## <span id="page-231-0"></span>**Active Directory 配置**

使用 Active Directory 服务可访问 Microsoft Active Directory 数据库,其中存储有关用 户、组、共享资源和其他共享对象的信息。该服务有两种模式:域模式和工作组模式, 它们指示SMB用户的验证方式。在域模式中运行时,SMB 客户机通过 AD 域控制器进行 验证。在工作组模式中,SMB 客户机作为本地用户进行本地验证。有关本地用户的更多 信息,请参见["配置用户"](#page-178-0) [\[179\]](#page-178-0)。

要配置 Active Directory,请参见以下各节:

- 加入 AD 域 [\(BUI\) \[232\]](#page-231-1)
- 加入 AD [工作组](#page-232-0) (BUI) [\[233\]](#page-232-0)
- 配置 [Active Directory \(CLI\) \[233\]](#page-232-1)
- ["Active Directory](#page-233-0) 加入域" [\[234\]](#page-233-0)
- ["Active Directory](#page-234-0) 域和工作组" [\[235\]](#page-234-0)
- ["Active Directory Windows Server](#page-235-0) 支持" [\[236\]](#page-235-0)

#### <span id="page-231-1"></span>**加入 AD 域 (BUI) V**

- **1. (可选) 在 SMB 上下文中配置 Active Directory 站点。**
- **2. (可选) 在 SMB 上下文中配置首选域控制器。**
- **3. 启用 NTP 或确保设备与域控制器的时钟同步(相差在五分钟之内)。**
- **4. 确保您的 DNS 基础结构已正确委托给 Active Directory 域,或将您的域控制器的 IP 地 址作为附加的名称服务器添加到 DNS 上下文中。**
- **5. 转到 "Configuration"(配置)> "Services"(服务)> "Active Directory",然后单击 "Join Domain"(加入域)。**
- **6. 配置 Active Directory 域、管理用户名和管理密码。**
- **7. 单击 "APPLY"(应用)以提交配置。**

#### **相关主题**

- 加入 AD [工作组](#page-232-0) (BUI) [\[233\]](#page-232-0)
- 配置 [Active Directory \(CLI\) \[233\]](#page-232-1)
- ["Active Directory](#page-233-0) 加入域" [\[234\]](#page-233-0)
- ["Active Directory](#page-234-0) 域和工作组" [\[235\]](#page-234-0)
- ["Active Directory Windows Server](#page-235-0) 支持" [\[236\]](#page-235-0)

#### <span id="page-232-0"></span>**加入 AD 工作组 (BUI)**  $\blacktriangledown$

- **1. 转到 "Configuration"(配置)> "Services"(服务)> "Active Directory",然后单击 "Join Workgroup"(加入工作组)。**
- **2. 输入 Windows 工作组名称。**
- **3. 单击 "APPLY"(应用)以提交配置。**

#### **相关主题**

- 加入 AD 域 [\(BUI\) \[232\]](#page-231-1)
- 配置 [Active Directory \(CLI\) \[233\]](#page-232-1)
- ["Active Directory](#page-233-0) 加入域" [\[234\]](#page-233-0)
- ["Active Directory](#page-234-0) 域和工作组" [\[235\]](#page-234-0)
- ["Active Directory Windows Server](#page-235-0) 支持" [\[236\]](#page-235-0)

#### <span id="page-232-1"></span>**配置 Active Directory (CLI)**  $\blacktriangledown$

#### **1. 转到 configuration services ad。**

hostname:> **configuration services ad**

#### **2. 要查看现有配置,请输入 show。**

```
hostname:configuration services ad> show
Properties:
                      <status> = online
                         mode = domain domain = eng.test.com
```
Children:

 domain => Join an Active Directory domain workgroup => Join a Windows workgroup

请注意,设备当前在 eng.test.com 域中运行。

#### **3. 要离开域模式并加入某个 Windows 工作组,请输入以下命令:**

```
hostname:configuration services ad> workgroup
hostname:configuration services ad workgroup> set workgroup=WORKGROUP
hostname:configuration services ad workgroup> commit
hostname:configuration services ad workgroup> done
hostname:configuration services ad> show
Properties:
                     <status> = disabled
```

```
 mode = workgroup
 workgroup = WORKGROUP
```
**4. 要配置站点和首选域控制器以准备加入另一个域,请输入以下命令:**

```
hostname:configuration services ad> done
hostname:> configuration services smb
hostname:configuration services smb> set ads_site=sf
hostname:configuration services smb> set pdc=192.0.2.21
hostname:configuration services smb> commit
hostname:configuration services smb> show
Properties:
                     <status> = online
                 lmauth_level = 4
                          pdc = 192.168.3.21
                    ads\_site = sfhostname:configuration services smb> done
```
**5. 要在配置了属性之后加入新域,请输入以下命令:**

```
加入 AD 域后,每次提交节点时都必须设置用户和密码。
```

```
hostname:> configuration services ad
hostname:configuration services ad> domain
hostname:configuration services ad domain> set domain=example.com
hostname:configuration services ad domain> set user=Administrator
hostname:configuration services ad domain> set password=(set)
hostname:configuration services ad domain> commit
hostname:configuration services ad domain> done
hostname:configuration services ad> show
Properties:
                     <status> = online
                       mode = domain
```

```
 domain = example.com
```
#### **相关主题**

- 加入 AD 域 [\(BUI\) \[232\]](#page-231-1)
- 加入 AD 工作组 [\(BUI\) \[233\]](#page-232-0)
- ["Active Directory](#page-233-0) 加入域" [\[234\]](#page-233-0)
- ["Active Directory](#page-234-0) 域和工作组" [\[235\]](#page-234-0)
- ["Active Directory Windows Server](#page-235-0) 支持" [\[236\]](#page-235-0)

### <span id="page-233-0"></span>**Active Directory 加入域**

默认情况下,如果帐户未存在于 Active Directory 中,则在加入域的操作过程中,会自动 在计算机帐户的默认容器中 (cn=Computers) 为系统创建一个计算机信任帐户。允许以下 用户执行域加入:

- **域管理员**-可以将任意数量的系统加入域,并可将计算机信任帐户放置在任何容器 中。
- **对一个或多个组织单元具有授权的委托管理员**-可以将任意数量的系统加入域,并可 以将计算机帐户位置指定在他们负责的组织单元中。
- **具有由管理员预先安排的计算机帐户的普通用户**-可以将系统加入由管理员预先授权 的系统。

■ 普通用户-通常被授权加入有限数量的系统。

以下为加入 Active Directory 域的可用属性:

- **Active Directory Domain(Active Directory 域)**-Active Directory 域的全限定名称 或 NetBIOS 名称
- User (用户) 一具有可在 Active Directory 中创建计算机帐户的凭证的 AD 用户
- **Password(密码)**-管理用户的密码
- Organizational Unit(组织单元)-指定将在其中创建系统的计算机信任帐户的备选 组织单元。组织单元将指定为包含一个或多个"名称-值"对的逗号分隔列表,使用域相 对标识名 (distinguished name, DN) 格式,例如,ou=innerOU、ou=outerOU。
- **Use Pre-created Account (使用预先创建的帐户)**-如果系统帐户已存在,而且指定 的组织单元不是帐户所在的单元,请使用预先创建的帐户。

#### **相关主题**

- 加入 AD 域 [\(BUI\) \[232\]](#page-231-1)
- 加入 AD [工作组](#page-232-0) (BUI) [\[233\]](#page-232-0)
- 配置 [Active Directory \(CLI\) \[233\]](#page-232-1)
- ["Active Directory](#page-234-0) 域和工作组" [\[235\]](#page-234-0)
- ["Active Directory Windows Server](#page-235-0) 支持" [\[236\]](#page-235-0)

### <span id="page-234-0"></span>**Active Directory 域和工作组**

用于加入工作组的可配置属性为 "Windows Workgroup"(Windows 工作组)。

通过加入域或工作组来修改服务,而不是直接启用和禁用服务。加入域包括在给定的 Active Directory 域中为设备创建帐户。帐户名称最多为 15 个字符,在注册到 Active Directory 域的所有其他名称中唯一。否则,可能会出现相同命名设备冲突,导致功能出 现问题。创建计算机帐户后,设备便可在数据库中安全地查询有关用户、组和共享资源 的信息。

加入工作组会隐式离开 Active Directory 域,并且存储在 Active Directory 数据库中的 SMB 客户机将无法连接到共享资源。

#### **Active Directory LDAP 签名**

没有用于 LDAP 签名的配置选项,因为在与域控制器进行通信时会自动协商该选项。存 储设备与域控制器之间的通信使用 LDAP 签名,而 SMB 客户机与存储设备之间的通信 使用 SMB 签名。

#### **相关主题**

■ 加入 AD 域 [\(BUI\) \[232\]](#page-231-1)

- 加入 AD 工作组 [\(BUI\) \[233\]](#page-232-0)
- 配置 [Active Directory \(CLI\) \[233\]](#page-232-1)
- ["Active Directory](#page-233-0) 加入域" [\[234\]](#page-233-0)
- ["Active Directory Windows Server](#page-235-0) 支持" [\[236\]](#page-235-0)

### <span id="page-235-0"></span>**Active Directory Windows Server 支持**

Windows Server 2012 在软件版本 2011.1.5(及更高版本)中完全受支持。

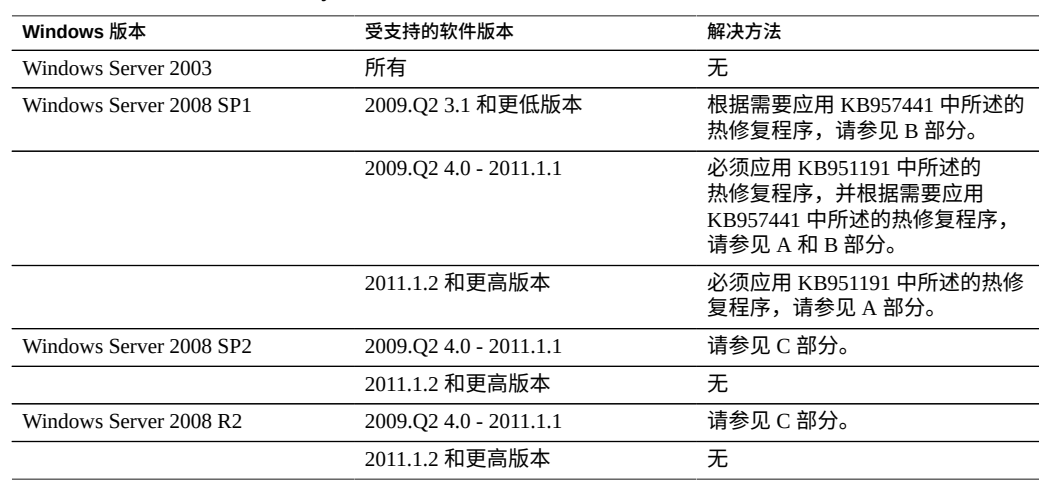

**表 50** Active Directory Windows Server 2008 支持

Active Directory Windows Server 2008 支持部分 A: Kerberos 问题 (KB951191)

- 如果您升级至 2009.Q2.4.0 或更高版本且您的 Windows 2008 域控制器正在运行 Windows Server 2008 SP2 或 R2,则无需执行任何操作。
- 如果您升级至 2009.Q2.4.0 或更高版本且您的 Windows 2008 域控制器正在运行 Windows Server 2008 SP1, 则必须应用 KB951191 中所述的热修复程序或安装 Windows 2008 SP2。

Active Directory Windows Server 2008 支持部分 B: NTLMv2 问题 (KB957441)

- 以下内容仅在设备运行的软件版本低于 2011.1.2 时才适用:
- 如果您的域控制器正在运行 Windows Server 2008 SP1,也应该应用 <u>http:</u>//support. microsoft.com/kb/957441/ (<http://support.microsoft.com/kb/957441/>) 中所述 的热修复程序,它可解决会阻止设备使用其默认 LMCompatibilityLevel 设置加入域的 NTLMv2 问题。
- 如果 Windows 2008 SP1 域控制器上的 LMCompatibilityLevel 设置为 5,则必须安装 此热修复程序。在应用该热修复程序之后,您必须按 KB957441 中所述创建和设置新 的注册表项。

■ 如果要升级到 2011.1.2 或更高版本,则不需要上面所述的热修复程序。

Active Directory Windows Server 2008 支持部分 C: NTLMv2 的注释

- 以下内容仅在设备运行的软件版本低于 2011.1.2 时才适用: 如果您的域控制器正 在运行 Windows Server 2008 SP2 或 R2,则不需要应用该热修复程序,但必须按 KB957441 中所述应用注册表设置。
- 如果要升级到 2011.1.2 或更高版本,则不需要执行任何操作。

#### **相关主题**

- 加入 AD 域 [\(BUI\) \[232\]](#page-231-1)
- 加入 AD [工作组](#page-232-0) (BUI) [\[233\]](#page-232-0)
- 配置 [Active Directory \(CLI\) \[233\]](#page-232-1)
- ["Active Directory](#page-233-0) 加入域" [\[234\]](#page-233-0)
- ["Active Directory](#page-234-0) 域和工作组" [\[235\]](#page-234-0)

# <span id="page-236-0"></span>**DNS 配置**

DNS (Domain Name Service,域名服务) 客户机可以将 IP 地址解析为主机名 (反之亦 然),并且可在设备上启用或禁用。或者,对于无法使用 DNS 解析的主机名和地址, 可以请求通过 NIS 和/或 LDAP(如果已配置并启用)解析辅助主机名。在整个设备用户 界面中都使用主机名解析,包括在日志中用于指示用户执行可审计操作的位置,以及在 Analytics(分析)中用于提供每个客户机的统计信息。

要配置和管理 DNS,请执行以下任务:

- 配置 DNS-[BUI](#page-236-1)、[CLI](#page-237-0)
- ["测试主机名解析](#page-238-0) (CLI)[" \[239\]](#page-238-0)
- 添加 DNS 服务器-[BUI](#page-238-1)、[CLI](#page-238-2)
- 查看 DNS 服务器状态一[BUI](#page-239-0)、[CLI](#page-239-1)

要了解设备的 DNS 用法,请参见以下主题:

- "DNS [属性和日志"](#page-240-0) [\[241\]](#page-240-0)
- ["Active Directory](#page-241-0) 和 DNS[" \[242\]](#page-241-0)
- "非 [DNS](#page-241-1) 解析" [\[242\]](#page-241-1)
- "无 [DNS](#page-241-2) 运行" [\[242\]](#page-241-2)

### <span id="page-236-1"></span>**配置 DNS (BUI)**

DNS 通常在初始配置期间配置,如《Oracle [ZFS Storage Appliance](http://www.oracle.com/pls/topic/lookup?ctx=E97742-01&id=ZFSRBgpjbb) 安装指南》的"执行初 始配置 [\(BUI\)"](http://www.oracle.com/pls/topic/lookup?ctx=E97742-01&id=ZFSRBgpjbb)中所述。要在初始配置之后更改您的 DNS 设置,请使用以下过程。

- **1. 转到 "Configuration"(配置)> "Services"(服务)> "DNS"。**
- **2. 在 "General Settings"(常规设置)下方,设置以下属性:** 有关 DNS 属性的更多信息,请参见"DNS [属性和日志"](#page-240-0) [\[241\]](#page-240-0)。
	- **DNS Domain** (DNS 域) 一输入域名。
	- **DNS Search Domain(s) (DNS 搜索域)** 一单击添加图标 ● 添加搜索域。要删除 域,请单击它旁边的删除图标
	- Allow IPv4 non-DNS resolution(允许 IPv4 非 DNS 解析)-选中此框可启用 IPv4 非 DNS 解析。请参见"非 [DNS](#page-241-1) 解析" [\[242\]](#page-241-1)。
	- Allow IPv6 non-DNS resolution (允许 IPv6 非 DNS 解析) 一选中此框可启用 IPv6 非 DNS 解析。请参见"非 [DNS](#page-241-1) 解析" [\[242\]](#page-241-1)。
- **3. 单击 "APPLY"(应用)。**

**相关主题**

■ 添加 DNS [服务器](#page-238-1) (BUI[\) \[239\]](#page-238-1)

### <span id="page-237-0"></span>**配置 DNS (CLI)**

DNS 通常在初始配置期间配置,如《Oracle [ZFS Storage Appliance](http://www.oracle.com/pls/topic/lookup?ctx=E97742-01&id=ZFSRBgpjbm) 安装指南》的"执行初 始配置 [\(CLI\)"](http://www.oracle.com/pls/topic/lookup?ctx=E97742-01&id=ZFSRBgpjbm)中所述。要在初始配置之后更改您的 DNS 设置,请使用以下过程。

**1. 转到 configuration services dns,然后输入 show。**

```
hostname:> configuration services dns
hostname:configuration services dns> show
Properties:
```

```
 <status> = online
             domain = example.com
           serves = 192.0.2.254 search =
 allow_alternate_v4 = false
 allow_alternate_v6 = false
```
**2. 设置域、服务器和搜索域,并启用或禁用非 DNS 解析。**

有关更多信息,请参见"DNS [属性和日志"](#page-240-0) [\[241\]](#page-240-0)和"非 [DNS](#page-241-1) 解析" [\[242\]](#page-241-1)。

hostname:configuration services dns> **set domain=example.com** domain = example.com (uncommitted) hostname:configuration services dns> **set servers=192.0.2.253** servers = 192.0.2.253 (uncommitted) hostname:configuration services dns> **set search=example.com** search = example.com (uncommitted) hostname:configuration services dns> **set allow\_alternate\_v4=true** allow\_alternate\_v4 = true (uncommitted)

#### **3. 输入 commit。**

hostname:configuration services dns> **commit**

#### **相关主题**

■ 添加 DNS [服务器](#page-238-2) (CLI[\) \[239\]](#page-238-2)

### <span id="page-238-0"></span>**测试主机名解析 (CLI)**

CLI 包括 nslookup 和 getent hosts 的内置命令,可用于测试主机名解析是否正常:

```
hostname:> nslookup deimos
198.51.100.1 deimos.sf.fishworks.com
hostname:> getent hosts deimos
198.51.100.1 deimos.sf.fishworks.com
```
#### <span id="page-238-1"></span>**添加 DNS 服务器 (BUI)**  $\blacktriangledown$

- **1. 转到 "Configuration"(配置)> "Services"(服务)> "DNS"。**
- **2. 单击 "DNS Servers"(DNS 服务器)旁边的添加图标 。**
- **3. 在 "New DNS Server"(新建 DNS 服务器)对话框中,输入服务器 IP 地址。**
- **4. 单击 "ADD"(添加)。** 将向受影响的 DNS 服务器发送查询以验证更改。如果未收到有效响应,将显示一则消息 以确认设置。您可以确认您的更改,而不管服务器是否有效。

#### **相关主题**

■ 查看 DNS [服务器状态](#page-239-0) (BUI[\) \[240\]](#page-239-0)

## <span id="page-238-2"></span>**添加 DNS 服务器 (CLI)**

**1. 转到 configuration services dns,然后输入 create。**

```
hostname:> configuration services dns
hostname:configuration services dns> create
```
**2. 输入 show。**

```
hostname:configuration services server (uncommitted)> show
Properties:
                        address = (unset)
```

```
 status = unavailable
    rtt = unavailable
err msg =
```
#### **3. 输入 set address= 和服务器地址。**

hostname:configuration services server (uncommitted)> **set address=192.0.2.254** address = 192.0.2.254 (uncommitted)

#### **4. 输入 show。**

hostname:configuration services server (uncommitted)> **show** Properties:

 address = 192.0.2.254 status = online rtt = 1.812ms err\_msg =

**5. 输入 commit。**

将向受影响的 DNS 服务器发送查询以验证更改。如果未收到有效响应,将显示一则消息 以确认设置。您可以确认您的更改,而不管服务器是否有效。

hostname:configuration services server (uncommitted)> **commit**

#### **相关主题**

■ 查看 DNS [服务器状态](#page-239-1) (CLI[\) \[240\]](#page-239-1)

### <span id="page-239-0"></span>**查看 DNS 服务器状态 (BUI)**

有关 DNS 服务器的详细信息显示在 BUI 中每个条目旁边。状态指示器显示服务器状态 是联机、脱机还是未知。RTT 列指示接收有效响应的往返时间(以毫秒为单位)。

- **1. 转到 "Configuration"(配置)> "Services"(服务)> "DNS"。**
- **2. 在 "DNS Servers"(DNS 服务器)下方,检查每个服务器条目旁边的状态指示器。**
	- **绿色图标** -联机
	- **琥珀色 ●** 一脱机
	- 灰色图标 <sup>●</sup> --未知

### <span id="page-239-1"></span>**查看 DNS 服务器状态 (CLI)**

可选择 DNS 服务器以查看其属性。status 属性指示服务器状态是联机、脱机还是未 知。rtt 属性指示接收有效响应的往返时间(以毫秒为单位)。如果服务器状态是脱 机,err\_msg 属性会显示原因,例如,Connection timed out。

#### **1. 转到 configuration services dns,然后输入 show。**

hostname:> **configuration services dns** hostname:configuration services dns> **show** STATUS ADDRESS server-000 online 198.51.100.1 server-001 offline 198.51.100.2

#### **2. 选择要查看其状态的服务器。**

hostname:configuration services dns> **select server-000**

#### **3. 输入 show。**

hostname:configuration services server-000> **show** Properties:

```
 address = 198.51.100.1
 status = online
    rtt = 1.768ms
 err_msg =
```
### <span id="page-240-0"></span>**DNS 属性和日志**

DNS 客户机的可配置属性包括基本域名以及由 IP 地址 指定的一系列服务器。您必须 提供一个域名以及至少一个服务器地址;该服务器必须能够返回您所指定的域的 NS (NameServer, 名称服务器)记录, 但其自身不需要是该域的权威服务器。

#### **表 51** DNS 属性

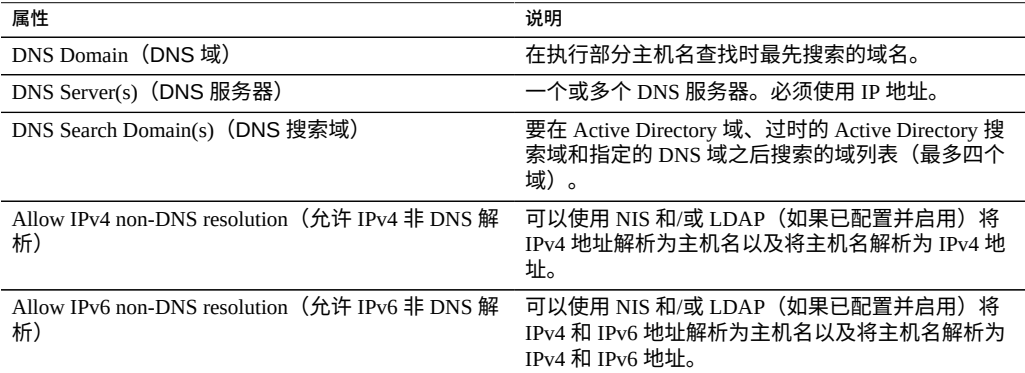

[设置服务属性](#page-225-0) (BUI[\) \[226\]](#page-225-0)和[设置服务属性](#page-226-0) (CLI) [\[227\]](#page-226-0)中介绍了如何更改服务属性。 CLI 属性名称是上面列出的名称的短版本。

#### **表 52** DNS 日志

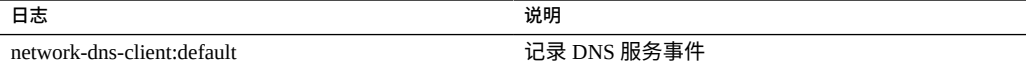

#### **相关主题**

■ ["Active Directory](#page-241-0) 和 DNS[" \[242\]](#page-241-0)

### <span id="page-241-0"></span>**Active Directory 和 DNS**

如果您打算使用 Active Directory,服务器必须能够解析域名称空间的 Active Directory 部分中的主机名和服务器记录。例如,如果您的设备位于域 example.com 中,且名称 空间的 Active Directory 部分为 redmond.example.com,则您的名称服务器必须能够连接 example.com 的权威服务器,且必须将域 redmond.example.com 委托给为该域服务的一个 或多个 Active Directory 服务器。这些是 Active Directory 的要求,而不是设备自身的要 求。如果不满足这些要求,您将无法加入 Active Directory 域。

**注 -** 对于 OS8.6.0(及更高版本),如果主 DNS 域后缀与 Active Directory 的 DNS 名称不 匹配,则配置将导致不相交的名称空间。如果不需要不相交的名称空间,请确保 DNS 域 和 Active Directory 域相同。

#### **相关主题**

- ["DNS](#page-236-0) 配置" [\[237\]](#page-236-0)
- ["Active Directory](#page-231-0) 配置" [\[232\]](#page-231-0)

### <span id="page-241-1"></span>**非 DNS 解析**

DNS 是用于在主机名和 IP 地址之间进行映射的一种标准、高度可伸缩且可靠的企业级 机制。使用正常工作的 DNS 服务器是最佳做法,通常可获得最佳结果。在某些环境中, 可能有一部分主机只能在 NIS 或 LDAP 映射中进行解析。如果在您的环境中出现这种情 况,请启用非 DNS 主机解析并配置适当的目录服务。如果使用 LDAP 进行主机解析, 主机映射必须位于您数据库中的标准 DN 处:ou=Hosts.(Base DN),且必须使用标准模 式。如果网络组将该模式与 NFS 共享结合使用,则客户机系统采用的主机名解析机制可 能需要与设备上配置的相同,否则 NFS 共享例外可能无法正常处理。

启用非 DNS 主机解析时,仍将使用 DNS。仅当无法使用 DNS 解析某地址或主机名时, 才会使用 NIS(如果已启用),然后使用 LDAP(如果已启用)来解析该名称或地址。 这样会产生混淆且似乎不一致的结果。您可以使用上述 getent CLI 命令验证主机解析 结果。

强烈建议您不要使用这些选项。

### <span id="page-241-2"></span>**无 DNS 运行**

如果设备无法从网络中的安装位置访问任何 DNS 服务器,您可以选择通过提供服务器地 址 127.0.0.1 在没有 DNS 的情况下运行。在没有 DNS 的情况下运行:

- **BUI:** 转到 "Configuration" (配置) > "Services" (服务) > "DNS"。在 "DNS Server (s)"(DNS 服务器)字段中输入 **127.0.0.1**。
- **CLI:**转到 configuration services dns 并输入 show。输入 set servers=127. 0.0.1,然后输入 commit。

强烈建议您不要使用此模式,因为多项功能将无法正常运行,其中包括:

- Analytics 无法将客户机地址解析为主机名。
- Active Directory 功能无法正常运行(无法加入域)。
- 受 SSL 保护的 LDAP 无法正常用于包含主机名的证书。
- 涉及发送电子邮件的警报和阈值操作只能发送到连接的子网上的邮件服务器,且所有 地址都必须使用邮件服务器的 IP 地址进行指定。
- 一些操作可能会因主机名解析超时而比正常情况下花费的时间要长。

使用备用主机解析服务可在一定程度上缓解这些限制;请参见"非 [DNS](#page-241-1) 解析" [\[242\]](#page-241-1)。

#### **相关主题**

- 启用服务 [BUI](#page-222-0)、[CLI](#page-222-1)
- 禁用服务 [BUI](#page-223-0)、[CLI](#page-223-1)

## <span id="page-242-1"></span>**动态路由配置**

路由信息协议 (Routing Information Protocol, RIP) 是距离向量动态路由协议,设备使用该 协议基于从其他支持 RIP 的链路主机(通常为路由器)接收的消息自动配置最佳路由。 设备针对 IPv4 支持 RIPv1 和 RIPv2,针对 IPv6 支持 RIPng。

通过这些协议配置的路由在路由表中标记为 "dynamic"(动态)类型。RIP 和 RIPng 分别 侦听 UDP 端口 520 和 521。

**表 53** 动态路由

| 日志                            | 说明            |
|-------------------------------|---------------|
| network-routing-route:default | 记录 RIP 服务事件   |
| network-routing-ripng:quagga  | 记录 RIPng 服务事件 |

# <span id="page-242-0"></span>**FTP 配置**

通过 FTP (File Transfer Protocol,文件传输协议)服务,可以从 FTP 客户机访问文件系 统。不允许匿名登录,用户必须使用服务中配置的名称服务进行验证。

FTP 可以与 Kerberos 验证结合使用。有关设备 Kerberos 服务的信息,请参见["Kerberos](#page-263-0) [配置"](#page-263-0) [\[264\]](#page-263-0)。在配置 FTP 时为了提高安全性,可以指定 SSL/TLS 版本和密码, 如["FTP](#page-243-0) 属性" [\[244\]](#page-243-0)中所述。

在群集环境中,只能在管理共享资源的控制器上访问共享资源。如果 default\_root 参 数指向共享资源,则只能从当前拥有该共享资源的控制器访问 FTP。如果 user\_home 参 数指向共享资源,则只能从当前拥有该共享资源的控制器自动更改为用户的目录。

要配置 FTP,请遵循以下各节:

- [添加对共享资源的](#page-243-1) FTP 访问权限 (BUI[\) \[244\]](#page-243-1)
- ["FTP](#page-243-0) 属性" [\[244\]](#page-243-0)
- ["FTP](#page-244-0) 日志" [\[245\]](#page-244-0)

### <span id="page-243-1"></span>**添加对共享资源的 FTP 访问权限 (BUI)**

- **1. 转到 "Configuration"(配置)> "Services"(服务)。**
- **2. 确保 FTP 服务已启用且处于联机状态。如果不是,请启用该服务。**
- **3. 在 "Shares"(共享资源)屏幕中选择或添加一个共享资源。**
- **4. 单击 "Protocols"(协议)选项卡,检查是否启用了 FTP 访问。**
- **5. (可选) 将 "Share mode"(共享模式)访问设置为 "Read only"(只读)或 "Read/ write"(读/写)。**

#### **相关主题**

- ["FTP](#page-243-0) 属性" [\[244\]](#page-243-0)
- ["FTP](#page-244-0) 日志" [\[245\]](#page-244-0)

### <span id="page-243-0"></span>**FTP 属性**

#### **表 54** FTP 常规属性

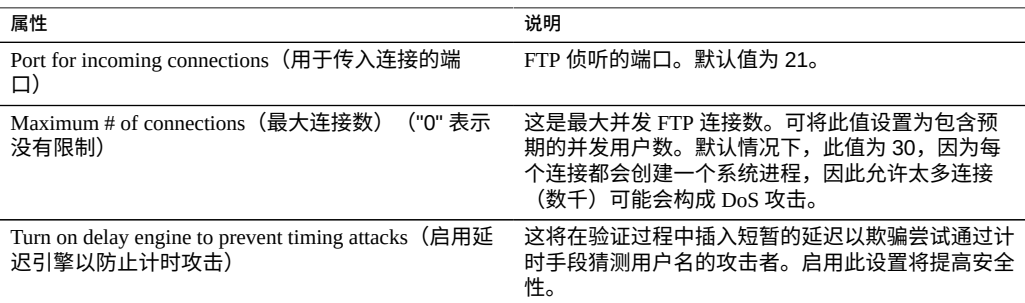

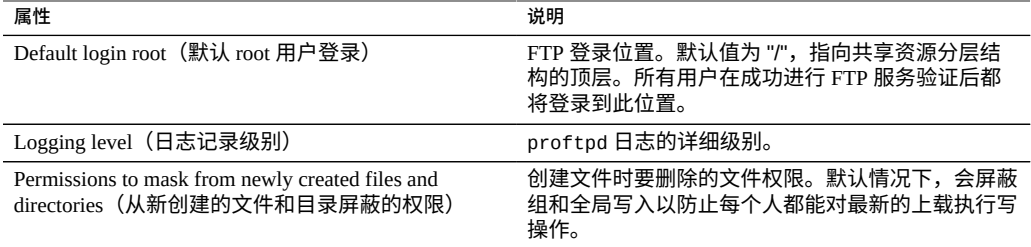

#### **表 55** FTP 安全属性

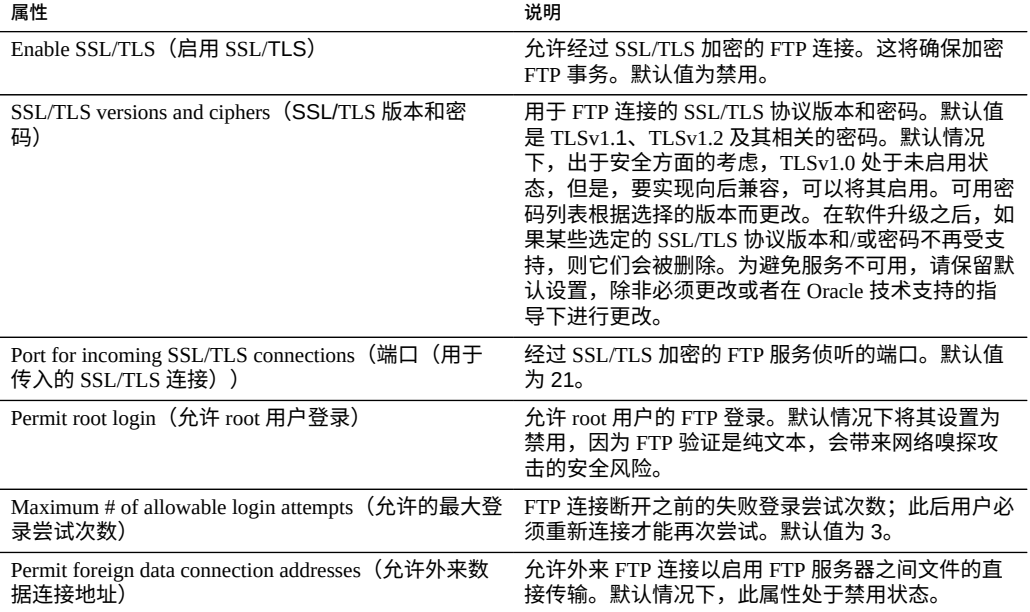

### **相关主题**

- [添加对共享资源的](#page-243-1) FTP 访问权限 (BUI) [\[244\]](#page-243-1)
- ["FTP](#page-244-0) 日志" [\[245\]](#page-244-0)

### <span id="page-244-0"></span>**FTP 日志**

#### **表 56** FTP 日志

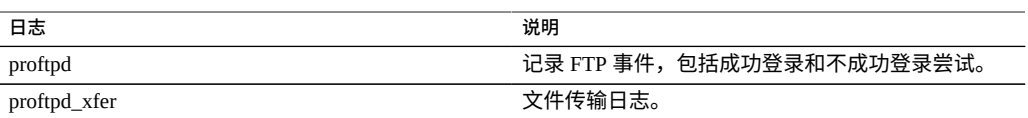

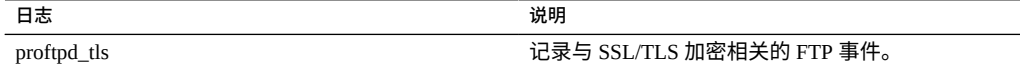

#### **相关主题**

- [添加对共享资源的](#page-243-1) FTP 访问权限 (BUI[\) \[244\]](#page-243-1)
- ["FTP](#page-243-0) 属性" [\[244\]](#page-243-0)

# <span id="page-245-0"></span>**HTTP 配置**

通过 HTTP 服务,可以使用 HTTP WebDAV(Web based Distributed Authoring and Versioning,Web 分布式创作和版本控制)协议访问文件系统。此服务允许客户机通过 Web 浏览器访问共享文件系统;如果客户机支持,还可将其当作本地文件系统进行访 问。用于访问这些 HTTP 共享资源的 URL 采用以下格式:

■ http://*hostname*/shares/*mountpoint*/*share\_name*

HTTP 可以与 Kerberos 验证结合使用。有关设备 Kerberos 服务的信息,请参见["Kerberos](#page-263-0) [配置"](#page-263-0) [\[264\]](#page-263-0)。

在配置 HTTP 时为了提高安全性,可以指定 SSL/TLS 版本和密码,如"HTTP [属性和日](#page-246-0) [志"](#page-246-0) [\[247\]](#page-246-0)中所述。

要配置 HTTP,请参见以下各节:

- [添加对共享资源的](#page-245-1) HTTP 访问权限 (BUI[\) \[246\]](#page-245-1)
- "HTTP [属性和日志"](#page-246-0) [\[247\]](#page-246-0)
- "HTTP [验证和访问控制"](#page-248-0) [\[249\]](#page-248-0)
- "对象 API [配置"](#page-248-1) [\[249\]](#page-248-1)
- 使用 [Keystone](#page-249-0) 服务器 [\[250\]](#page-249-0)

### <span id="page-245-1"></span>**添加对共享资源的 HTTP 访问权限 (BUI)**

- **1. 转到 "Configuration"(配置)> "Services"(服务)。**
- **2. 检查 HTTP 服务是否已启用且处于联机状态。如果不是,请启用该服务。**
- **3. 在 "Shares"(共享资源)屏幕中选择或添加一个共享资源。**
- **4. 单击 "Protocols"(协议)选项卡,检查是否启用了 HTTP 访问。**

5. (可选) 将 "Share mode" (共享模式) 访问设置为 "Read only" (只读) 或 "Read/ **write"(读/写)。**

对于 HTTP 对象 API, 请将访问权限设置为 "Read/write" (读/写)。

#### **相关主题**

- "HTTP [属性和日志"](#page-246-0) [\[247\]](#page-246-0)
- "HTTP [验证和访问控制"](#page-248-0) [\[249\]](#page-248-0)
- "对象 [API](#page-248-1) 配置" [\[249\]](#page-248-1)
- 使用 [Keystone](#page-249-0) 服务器 [\[250\]](#page-249-0)

## <span id="page-246-0"></span>**HTTP 属性和日志**

#### **表 57** HTTP 常规属性

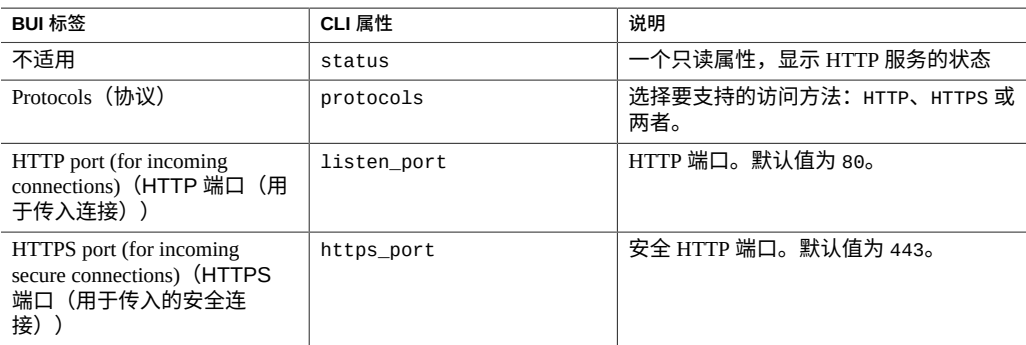

#### **表 58** HTTP 安全属性

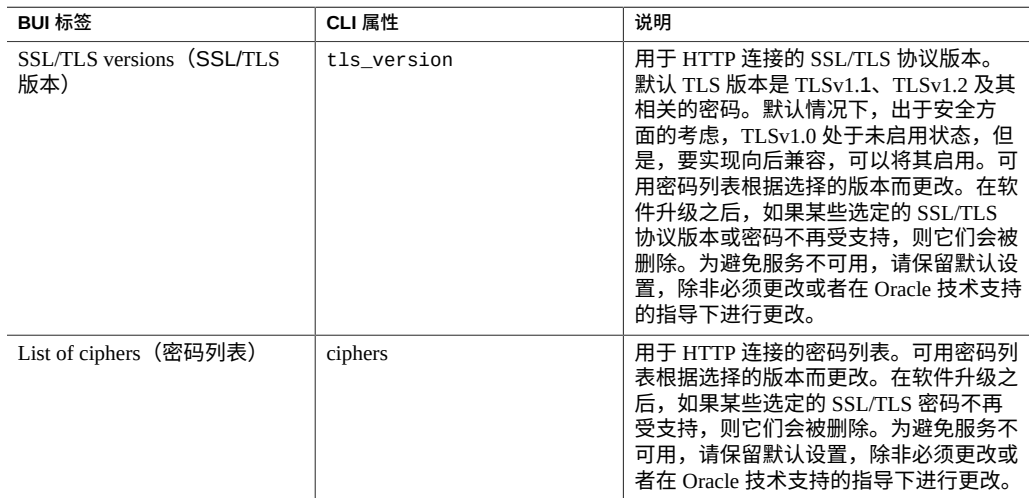

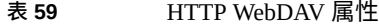

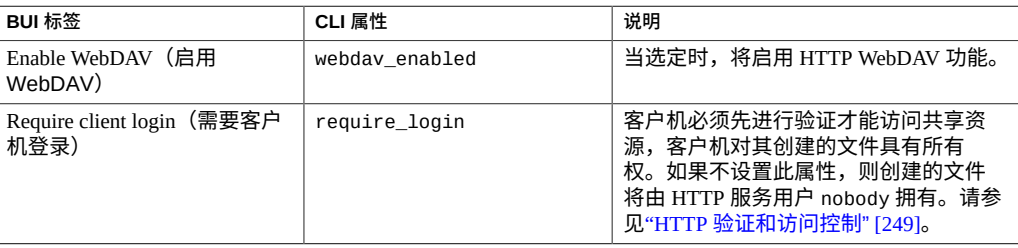

**注 -** 对象 API 服务不支持更改共享资源的所有者。任何共享资源所有者更改都不会更改 对象系统信息库中的帐户所有者,并且可能会导致后续的验证请求失败。

**表 60** 对象 API 属性

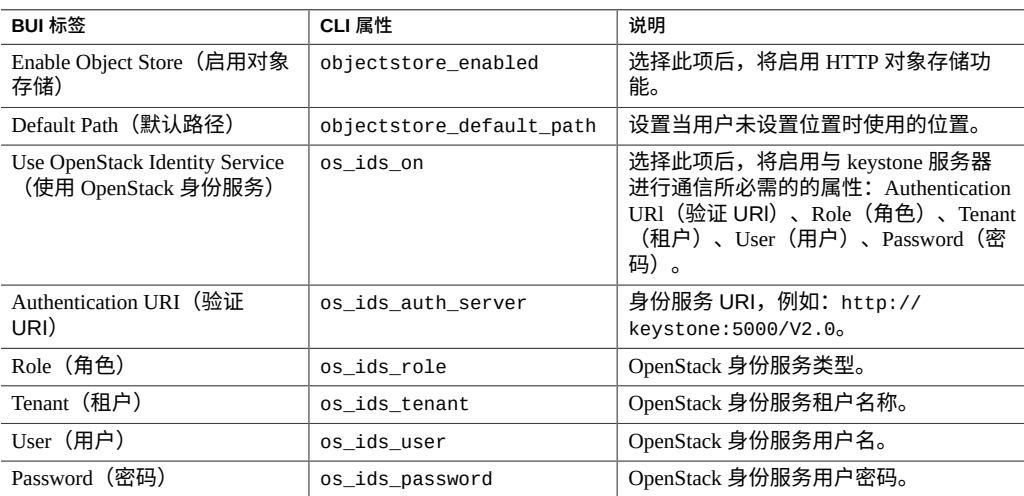

**注 -** 对象 API 服务不支持更改共享资源的 root。任何 root 用户更改都不会更改对象系 统信息库中的帐户所有者,并且可能会导致后续的验证请求失败。

**注 -** 对象 API 服务不支持更改共享资源的所有者。任何共享资源所有者更改都不会更改 对象系统信息库中的帐户所有者,并且可能会导致后续的验证请求失败。

#### **HTTP 日志**

HTTP 服务日志存储在 network-http:apache24 中。

#### **相关主题**

- [添加对共享资源的](#page-245-1) HTTP 访问权限 (BUI[\) \[246\]](#page-245-1)
- "HTTP [验证和访问控制"](#page-248-0) [\[249\]](#page-248-0)
- ["对象](#page-248-1) API 配置" [\[249\]](#page-248-1)
- 使用 [Keystone](#page-249-0) 服务器 [\[250\]](#page-249-0)

### <span id="page-248-0"></span>**HTTP 验证和访问控制**

如果启用了 "Require client login"(需要客户机登录)选项,设备将拒绝未提供本地用 户、NIS 用户或 LDAP 用户的有效验证凭证的客户机进行访问。不支持 Active Directory 验证。

仅支持基本的 HTTP 验证。请注意,除非使用的是 HTTPS,否则将传输未加密的用户 名和密码,这可能并不适合所有环境。

通常,经过验证的用户拥有的 HTTP 权限与其拥有的 NFS 或 FTP 权限相同。经过验证 的用户将拥有其创建的文件和目录,和其他协议的对待方式一样。为了进行访问控制, 特权用户 (UID 小于 100 的用户) 将被视为 nobody。特权用户创建的文件归 nobody 所 有。

如果禁用 "Require client login" (需要客户机登录) 选项, 设备不会尝试对客户机进行验 证(即使客户机提供了凭证)。为了进行访问控制,新创建的文件归 nobody 所有,并 将所有用户都视为 nobody。

不管是否进行验证,都不会屏蔽已创建文件和目录的任何权限。创建的文件具有 UNIX 权限 666(每个人都可读、可写),创建的目录具有 UNIX 权限 777(每个人都可读、 可写且可执行)。

#### **相关主题**

- [添加对共享资源的](#page-245-1) HTTP 访问权限 (BUI[\) \[246\]](#page-245-1)
- "HTTP [属性和日志"](#page-246-0) [\[247\]](#page-246-0)
- ["对象](#page-248-1) API 配置" [\[249\]](#page-248-1)
- 使用 [Keystone](#page-249-0) 服务器 [\[250\]](#page-249-0)

### <span id="page-248-1"></span>**对象 API 配置**

利用对象存储服务,设备可以通过 OpenStack 对象存储协议将数据作为存储对象保存到 Oracle ZFS 文件系统中。

在启用并配置对象 API 服务后,转到 Shares(共享资源)> Filesystems(文件系统)以 在各个文件系统上启用该功能。双击文件系统以查看其详细信息,然后选择 Protocols

(协议)选项卡。在 HTTP 部分中,针对 Object store mode(对象存储模式)选项,选择 Read/write(读/写)来为文件系统启用此功能。

#### **启用对象 API 服务**

要启用对象存储服务,请转到 Configuration(配置)> Services(服务)> HTTP,并 选中与 Enable Object Store(启用对象存储)相对应的复选框。在应用所进行的更改之 前,配置对象存储属性。

#### **配置对象 API 属性**

启用对象 API 服务后,可以通过对象 API 属性对其进行配置,如"HTTP [属性和日](#page-246-0) [志"](#page-246-0) [\[247\]](#page-246-0)中所示。

如果您对 HTTP 服务应用更改时选中了 "OpenStack Identity Service"(OpenStack 身份服 务)选项,则使用提供的属性信息建立与指定服务器的测试连接。如果连接失败,则会 打开一个对话框,您可以应用或取消对 HTTP 服务进行的所有更改。

#### **相关主题**

- [添加对共享资源的](#page-245-1) HTTP 访问权限 (BUI[\) \[246\]](#page-245-1)
- "HTTP [属性和日志"](#page-246-0) [\[247\]](#page-246-0)
- "HTTP [验证和访问控制"](#page-248-0) [\[249\]](#page-248-0)
- 使用 [Keystone](#page-249-0) 服务器 [\[250\]](#page-249-0)

### <span id="page-249-0"></span>**使用 Keystone 服务器**

- **开始之前** 您应该已经熟悉 OpenStack 和 Keystone 服务。要使用 Keystone 服务器进行验证,需要安 装该服务器并且它应处于活动状态。另外,还需要在 Keystone 服务器上配置具有 Swift 对象 API 服务管理员角色的用户。该设备上预配置了一个名为 swift 的帐户。
	- **1. 如果不使用预配置的 swift 用户,请创建一个要用来访问对象存储系统信息库中数据的 用户帐户。**
	- **2. 在创建使用系统信息库的项目时,请使用此用户名。**
	- **3. 转到 "Services"(服务)> HTTP > Swift。**
		- **a. 选中 Enable Swift(启用 Swift)复选框并输入一个默认路径。**
		- **b. 选中 Use OpenStack Identity Service(使用 OpenStack 身份服务)复选框。**

**c. 指定此用户的登录凭据。**

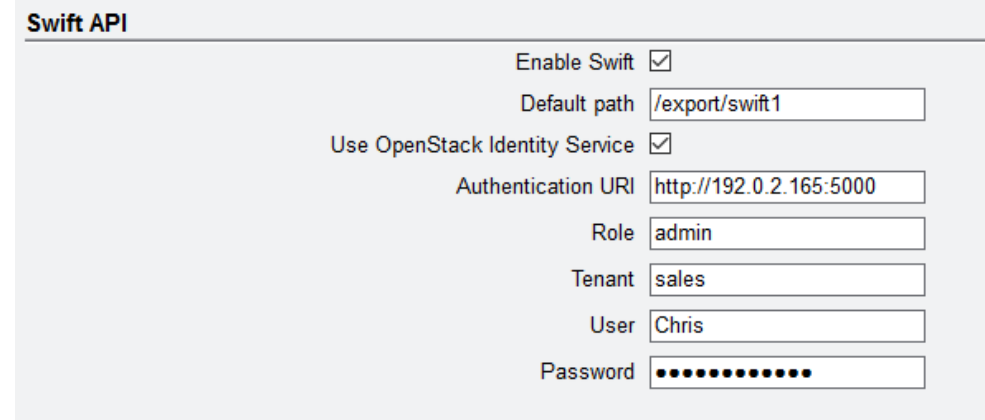

### **相关主题**

- [添加对共享资源的](#page-245-1) HTTP 访问权限 (BUI[\) \[246\]](#page-245-1)
- "HTTP [属性和日志"](#page-246-0) [\[247\]](#page-246-0)
- "HTTP [验证和访问控制"](#page-248-0) [\[249\]](#page-248-0)
- "对象 [API](#page-248-1) 配置" [\[249\]](#page-248-1)

# <span id="page-250-0"></span>**HTTPS 配置**

HTTPS 服务提供了使用 HTTPS 协议管理设备的能力。此服务允许客户机管理到应用程 序 BUI 和 RESTful API 服务的连接。

在配置 HTTPS 时为了提高安全性,可以指定 SSL/TLS 版本和密码,如["HTTPS](#page-250-1) 属性和 [日志"](#page-250-1) [\[251\]](#page-250-1)中所述。

### <span id="page-250-1"></span>**HTTPS 属性和日志**

#### **表 61** HTTPS 安全属性

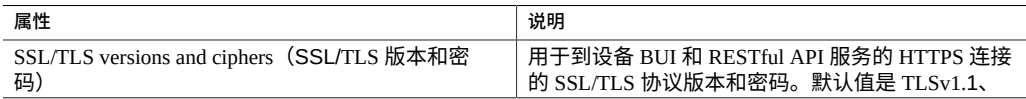

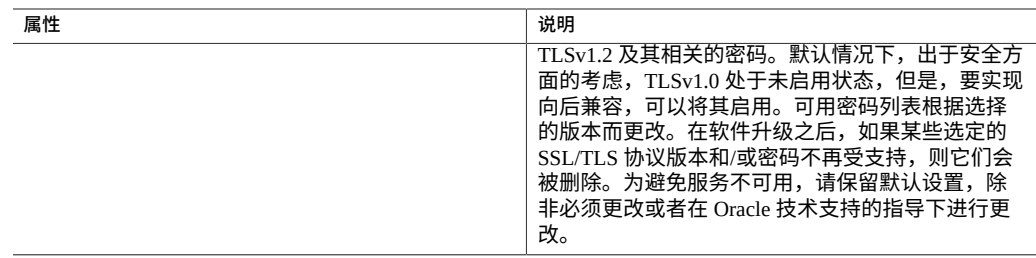

#### **表 62** HTTPS 日志

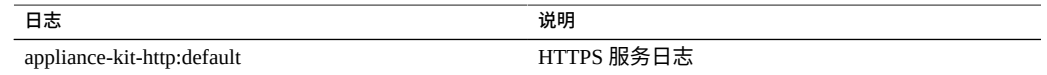

# <span id="page-251-0"></span>**身份映射配置**

利用身份映射可以将 Windows 身份与 UNIX 身份关联起来,从而使 SMB 客户机和 NFS 客户机可以访问同一组文件。身份映射服务同时管理 Windows 和 UNIX 用户身份:创 建并维护 UNIX 用户标识符 (user identifier, UID) 和组标识符 (group identifier, GID) 与 Windows 安全标识符 (security identifier, SID) 之间的映射数据库。

要管理身份映射,请执行以下任务:

- 配置身份映射-[BUI](#page-251-1)、[CLI](#page-252-0)
- 创建映射规则一[BUI](#page-253-0)、[CLI](#page-254-0)
- [查看映射](#page-257-0) (BUI[\) \[258\]](#page-257-0)
- 从高速缓存刷新映射-[BUI](#page-258-0)、[CLI](#page-258-1)

要了解身份映射,请使用以下主题:

- ["身份映射最佳做法"](#page-259-0) [\[260\]](#page-259-0)
- ["身份映射概念"](#page-259-1) [\[260\]](#page-259-1)
- ["缓存的映射和临时映射"](#page-260-0) [\[261\]](#page-260-0)
- ["身份映射区分大小写"](#page-260-1) [\[261\]](#page-260-1)
- ["映射规则方向符号"](#page-261-1) [\[262\]](#page-261-1)

<span id="page-251-1"></span>**配置身份映射 (BUI)**  $\blacktriangledown$ 

使用以下过程配置身份映射。

**开始之前** 确保您至少加入一个 Active Directory 域。有关 Active Directory 的信息,请参见["Active](#page-231-0) [Directory](#page-231-0) 配置" [\[232\]](#page-231-0)。
- **1. 转到 "Configuration"(配置)> "Services"(服务)> "Identity Mapping"(身份映 射)> "Properties"(属性)。**
- **2. 选择以下映射模式之一。**
	- **基于规则**
	- **基于目录**-设置以下所有属性。
		- AD 属性-UNIX 用户名-对等 UNIX 用户名在 Active Directory 数据库中的名称
		- AD 属性-UNIX 组名称-对等 UNIX 组名称在 Active Directory 数据库中的名称
		- 本机 LDAP 属性-Windows 用户名-对等 Windows 身份在 LDAP 数据库中的名 称
	- **IDMU**
- **3. 要保存您的设置,请单击 "APPLY"(应用)。要清除您的设置,请单击 "REVERT" (恢复)。**

#### **相关主题**

- 有关不同映射模式的信息,请参见["身份映射概念"](#page-259-0) [\[260\]](#page-259-0)。
- 要创建 "allow"(允许)或 "deny"(拒绝)映射规则,请参见[创建映射规则](#page-253-0) [\(BUI\) \[254\]](#page-253-0)。

<span id="page-252-0"></span>**配置身份映射 (CLI)**

使用以下过程配置身份映射。

- **开始之前** 确保您至少加入一个 Active Directory 域。
	- **1. 转至 configuration services idmap。**
	- **2. 输入 get 以查看身份映射属性。**

hostname:configuration services idmap> **get**

```
<status> = online
ad unixuser attr =ad_unixgroup_attr = 
nldap winname attr =directory_based_mapping = none
```
 The three \*\_attr properties correspond to the three fields on C>S>Identity Mapping>Properties.

- **3. 将 directory\_based\_mapping 设置为以下映射模式之一。**
	- **要使用基于规则的映射,请将 directory\_based\_mapping 设置为 none。**

hostname:configuration services idmap> **set directory\_based\_mapping=none**

hostname:configuration services idmap>

- **要使用基于目录的映射,请将 directory\_based\_mapping 设置为 name 并分配以 下每个属性。**
	- **ad\_unixuser\_attr**-对等 UNIX 用户名在 Active Directory 数据库中的名称
	- **ad\_unixgroup\_attr**-对等 UNIX 组名称在 Active Directory 数据库中的名称
	- **nldap\_winname\_attr**-对等 Windows 身份在 LDAP 数据库中的名称

hostname:configuration services idmap> **set directory\_based\_mapping=name** hostname:configuration services idmap> **set ad\_unixuser\_attr=demo\_unixuser** hostname:configuration services idmap> **set ad\_unixgroup\_attr=demo\_group** hostname:configuration services idmap> **set nldap\_winname\_attr=demo\_winuser**

■ **要使用 UNIX 的身份管理 (Identity Management for UNIX, IDMU),请将 directory\_based\_mapping 设置为 idmu。**

hostname:configuration services idmap> **set directory\_based\_mapping=idmu** hostname:configuration services idmap>

#### **相关主题**

- 有关不同映射模式的信息,请参见["身份映射概念"](#page-259-0) [\[260\]](#page-259-0)**。**
- 要创建 "allow"(允许)或 "deny"(拒绝)映射规则,请参见<mark>[创建映射规则](#page-254-0)</mark> [\(CLI\) \[255\]](#page-254-0)。

# <span id="page-253-0"></span>**创建映射规则 (BUI)**

使用以下过程可通过身份映射服务授予或拒绝特定用户的凭证。"allow"(允许)映射规 则向 Windows 身份授予 UNIX 身份中的凭证,反之亦然。"deny"(拒绝)映射规则阻止 Windows 身份接收 UNIX 身份的凭证,反之亦然。

**注 -** 如果创建了一个阻止特定用户的映射规则,但该用户的名称后来发生了变化,则映 射不再阻止该用户。

- **开始之前** 配置基于规则的映射,如[配置身份映射](#page-251-0) (BUI[\) \[252\]](#page-251-0)中所述。
	- **1. 转至 "Configuration"(配置)> "Services"(服务)> "Identity Mapping"(身份映 射)> "Rules"(规则)。**
	- **2. 单击 "Rules"(规则)旁边的添加项目图标 。**
	- **3. 在 "Add Mapping Rule"(添加映射规则)对话框中,为映射类型选择 Allow 或 Deny。**
	- **4. 根据选择的映射类型完成剩余字段。**
- **允许映射:**
	- **Mapping Direction** (映射方向) -选择一个方向。
	- Windows Domain (Windows 域) 一键入 Windows 身份的 Active Directory 域, 或选择 "All"(全部)。
	- Windows Identity (Windows 身份) 一键入 Windows 身份的名称。
	- Unix Identity (Unix 身份) 一键入 Unix 身份的名称。
	- Unix Identity Type (Unix 身份类型) 一选择 User 或 Group。
- **拒绝映射:**
	- **a. "Mapping Direction"(映射方向)选择以下两个选项之一。**
		- Block Windows identity mapping (中断 Windows 身份映射)一阻止 Windows 身份获取 UNIX 身份的凭证
		- Block Unix identity mapping(中断 Unix 身份映射)-阻止 UNIX 身份获取 Windows 身份的凭证
	- **b. 输入 Windows 身份或 UNIX 身份的信息。**
		- **如果选择了 Block Windows identity mapping,则键入要阻止的 Windows 域和身份。**
		- **如果选择了 Block UNIX identity mapping,则键入要阻止的 UNIX 身 份和身份类型。**
- **5. 单击 "ADD"(添加)。** 新映射会出现在 "Rules" (规则) 列表中。

#### **相关主题**

■ ["映射规则方向符号"](#page-261-0) [\[262\]](#page-261-0)

# <span id="page-254-0"></span>**创建映射规则 (CLI)**

使用以下过程可通过身份映射服务授予或拒绝特定用户的凭证。"allow"(允许)映射规 则向 Windows 身份授予 UNIX 身份中的凭证,反之亦然。"deny"(拒绝)映射规则阻止 Windows 身份接收 UNIX 身份的凭证,反之亦然。

**注 -** 如果创建了一个阻止特定用户的映射规则,但该用户的名称后来发生了变化,则映 射不再阻止该用户。

#### **开始之前** 配置基于规则的映射,如[配置身份映射](#page-252-0) (CLI[\) \[253\]](#page-252-0)中所述。

### **1. 转至 configuration services idmap。**

#### **2. 输入 create。**

```
hostname:configuration services idmap> create
hostname:configuration services idmap (uncommitted)>
```
#### **3. 设置相应的属性。**

可以使用 list 命令查看可用属性。

hostname:configuration services idmap (uncommitted)> **list** Properties: windomain = (unset)

 $winname = (unset)$  direction = (unset)  $unixname = (unset)$  $unixtype = (unset)$ 

- **a. windomain-Windows 身份的 Active Directory 域。**
- **b. winname-设置为以下选项之一。**
	- 要创建 "allow"(允许)映射,请将 winname 设置为 Windows 身份的名称。 输入 **\*** 可指示指定域中的所有用户。
	- 要创建阻止 UNIX 身份接收 Windows 身份凭证的 "deny"(拒绝)"映射,请 **设置为 Windows 身份的名称。**
	- **要创建阻止 Windows 身份接收 UNIX 身份凭证的 "deny"(拒绝)"映射,请 不要设置 winname。**
- **c. direction-设置为映射的方向:**
	- win2unix-Windows 到 UNIX 的映射
	- unix2win<sup>-</sup>UNIX 到 Windows 的映射
	- **bi**-双向映射
- **d. unixname-设置为以下选项之一:**
	- 要创建 "allow"(允许)映射,请设置为 UNIX 身份的名称,或者输入 \* 以指 **示指定类型的所有用户。**
	- 要创建阻止 Windows 身份接收 UNIX 身份凭证的 "deny"(拒绝)"映射,请 **设置为 UNIX 身份的名称。**

■ **要创建阻止 UNIX 身份接收 Windows 身份凭证的"拒绝"映射,请不要设置 unixname。**

#### **e. unixtype-设置 UNIX 身份类型为 user 或 group。**

```
hostname:configuration services idmap (uncommitted)> set windomain=demo.domain.com
hostname:configuration services idmap (uncommitted)> set winname=*
hostname:configuration services idmap (uncommitted)> set direction=win2unix
hostname:configuration services idmap (uncommitted)> set unixname=
hostname:configuration services idmap (uncommitted)> set unixtype=user
```
#### **4. 输入 commit 以提交更改并创建映射规则。**

hostname:configuration services idmap (uncommitted)> **commit** hostname:configuration services idmap>

#### 可以使用 list 命令查看规则列表中的新规则。

hostname:configuration services idmap> **list**

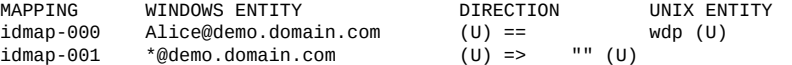

#### **例 13** 创建双向映射 (CLI)

在此示例中,创建了一个 Windows 用户与 Unix 用户之间的基于名称的双向映射。

```
hostname:> configuration services idmap
hostname:configuration services idmap> create
hostname:configuration services idmap (uncommitted)> set
    windomain=eng.fishworks.com
hostname:configuration services idmap (uncommitted)> set winname=Bill
hostname:configuration services idmap (uncommitted)> set direction=bi
hostname:configuration services idmap (uncommitted)> set unixname=wdp
hostname:configuration services idmap (uncommitted)> set unixtype=user
hostname:configuration services idmap (uncommitted)> commit
hostname:configuration services idmap> list
MAPPING WINDOWS ENTITY DIRECTION UNIX ENTITY
           Bill@eng.fishworks.com
```
#### **例 14** 创建拒绝映射 (CLI)

在此示例中,创建了一个拒绝映射以阻止某域中的所有 Windows 用户获取凭证。

```
hostname:configuration services idmap> create
hostname:configuration services idmap (uncommitted)> list
Properties:
                      windomain = (unset)
                        winname = (unset)
                     direction = (unset)
```

```
 unixname = (unset)
unixtype = (unset)
```

```
hostname:configuration services idmap (uncommitted)> set
   windomain=guest.fishworks.com
hostname:configuration services idmap (uncommitted)> set winname=*
hostname:configuration services idmap (uncommitted)> set direction=win2unix
hostname:configuration services idmap (uncommitted)> set unixname=
hostname:configuration services idmap (uncommitted)> set unixtype=user
hostname:configuration services idmap (uncommitted)> commit
hostname:configuration services idmap> list
MAPPING WINDOWS ENTITY DIRECTION UNIX ENTITY
idmap-000 Bill@eng.fishworks.com (U) == wdp (U)
           *@quest.fishworks.com (U) =>
```
**查看映射 (BUI)**

使用以下过程可查看现有的映射。

- **1. 转至 "Configuration"(配置)> "Services"(服务)> "Show Mappings"(显示映 射)。**
- **2. 选择 Windows 或 UNIX 作为身份映射的源平台。**
- **3. 输入 Windows 身份或 UNIX 身份的信息。**
	- **如果选择了 Windows,则键入用户的 Windows 域和名称。**
	- **如果选择了 UNIX,则选择 User 或 Group 作为类型,然后键入实体名称。**
- **4. 单击 "SHOW MAPPING"(显示映射)。** 此时将显示身份的用户或组属性。此外还会显示映射源和后端源:

**源**

- New mapping (新映射) -映射是新创建的,既非检索自高速缓存,也非预定义。
- Cached mapping(缓存的映射)-映射检索自高速缓存,在请求映射后,映射在高 速缓存中存储 10 分钟。
- **Hard coded mapping(硬编码的映射)**-映射是预定义的,固定在设备上。这些映 射是针对默认的 UNIX 和 Windows 身份创建的。
- Algorithmic mapping (算法映射) 非临时 UNIX UID 或 GID 无法按名称映射, 因 此将其映射到按算法生成的 SID。

**后端**

- **AD Directory(AD 目录)**-这是一种基于目录的映射,使用 Active Directory 中的注 释创建。
- Native LDAP Directory(本机 LDAP 目录)-这是一种基于目录的映射,使用 LDAP 目录中的注释创建。
- **IDMU** 一该映射是使用 Windows 功能"UNIX 标识管理"(Identity Management for UNIX) 创建的。
- Name rule (命名规则) -该映射是使用命名规则创建的。
- **Ephemeral(临时)**-由于在创建映射时没有对等身份,系统使用临时 UID 或 GID 创建了一个临时映射。
- Local SID (本地 SID) -非临时 UNIX UID 或 GID 无法按名称映射,因此将其映射 到按算法生成的本地 SID。
- Well-known mapping (已知映射) -该映射使用某个"已知 SID"。这些 Windows SID 标识普通用户或普通组。它们的值在所有操作系统间保持不变。

# **从高速缓存刷新映射 (BUI)**

使用以下过程可从高速缓存刷新所有映射或使其过期。

提供了请求的映射后,其在高速缓存中存储 10 分钟,然后过期。您可以使用刷新功能使 映射立即过期,该功能将使所有缓存的映射过期。

- **1. 转至 "Configuration"(配置)> "Services"(服务)> "Show Mappings"(显示映 射)。**
- **2. 单击 "FLUSH MAP CACHE"(刷新映射高速缓存)。** 所有缓存的映射都将过期。

**从高速缓存刷新映射 (CLI)**

使用以下过程可从高速缓存刷新所有映射或使其过期。

提供了请求的映射后,其在高速缓存中存储 10 分钟,然后过期。您可以使用刷新功能使 映射立即过期,该功能将使所有缓存的映射过期。

- **1. 转至 configuration services idmap。**
- **2. 输入 flush。**

hostname:configuration services idmap> **flush** hostname:configuration services idmap>

所有缓存的映射都将过期。

### **身份映射最佳做法**

- 如果您希望用户通过 NFS 和 SMB 客户机访问某个常用的文件集,请配置特定于用户 的身份映射规则。如果 NFS 和 SMB 客户机要访问不相交的文件系统,则不需要配置 任何身份映射规则。
- 重新配置身份映射服务不会影响活动的 SMB 会话。已连接的用户将保持连接,且其 先前的名称映射可用于授权访问其他共享资源(最多 10 分钟)。要防止未经授权的 访问,请先配置映射,然后再导出共享资源。
- 身份映射的安全性取决于其与您的目录服务的同步程度。例如,如果您创建了一个基 于名称的映射来拒绝访问某特定用户,而该用户的名称发生了更改,则该映射不会再 拒绝访问该用户。
- 您只能为每个 Windows 域设置一个双向映射,来将该 Windows 域中的所有用户 映射到所有 UNIX 身份。如果要创建多个全域性规则,请确保指定这些规则*仅*从 Windows 映射到 UNIX。
- 尽可能使用 IDMU 映射模式,而非基于目录的映射。

## <span id="page-259-0"></span>**身份映射概念**

SMB 服务使用身份映射服务来关联 Windows 和 UNIX 身份。在 SMB 服务对用户进行验 证时,它会使用身份映射服务将用户的 Windows 身份映射到相应的 UNIX 身份。如果某 Windows 用户没有 UNIX 身份,该服务会使用临时的 UID 和 GID 生成临时身份。这些 映射可允许 SMB 和NFS客户机同时导出和访问一个共享资源。将 Windows 身份与 UNIX 身份相关联之后,NFS 和 SMB 客户机便可共享同一身份,从而可访问同一组文件。

在 Windows 操作系统中,访问令牌包含登录会话的安全信息,并标识用户、用户组以及 用户特权。管理员在工作组或 SAM 数据库(在Active Directory域控制器中进行管理)中 定义 Windows 用户和组。每个用户和组都有一个 SID,可在一个主机和一个本地域中, 以及所有可能的 Windows 域中,唯一标识用户或组。

UNIX 根据用户验证和文件权限创建用户凭证。管理员在本地密码和组文件或者名称或 目录服务(例如 NIS 或 LDAP)中定义 UNIX 用户和组。每个 UNIX 用户和组都有一个 UID 和 GID。通常,UID 或 GID 可唯一标识单个 UNIX 域中的用户或组。但是,这些值 在域之间并不是唯一的。

在选择映射模式时可使用以下选项:

- **基于规则的映射**-用于创建各种按名称映射身份的规则,从而在 Windows 身份与 UNIX 身份之间建立等效性。如果希望用户通过 SMB 和 NFS 客户机访问同一组文 件,映射规则会很有用。
- **基于目录的映射**-用于为 LDAP 或 Active Directory 对象加注有关如何将身份映射到 对应平台上的对等身份的信息。
- 基于 IDMU 的映射-UNIX 标识管理 (Identity Management for UNIX, IDMU) 是 Microsoft 为 Windows Server 2003 提供的一项功能,与 Windows Server 2003 R2 及更

高版本捆绑提供。IDMU 支持 Windows 作为 NIS/NFS 服务器:将 "UNIX Attributes" (UNIX 属性) 面板添加到 "Active Directory Users and Computers" (Active Directory 用户和计算机)用户界面。这将允许管理员指定一些与 UNIX 相关的参数,包括 UID、GID、登录 shell 和主目录。这些参数通过使用类似 RFC 2307(但不完全相 同)的模式的 Active Directory 提供,也可通过 NIS 服务提供。选择 IDMU 映射模式 时,身份映射服务会使用这些 UNIX 属性,以在 Windows 身份与 UNIX 身份之间创 建映射。此方法与基于目录的映射非常相似,但是身份映射服务会查询 IDMU 软件 建立的属性模式,而不是允许使用定制模式。使用此方法时,无法使用任何其他基于 目录的映射。

### **缓存的映射和临时映射**

在身份映射服务提供名称映射时,它会将映射存储在高速缓存中 10 分钟,之后映射便会 过期。在 10 分钟的生命周期内,映射会在身份映射服务重新启动后保留。在 10 分钟的 映射生命周期内,对映射或名称服务目录的更改不会影响现有连接。仅当客户机尝试连 接共享资源且没有未过期的映射时,该服务才会计算映射。例如,如果 SMB 服务器在 映射已过期后请求对用户进行映射,该服务会重新计算映射。

如果没有适用于特定用户的基于名称的映射规则,将通过临时映射为该用户提供临时凭 证,除非用户被其他映射阻止。当拥有临时 UNIX 名称的 Windows 用户在系统上创建一 个文件时,使用 SMB 访问该文件的 Windows 客户机将认为该文件归该 Windows 身份所 有。但是,NFS 客户机将认为该文件归 "nobody" 所有。

## **身份映射区分大小写**

Windows 名称不区分大小写,UNIX 名称区分大小写。用户名 JSMITH、JSmith 和 jsmith 在 Windows 中是相同的名称,但在 UNIX 中则是三个不同的名称。大小写对名称映射有 不同影响,具体取决于映射方向。

- 为使从 Windows 到 UNIX 的映射生成匹配项,Windows 用户名的大小写必须与 UNIX 用户名的大小写匹配。例如,只有 Windows 用户名 "jsmith" 与 UNIX 用户名 "jsmith" 匹配。Windows 用户名 "Jsmith" 则不匹配。
- 有一个例外是,当映射使用通配符 "\*" 映射多个用户名时,从 Windows 到 UNIX 的 映射不要求大小写匹配。

如果身份映射服务遇到将 Windows 用户 \*@some.domain 映射到 UNIX 用户 "\*" 的映 射,它会先搜索与 Windows 名称完全相同的 UNIX 名称。如果找不到匹配项,该服 务会将整个 Windows 名称转换为小写形式,并再次搜索匹配的 UNIX 名称。例如, Windows 用户名 "JSmith@some.domain" 映射到 UNIX 用户名 "jsmith"。如果该服务使 用小写未找到 Windows 用户名的匹配项,则用户不会获得映射。

您可以创建一个规则来匹配只有大小写不同的字符串。例如,您可以创建一个特定于 用户的映射,将 Windows 用户 "JSmith@some.domain" 映射到 UNIX 用户 "jSmith"。 否则,该服务会将临时 ID 分配给 Windows 用户。

■ 为使从 Unix 到 Windows 的映射生成匹配项,大小写不必匹配。例如,UNIX 用户名 "ismith" 与含有 "JSMITH" 这几个字母(不考虑大小写)的任何 Windows 用户名均匹 配。

# <span id="page-261-0"></span>**映射规则方向符号**

创建基于名称的映射之后,以下符号可指示每个规则的语义。

- ◆ 一将 Windows 身份映射到 UNIX 身份,并将 UNIX 身份映射到 Windows 身份
- ● 一将 Windows 身份映射到 UNIX 身份
- ◆ 一将 UNIX 身份映射到 Windows 身份
- ● 一阻止 Windows 身份获取凭证
- HO-阻止 UNIX 身份获取凭证

如果某个图标是灰色而不是黑色,则表示规则匹配的 UNIX 身份无法解析。

# **IPMP 配置**

IPMP (Internet Protocol Network Multipathing, Internet 协议网络多路径)允许将多个网 络接口作为一个接口分组在一起,从而提高网络带宽和可靠性(接口冗余)。可在此部 分配置某些属性。有关在 IPMP 组中配置网络接口的信息,请参[见"网络配置"](#page-76-0) [\[77\]](#page-76-0)。

**表 63** IPMP 属性

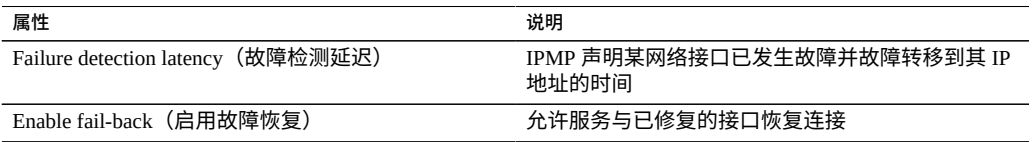

[设置服务属性](#page-225-0) (BUI[\) \[226\]](#page-225-0)[和设置服务属性](#page-226-0) (CLI) [\[227\]](#page-226-0)中介绍了如何更改服务属性。 CLI 属性名称是上面列出的名称的短版本。

#### **表 64** IPMP 日志

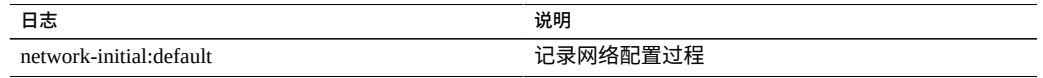

# **iSCSI 配置**

在设备上配置 LUN 时,您可以通过 Internet 小型计算机系统接口 (Internet Small Computer System Interface, iSCSI) 目标导出该卷。通过 iSCSI 服务, iSCSI 启动器可以使 用 iSCSI 协议访问目标。

该服务支持使用 iSNS 协议进行搜索、管理和配置。iSCSI 服务支持使用 CHAP 的单向验 证(目标对启动器进行验证)和双向验证(目标和启动器相互验证)。此外,该服务还 支持在 RADIUS 数据库中进行 CHAP 验证数据管理。

系统首先执行验证,然后进行授权,这在两个独立的步骤中进行。

**注 -** 有关配置 iSCSI 启动器和目标的示例,请参见["配置存储区域网络](#page-147-0) (SAN)" [\[148\]](#page-147-0)。

#### **表 65** iSCSI 服务属性

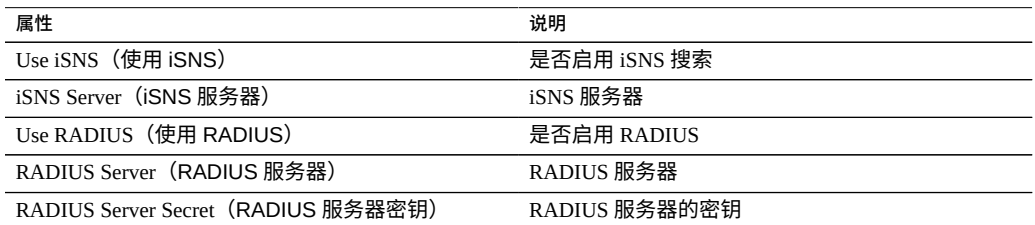

如果本地启动器具有 CHAP 名称和 CHAP 密钥,则系统将执行验证。如果本地启动器没 有 CHAP 属性,则系统不会执行任何验证,因此所有启动器都将符合授权条件。

通过 iSCSI 服务,您可以指定能够在启动器组内使用的启动器的全局列表。

如果您的启动器无法连接到目标,请执行以下操作:

- 确保启动器的 ION 与在启动器列表中标识的 ION 匹配。
- 检查 iSNS 服务器的 IP 地址是否正确以及是否配置了 iSNS 服务器。
- 检查目标的 IP 地址在启动器端是否正确。
- 检查启动器 CHAP 名称和密钥在两端是否相同。
- 确保目标 CHAP 名称和密钥与任何启动器的名称和密钥都不相同。
- 检查 RADIUS 服务器的 IP 地址和密钥是否正确,以及是否配置了 RADIUS 服务器。
- 检查访问 LUN 的启动器是否为该 LUN 的启动器组的成员。
- 检查导出该 LUN 的目标是否处于联机状态。
- 检查 LUN 的运行状态是否为联机。
- 检查每个 LUN 的逻辑单元号。

在故障转移/故障恢复过程中,如果 iSER 未减少来自 Red Hat 客户机的复制 I/O 操作,请 将 /etc/iscsi/iscsid.conf 文件中的 node.session.timeo.replacement\_timeout 参数修改为 300sec。

#### **相关主题**

■ 设置服务属性 [BUI](#page-225-0)、[CLI](#page-226-0)

# **Kerberos 配置**

Kerberos 是一种网络协议,使用密钥加密技术来验证客户机与主机计算机或服务之间 的通信。它使用密钥分发中心 (Key Distribution Center, KDC) 服务器来颁发带时间戳的 票证。可以使用设备导入 Kerberos 主体和在 KDC 上创建的密钥,也可以使用设备配置 KDC 的主体,系统将自动为其创建密钥。虽然这两种方法都可以使用,但导入是最佳做 法且最常用。所有密钥都使用 Kerberos 密码加密,并存储在设备密钥表文件中。

Kerberos 和 Active Directory 可同时处于启用状态,因为它们有不同的领域和密钥。两者 都处于活动状态时,Kerberos 领域是默认领域。

该设备可以使用 Kerberos 验证用户能否进行管理登录以及能否访问包括 NFS、HTTP、 FTP、SFTP 和 SSH 在内的服务。设备用户必须用相同的名称让某个 Kerberos 主体将 Kerberos 验证用于这些服务。Kerberos 还可以用于为使用 NFS 协议的单个共享资源设 置安全性,如"为 NFS 配置 [Kerberos](#page-295-0) 领域" [\[296\]](#page-295-0)中所述。由于 Kerberos 服务使用时间 戳,因此要先配置设备 NTP 服务。

要配置 Kerberos,请参见以下各节:

- 创建 Kerberos 领域一[BUI](#page-263-0)、[CLI](#page-265-0)
- 导入 Kerberos 密钥一[BUI](#page-266-0)、[CLI](#page-267-0)
- 创建 Kerberos 主体和密钥-[BUI](#page-269-0)、[CLI](#page-271-0)
- 删除 Kerberos 主体和密钥-[BUI](#page-273-0)、[CLI](#page-274-0)
- 销毁 Kerberos 领域-[BUI](#page-276-0)、[CLI](#page-276-1)
- ["Kerberos](#page-276-2) 服务属性" [\[277\]](#page-276-2)
- "Kerberos [属性和日志"](#page-277-0) [\[278\]](#page-277-0)
- "为 NFS 配置 [Kerberos](#page-295-0) 领域" [\[296\]](#page-295-0)

<span id="page-263-0"></span>**创建 Kerberos 领域 (BUI)**  $\blacktriangledown$ 

> 使用以下过程可创建 Kerberos 领域、设置 KDC 以及选择强/弱加密类型。有关每个属性 的说明,请参见["Kerberos](#page-276-2) 服务属性" [\[277\]](#page-276-2)。

**开始之前** 确保配置了 [NTP](#page-300-0) 服务。

- **1. 转到 "Configuration"(配置)> "Services"(服务)。**
- **2. 要启用 Kerberos 服务,请单击 Kerberos 的启用图标 。**
- **3. 单击 "Kerberos"。**
- **4. 在 "Realm"(领域)字段中,键入 Kerberos 领域。** 为熟悉起见,领域名称可以与您的 DNS 域名相同,只是领域名称采用大写。

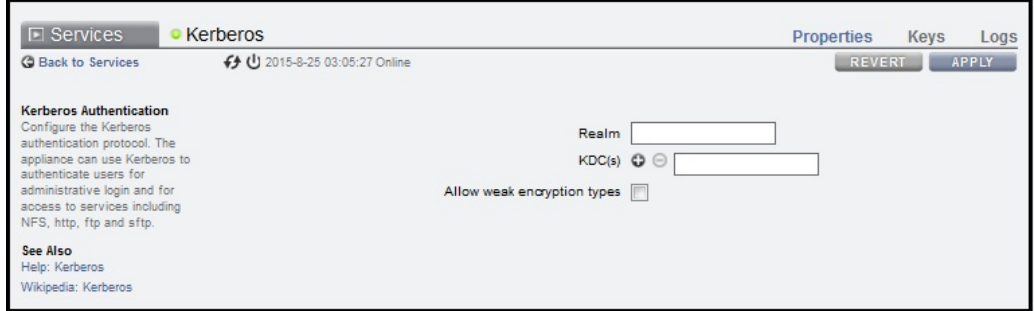

- **5. 在 "KDC(s)" (KDC) 字段中,键入 KDC 管理服务器的主机名称。** 如果您的 Kerberos 配置包括了对 KDC 查找的 DNS 支持,请将此字段留空。
- **6. 如果您有其他 KDC,请单击 KDC 旁边的添加图标 ,然后键入其主机名。为每个附 加的 KDC 重复此过程。** 如果您的配置包括了 DNS 支持,请不要完成此步骤。
- **7. 要实现对弱加密类型(如 DES 和采用 HMAC/md5 的可导出 ArcFour)的支持,请选 择 "Allow weak encryption types"(允许弱加密类型)。** 默认不支持弱加密类型。
- **8. 单击 "APPLY"(应用)。** 要将属性重置为其原始值,请单击 "REVERT"(恢复)。

#### **后续步骤**

请选择以下选项之一:

■ 导入 [Kerberos](#page-266-0) 密钥 (BUI) [\[267\]](#page-266-0)

■ 创建 Kerberos [主体和密钥](#page-269-0) (BUI) [\[270\]](#page-269-0)

# <span id="page-265-0"></span>**创建 Kerberos 领域 (CLI)**

使用以下过程可创建 Kerberos 领域、设置 KDC 以及选择强/弱加密类型。有关每个属性 的说明,请参见["Kerberos](#page-276-2) 服务属性" [\[277\]](#page-276-2)和"Kerberos [属性和日志"](#page-277-0) [\[278\]](#page-277-0)。

#### **开始之前** 确保配置了 [NTP](#page-300-0) 服务。

**1. 转到 configuration services kerberos 并输入 show。**

hostname:configuration services kerberos> **show** Properties: <status> = disabled allow\_weak\_crypto = false

- **2. 要启用 Kerberos 服务,请输入 enable,然后输入 commit。**
- **3. 要实现对弱加密类型(例如 DES 和采用 HMAC/md5 的可导出 ArcFour)的支持,请 输入 set allow\_weak\_crypto=true,然后输入 commit。** 默认不支持弱加密类型。
- **4. 要创建领域,请输入 create 和领域名称,然后输入 commit。** 为熟悉起见,领域名称可以与您的 DNS 域名相同,只是领域名称采用大写。

hostname:configuration services kerberos> **create TEST.NET** hostname:configuration services kerberos TEST.NET (uncommitted)> **commit**

#### **5. 输入 done。**

**6. 要查看所有领域,请输入 list。**

hostname:configuration services kerberos> **list REALM** TEST.NET

#### **7. 选择领域。**

hostname:configuration services kerberos> **select TEST.NET** hostname:configuration services kerberos TEST.NET>

**8. 要配置 KDC 服务器,请输入 set kdcs= 和 KDC 管理服务器主机名称。如果您还有其 他 KDC,请将其添加到同一行并用逗号分隔。然后输入 commit。**

如果您的 Kerberos 配置包括了对 KDC 查找的 DNS 支持,请不要执行此步骤。

hostname:configuration services kerberos TEST.NET> **set kdcs=kdc1.us.oracle.com,kdc2. us.oracle.com**

 kdcs = kdc1.us.oracle.com,kdc2.us.oracle.com (uncommitted) hostname:configuration services kerberos TEST.NET> **commit**

#### **后续步骤**

请选择以下选项之一:

- 导入 [Kerberos](#page-267-0) 密钥 (CLI) [\[268\]](#page-267-0)
- 创建 Kerberos [主体和密钥](#page-271-0) (CLI) [\[272\]](#page-271-0)

<span id="page-266-0"></span>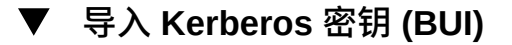

使用以下过程可导入在 KDC 上创建的 Kerberos 密钥。然后,将密钥存储在设备密钥表 中。此任务不需要 KDC 上的登录凭证。有关每个属性的说明,请参见["Kerberos](#page-276-2) 服务属 [性"](#page-276-2) [\[277\]](#page-276-2)。

- **开始之前** 确保启用了 Kerberos 服务,设置了领域,并确定了 KDC,如创建 [Kerberos](#page-263-0) 领域 [\(BUI\) \[264\]](#page-263-0)中所述。
	- **1. 转到 "Configuration"(配置)> "Services"(服务)。**
	- **2. 单击 "Kerberos"。**
	- **3. 单击 "Keys"(密钥),然后单击 "IMPORT KEYS"(导入密钥)。**

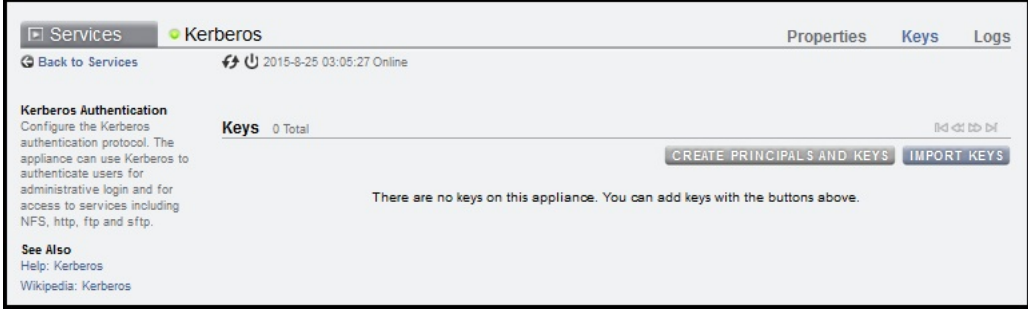

- **4. 在 "Import Keys"(导入密钥)对话框中,单击 "Browse"(浏览),然后选择 Kerberos 密钥表文件。**
- **5. 单击 "UPLOAD"(上载)。**

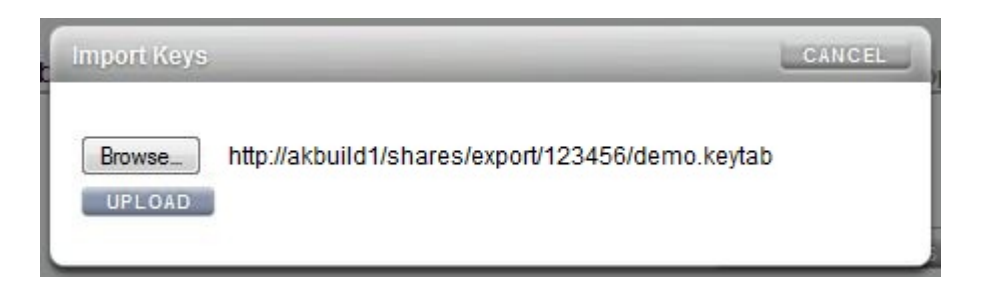

此时会显示密钥列表。

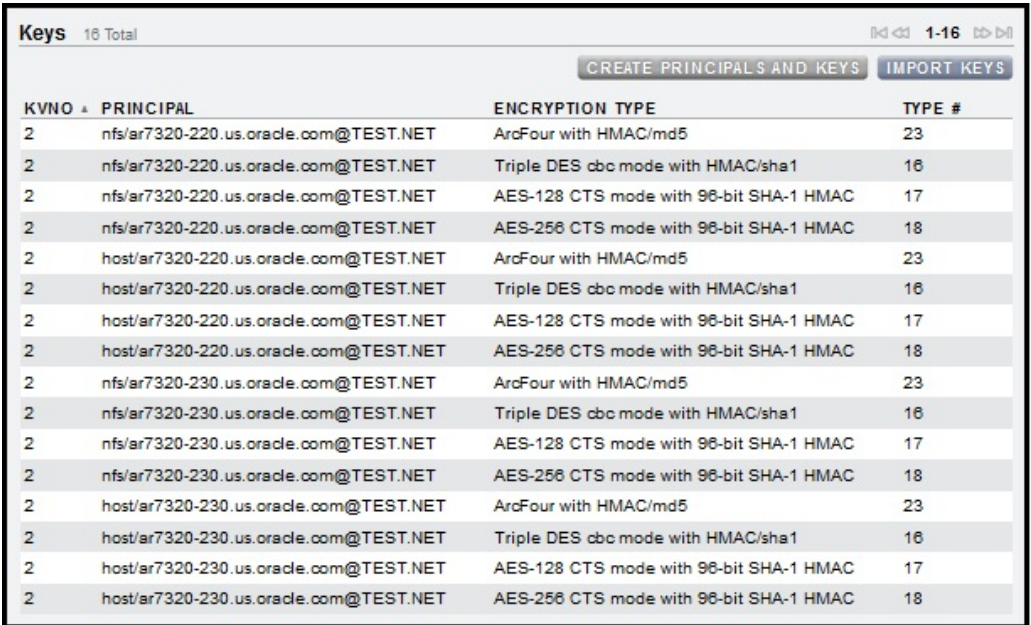

# <span id="page-267-0"></span>**导入 Kerberos 密钥 (CLI)**

使用以下过程可导入在 KDC 上创建的 Kerberos 密钥。然后,将密钥存储在设备密钥表 中。此任务不需要 KDC 上的登录凭证。有关每个属性的说明,请参见["Kerberos](#page-276-2) 服务属 [性"](#page-276-2) [\[277\]](#page-276-2)和"Kerberos [属性和日志"](#page-277-0) [\[278\]](#page-277-0)。

**开始之前** 确保启用了 Kerberos 服务,设置了领域,并确定了 KDC,如创建 [Kerberos](#page-265-0) 领域 [\(CLI\) \[266\]](#page-265-0)中所述。

#### **1. 转到 configuration services kerberos importkeytab 并输入 show 以查看属性。**

hostname:configuration services kerberos importkeytab (uncommitted)> **show** Properties:  $url = (unset)$ 

 $user = (unset)$  $password = (unset)$ 

#### **2. 输入 set url= 及 Kerberos 密钥表文件的 URL。**

hostname:configuration services kerberos importkeytab (uncommitted)> **set url=http:// akbuild1/shares/export/123456/demo.keytab** url = http://akbuild1/shares/export/123456/demo.keytab

#### **3. 输入 set user= 及 URL 访问的用户名。**

hostname:configuration services kerberos importkeytab (uncommitted)> **set user=myusername** user = myusername

#### **4. 输入 set password= 及 URL 访问的密码,然后再输入 commit。**

hostname:configuration services kerberos importkeytab (uncommitted)> **set password=letmein** password = (set) hostname:configuration services kerberos importkeytab (uncommitted)> **commit** Transferred 718 of 718 (100%) . . . done Imported 8 keys.

#### **5. 输入 show 查看领域和 KDC。**

hostname:configuration services kerberos> **show** Properties: <status> = online allow\_weak\_crypto = true Realms: REALM KDC<br>TEST.NET kdc: kdc1.us.oracle.com

#### **6. 要查看领域的主体,请选择一个领域,然后输入 show。**

hostname:configuration services kerberos> **select TEST.NET** hostname:configuration services kerberos TEST.NET> **show** Properties: kdcs = kdc1.us.oracle.com Keytab entries: NAME KEYS PRINCIPAL principal-000 4 host/hostname.us.oracle.com@TEST.NET principal-001 4 nfs/hostname.us.oracle.com@TEST.NET

#### **7. 要查看主体的密钥,请选择一个主体,然后输入 show。**

hostname:configuration services kerberos TEST.NET> **select principal-001** hostname:configuration services kerberos principal-001> **show**

Properties:

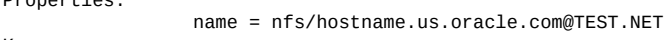

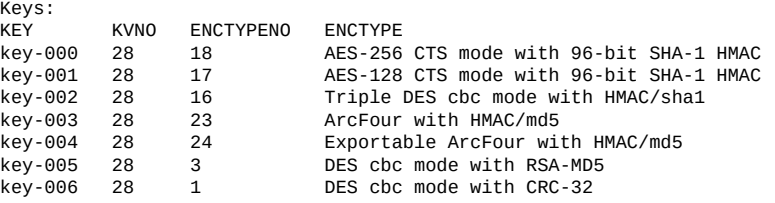

列标题图例:

- KEY = 密钥名称
- KVNO = 密钥版本号
- ENCTYPENO = 加密类型编号
- ENCTYPE = 加密类型

### **8. 要查看密钥的属性,请选择一个密钥,然后输入 show。**

```
hostname:configuration services kerberos principal-001> select key-003
hostname:configuration services kerberos principal-001 key-003> show
Properties:
```

```
 principal = nfs/hostname.us.oracle.com@TEST.NET
      kvno = 28
   enctype = ArcFour with HMAC/md5
\text{entropy} = 23
```
# <span id="page-269-0"></span>**创建 Kerberos 主体和密钥 (BUI)**

使用以下过程可使用设备在 KDC 管理服务器上创建 Kerberos 主体。将为每个主体生成 密钥,并将密钥存储在设备密钥表中。有关每个属性的说明,请参见["Kerberos](#page-276-2) 服务属 [性"](#page-276-2) [\[277\]](#page-276-2)。

- **开始之前** 确保启用了 Kerberos 服务,设置了领域,并确定了 KDC,如创建 [Kerberos](#page-263-0) 领域 [\(BUI\) \[264\]](#page-263-0)中所述。
	- 确保您在 KDC 上有登录凭证。
	- **1. 转到 "Configuration"(配置)> "Services"(服务)。**
	- **2. 单击 "Kerberos"。**
	- **3. 单击 "Keys"(密钥),然后单击 "CREATE PRINCIPALS AND KEYS"(创建主体和 密钥)。**

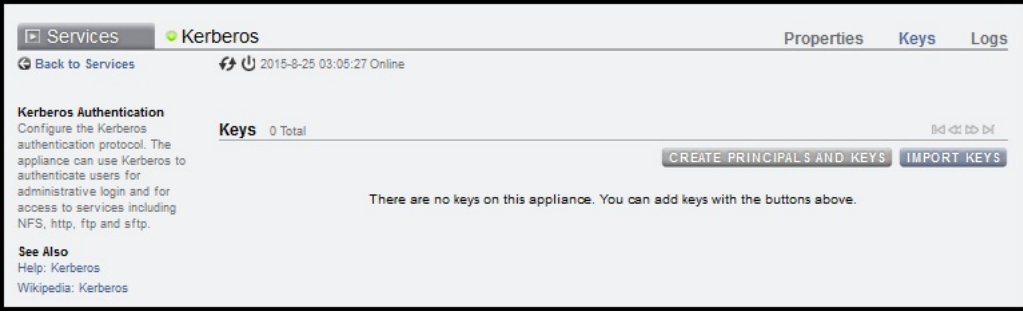

- **4. 在 "KDC Admin Login"(KDC 管理登录)对话框中,填写以下字段:**
	- **Realm(领域)**-此字段是自动填充的,不能修改。
	- Admin server(管理服务器)-KDC 管理服务器主机名。此字段是自动填充的,但 可以修改。
	- Admin principal (管理主体) -领域的 KDC 管理员名称。
	- **Password(密码)**-KDC 管理员的密码。

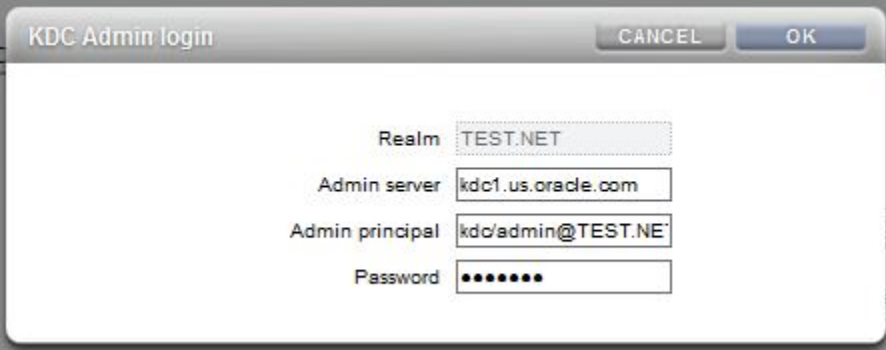

- **5. 单击 "OK"(确定)。**
- **6. 在确认框中单击 "OK"(确定)。**

此时将显示主体和密钥的列表。

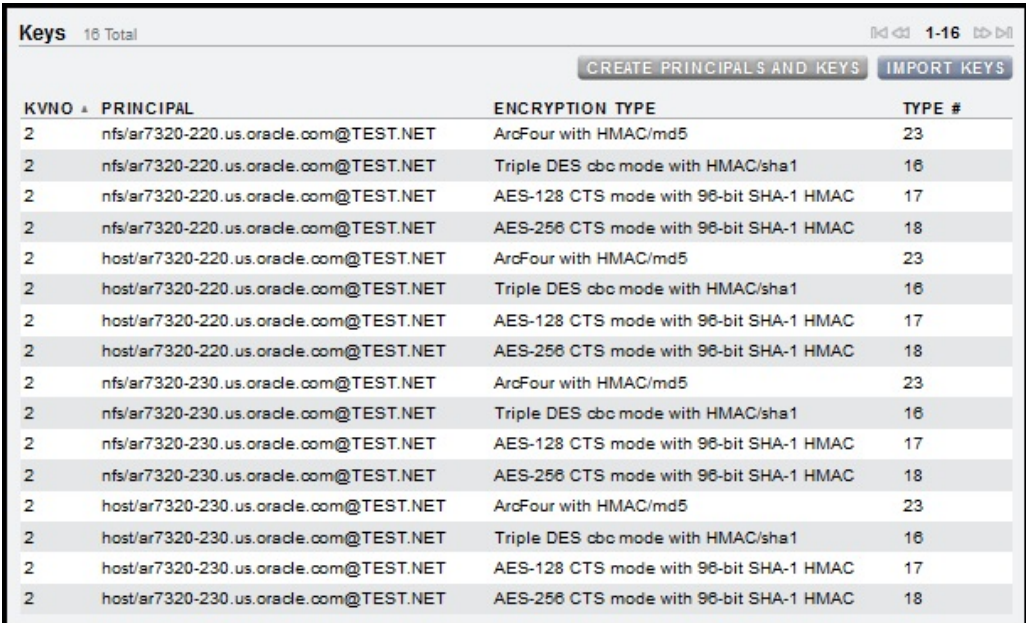

# <span id="page-271-0"></span>**创建 Kerberos 主体和密钥 (CLI)**

使用以下过程可使用设备在 KDC 管理服务器上创建 Kerberos 主体。将为每个主体生成 密钥,并将密钥存储在设备密钥表中。有关每个属性的说明,请参见["Kerberos](#page-276-2) 服务属 [性"](#page-276-2) [\[277\]](#page-276-2)和"Kerberos [属性和日志"](#page-277-0) [\[278\]](#page-277-0)。

- **开始之前** 确保启用了 Kerberos 服务,设置了领域,并确定了 KDC,如创建 [Kerberos](#page-265-0) 领域 [\(CLI\) \[266\]](#page-265-0)中所述。
	- 确保您在 KDC 上有登录凭证。

#### **1. 转到 configuration services kerberos 并输入 list。**

```
hostname:configuration services kerberos> list
REALM
TEST.NET
```
#### **2. 选择领域。**

hostname:configuration services kerberos> **select TEST.NET** hostname:configuration services kerberos TEST.NET>

#### **3. 要创建主体,请输入 principals,然后再输入 show 以查看属性。**

hostname:configuration services kerberos TEST.NET> **principals** hostname:configuration services kerberos TEST.NET principals (uncommitted)> **show** Properties: realm = TEST.NET server = kdc1.us.oracle.com admin = (unset)  $password = (unset)$ 

#### **4. (可选) 要更改 KDC 服务器,请输入 set kdcs= 和 KDC 服务器主机名称。然后输入 commit。**

hostname:configuration services kerberos TEST.NET> **set kdcs=kdc2.us.oracle.com** kdcs = kdc2.us.oracle.com (uncommitted) hostname:configuration services kerberos TEST.NET> **commit**

#### **5. 输入 set admin= 和领域的 KDC 管理员名称。**

hostname:configuration services kerberos TEST.NET principals (uncommitted)> **set admin=kdc/admin**

#### **6. 输入 set password= 和 KDC 管理员密码,然后再输入 commit。**

hostname:configuration services kerberos TEST.NET principals (uncommitted)> **set password=test123** password = (set) hostname:configuration services kerberos TEST.NET principals (uncommitted)> **commit**

#### **7. 输入 show 查看 KDC 的主体。**

hostname:configuration services kerberos TEST.NET> **show** Properties: kdcs = kdc1.us.oracle.com Keytab entries: NAME KEYS PRINCIPAL<br>principal-000 4 host/host principal-000 4 host/hostname.us.oracle.com@TEST.NET principal-001 4 nfs/hostname.us.oracle.com@TEST.NET

#### **8. 要查看主体的密钥,请选择一个主体,然后输入 show。**

hostname:configuration services kerberos TEST.NET> **select principal-001** hostname:configuration services kerberos principal-001> **show** Properties:

name = nfs/hostname.us.oracle.com@TEST.NET

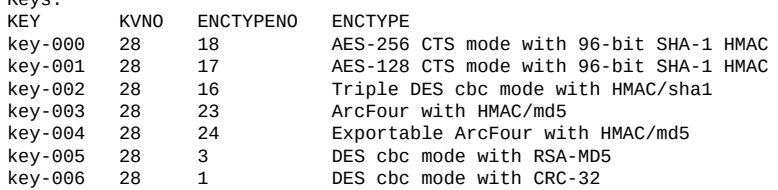

列标题图例:

 $K$ ays:

■ KEY = 密钥名称

- KVNO = 密钥版本号
- ENCTYPENO = 加密类型编号
- ENCTYPE = 加密类型
- **9. 要查看密钥的属性,请选择一个密钥,然后输入 show。**

```
hostname:configuration services kerberos principal-001> select key-003
hostname:configuration services kerberos principal-001 key-003> show
Properties:
                principal = nfs/hostname.us.oracle.com@TEST.NET
                     kvno = 28
                  enctype = ArcFour with HMAC/md5
               \text{entropy} = 23
```
# <span id="page-273-0"></span>**删除 Kerberos 主体和密钥 (BUI)**

可使用以下过程删除单个密钥。

- **1. 转到 "Configuration"(配置)> "Services"(服务)。**
- **2. 单击 "Kerberos"。**
- **3. 单击 "Keys"(密钥)。**

#### 此时将显示主体和密钥的列表。

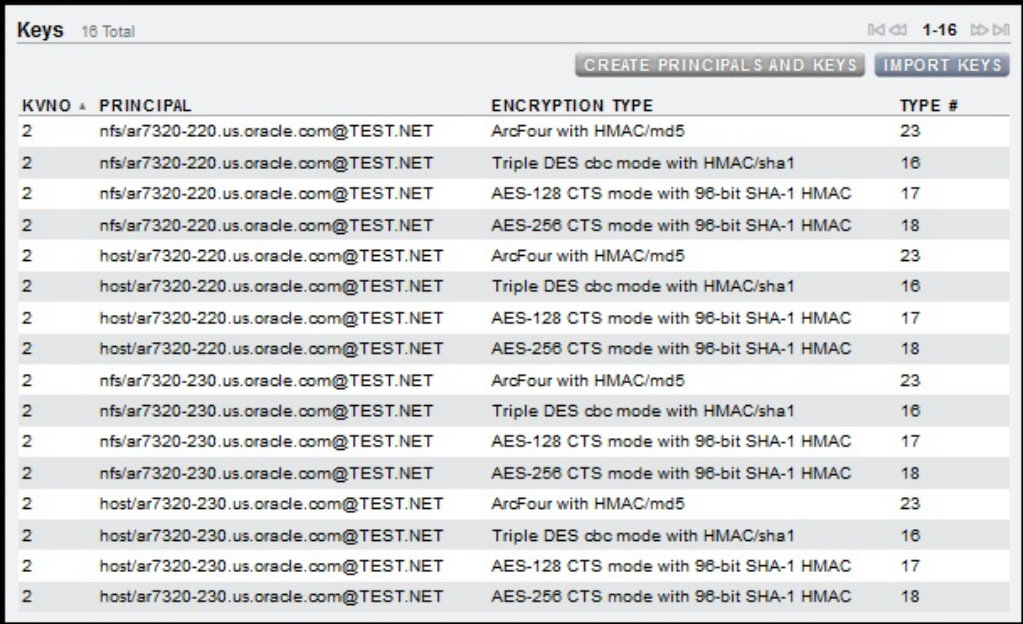

- **4. (可选) 要按列(如 "PRINCIPAL"(主体))排序,请单击列标题。**
- **5. 要删除单个密钥,请将鼠标悬停在相应的行上,单击其垃圾箱图标 ,然后确认您的操 作。**

如果删除某个主体的所有密钥,则将从设备有效地删除该主体。

<span id="page-274-0"></span>**删除 Kerberos 主体和密钥 (CLI)**

使用以下过程可删除单个密钥,也可删除某个主体的所有密钥。

**1. 转到 configuration services kerberos 并输入 list。**

```
hostname:configuration services kerberos> list
REALM
TEST.NET
```
#### **2. 选择领域。**

hostname:configuration services kerberos> **select TEST.NET**

hostname:configuration services kerberos TEST.NET>

#### **3. 输入 show 查看 KDC 的主体。**

hostname:configuration services kerberos TEST.NET> **show** Properties: kdcs = kdc1.us.oracle.com Keytab entries: NAME KEYS PRINCIPAL<br>principal-000 4 host/host principal-000 4 host/hostname.us.oracle.com@TEST.NET nfs/hostname.us.oracle.com@TEST.NET

**4. 要删除某个主体的所有密钥,请输入 destroy 及主体名称,然后确认您的操作。** 要删除单个密钥,请参见下一步。

hostname:configuration services kerberos TEST.NET> **destroy principal-000** This will delete all keys for "principal-000". Are you sure? (Y/N) **Y**

#### **5. 要删除某个主体的单个密钥,请先选择主体,然后输入 show 以查看密钥列表。**

hostname:configuration services kerberos TEST.NET> **select principal-001** hostname:configuration services kerberos principal-001> **show** Properties:

name = nfs/hostname.us.oracle.com@TEST.NET

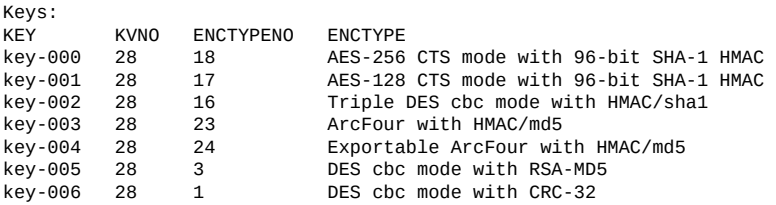

列标题图例:

- KEY = 密钥名称
- KVNO = 密钥版本号
- ENCTYPENO = 加密类型编号
- ENCTYPE = 加密类型
- **6. 要查看密钥的属性,请选择一个密钥,然后输入 show。**

hostname:configuration services kerberos principal-001> **select key-003** hostname:configuration services kerberos principal-001 key-003> **show** Properties:

```
 principal = nfs/hostname.us.oracle.com@TEST.NET
    kvno = 28 enctype = ArcFour with HMAC/md5
 enctypeno = 23
```
#### **7. 要删除密钥或查看不同的密钥,请输入 done 返回到主体上下文。**

hostname:configuration services kerberos principal-001 key-003> **done** hostname:configuration services kerberos principal-001>

#### **8. 要删除密钥,请输入 destroy 及密钥名称,然后确认您的操作。**

hostname:configuration services kerberos principal-001> **destroy key-003** This will delete key "key-003". Are you sure? (Y/N) **Y**

# <span id="page-276-0"></span>**销毁 Kerberos 领域 (BUI)**

在销毁领域的同时,还会销毁其对应的密钥。

- **1. 转到 "Configuration"(配置)> "Services"(服务)。**
- **2. 单击 "Kerberos"。**
- <span id="page-276-1"></span>**3. 清除 "Realm"(领域)字段,单击 "APPLY"(应用),然后确认您的操作。**
- **销毁 Kerberos 领域 (CLI)**

在销毁领域的同时,还会销毁其对应的密钥。

- **1. 转到 configuration services kerberos。**
- **2. 输入 destroy 及领域名称,然后确认您的操作。**

hostname:configuration services kerberos> **destroy TEST.NET** This will destroy "TEST.NET". Are you sure? (Y/N) **Y**

# <span id="page-276-2"></span>**Kerberos 服务属性**

以下属性可用于 Kerberos 服务:

- **Realm(领域)**-表示领域名称的字符串。
- **KDC(s) (KDC)**-包含零个或多个主机名的列表,领域的密钥分发中心。列出的第一 个密钥分发中心 (Key Distribution Center, KDC) 假定为管理服务器,从设备在 KDC 上 创建主体时相关,但导入密钥时无关。如果为 DNS 中的领域发布至少一个 KDC,该 列表可能为空。
- Allow weak encryption types (允许弱加密类型) --个布尔值。此项启用/禁用对过 时弱加密类型(des-cbc-crc、des-cbc-md5 和 arcfour-hmac-exp)的支持。默认情况 下,该属性处于禁用状态。
- A**dmin(管理)**-表示 Kerberos 管理主体(管理员)的名称的字符串。按照约定, 主体名称分为三个部分:主元素、实例和领域。您可以将主体指定为 joe、joe/ admin 或 joe/admin@ENG.EXAMPLE.COM。此属性仅在创建服务主体使用,不会保 留。
- Password (密码) Kerberos 管理密码-表示管理员密码的字符串。此属性仅在创 建服务主体使用,不会保留。

### [设置服务属性](#page-225-0) (BUI[\) \[226\]](#page-225-0)[和设置服务属性](#page-226-0) (CLI) [\[227\]](#page-226-0)中介绍了如何更改服务属性。

# <span id="page-277-0"></span>**Kerberos 属性和日志**

下表介绍了 Kerberos CLI 属性及其 BUI 属性说明之间的映射。

### **注 -** 与 NFS 服务关联的较旧 Kerberos 属性已废弃,但将继续在脚本和工作流中使用。

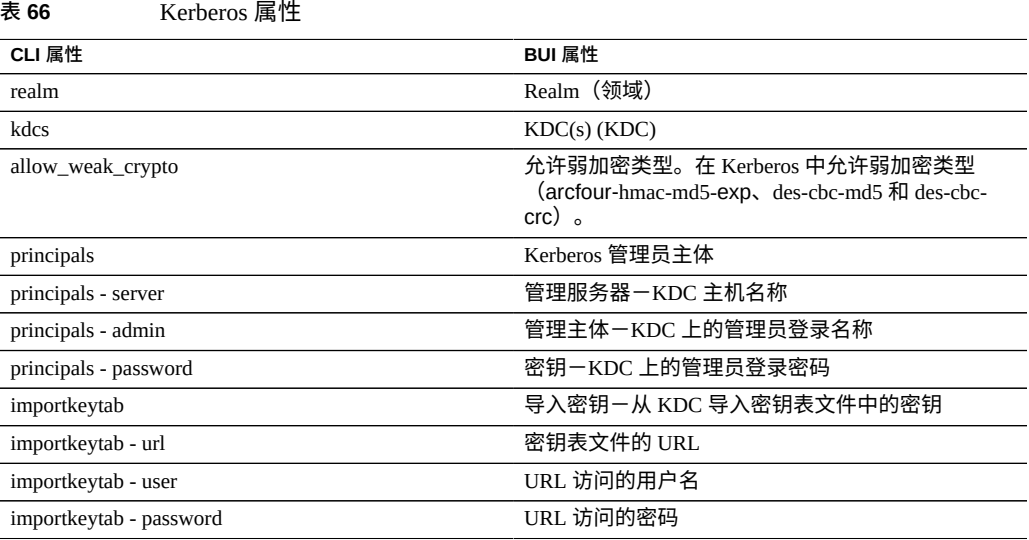

### 以下日志可用于 Kerberos 服务。

### **表 67** 可用于 Kerberos 服务的日志

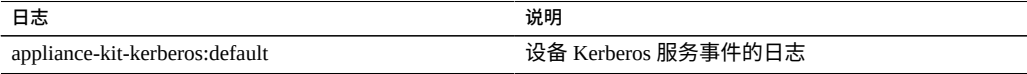

# **LDAP 配置**

轻量目录访问协议 (Lightweight Directory Access Protocol, LDAP) 是一种目录服务,用于 集中管理用户、组、主机名和其他资源(称为对象)。此服务在设备上充当 LDAP 客户 机,以便:

- LDAP 用户可以登录到 FTP 和 HTTP 服务。
- 可使用 LDAP 用户名(而不是数字 ID)配置针对共享资源的根目录 ACL。
- 可向 LDAP 用户授予设备管理特权。设备使用自己的特权设置补充 LDAP 信息。
- LDAP 服务器证书可以自签名。
- 您无法提供可信 CA 证书列表;每个证书必须分别由设备管理员接受。
- 当 LDAP 服务器证书过期时,您必须从列表中将服务器删除,并重新添加以接受其 新的证书。

注 - 0-99(含两端)的 UID 由操作系统供应商预留用于将来的应用程序。分层产品的最 终系统用户或供应商使用它们不受支持并且可能会导致其他应用程序出现安全问题。

要配置 LDAP 并监视 LDAP 服务器,请参见以下各节:

- [添加设备管理员](#page-278-0) (BUI[\) \[279\]](#page-278-0)
- [设置具有多个属性值对的属性](#page-279-0) (CLI[\) \[280\]](#page-279-0)
- 配置 LDAP 安全设置-<u>BU</u>I、[CLI](#page-280-0)
- 监视 LDAP 服务器状态一[BUI](#page-282-0)、[CLI](#page-282-1)
- ["LDAP](#page-283-0) 属性" [\[284\]](#page-283-0)
- "LDAP [定制映射"](#page-284-0) [\[285\]](#page-284-0)

# <span id="page-278-0"></span>**添加设备管理员 (BUI)**

要使现有的 LDAP 用户使用 LDAP 凭证登录并管理设备,请执行以下过程。

**注 -** 如果在设备上同时配置了 NIS 和 LDAP 并且服务针对特定项目返回不同信息,设备 将使用 NIS 提供的数据。

**1. 转到 "Configuration"(配置)> "Services"(服务)> "LDAP",然后输入要使用的属 性。** 有关可用属性的信息,请参见["LDAP](#page-283-0) 属性" [\[284\]](#page-283-0)。

**2. 要应用选择的属性,请单击 "Apply"(应用)或单击 "Revert"(恢复)重新开始。**

- **3. 要添加 LDAP 服务器,请在 "Servers"(服务器)区域中单击添加项目图标 。** 有关服务器的信息,请参见["LDAP](#page-283-0) 属性" [\[284\]](#page-283-0)中的服务器部分。
- **4. 要配置 LDAP 服务器,请在 "New LDAP Server"(新建 LDAP 服务器)框中,输入 LDAP 服务器地址,并选择要使用的 LDAP 证书源。** 对于证书源,选择 "Server"(服务器)以搜索当前服务器并检索证书(以不安全的方 式),以后可使用它来验证提供的证书。
- **5. 转到 "Configuration"(配置)> "Users"(用户),然后根据需要使用 LDAP 用户名 添加用户。** 有关添加用户的信息,请参见["配置用户"](#page-178-0) [\[179\]](#page-178-0)。

### **相关主题**

- [设置具有多个属性值对的属性](#page-279-0) (CLI[\) \[280\]](#page-279-0)
- ["LDAP](#page-283-0) 属性" [\[284\]](#page-283-0)
- "LDAP [定制映射"](#page-284-0) [\[285\]](#page-284-0)

<span id="page-279-0"></span>**设置具有多个属性值对的属性 (CLI)**

要使用等号 (=) 设置具有多个属性值对的 LDAP 属性值,请用双引号将每个属性值对括 起来。

- **1. 转到 configuration services ldap。**
- **2. 要设置多个属性值对,请使用以下命令:**

```
hostname:configuration services ldap> set user_mapattr="uid=uid",
    "uidnumber=uidNumber","gidnumber=gidNumber",
    "gecos=displayName","description=distinguishedName",
    "homedirectory=unixHomeDirectory"
```
### **相关主题**

- [添加设备管理员](#page-278-0) (BUI[\) \[279\]](#page-278-0)
- ["LDAP](#page-283-0) 属性" [\[284\]](#page-283-0)
- "LDAP [定制映射"](#page-284-0) [\[285\]](#page-284-0)

<span id="page-279-1"></span>**配置 LDAP 安全设置 (BUI)**

要配置 LDAP 服务的安全设置,请使用以下过程。

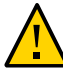

**注意 -** 为了帮助避免安全风险,请始终配置 LDAP 以及 SSL/TLS 或 Kerberos。

- **1. 转到 "Configuration"(配置)> "Services"(服务)。**
- **2. 在 "Directory Services"(目录服务)下,选择 "LDAP"。**
- **3. 对于 "Security Settings"(安全设置),请选择以下验证选项之一:**
	- **Anonymous(匿名)**-为设备提供仅能访问可用于所有人的数据的权限。(可选) 要启用 SSL 和 TLS 协议,请选中 Enable SSL/TLS(启用 SSL/TLS)的复选框。
	- **Self(自我)**-使用用户的身份与凭证来验证设备。自我验证使用 Kerberos 加密和 SASL/GSSAPI 验证方法。
	- Proxy(代理)-指定对于特定用户帐户通过代理进行验证。设置以下选项:
- (可选)**Enable SSL/TLS(启用 SSL/TLS)**-选中此复选框将启用 SSL 和 TLS 协议,使用简单验证方法时强烈建议启用它们,以便用户的标识名和密码不以纯 文本形式发送。
- **Authentication Method(验证方法)**-选择 Simple (RFC 4513)(简单 (RFC 4513))或 SASL/DIGEST-MD5。
- **Proxy DN(代理 DN)**-用于代理验证的帐户的标识名。
- Proxy Password (代理密码) -用于代理验证的帐户的密码。
- **4. 单击 "APPLY"(应用)。**

**注 -** 单击 "APPLY"(应用)后,会对 LDAP 服务器配置进行验证。如果代理 DN 或代理 密码失败或超时,则会显示警告。

**相关主题**

■ ["LDAP](#page-283-0) 属性" [\[284\]](#page-283-0)

<span id="page-280-0"></span>**配置 LDAP 安全设置 (CLI)**

要配置 LDAP 服务的安全设置,请使用以下过程。有关有效的属性设置组合,请参见此 任务末尾的表。

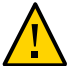

**注意 -** 为了帮助避免安全风险,请始终配置 LDAP 以及 SSL/TLS 或 Kerberos。

**1. 转到 configuration services ldap 并输入 show 以查看属性。**

hostname:configuration services ldap> **show** Properties: <status> = enabled default\_servers = proxy\_dn = proxy\_password = base\_dn = search\_scope = one cred\_level = anonymous auth\_method = none use\_tls = false user\_search = user\_mapattr = user\_mapobjclass = group\_search =  $group_mapattr =$  group\_mapobjclass = netgroup\_search = netgroup\_mapattr = netgroup\_mapobjclass =

**2. 要设置凭证级别,请输入 set cred\_level= 与以下选项之一:**

- anonymous-允许匿名验证,以便访问可用于所有人的数据。
- se1f -基于身份与凭证为用户提供自我验证。自我验证使用 Kerberos 加密和 SASL/ GSSAPI 验证方法。
- proxy-指定对于特定用户帐户通过代理进行验证。

hostname:configuration services ldap> **set cred\_level=proxy** cred\_level = proxy (uncommitted)

- **3. 要设置验证方法,请输入 set auth\_method= 与以下选项之一:**
	- **none**一无(与 anonymous 一起使用)
	- **sasl/GSSAPI**-SASL/GSSAPI(与 self 一起使用)
	- simple<sup>-简单, RFC 4513 (与 proxy 一起使用)</sup>
	- sas1/DIGEST-MD5<sup>-SASL/DIGEST-MD5<sup>(与 proxy 一起使用)</sup></sup>

hostname:configuration services ldap> **set auth\_method=simple** auth\_method = simple (uncommitted)

**4. 要启用或禁用 SSL/TLS,请输入 set use\_tls= 与 true 或 false。** 使用简单验证方法时强烈建议启用 SSL/TLS,以便用户的标识名和密码不以纯文本形式 发送。

hostname:configuration services ldap> **set use\_tls=true** use\_tls = true (uncommitted)

**5. 如果凭证级别设置为 proxy,请输入 set proxy\_dn= 与用于代理验证的帐户的标识 名。然后输入 set proxy\_password= 与帐户的密码。**

hostname:configuration services ldap> **set proxy\_dn=ProxyName** proxy\_dn = ProxyName (uncommitted) hostname:configuration services ldap> **set proxy\_password=MyPassword5** proxy\_password = (set) (uncommitted)

**6. 输入 commit。**

hostname:configuration services ldap> **commit**

**注 -** 在提交时,将会对 LDAP 服务器配置更改进行验证。如果 proxy\_dn 或 proxy\_password 验证失败或超时,则会显示警告。

有关有效的安全属性设置组合,请参阅下表:

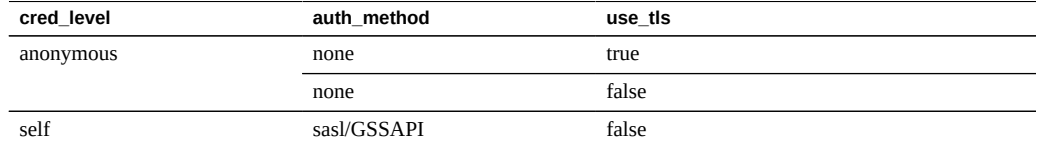

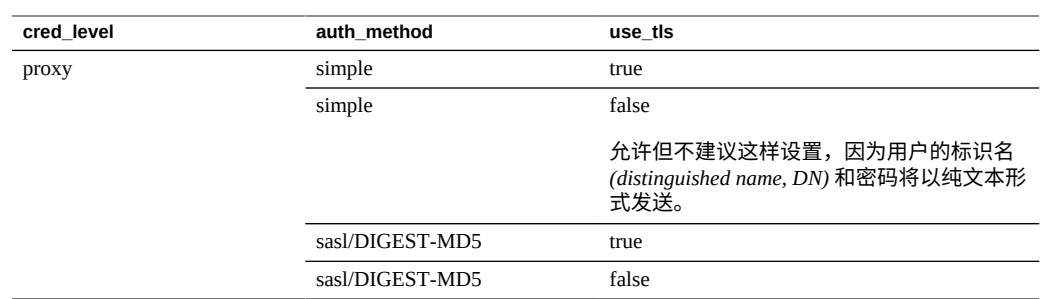

### **相关主题**

■ ["LDAP](#page-283-0) 属性" [\[284\]](#page-283-0)

<span id="page-282-0"></span>**监视 LDAP 服务器状态 (BUI)**

要监视 LDAP 服务器状态,请使用以下过程。

- **1. 转到 "Configuration"(配置)> "Services"(服务)> LDAP > "Properties"(属 性)。**
- **2. 要检查 LDAP 服务器的状态,请在 "LDAP Servers"(LDAP 服务器)部分下查看。对 于每台服务器,将显示以下状态:**
	- -表示服务器状态的指示灯。指示灯为联机 或不可用 。
	- Last Seen (上次发现) 自上次从每台 LDAP 服务器收到响应以来已过去的总时 间。
	- RTT-从服务器获取响应的往返时间。
- **3. 要查看 LDAP 服务器日志,请执行以下操作:**
	- **a. 单击 LDAP 页面顶部的 "Logs"(日志)选项卡。**
	- **b. 从下拉菜单中选择一台 LDAP 服务器。** 日志条目包含特定 LDAP 服务器警报的时间和说明。

### **相关主题**

■ ["LDAP](#page-283-0) 属性" [\[284\]](#page-283-0)

# <span id="page-282-1"></span>**监视 LDAP 服务器状态 (CLI)**

要监视 LDAP 服务器状态,请使用以下过程。

#### **1. 转到 configuration services ldap。**

hostname:> **configuration services ldap**

#### **2. 输入 list 以显示 LDAP 服务器的状态。**

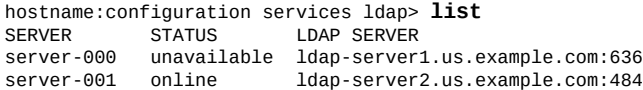

#### **相关主题**

■ ["LDAP](#page-283-0) 属性" [\[284\]](#page-283-0)

# <span id="page-283-0"></span>**LDAP 属性**

有关适合您的环境的设置,请咨询 LDAP 服务器管理员。

#### **模式**

- Base search DN(基础搜索 DN)-提供基础对象的可识别名称,作为目录搜索的起 点。
- **Search scope(搜索范围)**-相对于基本对象,定义在 LDAP 目录中搜索的对象。可 将搜索结果限制为仅显示基本搜索对象正下方的对象(一级),也可在搜索结果中包 括基本搜索对象下方的任何对象(子树)。默认设置为一级。
- Schema definition (模式定义) 设备使用的模式。管理员可使用此属性覆盖用 户、组和网络组的默认搜索描述符、属性映射和对象类映射。有关更多信息,请参 见"LDAP [定制映射"](#page-284-0) [\[285\]](#page-284-0)。

#### **安全设置**

- **Authentication As(验证身份)**-用于向 LDAP 服务器验证设备的凭证。
- **Enable SSL/TLS(启用 SSL/TLS)**-切换 TLS(Transport Layer Security,传输层 安全,SSL 的后代协议)以建立到 LDAP 服务器的安全连接。如果采用自我验证, 则此选项不可用,因为自我验证采用 Kerberos 加密。
- **Authentication method(验证方法)**-用于向 LDAP 服务器验证设备的方法。如果采 用代理验证,则只能配置此设置。

#### **LDAP 服务器**

■ **Servers(服务器)**-要使用的 LDAP 服务器列表。如果仅指定了一个服务器,设备 将仅使用该服务器;如果该服务器发生故障,则 LDAP 服务将无法使用。如果指定 多个服务器,则会随时使用任何正常运行的服务器,而没有任何优先级。如果任何 服务器发生故障,则会使用列表中的其他服务器。LDAP 服务将持续可用,除非指 定的所有服务器都发生故障。要监视已配置的 LDAP 服务器及其状态,请参见"监视 LDAP 服务器状态"-[BUI](#page-282-0)、[CLI](#page-282-1)。

#### **相关主题**

- 配置 LDAP 安全设置一[BUI](#page-279-1)、[CLI](#page-280-0)
- 监视 LDAP 服务器状态一[BUI](#page-282-0)、[CLI](#page-282-1)

## <span id="page-284-0"></span>**LDAP 定制映射**

要在 LDAP 目录中查找用户和组,设备应使用搜索描述符,且必须知道哪些对象类与用 户和组相对应,哪些特性与所需属性相对应。默认情况下,设备使用 RFC 2307 指定的 对象类(*posixAccount* 和 *posixGroup*)以及如下列表中所示的默认搜索描述符,但您可 针对不同环境进行定制。下面示例中使用的基本搜索 DN 为 dc=example,dc=com:

#### **表 68** LDAP 定制映射

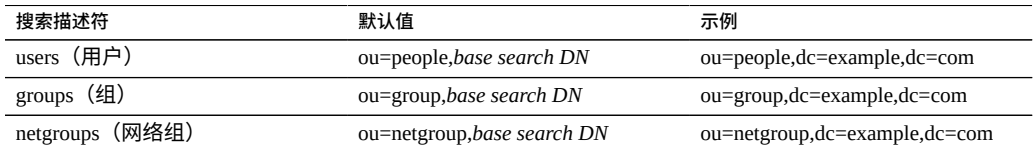

可使用 "Schema definition"(模式定义)属性定制所使用的搜索描述符、对象类和特性。 要覆盖默认搜索描述符,请输入您想要使用的完整 DN。设备将按原样使用此值,并忽 略 "Base search DN"(基础搜索 DN)和 "Search scope"(搜索范围)属性的值。要覆盖 用户、组和网络组的属性和对象,请选择相应的选项卡( "Users"(用户)、 "Groups" (组)或 "Netgroups"(网络组)),然后使用 *default = new* 语法指定映射,其中 *default* 是默认值,*new* 是您要使用的值。例如:

- 要使用 *unixaccount* 来代替 *posixAccount* 作为用户对象类,请在 "Users"(用户)选项 卡上的 "Object class mappings" (对象类映射) 中输入 posixAccount = unixaccount。
- 要使用 *employeenumber* 来代替 *uid* 作为用户对象属性,请在 "Users"(用户)选项卡 上的 "Attribute mappings"(属性映射)中输入 uid = employeenumber。
- 要使用 *unixgroup* 来代替 *posixGroup* 作为组对象类,请在 "Groups"(组)选项卡上的 "Object class mappings"(对象类映射)中输入 posixGroup = unixgroup。
- 要使用 groupaccount 来代替 cn 作为组对象属性, 请在 "Groups" (组)选项卡上的 "Attribute mappings" (属性映射) 中输入 cn = groupaccount。

以下列出了可能要映射的对象类和属性:

#### **类**

- posixAccount
- posixGroup
- shadowAccount

### **属性-用户**

- uid
- uidNumber
- gidNumber
- gecos
- homeDirectory
- loginShell
- userPassword

#### **属性-组**

- uid
- memberUid
- cn
- userPassword
- gidNumber
- member
- uniqueMember
- memberOf
- isMemberOf

### **相关主题**

- [添加设备管理员](#page-278-0) (BUI[\) \[279\]](#page-278-0)
- [设置具有多个属性值对的属性](#page-279-0) (CLI[\) \[280\]](#page-279-0)
- ["LDAP](#page-283-0) 属性" [\[284\]](#page-283-0)

# **NDMP 配置**

通过网络数据管理协议 (Network Data Management Protocol, NDMP) 服务,系统可以参与 由远程 NDMP 客户机(称为数据管理应用程序 (Data Management Application, DMA))控 制的基于 NDMP 的备份和恢复操作。通过使用 NDMP,可将存储在设备上由管理员创 建的共享资源中的数据备份和恢复到本地连接的磁带设备和远程系统。本地连接的磁带 设备还可向 DMA 显示以进行远程系统的备份和恢复。

NDMP 不能用于备份和恢复系统配置数据。请改用"配置备份和恢复"功能(请参 见《Oracle ZFS Storage Appliance [客户服务手册》中的"备份配置"\)](http://www.oracle.com/pls/topic/lookup?ctx=E97742-01&id=ZFSREgoxhs)。

要配置 NDMP,请参见以下各节:

■ "NDMP [本地配置与远程配置"](#page-286-0) [\[287\]](#page-286-0)

- "NDMP [备份格式和类型"](#page-286-1) [\[287\]](#page-286-1)
- "类型为 dump 和 tar 的 [NDMP](#page-287-0) 备份" [\[288\]](#page-287-0)
- "类型为 zfs 的 [NDMP](#page-288-0) 备份" [\[289\]](#page-288-0)
- "NDMP [增量备份"](#page-289-0) [\[290\]](#page-289-0)
- ["副本备份"](#page-290-0) [\[291\]](#page-290-0)
- "NDMP [属性和日志"](#page-292-0) [\[293\]](#page-292-0)

### <span id="page-286-0"></span>**NDMP 本地配置与远程配置**

设备支持使用*本地*配置(磁带机以物理方式连接到设备)和*远程*配置(数据传输到同 一个网络上的其他系统)进行备份和恢复。在这两种配置中,备份都必须通过支持的 DMA 管理。

在本地配置中,支持的磁带设备(包括磁带机和转换器(机械手))使用在启动器模式 下配置的受支持的 SCSI 卡或光纤通道 (Fibre Channel, FC) 卡以物理方式连接到系统。可 在 "NDMP Status"(NDMP 状态)屏幕上查看这些设备。NDMP 服务在 DMA 扫描设备 时,会将这些设备呈现给 DMA。在 DMA 中配置了这些设备后,即可将其用于备份和 恢复同一个网络上的设备或其他系统。在系统中添加或移除了磁带机或转换器之后,可 能需要重新引导之后,NDMP 服务才可识别更改。此后,由于磁带机名称可能已发生更 改,因此可能需要重新配置 DMA。

在远程配置中,磁带设备未以物理方式连接到要备份和恢复的系统(数据服务器),而 是连接到运行 DMA 的系统或单独的系统(磁带服务器)。这些通常称为"3 向配置",因 为 DMA 控制其他两个系统。在这些配置中,数据流通过 IP 网络在数据服务器和磁带服 务器之间传输。

## <span id="page-286-1"></span>**NDMP 备份格式和类型**

NDMP 协议未指定备份数据格式。设备支持三种备份类型,它们对应于不同的实施和磁 带存储格式。DMAs 可以使用以下 NDMP 环境变量 TYPE 值选择备份类型:

#### **表 69** NDMP 备份格式和类型

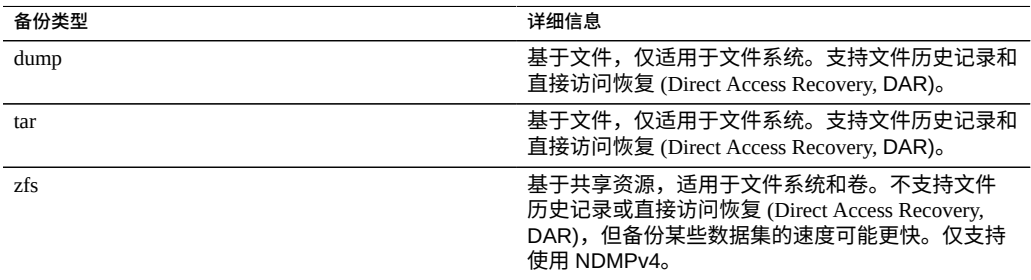

没有标准的 NDMP 数据流格式,因此只能在运行兼容软件的 ZFS 存储设备上恢复在设 备上生成的备份流。将来版本的设备软件一般可以恢复通过较早版本的软件备份的数 据流,反之则不一定成立。例如,"zfs" 备份类型是 2010.O3 中的新类型,运行 2010.O1 (或更早版本)的系统无法恢复在 2010.Q3 下使用 "zfs" 类型创建的备份流。

## <span id="page-287-0"></span>**类型为 dump 和 tar 的 NDMP 备份**

使用 "dump" 和 "tar" 备份类型备份时,管理员通过文件系统路径(称为*备份路径*)指定 要备份的数据。例如,如果管理员配置了 */export/home* 的备份,则将备份在该路径上挂 载的共享资源。同样,如果将备份流恢复到 /export/code,则这就是恢复文件的路径,即 使文件是从其他路径备份时也是如此。

只能将现有共享资源的挂载点路径或者现有共享资源中包含的路径指定为备份路径。如 果备份路径与某个共享资源的挂载点相同,则仅备份该共享资源。否则,路径必须包含 在某个共享资源中,此时将仅备份该共享资源在此路径下的部分。在两种情况下,都不 备份在备份路径下指定的共享资源内部挂载的其他共享资源;必须单独指定这些共享资 源进行备份。

**Snapshots(快照)**-如果备份路径指定了一个活动文件系统(如 */export/code*)或者活 动文件系统中包含的路径(如 */export/code/src*),设备将立即创建新的快照并从该快照 备份指定的路径。备份完成时,将销毁该快照。如果备份路径指定了一个快照(例如 /export/code/.zfs/snapshot/mysnap), 则不会创建新快照, 系统将从指定的快照进行备 份。

**Share metadata(共享资源元数据)**-为了简化复杂共享资源配置的备份和恢复," dump" 和 "tar" 备份包括了与备份路径关联的项目和共享资源的共享资源元数据。此元数 据说明设备上的共享资源配置,包括协议共享属性、配额属性以及在 "Shares"(共享资 源)屏幕上配置的其他属性。不要将其与也是使用 NDMP 进行备份和恢复的目录结构和 文件权限之类的文件系统元数据混淆。

例如,如果备份 /export/proj,则将备份挂载点以 /export/proj 开头的所有共享资源 的共享资源元数据,以及这些共享资源的父项目的共享资源元数据。同样,如果备份 /export/someshare/somedir,并且某个共享资源在 /export/someshare 处挂载,则 将备份该共享资源及其项目的共享资源元数据。

恢复时,如果恢复目标路径不在现有共享资源中,则将根据需要,使用备份中存储的项 目和共享资源的原始属性重新创建备份流中的项目和共享资源。例如,如果备份 /export/ foo(其中包含项目 proj1 以及共享资源 share1 和 share2),然后销毁项目并从备份 恢复,则在恢复操作过程中将使用这两个共享资源和该项目的已备份属性重新创建它 们。

在恢复过程中,如果已经存在要自动重新创建的项目,则将使用现有项目,而不自动创 建新项目。如果存在要自动重新创建的共享资源,并且其挂载点与设备根据原始备份路 径和恢复目标预期的挂载点匹配,则使用现有的共享资源,而不自动创建新共享资源。 否则,将根据备份中的元数据自动创建一个新共享资源。如果已经存在同名(但挂载点
不同)的共享资源,则将为新创建的共享资源指定一个以 ndmp- 开头的唯一名称并指定 正确的挂载点。

建议恢复设备上已不再有其数据集的备份流,使设备可以重新创建备份流中指定的数据 集,或者预创建恢复的目标共享资源。这两种做法都可以避免出现与上述自动共享资源 创建相关的意外结果。

## **类型为 zfs 的 NDMP 备份**

使用 "zfs" 类型备份时,管理员按数据在设备上的规范名称指定要备份的数据。可在 BUI 中共享资源名称下方找到此名称:

**图 18** NDMP 共享资源名称

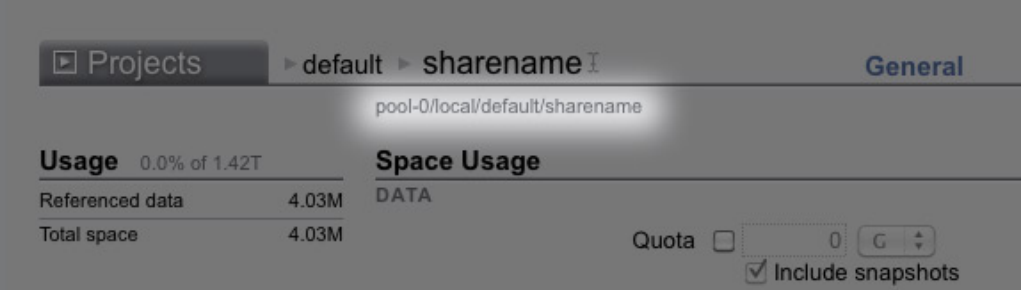

也可在 CLI 中找到以 canonical\_name 属性值表示的此名称。规范名称不以前导 '/' 开头, 但在配置备份路径时,规范名称必须加前缀 '/'。

可以为使用 "zfs" 类型的备份指定项目和共享资源。如果按原样指定规范名称,则将创建 一个新快照并将其用于备份。可以使用 @snapshot 后缀为备份指定特定的快照;在这种 情况下,不会创建新快照,将备份指定的快照。例如:

### 表 70 规范名称和共享资源备份

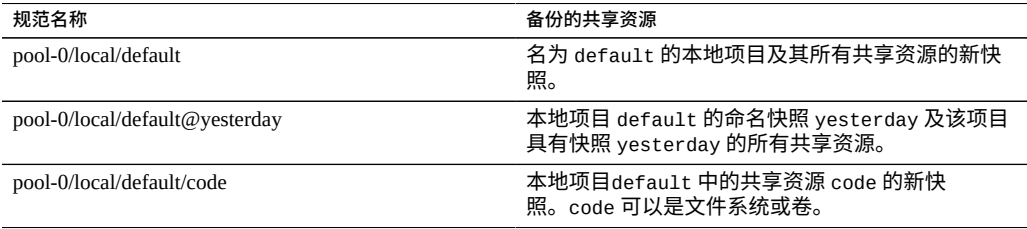

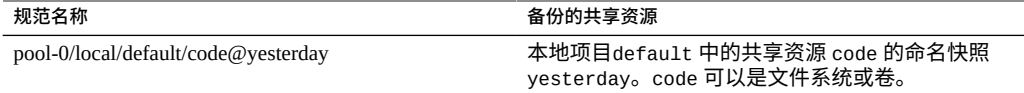

因为使用 "zfs" 备份类型的基于级别的增量备份需要上一个增量的基础快照,因此为其 创建新快照的级别备份的默认行为是保留新快照,从而使其可用于后续的增量备份。如 果 DMA 通过设置 UPDATE=n 指示备份不用于后续增量备份,则将在备份之后销毁新 创建的快照。在任何情况下都不会在备份后销毁现有的用户快照。有关详细信息,请参 见"NDMP [增量备份"](#page-289-0) [\[290\]](#page-289-0)。

**Share metadata(共享资源元数据)**-共享资源元数据(即共享资源配置)始终包括 在 "zfs" 备份中。在恢复使用 "zfs" 类型的完整备份时,目标项目或共享资源必须尚不存 在。将根据备份流中的元数据重新创建目标项目或共享资源。在恢复使用 "zfs" 类型的增 量备份时,必须已经存在目标项目或共享资源。将根据备份流中的元数据更新目标项目 或共享资源的属性。有关详细信息,请参见"NDMP [增量备份"](#page-289-0) [\[290\]](#page-289-0)。

## <span id="page-289-0"></span>**NDMP 增量备份**

设备支持以上所有备份类型的基于级别的增量备份。为指定级别备份,DMA 通常会指 定以下三个环境变量:

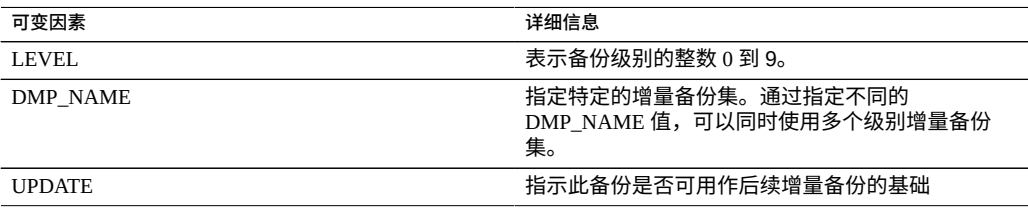

按定义,级别 N 备份包括使用的 LEVEL 低于 N 的同一个共享资源的同一个备份集(通 过 "DMP\_NAME" 指定)上次备份以来发生更改的所有文件。级别 0 备份始终包括所有 文件。如果 UPDATE 的值为 "y"(默认值),则将记录当前备份,以便级别大于 N 的 未来备份使用此备份作为基础。这些变量通常由 DMA 管理,而不需要由管理员直接配 置。

以下是一个增量备份调度表样例:

#### **表 71** 示例增量备份调度表

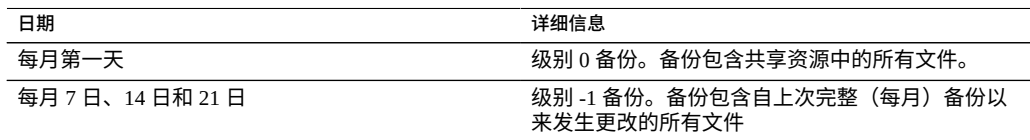

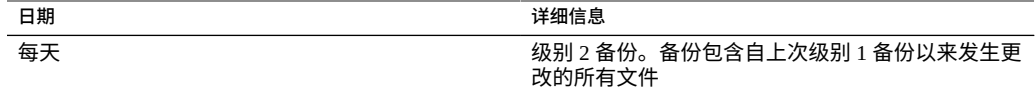

要恢复文件系统在 24 日的状态,管理员通常将 1 日的级别 0 备份恢复到新的共享资源, 然后恢复 21 日的级别 1 备份,再恢复 24 日的级别 2 备份。

要实施基于级别的增量备份,设备必须跟踪每个共享资源的级别备份历史记录。对于 "tar" 和 "dump" 备份,级别备份历史记录保留在共享资源元数据中。增量备份会遍历文 件系统,并将上一级别备份以来经过修改的文件都包括在内。在恢复时,系统只需恢复 备份流中的所有文件。因此,在上面的示例中,可以将 24 日的级别 2 备份恢复到任何文 件系统上;即使目标文件系统与文件备份时的文件系统不匹配,也可以恢复该备份流中 包含的文件。但是,最佳做法是使用上面所述的过程,从空树开始恢复之前级别的备份 来恢复原始文件系统状态。

为了实施高效的基于级别的 "zfs" 类型增量备份,系统将使用一种不同的方法。增量集中 的备份不会销毁用于备份的快照,而是将其留在系统上。后续的增量备份使用此快照作 为基础,快速确定发生更改的文件系统块,并生成备份流。因此,如果要创建后续的增 量备份,就不能销毁 NDMP 服务在备份之后保留的快照。

此行为的另一个重要后果是:为了恢复增量流,文件系统状态必须与其在增量流的基础 快照上的状态完全匹配。换言之,要恢复级别 2 备份,文件系统必须与上一个级别 1 备 份完成时完全相同。请注意,上述常用过程可保证这一点,因为恢复 24 日的级别 2 备份 流时,系统与其在 21 日的级别 1 备份完成时完全相同(因为刚恢复该备份)。

如果试图将增量 "zfs" 备份流恢复到的文件系统的最新快照与该增量流的基础快照不 匹配,或者文件系统自该快照之后发生了更改,NDMP 服务将报告错误。可以配置 NDMP 服务以回滚到恢复刚开始之前的基础快照,方法是:指定 NDMP 环境变量 "ZFS\_FORCE" 的值 "y",或者配置 NDMP 服务的 "Rollback datasets"(回滚数据集)属性 (请参见"NDMP [属性和日志"](#page-292-0) [\[293\]](#page-292-0))。

### **副本备份**

Oracle ZFS Storage Appliance 产品支持使用 "zfs" 备份类型直接备份副本和副本快照。不 需要首先克隆副本数据集(项目或共享资源)就能对其进行备份。

注 - 由于备份是副本,因此将备份源数据集属性而非目标数据集属性。

### **启用副本备份**

■ 要启用副本备份,请应用相应的延迟更新。有关更多信息,请参见[《Oracle](http://www.oracle.com/pls/topic/lookup?ctx=E97742-01&id=ZFSREgoxdn) ZFS Storage Appliance [客户服务手册》中的"延迟更新"](http://www.oracle.com/pls/topic/lookup?ctx=E97742-01&id=ZFSREgoxdn)。

- 副本备份要求源上有软件版本 2011.1.0(或更高版本)。
- 如果副本备份将恢复到包含原始的已复制数据集的源,则源必须运行软件版本 2013.1.4(或更高版本)。

### **副本备份语法**

要备份已复制的项目或共享资源,请将不带快照扩展名的 ZFS 数据集名称输入到 DMA 中。ndmpd 会使用设备软件来确定要备份的最新完整副本快照。要指定要备份的副本数 据集,请使用复制和粘贴以避免在键入可能包括 UUID 的长副本数据集名称时出现键入 错误。

如果包括了用户生成的快照扩展名,则 ndmpd 将备份指定的用户快照。如果包括了系统 生成的扩展名(以 .rr 开头),则备份将失败并且会生成一条记录到 DMA 控制台中的 消息。

### **副本备份持久保留**

当备份完成时将对已备份的快照执行持久保留。若将来要进行增量备份,这很有必要 (因为增量备份使用当前的快照作为基础),否则,复制子系统可能会删除它不再需要 的副本快照。当不再需要相应的快照时,ndmpd 将释放保留。

可以手动清除持久保留。在删除执行了保留的副本快照时,将会显示一条确认,告知您 这对正在进行的或将来的 NDMP 备份可能造成的影响。无法删除复制子系统需要的快 照。

如果不需要进行增量备份,可通过将 DMA UPDATE 参数设置为 no (UPDATE=n) 来阻止持 久保留。UPDATE=y 是默认模式。有关 UPDATE NDMP 环境变量的更多信息,请参见白皮 书 [NDMP Implementation Guide for the Sun ZFS Storage Appliance \(](http://www.oracle.com/technetwork/server-storage/sun-unified-storage/documentation/index.html)http://www.oracle. [com/technetwork/server-storage/sun-unified-storage/documentation/index.](http://www.oracle.com/technetwork/server-storage/sun-unified-storage/documentation/index.html) [html](http://www.oracle.com/technetwork/server-storage/sun-unified-storage/documentation/index.html))。

### **增量副本备份**

不支持在复制反转或中断后继续(以增量方式)执行某个备份系列;请启动一个新的备 份系列。在复制状态发生更改后,请使用完全(级别 0)备份创建第一个备份,例如在 新源上当发生反转或中断后。

对于用户生成的副本快照(名称未以 .rr 开头的快照),不支持不按级别变化的静态快 照扩展名。这可以防止名称冲突,名称冲突会生成错误或导致复制失败。

对于按级别变化的快照扩展名,某些 DMA 不支持 zfs 类型的副本增量备份和恢复操作。 为节省设备空间并确保不保留这样的快照用于将来的增量备份,请在备份副本时设置 UPDATE=n。用户生成的快照可以手动删除。

即使在恢复的数据集中用户数据没有更改,元数据更改也会导致增量副本恢复失败。 为避免发生此情况,在进行增量副本恢复之前,请始终通过将 ZFS rollback before restore 参数设置为 Always 来回滚到基础快照。

对于非增量副本备份(例如一次性备份), 请设置 UPDATE=n 以便不保存将来的快照, 从而节省空间。某些为将来进行增量备份而保留的较旧的副本快照(例如通过设置 UPDATE=y 创建的快照)可能不再需要并浪费空间。可以放心地手动销毁这些快照。 无法删除复制子系统需要的快照。在确认关于删除快照可能会对正在进行的或将来的 NDMP 备份造成的影响的警告消息后,可以删除不需要的快照。

## <span id="page-292-0"></span>**NDMP 属性和日志**

NDMP 服务配置包含以下属性和日志:

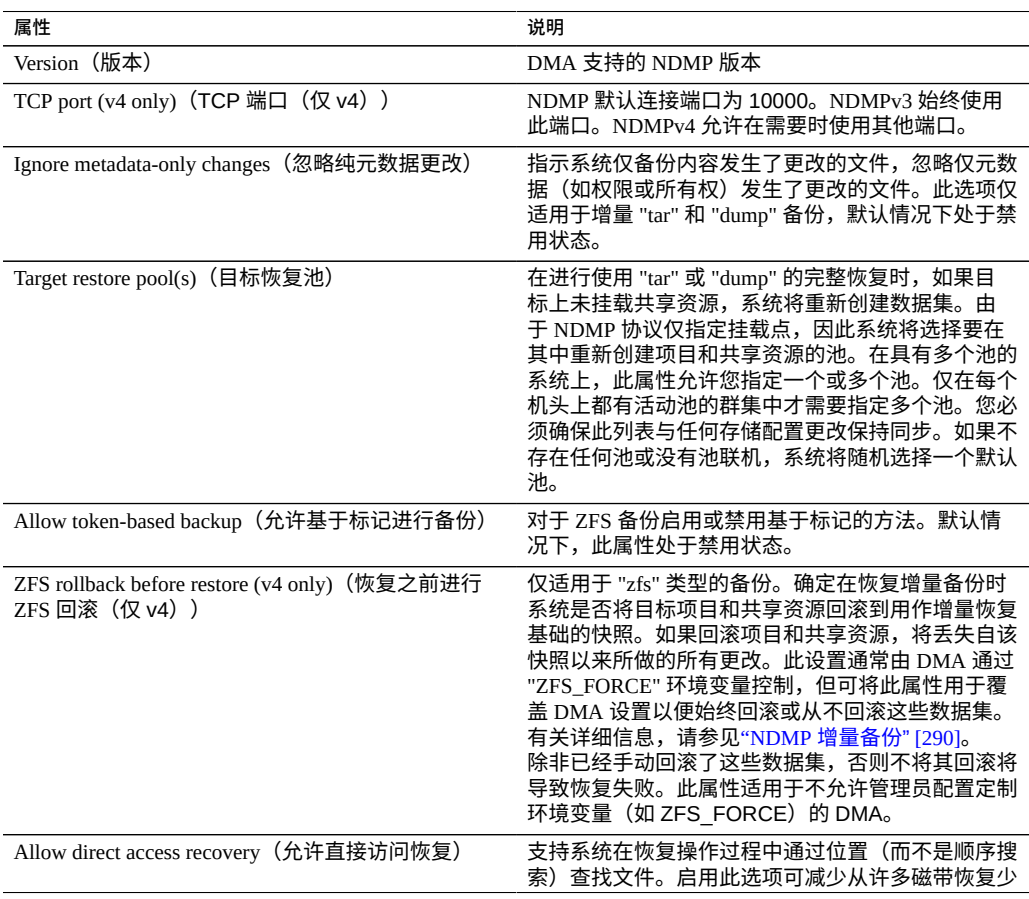

### **表 72** NDMP 属性

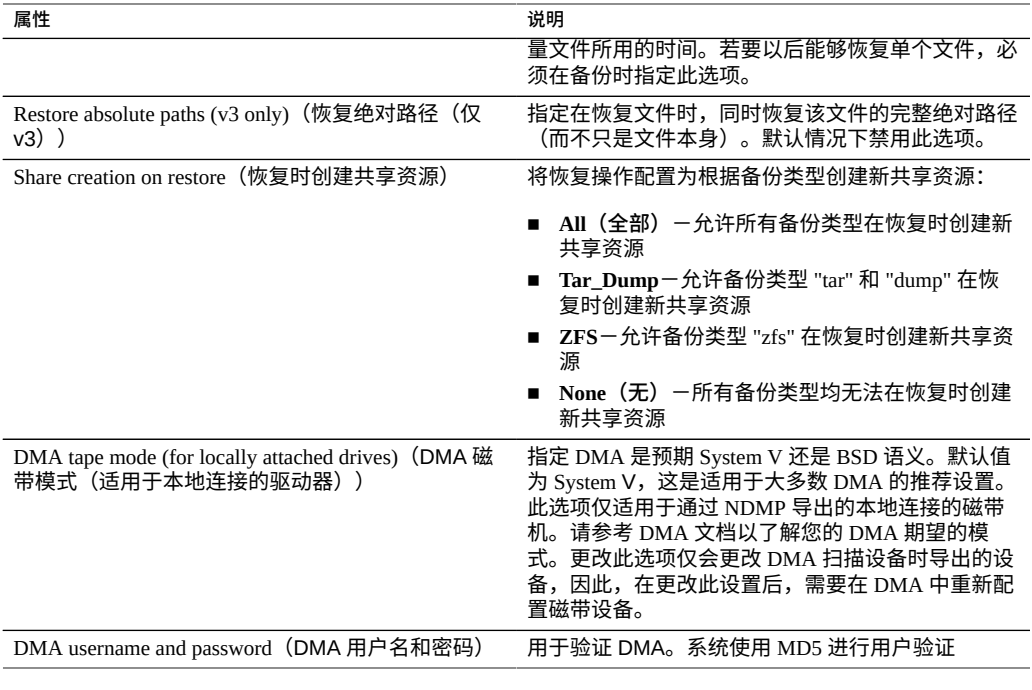

### **表 73** NDMP 日志

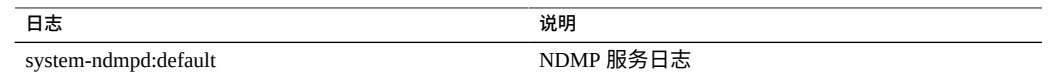

# **NFS 配置**

网络文件系统 (Network File System, NFS) 是一种行业标准协议,用于通过网络共享文 件。Oracle ZFS Storage Appliance 支持 NFS 版本 2、3、4.0 和 4.1。有关如何构造文件 系统名称空间的更多信息,请参见["使用文件系统名称空间"](#page-391-0) [\[392\]](#page-391-0)。有关本地用户 NFS 的信息,请参见["配置用户"](#page-178-0) [\[179\]](#page-178-0)。

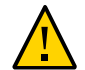

### **注意 -** 为防止 NFS 服务丢失以及数据丢失,请不要使用专用接口挂载 NFS 文件系统。

要配置 NFS,请参见以下各节:

- "NFS [服务属性"](#page-294-0) [\[295\]](#page-294-0)
- "为 NFS 配置 [Kerberos](#page-295-0) 领域" [\[296\]](#page-295-0)
- "NFS 日志和 Analytics (分析) " [\[297\]](#page-296-0)
- ["NFS](#page-296-1) 属性" [\[297\]](#page-296-1)
- "NFS [命名服务依赖关系"](#page-297-0) [\[298\]](#page-297-0)
- 通过 NFS [共享文件系统](#page-298-0) [\[299\]](#page-298-0)

### <span id="page-294-0"></span>**NFS 服务属性**

以下 NFS 服务属性在 "Configuration"(配置)> "Services"(服务)中可用。请注意, NFSv4 也称为 NFSv4.0。

- **Minimum supported version(支持的最低版本)**-使用此下拉式列表来控制设备支 持哪些 NFS 版本。
- **Maximum supported version(支持的最高版本)**-使用此下拉式列表来控制设备支 持哪些 NFS 版本。

**注 -** 将 NFS 最低版本和最高版本设置为相同的值将导致设备仅与使用该版本的客户 机进行通信。如果您发现与一个 NFS 版本或另一个版本有关的问题(例如,在您的 工作负荷下某个 NFS 版本的性能特征),并且您希望强制客户机仅使用工作性能最 好的版本,则这非常有用。

- **Maximum # of server threads(最大服务器线程数)**-定义并发 NFS 请求的最大数 目(从 20 到 3000)。这至少应当涵盖您预期的并发 NFS 客户机的数目。默认值是 1500。
- Grace period (宽限期)-定义从计划外中断重新引导设备(从 15 秒到 600 秒)后 所有客户机必须在多少秒内恢复锁定状态。该属性只影响 NFSv4.0 和 NFSv4.1 客户 机(NFSv3 是无状态协议,因此没有要恢复的状态)。在此期间内,NFS 服务只处 理旧锁定状态的回收。在宽限期结束之前,不会处理对服务的其他请求。默认宽限 期为 90 秒。减小宽限期将使得 NFS 客户机在服务器重新引导之后能够更快地恢复 操作,但也会增加客户机无法恢复其所有锁定状态的可能性。在计划内中断期间, Oracle ZFS Storage Appliance 为 NFSv4.0 和 NFSv4.1 客户机提供无宽限期锁定状态恢 复。在一些事件(例如更新以及使用 CLI maintenance system reboot 命令或 BUI

电源图标  $\mathbf U$  重新引导设备)期间发生计划内中断。对于计划内中断,NFS 服务会处 理对服务的所有请求,而不会造成宽限期延迟。

- **Custom NFSv4 identity domain(定制 NFSv4 标识域)**-使用此属性定义用于映射 NFSv4.0 和 NFSv4.1 用户和组标识的域。如果您没有设置此属性,则设备将使用 DNS 来获取标识域:首先检查 \_nfsv4idmapdomain DNS 资源记录,然后回退到 DNS 域自身。
- **Use NFSv4 numeric id strings(使用 NFSv4 数字 ID 字符串)**-使用此属性将允许 NFSv4.0 和 NFSv4.1 客户机在用户 ID 和组 ID 中使用数字字符串。如果不设置此属 性,则将以默认的 user@domain 格式交换用户 ID 和组 ID。此属性仅在验证类型为 AUTH\_SYS 时适用。CLI 属性为 use\_numeric\_ids。
- Enable NFSv4 delegation (启用 NFSv4 委托) -选择此属性将允许客户机在本地 缓存文件且无需联系服务器即可进行修改。此选项默认情况下启用且通常可提高性

能,但在极少的情况下可能会引起问题。如果要禁用此设置,只能在对特定工作负 荷进行仔细的性能测量并验证了这样设置具有相当的性能优势后进行。此选项只影响 NFSv4.0 和 NFSv4.1 挂载。

- **Mount visibility(挂载可见性)**一此属性允许您限制有关 NFS 客户机共享资源访问 列表和远程挂载等信息的可用性。完全允许完全访问。受限的限制访问,比如客户 机仅能查看允许其访问的共享资源。客户机看不到在服务器上定义的共享资源或服务 器中其他客户机完成的远程挂载的访问列表。默认情况下,此属性设置为 "Full"(完 全)。
- **Oracle Intelligent Storage Protocol(Oracle 智能存储协议)**-NFSv4.0 和 NFSv4.1 服务支持 Oracle Intelligent Storage Protocol (Oracle 智能存储协议), Oracle Database NFSv4.0 和 NFSv4.1 客户机可通过该协议将优化信息传递到 Oracle ZFS Storage Appliance NFSv4.0 和 NFSv4.1 服务器。有关更多信息,请参见["Oracle Intelligent](#page-607-0) Storage Protocol (Oracle 智能存储协议) " [\[608\]](#page-607-0)。

### **相关主题**

- ["NFS](#page-296-1) 属性" [\[297\]](#page-296-1)
- 设置服务属性 [BUI](#page-225-0)、[CLI](#page-226-0)。

### <span id="page-295-0"></span>**为 NFS 配置 Kerberos 领域**

配置 Kerberos 领域将创建特定的服务主体并向系统的本地密钥表中添加必要的密钥。必 须在配置基于 Kerberos 的 NFS 之前配置 NTP 服务。为支持基于 Kerberos 的 NFS,将创 建并更新以下服务主体:

host/node1.example.com@EXAMPLE.COM nfs/node1.example.com@EXAMPLE.COM

如果将设备组成群集,会生成各个群集节点的主体和密钥:

host/node1.example.com@EXAMPLE.COM nfs/node1.example.com@EXAMPLE.COM host/node2.example.com@EXAMPLE.COM nfs/node2.example.com@EXAMPLE.COM

如果已经创建了这些主体,则配置领域将重置这些主体中每个主体的密码。

有关设置 KDC 和基于 Kerberos 的客户机的信息,请参见 Oracle Solaris 文档,网址 是 <https://docs.oracle.com/en/operating-systems/solaris.html>。有关设 备 Kerberos 服务的信息,请参见"<u>Kerberos 配置</u>" [\[264\]](#page-263-0)。在配置了 Kerberos 之后, 在 "Shares"(共享资源)> "Filesystem"(文件系统)> "Protocols"(协议)屏幕上将 "Security mode"(安全模式)更改为使用 Kerberos 的模式。

**注 -** 基于 Kerberos 的 NFS 客户机必须使用解析为相应主体的 FQDN 的 IP 地址访问设 备。例如,如果设备配置有多个 IP 地址,只有解析为设备的 FQDN 的 IP 地址可由基于 Kerberos 的 NFS 客户机使用。

## <span id="page-296-0"></span>**NFS 日志和 Analytics(分析)**

可用于 NFS 服务的日志包括:

### **表 74** 可用于 NFS 的日志

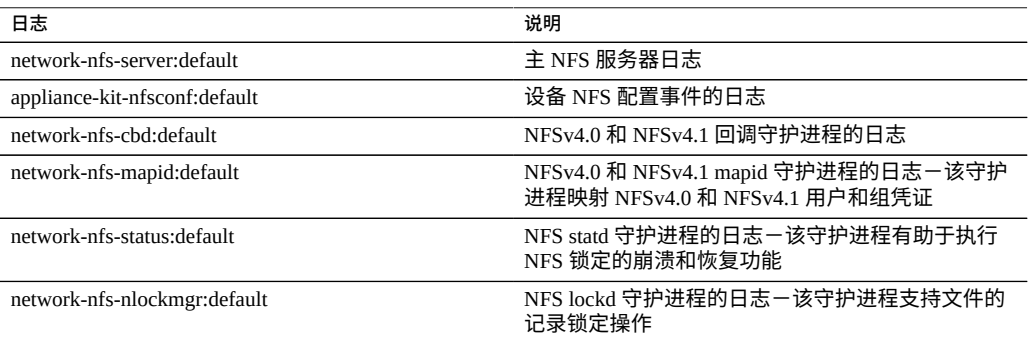

您可以在 "Analytics" (分析) 部分监视 NFS 活动。这包括:

- 每秒 NFS 操作数
- ... 按操作类型 (读取/写入/...)
- ... 按共享资源名称
- ... 按客户机主机名
- ... 按访问的文件名
- ... 按访问延迟

## **NFS 属性**

下表介绍了 CLI 属性与上述 BUI 属性之间的映射。

<span id="page-296-1"></span>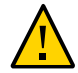

**注意 -** 为防止 NFS 服务丢失以及数据丢失,请不要使用专用接口挂载 NFS 文件系统。

**表 75** NFS 属性

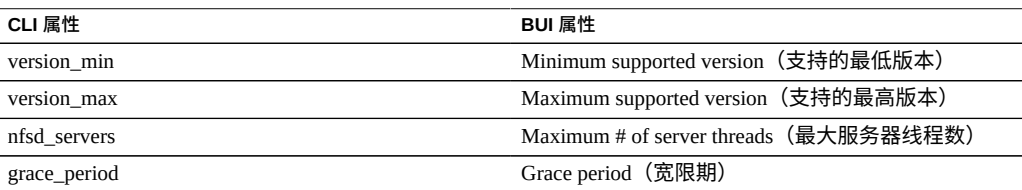

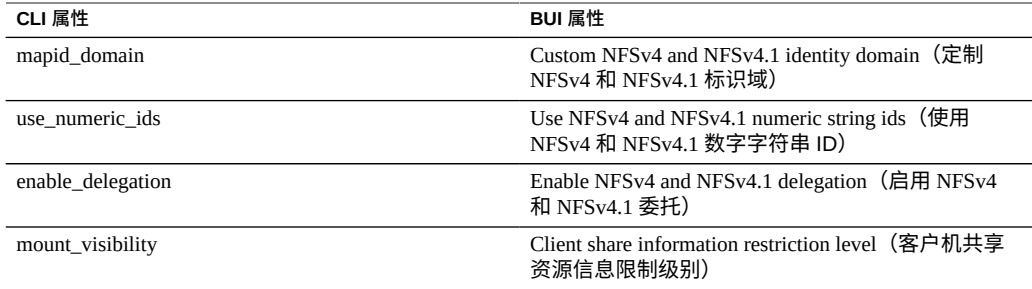

## <span id="page-297-0"></span>**NFS 命名服务依赖关系**

命名服务(如 DNS、NIS 和 LDAP)由设备用来解析主机名和相应的 IP 地址、用户身份 和 Analytics(分析)统计信息。本主题介绍 NFS 命名服务依赖关系,以及在没有为设备 配置命名服务时所产生的问题。

NFS 依赖下列每个命名服务的信息:

### **表 76** NFS 命名服务依赖关系

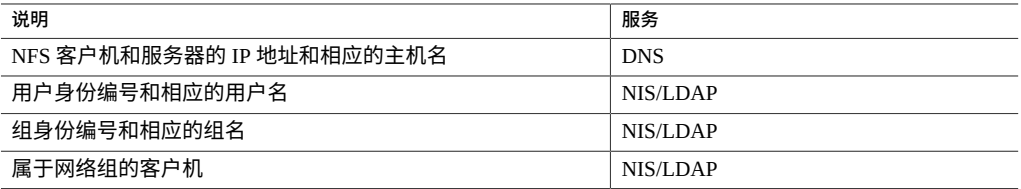

如果设备无法访问任何 DNS 网络服务器或者 DNS 映射不受支持,可能会出现以下问 题:

- 文件系统挂载失败
- 在文件系统成功挂载之后,拒绝客户机访问 NFS 共享资源
- 客户机收到 "weak authentication" (弱验证) 错误
- NFS 服务器不响应
- 使用 NFSv3 或 NFSv4 时,用户和组查找失败,如下表中所列出的那样。

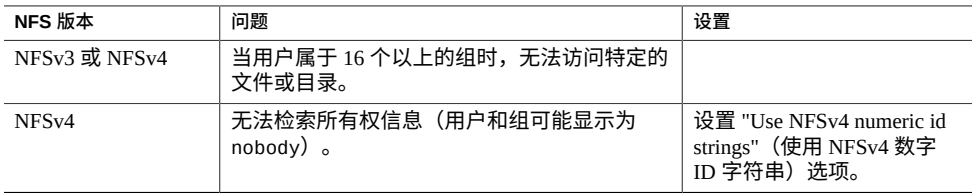

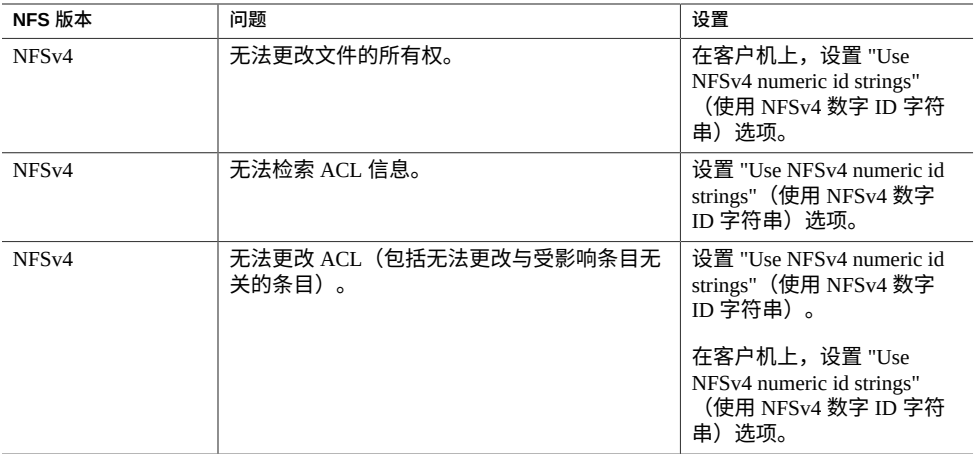

### **相关主题**

- ["DNS](#page-236-0) 配置" [\[237\]](#page-236-0)
- "无 [DNS](#page-241-0) 运行" [\[242\]](#page-241-0)

## <span id="page-298-0"></span>**通过 NFS 共享文件系统**

- **1. 转到 "Configuration"(配置)> "Services"(服务)。**
- **2. 检查 NFS 服务是否已启用且处于联机状态。如果不是,请启用该服务。**

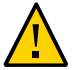

**注意 -** 为防止 NFS 服务丢失以及数据丢失,请不要使用专用接口挂载 NFS 文件系统。

- **3. 转到 "Shares"(共享资源)屏幕,编辑现有共享资源或创建新共享资源。**
- **4. 单击您编辑的共享资源的 "Protocols"(协议)选项卡并检查是否已启用 NFS 共享。** 您还可以在此屏幕上配置 NFS 共享模式(读取/读取+写入)。

## **NIS 配置**

网络信息服务 (Network Information Service, NIS) 是一种用于集中管理的名称服务。设备 可以充当用户和组的 NIS 客户机,以便:

- NIS 用户可以登录到 FTP 和 HTTP 服务。
- 可向 NIS 用户授予设备管理特权。设备使用自己的特权设置补充 NIS 信息。

注 - 0-99 (含两端)的 UID 和 GID 由操作系统供应商预留用于将来的应用程序。分层产 品的最终系统用户或供应商使用它们不受支持并且可能会导致将来的应用程序出现安全 相关问题。

要配置 NIS,请参见以下各节:

- 从 NIS [添加设备管理员](#page-299-0) (BUI[\) \[300\]](#page-299-0)
- "NIS [属性和日志"](#page-299-1) [\[300\]](#page-299-1)

## <span id="page-299-0"></span>**从 NIS 添加设备管理员 (BUI)**

如果您在 NIS 中有现有用户,并且该用户想要使用其 NIS 凭证登录并管理设备:

**注 -** 如果在设备上同时配置了 NIS 和 LDAP 并且服务针对特定项目返回不同信息,设备 将使用 NIS 提供的数据。

- **1. 转到 "Configuration"(配置)> "Services"(服务)> "NIS"。**
- **2. 设置 NIS 域和服务器属性。**
- **3. 单击 "APPLY"(应用)以提交配置。**
- **4. 转到 "Configuration"(配置)> "Users"(用户)。**
- **5. 添加类型为 "directory" 的用户**
- **6. 将用户名设置为其 NIS 用户名。**
- **7. 继续按照["配置用户"](#page-178-0) [\[179\]](#page-178-0)中的说明为此用户添加授权。**

### **相关主题**

■ "NIS [属性和日志"](#page-299-1) [\[300\]](#page-299-1)

## <span id="page-299-1"></span>**NIS 属性和日志**

**表 77** NIS 属性

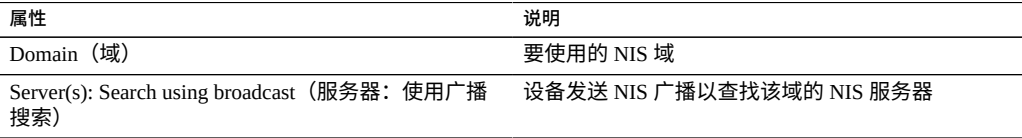

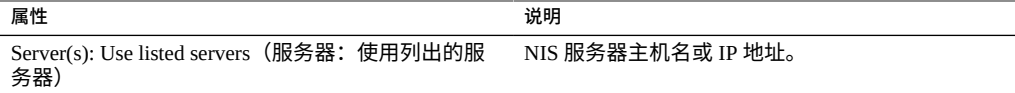

设备将连接到列出的第一台 NIS 服务器或使用广播找到的服务器;如果该服务器停止响 应,则切换到下一个。

**表 78** NIS 日志

| 日志                             | 说明                      |
|--------------------------------|-------------------------|
| network-nis-client:default     | NIS 客户机服务日志。            |
| appliance-kit-nsswitch:default | 设备名称服务的日志,通过它进行 NIS 查询。 |
| system-identity:domain         | 设备域名配置器的日志。             |

### **相关主题**

■ 从 NIS [添加设备管理员](#page-299-0) (BUI[\) \[300\]](#page-299-0)

# **NTP 配置**

可使用网络时间协议 (Network Time Protocol, NTP) 服务保持设备时钟准确无误。这对于 在文件系统中记录准确的时间戳以及对于协议验证都非常重要。设备使用 UTC 时区记录 时间。显示在 BUI 中的时间使用您的浏览器的时区偏移。

BUI 屏幕右侧是设备的时间(服务器时间)和浏览器的时间(客户机时间)。如果 NTP 服务未处于联机状态,可以单击 "SYNC"(同步)按钮,将设备时间设置为与您的客户 机浏览器时间匹配。

如果您使用 SMB 共享文件系统,必须将客户机时钟与设备时钟同步(相差在五分钟之 内),以免发生用户验证错误。确保时钟同步的一种方法是将设备和 SMB 客户机配置 为使用相同的 NTP 服务器。

#### **表 79** NTP 时钟同步

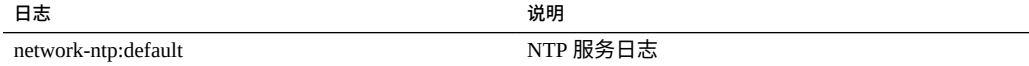

### 要配置 NTP,请参见以下各节:

- [设置时钟同步](#page-301-0) (BUI[\) \[302\]](#page-301-0)
- 配置 [NTP \(CLI\) \[302\]](#page-301-1)

■ ["NTP](#page-302-0) 属性" [\[303\]](#page-302-0)

## <span id="page-301-0"></span>**设置时钟同步 (BUI)**

这会将设备时间设置为与您浏览器的时间匹配。

- **1. 转到 "Configuration"(配置)> "Services"(服务)> "NTP"。**
- **2. 禁用 NTP 服务。**
- <span id="page-301-1"></span>**3. 单击 "SYNC"(同步)。**

### **配置 NTP (CLI)**

**1. 在 configuration services ntp 下,使用 authkey 命令编辑授权:**

hostname:configuration services ntp> **authkey** hostname:configuration services ntp authkey>

### **2. 在此上下文中,可使用 create 命令添加新密钥:**

```
hostname:configuration services ntp authkey> create
hostname:configuration services ntp authkey-000 (uncommitted)> get
                         keyno = (unset)
                          type = (unset)
                           key = (unset)
hostname:configuration services ntp authkey-000 (uncommitted)> set keyno=1
                         keyno = 1 (uncommitted)
hostname:configuration services ntp authkey-000 (uncommitted)> set type=A
                         type = A (uncommitted)
hostname:configuration services ntp authkey-000 (uncommitted)> set key=coconuts
                         key = (set) (uncommitted)
hostname:configuration services ntp authkey-000 (uncommitted)> commit
hostname:configuration services ntp authkey>
```
**3. 要通过 CLI 将验证密钥与服务器相关联,应将 serverkeys 属性设置为一系列值,其中 的每个值是要与 servers 属性中对应的服务器相关联的一个密钥。**

如果服务器不使用验证,应将对应的服务器密钥设置为 0。例如,要使用上面创建的密 钥验证服务器 "gefilte" 和 "carp":

hostname:configuration services ntp> **set servers=gefilte,carp** servers = gefilte, carp (uncommitted) hostname:configuration services ntp> **set serverkeys=1,1** serverkeys = 1,1 (uncommitted) hostname:configuration services ntp> **commit** hostname:configuration services ntp>

**4. 要将验证密钥与服务器相关联,请将 serverkeys 属性设置为一系列值,其中的每个值 是要与 servers 属性中对应的服务器相关联的一个密钥。**

如果服务器不使用验证,应将对应的服务器密钥设置为 0。例如,要使用上面创建的密 钥验证服务器 "gefilte" 和 "carp":

hostname:configuration services ntp> **set servers=gefilte,carp** servers = gefilte,carp (uncommitted) hostname:configuration services ntp> **set serverkeys=1,1** serverkeys = 1,1 (uncommitted) hostname:configuration services ntp> **commit** hostname:configuration services ntp>

**5. 要用密钥 1 验证服务器 "gefilte"、用密钥 2 验证服务器 "carp",并用密钥 3 验证服务 器 "dory":**

hostname:configuration services ntp> **set servers=gefilte,carp,dory** servers = gefilte, carp, dory (uncommitted) hostname:configuration services ntp> **set serverkeys=1,2,3** serverkeys = 1,2,3 (uncommitted) hostname:configuration services ntp> **commit** hostname:configuration services ntp>

**6. 要用密钥 1 验证服务器 "gefilte" 和 "carp",并另外设置一个未经验证的 NTP 服务器 "dory",请执行以下操作:**

```
hostname:configuration services ntp> set servers=gefilte,carp,dory
                     servers = gefilte,carp,dory (uncommitted)
hostname:configuration services ntp> set serverkeys=1,1,0
                  serverkeys = 1, 1, 0 (uncommitted)
hostname:configuration services ntp> commit
hostname:configuration services ntp>
```
## <span id="page-302-0"></span>**NTP 属性**

在 "Configuration"(配置)> "Services"(服务)> "NTP" 上提供了以下 NTP 属性:

#### **表 80** NTP 属性

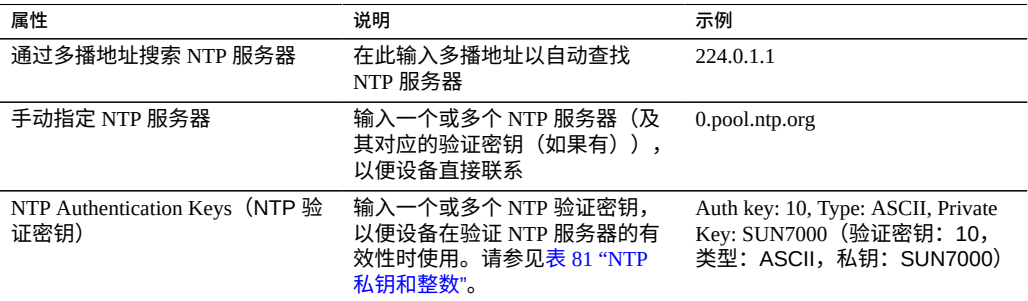

**Validation(验证)**-如果输入了无效的配置,将显示一条警告消息,且不会提交配置。 在以下情况下会发生这种情况:

- 使用了多播地址,但找不到任何 NTP 响应。
- 使用了 NTP 服务器地址,但该服务器无法正确响应 NTP。

**Authentication(验证)**-为防止恶意服务器的 NTP 网络欺骗攻击,NTP 采用私钥加密 方案,其中 NTP 服务器与客户机用于验证其身份的私钥相关联。这些私钥并不用于加密 通信,也不用于验证客户机-它们仅供 NTP 客户机(即设备)用于验证 NTP 服务器。 要将私钥与 NTP 服务器相关联,必须先指定该私钥。每个私钥都有关联的唯一整数以及 类型和密钥。类型必须为以下各项之一:

<span id="page-303-0"></span>**表 81** NTP 私钥和整数

| 类型         | 说明                                        | 示例               |
|------------|-------------------------------------------|------------------|
| <b>DES</b> | DES 格式的 64 位十六进制数字                        | 0101010101010101 |
| <b>NTP</b> | NTP 格式的 64 位十六进制数字                        | 8080808080808080 |
| ASCII      | 包含 1 到 8 个字符的 ASCII 字符<br>串               | topsecret        |
| MD5        | 包含 1 到 8 个字符的 ASCII 字符<br>串(使用 MD5 验证方案)。 | md5secret        |

指定密钥之后,即可将 NTP 服务器与特定的私钥相关联。对于给定的密钥,客户机与服 务器的所有密钥编号、密钥类型和私钥值都必须匹配,NTP 服务器才能通过验证。

## **回拨配置**

"Phone Home"(回拨)服务屏幕用于管理设备注册以及回拨远程支持服务。

注册操作将设备与 Oracle Auto Service Request ([https://www.oracle.com/support/](https://www.oracle.com/support/premier/auto-service-request.html) [premier/auto-service-request.html](https://www.oracle.com/support/premier/auto-service-request.html))(Oracle 自动服务请求)连接。Oracle ASR 为 您的设备报告的特定问题自动建立服务请求 (Service Request, SR)。注册操作还会将您的 设备与 My Oracle Support (MOS) 连接以检测更新通知。

回拨服务与 Oracle 支持进行通信来提供:

- **故障报告**-系统向 Oracle 报告现存问题以获得自动服务响应。根据故障的性质,可 以打开支持案例。可在"未解决问题的显示"中查看这些事件的详细信息。有关更多信 息,请参见《Oracle ZFS Storage Appliance [客户服务手册》中的"处理问题"。](http://www.oracle.com/pls/topic/lookup?ctx=E97742-01&id=ZFSREgoxik)
- **心跳**-向 Oracle 发送每日心跳消息来指示系统是否启动并且正在运行。当一个已激 活系统很长时间无法发送心跳时,Oracle 支持可能会通知帐户的技术联系人。
- **系统配置**-向 Oracle 发送定期消息,描述当前软件和硬件版本和配置以及存储配 置。这些消息中不传输任何用户数据或元数据。
- **支持包**-必须启用回拨服务,才能将支持包上载到 Oracle 支持。有关更多信息,请 参见《Oracle ZFS Storage Appliance [客户服务手册》中的"使用支持包"。](http://www.oracle.com/pls/topic/lookup?ctx=E97742-01&id=ZFSREgoxcc)

■ 更新通知-当 My Oracle Support (MOS) 上有新的可用软件更新时,创建警报。有关 更多信息,请参见《Oracle ZFS Storage Appliance [客户服务手册》中的"使用软件通](http://www.oracle.com/pls/topic/lookup?ctx=E97742-01&id=ZFSREgoxdc) [知和更新"](http://www.oracle.com/pls/topic/lookup?ctx=E97742-01&id=ZFSREgoxdc)。

您必须注册才能使用回拨服务。

您需要有效 Oracle 单点登录帐户用户名和密码来使用回拨服务的故障报告和心跳功能。 转到 My Oracle Support (<http://support.oracle.com>) 并单击 "Register"(注册)以创 建帐户。

要配置回拨,请参见以下各节:

- 注册设备 [BUI](#page-304-0)、[CLI](#page-304-1)
- [更改帐户信息](#page-305-0) (BUI[\) \[306\]](#page-305-0)
- ["回拨属性"](#page-305-1) [\[306\]](#page-305-1)

#### <span id="page-304-0"></span>**注册设备 (BUI) V**

- **1. 转到 "Configuration"(配置)> "Services"(服务)> "Phone Home"(回拨)。**
- **2. 输入您的 Oracle 单点登录帐户用户名和密码。** 单击 "Privacy Statement"(隐私声明)了解有关隐私政策的信息。可以随时在 BUI 和 CLI 中查看该声明。
- **3. 单击 "APPLY"(应用)以提交更改。**
- **4. 使用 My Oracle Support (<http://support.oracle.com/>) 可完[成自动服务请求](https://www.oracle.com/support/premier/auto-service-request.html) (Auto Service Request, ASR) ([https://www.oracle.com/support/premier/auto](https://www.oracle.com/support/premier/auto-service-request.html)[service-request.html](https://www.oracle.com/support/premier/auto-service-request.html)) 的激活。**

请参见 "How To Manage and Approve Pending ASR Assets In My Oracle Support"(文档 ID 1329200.1)。

## <span id="page-304-1"></span>**注册设备 (CLI)**

- **1. 转到 configuration services scrk。**
- **2. 将 soa\_id 和 soa\_password 分别设置为您的 Oracle 单点登录帐户的用户名和密码。**
- **3. 提交更改。**
- **4. 使用 My Oracle Support (<http://support.oracle.com/>) 可完[成自动服务请求](https://www.oracle.com/support/premier/auto-service-request.html) (Auto Service Request, ASR) ([https://www.oracle.com/support/premier/auto](https://www.oracle.com/support/premier/auto-service-request.html)[service-request.html](https://www.oracle.com/support/premier/auto-service-request.html)) 的激活。**

请参见 "How To Manage and Approve Pending ASR Assets In My Oracle Support"(文档 ID 1329200.1)。

**例 15** CLI 注册

 hostname:> **configuration services scrk** hostname:configuration services scrk>**set soa\_id=myuser** soa\_id = myuser(uncommitted) hostname:configuration services scrk> **set soa\_password=mypass** soa\_password = (set) (uncommitted) hostname:configuration services scrk> **commit**

#### <span id="page-305-0"></span>**更改帐户信息 (BUI)** V

- **1. 转到 "Configuration"(配置)> "Services"(服务)> "Phone Home"(回拨)。**
- **2. 单击 "Change account..."(更改帐户...)可更改设备使用的 Oracle 单点登录帐户。**
- **3. 提交更改。**
- **4. 使用 My Oracle Support 可完成自动服务请求 (Auto Service Request, ASR) 的激 活。**

请参见 "How To Manage and Approve Pending ASR Assets In My Oracle Support"(文档 ID 1329200.1)。

### <span id="page-305-1"></span>**回拨属性**

如果设备没有直接连接到 Internet,则可能需要配置 HTTP 代理,回拨服务可以通过该 代理与 Oracle 通信。这些代理设置还将用于上载支持包。有关支持包的更多详细信息, 请参见《Oracle ZFS Storage Appliance [客户服务手册》中的"使用支持包"。](http://www.oracle.com/pls/topic/lookup?ctx=E97742-01&id=ZFSREgoxcc)

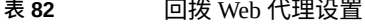

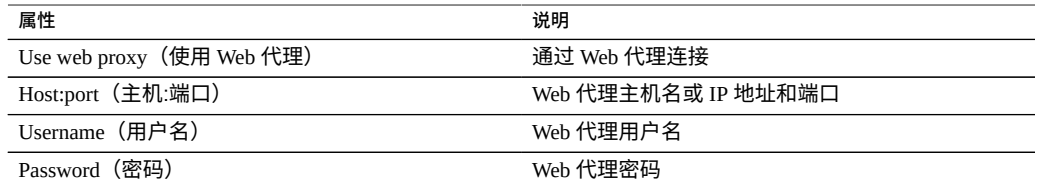

**表 83** 回拨状态

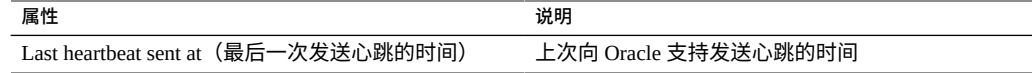

如果在输入有效的 Oracle 单点登录帐户之前启用回拨服务,则该服务将显示为维护状 态。必须输入有效的 Oracle 单点登录帐户才能使用回拨服务。

在 "Maintenance"(维护)> "Logs"(日志)> "Phone Home"(回拔)中有回拔事件的日 志。

## **RESTful API 配置**

通过 Oracle ZFS Storage Appliance RESTful API, 可以按照受管理的资源 URL 路径使用 GET、PUT、POST 和 DELETE HTTP 等简单请求管理设备。

基于设备 RESTful 的体系结构定义为分层客户机/服务器模型。此模型的优势在于,在没 有客户机配置的情况下,可以通过标准集线器、路由器及其他网络系统透明地重定向服 务。此架构支持信息缓存,在许多客户机请求相同的静态资源时非常有用。

有关完整的 Oracle ZFS Storage Appliance RESTful API 文档,请参见[《Oracle](http://www.oracle.com/pls/topic/lookup?ctx=E97742-01&id=ZFSRA) ZFS [Storage Appliance RESTful API](http://www.oracle.com/pls/topic/lookup?ctx=E97742-01&id=ZFSRA) 指南》。

## **服务标签配置**

使用服务标签可以查询设备获取以下数据,从而为产品清单和支持提供便利:

- 系统序列号
- 系统类型
- 软件版本号

可以在 Oracle 支持中注册服务标签,从而轻松跟踪您的 Oracle 设备,还可以加速服务调 用。默认情况下,启用服务标签。

**表 84** UDP/TCP 端口属性

| 属性                   | 说明                           |
|----------------------|------------------------------|
| Discovery Port(搜索端口) | 用于服务标签搜索的 UDP 端口。默认值是 6481   |
| Listener Port(侦听器端口) | 用于查询服务标签数据的 TCP 端口。默认值是 6481 |

## **SFTP 配置**

SFTP(SSH File Transfer Protocol,SSH 文件传输协议)服务支持从 SFTP 客户机访问文 件系统。不允许匿名登录,用户必须使用服务中配置的名称服务进行验证。

SFTP 可以与 Kerberos 验证结合使用。有关设备 Kerberos 服务的信息,请参见["Kerberos](#page-263-0) [配置"](#page-263-0) [\[264\]](#page-263-0)。

在配置 SFTP 时为了提高安全性,可以指定密码和 MAC,如"SFTP [属性、端口和日](#page-309-0) [志"](#page-309-0) [\[310\]](#page-309-0)中所述。

要配置 SFTP,请参见以下各节:

- [添加对共享资源的](#page-307-0) SFTP 访问权限 (BUI) [\[308\]](#page-307-0)
- [为远程访问配置](#page-307-1) SFTP (CLI[\) \[308\]](#page-307-1)
- "SFTP [属性、端口和日志"](#page-309-0) [\[310\]](#page-309-0)
- <span id="page-307-0"></span>**添加对共享资源的 SFTP 访问权限 (BUI)**
- **1. 转到 "Configuration"(配置)> "Services"(服务)。**
- **2. 检查 SFTP 服务是否已启用且处于联机状态。如果不是,请启用该服务。**
- **3. 转到 "Shares"(共享资源) > "Shares"(共享资源),然后选择或添加一个共享资 源。**
- **4. 转到 "Protocols"(协议)选项卡,检查是否启用了 SFTP 访问。**
- **5. (可选) 将 "Share mode"(共享模式)访问设置为 "Read only"(只读)或 "Read/ Write"(读/写)。**

**相关主题**

- [为远程访问配置](#page-307-1) SFTP (CLI[\) \[308\]](#page-307-1)
- "SFTP [属性、端口和日志"](#page-309-0) [\[310\]](#page-309-0)

## <span id="page-307-1"></span>**为远程访问配置 SFTP (CLI)**

- **1. 创建一个具有适当管理员角色的本地用户或网络用户(LDAP 或 NIS)。(请参[见"配置](#page-178-0) [用户"](#page-178-0) [\[179\]](#page-178-0))。**
- **2. 通过在 Oracle Solaris 主机/客户机上输入 ssh-keygen -t dsa 命令,生成一个 SSH 验证密钥。**
- **3. 输入要在其中存储密钥的文件名称。**
- **4. 如果需要,请输入密码,或将此字段保留空白,直接登录 SFTP 共享资源。** 显示该位置以供密钥使用。密钥与以下内容类似:

ssh-dss AAAAB3NzaC1kc3MAAACBAPMMs5h8UWk1NPf/ VJDDEo0OAwT+s6iZxkCmmrgAmLfTX9izWk+ bsvNldOlXN/6EgkusLjo/

```
+UaEt5+704vMHClRaq3AlVHLS5tVjeX3iCs+fDo0qwXZg3Brh8QBAaWk3
ywr2osuII1tHh4v/HwEAHZq5mVWXav0pO3bgmxl0/
+VAAAAFQDIJxnm52DfyEdQQMTY+jRVvzGwMQA AAIAhTP6Ey
+2gGFiCKkvUofsco4d8pbqH8duE9P6Y88s0+opuj52GkAdRUt2fRrdM9Cf3h4lIOc8Bw9
bZIBzrCKBNWBUdZG56tsfLdilW6vS6gxKrmL2v7fSp9WYPsxZGhOLfU29zW4n2WVcVHbGyFEoVe
+taq aq+AYJaWoHnjZL1/
LpQAAAIAOLc8+uc3hDOcK3pAkYdg8b2rYIGOAZU4py0rq24DGPeVHd5h5jbe4p
WDM70uYqGCOPYiOKeEoMNJpczRX5qjI+BfoUY4sH24WWwsKkT8XX9PUAa0WT
+7axEqg2N6YelaTJ95J vMaj6E7HkAIra2Sj2H/LSDktL42UL+j1Wx5A== username sunray
```
- **5. 转到 "Configuration"(配置)> "Services"(服务)> "SFTP"在密钥下方,单击加号 (+)。**
- **6. 在 "New Key"(新建密钥)窗口中,选择 "DSA"。**
- **7. 仅复制关键部分(上述示例中,以 AAAA 开头,以 Wx5A== 结尾),将其粘贴在 "Key"(密钥)字段中。**

**注 -** 密钥不得包含空格。

- **8. 输入用户名称并添加注释作为提示信息。**
- **9. 转到 "Shares"(共享资源)> "Shares"(共享资源),然后单击添加项目图标 <sup>以</sup> 创建文件系统。**
- **10. 在 "Create Filesystem"(创建文件系统)窗口中,输入文件系统名称(例如 sftp), 将共享资源权限更改为 "Read/ Write"(读取/写入),单击 "APPLY"(应用)。**
- **11. 单击编辑图标 以设置共享资源属性。(请参见["文件系统属性"](#page-378-0) [\[379\]](#page-378-0)。)**
- **12. 要访问该共享资源,请使用下面这些示例中显示的 sftp 命令:**

**sftp -o "port=218" <username> 10.x.x.151:/export/sftp** Connecting to 10.x.xx.151... Changing to: /export/sftp sftp>

使用 -v 选项的示例:

**sftp -v -o "IdentityFile=/home/<username>/.ssh/id\_dsa" -o** "port=218" root 10.x.xx.151:/export/sftp

### **相关主题**

- [添加对共享资源的](#page-307-0) SFTP 访问权限 (BUI[\) \[308\]](#page-307-0)
- "SFTP [属性、端口和日志"](#page-309-0) [\[310\]](#page-309-0)

## <span id="page-309-0"></span>**SFTP 属性、端口和日志**

### **SFTP 属性**

**表 85** SFTP 属性

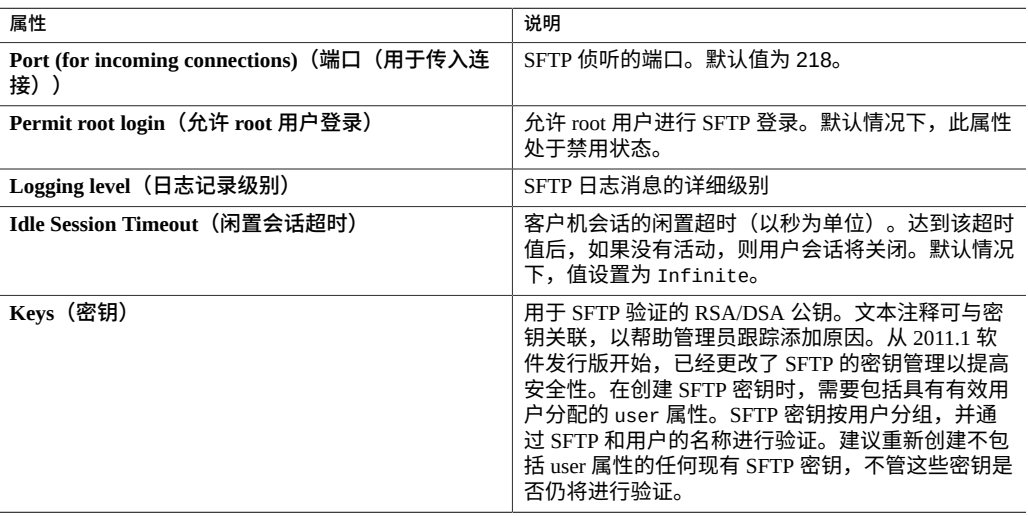

### **表 86** SFTP 安全属性

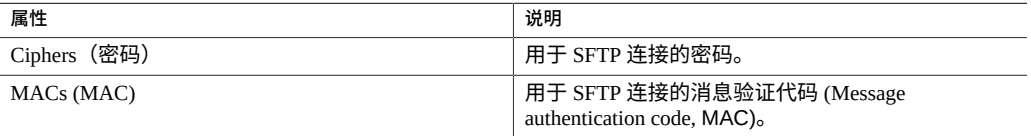

### **SFTP 端口**

SFTP 服务使用非标准端口号进行设备连接。这样可以避免与端口 22 的管理性 SSH 连接 冲突。默认情况下,SFTP 端口为 218,并且必须在连接之前在 SFTP 客户机上指定此端 口。例如,使用 SFTP 的 Oracle Solaris 客户机将使用以下命令连接:

manta# sftp -o "Port 218" root@guppy

### **SFTP 日志**

network-sftp:default-记录 SFTP 服务事件

### **相关主题**

- [添加对共享资源的](#page-307-0) SFTP 访问权限 (BUI) [\[308\]](#page-307-0)
- [为远程访问配置](#page-307-1) SFTP (CLI[\) \[308\]](#page-307-1)

# **影子迁移配置**

影子迁移服务允许从外部源或内部源自动迁移数据。[影子迁移](#page-416-0) [\[417\]](#page-416-0)文档中将详细介 绍该功能。该服务自身仅控制自动后台迁移。无论是否启用该服务,都将为带内请求同 步迁移数据。

应仅针对测试目的或者在由于影子迁移而导致系统上的负载过大时禁用该服务。禁用 时,将没有文件系统完成迁移。该服务的主要用途是允许调整专用于后台迁移的线程 数。

**"Number of Threads"(线程数)属性**-专用于后台数据迁移的线程数。这些线程对于 整个计算机是全局的,增加该数量可以增加并发性和迁移整体速度,但是会增加资源消 耗(网络、I/O 和 CPU)。

# <span id="page-310-0"></span>**SMB 配置**

通过 SMB 服务可以使用 SMB 协议访问文件系统。支持的 SMB 版本包括: SMB 1、SMB 2.0、SMB 2.1 和 SMB 3.0。要通过 SMB 共享文件系统,请照["文件系统属](#page-378-0) [性"](#page-378-0) [\[379\]](#page-378-0)中所述配置文件系统。下表显示了支持的和不支持的 SMB 3.0 和 SMB 2.1 功 能。

强烈建议将客户机从 SMB 1 升级到至少 SMB 2.0,因为 SMB 1 具有已知的安全性和性 能问题,较高的 SMB 版本中已解决了这些问题。

#### **表 87** 支持的和不支持的 SMB 3.0 功能

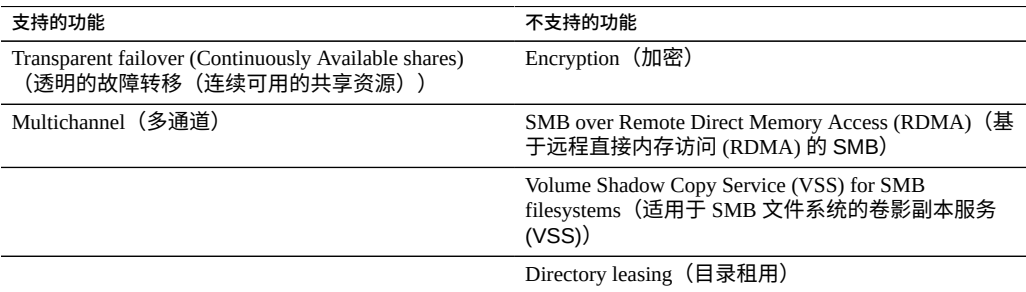

### **表 88** 支持的和不支持的 SMB 2.1 功能

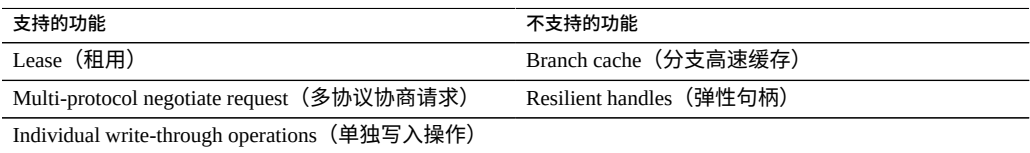

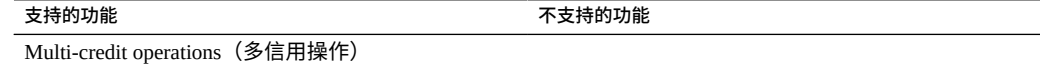

本地帐户和用户 ID 映射到 Windows 用户 ID。请注意,*guest* 帐户是一个特殊的只读帐 户,无法配置为用于在设备中读取/写入。

要配置 SMB,请参见以下各节:

- "SMB [服务属性"](#page-311-0) [\[312\]](#page-311-0)
- ["设置属性以通过](#page-313-0) SMB 导出共享资源" [\[314\]](#page-313-0)
- ["NFS/SMB](#page-313-1) 互操作性" [\[314\]](#page-313-1)
- ["SMB DFS](#page-314-0) 名称空间" [\[315\]](#page-314-0)
- "SMB Microsoft 独立 DFS [名称空间管理工具支持矩阵"](#page-314-1) [\[315\]](#page-314-1)
- 将 DFS [名称空间添加到本地](#page-316-0) SMB 组 [\[317\]](#page-316-0)
- "SMB [自动主目录"](#page-316-1) [\[317\]](#page-316-1)
- 添加 SMB [自动主目录规则](#page-317-0) (CLI[\) \[318\]](#page-317-0)
- [将用户添加到](#page-318-0) SMB 本地组 [\[319\]](#page-318-0)
- ["SMB MMC](#page-318-1) 集成" [\[319\]](#page-318-1)
- "SMB [共享资源管理"](#page-319-0) [\[320\]](#page-319-0)
- "SMB [用户、组和连接"](#page-320-0) [\[321\]](#page-320-0)
- "列出 [SMB](#page-322-0) 服务" [\[323\]](#page-322-0)
- 配置 [SMB \(BUI\) \[325\]](#page-324-0)
- 配置 [SMB Active Directory \(BUI\) \[326\]](#page-325-0)
- 配置 SMB [项目和共享资源](#page-326-0) (BUI[\) \[327\]](#page-326-0)
- 配置 SMB [数据服务](#page-327-0) (BUI[\) \[328\]](#page-327-0)

## <span id="page-311-0"></span>**SMB 服务属性**

[设置服务属性](#page-225-0) (BUI[\) \[226\]](#page-225-0)[和设置服务属性](#page-226-0) (CLI) [\[227\]](#page-226-0)中介绍了如何更改服务属性。

- Minimum supported version(支持的最低版本)-选择设备支持的最低 SMB 版本。
- **Maximum supported version(支持的最高版本)**-选择设备支持的最高 SMB 版本。
- **System comment(系统注释)**-有意义的文本字符串。
- **Idle Session timeout (空闲会话超时)**-会话不活动状态的超时设置。
- Preferred domain controller (首选域控制器) -首选域控制器在加入 Active Directory 域时使用。如果该控制器不可用,则 Active Directory 将根据 DNS SRV 记 录和 Active Directory 站点来查找合适的域控制器。有关更多信息,请参见["Active](#page-231-0) [Directory](#page-231-0) 配置" [\[232\]](#page-231-0)。
- Active Directory site (Active Directory 站点) 一此站点在加入 Active Directory 域时 使用。站点是计算机的逻辑集合,这些计算机全部通过高带宽、低延迟网络链路连

接。如果配置了此属性,但未指定首选域控制器,则加入 Active Directory 域时将优 先使用位于此站点内的域控制器,而不是外部的域控制器。

- **Maximum # of server threads(最大服务器线程数)**-并发服务器线程(工作进程) 的最大数目。默认值是 1024。
- **Enable Dynamic DNS(启用动态 DNS)**-选择设备是否将使用动态 DNS 来更新 Active Directory 域中的 DNS 记录。默认为关闭状态。
- Enable oplocks (启用伺机锁定) -选择设备是否将向 SMB 客户机授予伺机锁定。 这将改进大多数客户机的性能。默认为打开状态。SMB 服务器向客户机进程授予伺 机锁定以便客户机能够在该锁定就位时缓存数据。当服务器撤销伺机锁定时,客户机 会将其缓存的数据刷新到服务器。
- **Restrict anonymous access to share list(限制匿名访问共享资源列表)**-如果启用了 此选项,则客户机必须进行 SMB 服务验证才能接收共享资源列表。如果禁用,则匿 名客户机可以访问共享资源列表。
- **Primary WINS server(主要 WINS 服务器)**-在 TCP/IP 设置中配置的主要 WINS 地址。
- Secondary WINS server (次要 WINS 服务器) 一在 TCP/IP 设置中配置的次要 WINS 地址。
- **Excluded IP addresses from WINS(从 WINS 排除 IP 地址)**-从注册 WINS 排除 IP 地址。
- LAN Manager compatibility level(LAN Manager 兼容性级别)-支持的验证模式 (LM, NTLM, LMv2, NTLMv2)。有关各兼容性级别中支持的验证模式的更多信息,请 查看 Oracle Solaris 信息库获取 *smb*。NTLMv2 是建议的最低安全性级别,可避免广 为人知的一些安全漏洞。
- **SMB signing enabled(启用 SMB 签名)**-使用 SMB 签名功能启用与 SMB 客户机的 互操作性。如果某个包已签名,则将对签名进行验证。如果某个包未签名,则不进行 签名验证即接受该包(如果不需要 SMB 签名-请参见下文)。
- **SMB signing required(需要 SMB 签名)**-当需要 SMB 签名时,所有 SMB 包都必 须签名,否则它们将被拒绝,并且不支持签名的客户机将无法连接到服务器。
- Ignore zero VC (忽略零 VC) 当 SMB 客户机建立新的连接时, 可能会请求设备通 过将虚拟电路 (Virtual Circuit, VC) 数量指定为零,从客户机上清理所有以前的连接和 文件锁定。但本协议对象不支持客户机或指定到相同主机的多个 DNS 条目的网络地 址转换 (network address translation ,NAT)。在组合中,屏蔽或冗余网络位置之间的零 VC 请求可能会导致不相关的活动连接重置。默认情况下,零 VC 请求可防止过期文 件锁定,但如果 SMB 会话在错误中断开,忽略零 VC 请求可解决该问题。
- **Share visibility(共享资源可见性)**-使用此属性可设置用于向客户机显示可用共享 资源的基于访问的枚举 (access-based enumeration, ABE) 策略。有效值为 "Full"(完 全)和 "Restricted"(受限)。"Full"(完全)允许完全访问,而 "Restricted"(受限) 将访问权限仅限于允许客户机看到的共享资源。对共享资源的访问权限由 SMB 例外 和共享资源的 ACL 决定。默认情况下,此属性设置为 "Full"(完全)。
- **NetBIOS enable(NetBIOS 启用)**-启用或禁用所有的 NetBIOS 服务。如果值为 true(默认值),则会启用 NetBIOS 名称(UDP 端口 137)、数据报(UDP 端口 138)和会话(TCP 端口 139)服务,并允许通过基于 NetBIOS 的搜索查找域控制 器;如果值为 false,则会禁用所有这些功能。

## <span id="page-313-0"></span>**设置属性以通过 SMB 导出共享资源**

当通过 SMB 导出共享资源时,必须以特定的方式设置几个共享属性。

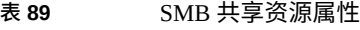

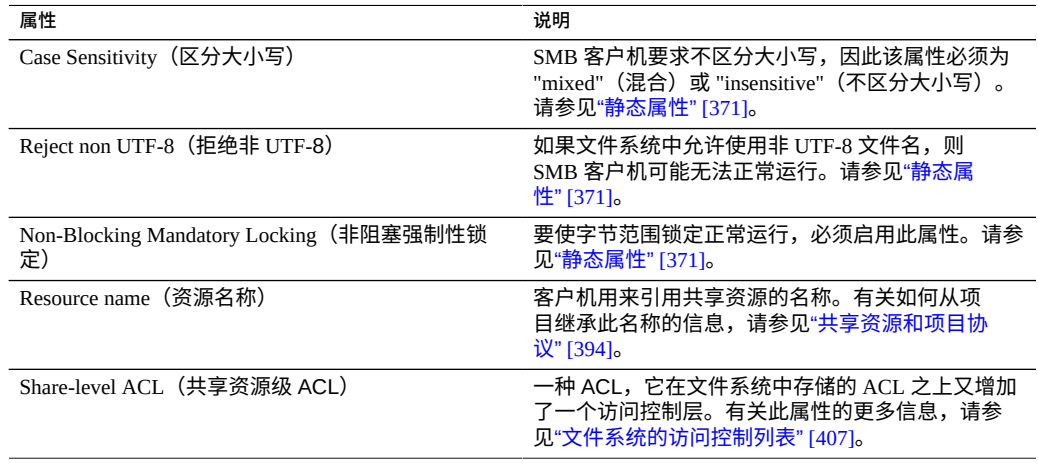

区分大小写和拒绝非 UTF-8 属性只能在创建共享资源时设置。

同一系统上的两个 SMB 共享资源不可具有相同的资源名称。从项目继承的资源名称有 特殊行为。有关详细信息,请参见[共享资源和项目](#page-344-0) [\[345\]](#page-344-0)。资源名称不得超过 80 个字 符,可以包含除以下字符之外的任何字母数字字符:

 $" / \setminus [ ] : | < > + ; , ? * =$ 

启用基于访问权限的枚举后,客户机可以看到它们无法打开的文件的目录条目。只有当 客户机无权访问该文件时才会过滤掉目录条目。例如,如果客户机尝试打开某个文件进 行读/写访问,但 ACL 只授予了读取访问权限,则打开请求将失败,不过条目列表中仍 会包括该文件。

### <span id="page-313-1"></span>**NFS/SMB 互操作性**

该设备支持可同时访问相同共享资源的NFS和 SMB 客户机。要正确配置设备以实现 NFS/SMB 互操作性,必须配置以下组件:

- 配置Active Directory服务。请参见["Active Directory](#page-231-0) 配置" [\[232\]](#page-231-0)。
- 制定身份映射策略并配置服务。请参见["身份映射配置"](#page-251-0) [\[252\]](#page-251-0)。
- 配置 SMB。请参见["SMB](#page-310-0) 配置" [\[311\]](#page-310-0)。
- 在共享资源上配置访问控制、ACL 条目和 ACL 继承。

SMB 和 NFSv3 使用不同的访问控制模型。为获得最佳效果,请从 SMB 客户机的根目录 上配置 ACL,因为 SMB 访问控制模型是更详细的模型。有关可继承的普通 ACL 条目的 信息,请参见["文件系统的访问控制列表"](#page-406-0) [\[407\]](#page-406-0)。

### <span id="page-314-0"></span>**SMB DFS 名称空间**

分布式文件系统 (Distributed File System, DFS) 是通过 SMB 和 MSRPC 协议提供的一项 虚拟技术。DFS 允许管理员对位于不同服务器上的共享文件夹进行分组,方法是透明地 将它们连接到一个或多个 DFS 名称空间。DFS 名称空间是组织中的共享文件夹的虚拟视 图。管理员可以选择要在名称空间中包含哪些共享文件夹,设计显示这些共享文件夹的 分层结构,并确定在名称空间中显示的共享文件夹名称。当用户查看名称空间时,这些 文件夹似乎驻留在单个高容量的文件系统中。用户可在名称空间中的文件夹之间导航, 而无需知道承载数据的服务器名称或共享文件夹。

在每个系统上只能将一个共享资源置备为独立的 DFS 名称空间。不支持基于域的 DFS 名称空间。请注意,每个群集中只能置备一个 DFS 名称空间,即使每个群集节点都有一 个单独的存储池也是如此。要将某个 SMB 共享资源置备为 DFS 名称空间,请使用 DFS 管理 MMC 管理单元创建一个独立的名称空间。

如果设备未加入Active Directory域,则需要执行额外的配置,然后工作组用户才能修改 DFS 名称空间。要使 SMB 本地用户能够创建或删除 DFS 名称空间,该用户必须在服务 器上创建一个单独的本地帐户。有关让 SMB 本地用户 dfsadmin 处理 DFS 名称空间的 步骤的信息,请参见将 DFS [名称空间添加到本地](#page-316-0) SMB 组 [\[317\]](#page-316-0)。

## <span id="page-314-1"></span>**SMB Microsoft 独立 DFS 名称空间管理工具支持矩阵**

下表列出了多个 Windows 操作系统版本上 Microsoft DFS 工具的操作(子命令/选项)。 它标识设备上 DFS 服务支持的操作,以便管理设备上的独立 DFS 名称空间。

- **y**-支持
- **n**-不支持
- **NA**-不适用

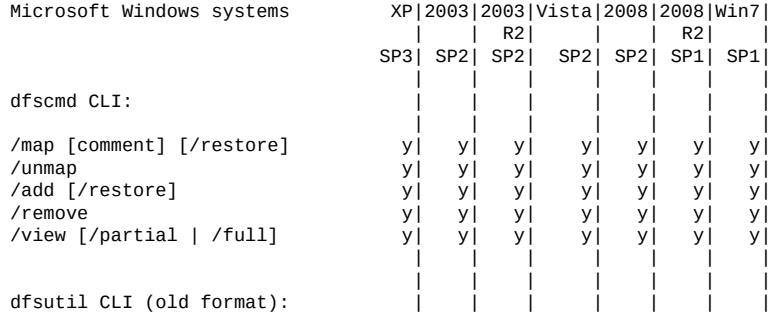

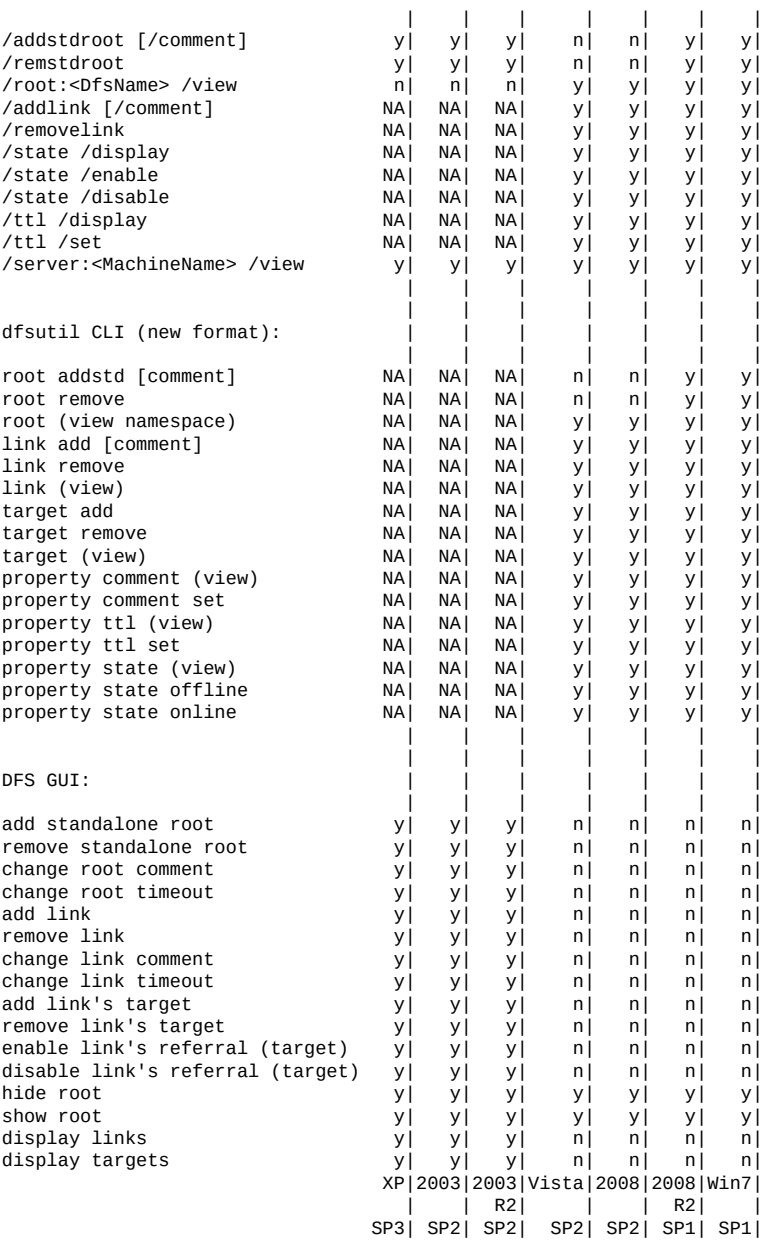

### 请注意:

- Oracle Solaris 不验证 DFS 链接目标。
- 用于修改及查看注释和超时 (TTL) 的 CLI 命令适用于 root 和链接。
- 用于查看状态的 CLI 命令适用于 root、root 目标、链接和链接目标。
- 用于修改状态的 CLI 命令适用于链接和链接目标。

<span id="page-316-0"></span>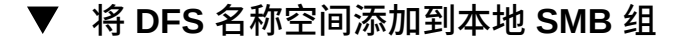

- **1. 在服务器上为用户 dfsadmin 创建一个本地用户帐户。确保使用与首次在 Windows 计 算机上创建本地用户时相同的密码。**
- **2. 将 dfsadmin 添加到本地 SMB 组管理员。**
- <span id="page-316-1"></span>**3. 以 dfsadmin 用户身份在要从中修改 DFS 名称空间的 Windows 计算机上登录。**

### **SMB 自动主目录**

对于 Windows 文件共享,自动主目录可提供使用 SMB 协议访问文件系统的权限。对于 通过 SMB 访问系统的用户,自动主目录可定义及维护主目录共享资源。自动主目录规 则将 SMB 客户机映射到主目录。

**图 19** 设置自动主目录规则

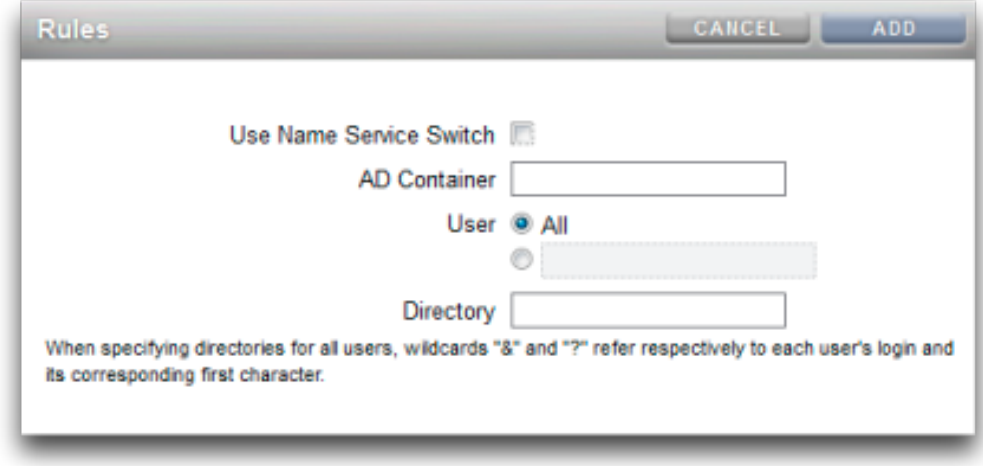

- **Name Service Switch (名称服务转换)**-打开或关闭名称服务转换 (Name Service Switch, NSS)。无法在创建 NSS 规则的同时为所有用户创建规则。
- **AD Container (AD 容器)** 一设置 Active Directory 容器, 例如: dc=com, dc=fishworks, ou=Engineering, CN=myhome。
- **User(用户)**-为所有用户或指定的用户设置自动主目录。当指定用户时,通配符 "&" 和 "?" 表示用户的登录及其对应的第一个字符。

■ **Directory** (目录) -设置规则的目录, 例如: /export/wdp。

## <span id="page-317-0"></span>**添加 SMB 自动主目录规则 (CLI)**

- **1. 转到 configuration services smb。**
- **2. 使用 create 命令添加自动主目录规则,使用 list 命令列出现有规则。** 此示例为用户 "Bill" 添加规则,然后列出规则:

hostname:> **configuration services smb** hostname:configuration services smb> **create** hostname:configuration services rule (uncommitted)> **set use\_nss=false** hostname:configuration services rule (uncommitted)> **set user=Bill** hostname:configuration services rule (uncommitted)> **set directory=/export/wdp** hostname:configuration services rule (uncommitted)> **set container="dc=com, dc=fishworks, ou=Engineering,CN=myhome"** hostname:configuration services rule (uncommitted)> **commit** hostname:configuration services smb> **list** RULE NSS USER DIRECTORY CONTAINER<br>
rule-000 false Bill /export/wdp dc=com,dc: dc=com,dc=fishworks, ou=Engineering,CN=myhome

#### **3. 使用通配符创建自动主目录规则。**

*&* 字符匹配用户的用户名,*?* 字符匹配用户的用户名中第一个字符。下面的示例使用通 配符来匹配所有用户:

hostname:configuration services smb> **create** hostname:configuration services rule (uncommitted)> **set use\_nss=false** hostname:configuration services rule (uncommitted)> **set user=\*** hostname:configuration services rule (uncommitted)> **set directory=/export/?/&** hostname:configuration services rule (uncommitted)> **set container="dc=com, dc=fishworks,**

#### **ou=Engineering,CN=myhome"**

hostname:configuration services rule (uncommitted)> **commit** hostname:configuration services smb> **list** RULE NSS USER DIRECTORY CONTAINER<br>
rule-000 false Bill /export/wdp dc=com,dc: Bill /export/wdp dc=com,dc=fishworks, ou=Engineering,CN=myhome

#### **4. 还可以使用名称服务转换来创建自动主目录规则:**

hostname:configuration services smb> **create** hostname:configuration services rule (uncommitted)> **set use\_nss=true** hostname:configuration services rule (uncommitted)> **set container="dc=com, dc=fishworks, ou=Engineering,CN=myhome"** hostname:configuration services rule (uncommitted)> **commit** hostname:configuration services smb> **list** RULE NSS USER DIRECTORY CONTAINER<br>Pule-000 true the distribution of the distribution true dc=com,dc=fishworks, ou=Engineering,CN=myhome

## <span id="page-318-0"></span>**将用户添加到 SMB 本地组**

本地组是由域和/或本用户构成的组,它向这些用户授予附加特权。

SMB 本地组:

- **管理员**-管理员可以绕过文件权限来更改文件的所有权。
- 备份操作员--备份操作员可以绕过文件访问控制来备份和恢复文件。

#### **1. 转到 configuration services smb groups。**

hostname:configuration services smb> **groups**

### **2. 输入 create。**

hostname:configuration services smb groups> **create**

### **3. 指定您要添加到组的用户:**

hostname:configuration services smb member (uncommitted)> **set user=Bill**

### **4. 输入组名称,然后提交更改:**

hostname:configuration services smb member (uncommitted)> **set group="Backup Operators"** hostname:configuration services smb member (uncommitted)> **commit**

### **5. 输入 list 确认已将用户添加到指定的组:**

hostname:configuration services smb groups> **list** MEMBER USER GROUP member-000 WINDOMAIN\Bill Backup Operators

### <span id="page-318-1"></span>**SMB MMC 集成**

Microsoft 管理控制台 (Microsoft Management Console, MMC) 是包含已注册组件(称为管 理单元)的一个可扩展框架,它可针对网络上的本地系统和远程系统提供全面的管理功 能。"Computer Management"(计算机管理)是 Microsoft 管理控制台工具的集合,这些 工具可用于配置、监视和管理本地和远程服务与资源。

要在设备上以工作组模式使用 MMC 功能,请确保将要使用管理控制台的 Windows 管理 员添加到设备上的 Administrators 本地组。否则,在尝试使用 MMC 连接到设备时,在管 理客户机上可能会收到 Access is denied (访问被拒绝) 或类似错误。

设备支持以下计算机管理工具:

事件查看器 MMC 管理单元显示应用程序日志、安全日志和系统日志。这些日志显示该 设备的警报、审计和系统日志的内容。

以下屏幕展示了应用程序日志和错误事件属性对话框的一个示例。

### **图 20** SMB 事件查看器

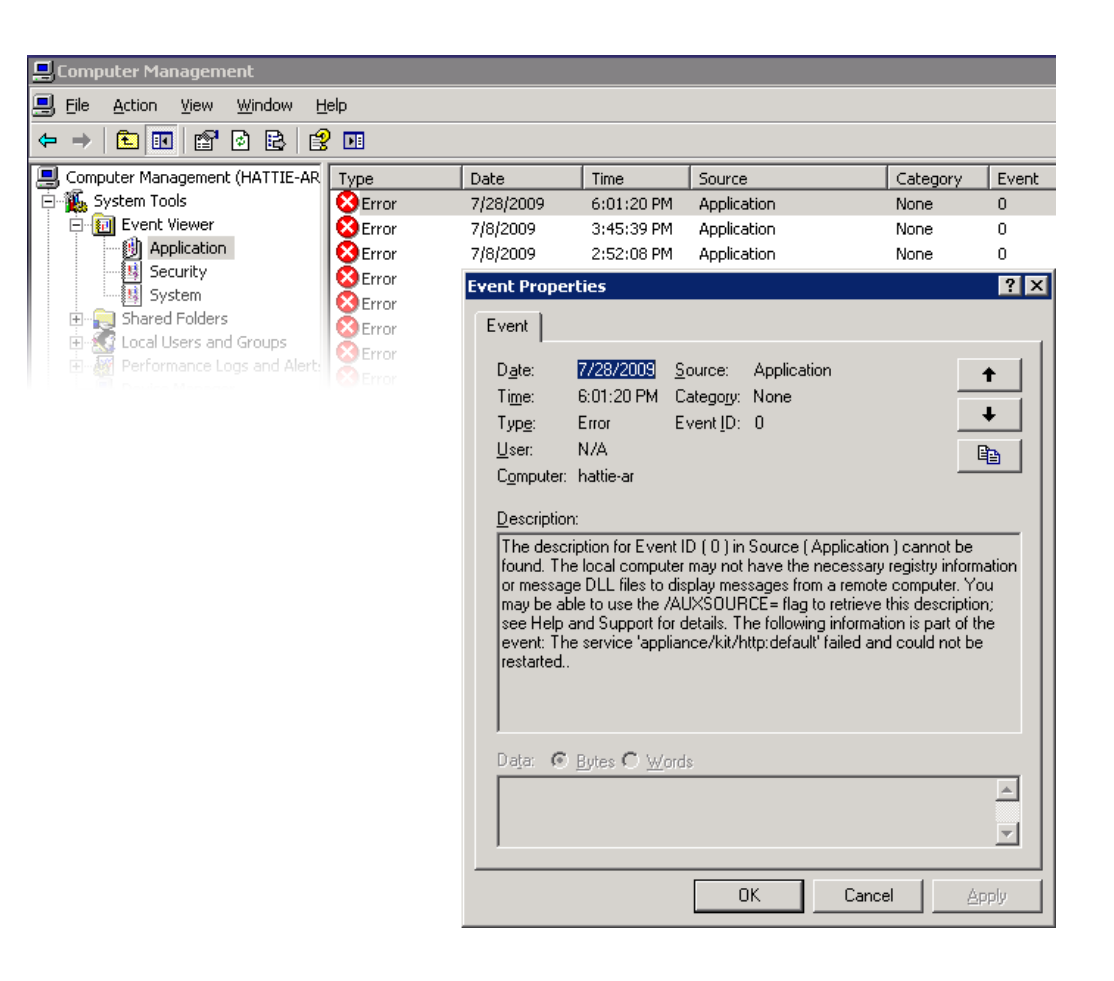

## <span id="page-319-0"></span>**SMB 共享资源管理**

对共享资源管理的支持包括:

- 列出共享资源
- 在共享资源上设置 ACL
- 更改共享资源权限
- 设置共享资源的说明

当前未通过 MMC 支持的功能包括:

- 添加或删除共享资源
- 设置客户端缓存属性
- 设置允许的最大用户数属性

以下屏幕展示了共享资源的权限属性的一个示例。

**图 21** SMB 共享资源权限属性

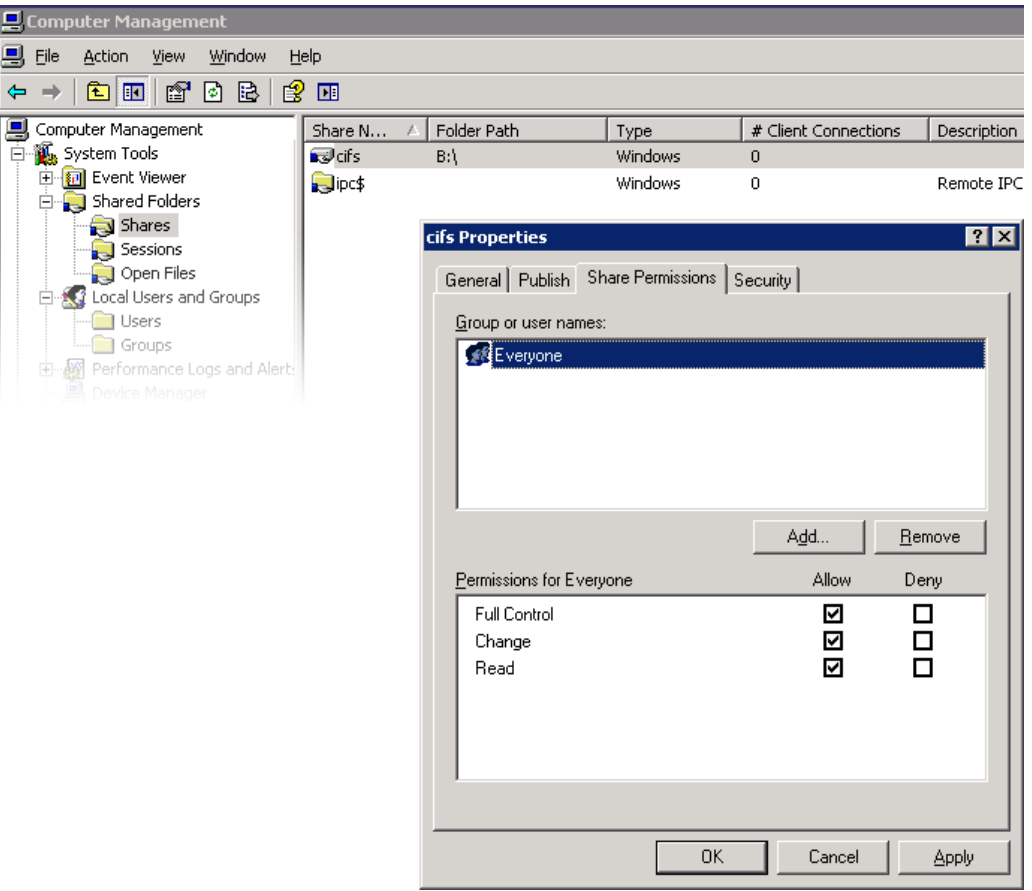

## <span id="page-320-0"></span>**SMB 用户、组和连接**

支持以下功能:

- 查看本地 SMB 用户和组
- 列出用户连接,包括列出每个连接上打开的文件数
- 关闭用户连接
- 列出打开的文件,包括列出文件上的锁数和文件打开模式
- 关闭打开的文件

以下屏幕展示了每个连接的打开的文件的一个示例。

图 22 每个连接上打开的文件

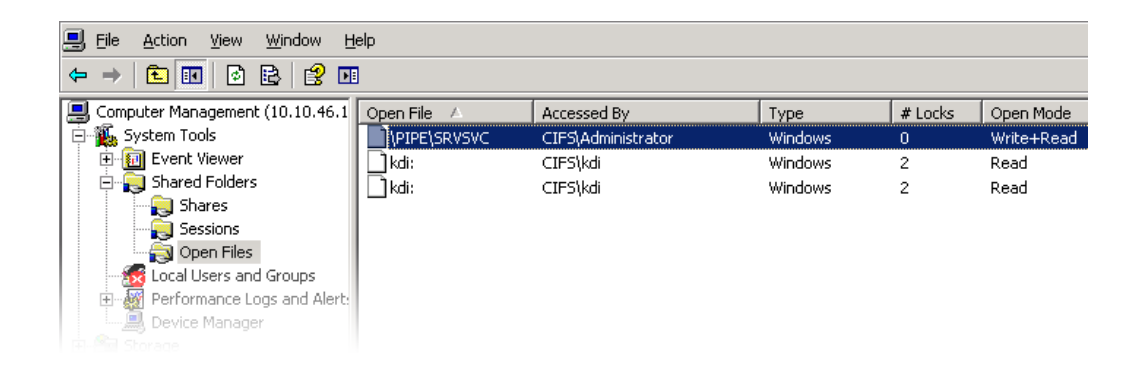

以下屏幕展示了打开的会话的一个示例。

**图 23** 打开的会话

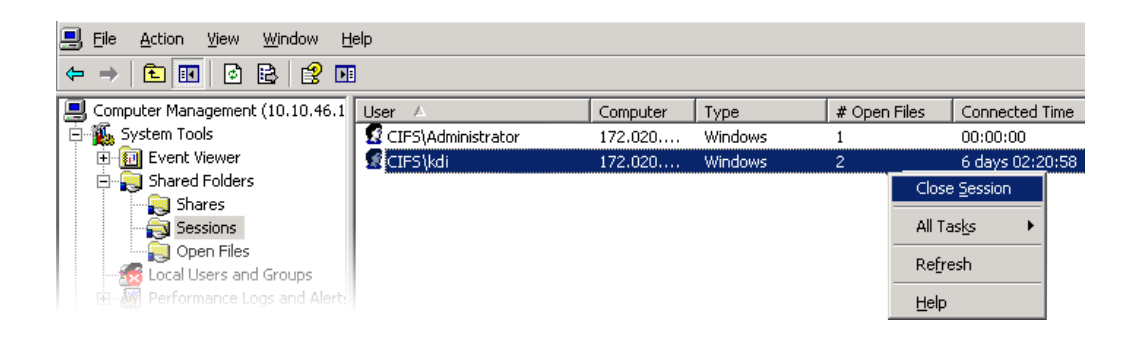

## <span id="page-322-0"></span>**列出 SMB 服务**

支持使用 MMC 应用程序列出设备服务。但是,不能使用 MMC 应用程序启用或禁用服 务。支持包括列出设备服务。无法使用计算机管理 MMC 应用程序启用或禁用服务。

以下屏幕展示了 vscan 服务的常规属性的一个示例。

**图 24** vscan 属性

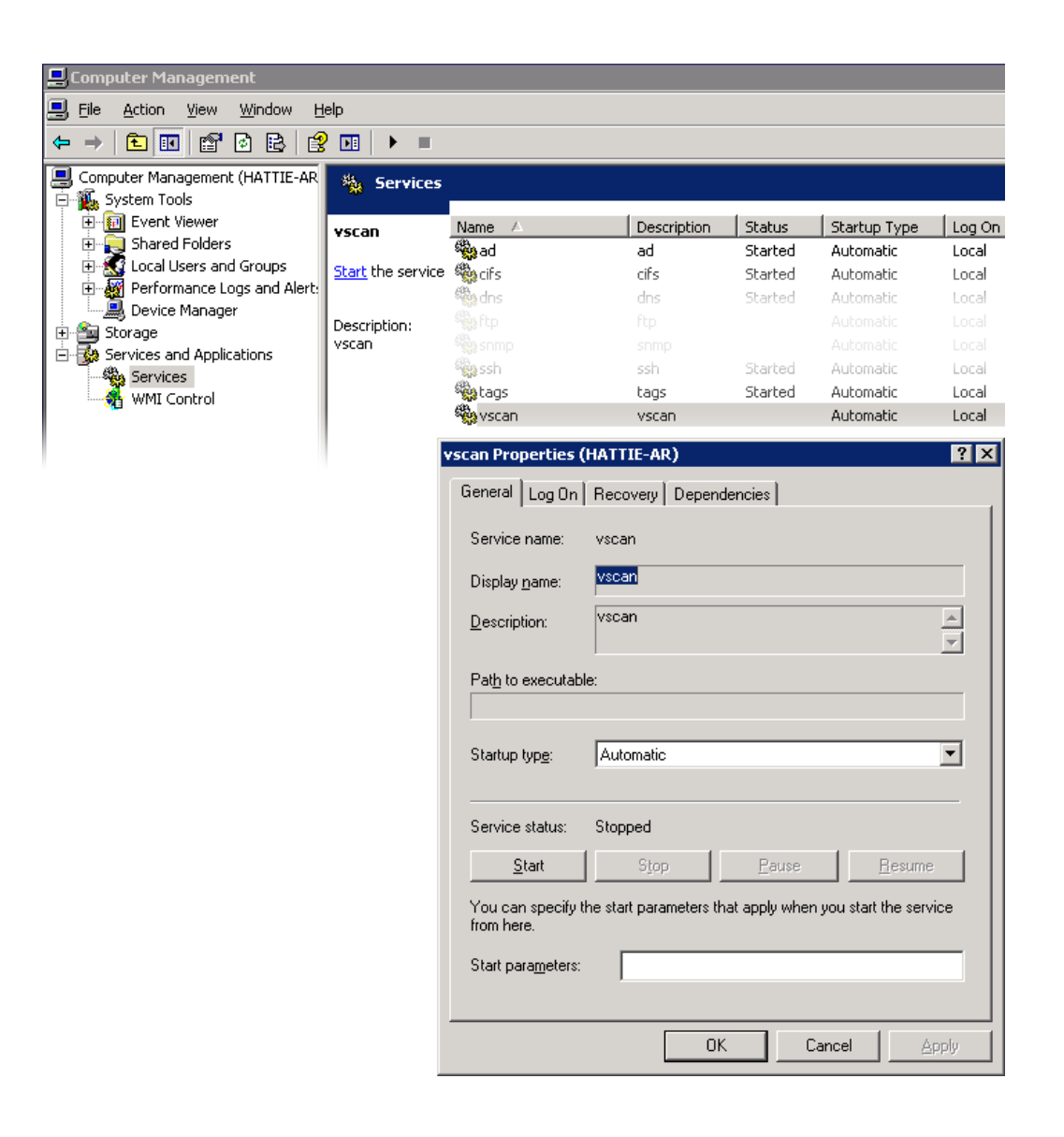

为确保只有适当的用户有权执行管理操作,对于使用 MMC 远程执行的操作施加了一些 访问限制。
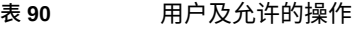

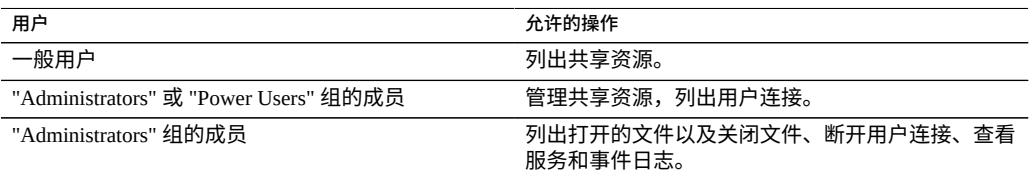

## **配置 SMB (BUI)**

可以使用 BUI 或 CLI 完成设备的初始配置,并且花费的时间应当少于 20 分钟。以后还 可以使用 BUI 的 "Maintenance"(维护)> "System"(系统)上下文或 CLI 的 maintenance system setup 上下文再次执行初始设置。初始配置要完成以下步骤。

- **1. 配置网络设备、数据链路和接口。**
	- **a. 使用 "Datalink"(数据链路)添加或 "Interface"(接口) 图标,或通过将设备 拖放到数据链路或接口列表来创建接口。**
	- **b. 设置所需的属性并单击 "Apply"(应用)按钮将其添加到列表中。**
	- **c. 根据需要将每个接口设置为活动或备用。**
	- **d. 单击页面顶部的 "APPLY"(应用)以提交更改。**
- **2. 配置 DNS。**
	- **a. 提供基本域名。**
	- **b. 提供至少一台服务器的 IP 地址,该服务器必须能够解析域名称空间的 Active Directory 部分中的主机名和服务器记录。**
- **3. 配置 NTP 验证密钥以确保时钟同步。**
	- **a. 单击 图标添加新密钥。**
	- **b. 为新密钥指定编号、类型和私钥值并应用更改。** 该密钥将在每个指定的 NTP 服务器旁显示为选项。
	- **c. 将该密钥与适当的 NTP 服务器关联并应用更改。为确保时钟同步,请将设备和 SMB 客户机配置为使用相同的 NTP 服务器。**
- **4. 将 Active Directory 指定为用户和组的目录服务。**
	- **a. 设置目录域。**
	- **b. 单击 "APPLY"(应用)以提交更改。**
- **5. 配置存储池。**
	- **a. 单击 图标添加新池。**
	- **b. 设置池名称。**
	- **c. 在 "Allocate and verify storage"(分配和验证存储)屏幕上,为存储池配置磁盘 机框分配。** 如果未检测到磁盘机框,则检查磁盘机框电缆和电源。
	- **d. 单击 "COMMIT"(提交)前进到下一屏幕。**
	- **e. 在 "Configure Added Storage"(配置添加的存储)屏幕上,选择所需的数据配置 文件。** 每项都在可用性、性能和容量方面进行了评级。请使用这些评级确定适合您的业务 需求的最佳配置。
	- **f. 单击 "COMMIT"(提交)以激活配置。**
- **6. 配置远程支持。**
	- **a. 如果设备没有直接连接到 Internet,请配置 Oracle 用来与远程支持服务进行通信 的 HTTP 代理。**
	- **b. 输入您的联机帐户用户名和密码。** 将显示一份隐私声明供您阅读。
	- **c. 选择要向其注册的清单组。** 每个帐户的默认组与帐户用户名相同,以 '\$' 为前缀。
	- **d. 提交您的初始配置更改。**

## **配置 SMB Active Directory (BUI)**

**1. 在 Active Directory 域中为设备创建一个帐户。**

有关详细说明,请参阅["Active Directory](#page-231-0) 配置" [\[232\]](#page-231-0)。

- **2. 在 "Configuration"(配置)> "Services"(服务)> "Active Directory" 屏幕上,单击 "Join Domain"(加入域)按钮。**
- **3. 指定 Active Directory 域、管理用户、管理密码。**
- **4. 单击 "APPLY"(应用)提交更改。**

**配置 SMB 项目和共享资源 (BUI)**  $\blacktriangledown$ 

- **1. 转到 "Shares"(共享资源)> "Shares"(共享资源)。**
- **2. 创建项目。**
	- **a. 在 "Shares"(共享资源)屏幕上,打开图标 以展开 "Projects"(项目)面 板。**
	- **b. 单击添加图标 以添加新项目。**
	- **c. 指定项目名称,然后单击 "APPLY"(应用)。**
- **3. 从 "Projects"(项目)面板中选择新项目。**
- **4. 单击添加项目图标 添加新文件系统。**
- **5. 单击该文件系统的编辑图标 。**
- **6. 单击 "General"(常规)选项卡并取消选中 "Inherit from project"(从项目继承)复选 框。**
- **7. 选择 /export 下的一个挂载点(即使 SMB 共享资源是按资源名称进行访问的),然后 单击 "APPLY"(应用)。**
- **8. 单击项目的 "Protocols"(协议)选项卡,然后将 SMB 资源名称设置为 on。**
- **9. 为项目启用 sharesmb 和共享资源级 ACL。**
- **10. 单击 "APPLY"(应用)以激活配置。**

#### **配置 SMB 数据服务 (BUI) V**

- **1. 转到 "Configuration"(配置)> "Services"(服务)> "SMB",然后单击电源图标 启用服务。**
- **2. 设置 SMB 属性,然后单击 "APPLY"(应用)以激活配置。请参见["SMB](#page-311-0) 服务属 [性"](#page-311-0) [\[312\]](#page-311-0)。**
- **3. 在 "Configuration"(配置)> "Services"(服务)> "SMB" 屏幕上单击 "Autohome" (自动主目录)选项卡,将自动主目录规则设置为将 SMB 客户机映射到主目录, 如"SMB [自动主目录"](#page-316-0) [\[317\]](#page-316-0)中所述。单击 "APPLY"(应用)以激活配置。**
- **4. 单击 "Configuration"(配置)> "Services"(服务)> "SMB" 屏幕上的 "Local**

**Groups"(本地组)选项卡,然后使用添加项目图标 将管理员或备份操作员用户添 加到本地组,如[将用户添加到](#page-318-0) SMB 本地组 [\[319\]](#page-318-0)中所述。单击 "APPLY"(应用)激 活配置。**

# **SMTP 配置**

SMTP 服务发送设备生成的所有邮件,通常是对Alerts(警报)屏幕中配置的警报进行响 应。SMTP 服务不接受外部邮件;它仅发送由设备自身自动生成的邮件。

默认情况下,SMTP 服务使用 DNS(MX 记录)确定邮件发送到的位置。如果未为设备 的域配置 DNS,或者外发邮件的目标域未正确设置 DNS MX 记录,可以将设备配置为 通过外发邮件服务器(通常称为智能主机)转发所有邮件。

**表 91** SMTP 属性

| 属性                                            | 说明                                                                                                    |
|-----------------------------------------------|----------------------------------------------------------------------------------------------------|
| Send mail through smarthost (通过智能主机发送邮<br>件   | 如果启用,将通过指定的外发邮件服务器发送所有邮<br>件。否则,使用 DNS 确定对于特定域要将邮件发送<br>到的位置。                                                    |
| Smarthost hostname (智能主机主机名)                  | 外发邮件服务器主机名。                                                                                                    |
| Allow customized from address (允许定制发件人地<br>址) | 如果启用,将电子邮件的 "From"(发件人)地址设<br>置为 "Custom from address"(定制发件人地址)属<br>性。例如,如果默认 "From"(发件人)地址被标识<br>为垃圾邮件,则可以定制此项。 |
| Custom from address (定制发件人地址)                 | 用于外发电子邮件的 "From"(发件人)地址。                                                                                         |

更改属性时,可以使用 "Alerts"(警报)发送测试电子邮件来验证属性是否正确。未投递 电子邮件的一个常见原因是 DNS 配置不正确,这会阻止设备确定要将邮件投递到的邮件 服务器;如前面所述,如果无法配置 DNS,可以使用智能主机。

### **表 92** SMTP 日志

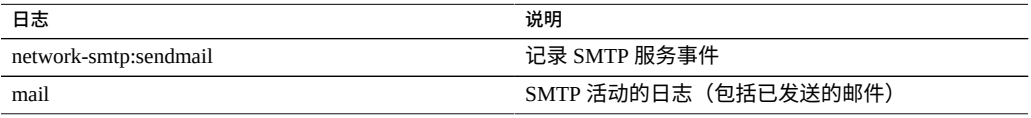

# **SNMP 配置**

简单网络管理协议 (Network Management Protocol, SNMP) 服务在设备上提供两项不同的 功能:

- SNMP 可以提供设备状态信息。
- 警报可以配置为发送 SNMP 陷阱。请参[见"配置警报"](#page-201-0) [\[202\]](#page-201-0)。

启用此服务时可以使用 SNMP 版本 v1、v2c 和 v3。设备支持最多 128 个物理和逻辑网 络接口。网络接口超过 128 个会导致此类命令(例如 snmpwalk 和 snmpget)超时。如 果需要 128 个以上的网络接口,请与 Oracle 支持联系。

要配置 SNMP,请参见以下各节:

- 配置 SNMP [以提供设备状态](#page-328-0) (BUI) [\[329\]](#page-328-0)
- 配置 SNMP [以发送陷阱](#page-328-1) (BUI) [\[329\]](#page-328-1)
- ["SNMP](#page-329-0) 属性" [\[330\]](#page-329-0)
- ["SNMP MIB" \[330\]](#page-329-1)
- ["Sun FM MIB" \[331\]](#page-330-0)
- ["Sun AK MIB" \[331\]](#page-330-1)

## <span id="page-328-0"></span>**配置 SNMP 以提供设备状态 (BUI)**

- **1. 转到 "Configuration"(配置)> "Services"(服务)> "SNMP"。**
- **2. 设置团体名称、授权网络和联系人字符串。**
- **3. (可选) 将陷阱目标设置为远程 SNMP 主机,否则会将此项设置为 127.0.0.1。**
- <span id="page-328-1"></span>**4. 单击 "APPLY"(应用)以提交配置。**

#### **配置 SNMP 以发送陷阱 (BUI) V**

**1. 转到 "Configuration"(配置)> "Services"(服务)> "SNMP"。**

- **2. 设置团体名称、联系人字符串和陷阱目标。**
- **3. (可选) 将经授权的网络设置为允许 SNMP 客户机,否则会将此项设置为 127.0.0.1 /8。**
- **4. 单击 "APPLY"(应用)以提交配置。**
- **5. 您必须配置警报以发送要接收的陷阱。** 有关警报的更多信息,请参见["配置警报"](#page-201-0) [\[202\]](#page-201-0)。

### **相关主题**

■ ["SNMP](#page-329-0) 属性" [\[330\]](#page-329-0)

# <span id="page-329-0"></span>**SNMP 属性**

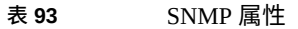

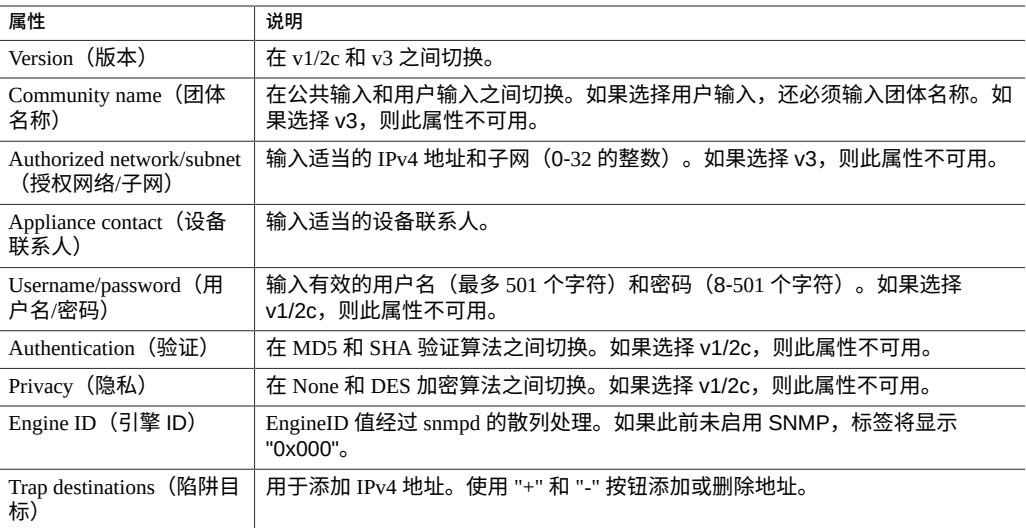

SNMP 服务还提供 MIB-II 位置字符串。此属性源[于系统标识](#page-251-0)配置。

## <span id="page-329-1"></span>**SNMP MIB**

如果 SNMP 服务处于联机状态,授权网络将可以访问以下 MIB (Management Information Base, 管理信息库):

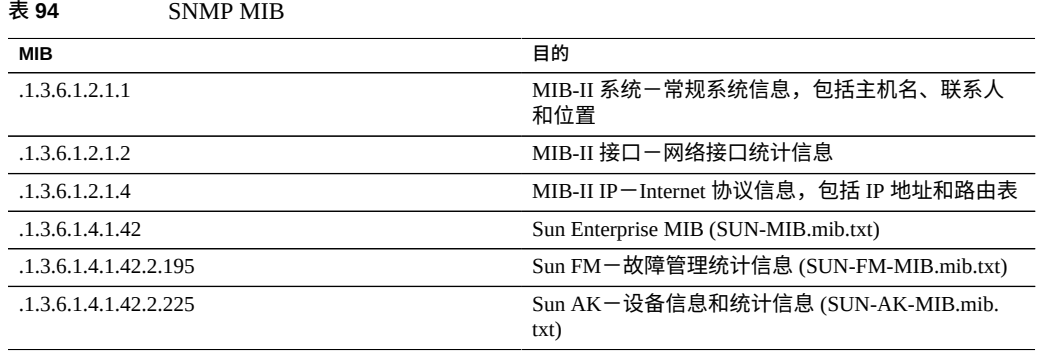

**注 -** Sun SNMP MIB 文件位于 https://*您的 IP 地址或主机名*:215/help/docs/snmp/SUN-MIB. mib.txt。

## <span id="page-330-0"></span>**Sun FM MIB**

Sun FM MIB (SUN-FM-MIB.mib) 提供对 SUN Fault Manager 信息的访问权限, 例如:

- 系统上未解决的问题
- Fault Manager 事件
- Fault Manager 配置信息

要读取以下四个主表:

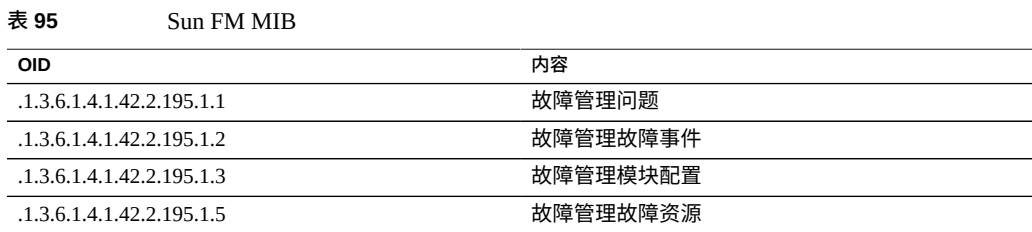

## 有关完整说明,请参见 MIB 文件。

**注 -** Sun FM MIB 文件位于 https://*您的 IP 地址或主机名*:215/help/docs/snmp/SUN-FM-MIB.mib.txt。

## <span id="page-330-1"></span>**Sun AK MIB**

Sun AK MIB (SUN-AK-MIB.mib) 提供以下信息:

- 产品说明字符串和部件号
- 设备软件版本
- 设备和机箱序列号
- 安装、更新和引导时间
- 群集状态,包括对等节点
- 文件系统和 LUN 的共享资源状态(池名称、项目名称、共享资源名称、大小、已使 用的和可用的千兆字节数和字节数、文件系统挂载点)
- 副本共享资源状态(池名称、项目名称、共享资源名称、大小、已使用的和可用的字 节数、副本共享资源的源名称、文件系统挂载点)
- 池状态(名称、配置文件、状态、总大小、可用大小、已使用的大小(字节数)、数 据压缩率和重复数据删除率)
- 磁盘的硬件状态(组件名称、故障、现状、机箱名称、供应商、型号、序列号、速 度、类型)

要读取以下六个主表:

**表 96** Sun AK MIB

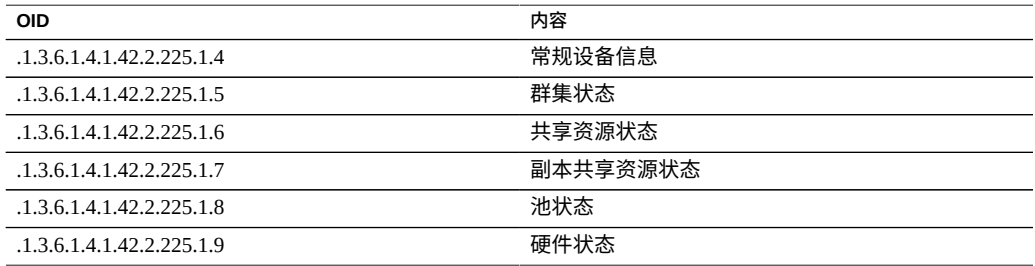

有关完整说明,请参见 MIB 文件。

**注 -** Sun AK MIB 文件位于 https://*您的 IP 地址或主机名*:215/help/docs/snmp/SUN-AK-MIB.mib.txt。

# **SRP 配置**

在设备上配置 LUN 时,可通过一个 SCSI 远程协议 (SCSI Remote Protocol, SRP) 目标导 出该数据。SRP 服务允许启动器使用 SRP 协议来访问目标。

有关 SRP 目标和启动器的更多信息,请参见["配置存储区域网络](#page-147-0) (SAN)[" \[148\]](#page-147-0)。

# **SSH 配置**

SSH (Secure Shell,安全 Shell)服务允许用户登录到设备 CLI 并执行可以在 BUI 中执 行的大多数相同管理操作。SSH 服务还可以用作从远程主机执行自动脚本的方式,例如 用于检索每日日志或 Analytics (分析) 统计信息。

可以使用["设置设备首选项"](#page-197-0) [\[198\]](#page-197-0)中所述的首选项函数为各个帐户配置 SSH 密钥。

SSH 还可以与 Kerberos 验证结合使用。有关设备 Kerberos 服务的信息,请参见["Kerberos](#page-263-0) [配置"](#page-263-0) [\[264\]](#page-263-0)。

在配置 SSH 时为了提高安全性,可以指定密码和 MAC,如"SSH [属性和日志"](#page-332-0) [\[333\]](#page-332-0)中 所述。

要配置 SSH,请参见以下各节:

- 禁用 [root SSH](#page-332-1) 访问权限 (CLI[\) \[333\]](#page-332-1)
- "SSH [属性和日志"](#page-332-0) [\[333\]](#page-332-0)

#### <span id="page-332-1"></span>**禁用 root SSH 访问权限 (CLI)**  $\blacktriangledown$

- **1. 转到 configuration services ssh。**
- **2. 将 "Permit root login"(允许 root 用户登录)设置为 false。**
- <span id="page-332-0"></span>**3. 提交配置。**

## **SSH 属性和日志**

### **表 97** SSH 属性

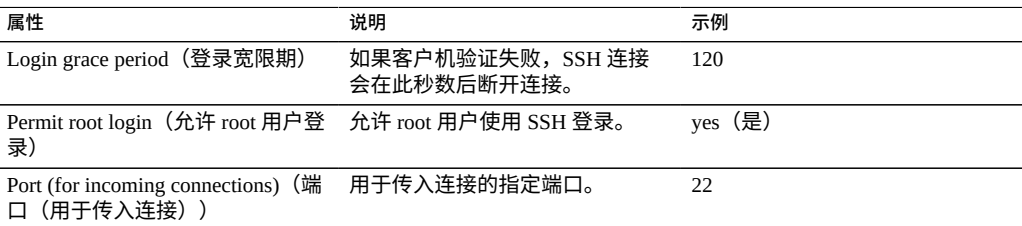

### **表 98** SSH 安全属性

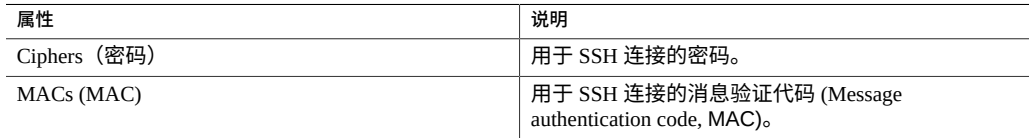

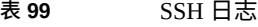

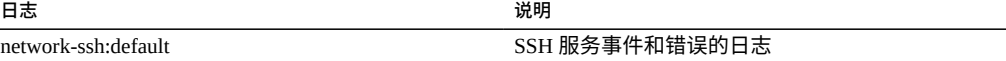

# **系统日志配置**

系统日志转发服务在设备上提供两个不同的功能:

- **■** 可将警报配置为向一个或多个远程系统发送系统日志消息。请参见["配置警](#page-201-0) [报"](#page-201-0) [\[202\]](#page-201-0)。
- 设备上支持系统日志的服务会将其系统日志消息转发到远程系统。

*系统日志消息*是一条简短的事件消息,从设备传输到一个或多个远程系统(我们通常称 为: intercontinental printf(洲际 printf))。消息包含以下元素:

- 设备,描述发出消息的系统组件的类型。
- 严重性,描述与消息关联的状况的严重程度。
- 时间戳,描述关联事件的时间(以 UTC 时间表示)。
- 主机名,描述设备的规范名称
- 标签,描述发出消息的系统组件的名称。有关消息格式的详细信息,请参见["系统日](#page-335-0) [志警报消息格式"](#page-335-0) [\[336\]](#page-335-0)。
- 消息,描述事件本身。有关消息格式的详细信息,请参见["系统日志警报消息格](#page-335-0) [式"](#page-335-0) [\[336\]](#page-335-0)。

系统日志接收器随大多数操作系统而提供,包括 Oracle Solaris 和 Linux。许多第三方和 开源管理软件包也支持系统日志。系统日志接收器允许管理员将来自许多系统的消息聚 合到单个管理系统并合并为单个日志文件集。

系统日志转发可以配置为使用 RFC 3164 描述的"经典"输出格式,或者是 RFC 5424 描述 的更新的版本化输出格式。系统日志消息作为 UDP 数据报传输。因此,它们可能会被 网络丢弃,或者如果发送系统内存不足或网络非常拥塞,则可能根本不发送这些消息。 因此,管理员应该认为在网络中发生复杂故障的情况下,一些消息可能已缺失或已被丢 弃。

### **系统日志属性**

- **协议版本**-要使用的系统日志协议的版本:经典版系统日志 (RFC 3164) 或更新的系 统日志 (RFC 5424)。
- **目标**-要将消息转发到的目标 IPv4、IPv6 和 FQDN 地址的列表。

要配置系统日志,请参见以下各节:

- ["经典版系统日志:](#page-334-0) RFC 3164" [\[335\]](#page-334-0)
- ["更新的系统日志:](#page-334-1) RFC 5424" [\[335\]](#page-334-1)
- ["系统日志消息格式"](#page-334-2) [\[335\]](#page-334-2)
- ["系统日志警报消息格式"](#page-335-0) [\[336\]](#page-335-0)
- "配置 [Oracle Solaris](#page-336-0) 接收器示例 (CLI)" [\[337\]](#page-336-0)
- "配置 Linux [接收器示例](#page-337-0) (CLI)" [\[338\]](#page-337-0)

## <span id="page-334-0"></span>**经典版系统日志:RFC 3164**

经典版系统日志协议包括编码为单个整数优先级的 "Facility" 和 "level" 值以及 "timestamp"、"hostname"、"tag" 和消息主体。

tag 是["系统日志消息格式"](#page-334-2) [\[335\]](#page-334-2)中所述的标签之一。

hostname 是系统标识配置定义的设备规范名称。有关更多信息,请参见["系统标识配](#page-337-1) [置"](#page-337-1) [\[338\]](#page-337-1)。

## <span id="page-334-1"></span>**更新的系统日志:RFC 5424**

经典版系统日志协议包括编码为单个整数优先级的 facility 和 level 值以及版本字段 (1)、 timestamp、hostname、tag、app-name 和消息主体。Sun Storage 系统转发的系统日志 消息将 RFC 5424 procid、msgid 和 structured-data 字段设置为 nil 值 (-), 指示这些字段不 包含任何数据。

app-name 是["系统日志消息格式"](#page-334-2) [\[335\]](#page-334-2)中所述的标签之一。

hostname 是系统标识配置定义的设备规范名称。有关更多信息,请参见["系统标识配](#page-337-1) [置"](#page-337-1) [\[338\]](#page-337-1)。

## <span id="page-334-2"></span>**系统日志消息格式**

系统日志协议自身不定义消息有效载荷的格式,而将其留给发送器来包括适当的任何种 类的结构化数据或非结构化用户可读字符串。Sun Storage 设备使用系统日志子系统标签 ak 来指示结构化的可解析消息有效载荷,下面将进行介绍。其他子系统标签指示任意用 户可读文本,但是管理员应该考虑这些字符串格式*不稳定*并且可能会进行更改而不通知 或者在 Sun Storage 软件的将来发行版中删除。

**表 100** 系统日志消息格式

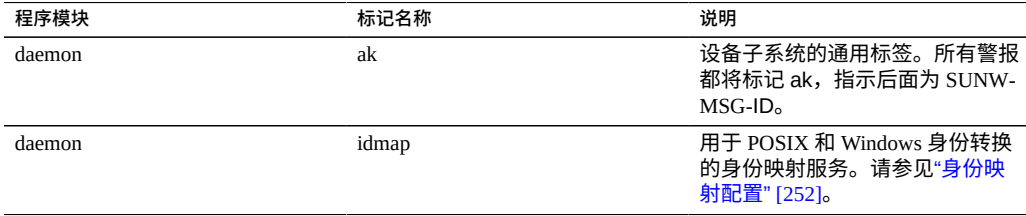

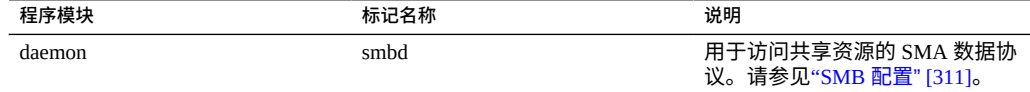

# <span id="page-335-0"></span>**系统日志警报消息格式**

如果警报配置有 "Send Syslog Message"(发送系统日志消息)操作, 它将生成系统日志 消息有效载荷,包含由以下标准字段组成的本地化文本。每个字段的前缀为字段名称 (大写),后面是冒号和空格字符。

### **表 101** 系统日志警报消息格式

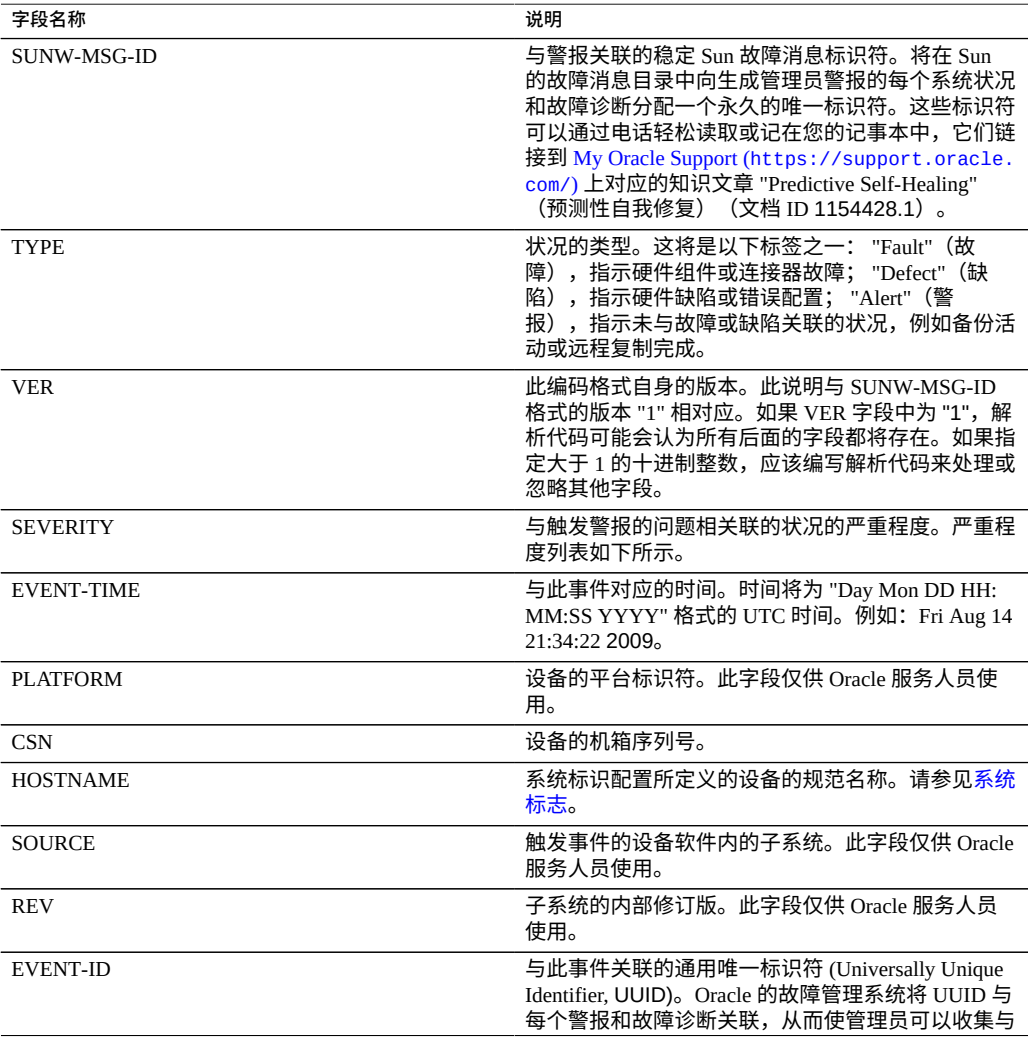

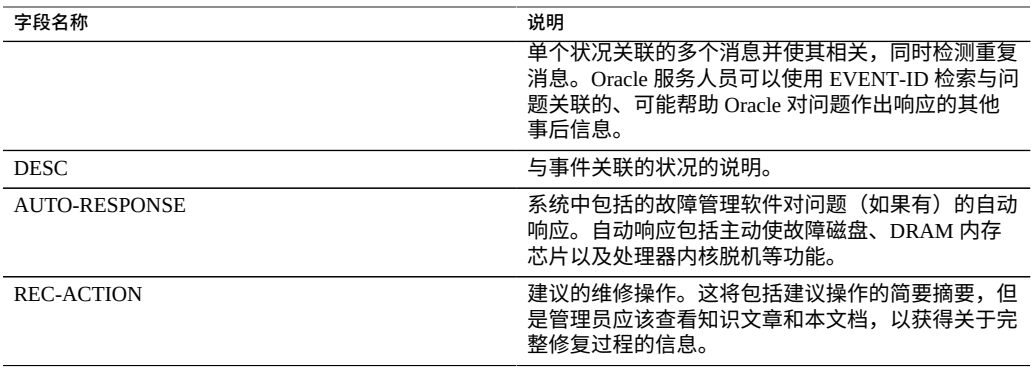

### SEVERITY 字段将设置为下面一个值:

**表 102** 系统日志严重性字段

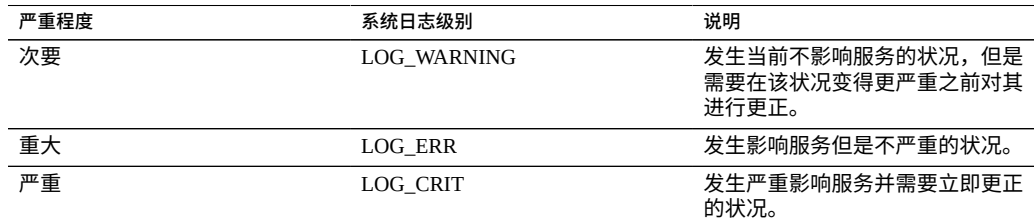

# <span id="page-336-0"></span>**配置 Oracle Solaris 接收器示例 (CLI)**

大多数操作系统包括系统日志接收器,但是可能需要执行一些配置步骤来开启该接收 器。查看您的操作系统或管理软件的文档,以获得系统日志接收器配置的特定详细信 息。

Oracle Solaris 包括捆绑的 syslogd,其可以用作系统日志接收器,但是默认情况下禁用 远程接收功能。要允许 Oracle Solaris 接收系统日志通信,请使用 svccfg 和 svcadm 修改 系统日志设置,如下所示:

# **svccfg -s system/system-log setprop config/log\_from\_remote = true** # **svcadm restart system/system-log**

Oracle Solaris syslogd 仅理解经典版系统日志协议。有关如何配置已接收消息的过滤和记 录的信息,请参阅 Oracle Solaris syslog.conf(4) 手册页。

默认情况下,Oracle Solaris syslogd 将消息记录到 /var/adm/messages 中,测试警报将 记录为如下所示:

Aug 14 21:34:22 poptart.example.us.com poptart ak: SUNW-MSG-ID: AK-8000-LM, \ TYPE: alert, VER: 1, SEVERITY: Minor\nEVENT-TIME: Fri Aug 14 21:34:22 2009\n\ PLATFORM: i86pc, CSN: 12345678, HOSTNAME: poptart\n\

SOURCE: jsui.359, REV: 1.0\n\ EVENT-ID: 92dfeb39-6e15-e2d5-a7d9-dc3e221becea\n\ DESC: A test alert has been posted.\n\ AUTO-RESPONSE: None.\nIMPACT: None.\nREC-ACTION: None.

# <span id="page-337-0"></span>**配置 Linux 接收器示例 (CLI)**

大多数操作系统包括系统日志接收器,但是可能需要执行一些配置步骤来开启该接收 器。查看您的操作系统或管理软件的文档,以获得系统日志接收器配置的特定详细信 息。

大多数 Linux 分发版都包括捆绑的 sysklogd(8) 守护进程,其可以用作系统日志接收器, 但是默认情况下禁用远程接收功能。要允许 Linux 接收系统日志通信,请编辑 /etc/ sysconfig/syslog 配置文件,从而包括 -r 选项(启用远程日志记录):

SYSLOGD\_OPTIONS="-r -m 0"

然后重新启动日志记录服务:

# **/etc/init.d/syslog stop** # **/etc/init.d/syslog start**

一些 Linux 分发版具有 ipfilter 包过滤器,它在默认情况下将拒绝系统日志 UDP 包,必 须修改该过滤器以允许这些包。在这些分发版上,使用与下面类似的命令添加 INPUT 规 则以接受系统日志 UDP 包:

# **iptables -I INPUT 1 -p udp --sport 514 --dport 514 -j ACCEPT**

默认情况下,Linux syslogd 将消息记录到 /var/log/messages 中,测试警报将记录为如下 所示:

Aug 12 22:03:15 192.168.1.105 poptart ak: SUNW-MSG-ID: AK-8000-LM, \ TYPE: alert, VER: 1, SEVERITY: Minor EVENT-TIME: Wed Aug 12 22:03:14 2009 \ PLATFORM: i86pc, CSN: 12345678, HOSTNAME: poptart SOURCE: jsui.3775, REV: 1.0 \ EVENT-ID: 9d40db07-8078-4b21-e64e-86e5cac90912 \ DESC: A test alert has been posted. AUTO-RESPONSE: None. IMPACT: None. \ REC-ACTION: None.

# <span id="page-337-1"></span>**系统标识配置**

此服务提供系统名称和位置的配置。如果设备移至不同网络位置或改变用途,可能需要 更改这些配置。在 BUI 中可以通过转到 "Configuration"(配置)> "Service"(服务)> "System Identity"(系统标识)来更改此数据。要在 CLI 中访问相同的数据,请转到 confiquration service identity上下文。

## **系统标志属性和日志**

### 下表介绍了系统标识属性。

#### **表 103** 系统标识属性

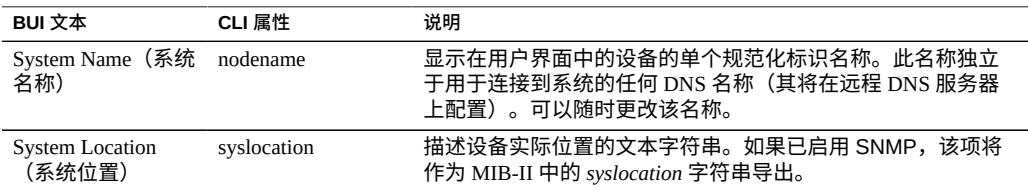

[设置服务属性](#page-225-0) (BUI[\) \[226\]](#page-225-0)和[设置服务属性](#page-226-0) (CLI) [\[227\]](#page-226-0)中介绍了如何更改服务属性。 CLI 属性名称是上面列出的名称的短版本。

### **表 104** 系统标识日志

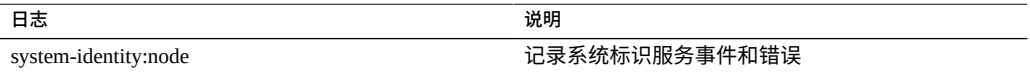

要查看服务日志,请参阅《Oracle [ZFS Storage Appliance](http://www.oracle.com/pls/topic/lookup?ctx=E97742-01&id=ZFSREgoxhy) 客户服务手册》中的"使用日 志"。

# **TFTP 配置**

普通文件传输协议 (Trivial File Transfer Protocol, TFTP) 是一种传输文件的简单协议。 TFTP 设计小巧且很容易实施,因此缺乏常规 FTP 的大部分功能。TFTP 仅从远程服务器 读取/向其写入文件(或邮件)。它不能列出目录,目前没有针对用户身份验证的规定。

### **表 105** TFTP 属性

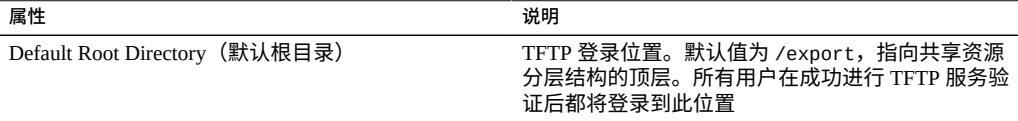

要将 TFTP 用于共享资源,请参[见添加对共享资源的](#page-338-0) TFTP 访问权限 (BUI[\) \[339\]](#page-338-0)。

#### <span id="page-338-0"></span>**添加对共享资源的 TFTP 访问权限 (BUI)**  $\blacktriangledown$

- **1. 转到 "Configuration"(配置)> "Services"(服务)。**
- **2. 检查 TFTP 服务是否已启用且处于联机状态。如果不是,请启用该服务。**
- **3. 转到 "Shares"(共享资源) > "Shares"(共享资源),然后选择或添加一个共享资 源。**
- **4. 转到 "Protocols"(协议)选项卡,检查是否启用了 TFTP 访问。**
- **5. (可选) 将 "Share mode"(共享模式)访问设置为 "Read only"(只读)或 "Read/ Write"(读/写)。**

# **病毒扫描配置**

病毒扫描服务将在文件系统级别扫描病毒。通过任何协议访问文件时,病毒扫描服务都 会先扫描文件;如果发现病毒,就会拒绝访问并隔离文件。使用最新的病毒定义扫描了 文件之后,在下次修改之前不会再扫描该文件。具有缓存文件数据或者由 NFSv4.0 或 NFSv4.1 服务器委托了读取特权的 NFS 客户机访问的文件不能立即隔离。

要配置病毒扫描,请参见以下各节:

- [为共享资源配置病毒扫描](#page-339-0) (BUI[\) \[340\]](#page-339-0)
- ["病毒扫描属性和日志"](#page-340-0) [\[341\]](#page-340-0)
- ["病毒扫描文件扩展名"](#page-340-1) [\[341\]](#page-340-1)
- ["扫描引擎"](#page-341-0) [\[342\]](#page-341-0)

## <span id="page-339-0"></span>**为共享资源配置病毒扫描 (BUI)**

- **1. 转至 "Configuration"(配置)> "Services"(服务)> "Virus Scan"(病毒扫描)。**
- **2. 启用服务。**
- **3. 设置相应属性。**
- **4. 单击 "APPLY"(应用)以提交配置。**
- **5. 转到 "Shares"(共享资源)。**
- **6. 编辑文件系统或项目。**
- **7. 选择 "General"(常规)选项卡。**
- **8. 启用 "Virus scan"(病毒扫描)选项。**

### **相关主题**

■ ["病毒扫描属性和日志"](#page-340-0) [\[341\]](#page-340-0)

- ["病毒扫描文件扩展名"](#page-340-1) [\[341\]](#page-340-1)
- ["扫描引擎"](#page-341-0) [\[342\]](#page-341-0)

# <span id="page-340-0"></span>**病毒扫描属性和日志**

### **表 106** 病毒扫描属性

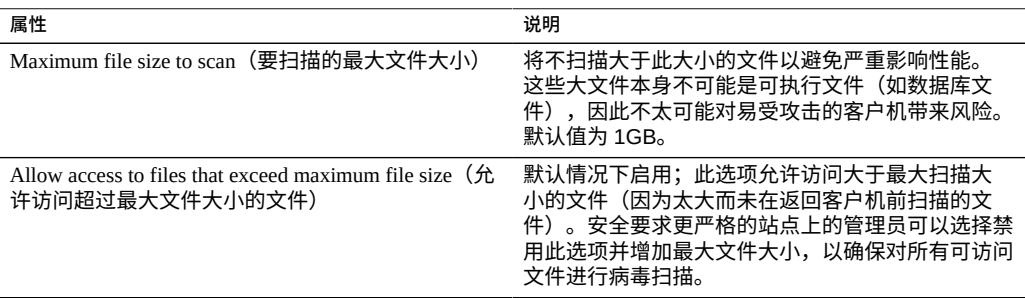

### **表 107** 病毒扫描日志

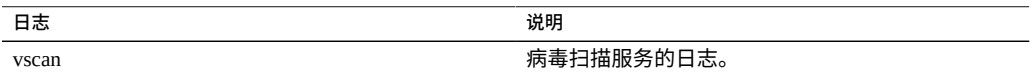

### **相关主题**

- [为共享资源配置病毒扫描](#page-339-0) (BUI[\) \[340\]](#page-339-0)
- ["病毒扫描文件扩展名"](#page-340-1) [\[341\]](#page-340-1)
- ["扫描引擎"](#page-341-0) [\[342\]](#page-341-0)

# <span id="page-340-1"></span>**病毒扫描文件扩展名**

本节介绍如何控制扫描的文件。默认值 "\*" 将使所有文件被扫描。扫描所有文件可能会 影响性能,所以可以指定扫描一部分文件。

例如,要扫描包括 zip 文件在内的所有高风险文件,但不扫描其名称符合模式 "dataarchive\*.zip" 的文件,可以配置以下设置:

### **表 108** 病毒扫描文件扩展名

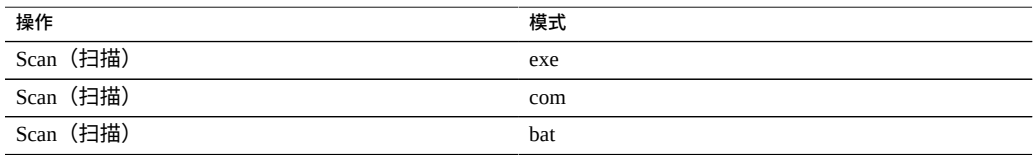

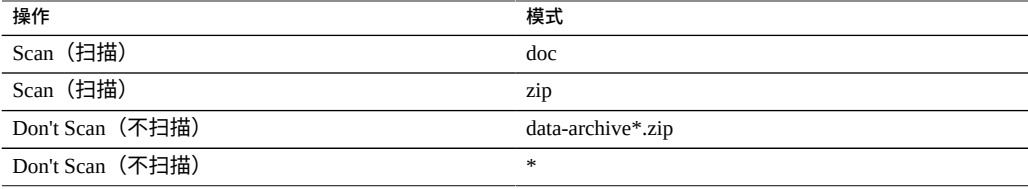

**注 -** 您必须使用 "Don't Scan \*"(不扫描 \*)排除未在扫描列表中显式包含的其他所有文 件类型。*不会*扫描名为 file.name.exe.bat.jpg123 的文件,因为只有名称的 "jpg123" 部分即扩展名会与规则进行比较。

*不要*在包含设置之前使用排除设置。例如,请不要在包含设置之前使用 "Don't Scan \*" (不扫描\*)设置,因为那样将排除它之后的所有文件类型。

### **表 109** 病毒扫描操作

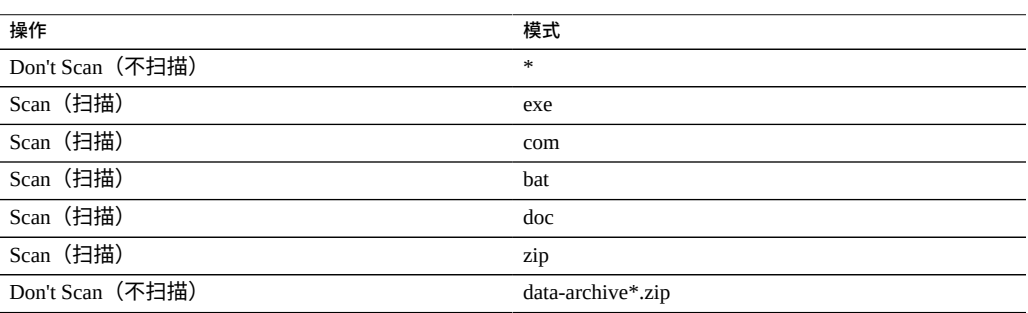

### **相关主题**

- [为共享资源配置病毒扫描](#page-339-0) (BUI[\) \[340\]](#page-339-0)
- ["病毒扫描属性和日志"](#page-340-0) [\[341\]](#page-340-0)
- ["扫描引擎"](#page-341-0) [\[342\]](#page-341-0)

## <span id="page-341-0"></span>**扫描引擎**

在此部分中,指定要使用的扫描引擎。扫描引擎是一种外部第三方病毒扫描服务器, 设备使用 ICAP (Internet Content Adaptation Protocol, Internet 内容修改协议, RFC 3507)与该服务器通信以进行文件扫描。

### **表 110** 扫描引擎属性

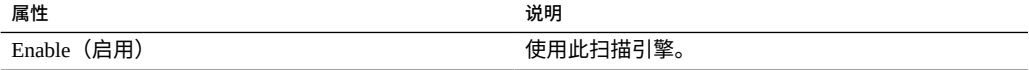

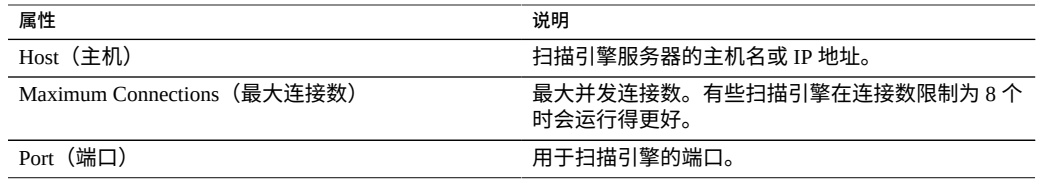

## **相关主题**

- [为共享资源配置病毒扫描](#page-339-0) (BUI[\) \[340\]](#page-339-0)
- ["病毒扫描属性和日志"](#page-340-0) [\[341\]](#page-340-0)
- ["病毒扫描文件扩展名"](#page-340-1) [\[341\]](#page-340-1)

Oracle ZFS Storage Appliance 管理指南,发行版 OS8.8.0 • 2018 年 11 月

# 共享资源和项目

Oracle ZFS Storage Appliance 产品使用存储池、项目和共享资源来组织数据。共享资源 是通过支持的数据协议导出到设备的客户机的文件系统和 LUN。项目内的所有共享资源 可以共享通用设置,并且除了在共享资源级别之外还可以在项目级别强制实施配额。有 关该设备如何组织数据的更多信息,请参见["关于存储池、项目和共享资源"](#page-361-0) [\[362\]](#page-361-0)。

要创建和修改项目,请使用以下任务:

- 创建项目-[BUI](#page-345-0)、[CLI](#page-345-1)
- 编辑项目-[BUI](#page-346-0)、[CLI](#page-347-0)
- 重命名项目-[BUI](#page-348-0)、[CLI](#page-349-0)
- 删除项目-[BUI](#page-349-1)、[CLI](#page-350-0)

要创建和修改文件系统与 LUN,请使用以下任务:

- 在项目中创建文件系统或 LUN-<u>[BUI](#page-350-1)、[CLI](#page-351-0)</u>
- 编辑文件系统或 LUN一[BUI](#page-353-0)、[CLI](#page-354-0)
- 重命名文件系统或 LUN-[BUI](#page-355-0)、[CLI](#page-356-0)
- 将文件系统或 LUN 移到其他项目-[BUI](#page-356-1)、[CLI](#page-357-0)
- 删除文件系统或 LUN-[BUI](#page-357-1)、[CLI](#page-358-0)
- 设置用户或组配额一[BUI](#page-359-0)、[CLI](#page-359-1)

要了解设备如何组织存储的更多信息,请参见以下主题:

- ["关于存储池、项目和共享资源"](#page-361-0) [\[362\]](#page-361-0)
- ["共享资源的空间管理"](#page-388-0) [\[389\]](#page-388-0)
- ["项目和共享资源属性"](#page-362-0) [\[363\]](#page-362-0)
- ["使用文件系统名称空间"](#page-391-0) [\[392\]](#page-391-0)
- ["共享资源使用统计信息"](#page-392-0) [\[393\]](#page-392-0)
- ["共享资源和项目协议"](#page-393-0) [\[394\]](#page-393-0)
- ["文件系统的访问控制列表"](#page-406-0) [\[407\]](#page-406-0)
- ["使用模式"](#page-411-0) [\[412\]](#page-411-0)
- [快照和克隆](#page-426-0) [\[427\]](#page-426-0)
- [远程复制](#page-452-0) [\[453\]](#page-452-0)

# <span id="page-345-0"></span>**创建项目 (BUI)**

使用此任务创建未加密项目。要创建加密项目,请参见[创建加密项目](#page-561-0) (BUI[\) \[562\]](#page-561-0)。

- **1. 转到 "Shares"(共享资源)> "Projects"(项目)。**
- **2. 单击 "Projects"(项目)旁边或展开的 "Projects"(项目)面板中的添加图标 。要 展开 "Projects"(项目)面板,请单击箭头图标。**
- **3. 在 "Create Project"(创建项目)窗口中,输入新项目的名称。** 名称必须包含 1 到 64 个字符,但是不能包含空格或以句点开头。允许的字符为:字母数 字和特殊字符 \_ - .:
- **4. 单击 "APPLY"(应用)。** 新项目已添加到 "Projects"(项目)列表中。

### **相关主题**

- ["项目属性"](#page-373-0) [\[374\]](#page-373-0)
- [创建加密项目](#page-561-0) (BUI[\) \[562\]](#page-561-0)

# <span id="page-345-1"></span>**创建项目 (CLI)**

使用此任务创建未加密项目。要创建加密项目,请参见[创建加密项目](#page-561-1) (CLI[\) \[562\]](#page-561-1)。

**1. 转至 shares。**

hostname:> **shares**

**2. 输入 project 和项目名称。**

名称必须包含 1 到 64 个字符,但是不能包含空格或以句点开头。允许的字符为:字母数 字和特殊字符 - . :

hostname:shares> **project home**

**3. 要列出项目属性,请使用 get 命令。**

将显示类似于以下示例的项目属性。

```
hostname:shares home(uncommitted)> get
                       mountpoint = /export (default)quota = 0 (default)
                       reservation = 0 (default) sharesmb = off (default)
                         sharenfs = on (default)
```

```
 encryption = off (default)
 sharedav = off (default)
 shareftp = off (default)
 sharesftp = off (default)
 sharetftp = off (default)
                     default\_group = other (default)default_permissions = 700 (default)
                    default_sparse = true (default) default_user = nobody (default)
               default_volblocksize = 8K (default)
                   default\_volsize = 0 (default)
                        \text{aclin}herit = (default)
                           \text{ac1} \text{mode} = (\text{default}) atime = (default)
 checksum = (default)
                        compression = (default)
                             dedup = (default)copies = (default) logbias = (default)
 readonly = (default)
                        recordsize = (default) rstchown = (default)
                    secondarycache = (default) nbmand = (default)
                           snapdir = \overrightarrow{ (default)
 vscan = (default)
 defaultuserquota = (default)
                 defaultgroup data = (default)\sin \theta is \sin \theta = \sin \theta is \sin \theta = \sin \theta is \sin \theta = \sin \theta is \sin \theta is \sin \theta is \sin \theta is \sin \theta is \sin \theta is \sin \theta is \sin \theta is \sin \theta is \sin \theta is \sin \theta is \sin \theta is \sin \theta is \sin \theta is \sin \theta is \sin \theta is \sin \canonical_name = (default) keyname = (default)
 keystore = (default)
                           exported = (default)
                          nodestroy = (default)
 hostename:shares home (uncommitted)>
```
- **4. 要修改项目属性,请使用 set 命令。有关项目属性的介绍,请参见["项目属](#page-373-0) [性"](#page-373-0) [\[374\]](#page-373-0)。**
- **5. 输入 commit。**

hostname:shares home> **commit**

**相关主题**

- ["项目属性"](#page-373-0) [\[374\]](#page-373-0)
- [创建加密项目](#page-561-1) (CLI[\) \[562\]](#page-561-1)

#### <span id="page-346-0"></span> $\blacktriangledown$ **编辑项目 (BUI)**

要修改项目属性,请使用以下步骤。

- **1. 转到 "Shares"(共享资源)> "Projects"(项目)。**
- **2. 按以下某种方式选择项目:**
- 将鼠标悬停在项目上,然后单击 "Edit"(编辑)图标  $\ell$ 。
- 双击项目名称。
- 单击 "Projects"(项目)旁边的箭头图标以展开面板,然后单击项目名称。 项目处于选中状态,并将显示用于编辑属性的选项卡。
- **3. 单击其中一个选项卡编辑项目属性。**
- **4. 根据需要,修改项目的项目属性。请参见["项目属性"](#page-373-0) [\[374\]](#page-373-0)。**

### **相关主题**

- [快照和克隆](#page-426-0) [\[427\]](#page-426-0)
- [远程复制](#page-452-0) [\[453\]](#page-452-0)

#### <span id="page-347-0"></span>**编辑项目 (CLI)** ▼

要修改项目属性,请使用以下步骤。

**1. 转至 shares。**

hostname:> **shares**

**2. 输入 select 和项目名称。**

hostname:shares> **select home**

**3. 要列出项目属性,请使用 get 命令。** 将显示类似于以下示例的项目属性。

```
hostname:shares home> get
                     aclinherit = restricted
                        aclmode = discard
                          atime = true
                       checksum = fletcher4
                    compression = off
                  compressratio = 100
                         copies = 1
                        creation = Thu Oct 23 2018 17:30:55 GMT+0000 (UTC)
                     mountpoint = /export
                          quota = \theta readonly = false
                    recordsize = 128Kreservation = 0 rstchown = true
                  secondarycache = all
                        nbmand = false sharesmb = off
                       sharenfs = on
                        snapdir = hidden
                       snaplabel = project1:share1
```

```
 vscan = false
              defaultuserquota = 0defaultgroupuota = 0 encryption = off
                      snaplabel =
                       sharedav = off
                      shareftp = offsharesftp = offsharetftp = off pool = Pool1
                 canonical_name = Pool1/local/default
                  default_group = other
           default permissions = 700
                 default_sparse = false
                   default_user = nobody
           default_volblocksize = 8K
                default_volsize = 0
                   space data = 43.9K space_unused_res = 0
        space_unused_res_shares = 0
                space_snapshots = 0
                space_available = 12.0T
                   space\_total = 43.9K origin =
hostname: shares home>
```
### **4. 要修改项目属性,请使用 set 命令。有关项目属性和值的介绍,请参见["项目属](#page-373-0) [性"](#page-373-0) [\[374\]](#page-373-0)。**

例如,要对此项目启用 vscan,请输入以下命令:

hostname:shares home >**set vscan=true**

**5. 输入 commit。**

hostname:shares home> **commit**

#### <span id="page-348-0"></span>**重命名项目 (BUI)**  $\blacktriangledown$

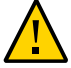

**注意 -** 更改项目名称将中断活动客户机的 I/O 操作。

- **1. 断开所有连接到项目的活动客户机的连接。**
- **2. 转到 "Shares"(共享资源)> "Projects"(项目)。**
- **3. 单击 "Projects"(项目)列表中的项目名称。**
- **4. 为项目输入新名称。** 名称必须包含 1 到 64 个字符,但是不能包含空格或以句点开头。允许的字符为:字母数 字和特殊字符 \_ - . :
- **5. 按回车键。**

**6. 单击 "OK"(确定)确认。**

### <span id="page-349-0"></span>**重命名项目 (CLI)** ₹.

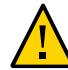

### **注意 -** 更改项目名称将中断活动客户机的 I/O 操作。

- **1. 断开所有连接到项目的活动客户机的连接。**
- **2. 转至 shares。**

hostname:> **shares**

**3. 要查看项目,请使用 list 命令。**

```
hostname:shares> list
default
home
```
**4. 输入 rename、现有项目名称和新项目名称。** 名称必须包含 1 到 64 个字符,但是不能包含空格或以句点开头。允许的字符为:字母数 字和特殊字符  $_$   $\cdot$   $\cdot$   $\cdot$ 

hostname:shares> **rename home project1**

**5. 要确认项目已重命名,请使用 list 命令。**

hostname:shares> **list** default project1

**相关主题**

- ["项目属性"](#page-373-0) [\[374\]](#page-373-0)
- <span id="page-349-1"></span>**删除项目 (BUI)**

**注意 -** 删除项目将删除其文件系统和 LUN,因此将销毁项目中的所有数据。

- **1. 转到 "Shares"(共享资源)> "Projects"(项目)。**
- **2. 将光标悬停在要删除的项目上,并单击销毁图标 。**
- **3. 单击 "OK"(确定)。**

**4. 当已接受了延迟更新异步数据集删除 (OS8.7.0) 时,要监视要回收的空间量,请转到 Configuration(配置)> Storage(存储),选择相应的池,并记下 Asynchronous Dataset Destroy(异步数据集销毁)字段中的空间量。**

操作完成时不会显示 Asynchronous Dataset Destroy(异步数据集销毁)。

# <span id="page-350-0"></span>**删除项目 (CLI)**

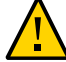

**注意 -** 删除项目将删除其文件系统和 LUN,因此将销毁项目中的所有数据。

**1. 转至 shares。**

hostname:> **shares**

**2. 输入 destroy 和项目名称。**

hostname:shares> **destroy home**

**3. 输入 Y。**

This will destroy all data in "home"! Are you sure? (Y/N) hostname:shares> **Y**

**4. 当已接受了延迟更新异步数据集删除 (OS8.7.0) 时,要监视要回收的空间量,请输入 cd .. 以返回到根上下文。输入 configuration storage 并输入 ls 以列出存储池属 性。针对相应的池,记下属性 async\_destroy\_reclaim\_space 对应的空间量。** 操作完成时会显示 0(零)。

### <span id="page-350-1"></span>**在项目中创建文件系统或 LUN (BUI)** ▼

在项目中创建的文件系统或 LUN 会继承项目的属性。有关可以继承的标准属性的列 表,请参见["继承的属性"](#page-363-0) [\[364\]](#page-363-0)。如果项目已加密,则在项目中创建的的文件系统或 LUN 也已加密。

如果要向某个非默认项目添加文件系统或 LUN,必须已经存在该项目。要创建新项目, 请参见[创建项目](#page-345-0) (BUI[\) \[346\]](#page-345-0)。

- **1. 转到 "Shares"(共享资源)> "Shares"(共享资源)。**
- **2. 选择 "Filesystems"(文件系统)或 "LUNs" (LUN)。**
- **3. 单击添加图标 。**
- **4. 填写 "Create Filesystem"(创建文件系统)或 "Create LUN"(创建 LUN)对话框中 的字段。**
	- 对于文件系统,选择项目并输入名称。
	- 对于 LUN,选择一个项目,输入名称并指定卷大小。

名称必须包含 1 到 64 个字符,但是不能包含空格或以句点开头。允许的字符为:字母数 字和特殊字符 - . :

**5. 单击 "Apply"(应用)。**

### **相关主题**

- ["文件系统属性"](#page-378-0) [\[379\]](#page-378-0)
- ["LUN](#page-384-0) 属性" [\[385\]](#page-384-0)
- ["继承的属性"](#page-363-0) [\[364\]](#page-363-0)
- [创建加密文件系统或](#page-564-0) LUN (BUI[\) \[565\]](#page-564-0)

#### <span id="page-351-0"></span>**在项目中创建文件系统或 LUN (CLI)**  $\mathbf{r}$

在项目中创建的文件系统或 LUN 会继承项目的属性。有关可以继承的标准属性的列 表,请参见["继承的属性"](#page-363-0) [\[364\]](#page-363-0)。如果项目已加密,则在项目中创建的的文件系统或 LUN 也已加密。

如果要向某个非默认项目添加文件系统或 LUN,必须已经存在该项目。要创建新项目, 请参见[创建项目](#page-345-1) (CLI[\) \[346\]](#page-345-1)。

**1. 转至 shares。**

hostname:> **shares**

**2. 输入 select 和项目名称。在此示例中,选择 default 项目。**

hostname:shares > **select default**

**3. 输入 filesystem 和文件系统名称,或 lun 和 LUN 名称。** 名称必须包含 1 到 64 个字符,但是不能包含空格或以句点开头。允许的字符为:字母数 字和特殊字符 \_ - . :

以下示例在 default 项目中创建了一个名为 fs-1 的文件系统。

hostname:shares default> **filesystem fs-1** hostname:shares default/fs-1 (uncommitted)>

**4. 如果创建 LUN,请输入 set volsize= 和卷大小。**

hostname:shares default/lun1 (uncommitted)> **set volsize=2G**

volsize = 2G (uncommitted)

### **5. 输入 commit。**

hostname:shares default/fs-1 (uncommitted)> **commit**

### **6. 输入 select 和文件系统或 LUN 名称。**

hostname:shares default> **select fs-1**

# **7. 使用 get 命令列出共享资源的属性:**

将显示类似于以下示例的共享资源属性。

```
hostname:shares default/fs-1> get
                        aclinherit = restricted (inherited)
                           aclmode = discard (inherited)
                             atime = true (inherited)
                    casesensitivity = mixed
                          checksum = fletcher4 (inherited)
                        compression = off (inherited)
                             dedup = false (inherited)
                      compressratio = 100
                             copies = 1 (inherited)
                           creation = Wed Apr 29 2018 17:57:18 GMT+0000(UTC)
                           logbias = latency (inherited)
                        mountpoint = /export/fs-1 (inherited)
                      normalization = none
                            quota = \theta quota_snap = true
                          readonly = false (inherited)
                        recordsize = 128K (inherited)reservation = 0 reservation_snap = true
                          rstchown = true(inherited)
                     secondarycache = all (inherited)
                            shadow = none
                            nbmand = false (inherited)
                           sharesmb = off (inherited)
                           sharenfs = on (inherited)
                           snapdir = hidden (inherited)
                           utf8only = false
                             vscan = false (inherited)
                        \text{encryption} = \text{off} (inherited)
                          snaplabel =
 sharedav = off (inherited)
 shareftp = off (inherited)
                          sharesftp = off (inherited)
                         sharetftp = off (inherited)
                             pool = pool_demo canonical_name = pool_demo/local/default/fs-1
                          exported = true (inherited)
                          nodestroy = false
                       maxblocksize = 1M (inherited)
                       lz4supported = (inherited)
                        space data = 31K space_unused_res = 0
                   space_snapshots = 0
                    space_available = 29.4T
                       space\_total = 31Kroot acl = owner@:rwxpDaARWcCo:allow,group@:aRc:allow,everyone@:aRc:allow
```

```
 root_group = other
 root_permissions = 700
       root_user = nobody
           origin = 
     smbshareac1 =
```
**8. 要修改文件系统或 LUN 属性,请使用 set 命令。有关属性的介绍,请参见["项目和共享](#page-362-0) [资源属性"](#page-362-0) [\[363\]](#page-362-0)。**

例如,要对名为 fs-1 的文件系统禁用 NFS 协议,请输入:

hostname:shares default/fs-1> **set sharenfs=off** sharenfs = off (uncommitted)

**9. 输入 commit。**

hostname:shares default/fs-1> **commit** hostname:shares default/fs-1>

### **相关主题**

- ["文件系统属性"](#page-378-0) [\[379\]](#page-378-0)
- ["LUN](#page-384-0) 属性" [\[385\]](#page-384-0)
- ["继承的属性"](#page-363-0) [\[364\]](#page-363-0)
- [创建加密文件系统或](#page-565-0) LUN (CLI[\) \[566\]](#page-565-0)

#### <span id="page-353-0"></span>**编辑文件系统或 LUN (BUI)**  $\blacktriangledown$

要修改各文件系统或 LUN 的属性,请使用以下步骤。

- **1. 转到 "Shares"(共享资源)> "Shares"(共享资源)。**
- **2. 选择 "Filesystems"(文件系统)或 "LUNs" (LUN)。**
- <sup>3.</sup> 将光标悬停在文件系统或 LUN 上,并单击 "Edit"(编辑)图标 *●* ,或双击要编辑的文 **件系统或 LUN。** 此时将显示文件系统或 LUN 的常规属性。
- **4. 单击 "Protocols"(协议)、"Access"(访问)、"Snapshots"(快照)或 "Replication"(复制)选项卡。**
- **5. 修改["文件系统属性"](#page-378-0) [\[379\]](#page-378-0)和["LUN](#page-384-0) 属性" [\[385\]](#page-384-0)中所述的文件系统或 LUN 属性。**

## **相关主题**

■ ["项目和共享资源属性"](#page-362-0) [\[363\]](#page-362-0)

# <span id="page-354-0"></span>**编辑文件系统或 LUN (CLI)**

要修改各文件系统或 LUN 的属性,请使用以下步骤。

**1. 转至 shares。**

hostname:> **shares**

**2. 输入 select 和包含了您要编辑的文件系统或 LUN 的项目名称。**

hostname:shares> **select default**

### **3. 输入 select 和文件系统名称或 LUN 名称。**

hostname:shares default> **select fs-1**

### **4. 使用 get 命令列出共享资源的属性:**

将显示类似于以下示例的项目属性。

```
hostname:shares default/fs-1> get
                        aclinherit = restricted (inherited)
                           aclmode = discard (inherited)
                             atime = true (inherited)
                   casesensitivity = mixed
                         checksum = fletcher4 (inherited)
                      compression = off (inherited) dedup = false (inherited)
                     compressratio = 100
                            copies = 1 (inherited)
                          creation = Wed Apr 29 2018 17:57:18 GMT+0000(UTC)
                           logbias = latency (inherited)
                        mountpoint = /export/fs-1 (inherited)
                     normalization = none
                            quota = 0
                        quota_snap = true
                         readonly = false (inherited) recordsize = 128K (inherited)
                      reservation = 0 reservation_snap = true
                          rstchown = true(inherited)
                   secondarycache = all (inherited)shadow = none nbmand = false (inherited)
                          sharesmb = off (inherited)
                          sharenfs = on (inherited)
                           snapdir = hidden (inherited)
                         utfonly = false vscan = false (inherited)
                        encryption = off (inherited)
                         snaplabel =
                          sharedav = off (inherited)
                         shared = off (inherited)
 sharesftp = off (inherited)
 sharetftp = off (inherited)
                              pool = pool_demo
                    canonical_name = pool_demo/local/default/fs-1
                         exported = true (inherited)
                         nodestroy = false
```

```
 maxblocksize = 1M (inherited)
                        space_data = 31K
                  space_unused_res = 0
                   space_snapshots = 0
                   space_available = 29.4T
                       space_total = 31K
                          root_acl =
 owner@:rwxpDaARWcCo:allow,group@:aRc:allow,everyone@:aRc:allow
                        root_group = other
                  root_permissions = 700
                         root_user = nobody
                            origin = 
                       smbshareac1 =
```
**5. 使用 set 命令修改["文件系统属性"](#page-378-0) [\[379\]](#page-378-0)和["LUN](#page-384-0) 属性" [\[385\]](#page-384-0)中所述的文件系统或 LUN 属性。**

例如,要对名为 fs-1 的文件系统禁用 NFS 协议,请输入:

hostname:shares default/fs-1> **set sharenfs=off** sharenfs = off (uncommitted)

**6. 输入 commit。**

hostname:shares default/fs-1> **commit**

**相关主题**

■ ["项目和共享资源属性"](#page-362-0) [\[363\]](#page-362-0)

#### <span id="page-355-0"></span>**重命名文件系统或 LUN (BUI)**  $\blacktriangledown$

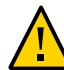

**注意 -** 更改共享资源名称将中断活动客户机的 I/O 操作。

- **1. 断开与您要重命名的文件系统或 LUN 连接的所有活动客户机的连接。**
- **2. 转到 "Shares"(共享资源)> "Shares"(共享资源)。**
- **3. 选择 "Filesystems"(文件系统)或 "LUNs" (LUN)。**
- **4. 单击列表中的文件系统或 LUN 名称。**
- **5. 为文件系统或 LUN 输入新名称。** 名称必须包含 1 到 64 个字符,但是不能包含空格或以句点开头。允许的字符为:字母数 字和特殊字符 - .:
- **6. 按回车键。**
- **7. 单击 "OK"(确定)确认。**

## **相关主题**

- ["文件系统属性"](#page-378-0) [\[379\]](#page-378-0)
- ["LUN](#page-384-0) 属性" [\[385\]](#page-384-0)

### <span id="page-356-0"></span>**重命名文件系统或 LUN (CLI)**  $\blacktriangledown$

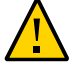

**注意 -** 更改共享资源名称将中断活动客户机的 I/O 操作。

- **1. 断开连接到文件系统或 LUN 的所有活动客户机的连接。**
- **2. 转到 shares。**

hostname:> **shares**

**3. 要查看项目,请使用 list 命令。**

hostname:shares>**list** default home

**4. 输入 select 和包含了您要重命名的文件系统或 LUN 的项目名称。**

hostname:shares>**select default**

**5. 输入 rename、现有文件系统或 LUN 的名称,以及新文件系统或 LUN 的名称。** 名称必须包含 1 到 64 个字符,但是不能包含空格或以句点开头。允许的字符为:字母数 字和特殊字符 \_ - . :

hostname:shares default> **rename fs-1 fs-2**

### **相关主题**

- ["文件系统属性"](#page-378-0) [\[379\]](#page-378-0)
- ["LUN](#page-384-0) 属性" [\[385\]](#page-384-0)

### <span id="page-356-1"></span>**将文件系统或 LUN 移到其他项目 (BUI)** ▼

项目中的文件系统和 LUN 会继承项目的属性。

- **1. 转到 "Shares"(共享资源)> "Shares"(共享资源)。**
- **2. 选择 "Filesystems"(文件系统)或 "LUNs" (LUN)。**
- **3. 将光标悬停在文件系统或 LUN 上,并单击移动图标 。**
- **4. 将文件系统或 LUN 拖到 "Projects"(项目)下的其他项目中。** 如果项目面板没有展开,面板此时将自动展开,直到该共享资源落入某个项目中。

### **相关主题**

- ["文件系统属性"](#page-378-0) [\[379\]](#page-378-0)
- ["LUN](#page-384-0) 属性" [\[385\]](#page-384-0)

#### <span id="page-357-0"></span>**将文件系统或 LUN 移到其他项目 (CLI)**  $\blacktriangledown$

项目中的文件系统和 LUN 会继承项目的属性。

**1. 转至 shares 并选择包含了要移动的文件系统或 LUN 的项目。** 在本例中,default 项目包含了要移动的文件系统或 LUN。

```
hostname> shares
hostname:shares> select default
```
**2. 输入 move、要移动的文件系统或 LUN 的名称,以及目标项目的名称。** hostname:shares default> **move foo home**

## **相关主题**

- ["文件系统属性"](#page-378-0) [\[379\]](#page-378-0)
- ["LUN](#page-384-0) 属性" [\[385\]](#page-384-0)

#### <span id="page-357-1"></span>**删除文件系统或 LUN (BUI)** 7.

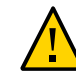

**注意 -** 删除文件系统或 LUN 将销毁共享资源中的所有数据,且删除操作无法撤消。

- **1. 转到 "Shares"(共享资源)> "Shares"(共享资源)。**
- **2. 选择 "Filesystems"(文件系统)或 "LUNs" (LUN)。**
- **3. 将光标悬停在要删除的文件系统或 LUN 上,并单击销毁图标 。**
- **4. 单击 "OK"(确定)。**

**5. 当已接受了延迟更新异步数据集删除 (OS8.7.0) 时,要监视要回收的空间量,请转到 Configuration(配置)> Storage(存储),选择相应的池,并记下 Asynchronous Dataset Destroy(异步数据集销毁)字段中的空间量。**

操作完成时不会显示 Asynchronous Dataset Destroy(异步数据集销毁)。

### **相关主题**

- ["文件系统属性"](#page-378-0) [\[379\]](#page-378-0)
- ["LUN](#page-384-0) 属性" [\[385\]](#page-384-0)

#### <span id="page-358-0"></span>▼ **删除文件系统或 LUN (CLI)**

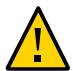

## **注意 -** 删除文件系统或 LUN 将销毁共享资源中的所有数据,且删除操作无法撤消。

**1. 转至 shares。**

hostname> **shares**

**2. 输入 select 和包含了文件系统或 LUN 的项目名称。**

hostname:shares> **select default**

**3. 输入 select 和文件系统或 LUN 名称。**

hostname:shares default>**select fs-1**

**4. 输入 destroy。**

hostname:shares default/fs-1> **destroy** This will destroy all data in "fs-1"! Are you sure? (Y/N)

**5. 输入 Y。**

hostname:shares default> **Y**

**6. 当已接受了延迟更新异步数据集删除 (OS8.7.0) 时,要监视要回收的空间量,请输入 cd ../.. 以返回到根上下文。输入 configuration storage 并输入 ls 以列出存储池 属性。针对相应的池,记下属性 async\_destroy\_reclaim\_space 对应的空间量。** 操作完成时会显示 0(零)。

### **相关主题**

- ["文件系统属性"](#page-378-0) [\[379\]](#page-378-0)
- ["LUN](#page-384-0) 属性" [\[385\]](#page-384-0)

#### <span id="page-359-0"></span>**设置用户或组配额 (BUI)** 7.

可以在项目或文件系统级别为用户或组设置配额。

- **1. 转至 "Shares"(共享资源) > "Shares"(共享资源),并选择一个项目或共享资源。**
- **2. 单击 "General"(常规)选项卡。**
- **3. 在 "Space Usage"(空间使用情况)- "Users & Groups"(用户和组)部分中,从下 拉菜单中选择 "User"(用户)、"Group"(组)或 "User or Group"(用户或组)。**

**注 -** 未占用文件系统上的任何空间且未设置任何配额的任何用户将不会显示在活动用户 列表中。

- **4. 要在项目级别设置配额,请选择以下三个选项之一:**
	- None (无) 一不为此文件系统设置配额。
	- Default(默认值)-在项目级别将配额设置为默认配额;如果未设置默认值,则不为 此文件系统设置配额。
	- 单击单选按钮,在大小字段中输入配额并选择度量。
- **5. 单击 "APPLY"(应用)。** 用户和组配额属性与其他属性分开验证。但是,如果输入了一无效的用户/组和另一无效 的属性,则仅会看到一个验证错误。更正一个错误并应用所做的更改时,将会显示任何 其他错误消息。 如果您看到一条错误消息指出输入了无效的属性,这可能是因为用户/组无效和/或另一 个属性无效。修复一个无效属性并应用所做的更改时,将会显示任何其他错误消息。

**相关主题**

■ ["设置用户或组配额"](#page-390-0) [\[391\]](#page-390-0)

#### <span id="page-359-1"></span>**设置用户或组配额 (CLI)** 7.

可以在项目或文件系统级别为用户或组设置配额。

- **1. 转至 shares,选择一个项目,然后选择一个共享资源,如下例中所示:** hostname:> **shares select default select eschrock**
- **2. 输入 users,然后输入 list 查看当前用户。**

hostname:shares default/eschrock> **users**
hostname:shares default/eschrock users> **list** USER NAME USAGE QUOTA SOURCE  $user-000$ user-001 ahl 9.94K<br>user-002 eschrock - 20.0G user-002 eschrock

**注 -** 未占用文件系统上的任何空间且未设置任何配额的任何用户将不会显示在活动用户 列表中。

#### **3. 输入 select 和用户的 name=。**

hostname:shares default/eschrock users> **select name=eschrock**

hostname:shares default/eschrock user-002> **get** name = eschrock unixname = eschrock unixid =  $132651$  $winname = (unset)$  $winid = (unset)$ usage =  $20.06$  quota = (unset) source = (unset)

**4. 输入 quota= 和值。输入 commit 和 done。**

**注 -** 要清除某个配额,请将其值设置为 "0"。

hostname:shares default/eschrock user-002> **set quota=100G** quota = 100G (uncommitted) hostname:shares default/eschrock user-002> **commit** hostname:shares default/eschrock user-002> **done**

**5. 要为某个用户或组设置配额,请先使用 quota 命令,之后可以设置名称和配额。**

如果在文件系统级别设置了配额,则 "Source"(源)列显示 "local"(本地);如果在项 目级别设置了配额,则该列显示 "default"(默认值);如果未设置配额,则该列显示 "-"。在以下示例中,,在项目级别设置的默认用户配额为 50 GB。

如果在项目级别设置了默认用户或组配额,此过程将覆盖该值。

hostname:shares default/eschrock users> **quota** hostname:shares default/eschrock users quota (uncomitted)> **set name=bmc** name = bmc (uncommitted) hostname:shares default/eschrock users quota (uncomitted)> **set quota=default** quota = default (uncommitted) hostname:shares default/eschrock users quota (uncomitted)> **commit** hostname:shares default/eschrock users> **list** USER NAME USAGE QUOTA SOURCE<br>user-000 root 000 321K - user-000 root 321K user-001 ahl 9.94K - - 20.0G 100G local<br>50G default  $user-003$  bmc

#### **相关主题**

■ ["设置用户或组配额"](#page-390-0) [\[391\]](#page-390-0)

# **关于存储池、项目和共享资源**

Oracle ZFS Storage Appliance 产品使用一个池化存储模型来管理物理存储, 在该模型 中,所有文件系统和 LUN 都共享公用的空间。本主题介绍如何使用存储池、项目和共 享资源组织存储器。

#### **存储池**

设备基于 ZFS 文件系统,而文件系统则将底层存储设备组合到池中。文件系统和 LUN 统称为共享资源,根据需要从该存储池进行分配。创建文件系统或 LUN 之前,必须首 先在设备上配置存储。配置存储池后,不需要静态调整文件系统大小,尽管可以使用配 额和预留空间实现此行为。

虽然支持多个存储池,但通常不建议使用这种类型的配置,因为它具有明显的缺点, 如["配置存储"](#page-104-0) [\[105\]](#page-104-0)一节中所述。仅当两个不同配置文件的性能或可靠性特性区别很大 时,才应该使用多个池,例如一个镜像池用于数据库,一个 RAID-Z 池用于流化处理工 作负荷。

当多个池在单个主机上处于活动状态时,BUI 将在菜单栏中显示一个下拉式列表,可用 于在池之间进行切换。在 CLI 中,当前池的名称将显示在括号中,并且可以通过设置 'pool' 属性来更改该池。如果仅配置了一个池,则将隐藏这些控件。选择多个池时,UI 所选择的默认池是任意的,所以任何脚本操作都应该确保在处理任何共享资源之前显式 设置池名称。

#### **项目**

所有文件系统和 LUN 都组合到项目中。项目可被视为一致性组,定义用来管理共享资 源的常见管理控制点。项目内的所有共享资源可以共享通用设置,可在项目级别和共享 资源级别强制实施配额。项目还可以仅用于将逻辑相关的共享资源组合在一起,从而可 以从单个点访问其通用属性(例如累积空间)。

默认情况下,第一次配置存储池时设备创建一个默认项目。可以在该默认项目内创建所 有共享资源,但是对于规模适中的环境,强烈建议创建其他项目(如果仅用于组织目 的)。

#### **共享资源**

共享资源是通过支持的数据协议导出到设备的客户机的文件系统和 LUN。导入的文件系 统可通过 SMB、NFS、HTTP/WebDav 和 FTP 进行访问。LUN 导出基于块的卷,可以通 过iSCSI或光纤通道访问。

项目/共享资源是池内共享资源的唯一标识符。池内的项目不能包含同名的共享资源。如 果您尝试使用已在使用的名称命名或重命名共享资源,则会发生挂载点错误。

除了默认属性,您还可以配置共享资源和项目的任意多个其他属性。可以为这些属性指 定基本类型以用于验证目的,并且它们可以与大多数其他标准属性一样被继承。这些值 从不会被软件以任何方式使用,仅供最终用户使用。属性模式对系统来说是全局性的, 在所有池之间保持一致,并且在群集对等设备之间保持同步。

**相关主题**

- ["共享资源的空间管理"](#page-388-0) [\[389\]](#page-388-0)
- ["项目和共享资源属性"](#page-362-0) [\[363\]](#page-362-0)
- [快照和克隆](#page-426-0) [\[427\]](#page-426-0)

# <span id="page-362-0"></span>**项目和共享资源属性**

所有项目和共享资源都具有多个可以使用 BUI 或 CLI 设置的关联属性。有关属性名称和 说明的列表,请单击以下链接之一:

- ["项目属性"](#page-373-0) [\[374\]](#page-373-0)
- ["文件系统属性"](#page-378-0) [\[379\]](#page-378-0)
- ["LUN](#page-384-0) 属性" [\[385\]](#page-384-0)

项目和共享资源属性可以是以下类型之一:

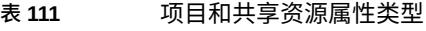

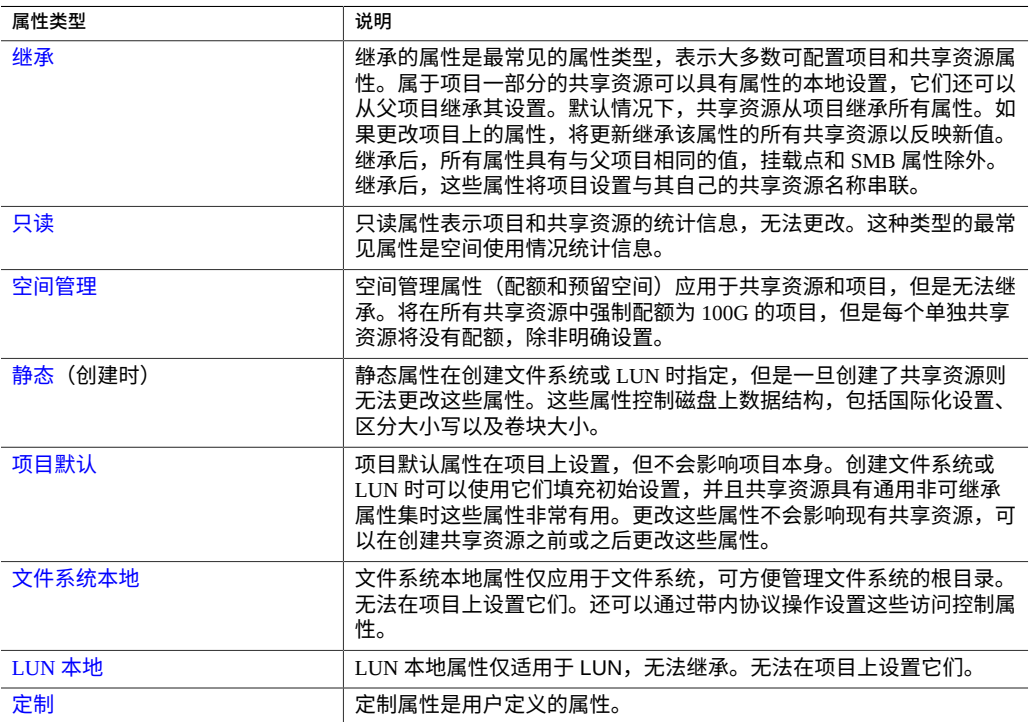

# <span id="page-363-0"></span>**继承的属性**

继承的属性是可以从项目中继承或在共享资源上显式设置的标准属性。BUI 只允许一次 性继承所有属性,但 CLI 允许分别继承各个属性。

属于项目一部分的共享资源可以具有属性的本地设置,它们还可以从父项目继承其设 置。默认情况下,共享资源从项目继承所有属性。如果更改项目上的属性,将更新继承 该属性的所有共享资源以反映新值。继承后,所有属性具有与父项目相同的值,挂载点 和 SMB 属性除外。继承后,这些属性将项目设置与其自己的共享资源名称串联。

### <span id="page-363-2"></span>**Mountpoint(挂载点)**

"Mountpoint"(挂载点)属性是挂载文件系统的位置。此属性只对文件系统有效。

对于挂载点属性,有以下限制:

- 必须位于 /export 下
- 不得与其他共享资源冲突
- 不得与群集对等节点上的其他共享资源冲突,以便能够正确地进行故障转移

继承挂载点属性时,会将当前数据集名称附加到项目的挂载点设置,并以斜线 ('/') 连 接。例如,如果 "home" 项目的挂载点设置是 /export/home,则 "home/bob" 将继承挂 载点 /export/home/bob。

SMB 共享资源是通过其资源名称导出的,并且无法通过协议查看挂载点。不过,即使是 仅 SMB 共享资源也必须在设备上 拥有有效的唯一挂载点。

尽管有一些限制,但可以在其他共享资源下嵌入挂载点。有关更多信息,请参见["使用文](#page-391-0) [件系统名称空间"](#page-391-0) [\[392\]](#page-391-0)。

#### <span id="page-363-1"></span>**Read only(只读)**

"Read only"(只读)属性用于控制文件系统内容是否为只读内容。此属性只对文件系统 有效。

无论协议设置如何,只读文件系统的内容都无法修改。该设置不会影响重命名、销毁或 更改文件系统属性的能力。此外,当文件系统为只读系统时,无法更改访问控制属性, 因为它们需要修改文件系统根目录的属性。

#### <span id="page-363-3"></span>**Update access time on read(读取时更新访问时间)**

"Update access time on read"(读取时更新访问时间)属性控制在读取时是否更新文件的 访问时间。此属性只对文件系统有效。

POSIX 标准要求文件的访问时间要正确地反映最后一次读取文件的时间。这需要执行到 底层文件系统的写入,即使对主要为只读内容的工作负荷也是如此。对于主要由对大量 文件的读取组成的工作集,禁用此属性可以改进性能,但代价是牺牲了标准符合性。这 些更新将以异步方式执行并组合在一起,因此其影响应当表现不出来,除非在负荷过重 的情况下。

#### <span id="page-364-0"></span>**Non-blocking mandatory locking(非阻塞强制性锁定)**

"Non-blocking mandatory locking"(非阻塞强制性锁定)属性控制是否对 POSIX 语义强 制执行 SMB 锁定语义。此属性只对文件系统有效。

默认情况下,文件系统会根据 POSIX 标准实施文件行为。这些标准从根本上与 SMB 协 议所需的行为不兼容。对于主协议为 SMB 的共享资源,应始终启用此选项。更改此属 性会要求所有客户机先断开连接,然后重新连接。

#### <span id="page-364-1"></span>**Data Deduplication(重复数据删除)**

"Data deduplication"(重复数据删除)属性控制是否清除数据的重复副本。重复数据删除 是基于块的,在池范围内同步进行,并且可以以项目或共享资源为单位启用。

必须配置具有元设备的存储池,才能针对项目或共享资源启用重复数据删除。元设备是 指定用来存储特定类型元数据的高速缓存设备,可优化诸如重复数据删除之类的用例。

重复数据删除也是仅在记录大小为 128K 或更大大小的数据集上可用。

要启用重复数据删除,请在项目或共享资源的常规属性屏幕上选中 "Data Deduplication" (重复数据删除)复选框。已去重数据的大小以及重复数据删除比率将显示在状态显示 板的使用情况区域。在启用重复数据删除情况下写入的数据将被输入到以数据校验和为 索引的重复数据删除表中。重复数据删除强制使用加密性强的 SHA-256 校验和。随后的 写入将识别重复数据,并且只在磁盘上保留现有副本。只能在大小相同的块间对以相同 的记录大小写入的数据执行重复数据删除。为获得最佳结果,请将记录大小设置为使用 该数据的应用程序的记录大小;对于流化处理工作负荷,请使用较大的记录大小。

**注 -** 从 OS8.7 中的重复数据删除延迟更新开始,如果为删除了重复数据的项目或共享资 源配置了复制,将会运行兼容性测试来确定复制目标是否具有必需的软件和元设备来接 收删除了重复数据的更新。如果目标运行的是 OS8.6 或更低版本,则启用了重复数据删 除的复制更新将失败,并且将会发出警报,指出需要在源禁用重复数据删除。如果目标 运行的是 OS8.7,但是没有必需的元设备,则目标将忽视传入的重复数据删除属性,并 且将会发出警报,指出目标系统在接收复制数据期间将故意忽视重复数据删除设置。

如果 OS8.6 或更低版本的源复制到启用了重复数据删除的目标,则兼容性测试将检查目 标中是否有元设备或者数据包中是否有删除了重复数据的共享资源。如果兼容性测试找 到了上述任意一项,则目标在接收复制更新时将保留重复数据删除设置。

如果您的数据未包含任何重复项,则启用重复数据删除将会增加开销(更加密集占用 CPU 的校验和以及磁盘上重复数据删除表条目),不会带来任何益处。如果您的数据 确实包含重复项,则无论给定的块出现多少次,启用重复数据删除后都将只存储一个副 本,从而可以节省空间。重复数据删除会影响性能,以至于校验和的计算更加昂贵,而 且必须访问和维护重复数据删除表的元数据。

请注意,重复数据删除对所计算的共享资源大小不会产生任何影响,而且不会影响用于 池的空间量。例如,如果两个共享资源包含相同的 512 GB 文件,则每个共享资源的大 小将显示为 512 GB,但是池的总大小也正好是 512 GB,而且重复数据删除率将报告为 512G (2x)。如果三个共享资源包含相同的 512 GB 文件,则每个共享资源的大小将显示 为 512 GB,池的总大小也正好是 512 GB,而且重复数据删除率将为 1024G (3x)。

以下 3 组分析用来监视重复数据删除的性能:

- ZFS DMU 操作数(按 DMU 对象类型)-此分析将显示与其他 ZFS 操作数相对比, 正在对重复数据删除表执行的操作数。
- **使用的元设备字节数(按池)**-在元数据设备上使用的空间量。 此统计信息将保持为空,直到使用了至少 1% 的元设备容量。
- **使用的元设备百分比(按池)**-在元数据设备上使用的空间所占的百分比。 此统计信息将保持为空,直到使用了至少 1% 的元设备容量。

如果要将重复数据删除与加密一起使用,请记住,仅使用 CCM 模式加密的 AES 与重复 数据删除兼容。有关更多信息,请参见["管理加密密钥"](#page-575-0) [\[576\]](#page-575-0)。

#### <span id="page-365-0"></span>**数据压缩**

"Data compression"(数据压缩)属性用于控制在将数据写入磁盘之前是否对其进行压 缩。共享资源可以先压缩数据,然后再将其写入存储池。这可以实现较高的存储利用 率,但会增加 CPU 的利用率。默认情况下,不会进行压缩。如果压缩不能获得最低限度 的空间节省,则不会将其提交到磁盘,以避免在读回数据时进行不必要的解压缩。在选 择压缩算法之前,建议您先执行一些必要的性能测试并测量所达到的压缩比率。

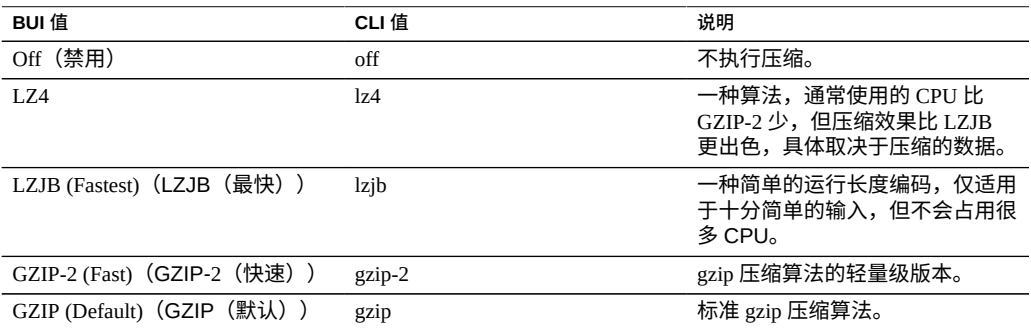

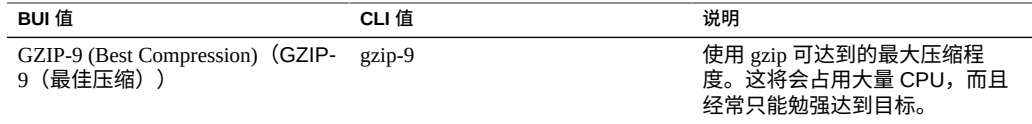

# <span id="page-366-0"></span>**Checksum(校验和)**

"Checksum"(校验和)属性控制用于数据块的校验和。在设备上,将在磁盘上对所有数 据执行校验和运算,这样可以避免传统的缺陷(尤其是虚读和虚写)。这使得系统可以 检测到设备返回的无效数据。对于正常操作,默认的校验和 (fletcher4) 就足够了,但用 户可能会增大校验和的长度,这会额外增加 CPU 负荷。由于始终使用相同的算法对元数 据执行校验和运算,因此这只影响用户数据(文件或 LUN 块)。

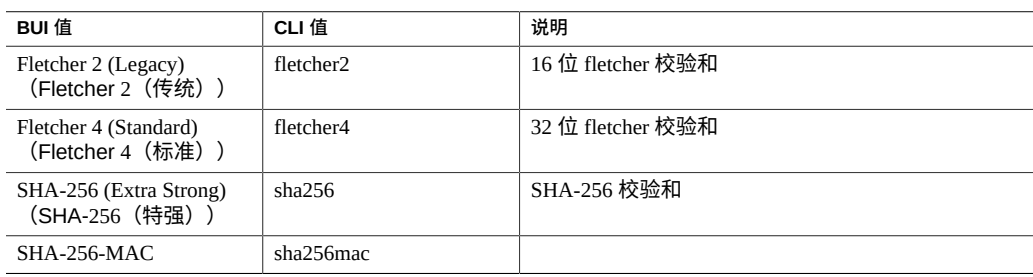

## <span id="page-366-1"></span>**Cache device usage(高速缓存设备使用)**

"Cache Device Usage" (高速缓存设备使用) 属性控制是否将高速缓存设备用于共享资 源。默认情况下,所有数据集都将使用系统上的任何高速缓存设备。高速缓存设备是作 为存储池的一部分配置的,它提供了一个额外的高速缓存层,以实现更快的分层访问。 有关高速缓存设备的更多信息,请参见["配置存储"](#page-104-0) [\[105\]](#page-104-0)。此属性与存储池中当前是否配 置了高速缓存设备无关。例如,即使在没有高速缓存设备的情况下,该属性仍可以设置 为 "all"(全部)。如果以后添加了任何此类设备,共享资源将自动利用附加的性能。此 属性不会影响主 (DRAM) 高速缓存的使用。

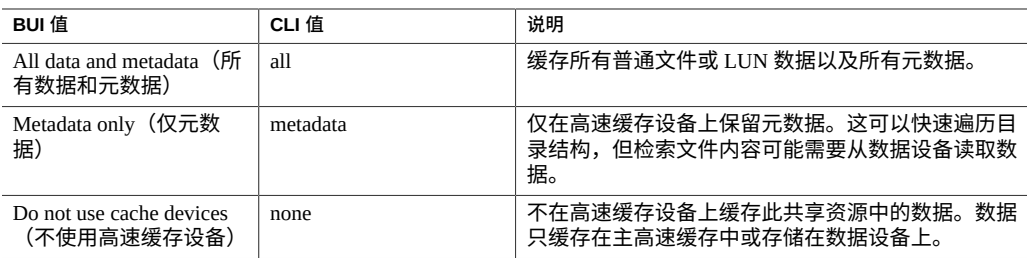

#### <span id="page-367-0"></span>**Synchronous write bias(同步写入偏向)**

"Synchronous write bias"(同步写入偏向)属性控制在为同步写入提供服务时的行为。默 认情况下,系统将针对延迟优化同步写入,利用日志设备提供快速响应时间。在具有多 个不相交文件系统的系统中,这可能会导致对日志设备的争用,从而增加了所有使用者 的延迟。即使在多个文件系统要求同步语义的情况下,也可能会出现某些文件系统比其 他文件系统对延迟更敏感的情况。

具有单独日志的数据库就是一个常见的案例。日志对延迟极其敏感,尽管数据库本身也 要求同步语义,但它是负载较重的带宽,对延迟不敏感。在此环境中,在主数据库中将 此属性设置为 "throughput"(吞吐量)而将日志文件系统保留为 "latency"(延迟)会使 性能显著改进。即使没有日志设备时,此设置也将改变系统的行为,虽然影响不是很明 显。

"Synchronous write bias"(同步写入偏向)设置可以由 Oracle Intelligent Storage Protocol (Oracle 智能存储协议)绕过。Oracle Intelligent Storage Protocol(Oracle 智能存储协 议)可以使用由 Oracle Database NFSv4.0 或 NFSv4.1 客户机提供的写入偏向值,而不使 用在文件系统中定义的写入偏向。由 Oracle Database NFSv4.0 或 NFSv4.1 客户机发送的 写入偏向值仅用于该写入请求。

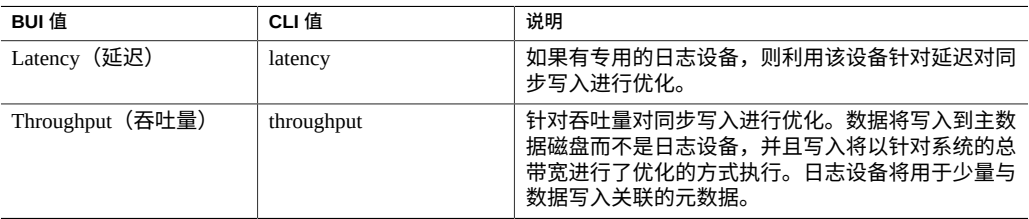

### <span id="page-367-1"></span>**Database record size(数据库记录大小)**

"Database record size"(数据库记录大小)属性为文件系统中的文件指定建议的块大小。 该属性仅对文件系统有效,设计用于对大小固定的记录中的文件进行访问的数据库工作 负荷。系统会根据为典型的访问模式优化的内部算法来自动调整块大小。对于创建很大 的文件但访问较小的随机块中的文件的数据库而言,这些算法可能不是最优的。将记录 大小指定为大于或等于数据库的记录大小可以显著提高性能。强烈建议不要将该属性用 于一般用途的文件系统,否则可能会对性能产生不利影响。

默认记录大小为 128 KB。指定的大小必须是 2 的若干次幂,并且必须大于或等于 512 字 节同时小于或等于 1 MB。更改文件系统的记录大小只影响以后创建的文件,现有文件和 接收的数据不受影响。如果大于 128K 的块大小用于项目或共享资源,则将这些项目或 共享资源复制到不支持大型块的系统将失败。

"Database record size"(数据库记录大小)设置可以由 Oracle Intelligent Storage Protocol (Oracle 智能存储协议)绕过。Oracle Intelligent Storage Protocol(Oracle 智能存储

协议)可以使用由 Oracle Database NFSv4.0 或 NFSv4.1 客户机提供的块大小值,而不 使用在文件系统中定义的记录大小。由 Oracle Database NFSv4.0 或 NFSv4.1 客户机提 供的块大小只能在创建新数据库文件或表时应用。现有文件和表的块大小将不进行 更改。有关更多信息,请参见["Oracle Intelligent Storage](#page-607-0) Protocol(Oracle 智能存储协 [议\)"](#page-607-0) [\[608\]](#page-607-0)。

### <span id="page-368-1"></span>**Additional replication(额外复制)**

"Additional Replication"(其他复制)属性控制超过存储池任何冗余的每个块存储的副本 数。元数据始终随多个副本一同存储,但是此属性允许向数据块应用相同的行为。存储 池将尽量在不同的设备上存储这些额外的块,但无法确保会做到这一点。此外,如果丢 失了一个完整的逻辑设备(RAID 条带、镜像对等等),则将无法导入存储池。此属性 不能替代存储池中的正确复制,但可以令偏执的管理员放心。

### <span id="page-368-2"></span>**Virus scan(病毒扫描)**

"Virus scan"(病毒扫描)属性控制是否对文件系统进行病毒扫描。此属性只对文件系统 有效。此属性设置与病毒扫描服务的状态无关。即使已启用了病毒扫描服务,也必须使 用此属性显式启用文件系统扫描。同样,即使该服务本身已关闭,仍可以为特定的共享 资源启用病毒扫描。有关配置病毒扫描的更多信息,请参见 Virus [Scan\(病毒扫描\)](#page-339-0)。

### <span id="page-368-3"></span>**Prevent destruction(阻止销毁)**

当设置了此属性时,无法销毁共享资源或项目。这包括通过从属克隆销毁共享资源,销 毁项目内的共享资源或销毁复制数据包。不过,这不会影响通过复制更新销毁的共享资 源。如果在作为复制源的设备上销毁了某个共享资源,即使设置了此属性,目标设备上 的对应共享资源也将被销毁。要销毁共享资源,首先必须要做的是显式禁用此属性。默 认情况下,此属性处于禁用状态。

### <span id="page-368-4"></span>**Restrict ownership change(限制所有权更改)**

默认情况下,除了 root 用户(在具有启用了 root 导出的合适客户机上)之外,其他人无 法更改文件的所有权。可以通过关闭此属性来以文件系统或项目为单位禁用此属性。禁 用后,文件或目录的所有者可以更改文件的所有权,实际上是允许用户"放弃"自己的文 件。更改所有权时,将剥离任何 setuid 或 setgid 位,以防止用户通过此操作提升特权。

# <span id="page-368-0"></span>**LUN 本地属性**

这些属性仅适用于 LUN,无法继承。无法在项目上设置它们。

### <span id="page-369-0"></span>**Volume size(卷大小)**

"Volume size"(卷大小)属性是通过 iSCSI 进行导出时 LUN 的逻辑大小。此属性控制 LUN 的大小。默认情况下,LUN 会预留足够的空间来完全填充该卷。将处于活动状态 的 LUN 导入到客户机时,如果更改其大小,可能会产生不确定的结果。可能需要客户 机重新连接并/或导致基于 LUN 的文件系统中发生数据损坏。在尝试此操作之前,请先 确定适合您的特定 iSCSI 客户机的最佳做法。

### <span id="page-369-1"></span>**Thin provisioned(瘦置备)**

"Thin provisioned"(瘦置备)属性控制是否为卷预留空间。默认情况下,LUN 会预留恰 好足以完全填充卷的空间。这将确保客户机不会不合时宜地出现空间不足的错误。此 属性使得卷的大小超过可用空间的大小。设置后,LUN 将只会占用已写入到 LUN 的空 间。尽管这允许对 LUN 进行瘦置备,但大多数文件系统不希望底层设备出现"空间不足" 的状况,并且一旦共享资源空间不足,则可能会导致在客户机上发生不稳定和/或数据损 坏的情况。

当未设置此属性时,卷大小的行为与排除了快照的预留空间相同。因此,它具有相同的 症状,包括当快照在理论上可以分化到超过可用空间量的点时创建快照会失败。有关更 多信息,请参见["管理文件系统和项目空间"](#page-389-0) [\[390\]](#page-389-0)中的 "Reservation"(预留)属性。

### <span id="page-369-2"></span>**Volume block size(卷块大小)**

"Volume block size"(卷块大小)属性设置 LUN 的原始块大小。可以是从 512 字节到 1M 之间的 2 的任何次幂,默认值为 8K。此属性为静态属性;它是在创建 LUN 时设置的, 无法更改。

**注 -** 卷块大小低于 4K 的 LUN 可能会导致性能下降。

# **其他属性**

以下属性可用:项目默认、文件系统本地、空间管理、只读和定制。

#### **项目默认**

项目默认属性在项目上设置,但不会影响项目本身。创建文件系统或 LUN 时可以使用 它们填充初始设置,并且共享资源具有通用非可继承属性集时这些属性非常有用。更改 这些属性不会影响现有共享资源,可以在创建共享资源之前或之后更改这些属性。

### <span id="page-370-2"></span>**文件系统本地**

文件系统本地属性仅应用于文件系统,可方便管理文件系统的根目录。它们不是继承的 属性,无法在项目上设置。还可以通过带内协议操作设置这些访问控制属性。

### <span id="page-370-0"></span>**空间管理**

空间管理属性(配额和预留空间)应用于共享资源和项目,但是无法继承。将在所有 共享资源中强制配额为 100G 的项目,但是每个单独共享资源将没有配额,除非明确设 置。

### **只读**

只读属性表示项目和共享资源的统计信息,无法更改。这种类型的最常见属性是空间使 用情况统计信息。

### <span id="page-370-3"></span>**定制**

定制属性是用户使用模式定义的属性。有关更多信息,请参见["使用模式"](#page-411-0) [\[412\]](#page-411-0)。

# <span id="page-370-1"></span>**静态属性**

静态(创建时)属性在创建文件系统或 LUN 时指定,但是一旦创建了共享资源则无法 更改这些属性。这些属性控制磁盘上数据结构,包括国际化设置、区分大小写以及卷块 大小。

在 BUI 中编辑文件系统或 LUN 时,可在界面的左侧查看静态属性。

**表 112** 文件系统和 LUN 的静态属性

| BUI 名称                                            | CLI 名称          | 说明                                                                                                    |
|---------------------------------------------------|-----------------|----------------------------------------------------------------------------------------------------|
| Creation date (创建日<br>期)                          | creation        | 指定创建日期。                                                                                                    |
| Compression ratio (压缩<br>比率)                      | compressratio   | 文件系统或 LUN 的当前压缩比率,这是压缩算法的<br>乘积。有关更多信息,请参见"Compression ratio(压<br>缩比率) "[372]。                                       |
| Case sensitivity $(\boxtimes \frac{1}{2})$<br>小写) | casesensitivity | "Case sensitivity" (区分大小写) 属性用于控制目录<br>查找是否区分大小写。有关更多信息,请参见"Case<br>sensitivity (区分大小写) "[372]。                      |
| Reject non UTF-8 (拒绝<br>非 UTF-8)                  | utf8only        | 此属性强制为所有文件和目录实施 UTF-8 编码。<br>有关更多信息,请参见"Reject non UTF-8(拒绝非<br>$UTF-8$ <sup>"</sup> [373] <sub><math>o</math></sub> |

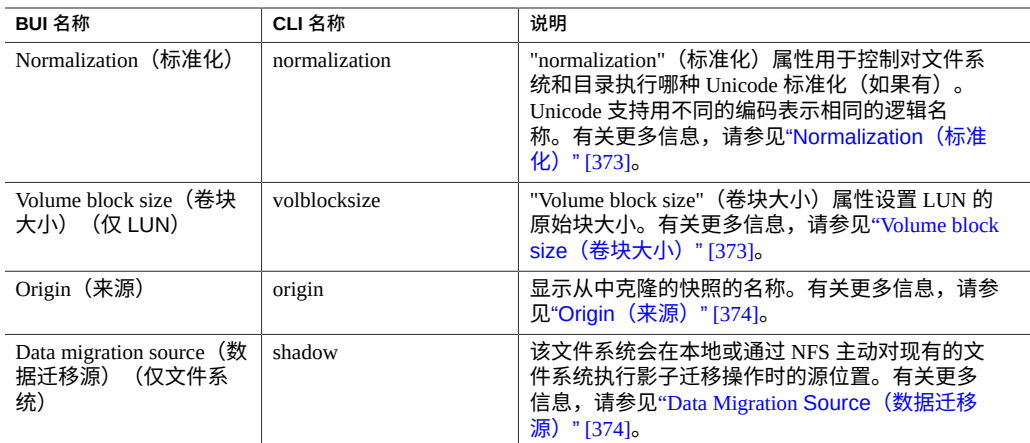

# <span id="page-371-0"></span>**Compression ratio(压缩比率)**

如果启用了压缩,此属性将显示共享资源当前达到的压缩比率。它表示为一个倍数。例 如,2x 的压缩率表示此数据占用的空间是未压缩内容的一半。有关选择压缩算法的更多 信息,请参见["继承的属性"](#page-363-0) [\[364\]](#page-363-0)中所述的"数据压缩"。

# <span id="page-371-1"></span>**Case sensitivity(区分大小写)**

"Case sensitivity" (区分大小写) 属性用于控制目录查找是否区分大小写。它支持以下选 项:

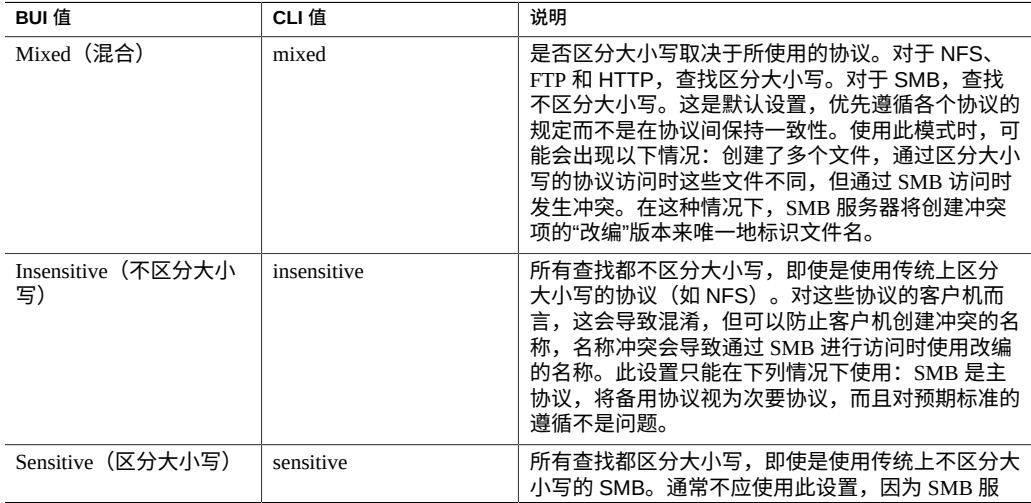

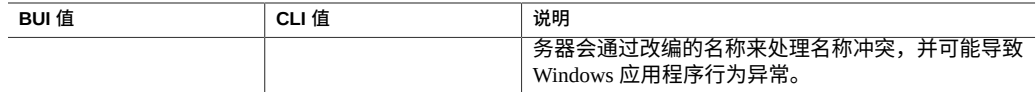

### <span id="page-372-0"></span>**Reject non UTF-8(拒绝非 UTF-8)**

此属性强制为所有文件和目录实施 UTF-8 编码。设置后,尝试使用无效的 UTF-8 编 码来创建文件或目录将失败。这只会影响 NFSv3,该协议中编码不是按标准定义的。 NFSv4.0 和 NFSv4.1 始终使用 UTF-8 和 SMB 来协商相应的编码。此设置通常应为 "on",否则 SMB(SMB 必须知道编码及其他信息才能执行区分大小写的对比)无法对 使用无效 UTF-8 编码创建的文件名进行解码。只有在以下情况下才能将其设置为 "off": 在已存在的 NFSv3 部署中,将客户机配置为使用不同的编码。如果 NFSv3 客户机创建 了不是有效的 UTF-8 编码的文件或目录,则在此属性设置为 "off" 的情况下启用 SMB、 NFSv4.0 或 NFSv4.1 会产生不确定的结果。如果 "normalization" (标准化) 属性设置为 "none" 以外的其他任何值, 则此属性必须设置为 "on"。

# <span id="page-372-1"></span>**Normalization(标准化)**

"normalization"(标准化)属性用于控制对文件系统和目录执行哪种 Unicode 标准化(如 果有)。Unicode 支持用不同的编码表示相同的逻辑名称。如果没有标准化,则所存储 的磁盘上名称将不同,根据创建文件以及访问文件的方式,使用备用形式之一的查找将 失败。如果此属性设置为 "none"(默认值)以外的其他任何值,"Reject non UTF-8"(拒 绝非 UTF-8) 属性必须也设置为 "on"。

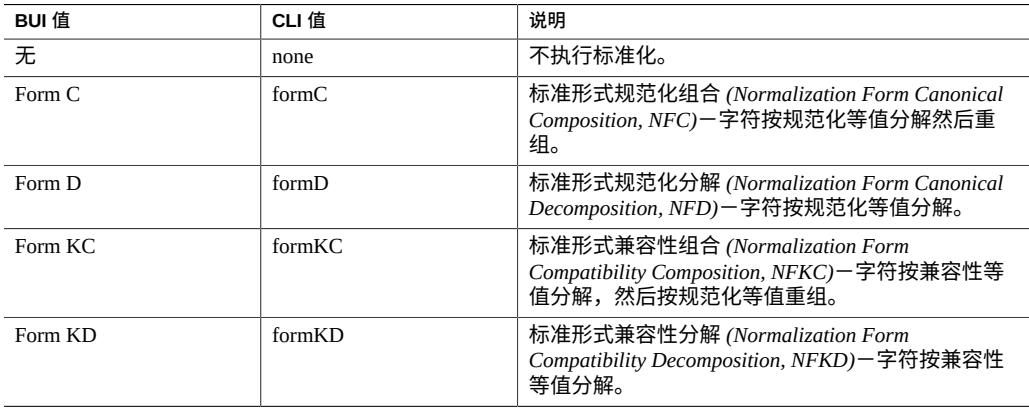

# <span id="page-372-2"></span>**Volume block size(卷块大小)**

"Volume block size"(卷块大小)属性设置 LUN 的原始块大小。可以是从 512 字节到 1M 之间的 2 的任何次幂, 默认值为 8K。

#### **注 -** 卷块大小低于 4K 的 LUN 可能会导致性能下降。

# <span id="page-373-1"></span>**Origin(来源)**

如果这是一个克隆,则这是克隆所依据的快照的名称。

## <span id="page-373-2"></span>**Data Migration Source(数据迁移源)**

设置后,该文件系统会在本地或通过 NFS 主动对现有的文件系统执行影子迁移操作。有 关数据迁移的更多信息,请参见[影子迁移](#page-416-0) [\[417\]](#page-416-0)。

# <span id="page-373-0"></span>**项目属性**

# **注 -** 在 CLI 中,使用 get 命令可查看所有属性的列表。

使用 list 命令列出所有子项。

#### **表 113** 项目属性

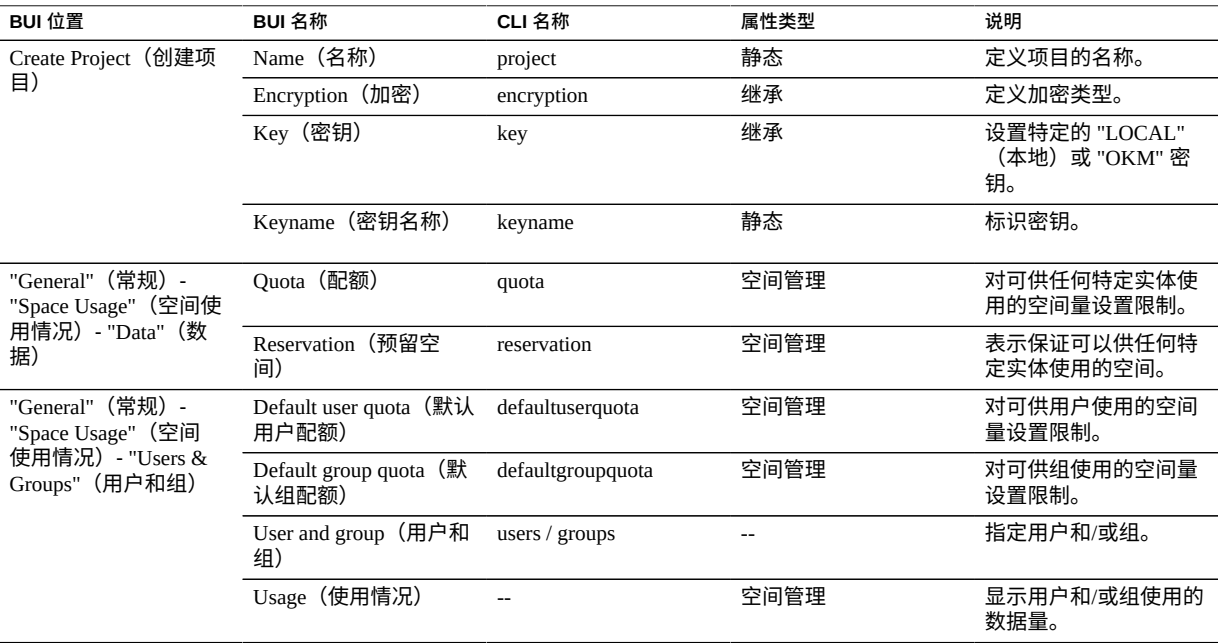

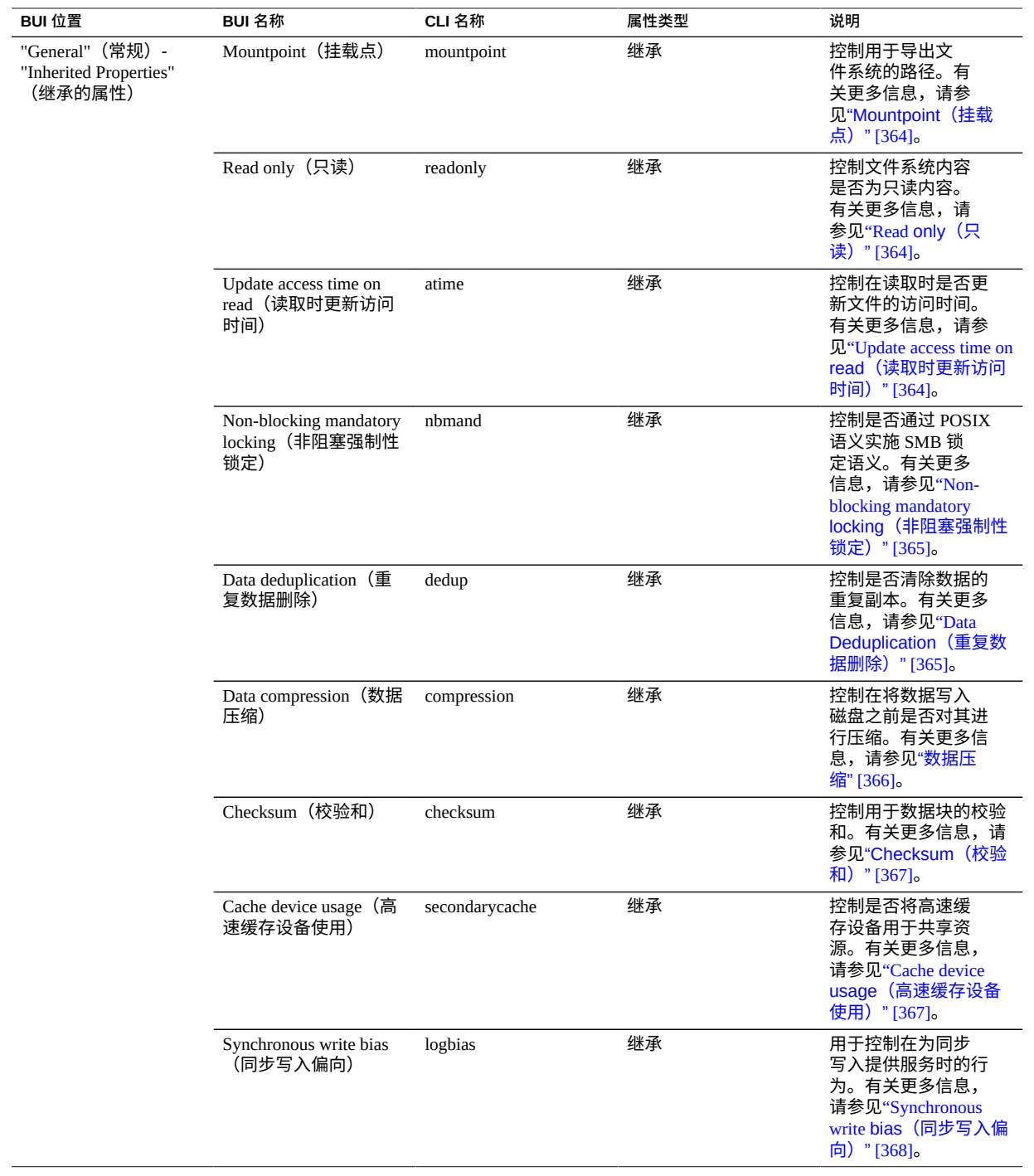

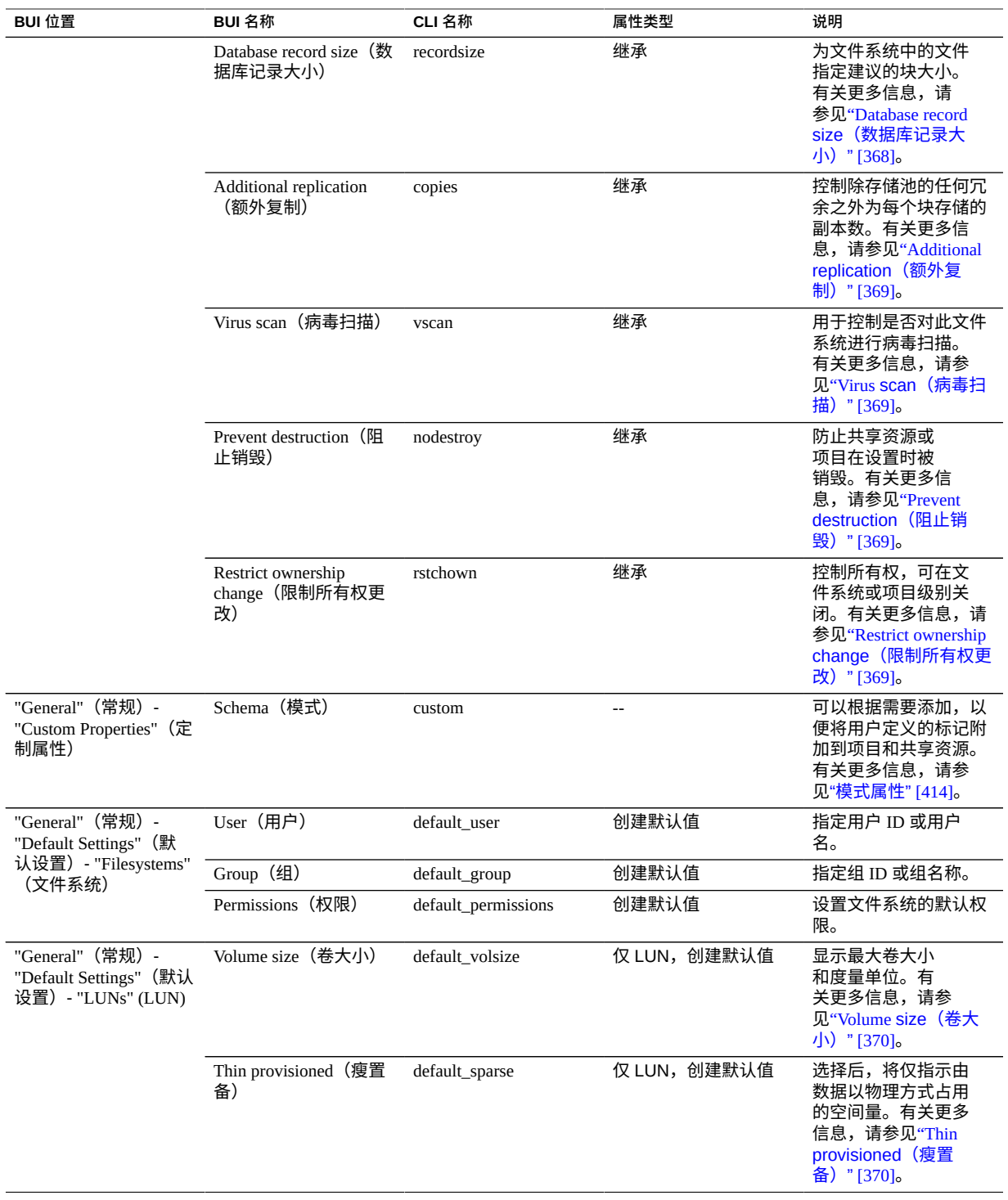

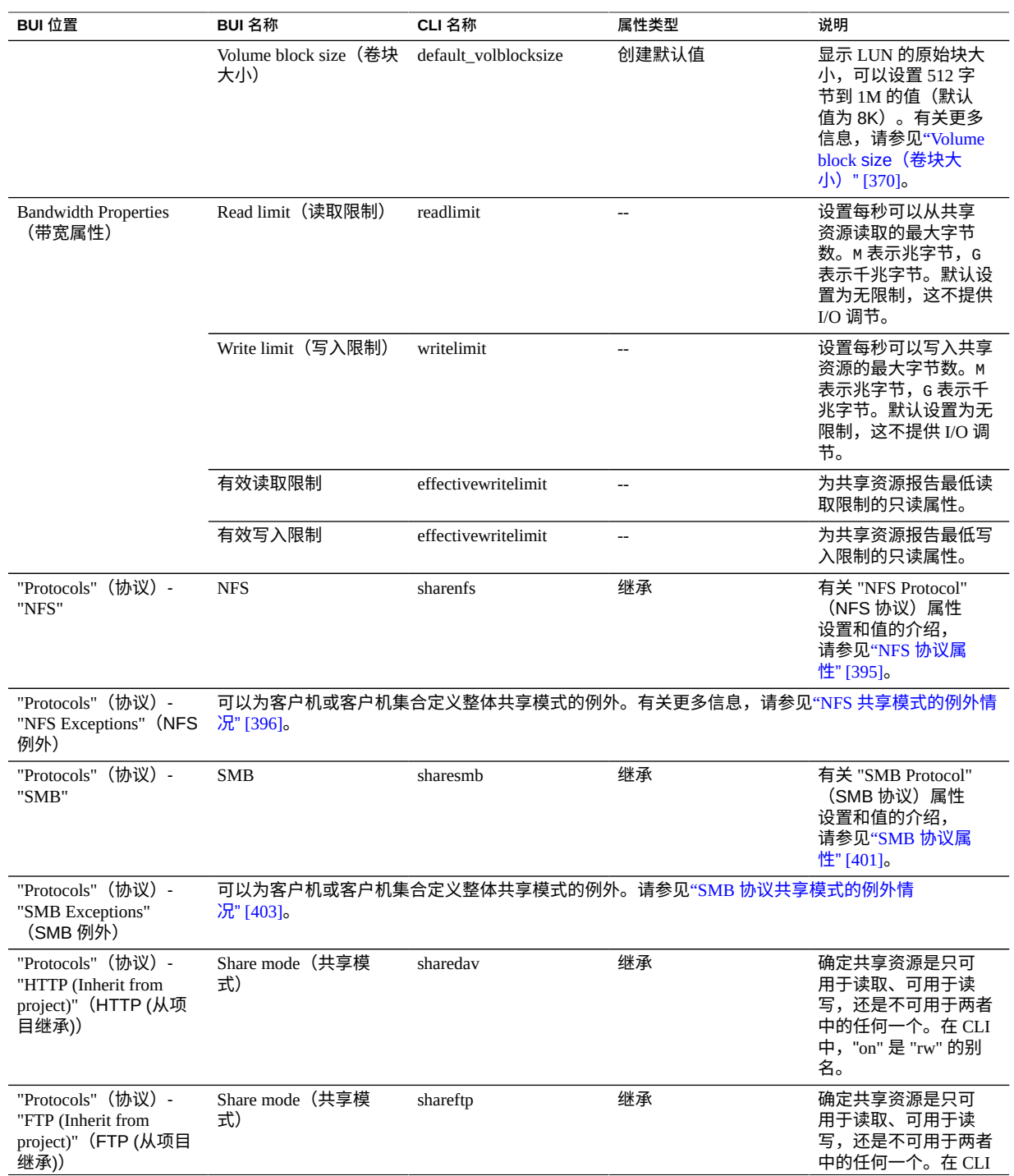

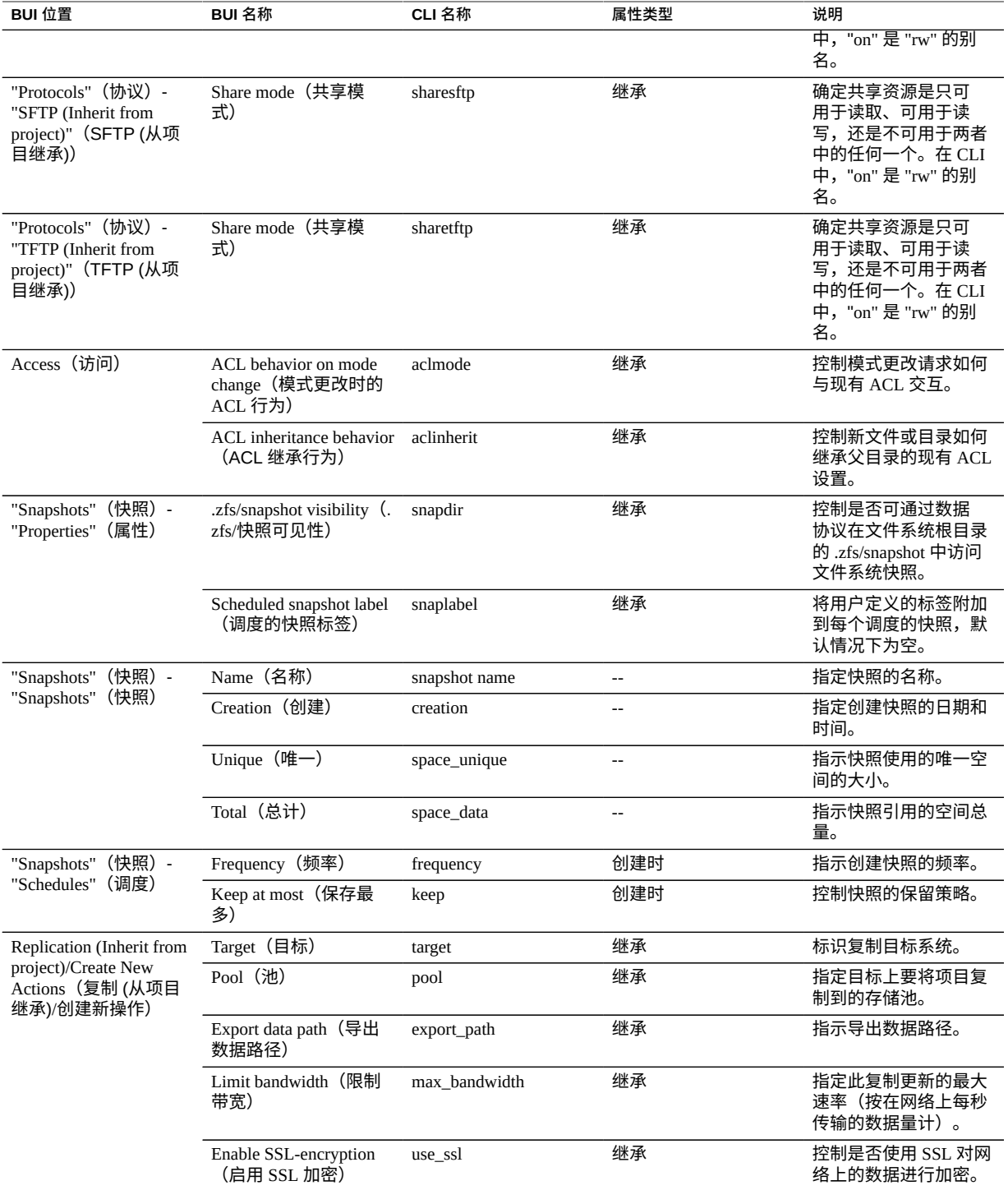

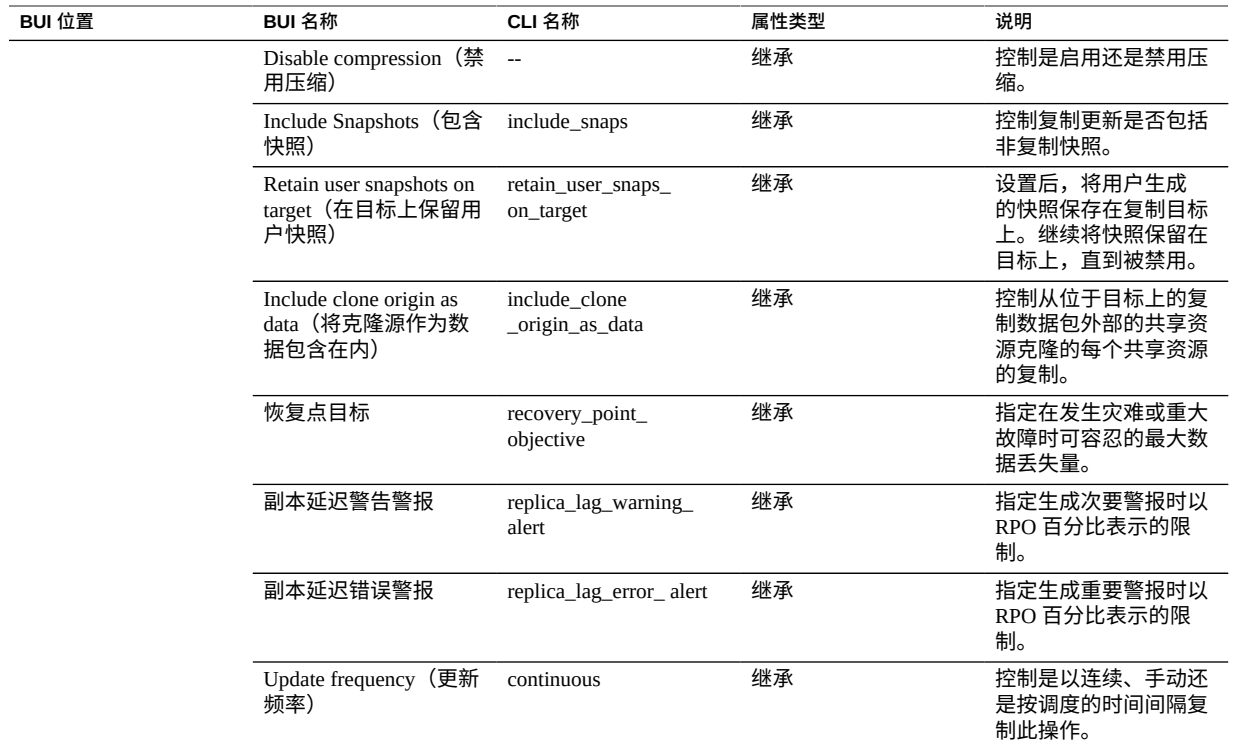

# <span id="page-378-0"></span>**文件系统属性**

# **注 -** 在 CLI 中,使用 get 命令可查看所有属性的列表。

#### **表 114** 文件系统属性

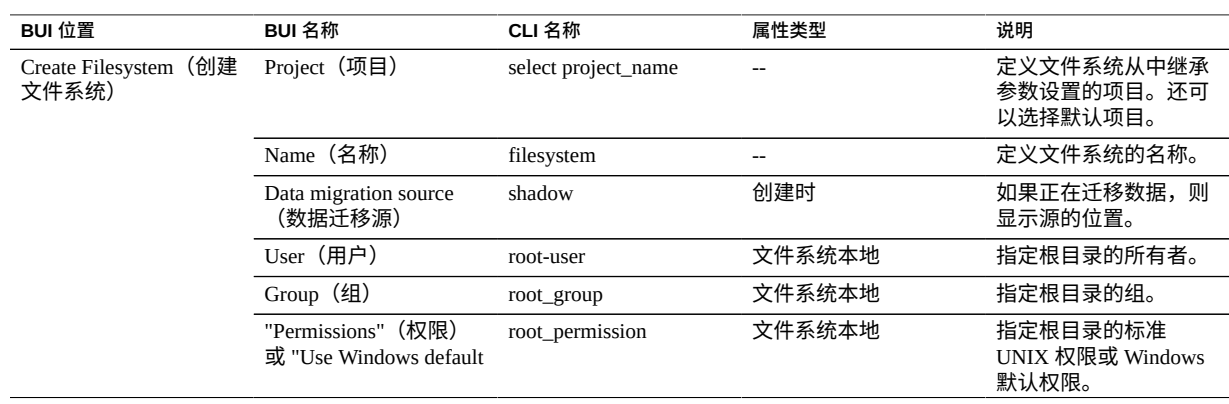

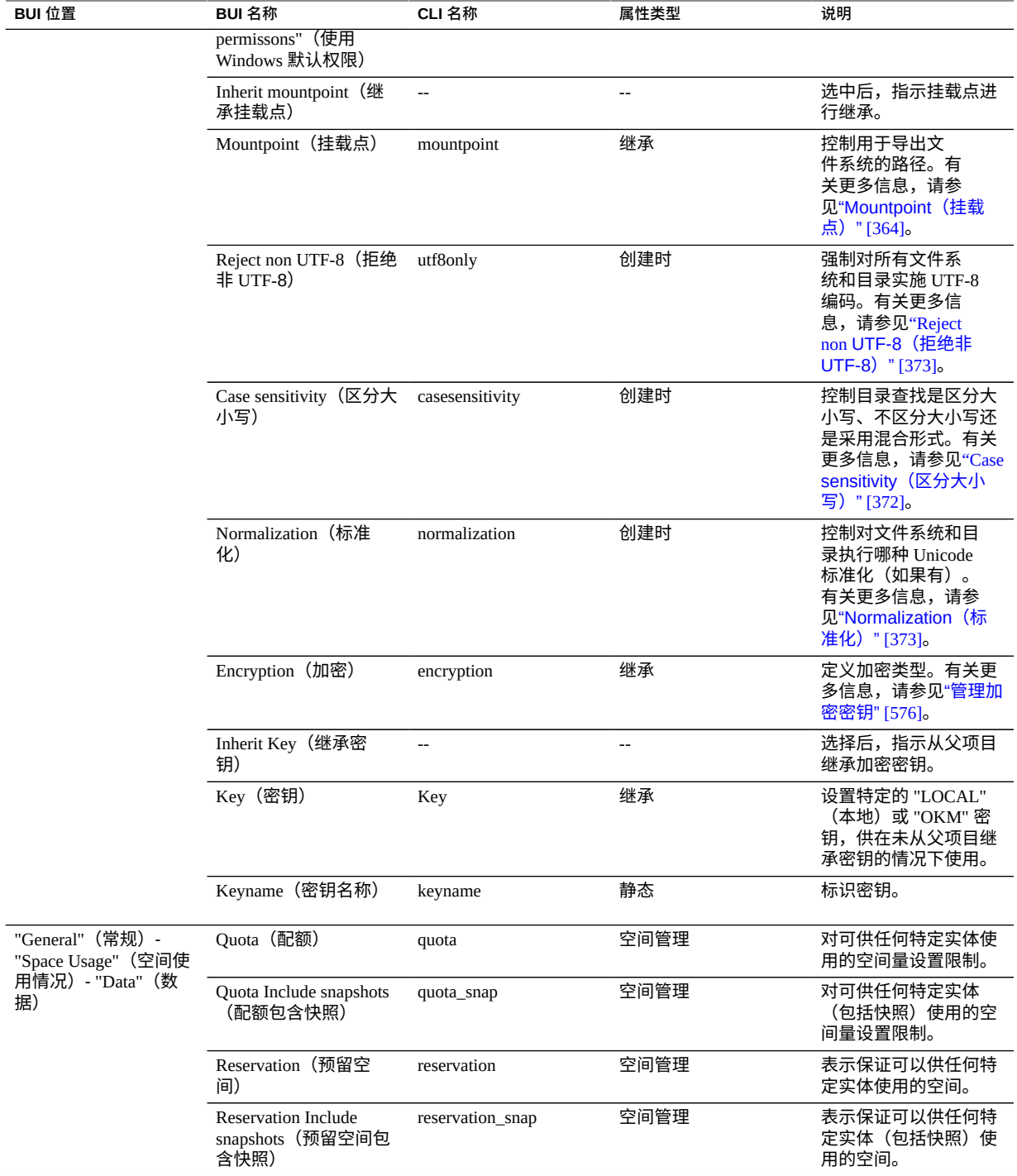

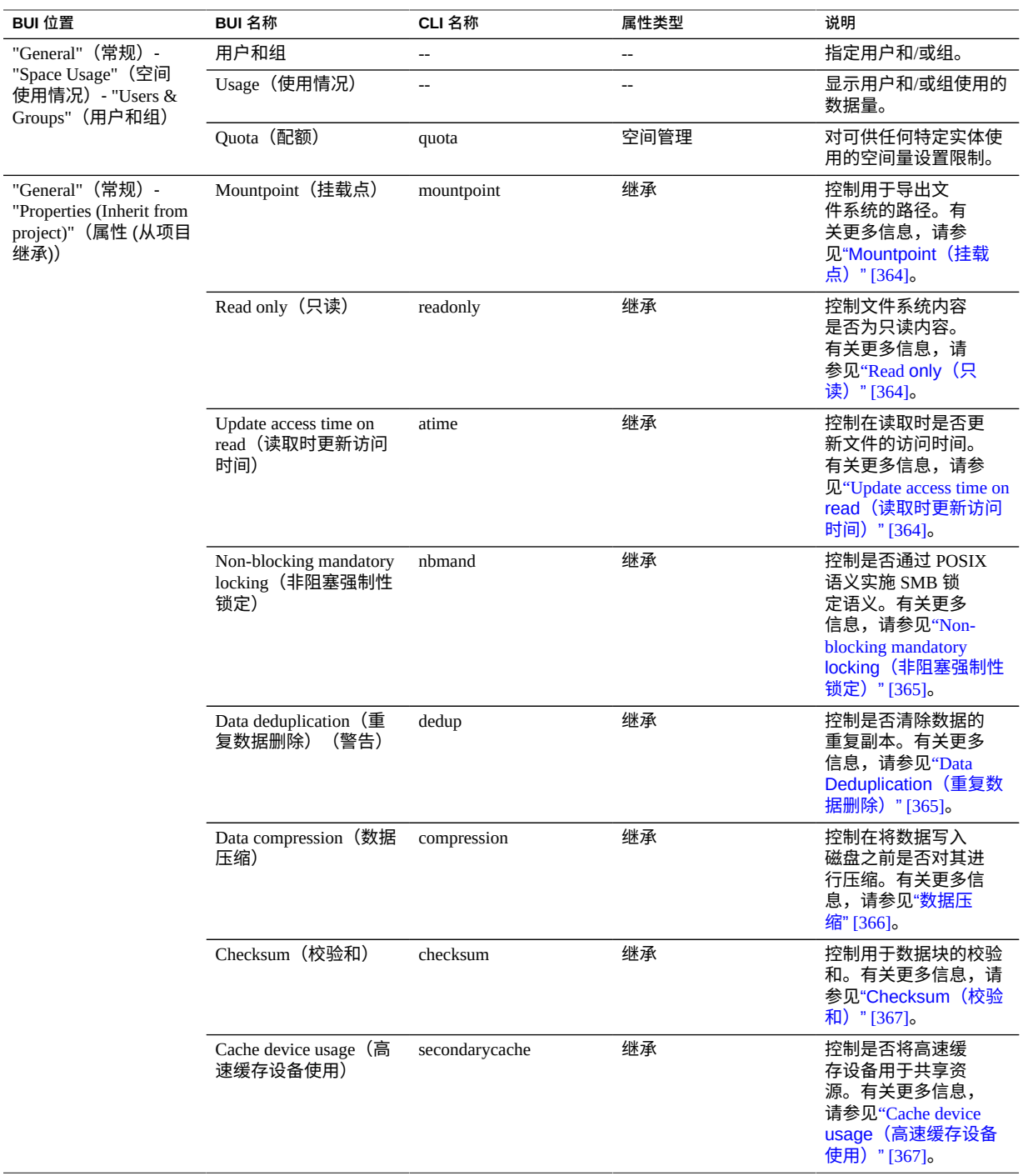

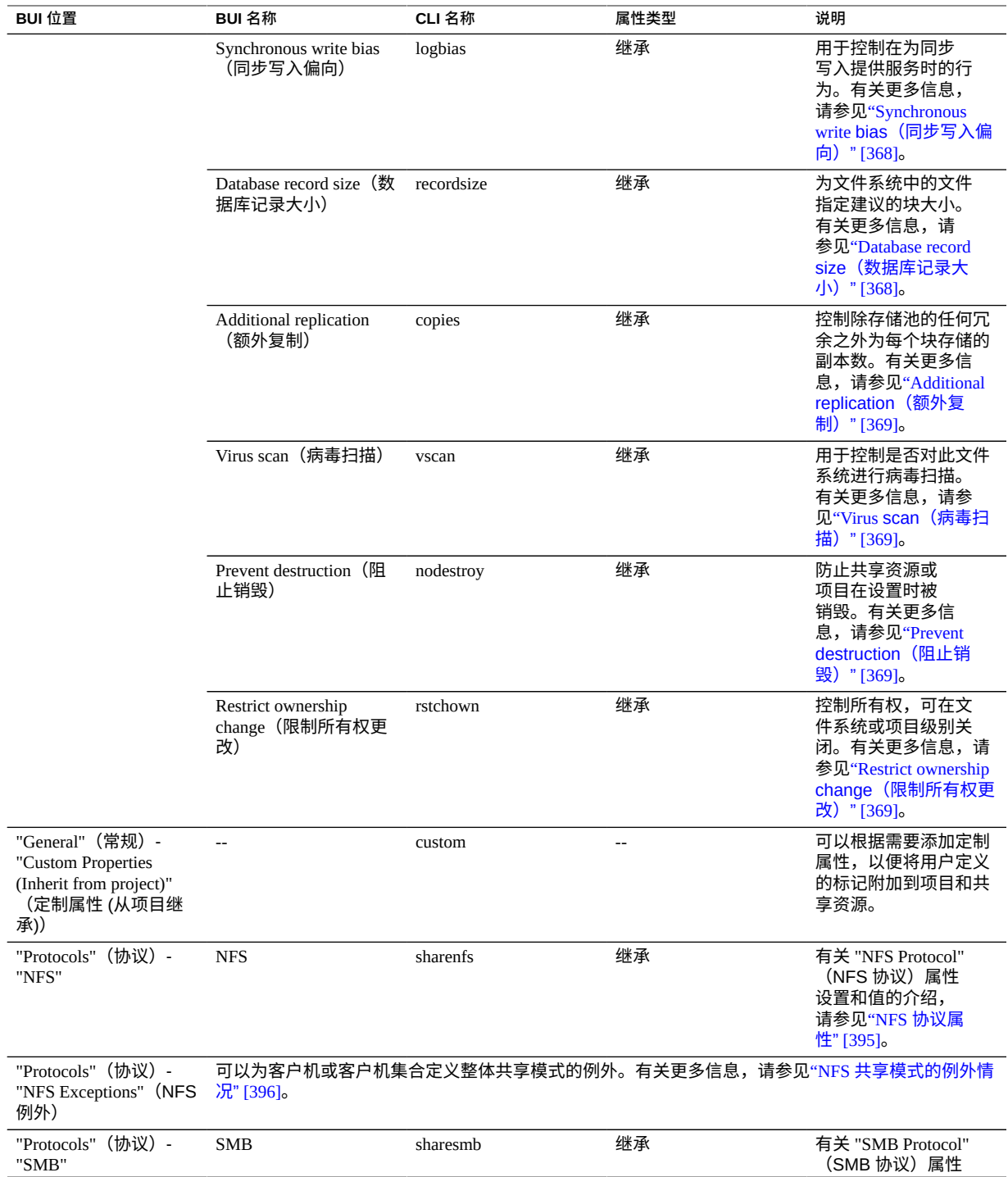

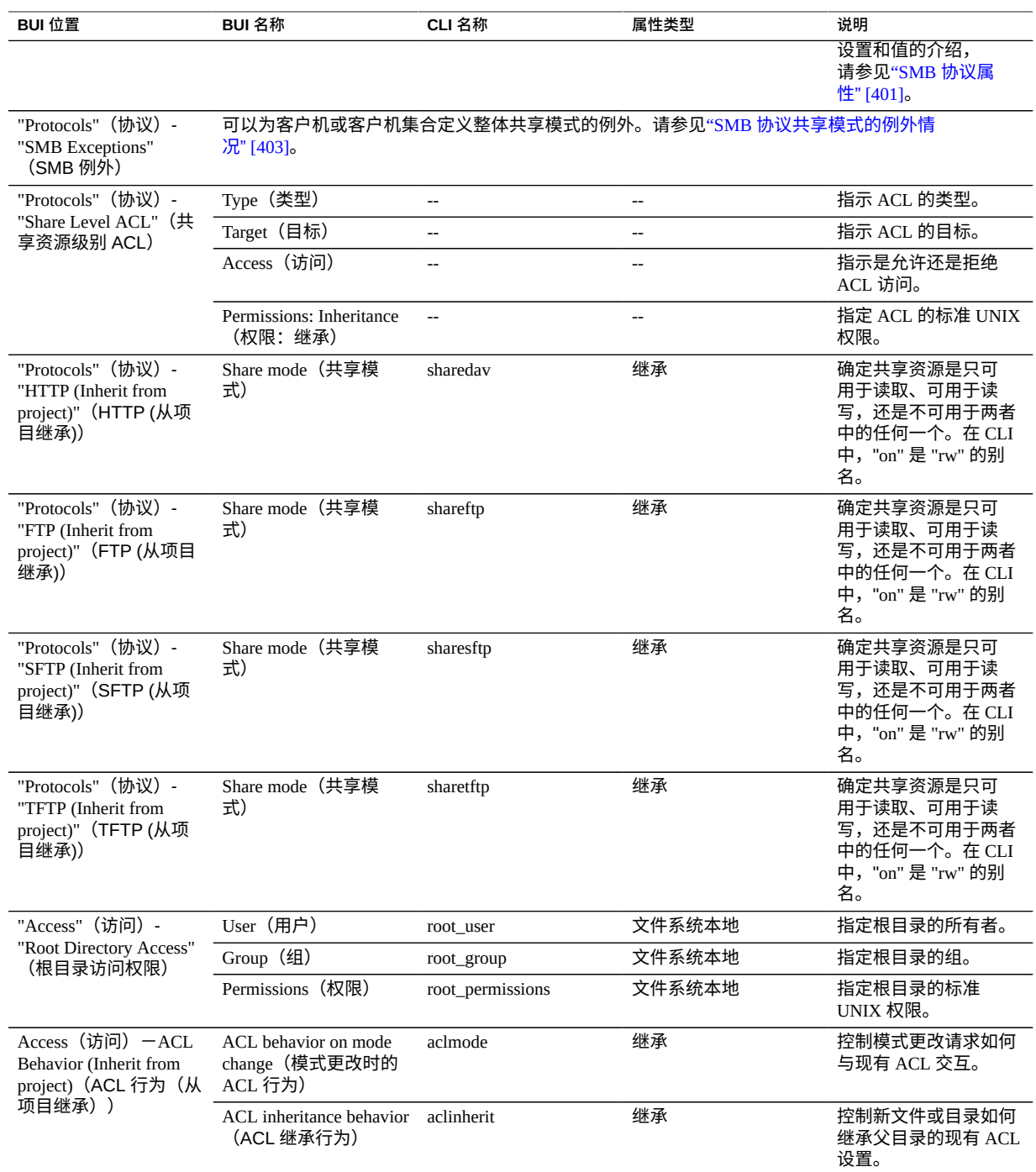

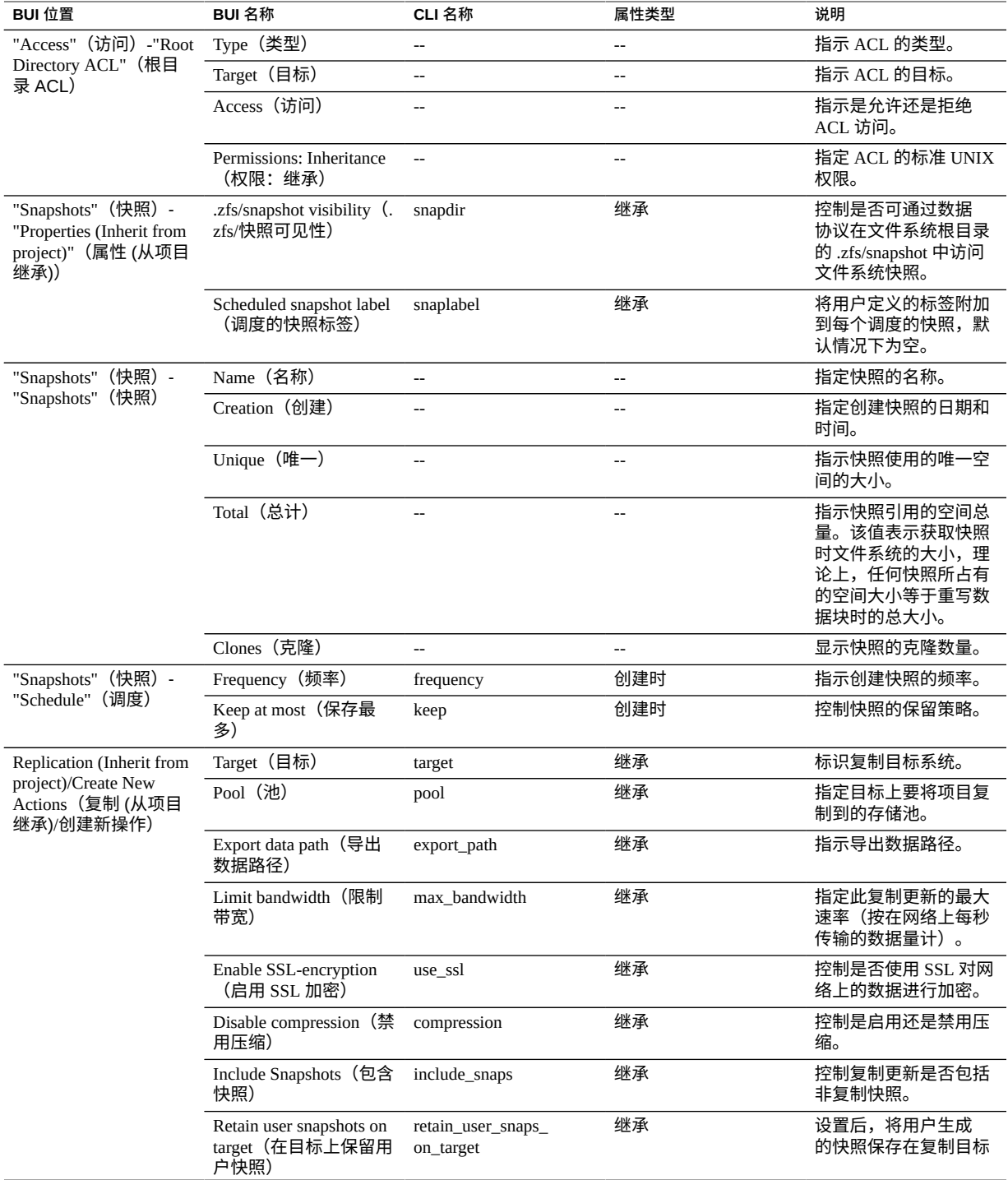

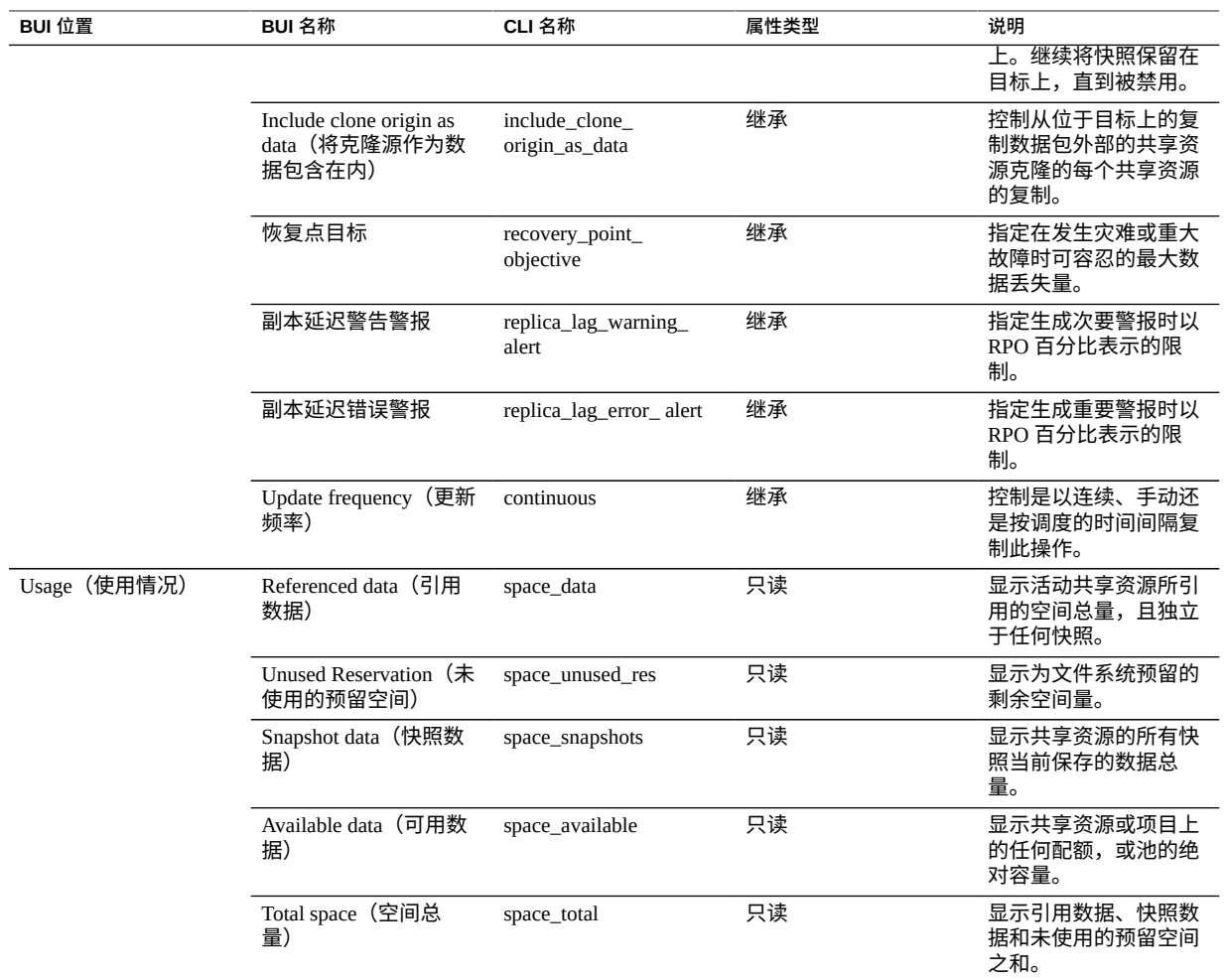

# <span id="page-384-0"></span>**LUN 属性**

**注 -** 在 CLI 中,使用 get 命令可查看所有属性的列表。

**表 115** LUN 属性

| BUI 位置                    | BUI 名称       | CLI 名称 | 属性类型  | 说明                      |
|---------------------------|--------------|--------|-------|-------------------------|
| (创建<br>Create LUN<br>LUN) | Project (项目) | $-$    | $- -$ | 定义 LUN 从中继承参<br>数设置的项目。 |
|                           | Name (名称)    | $-$    | $- -$ | 定义 LUN 的名称。             |

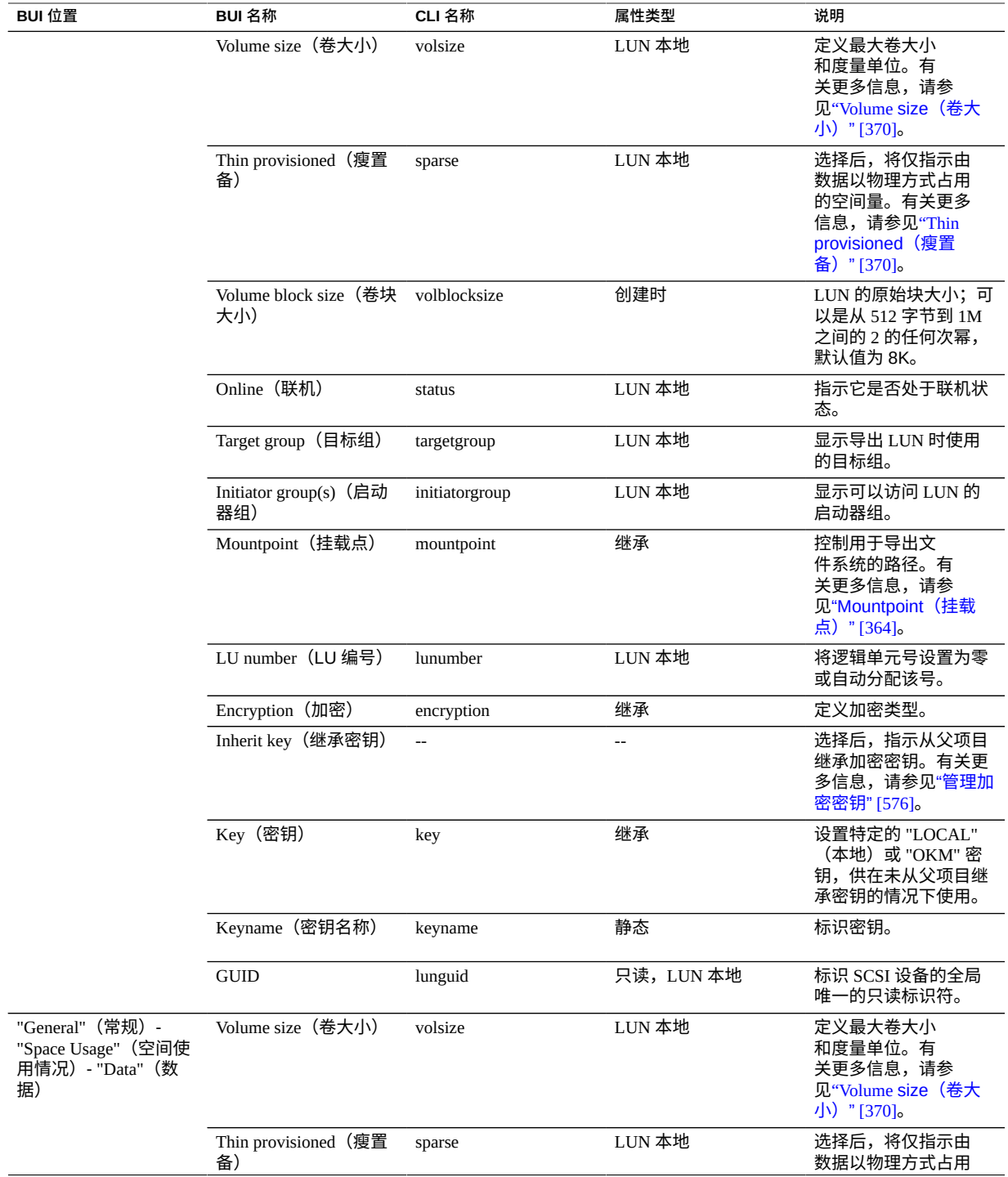

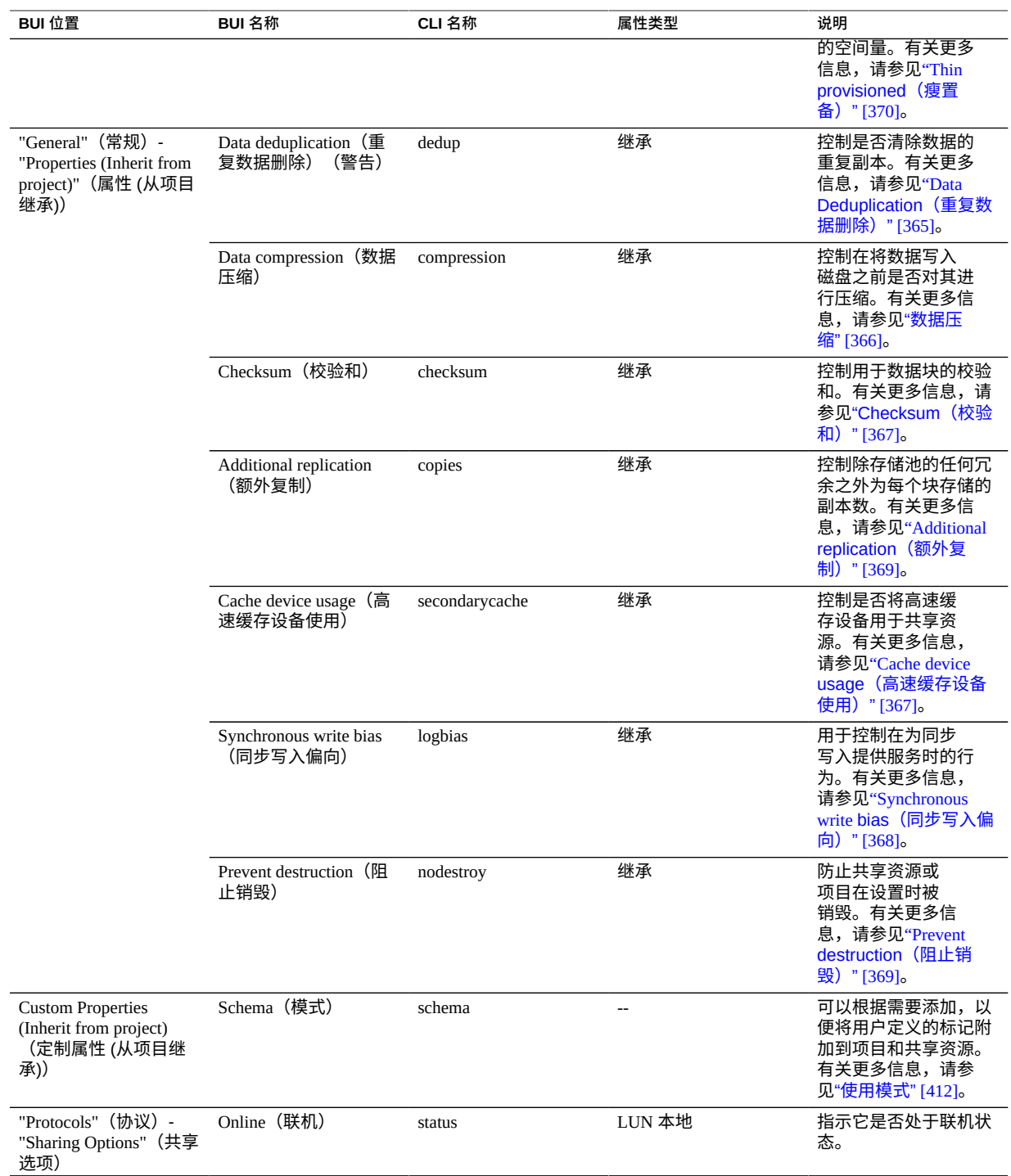

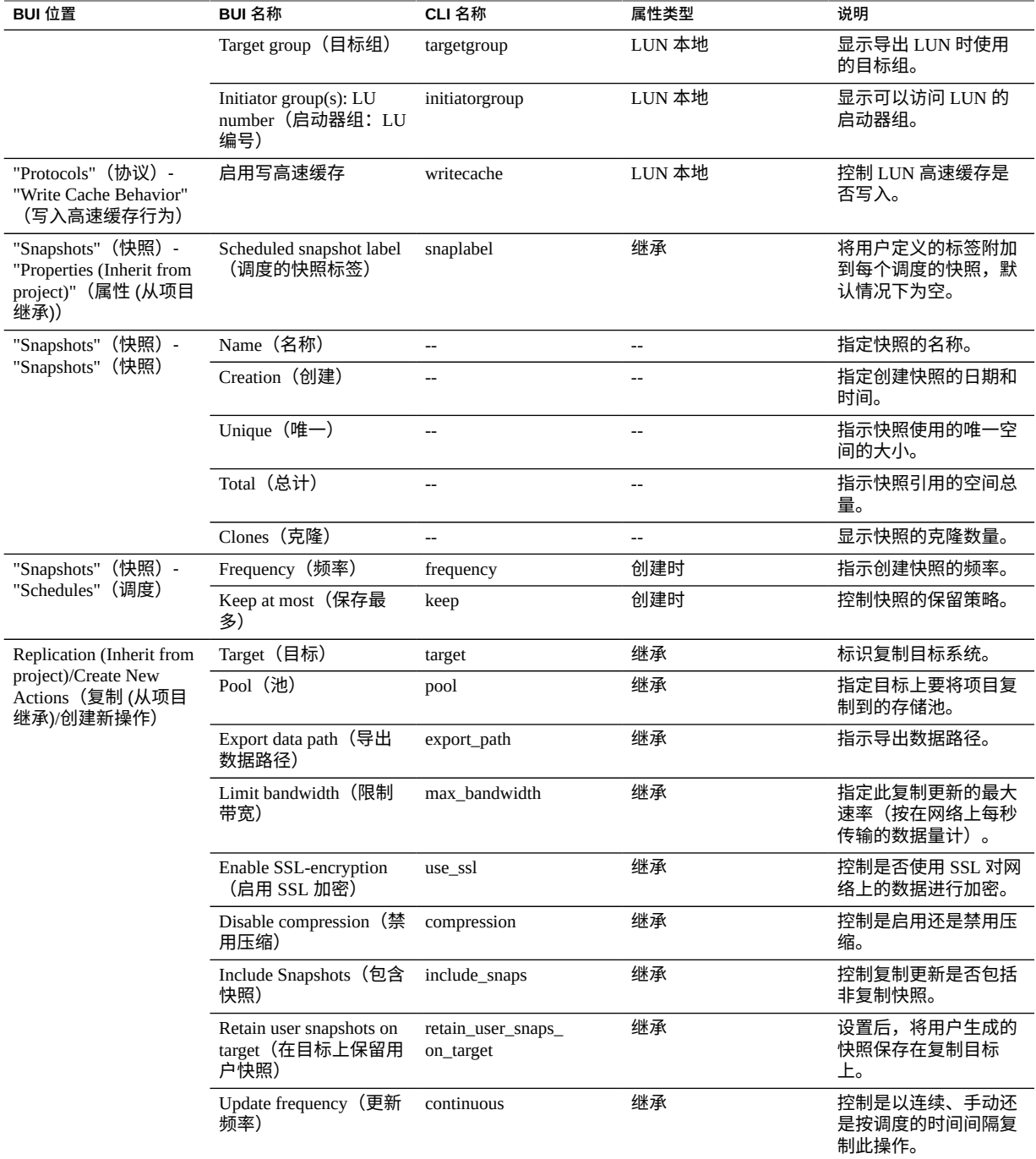

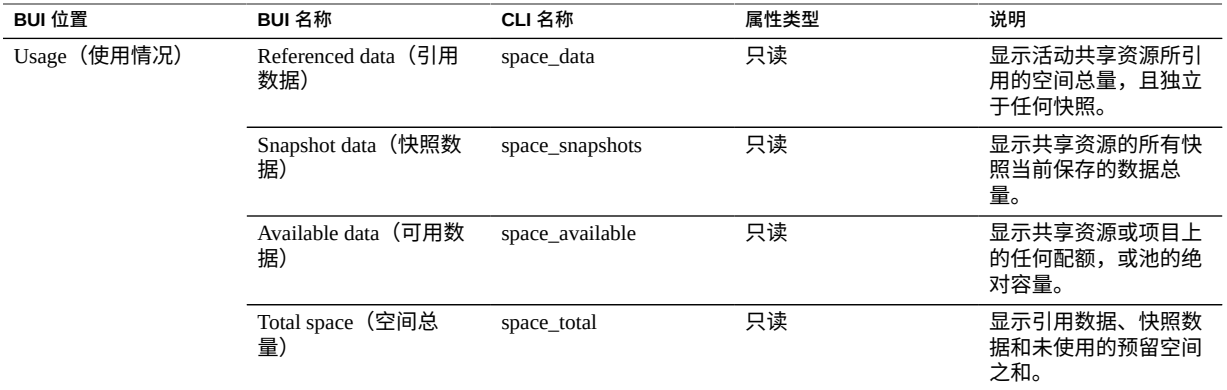

# <span id="page-388-0"></span>**共享资源的空间管理**

设备使用所有文件系统和 LUN 共享公用空间的池存储模型管理物理存储。文件系统从 不会向它们分配显式大小,并且只根据需要占用相应的空间量。LUN 会预留足够的物理 空间来写入设备的完整内容,除非它们是瘦置备的,在这种情况下,LUN 的行为像文件 系统一样,并且仅使用由数据以物理方式占用的空间量。

在一般情况下信任用户会执行正确操作的环境中,此系统可以提供最大的灵活性并最大 程度地简化了管理。较严格的环境(在这种环境中,用户对数据的使用受监视和/或限 制)需要更仔细的管理。

以下主题定义了术语,以及如何使用配额和预留空间管理基于共享资源或用户的空间使 用情况。

- ["共享资源术语"](#page-388-1) [\[389\]](#page-388-1)
- ["管理文件系统和项目空间"](#page-389-0) [\[390\]](#page-389-0)
- ["设置用户或组配额"](#page-390-0) [\[391\]](#page-390-0)
- ["使用身份管理"](#page-391-1) [\[392\]](#page-391-1)
- ["共享资源使用统计信息"](#page-392-0) [\[393\]](#page-392-0)

# <span id="page-388-1"></span>**共享资源术语**

在开始详细介绍之前,需要了解一些在谈论设备上的空间使用情况时 所使用的基本术 语,这一点很重要。

■ **Physical Data(物理数据)**-在磁盘上以物理方式存储的数据的大小。通常,这等同 于对应数据的逻辑大小,但在压缩阶段中或由于其他因素,可能会有所不同。这包括 活动共享资源以及所有快照的空间。空间计算通常是基于物理空间执行和管理的。

- **Logical Data(逻辑数据)**-文件系统占用的逻辑空间量。这没有考虑压缩因素,并 且可以将其视为文件系统占用的空间量的理论上界。使用不同的压缩算法将文件系统 复制到其他设备不会占用比这更多的空间量。此统计信息未显式导出,通常只能通过 获取所占用的物理空间量并将其与当前的压缩比率相乘来计算获得。
- **Referenced Data(引用数据)**-这表示活动共享资源所引用的空间总量,且独立于 任何快照。这是销毁所有快照后共享资源将占用的空间量。这同时也是用户可以通过 数据协议直接管理的数据量。
- **Snapshot Data(快照数据)**-这表示共享资源的所有快照当前保存的数据总量。这 是销毁所有快照时将释放的空间量。
- **Quota(配额)**-配额表示对可以供任何特定实体占用的空间量施加的限制。它可以 基于文件系统、项目、用户或组,并且独立于任何当前空间使用情况。
- Reservation (预留空间)- 预留空间表示保证可以供特定项目或文件系统使用的空 间。这将从池的剩余部分获取可用空间,不会增加文件系统占用的实际空间。此设置 无法应用于用户和组。通过将配额和预留空间设置为相同的值可以创建传统意义上的 静态大小的文件系统。

# <span id="page-389-0"></span>**管理文件系统和项目空间**

实施配额和预留空间的最简单方式是以每个项目或每个文件系统为单位。配额和预留空 间不应用于 LUN,尽管对它们的使用被计入了总的项目配额或预留空间。

**数据配额**-数据配额对文件系统或项目可使用的空间量施加限制。默认情况下,它将包 括文件系统以及所有快照中的数据。当文件系统已满时,尝试写入新数据的客户机会因 为配额或因为存储池的空间不足而收到一个错误。如["快照空间管理"](#page-427-0) [\[428\]](#page-427-0)中所述,此 行为并非在所有情况下都很直观,尤其是当存在快照时。如果数据块被快照所引用,则 删除文件可能会导致文件系统写入新数据,因此,在这种情况下,销毁现有快照可能是 降低空间利用率的唯一方法。

如果未设置 "include snapshots"(包含快照)属性,则配额仅应用于文件系统引用的即时 数据,不应用于任何快照。快照使用的空间受项目级别的配额限制,但不受其他限制。 在这种情况下,删除快照引用的文件将导致文件系统的被引用数据减少,尽管系统作为 整体正使用更多的空间。如果存储池已满(与文件系统达到预设的配额相对),则销毁 快照可能是释放空间的唯一方法。

数据配额是严格实施的,这意味着在空间利用率接近限制时,必须对可写入的数据的量 进行限制,因为只有在确认了写入操作后才能获知要写入的精确数据量。当在已达到配 额或将要达到配额的情况下运行时,这可能会影响性能。因此,在正常运行过程中,保 持在配额以下通常是明智的。

配额通过 BUI 在 "Shares"(共享资源)> "General"(常规)> "Space Usage"(空间使用 情况)> "Data"(数据)下进行管理。它们在 CLI 中作为 quota 和 quota\_snap 属性进 行管理。

**数据预留空间**-数据预留空间用于确保文件或项目至少有一定量的可用空间,即使文件 系统中的其他共享资源尝试使用更多的空间。此未使用的预留空间被视为文件系统的 一部分,因此,如果池(或项目)的其余部分已达到容量,该文件系统仍可以写入新数 据,即使其他共享资源可能已经空间不足。

默认情况下,预留空间包括文件系统的所有快照。如果未设置 "include snapshots"(包 含快照)属性,则预留空间仅应用于文件系统的即时数据。获取快照的行为并不一定总 是直观的。如果实施了用于文件系统数据(但不是快照)的预留空间,则每次创建快照 时,系统都必须预留足够的空间以便该快照完全分化,即使从不发生此操作。例如,如 果没有快照时,一个 50G 的文件系统有 100G 的预留空间,则在创建第一个快照时将预 留 50G 的额外空间,该文件系统最终将总共预留 150G 空间。如果没有足够的空间来确 保数据的完全分化,则创建快照将失败。

预留空间通过 BUI 在 "Shares"(共享资源)> "General"(常规)> "Space Usage"(空 间使用情况)> "Data"(数据)下进行管理。它们在 CLI 中作为 reservation 和 reservation\_snap 属性进行管理。

**复制 LUN 的空间管理**-创建 LUN 时,系统会预留您为 LUN 配置的全部物理空间,并 且这些空间无法被其他文件系统使用(除非进行了瘦置备)。对于复制,如果创建了任 何给定规模的 LUN 的快照,则还会预留最多两倍于 LUN 的大小,具体取决于使用的 LUN 空间。

以下列表显示复制 LUN 时所需的最大开销空间:

- 在更新之间在源上最多 100%
- 更新过程中在源上最多 200%
- 在目标上最多 200%

# <span id="page-390-0"></span>**设置用户或组配额**

可以在文件系统级别以及项目级别为用户或组设置配额。这些配额将基于文件或目录的 所有者或组的 POSIX 或 Windows 身份来限制物理数据使用量。在用户和组配额与文件 系统和项目数据配额之间存在一些显著差异:

- 用户和组配额可以应用于文件系统和项目。
- 可以在项目级别设置默认配额,项目的文件系统可以继承该配额。
- 在项目级别设置的默认配额可以在文件系统级别进行更改。
- 默认配额可通过 SMB 协议检索或修改。
- 用户和组配额是使用延迟的执行实施的。这意味着在数据写入到磁盘之前,用户将能 够在短时间内超出其配额。在数据被推送到磁盘后,用户将收到一个有关新写入操作 的错误,与文件系统级别的配额情况类似。
- 用户和组配额始终是针对引用的数据实施的。这意味着快照不影响任何配额,快照的 克隆将占用与实施的配额相同的空间量,即使底层块是共享的。
- 不支持用户和组预留空间。
- 与数据配额不同,用户和组配额与常规文件系统数据存储在一起。这意味着,如果文 件系统空间不足,您将无法更改用户和组配额。必须首先使更多的空间可用,才能修 改用户和组配额。
- 在执行远程复制期间,将发送用户和组配额。管理员应当确保源和目标上的名称服务 环境相同。
- 整个共享资源的 NDMP 备份和恢复将包括任何用户和组配额。恢复到现有共享资源 将不会影响任何现有配额。

# <span id="page-391-1"></span>**使用身份管理**

用户和组配额利用设备上的身份映射服务。这允许将用户和组指定为 UNIX 或 Windows 身份,具体取决于环境。与文件所有权一样,将采用以下方式跟踪这些身份:

- 如果没有 UNIX 映射,将存储对 Windows ID 的引用。
- 如果存在 UNIX 映射,则存储 UNIX ID。

这意味着身份的规范形式是 UNIX ID。如果以后更改了映射,则会基于新的 UNIX ID 实 施新映射。如果 Windows 用户创建某个文件时不存在映射,并且之后创建了映射,则出 于访问控制和使用格式目的,会将新文件视为拥有一个不同的所有者。这也意味着如果 重用某个用户 ID(即创建新的用户名关联),则任何现有文件或配额将显示为由新用户 名拥有。

我们建议在尝试主动使用文件系统之前,请先建立任何身份映射规则。否则,映射中的 任何更改有时会产生意外的结果。

# <span id="page-391-0"></span>**使用文件系统名称空间**

必须为设备上的每个文件系统提供唯一的挂载点来充当文件系统数据的访问点。可以为 项目提供挂载点,但是这些挂载点仅作为一个工具使用继承的属性来管理名称空间。项 目从不挂载,且不通过任何协议导出数据。

所有共享资源必须挂载在 /export 下。虽然可以创建挂载在 /export 下的文件系统, 但是没有必要。如果不存在这样的共享资源,则将根据需要在此层次结构部分中动态创 建任意目录。每个挂载点在群集中必须是唯一的。

- **名称空间嵌套挂载点**-可以在一个文件系统下创建带有挂载点的其他文件系统。在这 种情况下,应先挂载父文件系统,再挂载子文件系统,反之亦然。使用嵌套的挂载点 时应考虑以下事项:
	- 如果挂载点不存在,将创建一个挂载点,由 root 和模式 0755 所拥有。在重命 名、销毁或移动文件系统时,此挂载点可能会也可能不会被卸载,视情况而定。 为安全起见,应在创建子文件系统之前在父共享资源中创建挂载点。
- 如果父目录是只读的,且挂载点不存在,则文件系统挂载将失败。这种情况可能 会在创建文件系统时同步发生,但也可能会在进行大规模更改(例如使用继承挂 载点重命名文件系统)时异步发生。
- 重命名文件系统或更改其挂载点时,当前挂载点下的所有子挂载点以及新挂载点 (如果不同)将被卸载并在应用更改后被重新挂载。这将中断当前访问共享资源 的任何数据服务。
- 如下面所概述,是否支持自动遍历嵌套挂载点取决于协议。
- **名称空间 NFSv2/NFSv3/NFSv4.0/NFSv4.1**-在 NFS 下,每个文件系统是可通过 MOUNT 协议设为可视的一项独特导出内容。NFSv2 和 NFSv3 无法遍历嵌套文件系 统,必须通过文件系统的完整路径来访问每个文件系统。虽然嵌套挂载点仍可起作 用,但是尝试遍历嵌套挂载点将会导致客户机上显示空目录。虽然通过使用自动挂载 方式进行挂载可以缓解这种现象,但是在动态环境中透明支持嵌套挂载点则需要使用 NFSv4.0 或 NFSv4.1。

相较于 NFSv3,NFSv4.0 和 NFSv4.1 在处理挂载点时进行了多项改进。首先是,可 以挂载父目录,即使分层结构中该挂载点没有可用共享资源也是如此。例如,如果共 享了 /export/home,则可以在客户机上挂载 /export,并透明地遍历到实际的导出 内容。更为重要的是,某些 NFSv4.0 和 NFSv4.1 客户机(包括 Linux)支持自动客户 端挂载,有时称为"镜像挂载"。使用这样的客户机,当用户遍历某个挂载点时,子文 件系统将自动挂载到相应的本地挂载点,并且当文件系统在客户机上被卸载时也同时 卸载。从服务器的角度来看,这些是单独的挂载请求,但在客户机中它们缝合在一起 以形成无缝的文件系统名称空间。

- 名称空间 SMB-SMB 协议不使用挂载点,因为通过资源名称来使每个共享资源变为 可用。但是,每个文件系统必须仍具有唯一挂载点。当前不支持嵌套挂载点(一个资 源内有多个文件系统),任何遍历挂载点的尝试将会导致显示空目录。
- **名称空间 FTP/FTPS/SFTP**-使用文件系统的标准挂载点导出文件系统。完全支持嵌 套挂载点,并且这些挂载点对于用户透明。但是,不能在嵌套文件系统的父文件系统 处于共享状态时不共享嵌套文件系统。如果共享父挂载点,则也将共享所有子挂载 点。
- **名称空间 HTTP/HTTPS**-文件系统导出在 /shares 目录下,因此 /export/home 下 的文件系统将通过 HTTP/HTTPS 显示在 /shares/export/home 下。完全支持嵌套 挂载点,并且这些挂载点对于用户透明。FTP 协议部分所述的有关共享资源选项冲突 的相同行为也适用于 HTTP。

# <span id="page-392-0"></span>**共享资源使用统计信息**

视图的左侧(折叠时位于项目面板下面)是一个表,用于说明当前空间使用情况统计信 息。这些统计信息针对特定共享资源(编辑某个共享资源时)或针对整个池(查看共享 资源列表时)。如果任何属性为零,则表中将排除该属性。

某些使用情况统计信息也显示在 CLI 上下文 shares show 中。

下表介绍了 BUI 和 CLI 使用属性。

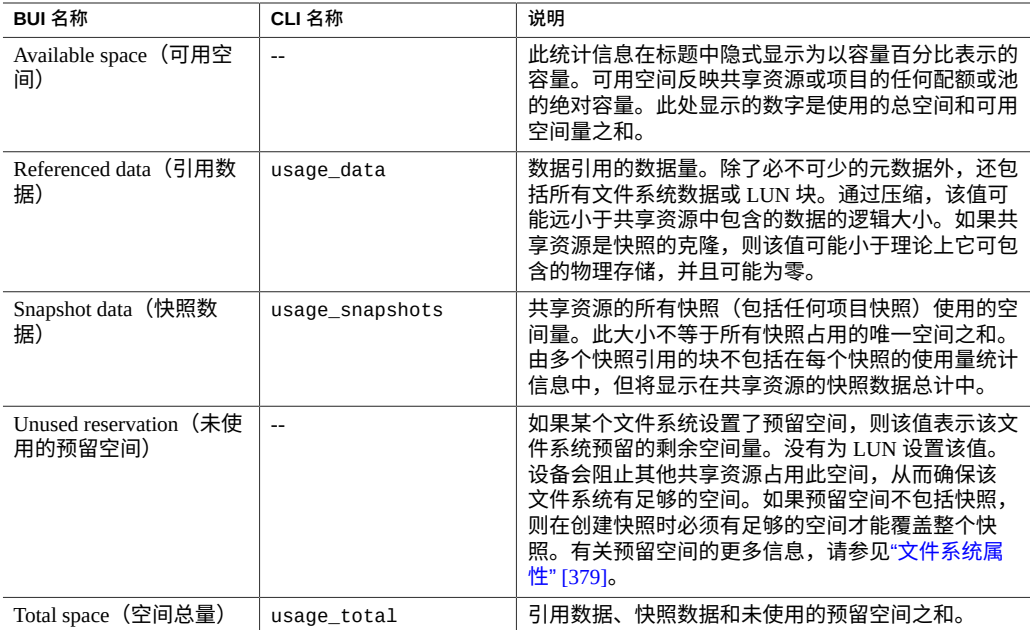

# <span id="page-393-0"></span>**共享资源和项目协议**

每个共享资源都有特定于协议的属性,这些属性定义了不同的协议针对该共享资源的行 为。可以为每个共享资源定义这些属性,也可以从共享资源的项目继承这些属性。

对于 iSCSI,启动器可以通过["配置存储区域网络](#page-147-0) (SAN)" [\[148\]](#page-147-0)中所述的机制之一来搜索 目标。

有关受支持协议属性的信息,请参见以下部分:

- ["NFS](#page-394-1) 协议" [\[395\]](#page-394-1)
- ["SMB](#page-399-0) 协议" [\[400\]](#page-399-0)
- ["HTTP](#page-405-0) 协议" [\[406\]](#page-405-0)
- ["FTP](#page-405-1) 协议" [\[406\]](#page-405-1)
- ["SFTP](#page-405-2) 协议" [\[406\]](#page-405-2)
- ["TFTP](#page-405-3) 协议" [\[406\]](#page-405-3)

#### **相关主题**

- ["NFS](#page-293-0) 配置" [\[294\]](#page-293-0)
- ["SMB](#page-310-0) 配置" [\[311\]](#page-310-0)

# <span id="page-394-1"></span>**NFS 协议**

此部分包含以下主题:

- "NFS [协议属性"](#page-394-0) [\[395\]](#page-394-0)
- "NFS [共享模式的例外情况"](#page-395-0) [\[396\]](#page-395-0)
- "NFS [协议字符集编码"](#page-398-0) [\[399\]](#page-398-0)
- "NFS [协议安全模式"](#page-398-1) [\[399\]](#page-398-1)

有关 NFS 协议的更多信息,请参见以下主题:

- ["NFS](#page-293-0) 配置" [\[294\]](#page-293-0)
- ["文件系统属性"](#page-378-0) [\[379\]](#page-378-0)
- ["项目属性"](#page-373-0) [\[374\]](#page-373-0)
- NFSv2 和 NFSv3 安全性 (RFC 2623) (<http://www.ietf.org/rfc/rfc2623.txt>)
- NFSv4 协议 (RFC 7530) (<http://www.ietf.org/rfc/rfc7530.txt>)
- NFSv4.1 协议 (RFC 5661) (<https://tools.ietf.org/html/rfc5661>)

有关其他受支持协议的信息,请参见以下各节:

- ["SMB](#page-399-0) 协议" [\[400\]](#page-399-0)
- ["HTTP](#page-405-0) 协议" [\[406\]](#page-405-0)
- ["FTP](#page-405-1) 协议" [\[406\]](#page-405-1)
- ["SFTP](#page-405-2) 协议" [\[406\]](#page-405-2)
- ["TFTP](#page-405-3) 协议" [\[406\]](#page-405-3)

# <span id="page-394-0"></span>**NFS 协议属性**

每个共享资源都有特定于协议的属性,这些属性定义了不同的协议针对该共享资源的行 为。可以为每个共享资源定义这些属性,也可以从共享资源的项目继承这些属性。下表 显示了 NFS 协议属性和可能的值。

**表 116** NFS 协议属性

| 属性                                                                    | CLI 值     | 属性类型 | 说明                                                                                                    |
|-----------------------------------------------------------------------|-----------|------|----------------------------------------------------------------------------------------------------|
| Share mode (共享<br>模式)                                                 | off/rw/ro | 继承   | 确定共享资源是只可用于读取、可用于读<br>写,还是不可用于两者中的任何一个。请<br>参见"共享资源和项目协议" [394]。                                           |
| Disable setuid/setgid<br>file creation (禁用<br>setuid/setgid 文件创<br>建) | nosuid    | 继承   | 如果选择此选项,客户机将无法在设置了<br>setuid (S_ISUID) 和 setgid (S_ISGID) 位的<br>情况下创建文件,也无法通过 chmod(2)<br>系统调用在现有文件上启用这些位。 |
| Prevent clients<br>from mounting<br>subdirectories (防                 | nosub     | 继承   | 如果选择了此选项,将会阻止客户机直<br>接挂载子目录。将强制它们挂载共享资<br>源的根目录。注意: 这只适用于 NFSv2                                            |

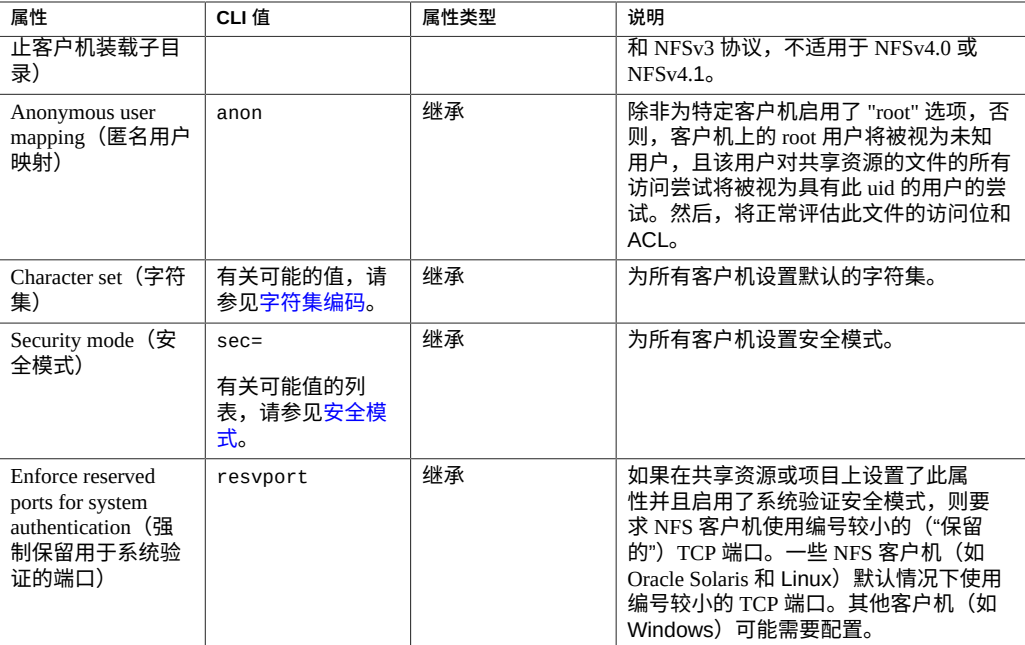

### <span id="page-395-0"></span>**NFS 共享模式的例外情况**

通过设置客户机特定的共享模式或*例外情况*,可为客户机或客户机集合定义全局共享模 式的例外情况。要限制特定客户机的访问,请将全局共享模式设置为 none,然后向逐 级缩小的组授予逐级增大的访问权限。例如,可以创建一个共享资源,将其全局共享模 式设置为 none(无),即拒绝所有客户机的访问;然后向一部分客户机授予只读访问权 限。您还可以更进一步向更少的一部分客户机授予读写访问权限,最终,只有受信任的 主机可能具有读写访问权限及 root 支持的访问权限。

客户机特定的共享模式优先于全局共享模式。系统会根据例外情况中指定的客户机特定 的共享模式向客户机授予访问权限。如果未定义例外情况,将根据全局共享模式向客户 机授予访问权限。

**表 117** 客户机类型

| 类型                                                | CLI 前缀        | 说明                                                           | 示例                  |
|---------------------------------------------------|---------------|--------------------------------------------------------------|---------------------|
| Host(FQDN) or<br>Netgroup (主机<br>(FODN) 或网络<br>组) | none          | 其 IP 地址解析为指定的全限定名称的单<br>个客户机,或包含客户机的 IP 地址解析<br>为的全限定名称的网络组。 | caji.sf.example.com |
| DNS Domain (DNS<br>域)                             |               | 其 IP 地址解析为以此后缀结尾的全限定<br>名称的所有客户机。                            | sf.example.com      |
| $IPv4$ 子网                                         | $\varnothing$ | 其 IP 地址位于指定的 IPv4 子网(以<br>CIDR 表示法表示)内的所有客户机。                | 192.0.2.254/22      |
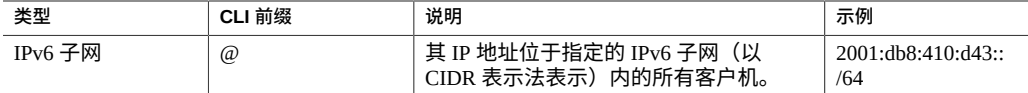

对于每个客户机或客户机集合,请指定客户机对共享资源有只读还是读-写权限。如果要 设置 NFS 例外情况,还要指定客户机有 root 用户权限还是视作没有 root 用户权限的用 户。

### **管理网络组**

网络组可用于控制对 NFS 导出的访问权限。但是,网络组的管理可能很复杂。请考虑改 用 IP 子网规则或 DNS 域规则。

如果使用网络组,则将通过 NIS 或 LDAP 解析它们,具体取决于启用了哪个服务。如果 使用 LDAP,则每个网络组必须位于默认位置 ou=Netgroup,(Base DN),并且必须使用 标准模式。

网络组条目的用户名组件通常不会影响 NFS;只有主机名有意义。网络组中包含的主 机名必须是规范化的,如果使用 DNS 进行解析,则必须是全限定的。也就是说,NFS 子系统将尝试验证请求方客户机的 IP 地址是否可以解析为与指定的 FQDN,或与指定 的网络组之一的某个成员匹配的规范化主机名。该匹配必须为严格匹配,包括所有域组 件;否则,将不会匹配该例外并将尝试下一个例外。有关主机名解析的更多信息,请参 见 [DNS](#page-236-0)。

从 2013.1.0 软件发行版开始,UNIX 客户机用户最多可以属于 1024 个组,而性能丝毫不 减。在以前的发行版中,每个 UNIX 客户机用户最多可以属于 16 个组。

### **NFS 共享模式以及例外情况选项**

在 CLI 中,所有 NFS 共享模式和例外都是通过针对 sharenfs 属性使用单个选项字符串 指定的。此字符串是逗号分隔的值列表。作为针对 BUI 介绍的全局共享模式的对应体, 它应以 ro、rw、on 或 off 之一开头。

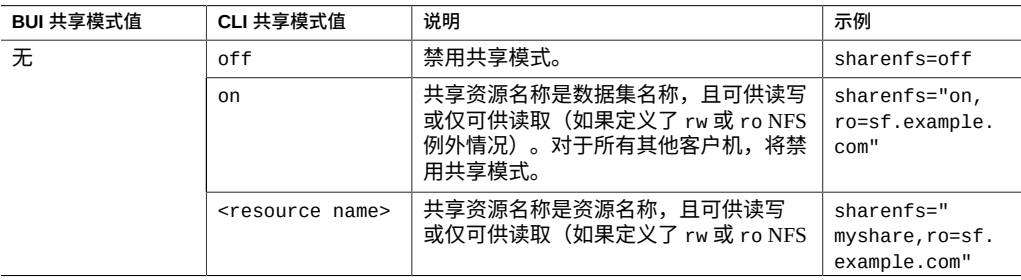

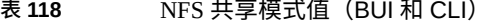

#### 共享资源和项目协议

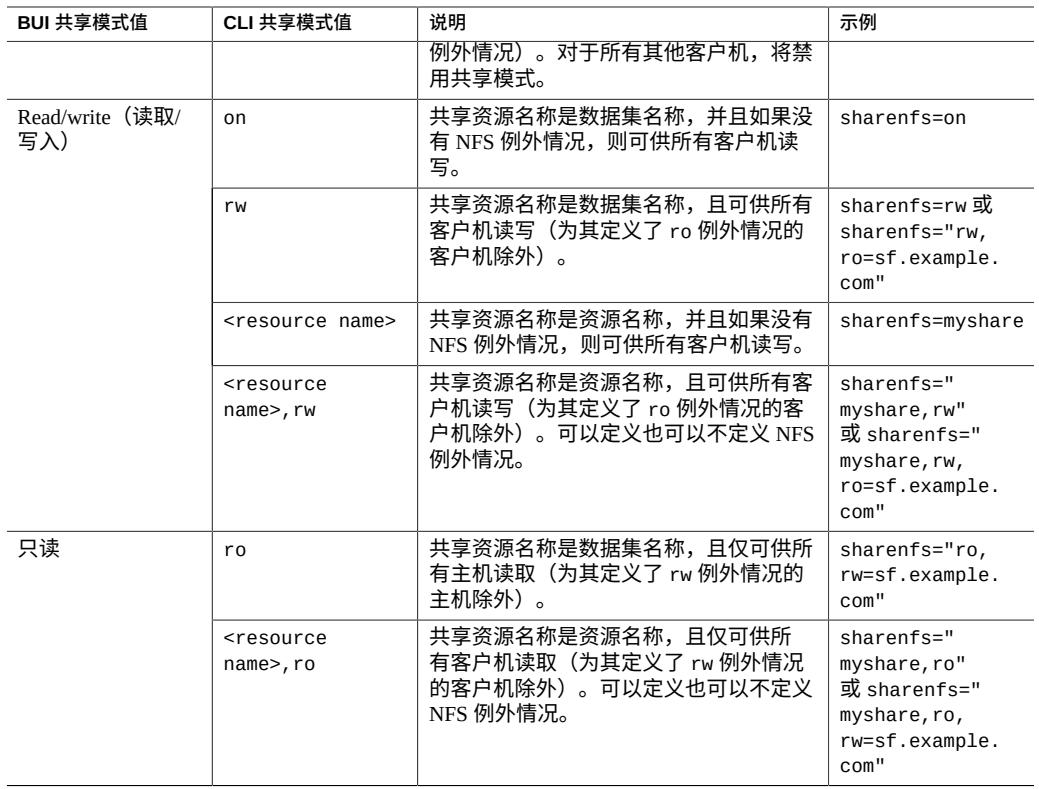

以下示例将所有客户机的共享模式设置为只读。所有客户机上的 root 用户将如同普通 "nobody" 用户一样访问共享资源上的文件。

set sharenfs=ro

此外,还将附加 nosuid 和 anon 中的其中一个选项或两者。因此,要将所有未知用户的 映射定义为 uid 153762,您可以指定以下内容:

set sharenfs="ro,anon=153762"

#### **注 -** 包含 "=" 字符的 CLI 属性值必须加上引号。

可以通过附加 "option=collection" 格式的文本(其中 "option" 是 ro、rw 或 root 中的一 个,定义将授予客户机集合的访问权限类型)来指定更多的 NFS 例外情况。客户机集合 是由"客户机类型"表中的前缀字符,以及一个 DNS 主机名/域名或 CIDR 网络号指定的。 例如,要授予对 sf.example.com 域中的所有主机的读写权限,并授予对 192.168.44.0/24 网络中的主机的 root 权限,您可以使用:

set sharenfs="ro,anon=153762,rw=.sf.example.com,root=@192.168.44.0/24"

**注 -** 此示例仅适用于 NFS 例外情况。

在任何可以使用单个全限定主机名的位置中都可以使用网络组名称。例如,您可以通过 以下方式允许对 "engineering" 网络组进行读写访问:

set sharenfs="ro, rw=engineering"

### **NFS 协议字符集编码**

通常情况下,不指定用于文件名的字符集编码。NFSv3 和 NFSv2 协议没有指定字符集。 NFSv4.0 和 NFSv4.1 应该使用 UTF-8,但不是所有的客户机都如此,而且服务器并未实 施此限制。如果为共享资源禁用了 "UTF-8 only" 选项,则在不知道文件名编码的情况下 会将文件名按原样写入文件系统。这意味着只有使用相同编码的客户机才能解释这些文 件名。不过,SMB 要求将文件名存储为 UTF-8,以便在服务器端可以解释它们。这使得 无法在允许通过 SMB 进行访问的同时支持任意客户机编码。

要支持这样的配置,可以在共享资源范围内或以客户机为单位设置字符集编码。支持以 下字符集编码:

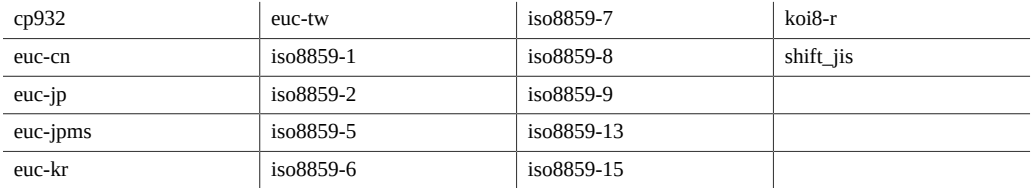

默认行为是不指定字符集编码(直通)。BUI 允许通过标准例外列表机制选择字符集。 在 CLI 中,每个字符集本身成为了具有一个或多个主机的选项,使用 "\*" 表示共享资源 范围内的设置。例如,以下示例:

hostname:shares default> **set sharenfs="rw,euc-kr=\*"**

将以 "euc-kr" 作为默认编码来共享文件系统。以下示例:

hostname:shares default> **set sharenfs="rw,euc-kr=host1.domain.com,euc-jp=host2. domain.com"**

为 "host1" 和 "host2" 之外的所有客户机使用默认编码,这两台客户机分别使用 "euc-kr" 和 "euc-jp"。主机列表的格式遵循其他 CLI NFS 选项的格式。

请注意,某些 NFS 客户机无法正确支持备用语言环境;有关详细信息,请查阅 NFS 客 户机文档。

### **NFS 协议安全模式**

安全模式以共享资源为单位进行设置。以下列表介绍了 Kerberos 安全设置:

- **krb**-通过 Kerberos V5 进行最终用户验证
- **krb5i**-krb5 加完整性保护(数据包是防篡改的)
- krb5p-krb5i 加隐私保护(数据包是防篡改而经过加密的)

可以通过附加 "*option*=*mode*" 格式(其中,*option* 是 sec,*mode* 是安全设置)的文本来 指定安全模式。例如:

hostname: shares default> **set sharenfs="sec=krb5"**

**注 -** 包含 "=" 字符的 CLI 属性值必须加上引号。

Kerberos 类型的组合可以在安全模式设置中指定。组合安全模式允许客户机使用所列出 的任一种 Kerberos 类型进行挂载,如下表中所示。

**表 119** Kerberos 类型的组合

| 设置               | 说明                                        |
|------------------|-------------------------------------------|
| sys              | System Authentication (系统验证)              |
| krb <sub>5</sub> | 仅限 Kerberos v5-客户机必须使用此风格进行挂载。            |
| krb5:krb5i       | Kerberos v5,带有完整性-客户机可以使用所列出的任何风格进行挂载。    |
| krb5i            | 仅限 Kerberos v5 完整性-客户机必须使用此风格进行挂载。        |
| krb5:krb5i:krb5p | Kerberos v5,带有完整性或隐私-客户机可以使用所列出的任何风格进行挂载。 |
| krb5p            | 仅限 Kerberos v5 隐私-客户机可以使用此方式进行挂载。         |

### **保留端口**

要为系统验证设置保留的端口,请按以下示例所示使用 resvport:

set sharenfs="sec=sys, rw, resvport"

请注意,resvport 只能与系统验证安全模式 sec=sys 一起使用。

# **SMB 协议**

此部分包含以下主题:

- "SMB [协议属性"](#page-400-0) [\[401\]](#page-400-0)
- ["客户端高速缓存属性"](#page-401-0) [\[402\]](#page-401-0)
- ["伺机锁定属性"](#page-401-1) [\[402\]](#page-401-1)
- "SMB [协议共享模式的例外情况"](#page-402-0) [\[403\]](#page-402-0)
- ["共享资源级](#page-404-0) ACL[" \[405\]](#page-404-0)

有关 SMB 协议的更多信息,请参见以下主题:

- ["SMB](#page-310-0) 配置" [\[311\]](#page-310-0)
- ["文件系统属性"](#page-378-0) [\[379\]](#page-378-0)
- ["项目属性"](#page-373-0) [\[374\]](#page-373-0)

有关其他受支持协议的信息,请参见以下各节:

- ["NFS](#page-394-0) 协议" [\[395\]](#page-394-0)
- ["HTTP](#page-405-0) 协议" [\[406\]](#page-405-0)
- ["FTP](#page-405-1) 协议" [\[406\]](#page-405-1)
- ["SFTP](#page-405-2) 协议" [\[406\]](#page-405-2)
- ["TFTP](#page-405-3) 协议" [\[406\]](#page-405-3)

## <span id="page-400-0"></span>**SMB 协议属性**

每个共享资源都有特定于协议的属性,这些属性定义了不同的协议针对该共享资源的行 为。可以为每个共享资源定义这些属性,也可以从共享资源的项目继承这些属性。下表 显示了 SMB 协议属性和可能的值。

#### **表 120** SMB 协议属性

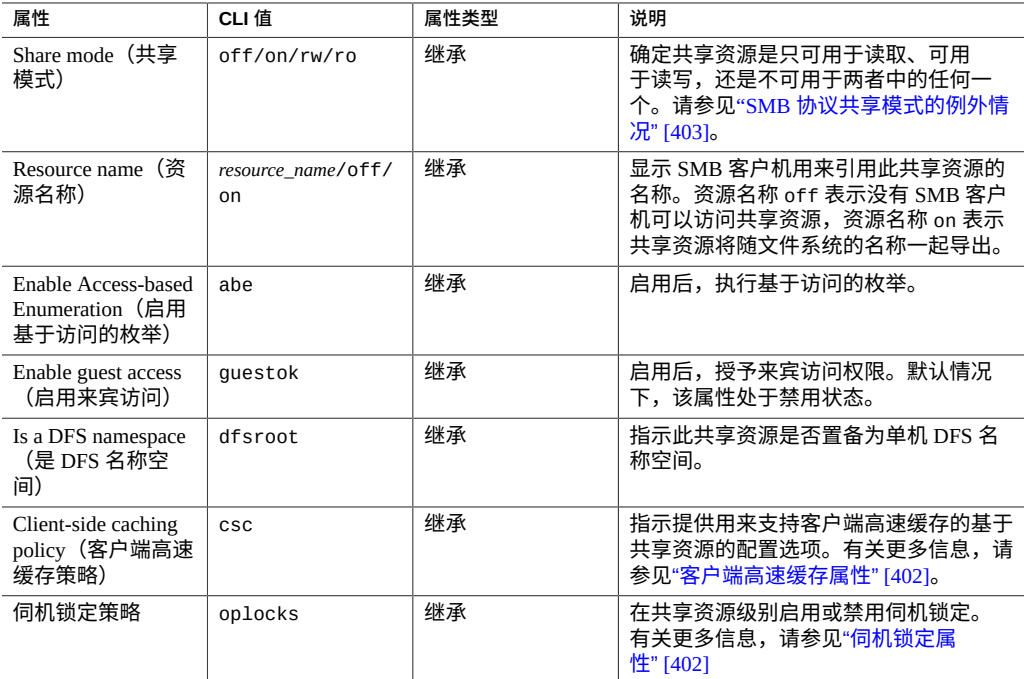

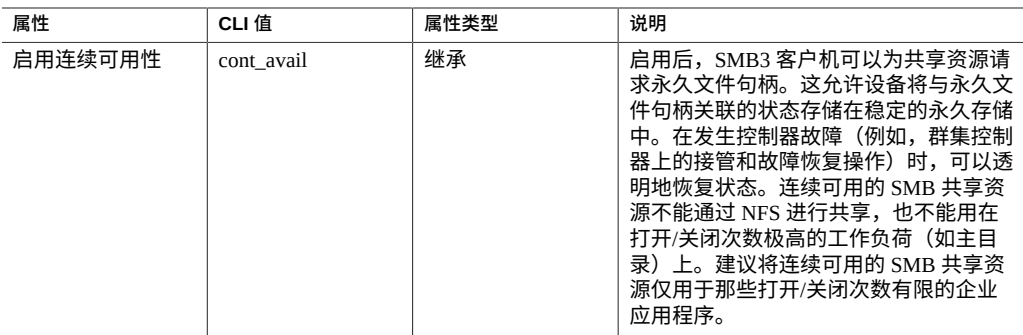

### <span id="page-401-0"></span>**客户端高速缓存属性**

"Client-side caching"(客户端高速缓存)属性 (csc) 用于控制共享资源中的文件和程序是 否缓存到本地客户机,以供与设备断开连接时脱机使用。

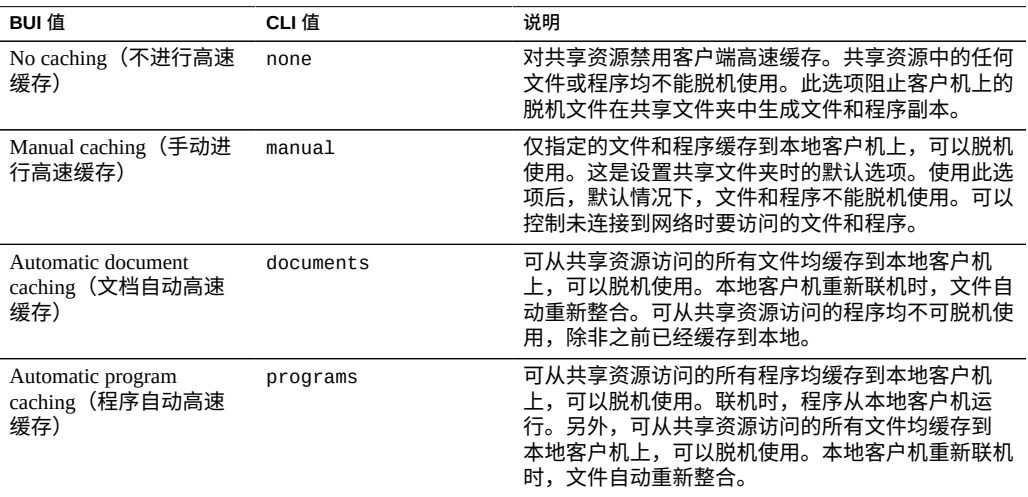

## <span id="page-401-1"></span>**伺机锁定属性**

伺机锁定是一种客户机高速缓存机制,为了便于进行本地高速缓存以降低网络流量并提 高性能。属性 (op1ocks) 控制服务器在共享资源级别是授予还是拒绝伺机锁定,适用于 租用(SMB 2.1 及以上版本)和旧版(SMB 2.0 及以下版本)伺机锁定。

客户机请求对共享资源中的一个文件使用伺机锁定,是授予还是拒绝该请求取决于服务 器配置和文件的当前状态。如果客户机尝试访问文件的方式与已对该文件授予的伺机锁 定不一致,则会发生冲突。在这种情况下,服务器将先启动一个进程以中断现有伺机锁 定,再继续处理冲突的操作。

启用伺机锁定可以改进单个客户机访问共享资源中的文件时的性能。但在有些情况下 (例如,多个客户机同时访问同一文件),这可能会造成不必要的开销。因此,可以根 据预期的工作负荷模式按共享资源启用或禁用伺机锁定,而不是全局控制。

如果没有在共享资源级别定义伺机锁定属性,则默认为在服务级别设置的全局伺机锁定 属性。有关更多信息,请参见"SMB [服务属性"](#page-311-0) [\[312\]](#page-311-0)部分中的"启用伺机锁定"。

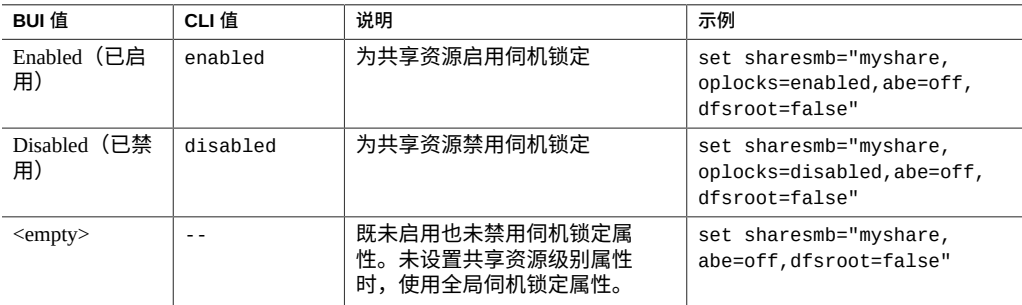

### <span id="page-402-0"></span>**SMB 协议共享模式的例外情况**

通过设置客户机特定的共享模式或*例外情况*,可为客户机或客户机集合定义全局共享模 式的例外情况。要限制特定客户机的访问,请将全局共享模式设置为 none,然后向逐 级缩小的组授予逐级增大的访问权限。例如,可以创建一个共享资源,将其全局共享模 式设置为 none(无),即拒绝所有客户机的访问;然后向一部分客户机授予只读访问权 限。您还可以更进一步向更少的一部分客户机授予读写访问权限,最终,只有受信任的 主机可能具有读写访问权限。

### **表 121** 客户机类型

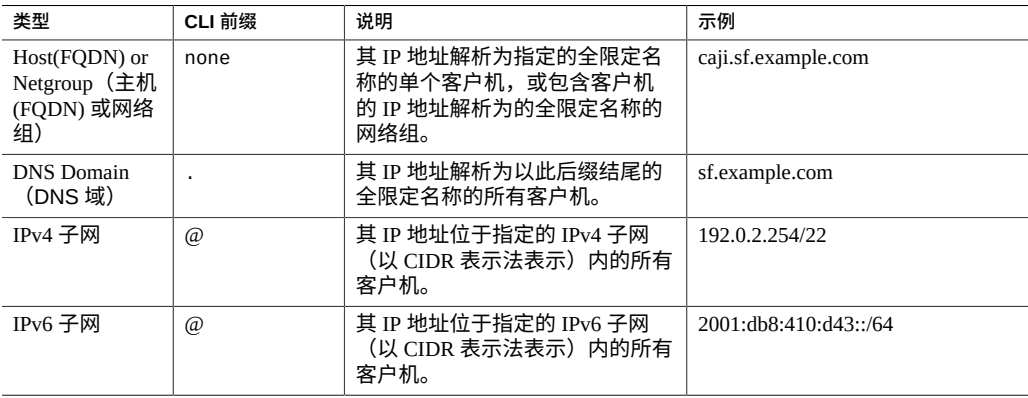

对于每个客户机或客户机集合,请指定客户机对共享资源有只读还是读-写权限。

**管理网络组**-网络组可用于控制对 SMB 导出的访问权限。但是,网络组的管理可能很 复杂。请考虑改用 IP 子网规则或 DNS 域规则。

如果使用网络组,则将通过 NIS 或 LDAP 解析它们,具体取决于启用了哪个服务。如果 使用 LDAP,则每个网络组必须位于默认位置 ou=Netgroup,(Base DN),并且必须使用 标准模式。

网络组条目的用户名组件通常不会影响 SMB;只有主机名有意义。网络组中包含的主 机名必须是规范化的,如果使用 DNS 进行解析,则必须是全限定的。也就是说,SMB 子系统将尝试验证请求方客户机的 IP 地址是否可以解析为与指定的 FQDN,或与指定 的网络组之一的某个成员匹配的规范化主机名。该匹配必须为严格匹配,包括所有域组 件;否则,将不会匹配该例外并将尝试下一个例外。有关主机名解析的更多信息,请参 见 [DNS](#page-236-0)。

从 2013.1.0 软件发行版开始,UNIX 客户机用户最多可以属于 1024 个组,而性能丝毫不 减。在以前的发行版中,每个 UNIX 客户机用户最多可以属于 16 个组。

#### **SMB 共享模式以及例外情况选项**

在 CLI 中,所有 SMB 共享模式和例外都是通过针对 sharesmb 属性使用单个选项字符 串指定的。此字符串是逗号分隔的值列表。作为针对 BUI 介绍的全局共享模式的对应 体,它应以 ro、rw、on 或 off 之一开头。

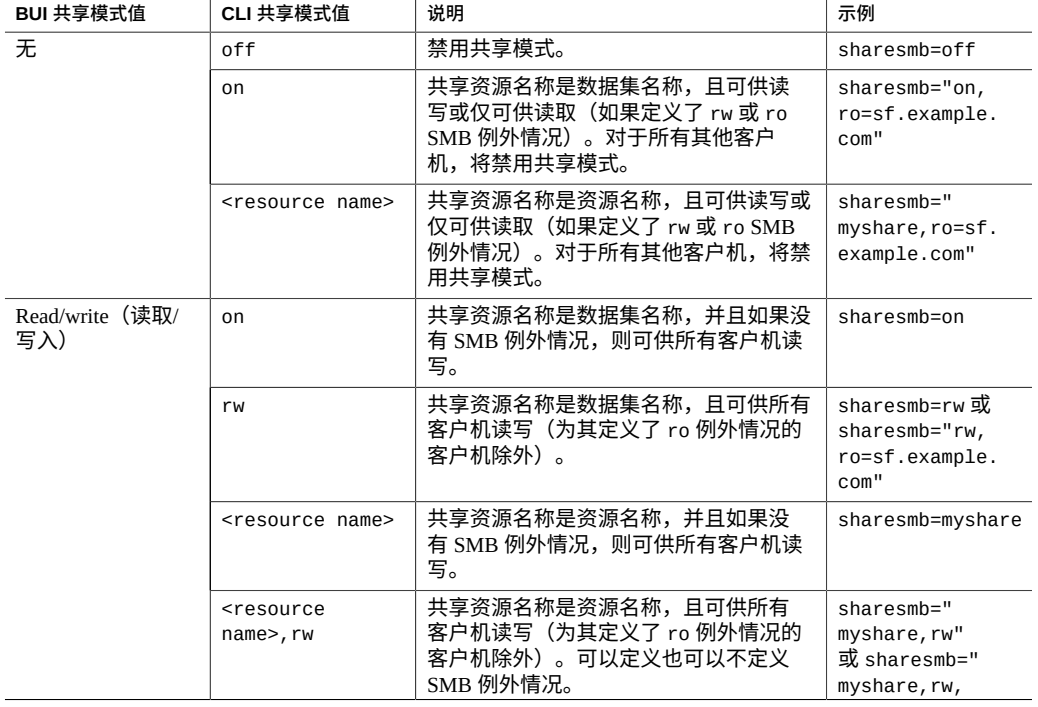

#### **表 122** SMB 共享模式值(BUI 和 CLI)

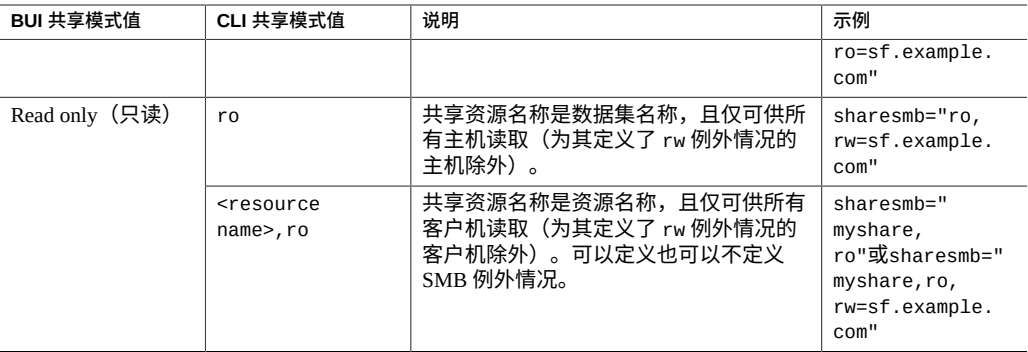

以下示例将所有客户机的共享模式设置为只读。

set sharesmb=ro

可以通过附加 "option=collection" 格式的文本(其中,"option" 是 ro 或 rw)来指定更多 的 SMB 例外情况。您不能对 SMB 例外情况授予 root 用户访问权限。客户机集合是由表 114 中的前缀字符,以及一个 DNS 主机名/域名或 CIDR 网络号指定的。

例如,要授予对 sf.example.com 域中的所有主机的读写权限,您可以使用:

set sharesmb="ro,rw=.sf.example.com"

此示例向 IP 地址为 2001:db8:410:d43::/64 和 192.0.2.254/22 的客户机授予只读访问权 限:

set sharesmb="on,ro=@[2001:db8:410:d43::/64]:@192.0.2.254/22"

在任何可以使用单个全限定主机名的位置中都可以使用网络组名称。例如,您可以通过 以下方式允许对 "engineering" 网络组进行读写访问:

set sharesmb="ro, rw=engineering"

### <span id="page-404-0"></span>**共享资源级 ACL**

共享资源级访问控制列表 (Access Control List, ACL) 与共享资源中文件或目录的 ACL 结 合使用来确定该文件的有效权限。默认情况下,此 ACL 向每个人授予完全控制权限。 此 ACL 在文件上的 ACL 之上又提供了一个访问控制层,以便实现更加复杂的访问控制 配置。只有在通过配置 SMB 资源名称导出文件系统后,才可设置此属性。如果未通过 SMB 协议导出文件系统,则设置共享资源级 ACL 不起任何作用。

启用基于访问权限的枚举后,客户机可以看到它们无法打开的文件的目录条目。只有当 客户机无权访问该文件时才会过滤掉目录条目。例如,如果客户机尝试打开某个文件进 行读/写访问,但 ACL 只授予了读取访问权限,则打开请求将失败,不过条目列表中仍 会包括该文件。

有关 ACL 的更多信息,请参见["文件系统的访问控制列表"](#page-406-0) [\[407\]](#page-406-0)。

# <span id="page-405-0"></span>**HTTP 协议**

每个共享资源都有特定于协议的属性,这些属性定义了不同的协议针对该共享资源的行 为。可以为每个共享资源定义这些属性,也可以从共享资源的项目继承这些属性。对于 HTTP 协议 (sharedav) 和对象存储,用户可以设置共享模式来确定文件系统是可用于只 读 (ro)、读取和写入(rw 或 on),还是不可用于两者中的任何一个 (off)。

#### **相关主题**

- ["项目属性"](#page-373-0) [\[374\]](#page-373-0)
- ["文件系统属性"](#page-378-0) [\[379\]](#page-378-0)

# <span id="page-405-1"></span>**FTP 协议**

每个共享资源都有特定于协议的属性,这些属性定义了不同的协议针对该共享资源的行 为。可以为每个共享资源定义这些属性,也可以从共享资源的项目继承这些属性。对于 FTP 协议 (shareftp),用户可以设置共享模式来确定文件系统是可用于只读 (ro)、读取 和写入 (rw 或 on), 还是不可用于两者中的任何一个 (off)。

#### **相关主题**

- ["项目属性"](#page-373-0) [\[374\]](#page-373-0)
- ["文件系统属性"](#page-378-0) [\[379\]](#page-378-0)

# <span id="page-405-2"></span>**SFTP 协议**

每个共享资源都有特定于协议的属性,这些属性定义了不同的协议针对该共享资源的行 为。可以为每个共享资源定义这些属性,也可以从共享资源的项目继承这些属性。对于 SFTP 协议 (sharesftp),用户可以设置共享模式来确定文件系统是可用于只读 (ro)、读 取和写入(rw 或 on),还是不可用于两者中的任何一个 (off)。

#### **相关主题**

- ["项目属性"](#page-373-0) [\[374\]](#page-373-0)
- ["文件系统属性"](#page-378-0) [\[379\]](#page-378-0)

# <span id="page-405-3"></span>**TFTP 协议**

每个共享资源都有特定于协议的属性,这些属性定义了不同的协议针对该共享资源的行 为。可以为每个共享资源定义这些属性,也可以从共享资源的项目继承这些属性。对于 TFTP 协议 (sharetftp),用户可以设置共享模式来确定文件系统是可用于只读 (ro)、读 取和写入(rw 或 on),还是不可用于两者中的任何一个 (off)。

**相关主题**

- ["项目属性"](#page-373-0) [\[374\]](#page-373-0)
- ["文件系统属性"](#page-378-0) [\[379\]](#page-378-0)

# <span id="page-406-0"></span>**文件系统的访问控制列表**

您可以设置选项来控制 ACL 行为并控制对文件系统根目录的访问。

**注 -** ACL 仅可用于文件系统。

有关 ACL 的更多信息,请参见以下主题:

- ["根目录访问权限"](#page-406-1) [\[407\]](#page-406-1)
- ["模式更改时的](#page-407-0) ACL 行为" [\[408\]](#page-407-0)
- "ACL [继承行为"](#page-408-0) [\[409\]](#page-408-0)
- ["根目录](#page-409-0) ACL[" \[410\]](#page-409-0)

## <span id="page-406-1"></span>**根目录访问权限**

要设置文件系统根目录的基本访问控制,请转到 "Shares"(共享资源)> "Shares"(共享 资源)> *filesystem*(文件系统)> "Access"(访问)。可以通过正在使用的任何协议对这 些设置进行带内管理,但为方便起见,也可以在此处指定它们。在只读文件系统中,无 法更改这些属性,因为它们需要更改文件系统根目录的元数据。

- **用户**-根目录的所有者。可将其指定为用户 ID 或用户名。有关映射 UNIX 和 Windows 用户的更多信息,请参[见身份映射](#page-251-0)。对于基于 UNIX 的 NFS 访问,这可以 使用 chown 命令从客户机进行更改。
- **组**-根目录的组。可将其指定为组 ID 或组名称。有关映射 UNIX 和 Windows 组的更 多信息,请参见[身份映射](#page-251-0)。对于基于 UNIX 的 NFS 访问,这可以使用 chgrp 命令从 客户机进行更改。
- 权限-对根目录的标准 UNIX 权限。对于基于 UNIX 的 NFS 访问,这可以使用 chmod 命令从客户机进行更改。这些权限分为三种类型。

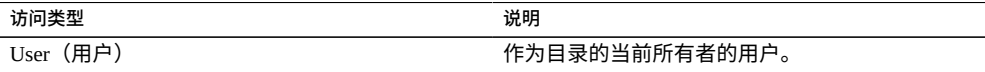

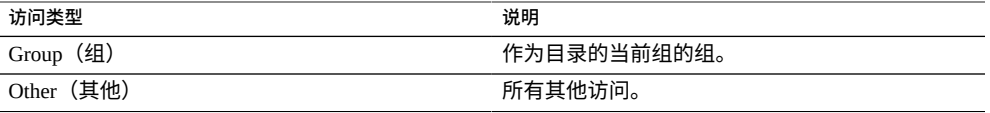

对于每个访问类型,可以授予以下权限。

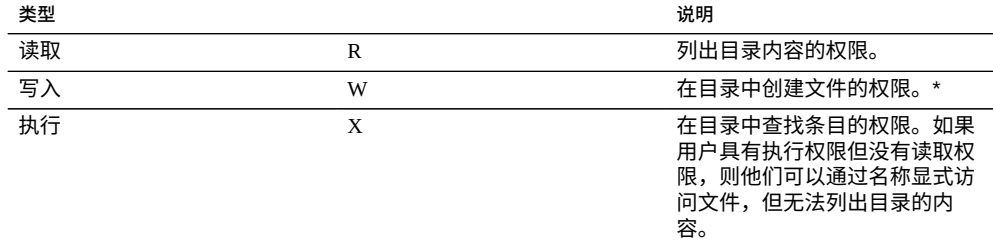

### **相关主题**

- ["模式更改时的](#page-407-0) ACL 行为" [\[408\]](#page-407-0)
- "ACL [继承行为"](#page-408-0) [\[409\]](#page-408-0)
- ["根目录](#page-409-0) ACL[" \[410\]](#page-409-0)

# <span id="page-407-0"></span>**模式更改时的 ACL 行为**

如果使用标准 UNIX 用户/组/其他权限通过 chmod(2) 修改 ACL,简化的模式更改请求与 现有 ACL 进行交互时,其交互方式因该属性的设置而异。要编辑模式更改时的 ACL 行 为,请参见"编辑项目"[BUI](#page-346-0)、 [CLI](#page-347-0)。

#### **表 123** 模式更改值

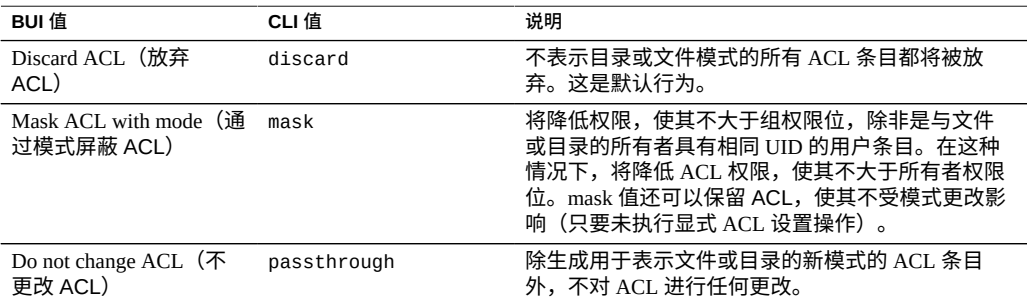

### **相关主题**

- ["根目录](#page-409-0) ACL[" \[410\]](#page-409-0)
- "ACL [继承行为"](#page-408-0) [\[409\]](#page-408-0)
- ["根目录](#page-409-0) ACL[" \[410\]](#page-409-0)

# <span id="page-408-0"></span>**ACL 继承行为**

创建新文件或目录时,可能会从父目录继承现有 ACL 设置。此属性控制此继承的方式。 以下属性设置通常仅影响标记为可继承的 ACL 条目-不管对此属性做何设置,均不会 传播到其他条目。但是,与 SMB 结合使用时所有普通 ACL 条目都是可继承条目。普通 ACL 表示传统的 UNIX owner/group/other 条目。要编辑 ACL 继承行为,请参见"编辑 项目"[BUI](#page-346-0)、 [CLI](#page-347-0)。

**表 124** ACL 继承行为值

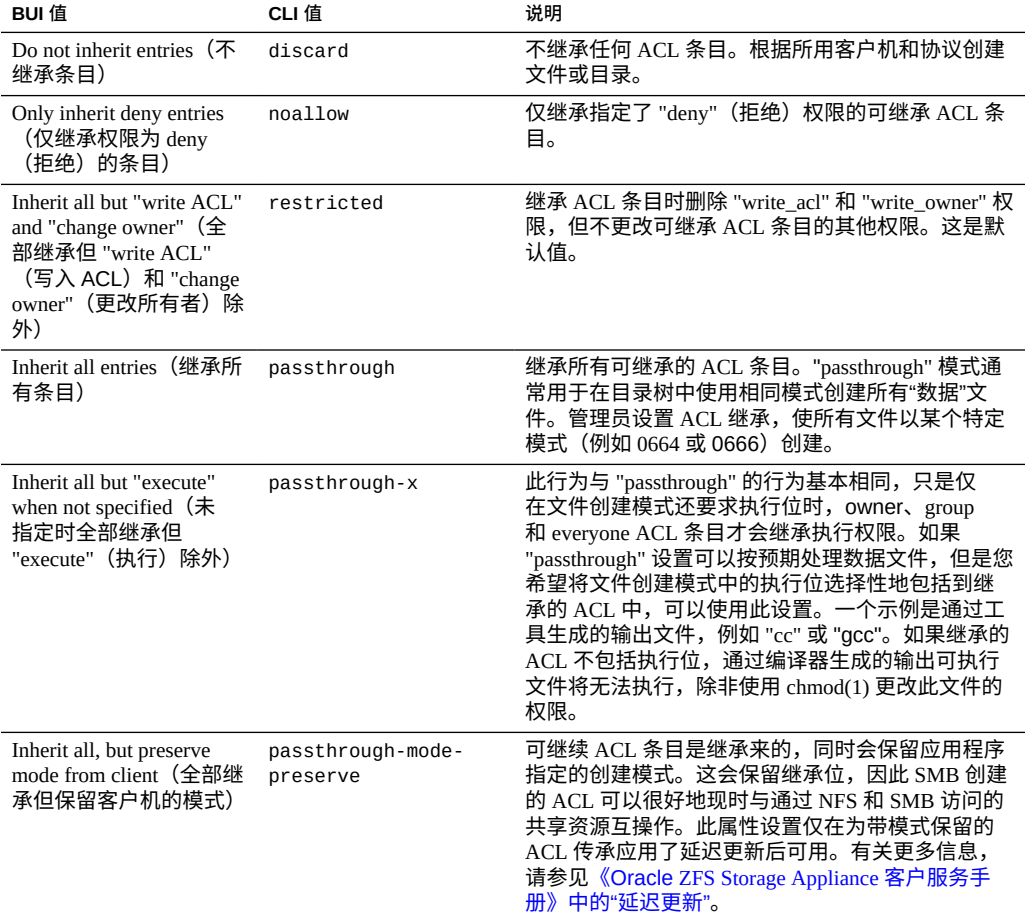

使用 SMB 在具有普通 ACL 的目录中创建文件时,将继承所有 ACL 条目。因此,会出 现以下行为:

- 继承位的显示会因在 SMB 还是 NFS 中查看而有所不同。在 SMB 中查看 ACL 目录 时,会显示继承位。在 NFS 中,不会显示继承位。
- 使用 SMB 在目录中创建文件时,其 ACL 条目将显示为已继承;但是,通过 NFS 查 看时,此目录没有任何可继承的 ACL 条目。
- 如果 ACL 发生了更改,不再为普通条目(例如通过添加访问控制条目 (access control entry, ACE)),不会出现此行为。
- 如果使用 SMB 修改了 ACL,则产生的 ACL 会将先前虚构的继承位转换为真实的继 承位。

**相关主题**

■ ["项目属性"](#page-373-0) [\[374\]](#page-373-0)

# <span id="page-409-0"></span>**根目录 ACL**

通过访问控制列表管理对文件和目录的细粒度访问。ACL 描述了为特定用户或组授予 的权限(如果有)。此设备支持 NFSv4.0 和 NFSv4.1 样式的 ACL,还可通过 SMB 访 问 ACL。不支持 POSIX 草案 ACL(由 NFSv3 使用)。某些普通 ACL 可通过 NFSv3 表 示,但是在通过 NFSv3 进行访问时,对 ACL 进行的复杂更改可能导致出现未定义的行 为。

与根目录访问一样,此属性仅影响文件系统的根目录。ACL 可通过带内协议管理进行控 制;BUI 和 CLI 提供了一种仅针对文件系统的根目录设置 ACL 的方式。如果没有 BUI 这种选择,则可以使用带内管理工具。更改此 ACL 不会影响文件系统中的现有文件和 目录。新创建的文件和目录可能继承、也可能不继承这些设置,具体取决于 ACL 继承行 为。但是,使用 SMB 在具有普通 ACL 的目录中创建文件时,将继承所有 ACL 条目。

一个 ACL 由任意数量的 ACE(Access Control Entry,访问控制条目)组成。每个 ACE 描述了一个类型/目标、一组权限、数个继承标志和一个模式。ACE 按顺序(从 ACL 的 开头开始)应用,以确定是否允许给定操作。有关通过数据协议对 ACL 进行带内配置的 信息,请查阅相应的客户机文档。下面介绍了用于管理 ACL 的 BUI 界面以及对根目录 的影响。

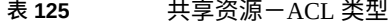

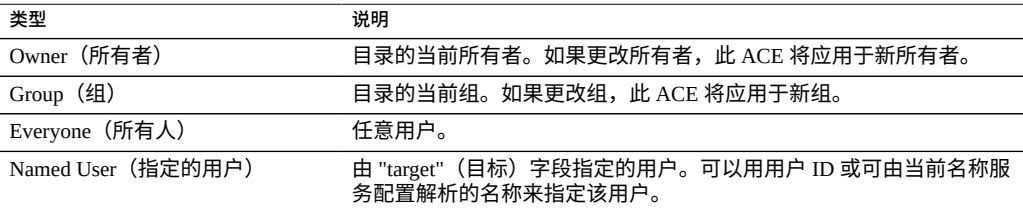

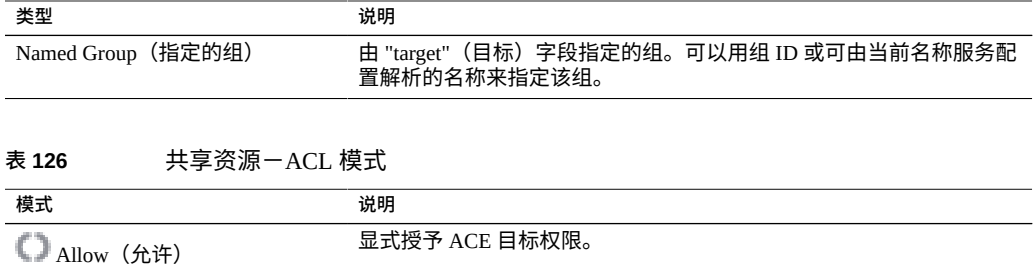

■ 最式拒绝授予 ACE 目标权限。<br>■ 最式拒绝授予 ACE 目标权限。

**表 127** 共享资源-ACL 权限

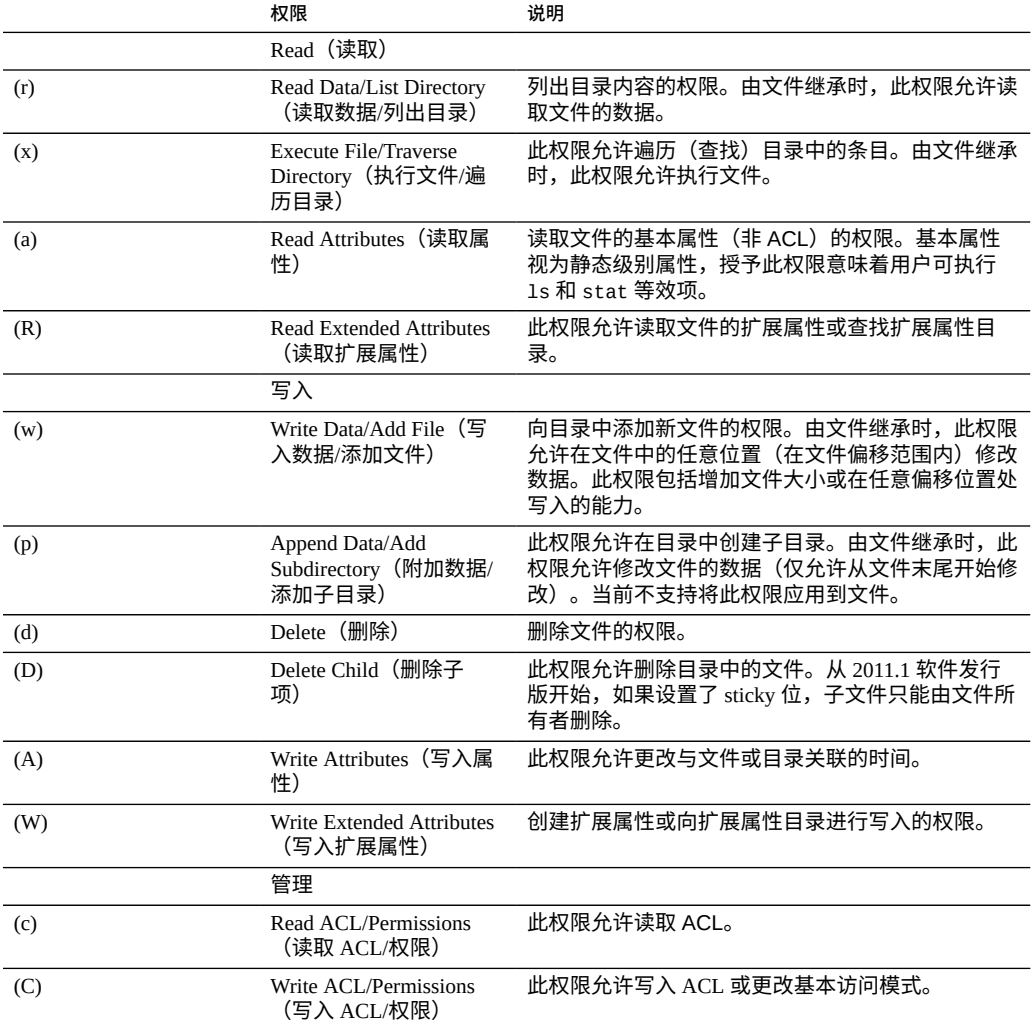

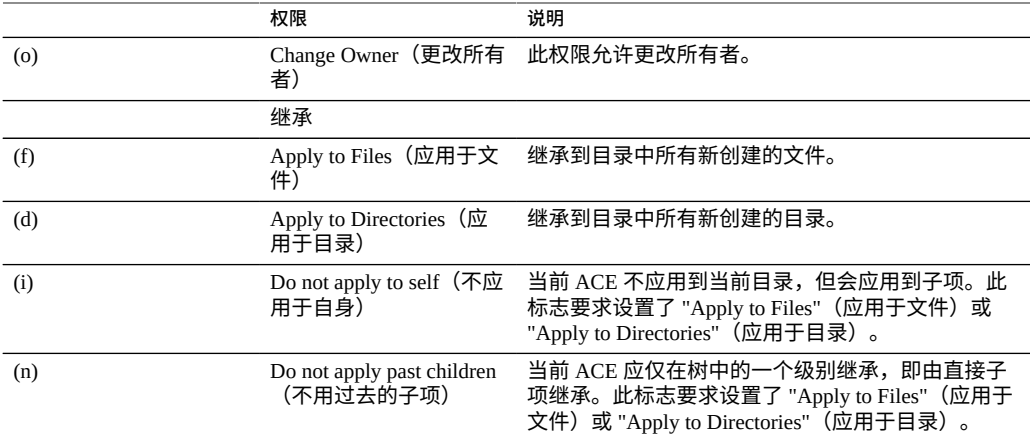

在创建共享资源时如果选择了使用 Windows 默认权限的选项时,将为共享资源的根目录 创建具有以下三个条目的 ACL:

#### **表 128** 共享资源根目录实体

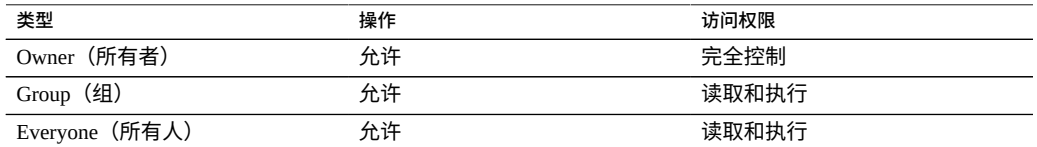

在 CLI 中,在导航到 shares 上下文并选择项目和文件系统之后设置根目录的 ACL 属 性。使用冒号分隔 ACE 属性,使用逗号分隔多个 ACE 条目。target 和 inheritance 字段是可选的。要设置属性,请输入 set root\_acl=ace1,ace2,ace3,...,其中 acen 为:

type:<target:>permissions:<inheritance:>mode

示例:

- set root\_acl=owner@:r:allow
- set root\_acl=everyone@:rwx:fd:allow
- set root\_acl=user:root:r:allow

# **使用模式**

除了标准的内置属性之外,还可以配置可在所有共享资源和项目上使用的任意数目的其 他属性。可以为这些属性指定基本类型以用于验证目的,并且它们可以与大多数其他

标准属性一样被继承。这些值从不会被软件以任何方式使用,仅供最终用户使用。属性 模式对系统来说是全局性的,在所有池之间保持一致,并且在群集对等设备之间保持同 步。

要使用模式,请参见以下各节:

- [创建模式](#page-412-0) (BUI[\) \[413\]](#page-412-0)
- [创建模式](#page-412-1) (CLI[\) \[413\]](#page-412-1)
- ["模式属性"](#page-413-0) [\[414\]](#page-413-0)

# <span id="page-412-0"></span>**创建模式 (BUI)**

- **1. 转到 "Shares"(共享资源)> "Schema"(模式)。**
- **2. 单击 "+" 图标向模式属性列表添加一个新属性。**
- **3. 输入属性的名称("contact"(联系信息))。**
- **4. 输入属性的说明("Owner Contact"(所有者联系信息))。**
- **5. 为新属性选择一个类型("Email Address"(电子邮件地址))。**
- **6. 单击 "Apply"(应用)。**
- **7. 导航到现有的共享资源或项目。**
- <span id="page-412-1"></span>**8. 在 "Custom Properties"(定制属性)区域下更改 "Owner Contact"(所有者联系信 息)属性。**

#### **创建模式 (CLI)**  $\blacktriangledown$

- **1. 转至模式上下文 (shares schema)。**
- **2. 创建一个名为 "contact" 的新属性 (create contact)。**
- **3. 设置属性的说明 (set description="Owner Contact")。**
- **4. 设置属性的类型 (set type=EmailAddress)。**
- **5. 提交更改 (commit)。**
- **6. 转至现有的共享资源或项目。**

#### **7. 设置 "custom:contact" 属性。**

#### **例 16** 示例模式

可以在 "Shares"(共享资源)> "Schema"(模式)下找到模式上下文。

carp:> shares schema carp:shares schema> show Properties:

NAME TYPE DESCRIPTION owner EmailAddress Owner Contact

每个属性都是模式上下文的子代,使用属性名称作为标记。要创建属性,请使用 create 命令:

carp:shares schema> **create department** carp:shares schema department (uncommitted)> get type = String description = department carp:shares schema department (uncommitted)> **set description="Department Code"** description = Department Code (uncommitted) carp:shares schema department (uncommitted)> **commit** carp:shares schema>

在特定属性的上下文中,可使用标准 CLI 命令设置字段:

carp:shares schema> **select owner** carp:shares schema owner> **get** type = EmailAddress description = Owner Contact carp:shares schema owner> **set description="Owner Contact Email"** description = Owner Contact Email (uncommitted) carp:shares schema owner> **commit**

定义了定制属性后,访问这些属性的方式与访问名称 "custom:<property>" 下的任何其他 属性相同:

carp:shares default> **get** ... custom:department = 123-45-6789 custom:owner = ... carp:shares default> **set custom:owner=bob@corp** custom:owner = bob@corp (uncommitted) carp:shares default> **commit**

# <span id="page-413-0"></span>**模式属性**

要定义定制属性,请访问 "Shares"(共享资源)> "Schema"(模式)导航项。当前模式 显示为一个列表,且可根据需要添加或删除条目。每个属性均包含以下字段:

#### **表 129** 模式属性字段

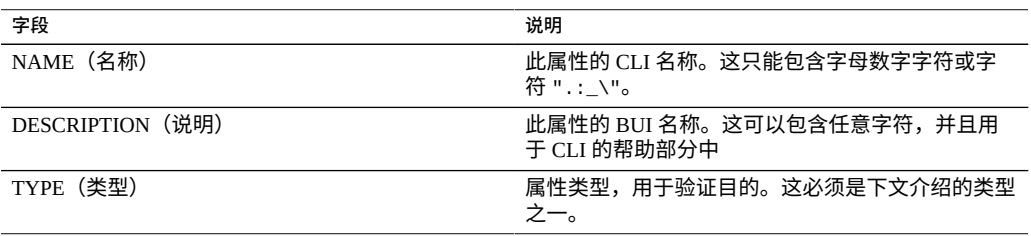

### 属性的有效类型为:

### **表 130** 属性的有效类型

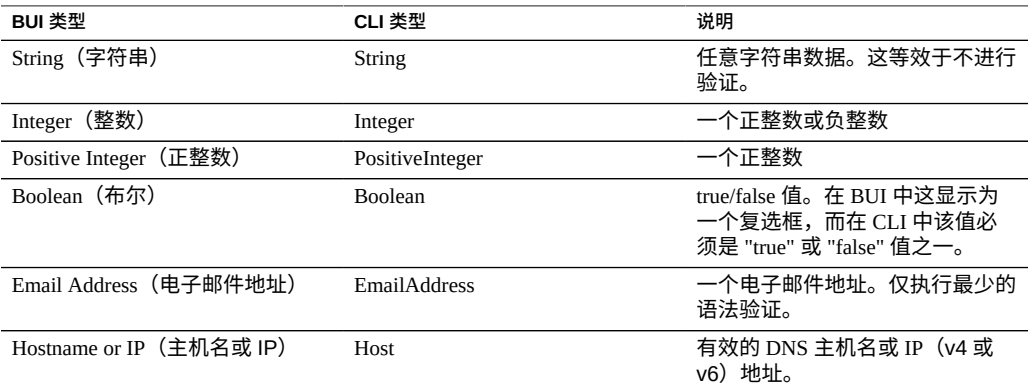

按照属性表中提供的说明进行定义后,属性将出现在 "General"(常规)属性选项卡下。 属性由其 CLI 名称予以标识,因此重命名属性将具有删除系统上的所有现有设置的效 果。被删除且之后又被重命名回原始名称的属性将仍然引用先前设置的值。更改属性的 类型(支持该操作时)可能会对系统上的现有属性产生不确定的结果。现有属性将保留 其当前设置,即使这些属性在新的属性类型下将无效也是如此。

Oracle ZFS Storage Appliance 管理指南,发行版 OS8.8.0 • 2018 年 11 月

# 影子迁移

管理员的一个常见任务是将数据从一个位置移至另一个位置。从最抽象的意义上讲,此 问题包含大量使用案例,从在服务器之间复制数据到将手提电脑上的用户数据与服务器 保持同步。可以使用许多外部工具执行此操作,但是设备具有两个集成解决方案,用于 迁移处理最常用案例的数据。第一个是复制,用于在一个或多个设备之间复制数据,这 将单独讲述;请参见[远程复制](#page-452-0) [\[453\]](#page-452-0)。第二个是影子迁移,在此处进行讲述。

影子迁移是从外部 NAS 源迁移数据的过程,并且会在迁移完成后替换或停止使用原始数 据。这种迁移最常用在将某一新设备加入现有环境以接替另一服务器承担的文件共享职 责的情况下,但也可能有其他一些新颖的用途,如下文所述。

要使用影子迁移,请遵循以下各节:

- ["了解影子迁移"](#page-416-0) [\[417\]](#page-416-0)
- ["创建影子文件系统"](#page-419-0) [\[420\]](#page-419-0)
- ["管理后台迁移"](#page-419-1) [\[420\]](#page-419-1)
- ["处理迁移错误"](#page-419-2) [\[420\]](#page-419-2)
- ["监视迁移进度"](#page-420-0) [\[421\]](#page-420-0)
- ["取消迁移"](#page-423-0) [\[424\]](#page-423-0)
- ["获取影子文件系统快照"](#page-423-1) [\[424\]](#page-423-1)
- ["备份影子文件系统"](#page-423-2) [\[424\]](#page-423-2)
- ["复制影子文件系统"](#page-423-3) [\[424\]](#page-423-3)
- ["迁移本地文件系统"](#page-424-0) [\[425\]](#page-424-0)
- "使用影子迁移 [Analytics\(分析\)"](#page-424-1) [\[425\]](#page-424-1)
- 使用 CLI [测试潜在的影子迁移](#page-424-2) [\[425\]](#page-424-2)
- 使用 CLI 从活动 NFS [服务器迁移数据](#page-425-0) [\[426\]](#page-425-0)

## <span id="page-416-0"></span>**了解影子迁移**

影子迁移需要使用插入,但是已集成到设备中,因此不需要单独的物理机。当创建文件 系统后,它们可以选择在本地或在 NFS 上充当现有目录的"影子"。在这种方案中,将一 次性调度好停机时间,让源设备 X 进入只读模式,并创建设置了影子属性的共享资源,

而客户机将更新为指向设备上的新共享资源。然后,客户机可以以读写模式访问该设 备。

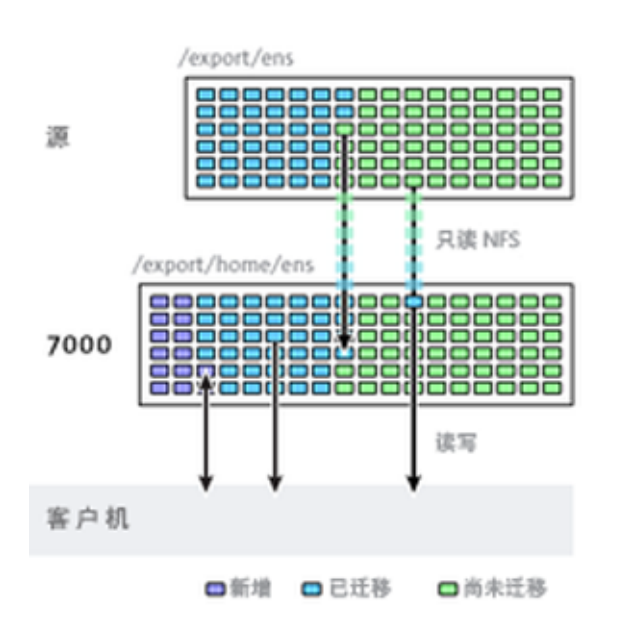

**图 25** 影子迁移

在设置了影子属性后,数据将在后台从源设备本地透明地进行迁移。如果客户机请求访 问某个尚未迁移的文件,源设备会自动将该文件迁移到本地服务器,然后响应请求。对 于某些客户机请求,这会产生一些初始延迟,但文件一旦迁移完毕,所有访问都可在设 备本地完成,从而能完全发挥设备本身的性能。当文件系统的当前工作集远远小于总数 据大小时,就经常出现这种情况,因此一旦将工作集迁移完毕,无论源上的总数据大小 如何,都不会感觉到对性能造成影响。

影子迁移的缺点是需要在完成数据迁移之前执行一些相关任务,不过只有插入方法是这 样。在迁移过程中,数据的某些部分存在于两个位置,这意味着备份更加复杂,快照可 能不完整且(或)仅存在于一个主机上。因此,非常重要的一点是,两个主机之间进行 的任何迁移都要首先进行彻底测试,确保身份管理和访问控制设置正确。这并不需要测 试整个数据迁移过程,但应该验证非全局可读的文件或目录是否能正确迁移、ACL(如 果存在)是否能保留,以及身份是否能在新系统中正确表示。

影子迁移是使用文件系统中的磁盘数据实施的,因此没有外部数据库,也不在存储池外 部的本地存储数据。如果存储池在群集中进行了故障转移,或者两个系统磁盘都出现故 障而需要有新的机头节点时,不中断地进行影子迁移所需的所有数据将随该存储池一起 保存。

以下列出了影子源的限制:

- 要正确地迁移数据,源文件系统或目录必须为 \*只读状态\*。对文件源所做的更改是 否会传播取决于其发生的时机,对目录结构的更改可能会导致设备上发生无法恢复的 错误。
- 影子迁移只支持从 NFS 源进行迁移。NFSv4.0 和 NFSv4.1 文件系统将产生最佳效 果。也可以进行 NFSv2 和 NFSv3 迁移,但会在迁移过程中丢失 ACL,且相对于 NFSv2 过大的文件无法使用该协议进行迁移。不支持从 SMB 源进行迁移。
- 不支持 LUN 的影子迁移。

在迁移过程中,如果客户机访问尚未进行迁移的文件或目录,将对文件系统产生以下可 监测的影响。以下列出了影子文件系统语义:

- 对于目录,在迁移目标上为尚未为其建立基础结构的任何介入目录创建元数据基础结 构之前,将阻止客户机请求。对于文件访问,将只迁移所请求的文件部分,多个客户 机可以同时迁移文件的不同部分。
- 可以在影子文件系统中任意地对文件和目录进行重命名、删除或覆盖,而对迁移过程 没有任何影响。
- 对于作为硬链接的文件,在迁移完成之前,硬链接计数可能与源文件不匹配。
- 大多数文件属性都会在创建目录时进行迁移,但只有在对文件完成读取或写入操作 后,盘上大小(UNIX stat 结构中的 st\_nblocks)才可用。逻辑大小是正确的,但 du(1) 或其他命令会报告大小为零,直到文件内容已实际迁移为止。
- 重新引导设备后,迁移将从最初停止的位置开始继续进行。虽然不需要重新迁移数 据,但可能需要遍历本地文件系统中某些已迁移的部分,因此,可能会由于中断而对 总迁移时间有所影响。
- 数据迁移会利用文件上的专用扩展属性。通常,这些属性是无法查看的,除非 它们位于文件系统的根目录上,或者通过快照来查看。如果添加、修改或删除以 SUNWshadow 开头的任何扩展属性,则会对迁移过程产生不确定的影响,并导 致不完整或已损坏状态。此外,文件系统级别的状态存储在文件系统根目录的 . SUNWshadow 目录中。如果对此内容进行任何修改,则会产生类似的影响。
- 文件系统完成迁移后,将发布一个警报,同时会删除影子属性以及任何适用的元数 据。之后,该文件系统就与标准文件系统没有任何差别了。
- 可以通过使用 NFSv4.0 或 NFSv4.1 自动客户机挂载(有时称为"镜像挂载")或嵌套本 地挂载将多个文件系统中的数据迁移到单个文件系统中。

使用以下规则迁移文件的标识信息(包括 ACL):

- 迁移源和目标设备必须具有相同的名称服务配置。
- 迁移源和目标设备必须具有相同的 NFSv4.0 或 NFSv4.1 mapid 域
- 迁移源必须支持 NFSv4.0 和 NFSv4.1。可以使用 NFSv3,但会丢失某些信息。基本 标识信息(所有者和组)和 POSIX 权限将保留下来,但所有 ACL 都会丢失。
- 必须以设备的 root 权限导出迁移源。

如果您发现文件或目录的所有者为 "nobody",则可能的原因是,该设备未正确设置名称 服务,或者 NFSv4.0 或 NFSv4.1 mapid 域不同。如果在遍历客户机本应能够访问的文件

系统时显示 "permission denied"(权限被拒绝)错误,则最可能的原因是,没有以 root 权 限导出迁移源。

## <span id="page-419-0"></span>**创建影子文件系统**

只有在创建文件系统后,才能设置影子迁移源。在 BUI 中,可以通过文件系统创建对话 框来创建文件系统。在 CLI 中,可以通过 shadow 属性来创建文件系统。此属性采用下 列形式之一:

- 本地一file:///<path>
- **NFS**-nfs://<host>/<path>

在 BUI 中,对于 NFS 挂载,还可以使用备用形式 <host>:/<path>,此形式与 UNIX 系 统中使用的语法是一致的。通过 BUI,还可以使用下拉式菜单来设置此设置的协议部分 (file:// 或 nfs://)。创建文件系统时,服务器将验证该路径是否存在,并且是否可 挂载。

## <span id="page-419-1"></span>**管理后台迁移**

创建共享资源后,该共享资源将自动开始在后台迁移,并为内嵌请求提供支持。此迁移 通过影子迁移服务进行控制。此服务提供了一个全局可调参数,即,此任务专用的线程 数。提高此线程数,会提高并行性,但会占用更多资源。

可以禁用影子迁移服务,但只能出于测试目的来禁用,或者只能在正在进行的影子迁移 使系统负载过重,以至于需要临时停止时禁用。禁用影子迁移服务后,仍会根据需要迁 移同步请求,但不会进行后台迁移。禁用此服务后,任何影子迁移都将无法完成,即使 已手动读取文件系统的所有内容。强烈建议始终启用此服务。

## <span id="page-419-2"></span>**处理迁移错误**

由于影子迁移要求将新写入的数据提交到服务器后,才能完成迁移,因此,必须对迁移 进行测试并监视是否出现任何错误,这一点很重要。后台迁移期间遇到的错误会在 BUI 中显示为影子迁移状态的一部分。不会跟踪在其他同步迁移期间遇到的错误,这些错误 将在后台进程访问受影响的文件时进行说明。对于每个文件,系统会保留远程文件名以 及特定的错误。单击错误计数旁边的信息图标将显示该详细列表。修复错误后,该错误 列表不会更新,而是会在成功完成迁移后被清除。

只有成功迁移所有文件后,影子迁移才会完成。如果出现错误,则后台迁移将不断重 试,直到成功为止。这样可以使管理员修复任何错误(例如,权限问题),然后完成迁 移,并确保迁移成功。如果由于持续出现错误而无法完成迁移,则可以取消该迁移,从 而在本地文件系统中保留可迁移的数据。而取消迁移只应作为最后一项措施来使用,迁 移一旦取消,就将无法恢复。

## <span id="page-420-0"></span>**监视迁移进度**

为监视影子迁移进度,设备提供了如下统计信息:

- 到目前为止已传输的数据大小
- 估计要迁移的剩余大小
- 到目前为止的迁移时间
- 剩余迁移时间
- 迁移错误

在迁移开始时,设备将获取源文件系统统计信息并计算其大小。它使用这些值提供迁移 进度的相当准确的可视化表示形式和要迁移的剩余数据的估计值。值得注意的是,剩余 字节数是基于正在迁移的是整个文件系统这一假设得出的估计值。如果迁移的是源文件 系统的一部分,则剩余字节数估计值不准确。如果源文件系统具有嵌套的文件系统,则 当在迁移期间搜索到嵌套的挂载点时会重新计算总的文件系统大小,并且将根据新计算 出的总大小重新估算剩余字节数。如果源文件系统使用了压缩,则剩余字节数的估计值 可能不准确。这些值是通过标准文件系统属性以及影子迁移节点(或 UI 面板)的属性 在 BUI 和 CLI 中提供的。

**注 -** 迁移稀疏文件(即包含空块的文件)时,目标文件将比源文件小。影子迁移不会将 空块写入目标文件,从而减少空间使用量。

以下任务介绍了如何监视影子迁移进度以及查看生成的错误。要使用 RESTful API 查看 影子迁移错误,请参见《Oracle [ZFS Storage Appliance RESTful API](http://www.oracle.com/pls/topic/lookup?ctx=E97742-01&id=ZFSRAgoque) 指南,发行版 OS8. 8.0》 中的 ["文件系统操作"。](http://www.oracle.com/pls/topic/lookup?ctx=E97742-01&id=ZFSRAgoque)

# **监视迁移进度和错误 (BUI)**

**1. 转到 "Shares"(共享资源)> "Shares"(共享资源),然后选择包含影子迁移源的文 件系统。**

**2. 在 "Shadow Migration"(影子迁移)下,检查进度条和影子迁移状态。**

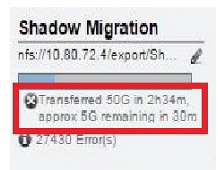

**3. 要查看影子迁移错误,请单击编辑图标 。**

#### **监视迁移进度和错误 (CLI)**  $\blacktriangledown$

**1. 转到包含影子迁移源的文件系统,并依次输入 shadow 和 list。**

```
hostname:shares default/file_sys1> shadow
hostname:shares default/file_sys1 shadow> list
Properties:
                         source = nfs://zfs0000-15/sm/errors
                    transferred = (unset)
                     remaining = 1.376elapsed = 0h3m\text{errors} = 23 complete = true
                           time = (unset)
```
Children:

 errors => Shadow Migration Errors hostname:shares default/file\_sys1 shadow>

**注 -** 如果不存在定义了 shadow=none 的影子迁移源,则 shadow 命令对文件系统无效:

hostname:shares default/xyz\_1> **shadow** error: invalid command "shadow"

### **2. 要查看影子迁移错误,请进入子节点 errors 并输入 help 以查看子命令列表。**

hostname:shares default/file\_sys1 shadow> **errors**

hostname:shares default/file\_sys1 shadow errors> **help**

Subcommands that are valid in this context:

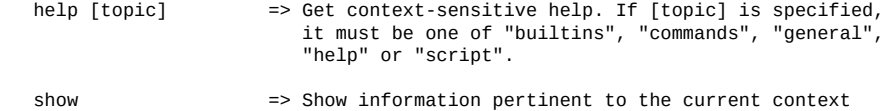

```
done \Rightarrow Finish operating on "errors"
select [entry] => Select the specified entry to get its properties,
                       set its properties, or run a subcommand
 list => Lists up to the first 100 errors. The "-a" option may be
                       used to list all the errors if there are more that 100
      errors. The "-number" option may be used to list the first
      (number) of errors. Format: list -a or list -xx
```
### **3. 输入 show 以查看当前上下文中的各个迁移错误。**

hostname:shares default/file\_sys1 shadow errors> **show** Errors:

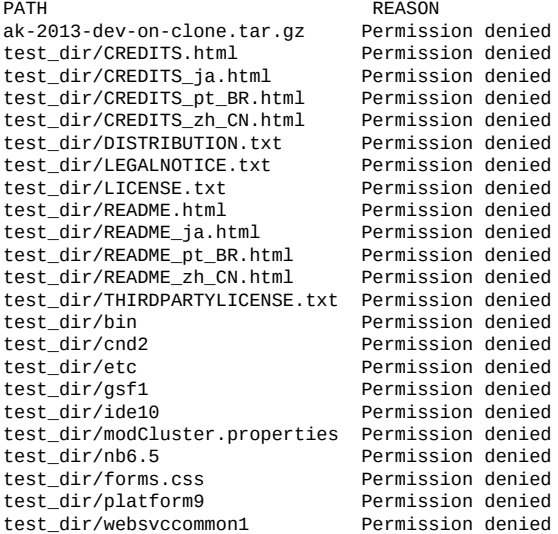

### **4. 要查看单个错误,请输入 select 命令和单个错误名称。然后输入 show。** 要查看各个错误属性,请使用 get 命令。

hostname:shares default/file\_sys1 shadow errors> **select test\_dir/nb6.5**

hostname:shares default/file\_sys1 shadow errors test\_dir/nb6.5> **show** Properties:

 path = test\_dir/nb6.5 reason = Permission denied

hostname:shares default/file\_sys1 shadow errors test\_dir/nb6.5> **get path** path = test\_dir/nb6.5 hostname:shares default/file\_sys1 shadow errors test\_dir/nb6.5> **get reason** reason = Permission denied hostname:shares default/file\_sys1 shadow errors test\_dir/nb6.5> **done** hostname:shares default/file\_sys1 shadow errors>

## <span id="page-423-0"></span>**取消迁移**

迁移可以取消,但只有在出现源不再可用这种极端情况时才应取消迁移。一旦取消迁 移,将无法恢复。主要目的是当源中存在无法更正的错误时允许迁移完成。如果除了少 数文件或目录之外,整个文件系统已完成迁移,并且无法更正这些错误(例如,源已永 久损坏),则取消迁移将允许本地文件系统将状态恢复为"正常"文件系统。

要在 BUI 中取消迁移,请在存在问题的共享资源的左列中,单击进度条旁边的关闭图 标。在 CLI 中,先迁移到文件系统下的 shadow 节点,然后运行 cancel 命令。

## <span id="page-423-1"></span>**获取影子文件系统快照**

可以创建影子文件系统的快照;不过,快照中所包含的对象的状态是任意的。尚未迁移 的文件不会出现,并且在快照中可能会显示实施详细信息(例如 SUNWshadow 扩展属 性)。此快照可用来恢复自原始迁移开始后已迁移或修改的各个文件。因此,建议将所 有快照保存在源中直到迁移完成,以便在需要时仍可从源检索未迁移的文件。根据保留 策略,可能需要在源中扩展保留才能满足服务要求。虽然可以创建快照,但这些快照无 法回滚到也不能成为克隆的源。

## <span id="page-423-2"></span>**备份影子文件系统**

与任何其他系统一样,可以使用 NDMP 来备份正在迁移影子数据的文件系统。影子设置 将随备份流保留,但是只有当执行文件系统的完整恢复且共享资源事先不存在时才能恢 复。从这样的备份流恢复各个文件或恢复到现有文件系统可能会导致状态不一致或数据 损坏。在完整文件系统恢复期间,文件系统也将处于不一致的状态(除部分恢复的常见 不一致之外的不一致),并且影子迁移将处于非活动状态。只有在恢复完成时才能恢复 影子设置。如果影子源不再存在或已移动,则管理员可以查看任何错误,并根据需要对 其进行更正。

## <span id="page-423-3"></span>**复制影子文件系统**

使用常规机制可以复制正在迁移影子数据的文件系统,但在数据流中只会发送迁移的数 据。因此,远程端仅包含部分数据,这些数据可能表现出不一致的状态。影子设置随 复制流一同发送,因此当对远程目标进行故障转移时,将保留相同的影子设置。与恢复 NDMP 备份流一样,此设置在远程目标的上下文中可能不正确。对目标进行故障转移 后,管理员可以查看任何错误,并根据需要为新环境更正影子设置。

## <span id="page-424-0"></span>**迁移本地文件系统**

除了其主要目的是从远程源迁移数据外,同一机制还可用于将数据从本地文件系统迁移 到设备中的其他文件系统。此机制可用于更改无法通过其他方法修改的设置,例如创建 文件系统的压缩版本,或在该操作后更改文件系统的记录大小。在此模型中,会将旧的 共享资源(或共享资源内的子目录)设置为只读的或将其移到一边,然后使用 file 协 议在设置了影子属性的情况下创建一个新的共享资源。客户机访问此新共享资源,并且 使用新共享资源的设置写入数据。

# <span id="page-424-1"></span>**使用影子迁移 Analytics(分析)**

除了以每个共享资源为单位的标准监视外,还可以通过 Analytics(分析)在系统范围内 监视影子迁移。影子迁移分析信息是在 "Data Movement"(数据移动)类别下提供的。 提供了以下三种基本统计信息:

- **Shadow Migration Requests(影子迁移请求)**-此统计信息跟踪针对未缓存且已知 在文件系统本地的文件或目录的影子迁移请求数。此统计信息同时考虑了已迁移的和 未迁移的文件和目录,且可用于跟踪在影子迁移过程中发生的延迟,以及跟踪后台迁 移的进度。它可以按文件、共享资源、项目或延迟进行细分。由于它当前同时包含同 步和异步(后台)迁移,因此无法仅查看对客户机可见的延迟。
- **Shadow Migration Bytes(影子迁移字节数)**-此统计信息跟踪在迁移文件或目录内 容期间传送的字节数。此统计信息不适用于元数据(扩展属性、ACL 等等)。此统 计信息给出了所传送的数据的粗略近似值,但包含大量元数据的源数据集将显示不成 比例的小带宽。可以通过查看网络分析信息来监测整个带宽。此统计信息可以按本地 文件名、共享资源或项目进行细分。
- Shadow Migration Operations(影子迁移操作)-此统计信息跟踪需要转到源文件系 统的操作数。此统计信息可用来跟踪来自影子迁移源的请求的延迟。它可以按文件、 共享资源、项目或延迟进行细分。

# <span id="page-424-2"></span>**使用 CLI 测试潜在的影子迁移**

在尝试完整的迁移之前,请务必对迁移进行测试以确保设备具有合适的权限且已正确转 换了安全性属性。在确认基本设置正常发挥作用后,可以对文件系统进行设置以便执行 最终迁移。

**注 -** 作为容量规划的一部分,请记得考虑默认/用户组配额,因为如果源大于目标,则不 能超出这些配额。另外,如果目标的磁盘空间不足,则影子迁移将失败。

**1. 对源进行配置以便设备对共享资源具有 root 访问权限。这通常涉及添加基于 NFS 主机 的例外,或者设置匿名用户映射(后者具有更重大的安全隐患)。**

- **2. 在本地文件系统上创建一个共享资源,并在 CLI 中将 shadow 属性设置为 'nfs: //<host>/<snapshotpath>' 或者在 BUI 中将 shadow 属性设置为 '<host>/ <snapshotpath>'(选择 'NFS' 协议)。快照应当是源的只读副本。如果没有快照可 用,则可以使用读写源,但可能会导致不确定的错误。**
- **3. 通过遍历文件结构验证正确保留了文件内容和身份映射。**
- **4. 如果数据源是只读的(与快照一样),请让迁移完成并确认在传送中没有错误。**

# <span id="page-425-0"></span>**使用 CLI 从活动 NFS 服务器迁移数据**

使用 CLI 通过以下过程从活动 NFS 服务器迁移数据。请注意,如果影子迁移遇到 procfs 下的文件或以下特殊文件类型,则迁移会失败:doors、sockets 和 event ports。

- **1. 调度停机时间,可以在该时间段内暂停客户机并将其重新配置为指向新服务器。**
- **2. 对源进行配置以便设备对共享资源具有 root 访问权限。这通常涉及添加基于 NFS 主机 的例外,或者设置匿名用户映射(后者具有更重大的安全隐患)。**
- **3. 将源配置为只读的。此步骤从技术角度来讲是可选的,但如果错误配置的客户机在迁移 过程中无法向源进行写入,则执行此步骤更容易保证合规性。**
- **4. 在本地文件系统上创建一个共享资源,并在 CLI 中将 shadow 属性设置为 'nfs:// <host>/<path>' 或者在 BUI 中将 shadow 属性设置为 '<host>/<path>'(选择 'NFS' 协 议)。**
- **5. 重新配置客户机以指向设备上的本地共享资源。** 此时,影子迁移应在后台运行,且系统可以根据需要为客户机请求提供服务。您可以如 上所述来监测进度。通过 CLI 脚本化,可以在单个调度停机期间创建多个文件系统。

# 快照和克隆

**注 -** 克隆是适用于某些型号的许可功能。有关详细信息,请参阅 "Oracle Software License Agreement ("SLA") and Entitlement for Hardware Systems with Integrated Software Options" 和此软件发行版的《Licensing Information User Manual》。

使用快照和克隆可以生成共享资源或项目的时间点副本。这些副本可用作备份,也可用 作不同的工作版本。

快照是文件系统、LUN 或项目的只读副本。生成项目快照等同于生成项目中所有共享资 源的快照。快照在首次创建时不占用额外空间,但当活动共享资源发生变化时,快照会 占用额外空间,最多等于快照生成时共享资源的大小。

克隆是文件系统或 LUN 快照的可写副本,可以当作独立的共享资源。不支持项目克 隆。像快照一样,克隆在首次创建时不占用额外空间,但在向克隆写入新数据时,更改 所需的空间与克隆关联。

可以手动生成快照,也可以设置调度表,以便每半小时、每小时、每天、每周或每月自 动生成快照。有些快照是设备在复制更新过程中自动生成的;这些快照会出现在快照页 上, 其名称中带 .ndmp 和 .rr。

有关快照空间管理的信息,请参见以下内容:

["快照空间管理"](#page-427-0) [\[428\]](#page-427-0)

要手动生成项目或共享资源的快照或为其调度自动快照,请使用以下任务:

- 生成快照 [BUI](#page-428-0)、[CLI](#page-429-0)
- 调度快照 [BUI](#page-430-0)、[CLI](#page-431-0)
- 设置调度的快照标签 [BUI](#page-432-0)、[CLI](#page-433-0)

您可以生成快照的克隆;克隆可用于创建一个共享资源的许多工作版本。要生成克隆, 请使用以下任务:

- 克隆快照 [BUI](#page-446-0)、[CLI](#page-448-0)
- [生成克隆的克隆](#page-449-0) [\[450\]](#page-449-0)
- 克隆复制数据包 ([BUI](#page-494-0))、克隆复制数据包 [\(CLI](#page-497-0))

要确定现有的快照与克隆之间的关系,请使用以下任务:

- 查看快照的克隆 [BUI](#page-450-0)、[CLI](#page-450-1)
- 查看克隆源 [BUI](#page-451-0)、[CLI](#page-451-1)

要查看和编辑现有快照、快照调度表和快照保留策略,请使用以下任务:

- 查看快照和调度表 [BUI](#page-434-0)、[CLI](#page-434-1)
- 重命名快照 [BUI](#page-441-0)、[CLI](#page-442-0)
- 编辑快照保留策略 [BUI](#page-436-0)、[CLI](#page-436-1)

可以通过 .zfs/snapshot 文件系统目录查看文件系统快照的内容。LUN 快照无法直接 访问,但它们可以用作回滚目标或克隆源。要管理和访问 .zfs/snapshot 目录,请使用 以下任务:

- 使文件系统快照目录可见 [BUI](#page-439-0)、[CLI](#page-439-1)
- [访问隐藏的文件系统快照目录](#page-440-0) (CLI[\) \[441\]](#page-440-0)
- [访问可见的文件系统快照目录](#page-441-1) (CLI[\) \[442\]](#page-441-1)

可以使用现有的快照将文件系统或 LUN 恢复到生成快照时的确切状态。要将文件系 统、LUN 或项目回滚到现有快照,请使用以下任务:

■ 回滚到某个快照 [BUI](#page-443-0)、[CLI](#page-444-0)

要销毁快照,请使用以下任务:

■ 销毁快照 [BUI](#page-444-1)、[CLI](#page-445-0)

## <span id="page-427-0"></span>**快照空间管理**

快照给空间管理带来了一个进退两难的选择。它们表示在给定的时间点由某个共享资源 引用的一组物理块。最初,此快照不占用额外空间。但是随着在新共享资源中覆盖新数 据,活动共享资源中的块将只包含新数据,较旧的块将"保存"在最新(可能较旧)的快 照中。逐渐地,随着活动共享资源中内容的不断分化,快照会占用更多的空间。如果创 建了任何给定规模的文件系统的快照,并在文件系统中重写全部数据,必须维护对两倍 于文件系统原有数据的引用。

每个快照都有两个关联的空间统计信息:唯一空间和引用空间。引用空间量是文件系统 在创建快照时所占用的总空间量。它表示快照在理论上的最大大小,前提是该快照仍然 是所有数据块的唯一引用。唯一空间指的是只由当前快照所引用的物理空间。当快照销 毁时,其唯一空间可供池中的其他使用者使用。

请注意,所有快照所使用的空间总量并不等于所有快照的唯一空间之和。当有一个共 享资源和一个快照时,所有块必须由该共享资源和该快照其中之一或由这两者引用。 但是,当有多个快照时,一个块可由快照的某个子集引用,而不是由某个快照引用。 例如,如果在创建文件时创建了快照 X 和 Y,在删除文件时创建了另一个快照 Z,则文 件中的块将保存在 X 和 Y 中,而不会保存在 Z 中。在这种情况下,销毁 Z 不能释放空 间,但同时销毁 X 和 Y 则可以。因此,销毁任何快照都可能影响相邻快照所引用的唯一 空间,但是由快照占用的总空间量始终会不断减少。

项目或共享资源的总大小始终能够反映出所有快照占用的空间总量,但是也可以知道快 照各自细分的空间使用量。在项目级别可以设置配额和预留空间,对此总空间强制应用 物理约束。此外,还可以在文件系统级别设置配额和预留空间,这些设置只能应用于引 用的数据或总数据。

是否应当向引用的数据或总的物理数据应用配额和预留空间取决于管理环境。如果用户 未控制其快照(例如,为其设置自动快照调度表),则在配额计算中通常不应包括快 照。否则,用户可能会耗尽空间,但在无法删除文件时会感到困惑。如果不了解快照或 用于管理这些快照的方式,则在没有管理员干预的情况下可能无法解决此类情况。在这 种情况下,快照是应当计入用于提供备份功能的系统操作的开销成本。另一方面,在 某些环境中,将根据用户的物理空间需求为其记帐,在这种情况下,快照表示用户的<del>·</del> 种选择,用以根据其数据集的变动率提供一定级别的备份来满足其需求。在这些环境中 下,根据总的物理数据(包括快照)实施配额才更合理。用户了解快照的成本,并且可 以使用提供的方法(例如通过设备上的专用角色)来主动管理快照。

### **相关主题**

- ["共享资源的空间管理"](#page-388-0) [\[389\]](#page-388-0)
- ["管理用户生成的快照"](#page-492-0) [\[493\]](#page-492-0)

#### <span id="page-428-0"></span>**生成快照 (BUI)** ▼

使用以下过程可手动生成文件系统、LUN 或项目的快照。

要以固定间隔调度自动快照,请参见[调度快照](#page-430-0) (BUI[\) \[431\]](#page-430-0)。

- **1. 转到要生成快照的共享资源或项目。**
	- **a. 要生成文件系统的快照,请转到 "Shares"(共享资源)> "Shares"(共享资 源)。**
	- **b. 要生成 LUN 的快照,请转到 "Shares"(共享资源)> "Shares"(共享资源),然 后单击 "LUNs" (LUN)。**
	- **c. 要生成项目的快照,请转到 "Shares"(共享资源)> "Projects"(项目)。**
- **2. 将鼠标悬停在共享资源或项目上,然后单击 "Edit"(编辑)图标 。**
- **3. 单击 "Snapshots"(快照)选项卡。**
- **4. 单击 "Snapshots"(快照)旁边的 "Add"(添加)图标 。**
- **5. 键入快照的名称。**

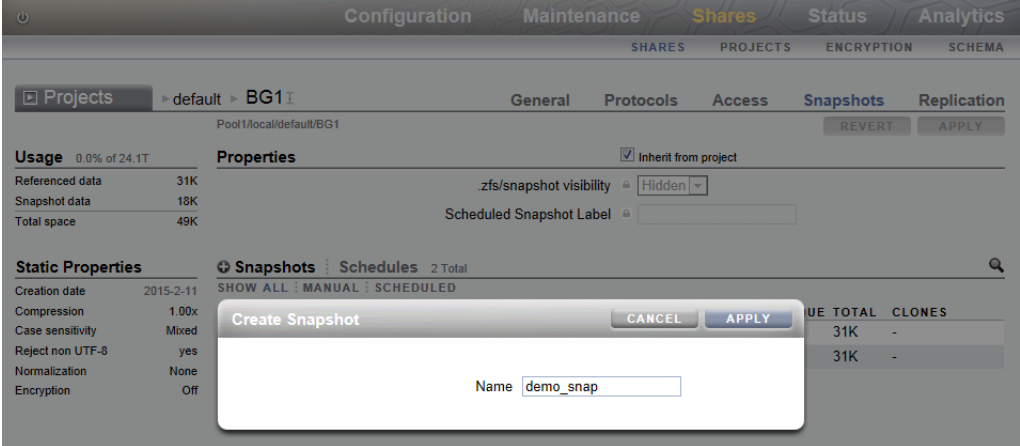

**6. 单击 "APPLY"(应用)。**

# <span id="page-429-0"></span>**生成快照 (CLI)**

使用以下过程可手动生成文件系统、LUN 或项目的快照。 要以固定间隔调度自动快照,请参见[调度快照](#page-431-0) (CLI[\) \[432\]](#page-431-0)。

- **1. 转到要生成快照的共享资源或项目。**
	- **a. 要生成项目的快照,请转到 shares 并选择项目。**

hostname:shares> **select myproject** hostname:shares myproject>

**b. 要生成文件系统或 LUN 的快照,请转到 shares 并选择包含共享资源的项目,然后 选择共享资源。**

hostname:shares> **select myproject** hostname:shares myproject> **select demo\_share** hostname:shares myproject/demo\_share>

### **2. 输入 snapshots。**

hostname:shares myproject/demo\_share> **snapshots**

#### **3. 使用 snapshot 命令,后跟要指定给快照的名称。**

hostname:shares myproject/demo\_share snapshots> **snapshot demo\_snap**

# <span id="page-430-0"></span>**调度快照 (BUI)**

使用以下过程可配置文件系统、LUN 或项目的自动快照,并可为这些快照设置保留策 略。

可以每半小时、每小时、每天、每周或每月自动生成快照,并将快照命名为 .auto[- <snaplabel>]-<timestamp>。在快照列表的 "Creation"(创建)列中,以本地(客户 机浏览器)时区显示时间。但是,时间以 UTC 格式存储和执行,不考虑夏令时之类的约 定。例如,调度为 10:00 a.m. PST (UTC-8) 的快照在 18:00 UTC 存储和执行,该时间将以 时间戳形式出现在快照名称中。

可以对一个项目或一个共享资源设置自动快照,但不能同时对这两者设置自动快照。否 则,重叠的调度表和保留策略会导致无法保证这两个调度表。删除一个时间间隔或更改 保留策略均将立即销毁新调度表未涵盖的所有自动快照。将忽略具有克隆的自动快照。

**注 -** 以前版本的软件允许以分钟为频率创建自动快照。为了帮助用户避免给系统带来额 外负担,在 2010.Q3 发行版中已删除此功能。如果回滚软件,则将保留现有的分钟。以 前的实例将依据现有的调度表过期,但不会生成新快照。如果系统发现使用此频率的共 享资源或项目,将发出警报。

- **1. 转到共享资源或项目。**
	- **a. 要调度文件系统的快照,请转到 "Shares"(共享资源)> "Shares"(共享资 源)。**
	- **b. 要调度 LUN 的快照,请转到 "Shares"(共享资源)> "Shares"(共享资源),然 后单击 "LUNs" (LUN)。**
	- **c. 要调度项目的快照,请转到 "Shares"(共享资源)> "Projects"(项目)。**
- **2. 将鼠标悬停在共享资源或项目上,然后单击 "Edit"(编辑)图标 。**
- **3. 单击 "Snapshots"(快照)选项卡。**
- **4. 单击 "Schedules"(调度表)。**
- **5. 单击 "Schedules"(调度表)旁边的 "Add"(添加)图标 。**
- **6. 相应地设置每个字段。**
	- **a. 将频率设置为每半小时、每小时、每天、每周或每月以指示自动生成快照的频率。**
	- **b. 设置自动生成快照的精确时间。**

对于每半小时或每小时快照,可以选择在半小时或一小时后多少分钟生成快照。对 于每天快照,可以选择生成快照的小时和分钟;对于每周或每月快照,可以指定日 期、小时和分钟。

**c. 设置 "Keep at most"(保存最多)属性可指定应保留的快照数,取消选中该复选框 则不设置保留策略。**

自动快照可以永久保留(每半小时和每小时快照除外,这些快照的上限分别是 48 和 24 小时)或者限定为一定数量。当快照数量超过此处指定的数量时,将先删除最早 的快照。

**7. 单击 "APPLY"(应用)。**

# <span id="page-431-0"></span>**调度快照 (CLI)**

使用以下过程可配置共享资源的自动快照,并可为这些快照设置保留策略。

可以每半小时、每小时、每天、每周或每月自动生成快照,并将快照命名为 .auto[- <snaplabel>]-<timestamp>。快照创建时间以 UTC 格式存储和执行,不考虑夏令时之 类的约定。例如,调度为 10:00 a.m. PST (UTC-8) 的快照在 18:00 UTC 存储和执行,该时 间将以时间戳形式出现在快照名称中。

可以对一个项目或一个共享资源设置自动快照,但不能同时对这两者设置自动快照。否 则,重叠的调度表和保留策略会导致无法保证这两个调度表。删除一个时间间隔或更改 保留策略均将立即销毁新调度表未涵盖的所有自动快照。将忽略具有克隆的自动快照。

**注 -** 以前版本的软件允许以分钟为频率创建自动快照。为了帮助用户避免给系统带来额 外负担,在 2010.Q3 发行版中已删除此功能。如果回滚软件,则将保留现有的分钟。以 前的实例将依据现有的调度表过期,但不会生成新快照。如果系统发现使用此频率的共 享资源或项目,将发出警报。

#### **1. 转到 shares 并选择要生成快照的项目或共享资源。**

hostname:> **shares select myproject** hostname:shares myproject> **select demo\_share** hostname: shares myproject/demo\_share>

### **2. 输入 snapshots automatic。**

hostname:shares myproject/demo\_share> **snapshots automatic** hostname:shares myproject/demo\_share snapshots automatic>

#### **3. 使用 create 命令输入未提交的调度上下文。**

hostname:shares myproject/demo\_share snapshots automatic> **create** hostname:shares myproject/demo\_share snapshots automatic (uncommitted)>
- **4. 使用 set 命令相应地设置每个字段。**
	- **a. 将频率设置为 halfhour、hour、day、week 或 month 以指示快照自动生成的频率。**
	- **b. 设置日期、小时和分钟以指定自动生成快照的精确时间。**

对于每半小时或每小时快照,可以选择在半小时或一小时后多少分钟生成快照。对 于每天快照,可以选择生成快照的小时和分钟;对于每周或每月快照,可以指定日 期、小时和分钟。

**c. 将 keep 属性设置为要为此调度保留的快照数量。**

自动快照可以永久保留(每半小时和每小时快照除外,这些快照的上限分别是 48 和 24 小时)或者限定为一定数量。当快照数量超过此处指定的数量时,将先删除最早 的快照。

hostname:shares myproject/demo\_share snapshots automatic (uncommitted)> **set frequency=day** frequency = day (uncommitted) hostname:shares myproject/demo\_share snapshots automatic (uncommitted)> **set hour=14** hour  $= 14$  (uncommitted) hostname:shares myproject/demo\_share snapshots automatic (uncommitted)> **set minute=30** minute = 30 (uncommitted) hostname:shares myproject/demo\_share snapshots automatic (uncommitted)> **set keep=7**  $keep = 7 (uncommitted)$ 

可以使用 get 命令来查看当前未提交的设置。

hostname:shares myproject/demo\_share snapshots automatic (uncommitted)> **get** frequency = day (uncommitted)  $day = (unset)$ hour =  $14$  (uncommitted) minute = 30 (uncommitted) keep = 7 (uncommitted)

#### **5. 输入 commit 以提交更改并创建自动快照调度表。**

hostname:shares myproject/demo\_share snapshots automatic (uncommitted)> **commit**

可以使用 list 命令来查看您的新调度表。

hostname:shares myproject/demo\_share snapshots automatic> **list** NAME FREQUENCY DAY HH:MM KEEP automatic-000

### **6. 输入 done 完成。**

hostname:shares myproject/demo\_share snapshots automatic> **done** hostname:shares myproject/demo\_share snapshots>

# **设置调度的快照标签 (BUI)**

使用以下过程可为文件系统、LUN 或项目调度的快照设置标签。

该可选属性会将用户定义的标签附加到每个调度的快照,默认情况下为空。标签可以针 对单个共享资源设置,也可以针对项目设置并由其共享资源继承,但是不能同时针对两 者设置。

快照标签可帮助标识要为其生成快照的项目或共享资源。例如,"project1:share1" 可以指 示调度的快照是在 project1 中的 share1 上生成的。标签最多可包含 35 个字母数字字符, 并且可包含特殊字符 - .: .

- **1. 转到要为其设置调度的快照标签的共享资源或项目。**
	- **a. 要为文件系统设置标签,请转到 "Shares"(共享资源)> "Shares"(共享资 源)。**
	- **b. 要为 LUN 设置标签,请转到 "Shares"(共享资源)> "Shares"(共享资源),然 后单击 "LUNs" (LUN)。**
	- **c. 要为项目设置标签,请转到 "Shares"(共享资源)> "Projects"(项目)。**
- **2. 将鼠标悬停在相应的共享资源或项目上,然后单击 "Edit"(编辑)图标 。**
- **3. 单击 "Snapshots"(快照)选项卡。**
- **4. 在 "Properties"(属性)下,将要设置的标签键入到 "Scheduled Snapshot Label" (调度的快照标签)字段中。**
- **5. 单击 "APPLY"(应用)保存更改。** 此标签将包含在从现在开始生成的每个调度的快照的名称中。标签将出现在时间戳之 前,因此快照名称为 .auto-<snaplabel>-<timestamp>。

## **设置调度的快照标签 (CLI)**

使用以下过程可为文件系统、LUN 或项目调度的快照设置标签。

该可选属性会将用户定义的标签附加到每个调度的快照,默认情况下为空。标签可以针 对单个共享资源设置,也可以针对项目设置并由其共享资源继承,但是不能同时针对两 者设置。

快照标签可帮助标识要为其生成快照的项目或共享资源。例如,"project1:share1" 可以指 示调度的快照是在 project1 中的 share1 上生成的。标签最多可包含 35 个字母数字字符, 并且可包含特殊字符 \_- .: .

**1. 转到 shares 并选择要为其设置标签的文件系统、LUN 或项目。**

hostname:shares myproject> **select demo\_share** hostname:shares myproject/demo\_share>

**2. 使用 set snaplabel 命令创建调度的快照标签。**

hostname:shares myproject/demo\_share> **set snaplabel=myproject:demo\_share**

#### **查看快照和调度表 (BUI)**  $\blacktriangledown$

使用以下过程可查看特定文件系统、LUN 或项目的快照和自动快照调度表。

- **1. 转到共享资源或项目。**
	- **a. 要查看系统文件的快照和快照调度表,请转到 "Shares"(共享资源)> "Shares" (共享资源)。**
	- **b. 要查看 LUN 的快照和快照调度表,请转到 "Shares"(共享资源)> "Shares"(共 享资源),然后单击 "LUNs" (LUN)。**
	- **c. 要查看项目的快照和快照调度表,请转到 "Shares"(共享资源)> "Projects"(项 目)。**
- **2. 将鼠标悬停在共享资源或项目上,然后单击 "Edit"(编辑)图标 。**
- **3. 单击 "Snapshots"(快照)选项卡。**
- **4. 查看快照或快照调度表。**
	- **a. 在 "Snapshots"(快照)下查看该共享资源的快照,并可根据需要选择** "MANUAL"(手动)或 "SCHEDULED"(调度)以仅查看手动快照或调度的快 **照。** 对于每个快照,可查看名称 (NAME)、创建的日期和时间 (CREATION)、快照使 用的唯一空间量 (UNIQUE)、快照引用的空间总量 (TOTAL) 以及快照的克隆数量 (CLONES)。
	- **b. 单击 "Schedules"(调度表)可查看该共享资源的自动快照调度表。** 对于每个调度表,可以查看快照生成的频率、快照生成的准确日期和时间以及快照 的保留数量。

#### V. **查看快照和调度表 (CLI)**

使用以下过程可查看特定文件系统、LUN 或项目的快照和自动快照调度表。

## **1. 转到 shares 并选择项目或共享资源。**

hostname:> **shares select myproject** hostname:shares myproject> **select demo\_share** hostname:shares myproject/demo\_share>

#### **2. 输入 snapshots。**

hostname:shares myproject/demo\_share> **snapshots** hostname:shares myproject/demo\_share snapshots>

### **3. 使用相应的命令查看快照或快照调度表。**

#### **a. 输入 list 可查看此共享资源或项目的快照列表。**

hostname:shares myproject/demo\_share snapshots> **list** demo\_snap1 demo\_snap2 hostname:shares myproject/demo\_share snapshots>

可以选择一个快照,然后使用 list 命令查看以下属性:

- creation-UTC 格式的快照创建日期和时间
- numclones一快照的克隆数量
- isauto-快照是手动创建的 (false) 还是通过自动快照调度表创建的 (true)
- poo1一快照所在的存储池
- canonical\_name-快照的位置
- shadowsnap-快照是 (true) 否 (false) 在影子迁移过程中生成
- space\_unique-快照占用的唯一空间量
- space\_data一快照引用的空间总量

```
hostname:shares myproject/demo_share snapshots> select demo_snap1
hostname:shares myproject/demo_share snapshots demo_snap1> list
Properties:
           creation = Thu Jan 22 2015 20:19:49 GMT+0000(UTC) numclones = 1
              isauto = false
               pool = pool1
      canonical_name = pool1/local/myproject/demo_share@demo_snap1
          shadowsnap = false
       space\_unique = 0space_data = 31K
```
### **b. 输入 automatic 并使用 list 命令可查看此共享资源或项目的自动快照调度表列 表。**

```
hostname:shares myproject/demo_share snapshots> automatic
hostname:shares myproject/demo_share snapshots automatic> list
Properties:
           convert = false
```
Automatics:

NAME FREQUENCY DAY HH:MM KEEP

automatic-000 day - 00:00 4 automatic-001 month 01 00:00 12

## **编辑快照保留策略 (BUI)**

使用以下过程可编辑文件系统、LUN 或项目的快照保留策略。快照保留策略包括在自动 快照调度表中。

- **1. 转到相应的项目或共享资源。**
	- **a. 如果调度表适用于项目,请转到 "Shares"(共享资源)> "Projects"(项目)。**
	- **b. 如果调度表适用于文件系统,请转到 "Shares"(共享资源)> "Shares"(共享资 源)。**
	- **c. 如果调度表适用于 LUN,请转到 "Shares"(共享资源)> "Shares"(共享资 源),然后单击 "LUNs" (LUN)。**
- **2. 将鼠标悬停在相应的项目或共享资源上,然后单击 "Edit"(编辑)图标 。**
- **3. 单击 "Snapshots"(快照)选项卡。**
- **4. 单击 "Schedules"(调度表)。**
- **5. 设置调度表的 "Keep at most"(保存最多)属性可指定此调度表中应保留的自动快照 数,取消选中该复选框则不设置保留策略。**

自动快照可以永久保留(每半小时和每小时快照除外,这些快照的上限分别是 48 和 24 小时)或者限定为一定数量。当快照数量超过此处指定的数量时,将先删除最早的快 照。

#### **编辑快照保留策略 (CLI)**  $\blacktriangledown$

使用以下过程可编辑文件系统、LUN 或项目的快照保留策略。快照保留策略包括在自动 快照调度表中。

**1. 转到 shares 并选择项目或共享资源。**

hostname:> **shares select myproject** hostname:shares myproject> **select demo\_share** hostname:shares myproject/demo\_share>

**2. 输入 snapshots automatic。**

可以使用 list 命令查看此共享资源或项目的自动快照调度表列表。

hostname:shares myproject/demo\_share> **snapshots automatic** hostname:shares myproject/demo\_share snapshots automatic> **list** Properties:  $convert = false$ 

Automatics:

NAME FREQUENCY DAY HH:MM KEEP<br>automatic-000 hour - -:02 4  $automatic-000 hour$  -  $-02$  4

#### **3. 选择要编辑的调度表。**

hostname:shares myproject/demo\_share snapshots automatic> **select automatic-000**

#### **4. 将 keep 属性设置为要为此调度保留的快照数量。**

将 **keep** 属性设置为要为此调度表保留的快照数(对于每半小时和每小时快照,此值分别 限制为 48 和 24)。当快照数量超过您指定的数量时,将先删除最早的快照。

可以设置 **keep=0** 以实现不设置任何保留策略。在这种情况下,该调度表中的自动快照将 永久保留(每半小时和每小时快照除外,它们分别限制为 48 和 24)。

hostname:shares myproject/demo\_share snapshots automatic-000> **set keep=4** keep=4 (uncommitted)

#### **5. 输入 commit 以保存更改。**

hostname:shares myproject/demo\_share snapshots automatic-000> **commit**

# **删除快照调度表 (BUI)**

使用以下过程可删除文件系统、LUN 或项目的自动快照调度表。

- **1. 转到相应的项目或共享资源。**
	- **a. 如果调度表适用于项目,请转到 "Shares"(共享资源)> "Projects"(项目)。**
	- **b. 如果调度表适用于文件系统,请转到 "Shares"(共享资源)> "Shares"(共享资 源)。**
	- **c. 如果调度表适用于 LUN,请转到 "Shares"(共享资源)> "Shares"(共享资 源),然后单击 "LUNs" (LUN)。**
- **2. 将鼠标悬停在相应的项目或共享资源上,然后单击 "Edit"(编辑)图标 。**
- **3. 单击 "Snapshots"(快照)选项卡。**
- **4. 单击 "Schedules"(调度表)。**
- **5. 将鼠标悬停在要删除的调度表上,然后单击删除图标 。** 此时将出现一个窗口,警告您可能会销毁现有的自动快照。
- **6. 如果您想保留现有的快照,请单击 "CONVERT"(转换)将它们转换为手动快照。否 则,请单击 "DISCARD"(放弃)将它们销毁。**

#### **删除快照调度表 (CLI)**  $\blacktriangledown$

使用以下过程可删除文件系统、LUN 或项目的自动快照调度表。

**1. 转到并选择项目或共享资源。**

hostname:> **shares select myproject** hostname:shares myproject> **select demo\_share**

#### **2. 输入 snapshots automatic。**

hostname:shares myproject/demo\_share> **snapshots automatic** hostname:shares myproject/demo\_share snapshots automatic>

可以使用 list 命令查看此共享资源或项目的自动快照调度表列表。

hostname:shares myproject/demo\_share snapshots automatic> **list** Properties:

convert = false

Automatics:

NAME FREQUENCY DAY HH:MM KEEP automatic-000 day - 00:00 4

**3. 如果要保留使用此调度表生成的现有自动快照,请将 convert 属性设置为 true。** 如果将此属性保留为 convert = false,则在销毁此调度表时将放弃使用该调度表生成 的自动快照。

hostname:shares myproject/demo\_share snapshots automatic> **set convert=true** convert = true hostname:shares myproject/demo\_share snapshots automatic> **commit**

#### 可以使用 list 命令查看更改。

hostname:shares myproject/demo\_share snapshots automatic> **list** Properties: convert = true

Automatics:

NAME FREQUENCY DAY HH:MM KEEP automatic-000 day - 00:00 4

**4. 使用 destroy 命令后跟要销毁的自动快照的名称。** 系统将要求您确认。

hostname:shares myproject/demo\_share snapshots automatic> **destroy automatic-000** This will destroy "automatic-000". Are you sure? (Y/N)

#### **5. 键入 Y 确认。**

This will destroy "automatic-000". Are you sure? (Y/N) **Y**

# <span id="page-439-0"></span>**使文件系统快照目录可见 (BUI)**

使用以下过程可将默认隐藏的 .zfs/snapshot 目录设置为像文件系统中任何其他目录一 样显示。

.zfs/snapshot 目录包含文件系统上所有快照的列表。可以像访问正常文件系统数据一 样访问快照,但快照是只读的。默认情况下,在列出目录内容时 .zfs 目录不可见。此 设置可以防止备份软件不仅备份了新数据还无意中备份了快照。

**注 -** 将 .zfs/snapshot 目录设置为 "visible"(可见)可能会导致备份软件除了备份实时 数据之外还备份快照。

- **1. 转到 "Shares"(共享资源)> "Shares"(共享资源)。**
- **2. 将鼠标悬停在文件系统上,然后单击 "Edit"(编辑)图标 。**
- **3. 单击 "Snapshots"(快照)选项卡。**
- **4. 取消选中 "Properties"(属性)旁边的 "Inherit from project"(从项目继承)框,或 者单击 ".zfs/snapshot visibility"(.zfs/snapshot 可见性)旁边的锁图标。**
- **5. 从 ".zfs/snapshot visibility"(.zfs/snapshot 可见性)旁边的下拉菜单中选择 "Visible"(可见)。**
- **6. 单击 "APPLY"(应用)保存更改。** 要使目录再次隐藏,请返回此页面并从下拉菜单中选择 "Hidden"(隐藏),然后单击 "APPLY"(应用)。

## <span id="page-439-1"></span>**使文件系统快照目录可见 (CLI)**

使用以下过程可将默认隐藏的 .zfs/snapshot 目录设置为像文件系统中任何其他目录一 样显示。

.zfs/snapshot 目录包含文件系统上所有快照的列表。可以像访问正常文件系统数据一 样访问快照,但快照是只读的。默认情况下,在列出目录内容时 .zfs 目录不可见。此 设置可以防止备份软件不仅备份了新数据还无意中备份了快照。

**注 -** 将 .zfs/snapshot 目录设置为 "visible"(可见)可能会导致备份软件除了备份实时 数据之外还备份快照。

#### **1. 转到并选择文件系统共享资源。**

hostname:> **shares select myproject** hostname:shares myproject> **select demo\_share** hostname:shares myproject/demo\_share>

**2. 使用 set snapdir 命令将文件系统快照目录设置为 visible。**

hostname:shares myproject/demo\_share> **set snapdir=visible** snapdir=visible(uncommitted)

#### **3. 键入 commit 以保存更改。**

hostname:shares myproject/demo\_share> **commit**

**4. 要让目录再次隐藏,请返回到此上下文并使用 set snapdir 命令将目录设置为隐藏,然 后键入 commit 保存更改。**

hostname:shares myproject/demo\_share> **set snapdir=hidden** snapdir=hidden(uncommitted) hostname:shares myproject/demo\_share> **commit**

### **相关主题**

- [访问隐藏的文件系统快照目录](#page-440-0) (CLI[\) \[441\]](#page-440-0)
- [使文件系统快照目录可见](#page-439-0) (BUI[\) \[440\]](#page-439-0)
- [访问可见的文件系统快照目录](#page-441-0) (CLI[\) \[442\]](#page-441-0)

#### <span id="page-440-0"></span>▼ **访问隐藏的文件系统快照目录 (CLI)**

使用以下过程可通过数据协议访问文件系统根目录下 .zfs/snapshot 处的文件系统快 照。

.zfs/snapshot 目录包含文件系统上所有快照的列表。可以像访问正常文件系统数据一 样访问快照,但快照是只读的。默认情况下,在列出目录内容时 .zfs 目录不可见,但 可通过显式查找来访问该目录。隐藏该目录可以防止备份软件时不仅备份了新数据还无 意中备份了快照。

- **1. 在终端窗口中,转到挂载了共享资源的目录。**
- **2. 查找 .zfs/snapshot。** 可从此处列出此文件系统的快照并查看每个快照的内容。

**例 17** 访问 .zfs/snapshot

在此示例中,有一个文件系统的两个快照。第一个快照包含三个文件。

```
$ ls -1 /mnt/demo
$ ls -1 /mnt/demo/.zfs/snapshot
demo_snap1
demo_snap2
$ ls -1 /mnt/demo/.zfs/snapshot/demo_snap1
file1
file2
file3
```
**相关主题**

- [使文件系统快照目录可见](#page-439-0) (BUI[\) \[440\]](#page-439-0)
- [使文件系统快照目录可见](#page-439-1) (CLI[\) \[440\]](#page-439-1)
- [访问可见的文件系统快照目录](#page-441-0) (CLI[\) \[442\]](#page-441-0)

#### <span id="page-441-0"></span>**访问可见的文件系统快照目录 (CLI)** ▼

使用以下过程可访问可见的 .zfs/snapshot 目录中的文件系统快照。

- 开始之前 将 .zfs/snapshot 目录设置为 Visible,如[使文件系统快照目录可见](#page-439-1) (CLI[\) \[440\]](#page-439-1)中所 述。
	- **1. 转到挂载了共享资源的目录。**
	- **2. 转到该目录中的 .zfs/snapshot。** 可从此处列出此文件系统的快照并查看每个快照的内容。

#### **重命名快照 (BUI)**  $\blacktriangledown$

使用以下过程可重命名现有的手动快照。自动快照(名称中有 .auto、.rr 或 .ndmp) 不能重命名。

如果对属于较大项目快照一部分的共享资源快照重命名,它将不再被视为该同一快照的 一部分,如果任何快照重命名为与父项目中的快照具有相同名称,则会将其视为该父快 照的一部分。

- **开始之前** 要完成此过程,您必须拥有超级用户特权,或者在项目和共享资源范围内拥有以下角 色的授权之一:
	- renameSnap-允许重命名快照。
	- rename-允许重命名项目和共享资源,其中包括快照名称。
	- 要为角色添加授权,请参见[编辑角色的授权](#page-188-0) (BUI[\) \[189\]](#page-188-0)。
- **1. 转到包含要重命名的快照的共享资源或项目。**
	- **要重命名文件系统快照,请转到 "Shares"(共享资源)> "Shares"(共享资 源)。**
	- **要重命名 LUN 快照,请转到 "Shares"(共享资源)> "Shares"(共享资源),然 后单击 "LUNs" (LUN)。**
	- **要重命名项目快照,请转到 "Shares"(共享资源)> "Projects"(项目)。**
- **2. 将鼠标悬停在包含要重命名的快照的共享资源或项目上,然后单击 "Edit"(编辑)图标 。**
- **3. 单击 "Snapshots"(快照)选项卡。**
- **4. 在 "Snapshots"(快照)下,单击要重命名的快照的名称。** 快照名称变为文本输入框。
- **5. 键入快照的新名称。** 名称必须包含 1 到 64 个字符,但是不能包含空格或以句点开头。允许的字符包括:字母 和特殊字符 - .:
- **6. 按 Enter 键提交更改。**

#### **相关主题**

- ["了解用户和角色"](#page-192-0) [\[193\]](#page-192-0)
- ["用户授权"](#page-193-0) [\[194\]](#page-193-0)

#### **重命名快照 (CLI)** ▼

使用以下过程可重命名现有的手动快照。自动快照不能重命名。

如果对属于较大项目快照一部分的共享资源快照重命名,它将不再被视为该同一快照的 一部分,如果任何快照重命名为与父项目中的快照具有相同名称,则会将其视为该父快 照的一部分。

- **开始之前** 要完成此过程,您必须拥有超级用户特权,或者在项目和共享资源范围内拥有以下角 色的授权之一:
	- renameSnap-允许重命名快照。
	- rename-允许重命名项目和共享资源,其中包括快照名称。
	- 要为角色添加授权,请参见[编辑角色的授权](#page-189-0) (CLI[\) \[190\]](#page-189-0)。

#### **1. 转到 shares 并选择该项目,或选择该项目和共享资源。**

hostname:> **shares select myproject** hostname:shares myproject> **select demo\_share**

#### **2. 输入 snapshots。**

hostname:shares myproject/demo\_share> **snapshots**

#### **3. 输入 list 可查看此项目或共享资源的快照列表。**

hostname:shares myproject/demo\_share snapshots> **list** demo\_snap1 demo\_snap2

**4. 要重命名快照,请输入 rename 后跟当前快照的名称、空间和新快照的名称。** 名称必须包含 1 到 64 个字符,但是不能包含空格或以句点开头。允许的字符包括:字母 和特殊字符 \_\_ .:

hostname:shares myproject/demo\_share snapshots> **rename demo\_snap1 new\_name**

#### **相关主题**

- ["了解用户和角色"](#page-192-0) [\[193\]](#page-192-0)
- ["用户授权"](#page-193-0) [\[194\]](#page-193-0)

## **回滚到某个快照 (BUI)**

使用以下过程可将文件系统或 LUN 回滚或恢复到某个现有的快照。

发生回滚时,将销毁所有较新快照(以及较新快照的克隆),活动数据将恢复到创建该 快照时的状态。快照仅包括数据,不包括属性,因此自创建该快照后更改的任何属性设 置将保持不变。在回滚过程中,将丢失对文件系统根目录访问权的更改。

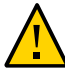

**注意 -** 无法撤消此过程。

- **1. 转到包含要重命名的快照的共享资源或项目。**
	- **要恢复文件系统快照,请转到 "Shares"(共享资源)> "Shares"(共享资源)。**
	- **要恢复 LUN 快照,请转到 "Shares"(共享资源)> "Shares"(共享资源),然后 单击 "LUNs" (LUN)。**
- **2. 将鼠标悬停在包含要恢复的快照的共享资源上,然后单击 "Edit"(编辑)图标 。**
- **3. 单击 "Snapshots"(快照)选项卡。**

**4. 将鼠标悬停在要恢复的快照上方,单击其回滚图标 并确认操作。**

# **回滚到某个快照 (CLI)**

使用以下过程可将文件系统或 LUN 回滚或恢复到某个现有的快照。

恢复快照需要销毁所有较新的快照及其克隆,并将共享资源内容恢复到创建此快照时的 样子。快照上的属性设置不受影响,但在回滚过程中会丢失对文件系统根目录访问权限 的更改。

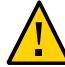

**注意 -** 无法撤消此过程。

## **1. 转到并选择包含要恢复的快照的共享资源。**

hostname:> **shares select myproject** hostname:shares myproject> **select demo\_share**

### **2. 输入 snapshots。**

hostname:shares myproject/demo\_share> **snapshots**

### **3. 输入 list 可查看此项目或共享资源的快照列表。**

hostname:shares myproject/demo\_share snapshots> **list** demo\_snap1 demo\_snap2

#### **4. 选择要恢复的快照,然后输入 rollback 命令。**

hostname:shares myproject/demo\_share snapshots> **select demo\_snap1** hostname:shares myproject/demo\_share@demo\_snap1> **rollback**

## **5. 键入 Y 确认。**

hostname:shares myproject/demo\_share@demo\_snap1> **rollback** Rolling back will revert data to snapshot, destroying newer data. Active initiators will be disconnected.

Continue? (Y/N) hostname: shares myproject/demo\_share@demo\_snap1> **Y**

# **销毁快照 (BUI)**

### 可使用以下过程可销毁快照。

- **开始之前** 要完成此过程,您必须拥有超级用户特权,或者在项目和共享资源范围内拥有以下角 色的授权之一:
	- destroySnap-允许重命名快照
- destroy-允许销毁项目和共享资源,其中包括快照名称
- 要为角色添加授权,请参见[编辑角色的授权](#page-188-0) (BUI[\) \[189\]](#page-188-0)。
- **1. 转到快照。**
	- **对于文件系统或 LUN 的快照,请转到 "Shares"(共享资源)> "Shares"(共享资 源)并单击 "Filesystems"(文件系统)或 "LUNs" (LUN),具体取决于您要销毁 的快照是文件系统的还是 LUN 的。**
	- **对于项目的快照,请转到 "Shares"(共享资源)> "Projects"(项目)。**
- **2. 将鼠标悬停在相应的共享资源上,然后单击 "Edit"(编辑)图标 。**
- **3. 单击 "Snapshots"(快照)选项卡。**
- **4. 将鼠标悬停在要销毁的快照上,然后单击 "Destroy"(销毁)图标 。** 此时将出现一个确认对话框。 如果此快照有克隆,您将收到提示,其中显示会受影响的克隆的列表。销毁某个快照也 会销毁该快照的所有克隆以及这些克隆的后代。
- **5. 单击 "OK"(确定)确认。**

**相关主题**

- ["了解用户和角色"](#page-192-0) [\[193\]](#page-192-0)
- ["用户授权"](#page-193-0) [\[194\]](#page-193-0)

**销毁快照 (CLI)** V.

可使用以下过程可销毁快照。

- **开始之前** 要完成此过程,您必须拥有超级用户特权,或者在项目和共享资源范围内拥有以下角 色的授权之一:
	- destroySnap-允许用户仅销毁快照。
	- destroy-授予特权删除项目和共享资源,其中包括快照。
	- 要为角色添加授权,请参见[编辑角色的授权](#page-189-0) (CLI[\) \[190\]](#page-189-0)。
	- **1. 转到 shares 并选择该项目,或选择该项目和共享资源。**

hostname:> **shares select myproject** hostname:shares myproject> **select demo\_share**

**2. 输入 snapshots。**

hostname:shares myproject/demo\_share> **snapshots**

**3. 输入 list 可查看此项目或共享资源的快照列表。**

hostname:shares myproject/demo\_share snapshots> **list** demo\_snap1 demo\_snap2

#### **4. 使用 destroy 命令,通过以下两种方法之一删除单个快照。**

■ 选择要删除的快照,然后键入 destroy 命令。

hostname:shares myproject/demo\_share snapshots> **select demo\_snap1** hostname:shares myproject/demo\_share@demo\_snap1> **destroy**

■ 键入 **destroy**,后跟快照名称。

hostname:shares myproject/demo\_share snapshots> **destroy demo\_snap1**

#### **5. 键入 Y 确认操作。**

This will destroy all data in "demo\_snap1"! Are you sure? (Y/N) **Y**

### **相关主题**

- ["了解用户和角色"](#page-192-0) [\[193\]](#page-192-0)
- ["用户授权"](#page-193-0) [\[194\]](#page-193-0)

#### <span id="page-446-0"></span>**克隆快照 (BUI)** V.

**注 -** 克隆是适用于某些型号的许可功能。有关详细信息,请参阅 "Oracle Software License Agreement ("SLA") and Entitlement for Hardware Systems with Integrated Software Options" 和此软件发行版的《Licensing Information User Manual》。

使用以下过程可生成文件系统或 LUN 的现有快照的克隆。

**注 -** 不支持项目克隆。

- **1. 转到要克隆的共享资源。**
	- **a. 要克隆文件系统,请转到 "Shares"(共享资源)> "Shares"(共享资源)。**
	- **b. 要克隆 LUN,请转到 "Shares"(共享资源)> "Shares"(共享资源),然后单击 "LUNs" (LUN)。**
- **2. 将鼠标悬停在共享资源上,然后单击 "Edit"(编辑)图标 。**
- **3. 单击 "Snapshots"(快照)选项卡。**
- $^{\mathbf{4.}}$  将鼠标悬停在要克隆的快照上,然后单击 "Clone"(克隆)图标 ■。 此时将出现一个对话框,其中有新克隆的设置和选项。
- **5. 相应地设置每个字段。**
	- **a. 从 "Project"(项目)下拉菜单中选择目标项目。** 默认情况下,在当前项目中创建克隆,但也可在其他项目中创建克隆。
	- **b. 键入克隆的名称。**
	- **c. (可选)单击 "Mountpoint"(挂载点)旁边的锁图标并设置克隆的挂载点。** 如果将此字段保持锁定状态,则该克隆的挂载点将保留为默认的 /export/ <sharename>。
	- **d. (可选)单击 "Resource name"(资源名称)旁边的锁图标,然后输入以下值之 一:**
		- **off(禁用)**一禁用 SMB。
		- **on** (启用) -启用 SMB,您可以通过 SMB 共享克隆。SMB 中的克隆名称与设 备中的克隆名称相一致。
		- <**pick\_a\_name**>-启用 SMB,您可以通过 SMB 共享克隆。SMB 的克隆名称是 您在此处指定的名称,而不是设备中的克隆名称。

如果将此字段保持锁定状态,则 "Resource name"(资源名称)属性将继承自要克隆 的快照。

**e. (可选)选中或取消选中 "Inherit key"(继承密钥)复选框,然后选择密钥库(本 地或 OKM)和希望克隆继承的加密密钥的名称。**

如果已选中该框,则克隆的密钥库和密钥名称将成为目标项目的密钥库和密钥名 称。

如果未选中该框,则克隆的密钥库和克隆密钥名称将成为父共享资源的密钥库和密 钥名称。或者,从下拉菜单中选择不同的密钥库和密钥名称。

**f. (可选)选中 "Retain Other Local Settings"(保留其他本地设置)复选框,让所 有继承的属性在新克隆中保留为本地设置。**

此字段确定继承的属性将来自父数据集还是来自目标项目。默认情况下,该框处于 未选中状态,表示所有继承的属性将来自于新克隆的目标项目。如果您选中该框, 则所有当前继承的属性在新克隆中都将保留为本地设置。

**6. 单击 "APPLY"(应用)确认设置并创建克隆。**

克隆会出现在您设置的目标项目的快照列表中。您可以像处理任何其他共享资源一样处 理克隆。

## **相关主题**

- 要对克隆执行共享操作,请参见[共享资源和项目](#page-344-0) [\[345\]](#page-344-0)。
- 要生成克隆的克隆,请参见[生成克隆的克隆](#page-449-0) [\[450\]](#page-449-0)。
- 要查看特定快照的所有克隆,请参见[查看快照的克隆](#page-450-0) (BUI[\) \[451\]](#page-450-0)。
- 要确定据以生成克隆的快照,请参见[查看克隆源](#page-451-0) (BUI[\) \[452\]](#page-451-0)。
- 要创建复制数据包中某个快照的克隆,请参见[克隆复制数据包中的快照](#page-500-0) [\(BUI\) \[501\]](#page-500-0)

#### <span id="page-448-0"></span>**克隆快照 (CLI)**  $\mathbf{z}$

**注 -** 克隆是适用于某些型号的许可功能。有关详细信息,请参阅 "Oracle Software License Agreement ("SLA") and Entitlement for Hardware Systems with Integrated Software Options" 和此软件发行版的《Licensing Information User Manual》。

使用以下过程可生成文件系统或 LUN 的现有快照的克隆。

**注 -** 不支持项目克隆。

#### **1. 转到相应的文件系统、LUN 或项目并键入 snapshots。**

hostname:shares myproject/demo\_share> **snapshots** hostname:shares myproject/demo\_share snapshots>

#### **2. 选择要克隆的快照。**

hostname:shares myproject/demo\_share snapshots> **select snap1**

**3. 使用 clone 命令,并根据需要后跟要在其中创建克隆的项目的名称。** 默认情况下,将在要克隆的快照所属的项目中创建克隆。

hostname:shares myproject/demo\_share@snap1> **clone project1**

您将进入一个未提交共享资源上下文。在此处,您可以根据需要调整属性,然后再提交 更改以创建克隆。

#### **4. 使用 get 命令可查看属性。**

hostname:shares myproject/demo\_clone (uncommitted clone)> **get** aclinherit = restricted (inherited) aclmode = discard (inherited) atime = true (inherited) checksum = fletcher4 (inherited)

```
 compression = off (inherited)
         copies = 1 (inherited)mountpoint = /export/testbed (inherited)
            quota = 0 (default)
         readonly = false (inherited)
       recordsize = 128K (inherited)
     reservation = 0 (default)
  secondarycache = all (inheited) nbmand = false (inherited)
         sharesmb = off (inherited)
        sharenfs = on (inherited)
        snapdir = hidden (inherited) vscan = false (inherited)
         sharedav = off (inherited)
         shareftp = off (inherited)
       root_group = other (default)
 root_permissions = 777 (default)
      root user = nobody (default)
       quota_snap = true (default)
 reservation_snap = true (default)
```
### **5. 使用 set 命令可调整属性。**

hostname:shares myproject/demo\_clone (uncommitted clone)> **set quota=10G** quota = 10G (uncommitted)

#### **6. 使用 commit 命令可提交更改并创建克隆。**

hostname:shares myproject/demo\_clone (uncommitted clone)> **commit** hostname:shares myproject/demo\_share@demo\_clone>

#### **相关主题**

- 要对克隆执行共享操作,请参见[共享资源和项目](#page-344-0) [\[345\]](#page-344-0)**。**
- 要生成克隆的克隆,请参见[生成克隆的克隆](#page-449-0) [\[450\]](#page-449-0)。
- 要查看特定快照的所有克隆,请参见[查看快照的克隆](#page-450-1) (CLI[\) \[451\]](#page-450-1)。
- 要确定据以生成克隆的快照,请参见[查看克隆源](#page-451-1) (CLI[\) \[452\]](#page-451-1)。
- 要创建复制数据包中某个快照的克隆,请参见[克隆复制数据包中的快照](#page-503-0) [\(CLI\) \[504\]](#page-503-0)

## <span id="page-449-0"></span>**生成克隆的克隆**

**注 -** 克隆是适用于某些型号的许可功能。有关详细信息,请参阅 "Oracle Software License Agreement ("SLA") and Entitlement for Hardware Systems with Integrated Software Options" 和此软件发行版的《Licensing Information User Manual》。

使用以下过程可生成现有克隆的克隆。

在根据文件系统或 LUN 的快照创建了克隆之后,可以像处理任何其他共享资源一样处 理该克隆。可以生成该克隆的快照,也可以生成该快照的克隆。可以继续此过程无限制 地生成克隆的克隆。

- **1. 使用以下过程之一生成克隆的快照:**
	- [生成快照](#page-428-0) (BUI[\) \[429\]](#page-428-0)
	- [生成快照](#page-429-0) (CLI[\) \[430\]](#page-429-0)
- **2. 使用以下过程之一克隆快照:**
	- [克隆快照](#page-446-0) (BUI[\) \[447\]](#page-446-0)
	- [克隆快照](#page-448-0) (CLI[\) \[449\]](#page-448-0)

#### <span id="page-450-0"></span>▼ **查看快照的克隆 (BUI)**

使用以下过程可查看根据特定快照创建的所有克隆的列表。这些克隆也称为该快照的"相 关克隆"。

- **1. 转到 "Shares"(共享资源)> "Shares"(共享资源)并单击 "Filesystems"(文件系 统)或 "LUNs" (LUN),具体取决于要查看的是文件系统的克隆还是 LUN 的克隆。**
- **2. 将鼠标悬停在相应的共享资源上,然后单击 "Edit"(编辑)图标 。**
- **3. 单击 "Snapshots"(快照)选项卡。**
- **4. 将鼠标悬停在相应的快照上并单击 "Clones"(克隆)下方的 "Show..."(显示...)。** 此时将出现一个窗口,其中有快照的相关克隆的列表以及这些克隆所在的项目。 如果 "Show..." (显示...) 链接未出现,则表示快照无克隆。
- **5. 单击 "OK"(确定)关闭窗口。**

# <span id="page-450-1"></span>**查看快照的克隆 (CLI)**

使用以下过程可查看根据特定快照创建的所有克隆的列表。

### **1. 转到并选择快照。**

hostname:shares myproject/demo\_share> **snapshots** hostname:shares myproject/demo\_share snapshots> **select snap1** hostname:shares myproject/demo\_share@snap1>

**2. 使用 list clones 命令。**

hostname:shares myproject/demo\_share@snap1> **list clones**

Clones: 2 total

PROJECT SHARE<br>myproject demo\_ myproject demo\_clone1<br>myproject demo\_clone2 demo\_clone2 hostname:shares myproject/demo\_share@snap1

结果会显示存在的克隆数量、每个克隆所在的项目以及每个克隆的名称。

#### <span id="page-451-0"></span>**查看克隆源 (BUI)** 7.

使用以下过程可确定生成克隆所依据的快照。

- **1. 转到克隆。**
	- **a. 转到 "Shares"(共享资源)> "Shares"(共享资源)。**
	- **b. 将鼠标悬停在克隆上,然后单击 "Edit"(编辑)图标 。**
- **2. 在左边的 "Static Properties"(静态属性)下,单击 "Clone origin"(克隆源)旁边的 "Show"(显示)。** 此时将出现一个窗口,其中提供了生成克隆所依据的快照的名称。

# <span id="page-451-1"></span>**查看克隆源 (CLI)**

使用以下过程可确定生成克隆所依据的快照。

**1. 转到 shares 并选择包含克隆的项目,然后选择克隆。**

hostname:> **shares select myproject** hostname:shares myproject> **select demo\_clone** hostname:shares myproject/demo\_clone>

**2. 使用 get origin 命令。**

该命令将返回生成克隆所依据的快照的位置和名称。

hostname:shares myproject/demo\_clone> **get origin** origin = myproject/demo\_share@demo\_snapshot

# 远程复制

**注 -** 复制和克隆是适用于某些型号的许可功能。有关详细信息,请参阅 "Oracle Software License Agreement ("SLA") and Entitlement for Hardware Systems with Integrated Software Options" 和此软件发行版的《Licensing Information User Manual》。

Oracle ZFS Storage Appliance 支持从源设备到复制目标、到同一设备中的不同池或者到 NFS 服务器(对于脱机复制)进行基于快照的项目和共享资源复制。可将复制配置为手 动、按调度表或连续执行。远程复制的使用案例包括灾难恢复、数据分发、磁盘到磁盘 备份以及升级硬件或重新平衡存储时设备之间的数据迁移。

要配置、监视和管理远程复制,请使用以下任务:

- [远程复制工作流](#page-452-0) [\[453\]](#page-452-0)
- ["配置远程复制"](#page-453-0) [\[454\]](#page-453-0)
- ["监视远程复制"](#page-483-0) [\[484\]](#page-483-0)
- ["管理复制数据包"](#page-491-0) [\[492\]](#page-491-0)
- ["通过远程复制进行灾难恢复"](#page-511-0) [\[512\]](#page-511-0)

有关远程复制的详细信息,请参见:

■ ["远程复制概念"](#page-517-0) [\[518\]](#page-517-0)

#### <span id="page-452-0"></span>**远程复制工作流** ▼

以下步骤汇总了使用远程复制的基本步骤。有关远程复制概念的信息,请参见["远程复制](#page-517-0) [概念"](#page-517-0) [\[518\]](#page-517-0)。

- **1. 检查源和目标设备的软件兼容性。** 有关软件兼容性的信息,请参见[检查源和目标兼容性](#page-453-1) [\[454\]](#page-453-1)。
- **2. 设置网络接口和路由。** 有关设置网络路由的信息,请参见"设置网络接口和静态路由"-[BUI](#page-454-0)、[CLI](#page-456-0)。
- **3. 创建复制目标。**

有关创建复制目标的信息,请参见"创建复制目标"-[BUI](#page-457-0)、[CLI](#page-458-0)。

- **4. 创建复制操作。** 有关创建复制操作的信息,请参见"创建复制操作"-[BUI](#page-459-0)、[CLI](#page-460-0)。
- **5. 按照复制操作指定发送复制更新。** 复制更新以指定的频率、按连续方式或手动方式进行。请参见["复制更新频率"](#page-521-0) [\[522\]](#page-521-0)。
- **6. (可选)配置脱机复制。** 有关脱机复制的信息,请参见"配置脱机复制"一[BUI](#page-466-0)、[CLI](#page-470-0)。

## <span id="page-453-0"></span>**配置远程复制**

可使用以下任务配置远程复制:

- [检查源和目标兼容性](#page-453-1) [\[454\]](#page-453-1)
- 设置网络接口和静态路由-[BUI](#page-454-0)、[CLI](#page-456-0)
- 创建复制目标一[BUI](#page-457-0)、[CLI](#page-458-0)
- 创建复制操作一[BUI](#page-459-0)、[CLI](#page-460-0)
- 在目标上配置自动快照管理一[BUI](#page-462-0)、[CLI](#page-463-0)
- 手动发送复制更新一[BUI](#page-464-0)、[CLI](#page-465-0)
- [配置群集配置的复制](#page-465-1) [\[466\]](#page-465-1)
- 配置脱机复制一[BUI](#page-466-0)、[CLI](#page-470-0)
- 禁用复制压缩一[BUI](#page-480-0)、[CLI](#page-480-1)
- 编辑复制目标一[BUI](#page-481-0)、[CLI](#page-482-0)
- 编辑复制操作-[BUI](#page-482-1)、[CLI](#page-483-1)

# <span id="page-453-1"></span>**检查源和目标兼容性**

远程复制在大多数 Oracle ZFS Storage Appliance 软件版本之间都是兼容的。如果复制更 新使用复制目标上不支持的功能,将导致发生兼容性故障。这些功能随软件更新提供或 者作为延迟更新提供。

有关每个软件版本的兼容性和延迟更新功能的详细信息,请参见 [My Oracle Support](http://support.oracle.com/) (<http://support.oracle.com/>) 上的 Oracle ZFS Storage Appliance Remote Replication Compatibility 文档(文档 ID 1958039.1)。

- **1. 检查源和目标设备上的当前软件版本。** 如果使用的是 BUI,请转至 "Maintenance"(维护)> "System"(系统)。如果使用的是 CLI,请导航到 maintenance system updates 并输入 show。
- **2. 确保复制目标为源项目或共享资源使用的任何延迟更新功能提供支持。** 例如,如果源共享资源使用较大的块,则确保复制目标支持此功能。
- **3. 根据需要在复制目标上更新软件并应用延迟更新。**

有关更多信息,请参见《Oracle ZFS Storage Appliance [客户服务手册》中的"延迟更新"。](http://www.oracle.com/pls/topic/lookup?ctx=E97742-01&id=ZFSREgoxdn)

**4. (可选) 在源和目标设备上,为复制设置 SSL/TLS 版本和密码,如"配置 [SSL/TLS](#page-217-0) 版 [本和密码"](#page-217-0) [\[218\]](#page-217-0)中所述。**

请根据您的站点的安全要求设置这些值。在源和目标设备上,版本和至少一个密码必须 完全相同。运行较旧固件的 Oracle ZFS Storage Appliance 系统可能不支持在较新 TLS 版 本中提供的密码。

# <span id="page-454-0"></span>**设置网络接口和静态路由 (BUI)**

要确保将适当的网络接口用于源和目标设备之间的复制连接,请配置 IPv4 静态 /32(特 定于主机)路由。

如果为群集配置设置复制,则选择单例(未锁定)网络接口,从而在群集接管或故障恢 复后,该接口将移至正在执行复制工作的节点。仅当目标节点提供两个 IPv4 地址(源群 集中的每个节点使用一个)时,两个源群集节点才能复制到同一目标节点。不支持从源 群集的两个节点复制到同一目标 IPv4 地址。

**1. 转至 "Configuration"(配置)> "Network"(网络)> "Routing"(路由)页面。**

**2. 单击添加图标 。**

In

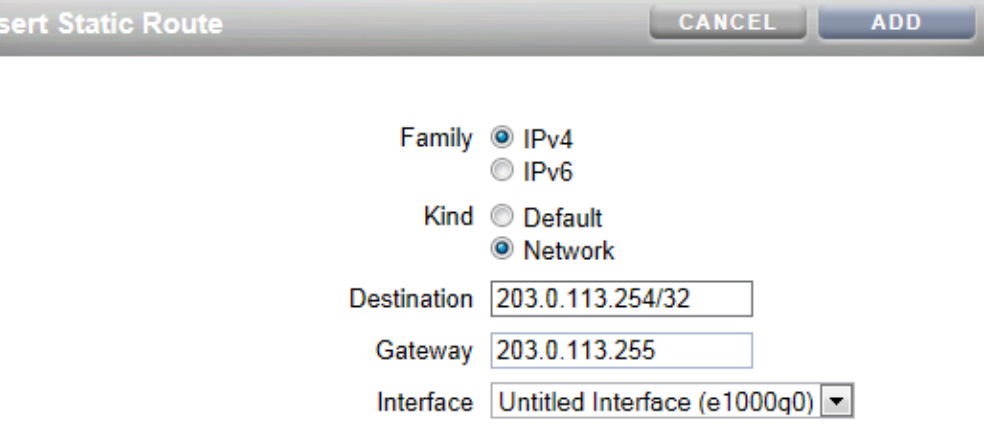

**3. 在 "Insert Static Route"(插入静态路由)屏幕中,指定以下信息:**

■ **Family** (系列): 选择 "IPv4"。

**注 -** 远程复制不支持 IPv6。

- **Kind(种类)**:选择 "Network"(网络)。
- Destination (目标) : 输入目标设备的 IPv4 地址和网络掩码 /32。
- **Gateway(网关)**:输入目标设备的网关地址。
- Interface (接口):输入接口名称。
- **4. 单击 "Add"(添加)。**
- **5. 定义从源设备到目标设备的静态路由后,在目标设备上重复这些步骤来定义从目标返回 到源的静态路由。**
- **6. 要验证通信路由经过正确的源和目标接口,请使用 traceroute 命令。** 有关使用 traceroute 的信息,请参见["配置网络路由"](#page-102-0) [\[103\]](#page-102-0)。

**注 -** 删除接口时,所有与该接口关联的路由也会删除。

## **相关主题**

- "示例: 群集设备的复制配置" [\[533\]](#page-532-0)
- [远程复制工作流](#page-452-0) [\[453\]](#page-452-0)
- ["远程复制概念"](#page-517-0) [\[518\]](#page-517-0)

## <span id="page-456-0"></span>**设置网络接口和静态路由 (CLI)**

要确保将适当的网络接口用于源和目标设备之间的复制连接,请配置 IPv4 静态 /32(特 定于主机)路由。

如果为群集配置设置复制,则选择单例(未锁定)网络接口,从而在群集接管或故障恢 复后,该接口将移至正在执行复制工作的节点。仅当目标节点提供两个 IPv4 地址(源群 集中的每个节点使用一个)时,两个源群集节点才能复制到同一目标节点。不支持从源 群集的两个节点复制到同一目标 IPv4 地址。

## **1. 导航到源设备上的 configuration services routing。**

使用通过专用网络接口的到目标系统 IPv4 地址的静态 /32(特定于主机)路由。在以下 示例中,mask=32 表示这是特定于主机的路由。

**注 -** 远程复制不支持 IPv6。

host\_source:configuration services routing> **create**

```
 host_source:configuration services route (uncommitted)> get
         family = (unset) destination = (unset)
          mask = (unset) gateway = (unset)
       interface = (unset)
 host_source:configuration services route (uncommitted)> set family=IPv4
 host_source:configuration services route (uncommitted)> set destination=203.34.56.78
 host_source:configuration services route (uncommitted)> set mask=32
 host_source:configuration services route (uncommitted)> set gateway=203.34.56.254
 host_source:configuration services route (uncommitted)> set interface=nge3
 host_source:configuration services route (uncommitted)> commit
 host_source:configuration services routing> show
                                        203.24.30.254 nge0 static<br>203.24.30.28 nge0 dynamic
 route-001 203.24.30.0/32 203.24.30.28 nge0 dynamic
 route-002 203.24.150.0/32 203.24.150.10 ibd0 dynamic
 route-003 203.24.101.65/32 203.24.30.254 nge1 inactive
 route-005 203.34.56.78/32 203.34.56.254 nge3 static
```
- **2. 定义从源设备到目标设备的静态路由后,在目标设备上重复这些步骤来定义从目标返回 到源的静态路由。**
- **3. 要确保通信路由经过正确的源和目标接口,请使用 traceroute 命令。**

有关使用 traceroute 的信息,请参见["配置网络路由"](#page-102-0) [\[103\]](#page-102-0)。

**注 -** 删除接口时,所有与该接口关联的路由也会删除。

**相关主题**

- ["示例:群集设备的复制配置"](#page-532-0) [\[533\]](#page-532-0)
- [远程复制工作流](#page-452-0) [\[453\]](#page-452-0)
- ["远程复制概念"](#page-517-0) [\[518\]](#page-517-0)

# <span id="page-457-0"></span>**创建复制目标 (BUI)**

复制目标建立源和目标设备之间的安全通信连接。创建复制目标:

- **1. 在源设备的 BUI 中,转到 "Configuration"(配置)> "Services"(服务)> "Remote Replication"(远程复制)。**
- **2. 单击 "Targets"(目标)旁边的添加图标 。**

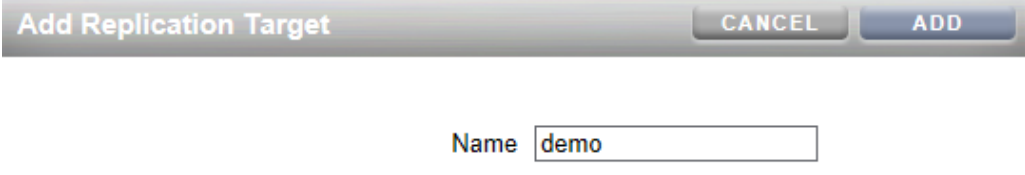

Root password | ........

Hostname 203.0.113.254

**3. 输入以下信息:**

- **Name(名称)**-源设备的 BUI 和 CLI 中显示的目标的名称。
- **Hostname** (主机名) -目标设备的 IPv4 地址或主机名。

**注 -** 使用配置有静态路由的 IPv4 地址强制流量通过特定网络接口。

■ Root password (Root 用户密码) -目标设备的 root 用户密码, 用于对连接进行授 权。

**4. 单击 "Add"(添加)。**

## **相关主题**

- ["复制目标"](#page-520-0) [\[521\]](#page-520-0)
- [远程复制工作流](#page-452-0) [\[453\]](#page-452-0)
- ["复制加密的共享资源"](#page-578-0) [\[579\]](#page-578-0)

# <span id="page-458-0"></span>**创建复制目标 (CLI)**

复制目标在复制源和目标之间建立安全通信连接。创建复制目标:

**1. 在源设备中,导航至 configuration services replication targets 节点,然后输 入 target,将远程设备配置为复制目标。**

host\_source:> configuration services replication targets> **target** host\_source:configuration services replication target (uncommitted)>

- **2. 设置目标 hostname、root\_password 和 label。**
	- hostname-目标设备主机名或 IPv4 地址
	- password-目标设备密码
	- label-要在源设备的 BUI 和 CLI 中显示的目标设备名称

**注 -** 要强制流量通过特定网络接口,请使用配置有静态路由的 IPv4 地址。

host\_source:configuration services replication target (uncommitted)> **set hostname=203. 123.225.201** host\_source:configuration services replication target (uncommitted)> **set root\_password=password**

host\_source:configuration services replication target (uncommitted)> **set label=repl\_1**

**3. 提交更改。**

host\_source:configuration services replication target (uncommitted)> **commit**

#### **相关主题**

- ["复制目标"](#page-520-0) [\[521\]](#page-520-0)
- [远程复制工作流](#page-452-0) [\[453\]](#page-452-0)
- ["复制加密的共享资源"](#page-578-0) [\[579\]](#page-578-0)

# <span id="page-459-0"></span>**创建复制操作 (BUI)**

复制操作描述要复制的项目或共享资源、将复制发送到的位置、复制调度表以及数据传 输属性,例如启用或禁用网络链路的加密。

- 如果是第一次设置远程复制,则通过以下方式复制最少量的数据会非常有用:复制空 项目或选择不复制项目/共享资源中的快照。
- 如果要复制大的数据集并且带宽由于源和目标设备之间的距离而受到限制,则可以将 复制导出到脱机介质,如["配置脱机复制](#page-466-0) (BUI)" [\[467\]](#page-466-0)中所述。
- **1. 在源设备的 BUI 中,转至 "Shares"(共享资源)> "Projects"(项目)。**
- **2. 选择项目或共享资源,然后单击 "Replication"(复制)选项卡。**
- **3. 单击 "Actions"(操作)旁边的添加图标 。**
- **4. 选择目标和池。**

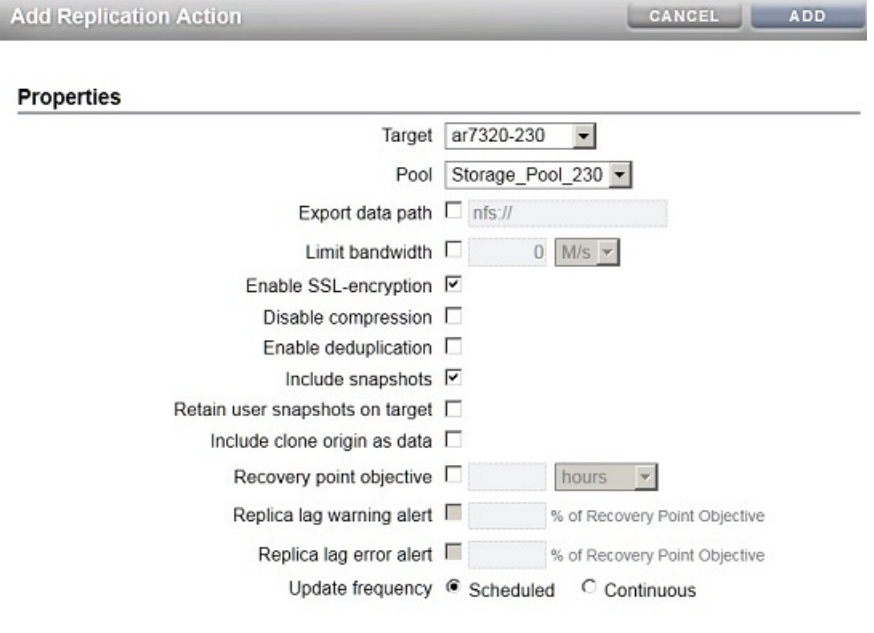

**O Schedule** Snapshots

No schedule entries are configured for this action.

**5. 为此操作选择属性。**

有关所有属性的说明,请参见["复制操作属性"](#page-522-0) [\[523\]](#page-522-0)。

- **6. 选择 "Scheduled"(调度)并设置复制更新的频率,或者选择 "Continuous"(连续) 以连续发送复制更新。**
- **7. 单击 "Add"(添加)。** 复制操作将添加到 "Actions"(操作)列表。

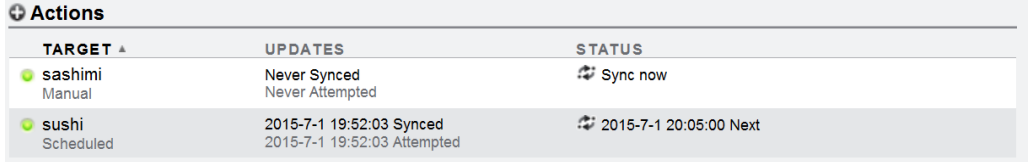

### **相关主题**

- ["复制操作属性"](#page-522-0) [\[523\]](#page-522-0)
- ["复制操作和数据包"](#page-521-1) [\[522\]](#page-521-1)
- [手动发送复制更新](#page-464-0) (BUI[\) \[465\]](#page-464-0)

# <span id="page-460-0"></span>**创建复制操作 (CLI)**

复制操作描述要复制的项目或共享资源、复制目标、复制调度表以及数据传输属性,例 如启用或禁用网络链路的加密。

- 如果是第一次设置远程复制,复制最少量的数据以确保同步成功完成,这种做法会很 有帮助。可以复制空项目,也可以选择不复制项目/共享资源中的快照。
- 如果要复制大的数据集并且带宽由于源和目标设备之间的距离而受到限制,则可以导 出复制,如["配置脱机复制](#page-470-0) (CLI)[" \[471\]](#page-470-0)中所述。
- **1. 导航到项目或共享资源,然后输入 action:**

host\_source:shares PROJECT1/SHARE1 replication> **action**

**2. 显示属性。**

```
host_source:shares PROJECT1/SHARE1 action (uncommitted)> get
  Properties:
               target = (unset)pool = (unset)enabled = true continuous = false
         include_snaps = true
```
 max\_bandwidth = unlimited  $use\_ssl = true$ 

#### **3. 设置此操作的属性。**

有关 CLI 属性的说明,请参见["复制操作属性"](#page-522-0) [\[523\]](#page-522-0)。

```
host_source:shares PROJECT1/SHARE1 action (uncommitted)> set target=repl_sys
                         target = repl_sys (uncommitted)
host_source:shares PROJECT1/SHARE1 action (uncommitted)> set pool=pool-0
                             pool = pool-0 (uncommitted)
host_source:shares PROJECT1/SHARE1 action (uncommitted)> set include_snaps=false
                     include_snaps = false (uncommitted)
host_source:shares PROJECT1/SHARE1 action (uncommitted)> set use_ssl=false
                       use_ssl = false (uncommitted)
host_source:shares PROJECT1/SHARE1 action-000> schedule
host_source:shares PROJECT1/SHARE1 action-000 schedule (uncommitted)> set frequency=day
                            frequency = day (uncommitted)
host_source:shares PROJECT1/SHARE1 action-000 schedule (uncommitted)> set hour=23
                                 hour = 23 (uncommitted)
host_source:shares PROJECT1/SHARE1 action-000 schedule (uncommitted)> set minute=05
                              minute = 05 (uncommitted)
```
### **4. 提交新的复制操作。**

host\_source:shares PROJECT1/SHARE1 action (uncommitted)> **commit**

#### **5. 要查看新创建的操作的属性,请输入 ls:**

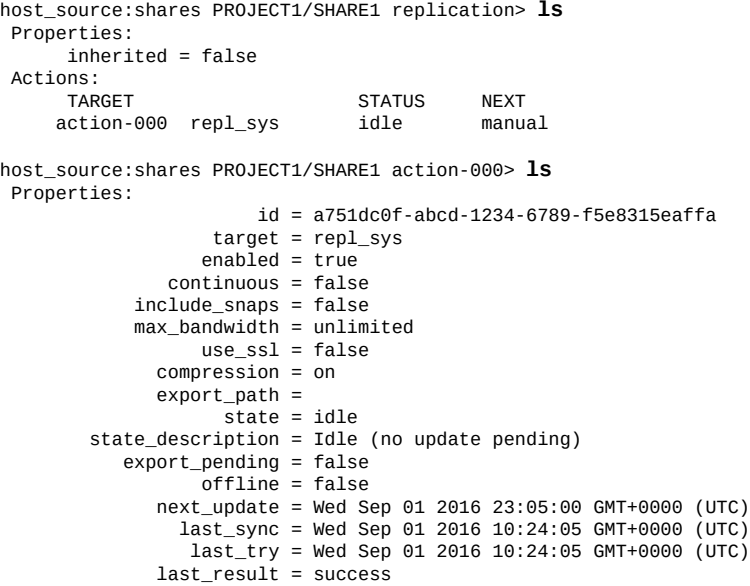

**6. 要查看新创建的操作的 ID,请组合使用 last 命令和 get id,前者导航到具有该新操作 的节点,后者检索该操作 ID。**

以后,可使用 ID 选择正确的复制操作节点。

```
host_source:shares PROJECT1/SHARE1 replication>last get id
id = fb1bb3fd-3361-42e1-e4a1-b06c426172fb
```
**相关主题**

- ["复制操作属性"](#page-522-0) [\[523\]](#page-522-0)
- ["复制操作和数据包"](#page-521-1) [\[522\]](#page-521-1)

# <span id="page-462-0"></span>**在目标上配置自动快照保留 (BUI)**

使用此过程可以在复制目标上设置保留的自动快照数量,该数量不同于源设备上设置的 数量。在执行此过程之前,必须针对项目或共享资源设置复制操作,并调度自动快照。

在执行此任务时,从相应的项目或共享资源修改复制操作和快照调度。如果复制操作和 快照调度设置在不同级别,则在与调度配置级别相同的级别上编辑复制操作,如下表所 示:

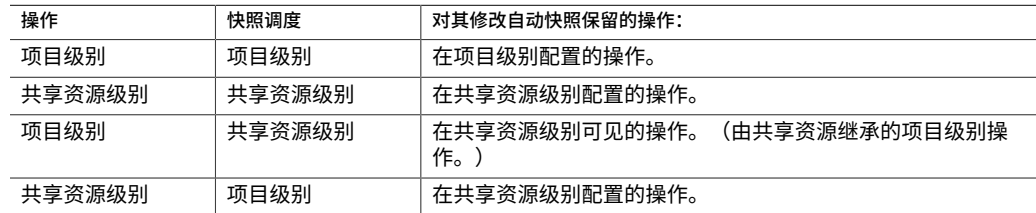

有关更多信息,请参见["复制自动快照管理"](#page-540-0) [\[541\]](#page-540-0)。

- **开始之前** 在目标上配置自动快照保留之前,必须首先执行以下操作:
	- 针对项目或共享资源创建复制操作:[创建复制操作](#page-459-0) (BUI[\) \[460\]](#page-459-0)。
	- 为项目或共享资源创建自动快照调度: [调度快照](#page-430-0) (BUI[\) \[431\]](#page-430-0)。
	- **1. 在源设备上,转至 "Shares"(共享资源)> "Projects"(项目)。**
	- **2. 选择具有复制操作和快照调度的项目或共享资源,然后单击 "Replication"(复制)选 项卡。**
	- **3. 单击要修改的操作的编辑图标 。**
	- **4. 在 "Edit Replication Action"(编辑复制操作)窗口的底部,单击 "Snapshots"(快 照)选项卡。**

将出现自动快照调度。

- **5. 更改 "Keep At Most"(保存最多)字段中的值,以指定要在目标上保留的自动快照的 数量。**
- **6. 单击 "Apply"(应用)。**

**注 -** 在反向复制期间,复制的自动快照保留功能具有特殊的处理方式。有关更多信息, 请参见["复制快照管理"](#page-539-0) [\[540\]](#page-539-0)。

## <span id="page-463-0"></span>**在目标上配置自动快照保留 (CLI)**

使用此过程可以在复制目标上设置保留的自动快照数量,该数量不同于源设备上设置的 数量。在执行此过程之前,必须针对项目或共享资源设置复制操作,并调度自动快照。

在执行此任务时,从相应的项目或共享资源修改复制操作和快照调度。如果复制操作和 快照调度设置在不同级别,则在与调度配置级别相同的级别上编辑复制操作,如下表所 示:

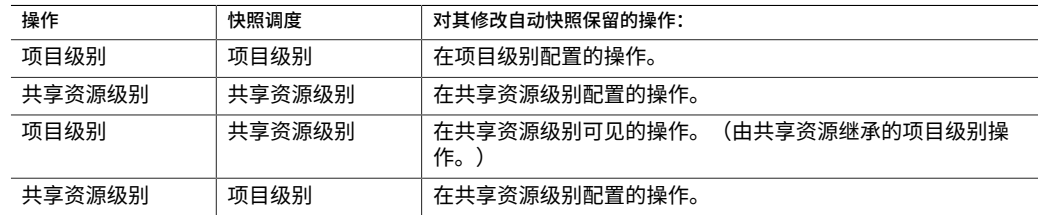

有关更多信息,请参见["复制自动快照管理"](#page-540-0) [\[541\]](#page-540-0)。

**开始之前** 在目标上配置自动快照保留之前,必须首先执行以下操作:

- 针对项目或共享资源创建复制操作:[创建复制操作](#page-459-0) (BUI[\) \[460\]](#page-459-0)。
- 为项目或共享资源创建自动快照调度: [调度快照](#page-430-0) (BUI[\) \[431\]](#page-430-0)。
- **1. 在源设备上,转到 Shares 并选择具有复制操作和快照调度的相应项目或共享资源。**

hostname:> **shares select MyProject** hostname:shares MyProject> **select MyShare** hostname:shares MyProject/MyShare>

**2. 输入 replication,然后输入 show 以显示现有的操作。**

hostname:shares MyProject/MyShare> **replication**

hostname:shares MyProject/MyShare replication> **show** Properties: inherited = false Actions: TARGET STATUS NEXT

#### **3. 选择要为其修改保留设置的操作。**

hostname:shares MyProject/MyShare replication> **select action-000** hostname:shares MyProject/MyShare action-000>

action-000 local idle Thu Jan 05 2017 12:04:00 GMT+0000 (UTC)

#### **4. 输入 autosnaps,然后输入 show 以显示快照调度。**

hostname:shares MyProject/MyShare action-000> **autosnaps** hostname:shares MyProject/MyShare action-000 autosnaps> **show** Properties: autosnaps\_retention\_policies = independent

Automatics:

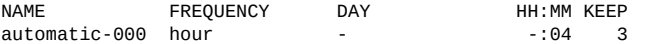

### **5. 单击要修改的 automatic 快照调度,然后使用 set keep= 设置要在目标上保留的自动 快照的数量。**

hostname:shares MyProject/MyShare action-000 autosnaps> **select automatic-000** hostname:shares MyProject/MyShare action-000 automatic-000> **set keep=10**  $keep = 10$  (uncommitted)

#### **6. 输入 commit 以保存所做的更改,然后输入 show 以验证 keep 属性是否已更改。**

hostname:shares MyProject/MyShare action-000 automatic-000> **commit** hostname:shares MyProject/MyShare action-000 automatic-000> **show** Properties:

 frequency = hour day = hour  $=$  $minute = 04$  $keep = 10$ 

**注 -** 在反向复制期间,复制的自动快照保留功能具有特殊的处理方式。有关更多信息, 请参见["复制快照管理"](#page-539-0) [\[540\]](#page-539-0)。

## <span id="page-464-0"></span>**手动发送复制更新 (BUI)**

如果已配置连续或调度复制,将自动执行复制更新。还可以使用 BUI 执行手动更新。

**1. 在源设备中,转至 "Shares"(共享资源)> "Projects"(项目)。**

- **2. 打开项目,然后单击 "Replication"(复制)选项卡。**
- **3. 单击 "Sync now"(立即同步)图标 。**

**注 -** 如果正在发送某个更新,则此操作不可用(或不起作用)。在发送更新之前,请确 保目标上有足够的磁盘空间来复制整个项目。

BUI 将显示一个进度指示条并指示完成更新的时间。

**4. 如果复制更新未成功完成,请删除所有旧的操作或快照并对其重新启动。**

#### **相关主题**

- [创建复制操作](#page-459-0) (BUI[\) \[460\]](#page-459-0)
- [取消复制更新](#page-492-0) (BUI[\) \[493\]](#page-492-0)

# <span id="page-465-0"></span>**手动发送复制更新 (CLI)**

如果已配置连续或调度复制,将自动执行复制更新。还可以使用 CLI 执行手动更新。

### **1. 导航到共享资源并输入 sendupdate 命令:**

host\_source:shares PROJECT1/SHARE1 action-000> **sendupdate** 如果更新当前处于活动状态,则 CLI 将显示状态 sending。

**2. 如果复制未成功完成,请删除所有旧的操作或快照并对其重新启动。**

## **相关主题**

- [创建复制操作](#page-460-0) (CLI[\) \[461\]](#page-460-0)
- [取消复制更新](#page-493-0) (CLI[\) \[494\]](#page-493-0)

## <span id="page-465-1"></span>**配置群集配置的复制**

此任务介绍了如何在群集环境中配置复制。按以下步骤配置复制属性,以确保项目在群 集接管、群集故障恢复之后或者在对目标设备执行了反向复制之后,项目继续复制。

- **开始之前** 如果是首次为群集设备配置复制,请阅读["示例:群集设备的复制配置"](#page-532-0) [\[533\]](#page-532-0)。
	- **1. 在复制源和目标设备上,采用以下准则选择要用于复制通信的网络接口和 IP 地址:**
- **a. 请始终选择单件网络接口以确保其在群集接管或故障恢复操作后被对等节点接管。**
- **b. 在源系统上,确保所选网络接口和要从中复制数据的存储池被分配给同一个节点。 当源群集处于 CLUSTERED 状态时,始终是这种情况。**
- **c. 在目标系统上,将目标设备上的和将在其中放置复制数据的存储池上的所选网络接 口分配给同一节点。如果在目标群集处于 CLUSTERED 状态时执行复制配置,这 将保持这种关联。**
- **d. 确保源系统和目标系统可以使用所选网络接口和 IP 地址进行通信。**
- **2. 在源设备和目标设备上,使用所选网络接口和 IP 地址创建静态 /32 基于主机的网络路 由。**
- <span id="page-466-0"></span>**3. 在源设备上,使用所选的目标 IP 地址配置复制目标对象。**

## **配置脱机复制 (BUI)**

使用以下步骤配置脱机复制:

- [面向脱机复制设置](#page-466-1) NFS 服务器 [\[467\]](#page-466-1)
- 设置 NFS [服务器的导出路径](#page-467-0) (BUI) [\[468\]](#page-467-0)
- [导出复制更新](#page-467-1) (BUI[\) \[468\]](#page-467-1)
- 验证 NFS [服务器上的复制流](#page-468-0) [\[469\]](#page-468-0)
- 从 NFS [服务器导入复制流](#page-468-1) (BUI) [\[469\]](#page-468-1)
- [执行手动网络更新](#page-469-0) (BUI[\) \[470\]](#page-469-0)
- [反转脱机复制](#page-469-1) (BUI[\) \[470\]](#page-469-1)

#### <span id="page-466-1"></span>**面向脱机复制设置 NFS 服务器**  $\blacksquare$

根据使用的 NFS 服务器类型,设置 NFS 服务器的步骤将有所不同。有关具体说明,请 参阅您的 NFS 服务器文档。

- **1. 标识网络就绪并且已启用了 NFS 服务的服务器。**
- **2. 以 NFS 服务器的 root 用户身份,创建文件系统或共享资源。**
- **3. 设置文件权限,以仅向源和目标设备的 IP 地址公开 NFS 共享资源。**
- **4. 要加密复制流,请在 NFS 服务器上为 NFS 共享资源启用磁盘上加密。**

**注 -** 设备永远不会加密导出的复制流。

- **5. 导出共享资源以供 NFS 客户机访问。**
- **6. 确认文件系统处于共享状态。**

## **后续步骤**

■ 设置 NFS [服务器的导出路径](#page-467-0) (BUI) [\[468\]](#page-467-0)

#### <span id="page-467-0"></span>**设置 NFS 服务器的导出路径 (BUI)**  $\blacktriangledown$

**开始之前** 标识或创建目标,请参见[创建复制目标](#page-457-0) (BUI[\) \[458\]](#page-457-0)。

- **1. 在源设备的 BUI 中,转至 "Shares"(共享资源)> "Projects"(项目)。**
- **2. 打开项目,然后单击 "Replication"(复制)选项卡。**
- **3. 单击 "Actions"(操作)旁边的添加图标 。**
- **4. 在 "Add Replication Action"(添加复制操作)屏幕中,选择 "Export data path"(导 出数据路径)并输入以下形式的 NFS 共享资源路径:nfs://***server***/***path***。**
- **5. 选择此操作的其他属性,然后单击 "Add"(添加)。**

**注 -** 如果配置调度表或选择连续复制模式,将在导出和导入操作完成后自动进行更新。

### **后续步骤**

■ [导出复制更新](#page-467-1) (BUI[\) \[468\]](#page-467-1)

<span id="page-467-1"></span>**导出复制更新 (BUI)** v

- **1. 在源设备中,转至 "Shares"(共享资源)> "Projects"(项目)。**
- **2. 打开项目,然后单击 "Replication"(复制)选项卡。**
- **3. 单击 "Export replication data"(导出复制数据)图标 。**
- **4. 检查复制状态,等待直到复制完成。**
### **后续步骤**

- 验证 NFS [服务器上的复制流](#page-468-0) [\[469\]](#page-468-0)

## <span id="page-468-0"></span>**验证 NFS 服务器上的复制流**

**1. 导航到 NFS 目录,检查 MD5 并查看元数据。**

```
bigfish25# pwd
/export/init_repl/rr_updates/96366bf2-0b3c-4eec-e85b-e36e1b5bc18c
bigfish25# ls -l
total 67<br>-rw-r--r--
-rw-r--r-- 1 nobody nobody 633 Nov 17 21:46 metadata.xml
                        nobody 31016 Nov 17 21:46 stream<br>nobody 33 Nov 17 21:46 stream
                                   33 Nov 17 21:46 stream.md5
bigfish25# md5sum stream
25b4671c9aaf34455a63e203bcecff49 stream
bigfish25# cat stream.md5
25b4671c9aaf34455a63e203bcecff49
bigfish25# cat metadata.xml
<?xml version="1.0"?>
<!DOCTYPE nvlist SYSTEM "/usr/share/lib/xml/dtd/nvlist.dtd.1">
<nvlist>
    <nvpair name='offline_rr_version'><string value='1.1'/></nvpair>
    <nvpair name='source_asn'><string value='2ea4670f-bc17-cf8f-a420-9211d6edda04'/></
nvpair>
    <nvpair name='project'><string value='default'/></nvpair>
    <nvpair name='pkgid'><string value='96366bf2-0b3c-4eec-e85b-e36e1b5bc18c'/></nvpair>
    <nvpair name='basesnap'><string value=/></nvpair>
    <nvpair name='newsnap'><string value='.rr-96366bf2-0b3c-4eec-e85b-e36e1b5bc18c-1'/></
nvpair>
    <nvpair name='compression'><string value='on'/></nvpair>
</nvlist>
bigfish25#
```
**2. 以物理方式将 NFS 服务器移至目标设备站点,或将 rr\_updates 文件夹复制到外部介质 并为交付做准备。**

### **后续步骤**

■ 从 NFS [服务器导入复制流](#page-468-1) (BUI) [\[469\]](#page-468-1)

## <span id="page-468-1"></span>**从 NFS 服务器导入复制流 (BUI)**

- **1. 转至 "Shares"(共享资源)> "Projects"(项目)> "Replicas"(副本)。**
- **2. 选择显示源的副本:awaiting import。**
- **3. 单击 "Replication"(复制)选项卡。**
- **4. 在 "Import Data Path"(导入数据路径)字段中,输入副本的路径。**

**5.**

**单击 "Import update from external media"(从外部介质导入更新)图标 来开始 导入。**

### **后续步骤**

将复制流导入目标设备后,继续执行以下操作之一:

- [执行手动网络更新](#page-469-0) (BUI[\) \[470\]](#page-469-0)
- [反转脱机复制](#page-469-1) (BUI[\) \[470\]](#page-469-1)
- <span id="page-469-0"></span>**执行手动网络更新 (BUI)**

将脱机复制流导入目标设备后,确认将来网络更新将正常工作。如果已配置连续或调度 复制,将自动执行更新。否则,执行手动更新。

- **1. 转至源设备。**
- <span id="page-469-1"></span>**2. 请参见[手动发送复制更新](#page-464-0) (BUI[\) \[465\]](#page-464-0)。**
- **反转脱机复制 (BUI)**

按照下面的过程将脱机复制数据包移到一个新的本地项目(已配置为复制回源设备)。

- **1. 将脱机复制数据包从 NFS 服务器导入到目标设备,如从 NFS [服务器导入复制流](#page-468-1) [\(BUI\) \[469\]](#page-468-1)中所述。**
- **2. 在目标设备中,转到 "Shares"(共享资源)> "Projects"(项目)> "Replica"(副 本),并找到复制的数据包。** 项目名为 *target\_appliance*:new\_project/share。
- **3. 选择项目并单击其反转复制方向图标 。**
- **4. 在 "Reverse Replication"(反转复制)窗口中,输入新本地项目的名称。** 此操作将此数据包内容移到配置用于复制回源的新本地项目。当新项目复制回源后,自 上次成功更新后对源所做的所有数据或元数据更改都将丢失。如果禁用对源的复制操 作,此数据包的未来更新将会失败。
- **5. 转到 "Shares"(共享资源)> "Projects"(项目)。**
- **6. 打开项目,然后单击 "Replication"(复制)选项卡。**
- **7. 单击 "Export replication data"(导出复制数据)图标 。**
- **8. 检查复制状态,等待直到复制完成。**
- **9. 复制更新完成后,导航到新目标上新反转的数据包。** 状态描述应为 Idle (awaiting import)(闲置(正在等待导入))。
- **10. 从 NFS 服务器导入更新。 相关主题**
	- ["配置脱机复制](#page-466-0) (BUI)[" \[467\]](#page-466-0)

# <span id="page-470-1"></span>**配置脱机复制 (CLI)**

使用以下步骤配置脱机复制:

- [面向脱机复制设置](#page-470-0) NFS 服务器 [\[471\]](#page-470-0)
- 设置 NFS [服务器的导出路径](#page-471-0) (CLI) [\[472\]](#page-471-0)
- [导出复制更新](#page-472-0) (CLI[\) \[473\]](#page-472-0)
- 验证 NFS [服务器上的复制流](#page-473-0) [\[474\]](#page-473-0)
- 从 NFS [服务器中导入复制流](#page-473-1) (CLI) [\[474\]](#page-473-1)
- [执行手动网络更新](#page-475-0) (CLI[\) \[476\]](#page-475-0)
- [反转脱机复制](#page-476-0) (CLI[\) \[477\]](#page-476-0)

<span id="page-470-0"></span>**面向脱机复制设置 NFS 服务器**

根据使用的 NFS 服务器类型,设置 NFS 服务器的步骤将有所不同。有关具体说明,请 参阅您的 NFS 服务器文档。

- **1. 标识网络就绪并且已启用了 NFS 服务的服务器。**
- **2. 以 NFS 服务器的 root 用户身份,创建文件系统或共享资源。**
- **3. 设置文件权限,以仅向源和目标设备的 IP 地址公开 NFS 共享资源。**
- **4. 要加密复制流,请在 NFS 服务器上为 NFS 共享资源启用磁盘上加密。**

**注 -** 设备永远不会加密导出的复制流。

**5. 导出共享资源以供 NFS 客户机访问。**

**6. 确认文件系统处于共享状态。**

### **后续步骤**

■ 设置 NFS [服务器的导出路径](#page-471-0) (CLI[\) \[472\]](#page-471-0)

#### <span id="page-471-0"></span>**设置 NFS 服务器的导出路径 (CLI)**  $\blacktriangledown$

### **1. 标识或创建复制目标。**

### **2. 创建复制操作,设置 export\_path 并对新操作执行 commit 操作。**

source:shares default replication> **action** source:shares default action (uncommitted)> **set target=target\_a** target = target\_a (uncommitted) source:shares default action (uncommitted)> **set pool=pool2** pool = pool2 (uncommitted) source:shares default action (uncommitted)> **set export\_path=nfs://nfs\_server/export/ init\_repl** export\_path = nfs://nfs\_server/export/init\_repl (uncommitted) source:shares default action (uncommitted)>**commit**

### **注 -** 可以选择设置调度或连续复制模式,这样将在导出和导入操作完成后启动更新。

### **3. 导航回到刚刚创建的复制操作,并查看当前状态。**

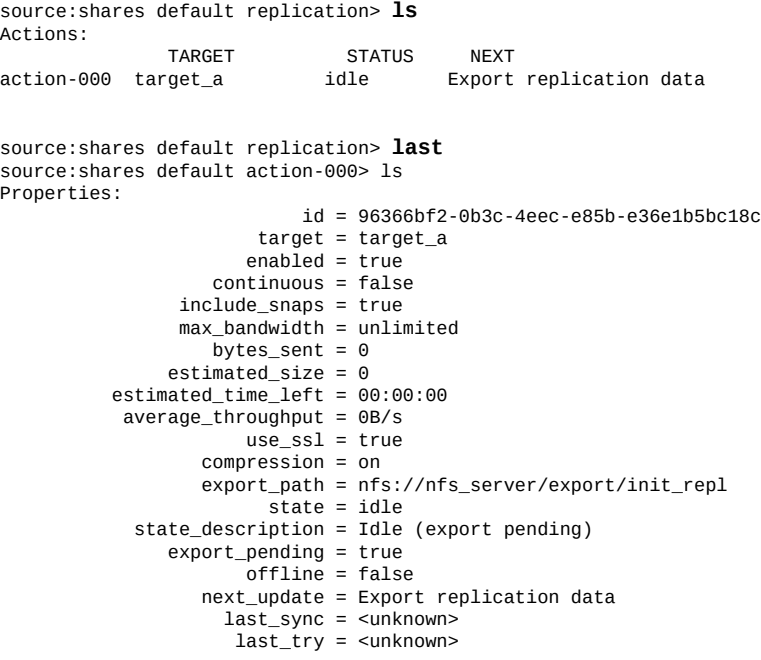

last\_result = <unknown>

## **后续步骤**

■ [导出复制更新](#page-472-0) (CLI[\) \[473\]](#page-472-0)

## <span id="page-472-0"></span>**导出复制更新 (CLI)**

**1. 要将复制更新导出到 NFS 服务器,请使用 sendupdate 命令。**

source:shares default action-000>**sendupdate**

### **2. 输入 ls 查看状态,如此示例中所示:**

source:shares default action-000> **ls** Properties: id = 96366bf2-0b3c-4eec-e85b-e36e1b5bc18c  $target = target_a$  enabled = true continuous = false include\_snaps = true  $max$  bandwidth = unlimited bytes sent =  $0$  estimated\_size = 0 estimated\_time\_left = 00:00:00  $average_t$ hroughput =  $0B/s$  $use$  ssl = true  $compression = on$  export\_path = nfs://nfs\_server/export/init\_repl state = sending state\_description = Exporting update  $export\_pending = true$  offline = false next\_update = Export replication data last\_sync = <unknown> last\_try = <unknown> last\_result = <unknown>

### **3. 要确定导出何时已完成,请输入 ls 查看状态。**

查找 last\_result=success,如此示例中所示:

source:shares default action-000> **ls** Properties: id = 96366bf2-0b3c-4eec-e85b-e36e1b5bc18c

 target = target\_a  $enabled = true$  continuous = false include\_snaps = true  $max$ -bandwidth = unlimited bytes\_sent =  $0$  estimated\_size = 0 estimated\_time\_left = 00:00:00  $average_t$ hroughput =  $0B/s$  $use\_ssl = true$  compression = on export\_path = state = idle state\_description = Idle (no update in progress)

```
 export_pending = false
                      offiline = true
                   next_update = Sync now
                     last_sync = <unknown>
                      last_try = Tue Nov 18 2014 04:40:40 GMT+0000 (UTC)
                  last\_result = successsource:shares default action-000>
```
### **后续步骤**

■ 验证 NFS [服务器上的复制流](#page-473-0) [\[474\]](#page-473-0)

<span id="page-473-0"></span>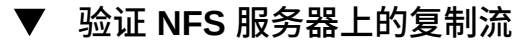

**1. 导航到 NFS 目录,检查 MD5 并查看元数据。**

```
nfs_server# pwd
/export/init_repl/rr_updates/96366bf2-0b3c-4eec-e85b-e36e1b5bc18c
nfs_server# ls -l
total 67
-rw-r--r-- 1 nobody nobody 633 Nov 17 21:46 metadata.xml
-rw------- 1 nobody nobody 31016 Nov 17 21:46 stream
-rw------- 1 nobody nobody 33 Nov 17 21:46 stream.md5
nfs_server# md5sum stream
25b4671c9aaf34455a63e203bcecff49 stream
nfs_server# cat stream.md5
25b4671c9aaf34455a63e203bcecff49
nfs_server# cat metadata.xml
<?xml version="1.0"?>
<!DOCTYPE nvlist SYSTEM "/usr/share/lib/xml/dtd/nvlist.dtd.1">
<nvlist>
    <nvpair name='offline_rr_version'><string value='1.1'/></nvpair>
   <nvpair name='source_asn'><string value='2ea4670f-bc17-cf8f-a420-9211d6edda04'/></
nvpair>
    <nvpair name='project'><string value='default'/></nvpair>
    <nvpair name='pkgid'><string value='96366bf2-0b3c-4eec-e85b-e36e1b5bc18c'/></nvpair>
    <nvpair name='basesnap'><string value=/></nvpair>
    <nvpair name='newsnap'><string value='.rr-96366bf2-0b3c-4eec-e85b-e36e1b5bc18c-1'/></
nvpair>
   <nvpair name='compression'><string value='on'/></nvpair>
</nvlist>
nfs_server#
```
**2. 以物理方式将 NFS 服务器移至目标设备站点,或将 rr\_updates 文件夹复制到外部介质 并为交付做准备。**

**后续步骤**

■ 从 NFS [服务器中导入复制流](#page-473-1) (CLI[\) \[474\]](#page-473-1)

#### <span id="page-473-1"></span>**从 NFS 服务器中导入复制流 (CLI)**  $\blacktriangledown$

**1. 要从 NFS 服务器导入复制流,请导航到目标上的 shares replication packages,然 后输入 ls 以列出数据包。**

```
target_a:> shares replication packages
     target_a:shares replication packages> ls
     Packages:
     ID STATE DATA_TIMESTAMP SOURCE DATASET<br>package-000 idle unknown sourceA <unknown>
     package-000 idle unknown
2. 选择要导入的数据包。
     要查看属性,请输入 ls。
     target_a:shares replication packages> select package-000
     target_a:shares replication package-000> ls
     Properties:
                                  id = 96366bf2-0b3c-4eec-e85b-e36e1b5bc18c
                        source_name = sourceA
                         source asn = d1fce51d-b8a9-6cf8-d71e-fcd4fe42cd0e
                           source_ip = 10.000.000.000:216
                        target\_pool = poolA replica_of = <unknown>
                            enabled = true
                               state = idle
                   state_description = Idle (no update in progress)
                             offline = false
                        import<sub>_path</sub> =
                     data_timestamp = unknown
```
 last\_sync = unknown  $last_{try}$  = unknown  $last\_result = unknown$ 

### **3. 设置复制的数据的导入路径,然后输入 commit。**

target\_a:shares replication package-000> **set import\_path= nfs://nfs\_server/export/init\_repl** import\_path = nfs://nfs\_server/export/init\_repl (uncommitted) target\_a:shares replication package-000> **commit** target\_a:shares replication package-000> **ls** Properties:

 id = 96366bf2-0b3c-4eec-e85b-e36e1b5bc18c source name = sourceA source\_asn = d1fce51d-b8a9-6cf8-d71e-fcd4fe42cd0e source\_ip = 10.000.000.000:216 target\_pool = poolA replica\_of = <unknown> enabled = true state = receiving state\_description = Importing update offline = true import\_path = nfs://nfs\_server/export/init\_repl data\_timestamp = unknown last\_sync = unknown last\_try = unknown  $last\_result = unknown$ 

## **后续步骤**

将复制流导入目标设备后,继续执行以下操作之一:

- [执行手动网络更新](#page-475-0) (CLI[\) \[476\]](#page-475-0)
- [反转脱机复制](#page-476-0) (CLI[\) \[477\]](#page-476-0)

## <span id="page-475-0"></span>**执行手动网络更新 (CLI)**

将脱机复制流导入目标设备后,确认将来网络更新将正常工作。如果已配置连续或调度 复制,将自动执行更新。否则,执行手动更新,如以下示例中所示。

### **1. 转至源设备,导航到共享资源。**

source:shares default action-000> **ls** Properties: id = 96366bf2-0b3c-4eec-e85b-e36e1b5bc18c

 target = target\_a enabled  $=$  true continuous = false include\_snaps = true  $max_b$ andwidth = unlimited bytes\_sent =  $0$  estimated\_size = 0 estimated\_time\_left = 00:00:00  $average_t$ hroughput =  $0B/s$  $use$ \_ssl = true compression = on export\_path = state = idle state\_description = Idle (no update in progress) export\_pending = false  $of$ *filine* = true  $next$  update = Sync now last\_sync = <unknown> last\_try = Tue Nov 18 2014 04:40:40 GMT+0000 (UTC) last\_result = success

### **2. 使用 sendupdate 启动更新,然后使用 ls 命令查看状态。**

source:shares default action-000> **sendupdate** source:shares default action-000> **ls** Properties: id = 96366bf2-0b3c-4eec-e85b-e36e1b5bc18c  $target = target1$  $enabled = true$  continuous = false include\_snaps = true max\_bandwidth = unlimited bytes\_sent =  $0$ estimated\_size =  $0$  estimated\_time\_left = 00:00:00 average\_throughput = 0B/s use\_ssl = true compression = on  $export_path =$  state = sending state\_description = Ready (awaiting available resources to send update) export\_pending = false offline = true next\_update = Sync now

```
 last_sync = <unknown>
                      last_try = Tue Nov 18 2014 04:40:40 GMT+0000 (UTC)
                  last_result = success
source:shares default action-000> ls
Properties:
                            id = 96366bf2-0b3c-4eec-e85b-e36e1b5bc18c
                       target = target1enabled = true continuous = false
                 include_snaps = true
                 max_bandwidth = unlimited
                   bytes_sent = 0 estimated_size = 0
           estimated_time_left = 00:00:00
           average throughput = 0B/suse ssl = true compression = on
                   export_path =
                         state = idle
             state_description = Idle (no update in progress)
                export_pending = false
                       offline = false
                   next_update = Sync now
                     last_sync = Tue Nov 18 2014 04:40:40 GMT+0000 (UTC)
                      last_try = Tue Nov 18 2014 04:40:40 GMT+0000 (UTC)
                  last result = success
```
<span id="page-476-0"></span>**反转脱机复制 (CLI)**

按照下面的过程将脱机复制数据包移到一个新的本地项目(已配置为复制回源设备)。

**开始之前** 将脱机复制流从 NFS 服务器导入到复制目标,如从 NFS [服务器中导入复制流](#page-473-1) [\(CLI\) \[474\]](#page-473-1)中所述。

### **1. 从复制目标中,导航到复制的数据包并找到项目:**

```
target:> shares replication packages
target: shares replication packages> select package-000
target:shares replication package-000> ls
Properties:
                             id = 1c0457eb-45bd-4f91-8e08-bc0dbacd40b7
                    source_name = bigfish78
                    source asn = dfce51d-b8a9-6cf8-d71e-fcd4fe42cde0 source_ip = 10.000.000.000:216
                    target_pool = poolA
                     replica_of = proj1
                       enabled = true state = idle
              state_description = Idle (no update in progress)
                       offline = false
                    import_path =
                 data_timestamp = Thu Feb 16 2017 19:10:59 GMT+0000 (UTC)
                      last_sync = Fri Feb 17 2017 03:10:11 GMT+0000 (UTC)
                       last_try = Fri Feb 17 2017 03:10:11 GMT+0000 (UTC)
                   last result = success
```
远程复制 477

Projects:

proj1

### **2. 输入 pkgreverse。**

target:shares replication package-000> **pkgreverse**

### **3. (可选) 使用以下命令设置新项目名称并启用操作:**

target:shares replication package-000 pkgreverse> **set new\_project\_name=new-kmm3** new\_project\_name = new-kmm3

target:shares replication package-000 pkgreverse> **set enable\_action\_upon\_reversal=true** enable\_action\_upon\_reversal = true

**注 -** 项目名称在执行反转操作的设备上必须唯一。如果生产站点中的设备上存在相同名 称的项目,反转操作将失败。

### **4. 输入 show 以确认属性,然后输入 commit:**

target:shares replication package-000 pkgreverse> **show** Properties: new project name =  $new-kmm3$ enable\_action\_upon\_reversal = true

host-prod:shares replication package-000 pkgreverse> **commit** This action will move the contents of this package to a new local project configured to replicate back to the source. Any data or metadata changes made on the source since the last successful update will be lost when the new project is replicated back to the source. If replication actions on the source are not disabled, future updates to this package will fail.

### **5. 导航到 shares replication actions。**

target:shares replication packages> **cd /** target:> **shares replication actions**

#### **6. 使用前面的步骤中的数据包 ID 选择新创建的操作。**

使用数据包 ID 作为 origin\_pkg\_id 来选择操作。

```
target:shares replication actions> select origin_pkg_id=
1c0457eb-45bd-4f91-8e08-bc0dbacd40b7
target:shares replication action-000> ls
Properties:
                             id = 6a10ce61-cc87-4850-89dd-8673f7734d03
                  origin_pkg_id = 1c0457eb-45bd-4f91-8e08-bc0dbacd40b7
                         target = new_target
                    target_pool = p
                    source_pool = p
                 replication_of = dataset1
                       enabled = true
                     continuous = false
                  include_snaps = false
    retain_user_snaps_on_target = false
                         dedup = false
   include_clone_origin_as_data = false
                max-bandwidth = unlimited
```

```
bytes_sent = 0estimated_size = 0estimated time left = 00:00:00 average_throughput = 0B/s
                       use<sub>ssl</sub> = false
                     compression = on
                   export<sub>path</sub> =
                         state = idle state_description = Idle (no update in progress)
                 export_pending = false
                       offline = false
                    next_update = Sync now
        replica data timestamp = Thu Feb 09 2017 16:17:25 GMT+0000 (UTC)
                      last_sync = <unknown>
                       last_try = <unknown>
                    last_result = <unknown>
                    replica_lag = 461:55:40
      recovery point objective =
      replica_lag_warning_alert =
        replica_lag_error_alert =
replica_lag_over_warning_limit = false
   replica_lag_over_error_limit = false
```
**7. 要将反转后的第一个复制更新导出到 NFS 服务器,请输入 export\_path 和 NFS 服务 器的路径名。输入 commit,然后输入 sendupdate:**

```
target:shares replication action-000> set export_path=nfs://nfs_server/export/
init_repl
                    export_path = nfs://nfs_server/export/init_repl (uncommitted)
target:shares replication action-000> commit
target:shares replication action-000> sendupdate
target:shares replication action-000> ls
Properties:
                             id = 6a10ce61-cc87-4850-89dd-8673f7734d03
                  origin_pkg_id = 1c0457eb-45bd-4f91-8e08-bc0dbacd40b7
                         target = new_target
                   target\_pool = psource\_pool = p replication_of = dataset1
                        enabled = true
                     continuous = false
                  include_snaps = false
    retain_user_snaps_on_target = false
                         dedup = false
   include_clone_origin_as_data = false
                  max_bandwidth = unlimited
                    bytes_sent = 0estimated_size = 0 estimated_time_left = 00:00:00
            average_{\text{throught}} = 0B/suse ssl = false compression = on
                    export_path = nfs://nfs_server/export/init_repl
                         state = idle
              state_description = Idle (no update in progress)
                 export_pending = false
                        offline = false
                    next_update = Sync now
         replica_data_timestamp = Thu Feb 09 2017 16:17:25 GMT+0000 (UTC)
                     last\_sync = <unknown>
                     last_try = <unknown> last_result = <unknown>
                    replica_lag = 461:55:40
```

```
 recovery_point_objective =
    replica_1aq_warning_alert = replica_lag_error_alert =
replica_lag_over_warning_limit = false
   replica_lag_over_error_limit = false
```
### **8. 复制更新完成后,导航到新目标上新反转的数据包。状态描述应为 "Idle"(闲置),如 下例所示:**

new\_target:shares replication packages> **ls** Packages:

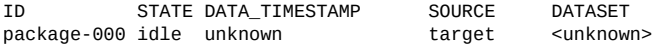

### **9. 选择数据包并输入 ls 以列出其属性。**

new\_target:shares replication packages> **select package-000** new\_target:shares replication package-000> **ls**

Properties:

```
id = 6a10ce61-cc87-4850-89dd-8673f7734d03
       source_name = target
        source_asn = ddbd5d4e-daff-4f52-9417-cd6e893c694a
         source_ip = 00.000.00.000:216
      source\_pool = poolAtarget\_pool = poolA replica_of = <unknown>
           enabled = true
             state = idle
 state_description = Idle (no update in progress)
          offline = true
       import_path =
    data_timestamp = unknown
        last_sync = unknown
          last_try = unknown
      last result = unknown
```
### **10. 从 NFS 服务器导入更新。**

new\_target:shares replication package-000> **set import\_path=nfs://nfs\_server/export/ init\_repl**

import\_path = nfs://nfs\_server/export/init\_repl (uncommitted)

### **11. 输入 commit,然后列出数据包属性来确认更新是否已完成。**

new\_target:shares replication package-000> **commit**

属性 last\_result 显示了 success。

new\_target:shares replication package-000> **ls** Properties: id = 6a10ce61-cc87-4850-89dd-8673f7734d03 source\_name = target source\_asn = ddbd5d4e-daff-4f52-9417-cd6e893c694a source\_ip = 00.000.00.000:216  $source\_pool = poolA$  $target\_pool = poolA$  replica\_of = <unknown> enabled = true state = idle state\_description = Idle (no update in progress)

```
 offline = false
   import<sub>path</sub> =
 data_timestamp = unknown
      last_sync = Fri Jul 31 2015 22:11:32 GMT+0000 (UTC)
      last_try = Fri Jul 31 2015 22:11:32 GMT+0000 (UTC)
   last\_result = success
```
**相关主题**

- 从 NFS [服务器中导入复制流](#page-473-1) (CLI) [\[474\]](#page-473-1)
- ["配置脱机复制](#page-470-1) (CLI)[" \[471\]](#page-470-1)

#### **禁用复制压缩 (BUI)**  $\blacktriangledown$

创建或编辑复制操作时可以禁用压缩。默认情况下,所有复制流在通过网络发送之前都 进行压缩。

- **1. 从源设备上,转到 "Shares"(共享资源)> "Projects"(项目)并双击您要编辑的项 目。**
- **2. 单击 "Replication"(复制)选项卡。**
- **3. 单击 "Edit"(编辑)图标 。**
- **4. 单击 "Disable compression"(禁用压缩),然后单击 "Apply"(应用)。**

**相关主题**

- ["压缩复制"](#page-545-0) [\[546\]](#page-545-0)
- [远程复制工作流](#page-452-0) [\[453\]](#page-452-0)

#### **禁用复制压缩 (CLI)**  $\blacktriangledown$

创建或编辑复制操作时可以禁用压缩。默认情况下,所有复制流在通过网络发送之前都 进行压缩。有关更多信息,请参见["压缩复制"](#page-545-0) [\[546\]](#page-545-0)。

**1. 要禁用压缩,请导航到项目或共享资源并设置 compression 属性,如以下示例中所示:**

eel:shares proj1 action-000> **set compression=off**

**2. 输入 commit 和 show,以确认 compression 属性设置为 off。**

eel:shares proj1 action-000> **commit**

```
eel:shares proj1 action-000> show
Properties:
                      id = 67f0d3d6-10af-6f30-9d4c-a60d19eb1200
            target = goby-10genabled = true continuous = false
      include_snaps = false
       max_bandwidth = unlimited
        bytes_sent = 0estimated_size = 0estimated time left = 00:14:35 average_throughput = 0B/s
            use_ssl = false
        compression = off
       export\_path =state = idle state_description = idle (no update in progress)
     export_pending = false
            offline = false
        next_update = Sync now
          last_sync = <unknown>
          last_{try} =
        last_result =
```
### **相关主题**

- ["压缩复制"](#page-545-0) [\[546\]](#page-545-0)
- [远程复制工作流](#page-452-0) [\[453\]](#page-452-0)

#### **编辑复制目标 (BUI) V**

- **1. 转至 "Configuration"(配置)> "Services"(服务)> "Remote Replication"(远程 复制)> "Targets"(目标)。**
- **2. 针对要编辑的目标,将光标移至目标名称上方,然后单击 "Edit"(编辑)图标 。**
- **3. 更改 "Name"(名称)和/或 "Hostname"(主机名)。** 主机名或 IP 地址必须解析为与之前相同的设备(按目标的序列号核对)。

**注 -** 如果要指向的设备不同于之前配置的设备,则必须创建一个新目标以针对新设备进 行验证。

**4. 单击 "Apply"(应用)保存更改。**

### **相关主题**

- ["远程复制概念"](#page-517-0) [\[518\]](#page-517-0)
- [远程复制工作流](#page-452-0) [\[453\]](#page-452-0)

#### **编辑复制目标 (CLI) V**

**1. 导航到 shares replication targets,设置或取消设置目标 hostname、root\_password 和 label。**

hostname:> **shares replication targets**

- **2. 在此上下文中,可以:**
	- 添加新目标。
	- 查看随现有目标配置的操作。
	- 编辑目标的唯一标识符(标签)和/或主机名。
	- 销毁某个目标(如果没有操作在使用它)。

**注 -** 当有操作正在使用目标时,不应将其销毁。这将永久破坏此类操作。系统会尽最 大努力强制实施此约束,但无法确保导出的存储池中不存在正使用给定目标的任何操 作。

**3. 如果您正复制的共享资源被加密,请确保目标还支持数据加密。**

### **相关主题**

- ["复制加密的共享资源"](#page-578-0) [\[579\]](#page-578-0)
- ["复制目标"](#page-520-0) [\[521\]](#page-520-0)

#### <span id="page-482-0"></span>**编辑复制操作 (BUI)**  $\blacktriangledown$

- **1. 导航到项目或共享资源,然后单击 "Replication"(复制)选项卡。**
- **2. 选择要编辑的项目或共享资源。**
- **3. 单击 "Edit"(编辑)图标 。**
- **4. 在 "Edit Replication Action"(编辑复制操作)屏幕中修改属性,并单击 "Apply"(应 用)。** 有关复制操作的说明,请参见["复制操作属性"](#page-522-0) [\[523\]](#page-522-0)。

### **相关主题**

- ["复制操作和数据包"](#page-521-0) [\[522\]](#page-521-0)
- [远程复制工作流](#page-452-0) [\[453\]](#page-452-0)

#### <span id="page-483-1"></span>**编辑复制操作 (CLI)**  $\blacktriangledown$

**1. 导航到 shares replication actions,然后输入 ls 以列出可用的操作。**

hostname:> **shares replication actions** hostname:shares replication actions> **ls** Actions:

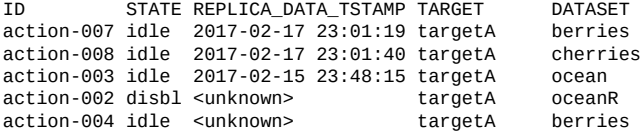

**2. 选择要编辑的操作。**

hostname:shares replication actions> **select action-007** hostname:shares replication action-007>

**3. 使用 set 命令根据需要修改属性。** 有关 CLI 的复制操作命令的列表,请参见["复制操作属性"](#page-522-0) [\[523\]](#page-522-0)。

### **相关主题**

- [创建复制操作](#page-460-0) (CLI[\) \[461\]](#page-460-0)
- [远程复制工作流](#page-452-0) [\[453\]](#page-452-0)

# **监视远程复制**

使用以下任务监视复制进度、警报和事件以及复制延迟。要详细调查复制性能,请使用 复制分析统计信息。

- 监视复制进度一[BUI](#page-483-0)、[CLI](#page-484-0)
- [设置复制警报](#page-486-0) [\[487\]](#page-486-0)
- ["复制审计操作"](#page-487-0) [\[488\]](#page-487-0)
- 监视复制延迟和 RPO-[BUI](#page-488-0)、[CLI](#page-489-0)
- "使用复制 Analytics (分析) " [\[491\]](#page-490-0)

# <span id="page-483-0"></span>**监视复制进度 (BUI)**

- **1. 要监视复制更新的进度,请转到 "Shares"(共享资源)> "Projects"(项目)并选择复 制的项目,或者选择一个项目然后选择复制的共享资源。**
- **2. 单击 "Replication"(复制)选项卡。**

### 复制初始阶段显示在进度条下。

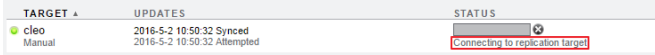

## 共包括以下几个不同的阶段:

- Connecting to replication target (正在连接到复制目标)
- Receiving checkpoint from replication target (正在从复制目标接收检查点)
- Estimating size of update (正在估计更新的大小)
- Building deduplication tables (正在构建重复数据删除表)
- **3. 在复制操作发送数据后,您可以查看发送的字节数百分比、估计大小、平均吞吐量以及 估计剩余时间。**

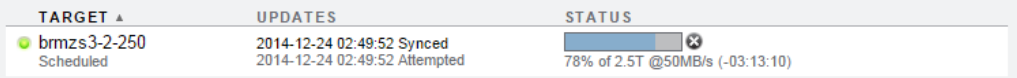

## **相关主题**

- ["复制审计操作"](#page-487-0) [\[488\]](#page-487-0)
- "使用复制 [Analytics\(分析\)"](#page-490-0) [\[491\]](#page-490-0)
- ["删除重复数据的复制"](#page-529-0) [\[530\]](#page-529-0)

#### <span id="page-484-0"></span>**监视复制进度 (CLI)** ▼

**1. 要监视复制更新的进度,请导航到项目或共享资源,然后进入 replication 节点。**

hostname:shares> **select TestProj** hostname:shares TestProj> **replication** hostname:shares TestProj replication>

### **2. 选择复制操作,然后输入 get:**

hostname:shares TestProj replication> **select action-000** hostname:shares TestProj action-000> **get** Properties: id = aed46331-160b-48ec-8727-dcd563adbd78

 $target_id = 4fd3483e-b1f5-4bdc-9be3-b3a4becd0c42$  $\frac{1}{2}$  target = target 1

```
 enabled = true
                     continuous = false
                  include_snaps = true
   retain_user_snaps_on_target = false
                          dedup = true
   include_clone_origin_as_data = false
                 max-bandwidth = unlimited
                   bytes sent = 0 estimated_size = 0
            estimated_time_left = 00:00:00
            average_throughput = 0B/s use_ssl = true
                    compression = on
                    export_path =
                          state = sending
              state_description = Connecting to replication target
                 export_pending = false
                      offline = false next_update = Sync now
         replica_data_timestamp = Thu Apr 28 2016 22:18:11 GMT+0000 (UTC)
                     last_sync = <unknown>
                       last_try = <unknown>
                   last\_result = <unknown>
                    replica_lag = 00:00:09
      recovery_point_objective =
      replica_lag_warning_alert =
        replica_lag_error_alert =
 replica_lag_over_warning_limit = false
   replica_lag_over_error_limit = false
```
## **3. 有关复制进度的信息,请查看 state\_description 属性。** 各种状态如下:

- Connecting to replication target (正在连接到复制目标)
- Receiving checkpoint from target (正在从目标接收检查点)
- Estimating size of update (正在估计更新的大小)
- Building deduplication tables (正在构建重复数据删除表)
- Sending update (正在发送更新)

只有当项目或共享资源已启用了重复数据删除时才会显示状态 Building deduplication tables(正在构建重复数据删除表)。

- **4. 如果 state\_description 为 Sending update,请通过查看以下属性来确定复制进 度:**
	- bytes\_sent
	- estimated\_size
	- estimated\_time\_left
	- average\_throughput

### **相关主题**

■ ["复制审计操作"](#page-487-0) [\[488\]](#page-487-0)

- "使用复制 Analytics (分析)" [\[491\]](#page-490-0)
- ["删除重复数据的复制"](#page-529-0) [\[530\]](#page-529-0)

# <span id="page-486-0"></span>**设置复制警报**

使用此任务可以配置系统对复制警报事件的响应方式。有关复制警报的更多信息,请参 见["复制警报"](#page-542-0) [\[543\]](#page-542-0)。

发生以下任何复制事件时,设备会发布警报:

- 成功开始或完成了手动或调度的复制更新(源和目标)。
- 任何复制更新失败时,包括因管理员显式取消而导致的复制更新失败(源和目标)。
- 因为同一操作的另一个更新已在进行而跳过了某个调度的复制更新。
- 连续复制首次开始、失败或失败后恢复时。
- 复制时间延迟超过其指定的阈值。

**配置系统对警报事件的响应方式:**

- **1. 转到 "Configuration"(配置)> "Alerts"(警报)。**
- **2. 单击 "Alert actions"(警报操作)旁边的添加图标 。**
- **3. 选择其中一个复制类别:**
	- Remote replication (远程复制)
	- Remote replication: source only (远程复制: 仅限源)

■ Remote replication: target only (远程复制:仅限目标)

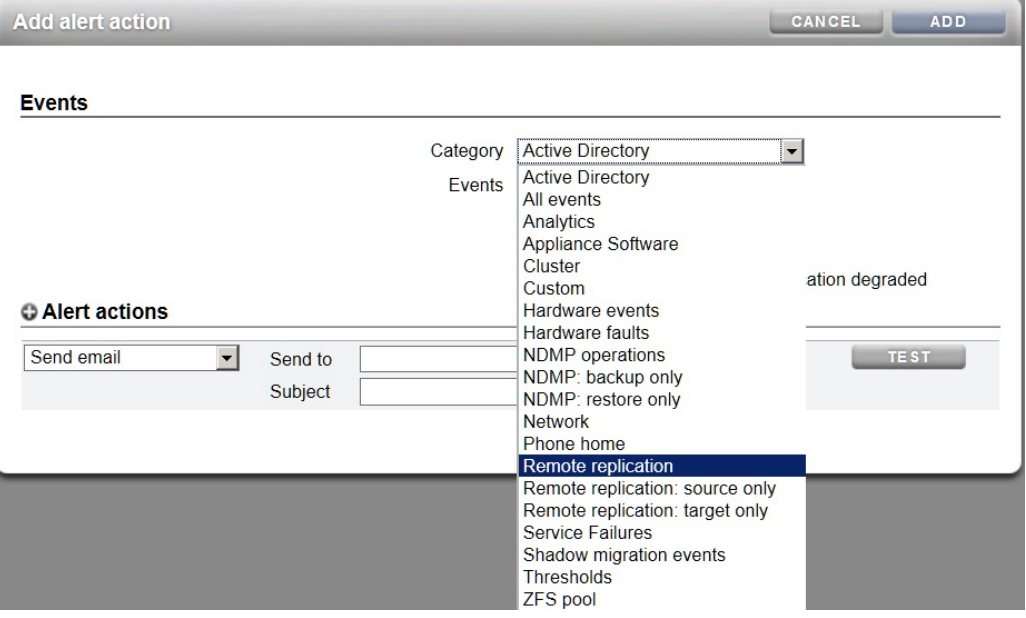

- **4. 选择所有事件或一部分事件。**
- **5. 设置以下警报操作之一:** 电子邮件、SNMP 陷阱、系统日志消息、恢复数据集、暂停数据集、恢复工作表、暂停 工作表或执行工作流。
- **6. (可选) 单击 "TEST"(测试)测试所选警报操作。**
- **7. 单击 "Add"(添加)。**

**相关主题**

■ 监视复制延迟和 RPO [BUI](#page-488-0)、[CLI](#page-489-0)

# <span id="page-487-0"></span>**复制审计操作**

以下复制配置操作会被跟踪并写入审计日志。要在 BUI 中查看审计日志条目,请转到 "Maintenance"(维护)> "Logs"(日志)> "Audit"(审计)。

- 创建、修改或销毁复制操作
- 在复制组中添加或删除共享资源
- 在目标上创建、修改、克隆、反转、断开连接或销毁复制数据包
- 创建、修改或销毁复制目标

# <span id="page-488-0"></span>**监视复制延迟和 RPO (BUI)**

如果进行异步复制,将源中的数据写入其在目标上的副本时,会发生时间延迟。可以设 置警告和错误警报以在即将发生复制延迟或复制延迟超过复制点目标 (replication point objective, RPO) 时通知管理员。这些警报提示管理员检查网络问题、应用程序问题以及 使用分析来检查存储设备的运行状况。

创建或编辑复制操作时可以设置复制延迟警报。

要设置复制延迟警报,请执行以下操作:

- **1. 转到 "Shares"(共享资源)> "Projects"(项目)。**
- **2. 选择项目或共享资源,然后单击 "Replication"(复制)选项卡。**
- **3. 单击 "Actions"(操作)旁边的添加图标 。**
- **4. 选择此操作的属性。请参见["复制操作属性"](#page-522-0) [\[523\]](#page-522-0)。**
- **5. 选择 "Recovery point objective"(恢复点目标)并输入值。然后指定天、小时、分钟 或秒。**

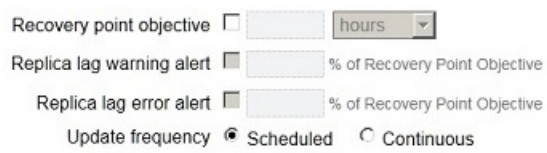

**6. 选择 "Replica lag warning alert"(副本延迟警告警报)和 "Replica lag error alert" (副本延迟错误警报),并为每个属性指定 RPO 百分比。**

设置这些属性后,将在不同的时间生成警告。例如,输入 50,将在复制延迟超过 RPO 的 50% 时生成次要警报。输入 180,将在复制延迟超过 RPO 的 180% 时生成重要警 报。

远程复制 489

副本延迟低于设置的值时,次要警报将报告副本延迟在警告或错误限制内。

**7. 按[设置复制警报](#page-486-0) [\[487\]](#page-486-0)中所述设置警报操作。**

**相关主题**

- [创建复制操作](#page-459-0) (BUI[\) \[460\]](#page-459-0)
- ["复制操作属性"](#page-522-0) [\[523\]](#page-522-0)
- [设置复制警报](#page-486-0) [\[487\]](#page-486-0)

# <span id="page-489-0"></span>**监视复制延迟和 RPO (CLI)**

如果进行异步复制,将源中的数据写入其在目标上的副本时,会发生时间延迟。可以设 置警告和错误警报以在即将发生复制延迟或复制延迟超过复制点目标 (replication point objective, RPO) 时通知管理员。这些警报提示管理员检查网络问题、应用程序问题以及 使用分析来检查存储设备的运行状况。

创建或编辑复制操作时可以设置复制延迟警报。

要设置复制延迟警报,请执行以下操作:

**1. 导航到项目或共享资源,然后输入 action:**

host\_source:shares New\_Project replication> **action**

### **2. 通过输入 get 来显示属性。**

```
host_source:shares New_Project action (uncommitted)> get
                  origin_pkg_id =
                         target = replication-target
                           pool = demo_pool
                        enabled = true
                     continuous = false
                  include_snaps = true
   retain_user_snaps_on_target = false
                          dedup = false
   include_clone_origin_as_data = false
                max\_bandwidth = unlimitedbytes_sent = 0estimated_size = 0 estimated_time_left = 00:00:00
             average_throughput = 0B/s
                      use\_ssl = true compression = on
                    export_path =
                          state = idle
              state_description = Idle (no update in progress)
                 export_pending = false
                        offline = false
                    next_update = Sync now
                    replica_lag = P1H30M
```

```
 replica_data_timestamp = Wed Feb 15 2016 12:12:05 GMT+0000 (UTC)
                last\_sync = Wed Feb 15 2016 22:32:59 GMT+0000 (UTC)
                last try = Wed Feb 15 2016 22:32:59 GMT+0000 (UTC)
               last_result = success
 recovery_point_objective =
 replica_lag_warning_alert =
  replica_lag_error_alert =
```
### **3. 为此操作设置 RPO 和副本延迟属性,如下例所示:**

```
host_source:shares New_Project action (uncommitted)> set
  recovery_point_objective=50min
                         recovery_point_objective = 50 minutes (uncommitted)
host_source:shares New_Project action (uncommitted)> set replica_lag_warning_alert=50
                            replica_lag_warning = 50% (uncommitted)
host_source:shares New_Project action (uncommitted)> set replica_lag_error_alert=180
                     replica_lag_error = 180% (uncommitted)
```
有关所有属性的说明,请参见["复制操作属性"](#page-522-0) [\[523\]](#page-522-0)。

### **4. 提交此操作的更改。**

host\_source:shares New\_Project action (uncommitted)> **commit**

### **5. 要查看操作的当前属性,请输入 ls。输出的 RPO 和副本延迟部分如下例所示:**

host\_source:shares New\_Project action (uncommitted)> **ls**

```
 replica_lag = P1H30M
    replica_data_timestamp = Wed Feb 15 2016 12:12:05 GMT+0000 (UTC)
                 last_sync = Wed Feb 15 2016 22:32:59 GMT+0000 (UTC)
                  last_try = Wed Feb 15 2016 22:32:59 GMT+0000 (UTC)
              last\_result = success recovery_point_objective = 50 minutes
 replica_lag_warning_alert = 50%
   replica_lag_error_alert = 180%
```
### **相关主题**

. .

- [创建复制操作](#page-460-0) (CLI[\) \[461\]](#page-460-0)
- ["复制操作属性"](#page-522-0) [\[523\]](#page-522-0)
- [设置复制警报](#page-486-0) [\[487\]](#page-486-0)

# <span id="page-490-0"></span>**使用复制 Analytics(分析)**

下面的分析统计信息可用于监视复制进度:

- Data Movement: Replication bytes (数据移动: 复制字节数)
- Data Movement: Replication operations (数据移动: 复制操作数)
- Data Movement: Replication latencies (advanced analytics)(数据移动:复制延迟(高级 分析))

■ Data Movement: Replication send/receive bytes (advanced analytics)(数据移动: 复制发 送/接收字节数(高级分析))

每个统计信息都可以按照方向、操作类型、对等设备、池名称、项目、数据集进行细 分,或者以原始统计信息形式捕获。有关分析和统计信息的更多信息,请参见[《Oracle](http://www.oracle.com/pls/topic/lookup?ctx=E97742-01&id=ZFSRDgoyhg) [ZFS Storage Appliance](http://www.oracle.com/pls/topic/lookup?ctx=E97742-01&id=ZFSRDgoyhg) 分析指南》中的"使用 Analytics(分析)"。

## **管理复制数据包**

项目和共享资源复制到目标时,数据存储在复制数据包中。复制数据包可以用于磁盘到 磁盘备份、故障转移、测试目的,或从客户机挂载以供只读访问。

可使用以下任何方法访问复制数据包中的数据:

- **导出复制数据包**-当您导出选定的复制数据包时,导出的共享资源包含最近完成 的复制更新中的数据。导出共享资源后,您可以通过导航到共享资源的根目录中的 .zfs/snapshot 目录来访问任何共享资源的任何特定快照数据。.zfs 目录通常不 可见,但可以通过显式指定一个子目录或文件名进行访问,如[访问隐藏的文件系统](#page-440-0) [快照目录中](#page-440-0)所述。有关更改快照可见性属性的信息,请参见"使文件系统快照目录可 见"[BUI](#page-439-0)、[CLI](#page-441-0)。
- **克隆复制数据包**-创建复制数据包的克隆会使用从源设备收到的最新数据。克隆会将 复制数据包转换为新项目,从而允许对该项目中的所有数据进行读写访问。克隆的项 目必须具有与任何现有项目都不冲突的唯一名称、挂载点和 SMB 资源名称。有关更 多信息,请参见"克隆复制数据包"[BUI](#page-494-0)、[CLI](#page-497-0)。
- **从复制数据包克隆共享资源**-可以从复制数据包克隆在最近的复制之前创建的单个共 享资源快照。克隆复制数据包中的单个快照将提供对数据的读写访问权限,因为它在 快照创建时已存在于源设备中。有关更多信息,请参见"克隆快照"[BUI](#page-446-0)、[CLI](#page-448-0)。
- **断开复制数据包连接**-断开连接操作将复制数据包转换为新项目,从而允许对项目 中的数据进行读写访问。源设备与目标设备之间的复制连接在此操作之后将断开。请 注意,新项目必须具有与任何现有项目都不冲突的唯一名称、挂载点和 SMB 资源名 称。有关更多信息,请参见"断开复制数据包连接"[BUI](#page-506-0)、[CLI](#page-507-0)。
- **反转复制数据包**-反转复制将复制数据包转换为新项目,从而允许对项目中的数据进 行读写访问。复制连接会被保留,并会创建一个新的复制操作,从而允许复制回原始 源设备。有关更多信息,请参见["反转复制方向"](#page-549-0) [\[550\]](#page-549-0)。

与复制数据包相关的其他任务包括:

- [管理用户生成的快照](#page-492-0)
- 取消复制更新-[BUI](#page-492-1)、[CLI](#page-493-0)
- 克隆复制数据包-[BUI](#page-494-0)、[CLI](#page-497-0)
- 断开复制数据包的连接-<u>[BUI](#page-506-0)、[CLI](#page-507-0)</u>
- | 编辑复制数据包-[BUI](#page-507-1)、[CLI](#page-508-0)

■ 禁用复制数据包-[BUI](#page-510-0)、[CLI](#page-510-1)

# <span id="page-492-0"></span>**管理用户生成的快照**

还可以通过设置属性 "Retain user-generated snapshots on target"(在目标上保留用户生成 的快照)实现磁盘到磁盘备份。在源设备上创建的用户生成的快照会复制到充当持续增 量备份系统信息库的目标。

通过设置此属性,您可以在源设备和复制目标上分别管理用户生成的快照。通常,如果 您在源设备上销毁用户生成的快照,则复制更新后会立即在复制目标上销毁快照。要在 目标上保留用户生成的快照,请在创建或编辑复制操作时设置此属性。

当不再需要用户生成的快照时,请在复制目标上手动销毁它们。要销毁快照,请参见"销 毁快照"[BUI](#page-444-0)、[CLI](#page-445-0)。

**相关主题**

- ["复制操作属性"](#page-522-0) [\[523\]](#page-522-0)
- 创建复制操作 [BUI](#page-459-0)、[CLI](#page-460-0)
- 编辑复制操作 [BUI](#page-482-0)、[CLI](#page-483-1)
- ["快照空间管理"](#page-427-0) [\[428\]](#page-427-0)

# <span id="page-492-1"></span>**取消复制更新 (BUI)**

复制数据包作为项目显示在 "Replica"(副本)过滤器下。

- **1. 在目标设备中,转至 "Shares"(共享资源)> "Projects"(项目),然后单击 "Replica"(副本)。**
- **2. 单击 "Replication"(复制)选项卡。**

如果某个更新正在进行,您将看到在取消图标  $\dot{\Omega}$  旁边有一个螺旋条状的进度条。

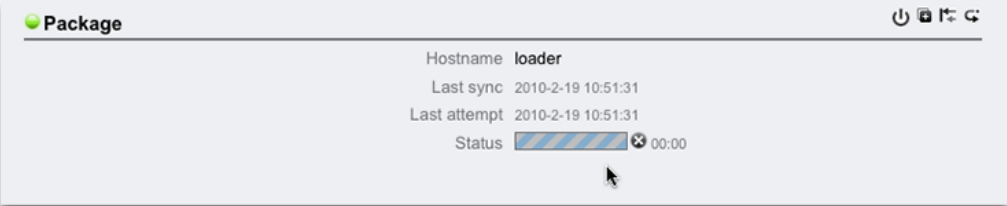

## **3. 单击取消图标 。**

完成取消可能需要花费几秒钟的时间。

取消更新后,下一个调度的更新将发送已中断数据流的剩余部分,后跟基于已中断数据 流的增量更新。

**注 -** 无法从目标设备启动手动更新。必须登录到源设备才能启动手动更新。

## **相关主题**

- ["复制数据包"](#page-545-1) [\[546\]](#page-545-1)
- ["可恢复复制"](#page-542-1) [\[543\]](#page-542-1)
- [手动发送复制更新](#page-464-0) (BUI[\) \[465\]](#page-464-0)

# <span id="page-493-0"></span>**取消复制更新 (CLI)**

可以从复制目标上取消正在进行的复制更新。

### **1. 从复制目标上,导航到 shares replication packages,然后输入 ls 以列出数据包。**

hostname:> **shares replication packages** hostname:shares replication packages> **ls**

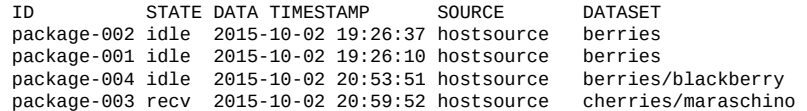

各个条目将分别按 source、dataset 和 data timestamp 排序。data timestamp 会指 出最新的副本快照。

### **2. 选择一个数据包。**

hostname:shares replication packages> **select package-001**

#### **3. 输入 cancelupdate。**

hostname:shares replication package-001> **cancelupdate**

完成取消可能需要花费几秒钟的时间。

取消更新后,下一个调度的更新将发送已中断数据流的剩余部分,后跟基于已中断数据 流的增量更新。

**注 -** 无法从复制目标启动手动更新。必须登录到源设备才能启动手动更新。

**相关主题**

- ["复制数据包"](#page-545-1) [\[546\]](#page-545-1)
- [手动发送复制更新](#page-465-0) (CLI[\) \[466\]](#page-465-0)

# <span id="page-494-0"></span>**克隆复制数据包 (BUI)**

基于最近收到的复制快照克隆复制数据包。

在创建克隆的项目时,通过遵循以下准则以避免命名冲突:

- 克隆的项目必须具有不会与同一个池中任何现有项目冲突的唯一名称。
- 克隆项目的任何共享资源的挂载点和 SMB 资源名称不得与任何现有挂载点或 SMB 资源名称发生冲突。
- 对于继承项目属性的共享资源,可以通过覆盖项目级挂载点和/或 SMB 资源名称来解 决冲突。
- 对于不从项目继承属性的共享资源,可以设置一个将附加到挂载点和/或 SMB 资源名 称末尾的后缀来解决冲突,或者分别为每个共享资源覆盖挂载点和/或 SMB 资源名 称。

使用以下过程克隆复制数据包。

- **1. 在目标设备中,导航到要克隆的复制数据包。**
- **2. 单击 "Replication"(复制)选项卡。**
- **3. 单击克隆图标 。**
- **4. 在 "Clone Replication Project"(克隆复制项目)对话框中,填写以下字段:**
	- **a. New project(新项目)-输入新项目(克隆)的唯一名称。** 名称必须包含 1 到 64 个字符,但是不能包含空格或以句点开头。允许的字符为:字 母数字和特殊字符 \_ - . :
	- **b. (可选) Mountpoint(挂载点)-为该克隆输入唯一的项目级别的挂载点。** 此设置将应用于从项目继承挂载点的共享资源。输入唯一挂载点有助于避免发生冲 突。
	- **c. (可选) Disable SMB Sharing(禁用 SMB 共享)-选中可禁用 SMB。** 此设置将应用于从项目继承 SMB 共享的共享资源。不从项目继承 SMB 共享的共享 资源不受影响。对于不从项目继承 SMB 共享的共享资源,在项目级别禁用 SMB 共 享不会禁用 SMB 共享。

**d. (可选) SMB Resource Name Prefix(SMB 资源名称前缀)-输入 SMB 资源 名称。**

此设置将应用于从项目继承 SMB 资源名称的共享资源。输入唯一资源名称有助于 避免发生冲突。

当启用了 SMB 时,可以通过 SMB 来共享克隆。SMB 资源名称前缀用于共享新克 隆项目继承的共享资源,将由您添加的前缀和对应共享资源的名称构成。

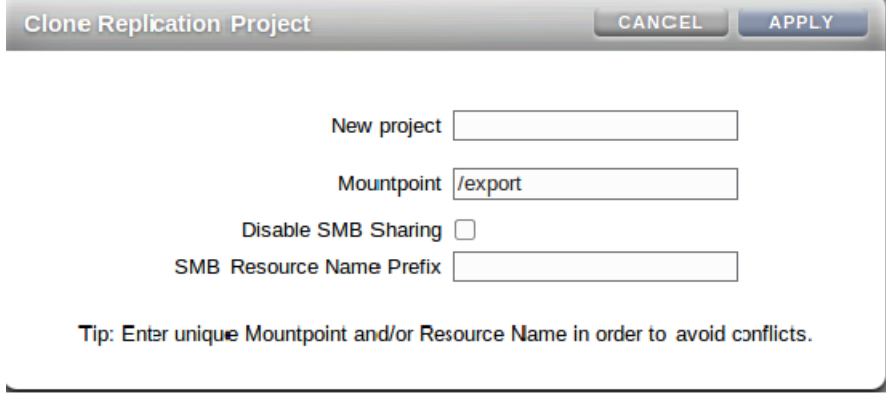

- **5. 单击 "APPLY"(应用)。** 如果不存在挂载点或资源名称冲突,将启动克隆操作。 如果项目名称已被使用,将显示一条警报,必须输入新的项目名称。
- **6. (可选) 如果检测到冲突,则使用其他对话框来解决。**
	- **a. 解决从项目继承挂载点和/或 SMB 资源名称的冲突。**

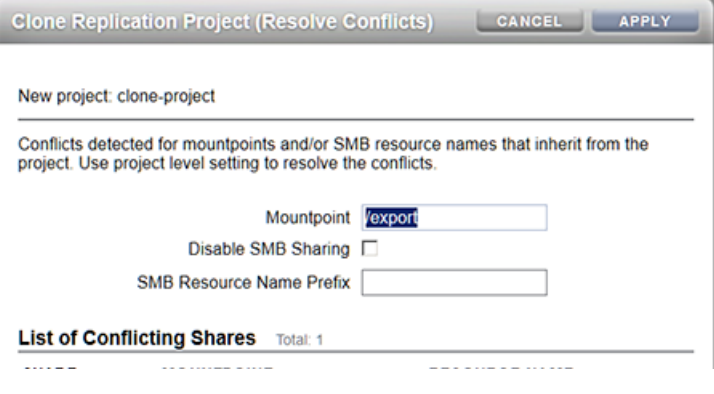

**i. 输入唯一的挂载点。**

- **ii. 禁用 SMB 共享或者输入唯一的 SMB 资源名称前缀。**
- **iii. 单击 "APPLY"(应用)。**
- **b. 解决不从项目继承挂载点和/或 SMB 资源名称的共享资源的冲突。** 此对话框仅在您解决了所有继承共享资源的冲突后才显示。

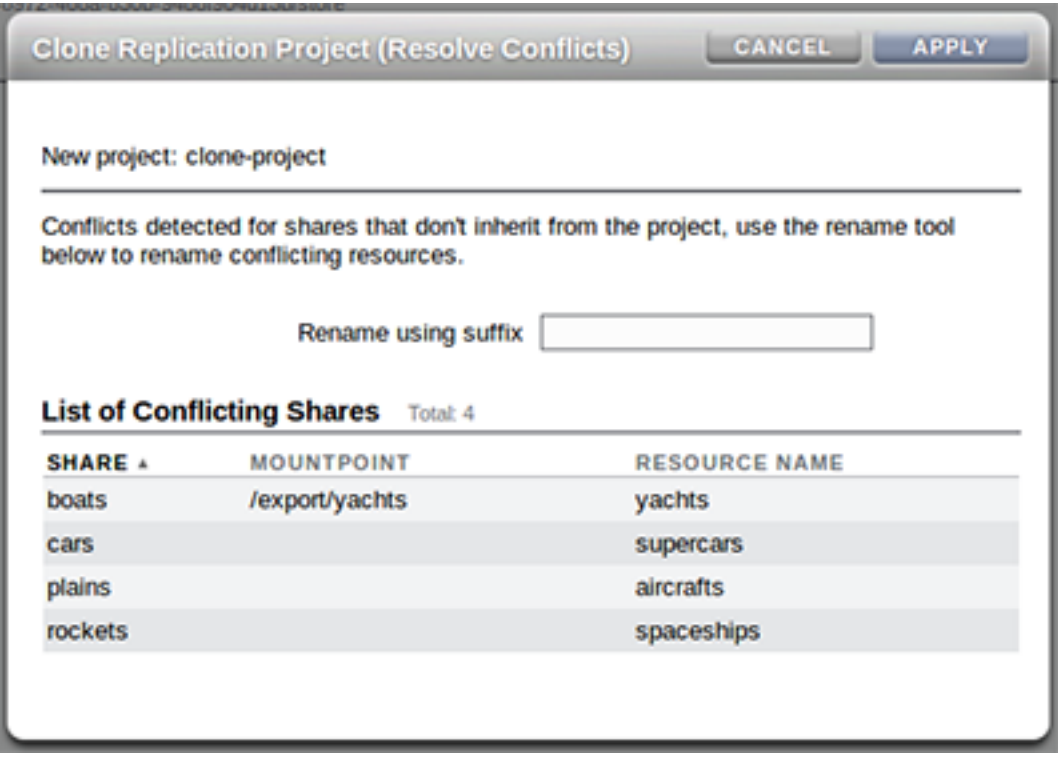

- **i. 输入唯一后缀,以附加到这些共享资源的挂载点和/或 SMB 资源名称。**
- **ii. 单击 "APPLY"(应用)。**
- **7. 如果冲突仍存在,请重复步骤 6 以解决相应的冲突。**

### **相关主题**

- ["克隆复制数据包或共享资源"](#page-546-0) [\[547\]](#page-546-0)
- ["复制数据包"](#page-545-1) [\[546\]](#page-545-1)

# <span id="page-497-0"></span>**克隆复制数据包 (CLI)**

基于最近收到的复制快照克隆复制数据包。

在创建克隆的项目时,通过遵循以下准则以避免命名冲突:

- 克隆的项目必须具有不会与同一个池中任何现有项目冲突的唯一名称。
- 克隆项目的任何共享资源的挂载点和 SMB 资源名称不得与任何现有挂载点或 SMB 资源名称发生冲突。
- 对于继承项目属性的共享资源,可以通过覆盖项目级挂载点和/或 SMB 资源名称来解 决冲突。
- 对于不从项目继承属性的共享资源,可以设置一个将附加到挂载点和/或 SMB 资源名 称末尾的后缀来解决冲突,或者分别为每个共享资源覆盖挂载点和/或 SMB 资源名 称。

使用以下过程克隆复制数据包。

### **1. 从复制目标中,导航到 shares replication packages 并列出数据包。**

target:> **shares replication packages** target:shares replication packages> **list**

ID STATE DATA TIMESTAMP SOURCE DATASET<br>package-002 idle 2015-10-02 19:26:37 hostsource berries package-002 idle 2015-10-02 19:26:37 hostsource package-001 idle 2015-10-02 19:26:10 hostsource berries package-004 idle 2015-10-02 20:53:51 hostsource berries/blackberry package-003 recv 2015-10-02 20:59:52 hostsource cherries/maraschino

各个条目将分别按 source、dataset 和 data timestamp 排序。data timestamp 会指 出最新的副本快照。

### **2. 选择要克隆的复制数据包。**

target:shares replication packages> **select package-001**

### **3. 输入 clone 创建新的克隆项目。**

target:shares replication package-001> **clone** target:shares replication package-001 clone>

### **4. 将 target\_project 设置为项目名称。**

项目名称必须唯一,否则克隆操作将失败。

项目名称必须包含 1 到 64 个字符,但是不能包含空格或以句点开头。允许的字符为:字 母数字和特殊字符 - .:

target:shares replication package-001 clone> **set target\_project=clone**  $target$  project = clone

### **5. 输入 conflicts 检查是否存在冲突。**

### 如果存在冲突,将显示类似以下内容的消息。

target:shares replication package-001 clone> **conflicts**

Cloning cannot proceed because the following shares have mountpoints or SMB resource names that are invalid or conflict with those of other shares (either on the system or also being failed over). Please specify valid mountpoints or SMB resource names for these shares:

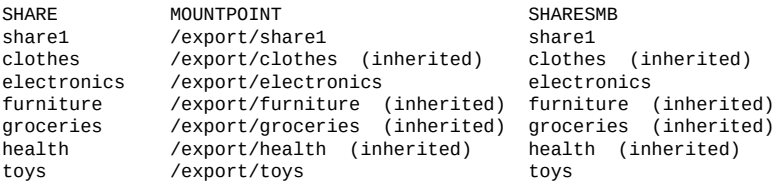

target:shares replication packages package-001 clone>

**注 -** 在此过程中,可以随时使用 conflicts 命令来检查挂载点或命名冲突。

## **6. (可选) 设置项目级属性来解决从项目继承属性的共享资源的冲突。** 使用 get 命令来查看克隆的属性。

target:shares replication package-001 clone> **get** target\_project = clone2 rename\_suffix = original\_mountpoint = /export mountpoint = /export/clone original\_smb\_resource\_name = off smb\_resource\_name = off

属性 mountpoint 显示当前挂载点。属性 smb\_resource\_name 显示当前资源名称。

### **a. 为该克隆输入唯一的项目级别的挂载点。**

此设置将应用于从项目继承挂载点的共享资源。使用 set mountpoint 指定克隆的 唯一挂载点。

target:shares replication package-001 clone> **set mountpoint=/export/clone** mountpoint = /export/clone

### **b. 输入唯一的项目级别的 SMB 资源名称。**

此设置将应用于从项目继承 SMB 资源名称的共享资源。将 **smb\_resource\_name** 设置 为唯一的 SMB 资源名称。

target:shares replication package-001 clone> **set smb\_resource\_name=clone** smb\_resource\_name = clone

**c. 设置 rename\_suffix 以解决其他共享资源冲突。**

如果发生冲突,此属性会创建附加到挂载点和/或 SMB 资源名称的后缀。

target:shares replication package-001 clone> **set rename\_suffix=-clone** rename\_suffix = -clone

**注 -** 此操作将覆盖继承。例如,如果某个共享资源最初从项目继承了挂载点,但在克隆 期间使用后缀对该挂载点进行重命名,那么新克隆项目中的共享资源不再继承其挂载 点,而是使用重命名后的唯一挂载点。

### **7. (可选) 设置单个共享资源的属性:**

#### **a. 选择一个共享资源。**

target:shares replication package-001 clone> **select share1**

### **b. 覆盖其挂载点和/或 SMB 资源名称。**

以下示例将覆盖共享资源的挂载点。

target:shares replication package-001 clone share1> **set mountpoint=/export/ appliances-clone** target:shares replication package-001 clone share1> **set sharesmb=appliances-clone**

#### **8. 输入 confirm commit 以启动克隆操作。**

target:shares replication package-001 clone> **confirm commit**

#### 如果检测到名称冲突,将显示类似以下内容的消息:

Cloning cannot proceed because the following shares have mountpoints or SMB resource names that are invalid or conflict with those of other shares (either on the system or also being failed over). Please specify valid mountpoints or SMB resource names for these shares:

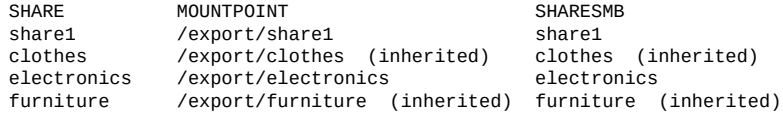

target:shares replication package-001 clone>

### **9. (可选) 解决任何剩余的名称冲突并确认克隆。**

根据情况重复步骤 6 和 7,直到没有冲突剩余,然后输入 commit。

### **相关主题**

- ["克隆复制数据包或共享资源"](#page-546-0) [\[547\]](#page-546-0)
- [远程复制工作流](#page-452-0) [\[453\]](#page-452-0)

# **克隆复制数据包中的快照 (BUI)**

**注 -** 克隆是一项许可功能。有关详细信息,请参阅 "Oracle Software License Agreement ("SLA") and Entitlement for Hardware Systems with Integrated Software Options" 和适用于您 的产品的《Licensing Information User Manual》。

**注 -** 复制数据包中的快照可能是临时的。复制更新可能会销毁复制快照,以容纳来自源 的新快照。因此,在执行此过程时,建议在克隆复制快照之前禁用对数据包的复制更 新。

可以使用以下过程克隆复制数据包中的复制快照。

- **1. 转到包含要克隆的共享资源的数据包。**
	- **a. 选择 "Shares"(共享资源)> "Projects"(项目)。**
	- **b. 单击项目列表上方的 "Replica"(副本)。**
	- **c. 将鼠标指针悬停在数据包上,然后单击 "Edit"(编辑)图标 。**
- **2. 暂停该复制数据包的复制更新。**

这将完全禁用数据包的复制更新,这将取消任何正在进行的更新并导致来自源设备的新 更新失败。

- **a. 在复制数据包详细信息页面中,选择 "Replication"(复制)。**
- **b. 单击电源图标 以禁用复制更新。**

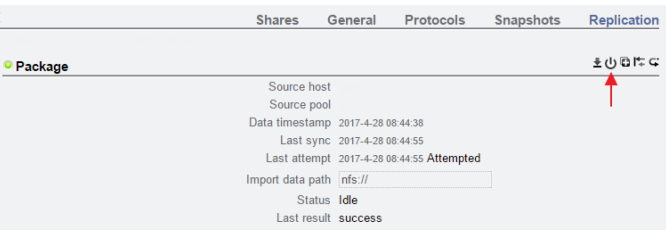

左侧的状态图标指示数据包的状态。

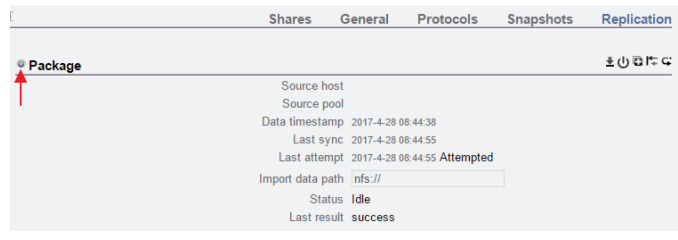

数据包将一直保持禁用状态,直到您使用同一电源图标 <sup>(L)</sup> 重新启用该数据包。

- **3. 导航到要克隆的共享资源。**
	- **a. 在复制数据包详细信息页面中,选择 "Shares"(共享资源)。**

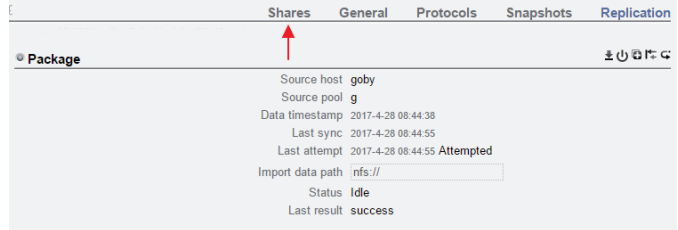

**b. 将鼠标指针悬停在文件系统或 LUN 上,并单击编辑图标 。**

- **c. 单击 "Snapshots"(快照)选项卡。**
- $4.$  **将鼠标悬停在要克隆的快照上,然后单击 "Clone"(克隆)图标**
- **5. 在 "Create Clone"(创建克隆)对话框中,设置以下字段。**
	- **a. 从 "Project"(项目)下拉菜单中选择目标项目。** 默认情况下,克隆在当前项目中创建,但您可以指定其他项目。
	- **b. 键入克隆的名称。**
	- **c. (可选)单击 "Mountpoint"(挂载点)旁边的锁图标 并设置克隆的挂载点。** 如果将此字段保持锁定状态,则该克隆的挂载点将保留为 /export/<sharename>。
	- **d. (可选)单击 "Resource name"(资源名称)旁边的锁图标 ,然后输入以下值 之一:**
- 关闭一禁用 SMB。
- **开启**-启用 SMB,以便通过 SMB 共享克隆。SMB 中的克隆名称与设备中的克 隆名称相一致。
- <*resource\_name>*一启用 SMB,以便可以通过 SMB 共享克隆。SMB 的克隆名称 是您在此处指定的名称,而不是设备中的克隆名称。

如果使 "Resource"(资源)字段保持锁定状态,则 "Resource name"(资源名称)属 性继承自要克隆的快照。

**e. (可选)选中或取消选中 "Inherit key"(继承密钥)复选框,然后选择密钥库(本 地或 OKM)和希望克隆继承的加密密钥的名称。**

如果已选中该框,则克隆的密钥库和密钥名称将成为目标项目的密钥库和密钥名 称。

如果未选中该框,则克隆的密钥库和克隆密钥名称将成为父共享资源的密钥库和密 钥名称。或者,从下拉菜单中选择不同的密钥库和密钥名称。

**f. (可选)选中 "Retain Other Local Settings"(保留其他本地设置)复选框,让所 有继承的属性在新克隆中保留为本地设置。**

此字段确定继承的属性将来自父数据集还是来自目标项目。默认情况下,该框处于 未选中状态,表示所有继承的属性将来自于新克隆的目标项目。如果您选中该框, 则所有当前继承的属性在新克隆中都将保留为本地设置。

**6. 单击 "APPLY"(应用)确认设置并创建克隆。**

克隆会出现在您设置的目标项目的快照列表中。您可以像处理任何其他共享资源一样处 理克隆。

**注 -** 在复制数据包快照被克隆后,来自源的复制更新再也无法将其销毁。

- **7. 重新启用该复制数据包的复制更新。**
	- **a. 导航到您刚才克隆的共享资源的父项目。**
	- **b. 单击 "Replication"(复制)选项卡。**
	- **c. 单击电源图标 。** 确保左侧的状态图标呈现绿色,表明复制更新已启用。

### **相关主题**

■ ["克隆复制数据包或共享资源"](#page-546-0) [\[547\]](#page-546-0)

# **克隆复制数据包中的快照 (CLI)**

**注 -** 克隆是一项许可功能。有关详细信息,请参阅 "Oracle Software License Agreement ("SLA") and Entitlement for Hardware Systems with Integrated Software Options" 和适用于您 的产品的《Licensing Information User Manual》。

**注 -** 复制数据包中的快照可能是临时的。复制更新可能会销毁复制快照,以容纳来自源 的新快照。因此,在执行此过程时,建议在克隆复制快照之前禁用对数据包的复制更 新。

可以使用以下过程克隆复制数据包中的复制快照。

### **1. 转到 shares replication packages 并输入 list 以显示可用的复制数据包。**

hostname:> **shares replication packages** hostname:shares replication packages> **list** Packages:

ID STATE DATA\_TIMESTAMP SOURCE DATASET package-005 idle 2017-04-28 22:28:08 sor1 data1 package-004 idle 2017-04-28 15:44:38 sor1 data1 package-003 disbl 2017-04-27 23:46:20 sor1 data1 package-002 idle 2017-04-27 23:14:10 sor1 data1<br>package-001 idle 2017-04-17 17:27:05 sor2 data2 package-001 idle 2017-04-17 17:27:05 sor2

#### **2. 选择包含要克隆的共享资源的数据包。**

hostname:shares replication packages> **select package-005**

### **3. 暂停该复制数据包的复制更新。**

此操作完全禁用数据包的复制更新,这将取消任何正在进行的更新并导致来自源设备的 新更新失败。

### **a. 输入 set enabled=false。**

hostname:shares replication package-005> **set enabled=false** enabled = false (uncommitted)

### **b. 输入 commit。**

hostname:shares replication package-005> **commit**

### **4. 选择包含要克隆的共享资源的项目。**

### **a. 输入 show 以显示项目名称。**

hostname:shares replication package-005> **show** Properties:

 id = 7e184188-2738-432b-f304-123412341234de ...
... ...

Projects:

proj1

### **b. 选择项目。**

hostname:shares replication package-005> **select proj1**

### **5. 选择要克隆的共享资源。**

### **a. 输入 show 以显示可用的共享资源。**

hostname:shares replication package-005 proj1> **show** Properties:

aclinherit = restricted

 ... ... ...

Shares:

Filesystems:

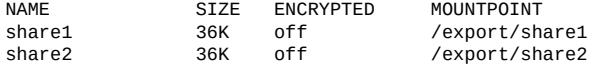

### **b. 选择共享资源。**

hostname:shares replication package-005 proj1> **select share1**

#### **6. 选择要用来克隆共享资源的快照。**

### **a. 输入 snapshots。**

hostname:shares replication package-005 proj1/share1> **snapshots**

### **b. 输入 list 以显示可用的快照。**

hostname:shares replication package-005 proj1/share1 snapshots> **list** Snapshots: .rr-e1401958-9f7b-47bf-8245-fa116972d26f-cb .rr-e1401958-9f7b-47bf-8245-fa116972d26f-ec .rr-e1401958-9f7b-47bf-8245-fa116972d26f-f2 .rr-e1401958-9f7b-47bf-8245-fa116972d26f-f3 .rr-e1401958-9f7b-47bf-8245-fa116972d26f-f4 .rr-e1401958-9f7b-47bf-8245-fa116972d26f-f5

Children:

automatic => Configure automatic snapshots

### **c. 选择要克隆的快照。**

hostname:shares replication package-005 proj1/share1 snapshots> **select .rre1401958-9f7b-47bf-8245-fa116972d26f-cb**

### **7. 克隆快照。**

### **a. 使用 clone 命令,后跟要在其中创建克隆的项目名称以及克隆名称。**

hostname:shares replication package-005 proj1/share1@.rr-e1401958-9f7b-47bf-8245 fa116972d26f-cb> **clone proj\_name clone1**

### **b. 使用 get 命令可查看属性。**

```
hostname:shares proj_name/clone1 (uncommitted clone)> get
Properties:
                     aclinherit = restricted (inherited)
                       aclmode = discard (inherited)
                         atime = true (inherited)
                      checksum = fletcher4 (inherited)
                   compression = off (inherited)
                        copies = 1 (inherited)
                       logbias = latency (inherited)
                    mountpoint = /export/clone1 (inherited)
                        quota = \theta (default)
                      readonly = false (inherited)
                              ...
                              ...
 ...
```
### **c. 使用 set 命令可调整属性。**

hostname:shares proj\_name/clone1 (uncommitted clone)> **set mountpoint=/export/ clone\_mountpoint\_name** mountpoint = /export/clone\_mountpoint\_name (uncommitted)

#### **d. 使用 commit 命令可提交更改并创建克隆。**

hostname:shares proj\_name/clone1 (uncommitted clone)> **commit** hostname:shares replication package-005 proj1/share1@.rr-e1401958-9f7b-47bf-8245 fa116972d26f-cb>

### **8. 重新启用该复制数据包的复制更新。**

### **a. 输入 cd / 以返回到顶级。**

hostname:shares replication package-005 proj1/share1@.rr-e1401958-9f7b-47bf-8245 fa116972d26f-cb> **cd /**

### **b. 输入 shares replication,然后使用 select 和数据包名称。**

hostname:> **shares replication** hostname:shares replication> **select package-005**

### **c. 使用 set enabled=true 重新启用对该数据包的复制更新。然后输入 commit 以保 存更改。**

hostname:shares replication package-005> **set enabled=true** enabled =  $true$  (uncommitted) hostname:shares replication package-005> **commit**

### **9. 检查指定的项目目标来查看克隆。**

### **a. 输入 cd / 以返回到顶级。**

hostname:shares replication package-005> **cd /**

### **b. 对用于克隆目标的项目使用 shares select。**

hostname:> **shares select proj\_name**

### **c. 输入 show 以列出共享资源,并查找克隆的共享资源。**

hostname:shares proj\_name> **show** Properties: aclinherit = restricted aclmode = discard ... ... ... Shares: Filesystems: NAME SIZE ENCRYPTED MOUNTPOINT<br>
Clone1 1K off /export/cl 1K off /export/clone\_mountpoint\_name

**注 -** 在复制数据包快照被克隆后,来自源的复制更新再也无法将其销毁。

### **相关主题**

■ ["克隆复制数据包或共享资源"](#page-546-0) [\[547\]](#page-546-0)

#### **断开复制数据包的连接 (BUI)** V.

- **开始之前** 检查复制的文件系统与系统上的其他文件系统之间是否存在挂载点或 SMB 共享资源名 称冲突。要解决挂载点(和/或 SMB 资源名称)冲突,请在断开复制数据包的连接之前 更改复制数据包中的项目或共享资源挂载点(或 SMB 资源名称)。有关更多信息,请 参见["断开复制连接"](#page-549-0) [\[550\]](#page-549-0)。
	- **1. 导航到复制数据包。**
	- **2. 单击 "Replication"(复制)选项卡。**
	- **3. 单击断开连接图标 。**
	- **4. 输入新本地项目的名称。**

**注 -** 如果在服务器操作期间或之后执行复制更新,则更新会失败并出现相应的警报。复 制操作随后处于禁用状态,这会导致将来不会通过该操作更新到复制目标。

**相关主题**

- ["断开复制连接"](#page-549-0) [\[550\]](#page-549-0)
- ["远程复制概念"](#page-517-0) [\[518\]](#page-517-0)

#### **断开复制数据包的连接 (CLI) V**

- **开始之前** 检查复制的文件系统与系统上的其他文件系统之间是否存在挂载点或 SMB 共享资源名 称冲突。要解决挂载点(和/或 SMB 资源名称)冲突,请在断开复制数据包的连接之前 更改复制数据包中的项目或共享资源挂载点(或 SMB 资源名称)。有关更多信息,请 参见["断开复制连接"](#page-549-0) [\[550\]](#page-549-0)。
	- **1. 在复制目标中,导航到复制数据包。**

host-target:shares default replication source-001 package-001>

**2. 输入 sever 和新本地项目的名称。**

host-target:shares default replication source-001 package-001> **sever new\_project**

**注 -** 如果在服务器操作期间或之后执行复制更新,则更新会失败并出现相应的警报。复 制操作随后处于禁用状态,这会导致将来不会通过该操作更新到复制目标。

### **相关主题**

- ["断开复制连接"](#page-549-0) [\[550\]](#page-549-0)
- ["远程复制概念"](#page-517-0) [\[518\]](#page-517-0)

#### **编辑复制数据包 (BUI) V**

**1. 在目标设备中,转至 "Shares"(共享资源)> "Projects"(项目),然后单击 "Replica"(副本)。**

### 此时将显示每个复制数据包的名称、大小和创建日期。

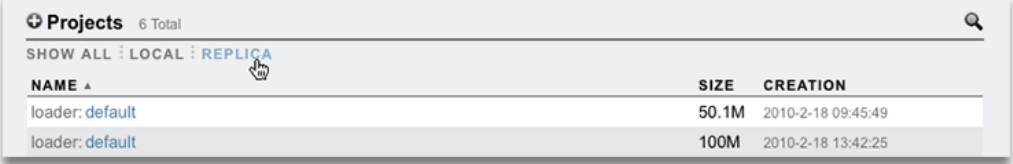

**注 -** 在首次复制更新开始后,数据包只显示在 BUI 中。在首次更新完成后的某个时刻之 前,这些数据包可能不会显示在列表中。

### **2. 选择要编辑的复制数据包。**

此时将显示数据包的项目的 "Shares" (共享资源) 视图。

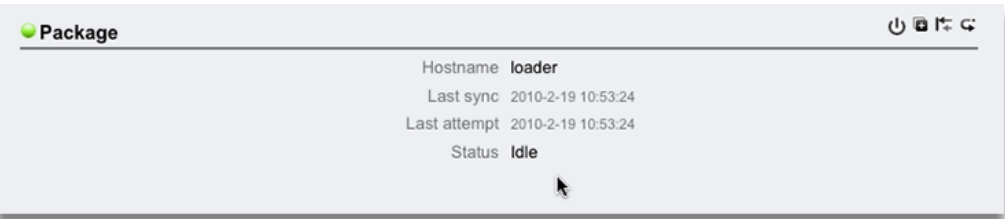

**3. 要修改数据包属性,请单击 "Replication"(复制)选项卡。** 有关可以修改的属性的列表,请参见["复制数据包"](#page-545-0) [\[546\]](#page-545-0)。

### **相关主题**

- ["复制操作和数据包"](#page-521-0) [\[522\]](#page-521-0)
- ["远程复制概念"](#page-517-0) [\[518\]](#page-517-0)

# **编辑复制数据包 (CLI)**

在 CLI 中,复制数据包组织在 shares replication packages 下的一个平面视图中, 该视图显示了系统中的所有复制数据包。

### **1. 从复制目标上,转到 shares replication packages 并输入 list 以列出系统中的所 有复制数据包。**

hostname:> **shares replication packages** hostname:shares replication packages> **list**

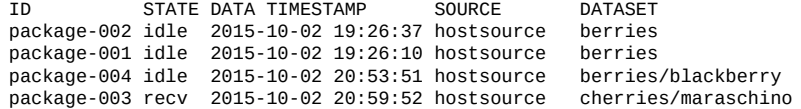

id = d6137c89-7056-4788-a4d1-b5892fe315e0

数据包按 SOURCE、DATASET 和 DATA\_TIMESTAMP 以降序排序。

### **2. 选择一个数据包。**

hostname:shares replication packages> **select package-001** hostname:shares replication packages package-001> **show**

Properties:

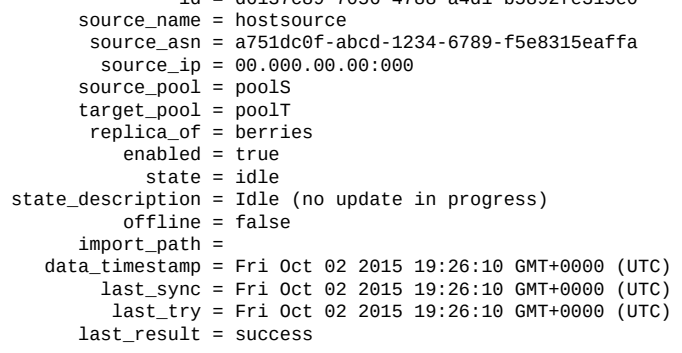

Projects: berries

可以通过指定复制数据包的 ID 来直接选择复制数据包,如以下示例中所示:

hostname:shares replication packages> **select d6137c89-7056-4788-a4d1-b5892fe315e0** hostname:shares replication packages package-001>

### **3. 要编辑项目属性和共享资源,请选择项目。**

hostname:shares replication packages package-001> **select berries** hostname:shares replication packages package-001 berries> **get mountpoint** mountpoint = /export hostname:shares replication packages package-001 berries> **get sharenfs** sharenfs  $=$  on

有关可以修改的数据包属性的列表,请参见["复制数据包属性"](#page-526-0) [\[527\]](#page-526-0)。

### **相关主题**

■ ["复制数据包"](#page-545-0) [\[546\]](#page-545-0)

### ■ ["远程复制概念"](#page-517-0) [\[518\]](#page-517-0)

# **禁用复制数据包 (BUI)**

可以完全禁用某个数据包的复制更新,此操作将取消任何正在进行的更新并导致来自源 设备的新更新失败。

- **1. 在目标设备中,导航到数据包。**
- **2. 单击 "Replication"(复制)选项卡。**
- **3. 单击电源图标 。**

左侧的状态图标指示数据包的状态(已启用、已禁用或失败)。数据包将一直保持禁用 状态,直到您使用同一电源图标 $\mathop{\mathbb{U}}$  重新启用该数据包。

### **相关主题**

- ["复制数据包"](#page-545-0) [\[546\]](#page-545-0)
- [远程复制](#page-452-0) [\[453\]](#page-452-0)

# **禁用复制数据包 (CLI)**

可以完全禁用某个数据包的复制更新,此操作将取消任何正在进行的更新并导致来自源 设备的新更新失败。

- **1. 在目标设备中,导航到数据包。**
- **2. 修改 enabled 属性。**
- **3. 提交更改。** 数据包将一直保持禁用状态,直到将 enabled 属性设置为 on。

### **相关主题**

- ["复制数据包"](#page-545-0) [\[546\]](#page-545-0)
- ["远程复制概念"](#page-517-0) [\[518\]](#page-517-0)

# **通过远程复制进行灾难恢复**

双系统灾难恢复站点由位于生产站点中的一个源设备和位于恢复站点中的一个复制目标 构成,两者分布在不同的地理位置。如果生产站点发生灾难性故障,管理员可以通过在 复制目标上反转复制,将客户机操作重定向至恢复站点,从而确保可以进行连续操作。 当生产站点恢复正常操作后,管理员可以通过在恢复站点反转复制来更新生产站点。要 恢复最初的源-目标关系,还要再次反转复制。

要面向灾难恢复设置远程复制,请使用以下任务:

- 在恢复站点设置目标设备-[BUI](#page-511-0)、[CLI](#page-514-0)
- 将操作切换到恢复站点-[BUI](#page-511-1)、[CLI](#page-514-1)
- 更新生产站点-[BUI](#page-512-0)、[CLI](#page-516-0)
- 将复制反转回生产站点一[BUI](#page-513-0)、[CLI](#page-516-1)

# <span id="page-511-0"></span>**在恢复站点设置复制目标 (BUI)**

要面向灾难恢复创建复制目标,请执行以下操作:

- **1. 标识恢复站点中的复制目标。** 复制目标需要与源设备兼容的软件版本。有关详细信息,请参见 MOS 文档 [ID 1958039.1](https://support.oracle.com/epmos/faces/DocumentDisplay?id=1958039.1) (<https://support.oracle.com/epmos/faces/DocumentDisplay?id=1958039.1>)。
- **2. 在源设备中,按照[创建复制目标](#page-457-0) (BUI[\) \[458\]](#page-457-0)中所述创建目标。**
- **3. 创建复制操作,并调度连续复制。请参见[创建复制操作](#page-459-0) (BUI[\) \[460\]](#page-459-0)。**

**注 -** 连续复制可在生产站点发生灾难时最大限度减少数据丢失。

### **后续步骤**

■ [将操作切换到恢复站点](#page-511-1) (BUI[\) \[512\]](#page-511-1)

## <span id="page-511-1"></span>**将操作切换到恢复站点 (BUI)**

生产站点发生故障后,在恢复站点执行反转复制,然后将客户机操作重定向至恢复站 点。

**1. 在复制目标中,转到 "Shares"(共享资源)> "Projects"(项目)> "Replica"(副 本),并从源设备查找复制数据包。**

副本名为 *source\_appliance*:*project*/*share*。

- 2. 双击复制数据包,或单击其编辑图标*、*
- **3. 单击 "Replication"(复制)选项卡。**
- **4. 单击反转复制方向图标 。**
- **5. 输入新本地项目的名称,然后启用该操作。** 原始操作的项目名称和位置都会保留。

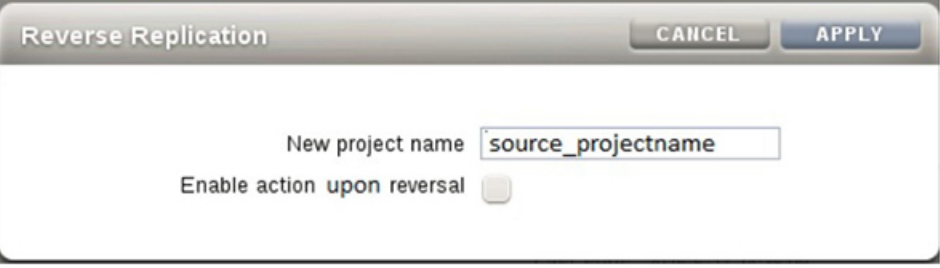

**注 -** 项目名称在执行反转操作的设备上必须唯一。如果恢复站点中的目标上存在相同名 称的项目,反转操作将失败。

- **6. 单击 "OK"(确定)。**
- **7. 将客户机活动传输至恢复站点中的设备的 IP 地址。** 根据使用的协议,使用恢复站点中设备的 IP 地址或名称映射(SMB 客户机)或重新挂 载(NFS 客户机)共享资源。

### **后续步骤**

■ [更新生产站点](#page-512-0) (BUI[\) \[513\]](#page-512-0)

# <span id="page-512-0"></span>**更新生产站点 (BUI)**

生产站点恢复并重新联机后,将停机期间写入恢复站点的更改复制回生产站点。

**1. 在位于恢复站点的设备中,转到 "Shares"(共享资源)> "Projects"(项目)> "Local"(本地),然后选择新本地项目。**

列出的新项目具有状态 Never synced。

- **2. 单击 "Sync Now"(立即同步)开始复制。**
- **3. 等待复制完成。**

此时,窗口顶部显示 Finished replicating to the new *project* on the *source* appliance(完成了复制到源设备上的新项目)。

### **后续步骤**

■ [将复制反转回生产站点](#page-513-0) (BUI[\) \[514\]](#page-513-0)

# <span id="page-513-0"></span>**将复制反转回生产站点 (BUI)**

将恢复站点中的所有更改都复制到生产站点后,再次反转复制,以恢复源与复制目标之 间的原始复制关系。

**1. 在生产设备中,转到 "Shares"(共享资源)> "Projects"(项目)> "Replica"(副 本),并查找新项目名称。** 项目名为 *target\_appliance*: *new\_project*/*share*。

- **2. 选择新项目,并单击其编辑图标 。**
- **3. 单击 "Replication"(复制)选项卡。**
- **4. 单击反转复制方向图标 。**
- **5. 在 "Reverse Replication"(反转复制)窗口中,输入新本地项目的名称,然后启用操 作。**

**注 -** 项目名称在执行反转操作的设备上必须唯一。如果生产站点中的源上存在相同名称 的项目,反转操作将失败。

- **6. 根据使用的协议,将共享资源重新映射(SMB 客户机)或重新挂载(NFS 客户机)到 恢复站点中的设备。**
- **7. 删除源设备上的原始项目。**
	- **a. 转到 "Shares"(共享资源)> "Projects"(项目)> "Local"(本地),并查找原 始项目(应当为空)。**

**b. 选择该空项目,并单击其销毁图标 。**

**c. 单击 "OK"(确定)。**

# <span id="page-514-0"></span>**在恢复站点设置复制目标 (CLI)**

要面向灾难恢复创建复制目标,请执行以下操作:

- **1. 标识恢复站点中的复制目标。** 复制目标需要与源设备兼容的软件版本。有关详细信息,请参见 MOS 文档 [ID 1958039.1](https://support.oracle.com/epmos/faces/DocumentDisplay?id=1958039.1) (<https://support.oracle.com/epmos/faces/DocumentDisplay?id=1958039.1>)。
- **2. 在源设备中,按照[创建复制目标](#page-458-0) (CLI) [\[459\]](#page-458-0)中所述创建目标。**
- **3. 创建复制操作,并调度连续复制。请参见[创建复制操作](#page-460-0) (CLI) [\[461\]](#page-460-0)。**

**注 -** 连续复制可在生产站点发生灾难时最大限度减少数据丢失。

**后续步骤**

■ [将操作切换到恢复站点](#page-514-1) (CLI[\) \[515\]](#page-514-1)

<span id="page-514-1"></span>**将操作切换到恢复站点 (CLI)**

生产站点发生故障后,在恢复站点执行反转复制,然后将客户机操作重定向至恢复站 点。

**1. 在复制目标中,输入 shares replication。**

host-offsite:> **shares replication**

**2. 输入 sources 以列出与此目标关联的源设备。**

host-offsite:shares default replication> **sources**

**3. 查找源设备复制的数据包。**

在本例中, source-001 是源设备编号, host-prod 是源设备名称。kmm2 是编号为 package-001 的复制数据包中的本地项目名称。

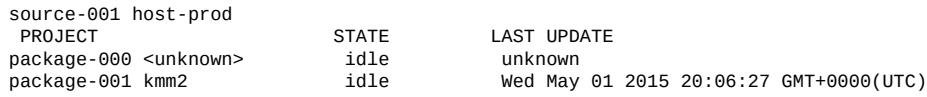

### **4. 输入 select 和源设备编号。**

host-offsite:shares default replication sources> **select source-001**

### **5. 输入 select 和复制数据包编号。**

host-offsite:shares default replication source-001> **select package-001**

### **6. 输入 pkgreverse。**

host-prod:shares replication source-005 package-000> **pkgreverse**

pkgreverse 命令保留原始复制操作的属性,包括调度表。

### **7. (可选) 使用以下命令设置新项目名称并启用操作:**

host-prod:shares replication source-000 package-000 pkgreverse> **set new\_project\_name=new-kmm2** new\_project\_name = new-kmm2 host-prod:shares replication source-000 package-000 pkgreverse> **set enable\_action\_upon\_reversal=true**

```
 enable_action_upon_reversal = true
```
**注 -** 项目名称在执行反转操作的设备上必须唯一。如果恢复站点中的目标上存在相同名 称的项目,反转操作将失败。

### **8. 输入 show 以确认属性,然后输入 commit:**

host-prod:shares replication source-000 package-000 pkgreverse> **show** Properties:

 new\_project\_name = new-kmm2 enable\_action\_upon\_reversal = true

host-prod:shares replication source-000 package-000 pkgreverse> **commit** This action will move the contents of this package to a new local project configured to replicate back to the source. Any data or metadata changes made on the source since the last successful update will be lost when the new project is replicated back to the source. If replication actions on the source are not disabled, future updates to this package will fail.

### **9. 将客户机活动传输至恢复站点中的设备的 IP 地址。**

根据使用的协议,使用恢复站点中设备的 IP 地址或名称映射(SMB 客户机)或重新挂 载(NFS 客户机)共享资源。

### **后续步骤**

■ [更新生产站点](#page-516-0) (CLI[\) \[517\]](#page-516-0)

# <span id="page-516-0"></span>**更新生产站点 (CLI)**

在生产站点恢复并重新联机后,将停机期间写入恢复站点的更改复制到生产站点。

**1. 在位于恢复站点的设备中,转到 shares,然后选择新项目。**

host-offsite:> **shares** host-offsite:shares pool> **select new-kmm2**

#### **2. 输入 list 查找共享资源的名称。**

host-offsite:shares pool new-kmm2> **list** Filesystems: NAME SIZE ENCRYPTED MOUNTPOINT /export/karen2 host:shares pool new-kmm2> **replication** host:shares pool new-kmm2 replication> **show** Actions:<br>TARGET STATUS NEXT action-000 host2 idle Sync now

### **3. 选择操作编号,然后输入 sendupdate 启动到生产设备的复制。**

host-offsite:shares pool new-kmm2 replication> **select action-000** host-offsite:shares pool new-kmm2 action-000> **sendupdate**

**4. 等待复制完成。**

复制完成后,状态变成 idle。

**后续步骤**

■ [将复制反转回生产站点](#page-516-1) (CLI[\) \[517\]](#page-516-1)

# <span id="page-516-1"></span>**将复制反转回生产站点 (CLI)**

将恢复站点中的所有更改都复制到生产站点后,再次反转复制,以恢复源与复制目标之 间的原始复制关系。

### **1. 从复制目标中,导航到 shares replication packages 并列出数据包。**

loader:> **shares replication packages** loader:shares replication packages> **list**

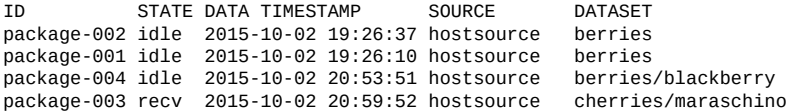

远程复制 517

对于此数据集包含最新 data timestamp 的数据包是包含对应源数据集的最新数据的数 据包。

### **2. 选择要反转的复制数据包。**

loader:shares replication packages> **select package-002**

### **3. 输入 pkgreverse。**

host-prod:shares replication package-002> **pkgreverse**

### **4. (可选) 使用以下命令设置新项目名称并启用操作:**

host-prod:shares replication package-002 pkgreverse> **set new\_project\_name=new-kmm3** new\_project\_name = new-kmm3 host-prod:shares replication package-002 pkgreverse> **set enable\_action\_upon\_reversal=true** enable\_action\_upon\_reversal = true

**注 -** 项目名称在执行反转操作的设备上必须唯一。如果生产站点中的设备上存在相同名 称的项目,反转操作将失败。

### **5. 输入 show 以确认属性,然后输入 commit:**

host-prod:shares replication package-002 pkgreverse> **show** Properties: new\_project\_name = new-kmm3 enable\_action\_upon\_reversal = true

host-prod:shares replication package-002 pkgreverse> **commit** This action will move the contents of this package to a new local project configured to replicate back to the source. Any data or metadata changes made on the source since the last successful update will be lost when the new project is replicated back to the source. If replication actions on the source are not disabled, future updates to this package will fail.

**6. 根据使用的协议,将共享资源重新映射(SMB 客户机)或重新挂载(NFS 客户机)到 生产站点中的设备。**

### **相关主题**

- ["反转复制方向"](#page-549-1) [\[550\]](#page-549-1)
- ["远程复制概念"](#page-517-0) [\[518\]](#page-517-0)

## <span id="page-517-0"></span>**远程复制概念**

Oracle ZFS Storage Appliance 复制是适用于某些型号的许可功能,提供基于快照的项目 和共享资源复制,可从源设备复制到一个或多个复制目标。该复制对整个项目和/或共享 资源内容执行完全更新,然后执行仅包含自上次更新以来的更改的增量更新。

有关许可证详细信息,请参阅 "Oracle Software License Agreement ("SLA") and Entitlement for Hardware Systems with Integrated Software Options" 和此软件发行版的《Licensing Information User Manual》。

本主题介绍了主要远程复制(或仅"复制")概念和复制术语。

### 远程复制具有以下重要特征:

- Snapshot-based asynchronous replication(基于快照的异步复制)-复制子系统在每 次更新操作过程中都会生成一个快照。在初始更新时,将发送项目和/或共享资源的 整个内容。对于增量更新,仅会发送在同一操作的上个复制快照以后发生的更改。因 为复制将创建快照然后发送快照,所以在复制开始发送快照之前,已经将数据提交到 一个稳定的存储中。连续复制可有效地发送连续的文件系统更改流,但是对于 NAS 和 SAN 客户机,它仍然是异步的。
- Block-level(块级别)-每个更新操作将在块级别遍历文件系统,并将相应的文件系 统数据和元数据发送到目标中。
- **Includes all metadata(包括所有元数据)**-底层复制流将对用户数据和元数据进行 序列化,包括在 "Shares"(共享资源)屏幕上配置的大多数属性。在首次复制更新完 成后,可以在目标上修改这些属性,但在断开复制连接之前,不是所有修改都会生 效。例如,这允许通过 NFS 共享到除源上的主机集以外的其他主机集上。有关更多 信息,请参见["复制数据包"](#page-545-0) [\[546\]](#page-545-0)。
- **Secure (安全)** 一使用安全套接字层 (Secure Socket Layer, SSL) 保护 Oracle ZFS Storage Appliance 产品间使用的复制控制协议。数据也可以选择由 SSL 提供保护。在 初始手动验证过程后,设备仅能复制到另一个设备或从另一个设备中复制。有关更多 信息,请参见["复制目标"](#page-520-0) [\[521\]](#page-520-0)。
- **Encrypted projects and shares** (加密项目和共享资源) 一启用后, 透明数据加密可 以保护单个共享资源(文件系统和 LUN)以及项目。有关更多信息,请参见[数据加](#page-554-0) [密](#page-554-0) [\[555\]](#page-554-0)。
- Protocol independent(与协议无关)-设备同时支持基于文件和基于块的存储卷。 复制机制与协议无关。
- **Compressed replication(压缩复制)**-支持压缩复制流可以提高复制性能,并提高 具有有限带宽连接的多个站点之间的吞量利用率。有关更多信息,请参见"压<u>缩复</u> [制"](#page-545-1) [\[546\]](#page-545-1)。

复制包含下列已知限制:

- 操作无法在池之间移动
- 每个项目级复制的网络吞吐量最大受限速度为 200 MB/s。使用压缩复制,有效数据 速率可以超出实际物理网络数据速率。

有关远程复制概念的信息,请参见:

- ["复制术语"](#page-519-0) [\[520\]](#page-519-0)
- ["复制目标"](#page-520-0) [\[521\]](#page-520-0)

■ ["复制授权"](#page-528-0) [\[529\]](#page-528-0)

■ ["复制操作和数据包"](#page-521-0) [\[522\]](#page-521-0) ■ ["复制操作属性"](#page-522-0) [\[523\]](#page-522-0) ■ ["复制存储池"](#page-527-0) [\[528\]](#page-527-0)

■ ["项目与共享资源复制"](#page-527-1) [\[528\]](#page-527-1)

■ ["删除重复数据的复制"](#page-529-0) [\[530\]](#page-529-0) ■ ["群集设备的复制配置"](#page-531-0) [\[532\]](#page-531-0)

- 
- 
- 
- 
- 
- 

■ ["克隆复制数据包或共享资源"](#page-546-0) [\[547\]](#page-546-0) ■ ["导出已复制的文件系统"](#page-548-0) [\[549\]](#page-548-0)

- 
- "示例: 群集设备的复制配置" [\[533\]](#page-532-0)
- 
- 
- ["复制快照和数据一致性"](#page-538-0) [\[539\]](#page-538-0)
- 
- 
- 
- 
- 
- 
- 
- 
- 
- 
- 
- 
- 
- 
- 
- 
- 
- 
- 
- 
- 
- 
- 
- 
- 
- 
- 
- 
- 
- 
- 
- 
- 
- ["复制快照管理"](#page-539-0) [\[540\]](#page-539-0)
- 
- 
- "iSCSI [配置和复制"](#page-541-0) [\[542\]](#page-541-0)
- 
- 
- 
- 
- 
- ["可恢复复制"](#page-542-0) [\[543\]](#page-542-0)
- 
- 
- 
- 
- 
- 
- 
- 
- 
- 
- 
- 
- 
- 
- 
- 
- 
- 
- 
- 

■ ["断开复制连接"](#page-549-0) [\[550\]](#page-549-0) ■ ["反转复制方向"](#page-549-1) [\[550\]](#page-549-1) ■ ["销毁复制数据包"](#page-551-0) [\[552\]](#page-551-0) ■ ["目标副本备份"](#page-552-0) [\[553\]](#page-552-0)

以下是常见复制术语列表。

项目一样管理克隆。

520 Oracle ZFS Storage Appliance 管理指南,发行版 OS8.8.0 • 2018 年 11 月

■ **clone(克隆)**-可以将复制的数据包克隆到可变项目中。可以像系统上的任何其他

■ full sync(完整同步)或 full update(完整更新)-发送项目及其某些共享资源的完

■ **incremental update(增量更新)**-仅发送自上次更新以来项目及其共享资源中的差

■ **recovery point objective (RPO)(恢复点目标)**-在发生灾难或重大故障时可容忍的 最大数据丢失量(以时间单位表示)。RPO 定义为灾难恢复计划的一部分,表示可

■ replication action (复制操作) -描述要复制的数据、复制调度表以及数据传输属

整内容的复制操作。项目和/或共享资源的初始同步是完整同步。

用于恢复的最后一组一致的数据。RPO 值越小,数据丢失就越少。

性,例如启用或禁用网络链路的加密。请参见["复制操作属性"](#page-522-0) [\[523\]](#page-522-0)。

异的复制操作(无论上次更新是完整更新还是增量更新)。

■ **replica(副本)**-复制目标上复制数据包中包含的已复制数据。

<span id="page-519-0"></span>**复制术语**

- 
- 
- 

■ ["压缩复制"](#page-545-1) [\[546\]](#page-545-1) ■ ["复制数据包"](#page-545-0) [\[546\]](#page-545-0)

- 
- ["复制故障"](#page-543-0) [\[544\]](#page-543-0)
- **replication group(复制组)**-作为一个单元进行复制的数据集的集合(一个项目和 一定数目的共享资源)。请参见["项目与共享资源复制"](#page-527-1) [\[528\]](#page-527-1)。
- **replication package(复制数据包)**-存在于复制目标上并与复制操作关联。它是包 含副本的特殊对象。可以导出、克隆、断开连接或反转复制数据包,从而允许对项目 中的数据进行写入访问。
- **replication source(复制源)**-定期、连续或按需向一个或多个目标设备发送复制更 新的设备。每个设备既可以充当源也可以充当*目标*,但在一个特定复制*操作*的上下文 中只能充当源或目标之一。
- **replication target(复制目标)**-将接收和存储从一个或多个*源*设备复制的数据的设 备。此术语也指设备上使得设备可以向另一设备进行复制的配置对象。
- **reverse replication(反转复制)**-用于交换源和目标角色的复制关系。在灾难恢复 后,可以再次反转角色。

# <span id="page-520-0"></span>**复制目标**

在源设备上创建复制目标后,将在源和复制目标之间建立能够安全通信的连接。此操作 需要以下详细信息:

- 复制目标的名称-仅用于在源设备的 BUI 和 CLI 中标识目标。
- 网络 IP 地址-复制目标的数据接口。此地址必须是 IPv4 地址或主机名。远程复制不 支持 IPv6 地址。
- 目标 root 用户密码-用于授权管理员在复制目标上设置连接。

设备将交换用于在随后的通信中安全识别对方的密钥。这些密钥将永久作为设备配置的 一部分存储,并且在重新引导和升级后也一直保留。如果设备恢复了出厂设置或进行了 重新安装,将丢失这些密钥。root 用户密码从不永久保存,因此在任一设备上更改 root 用户密码不需要对复制配置进行任何更改。因为此初始身份交换(例如所有复制控制操 作)受 SSL 保护,所以密码从不以明文形式进行传输。

**注 -** 如果复制源使用 NIS 或 LDAP 并直接在共享资源配置中映射这些服务的用户或组, 则复制目标上必须存在对应的设置。否则,复制断开连接和反转操作可能失败。

默认情况下,复制目标连接不是双向的。例如,如果管理员配置了从源 A 复制到目标 B,则目标 B 无法自动将源 A 作为目标。不过,系统支持反转复制的方向,也就是自动 为源 A 在目标 B 上创建目标(如果尚不存在),这样目标 B 就可以复制回到源 A。有关 更多信息,请参见["反转复制方向"](#page-549-1) [\[550\]](#page-549-1)。

要配置复制目标,请参见"创建复制目标"[BUI](#page-457-0)、[CLI](#page-458-0)。

### **相关主题**

- [远程复制工作流](#page-452-1) [\[453\]](#page-452-1)
- ["远程复制概念"](#page-517-0) [\[518\]](#page-517-0)

# <span id="page-521-0"></span>**复制操作和数据包**

复制操作指定将项目或共享资源复制到何处以及如何复制。在指定了以下内容的源设备 上创建复制操作:

- 包含一个项目或单个共享资源的复制组
- 复制目标的名称
- 复制目标上的存储池的名称(仅在初始设置期间使用)
- 更新的频率(调度或连续)
- 目标上保留的自动快照(调度快照)的数量。
- 数据流的加密或禁用压缩等其他选项

复制组是由配置了操作的项目或共享资源隐式指定的(请参见["复制存储池"](#page-527-0) [\[528\]](#page-527-0))。 创建操作后,无法更改复制目标和存储池,但可以随时修改其他选项。如果在更改某个 选项时复制更新正在进行,则新值只有在下次更新开始时才会生效(max bandwidth 参 数例外,它会在修改之后立即生效)。

在源设备上创建复制操作时,将在指定存储池中的目标上创建一个数据包。复制目标上 的数据包中包含自上次复制更新的开始时间以来配置了操作的源项目和共享资源的精确 副本。操作是设备上的主要复制配置单元。

### <span id="page-521-1"></span>**复制更新频率**

可以手动执行复制,也可以在要连续发送或按调度时间发送的复制操作中配置复制。三 种复制模式如下:

- **Manual(手动)**-由管理员随时手动启动复制。手动复制更新对于测试用途及对于 要求数据处于复制之前某个特定状态的应用程序很有用。请参见"手动发送复制更 新"[BUI](#page-464-0)、[CLI](#page-465-0)。
- **Scheduled(调度)**-按照所选调度表自动执行复制。可以设置调度频率以一定的时 间间隔(每 5、10、15、20 或 30 分钟、每 1、2、4、8 或 12 小时、每天、每周或每 月)复制到目标。可以通过为单个复制操作定义多个调度表来设置更细的更新频率。

Auto(自动)选择(为复制操作创建第一个调度表时可用)是由设备生成的开始时 间。在设备上配置了多个复制操作后,自动生成的开始时间可以最大限度地降低重叠 的复制更新并改进负载平衡。

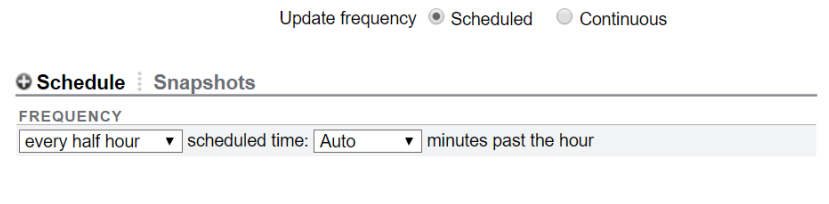

调度频率还可以设置为根据项目或共享资源中配置的自动快照调度复制到目标。当该 选项处于选中状态时,会在创建调度的自动快照时执行复制更新。

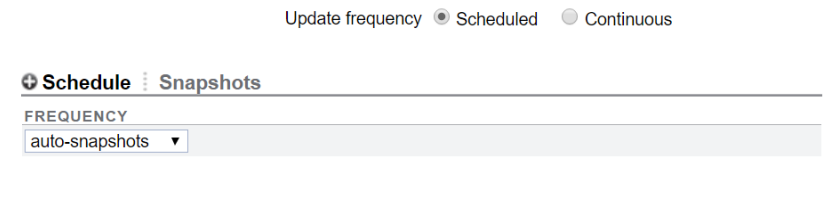

■ **Continuous(连续)**-连续执行复制。一个复制更新完成后,随即开始后续更新。更 改以尽可能频繁的方式传输,从而导致向目标系统发送包含所有文件系统更改的恒定 流。对于变动较大的文件系统(在较短的时间间隔内创建并销毁大量文件),这会导 致复制的数据远远超过实际需要复制的数据。不过,只要复制与数据更改保持一致, 此模式可保证在源系统发生数据丢失灾难时丢失的数据最少。

### **复制操作和数据包之间的关系**

复制操作和数据包相互绑定。如果数据包因某种原因被破坏或销毁,那么即使该目标仍 具有与该操作关联的数据和快照,该操作也无法发送复制更新。同样,如果操作被销 毁,则数据包将无法接收新的复制更新(即使该源仍具有相同的数据和快照)。如果您 尝试执行会销毁"操作-数据包"连接的操作,BUI 和 CLI 中都将出现警告。如果某个错误 或显式管理操作破坏了"操作-数据包"连接,以致无法再进行增量更新,则您必须销毁数 据包和操作或者断开其连接,并在源上创建一个新操作。

**注 -** 除非管理员明确请求,否则设备会避免销毁目标上的数据。因此,如果某项操作的 初始复制更新在复制某些数据后失败,在数据包中留下了不完整的数据,则使用同一操 作的后续复制更新也将失败,因为设备无法覆盖之前接收的数据。要解决此问题,管理 员应销毁现有的操作和数据包,并创建新的操作,然后重新开始复制。

### **相关主题**

- ["复制操作属性"](#page-522-0) [\[523\]](#page-522-0)
- ["复制数据包"](#page-545-0) [\[546\]](#page-545-0)

# <span id="page-522-0"></span>**复制操作属性**

BUI 和 CLI 中的复制操作属性稍有不同,如下表中所述。

**注 -** 更改复制操作属性时,除非另行指定,否则,新设置将在下次进行复制更新时生 效。

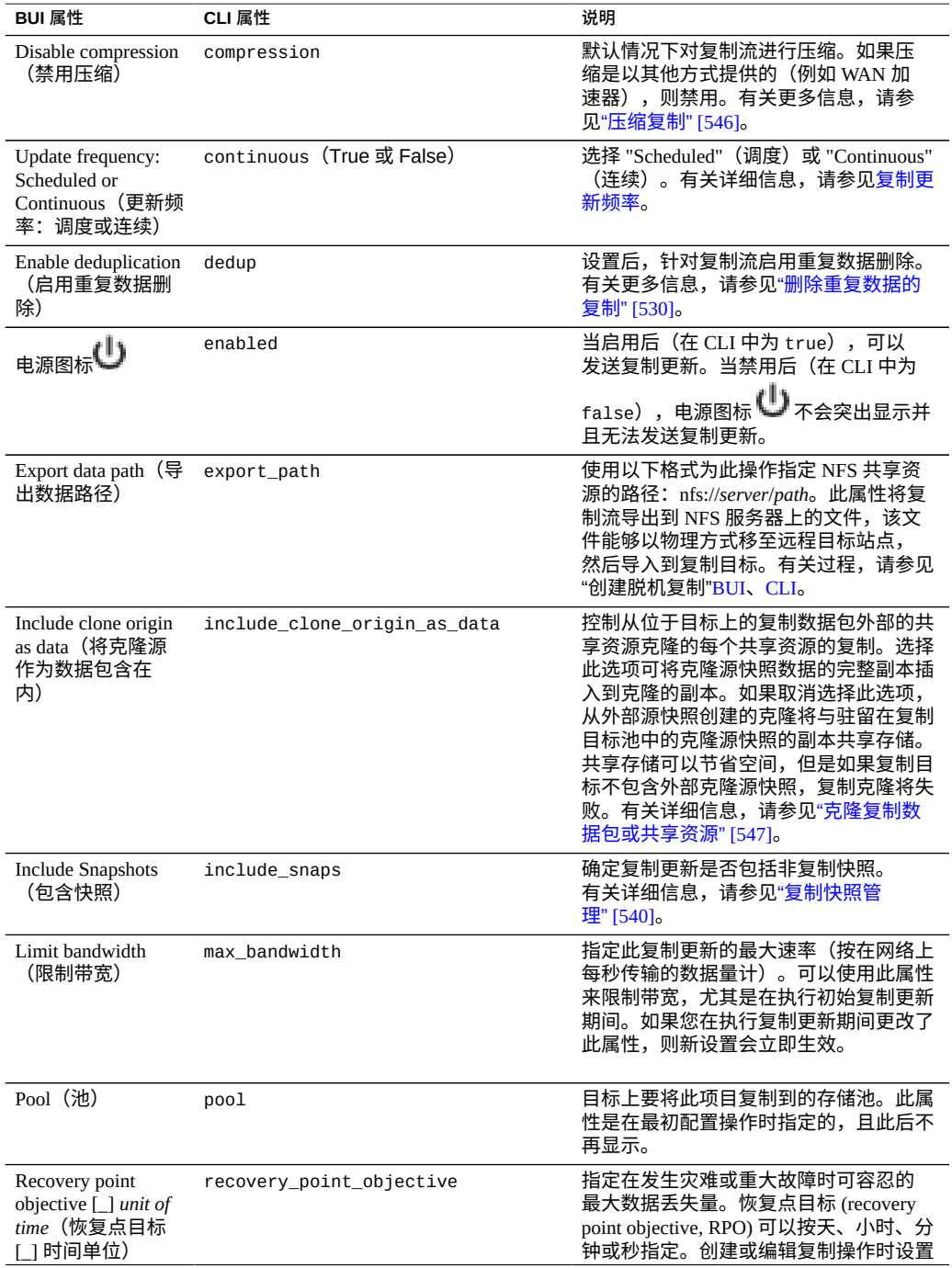

### **表 131** 复制操作属性(BUI 和 CLI)

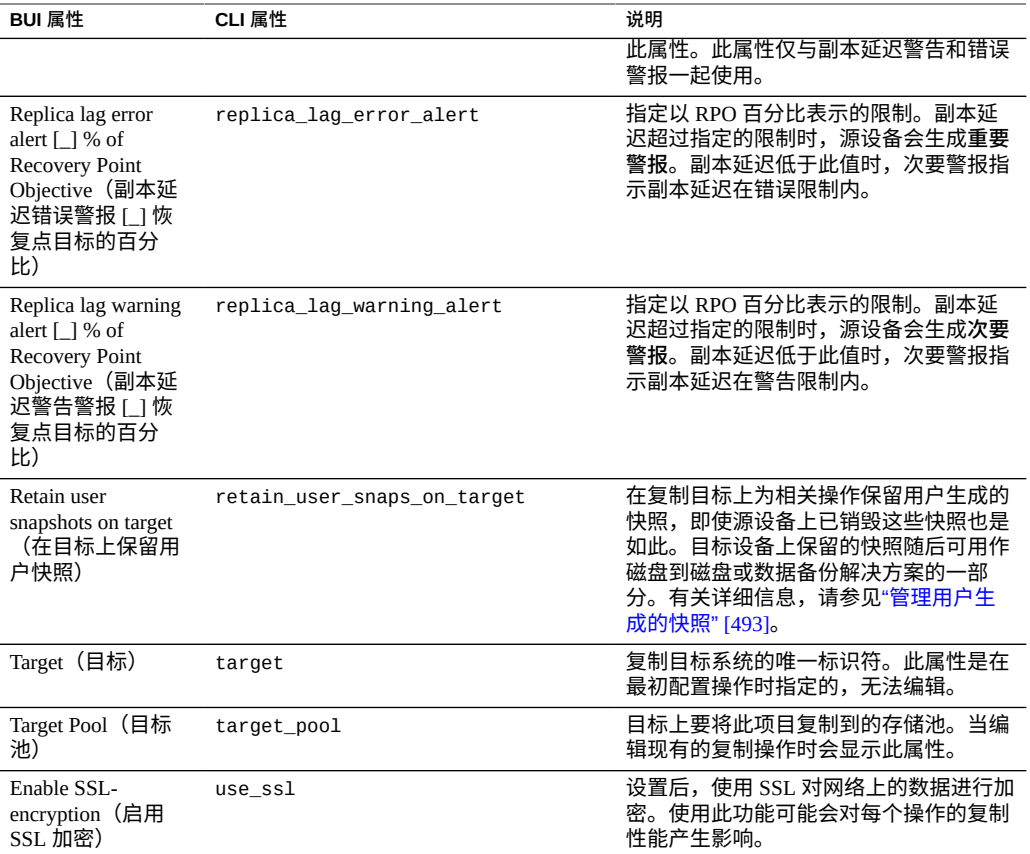

### 下表介绍了复制操作的 CLI 子节点。

### **表 132** 复制操作子节点(仅 CLI)

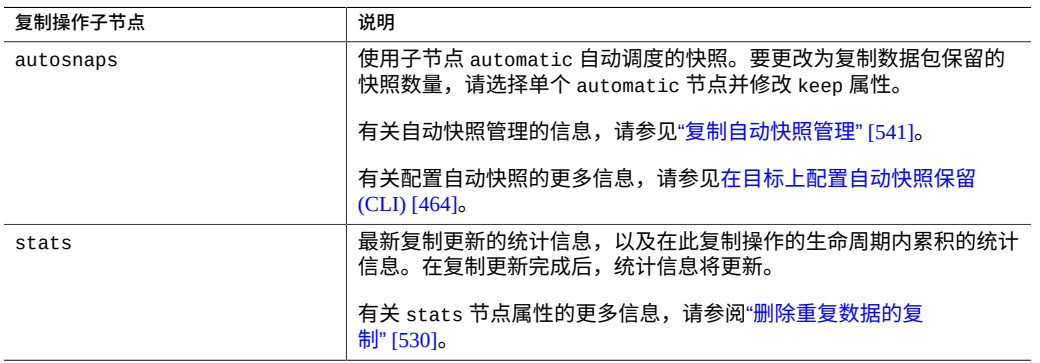

下表介绍了 CLI 只读复制操作属性。

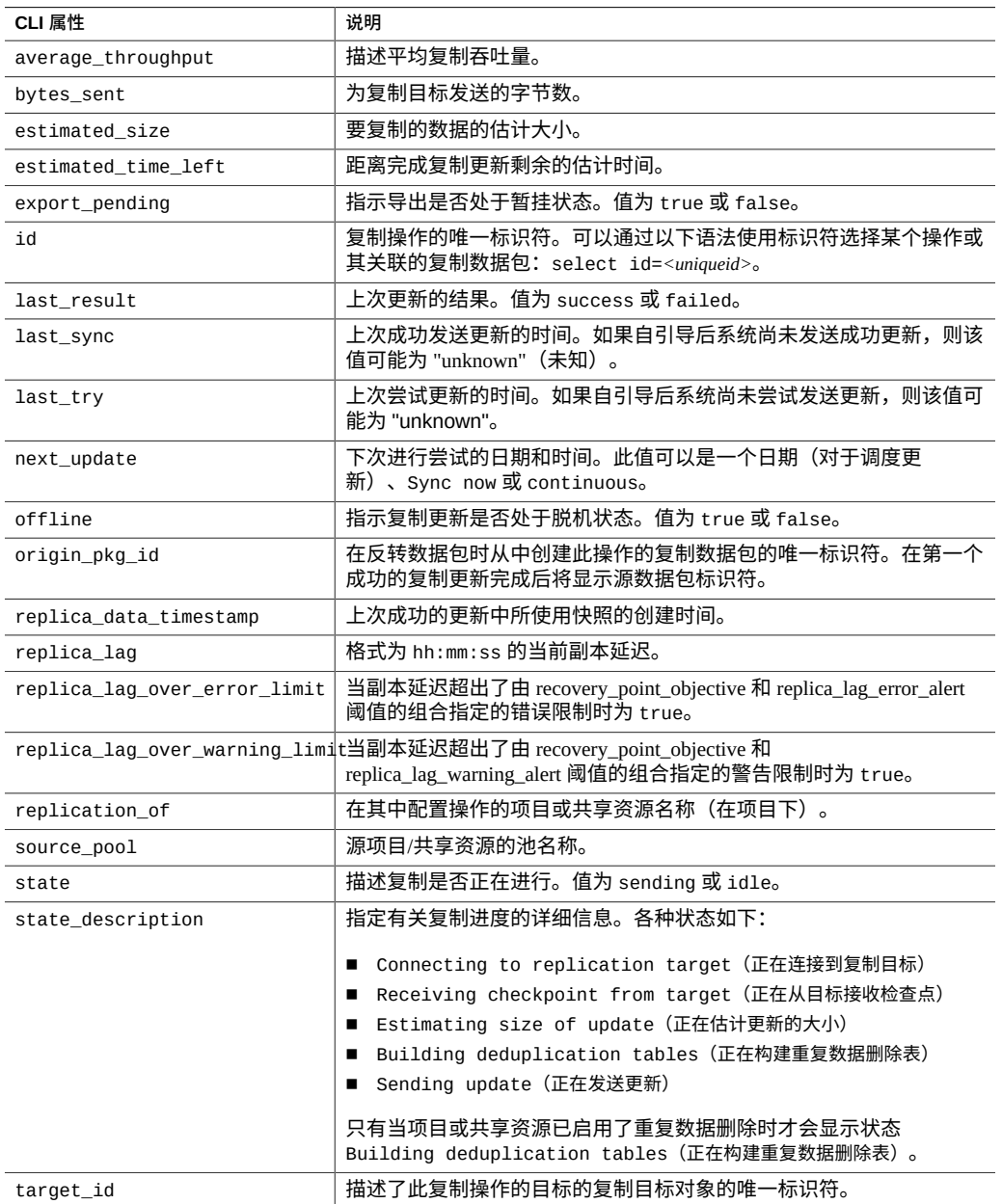

### **表 133** 复制操作属性(CLI 只读)

### **相关主题**

■ [创建复制操作](#page-459-0) (BUI[\) \[460\]](#page-459-0)

### ■ [创建复制操作](#page-460-0) (CLI[\) \[461\]](#page-460-0)

# <span id="page-526-0"></span>**复制数据包属性**

复制数据包属性在 BUI 和 CLI 中稍有不同,如下表中所述。

### **表 134** 复制数据包属性(BUI 和 CLI)

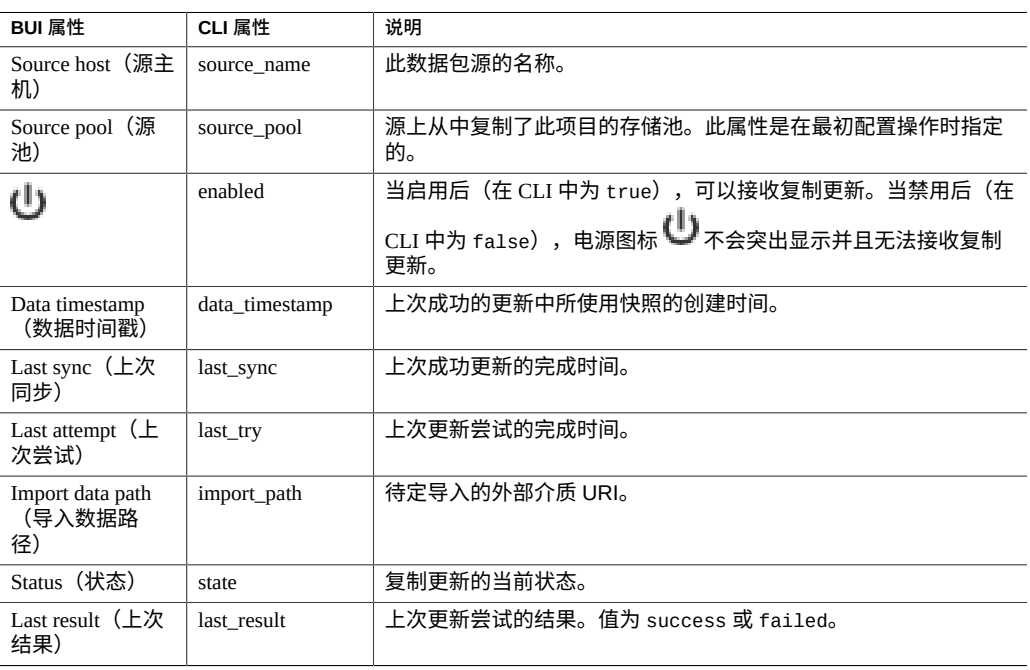

### 下表介绍了 CLI 只读复制数据包属性。

### **表 135** 复制数据包属性(CLI 只读)

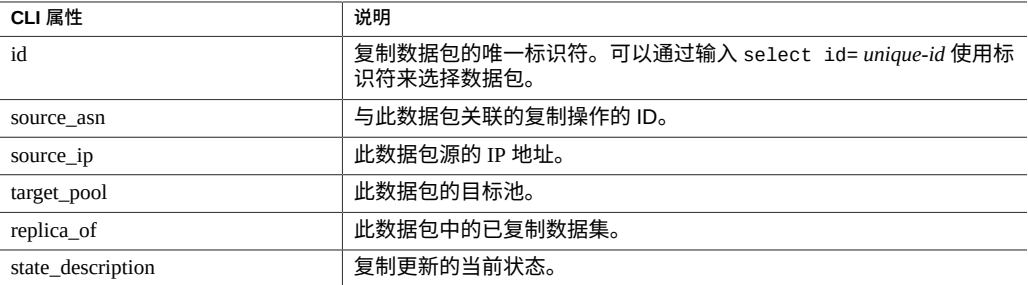

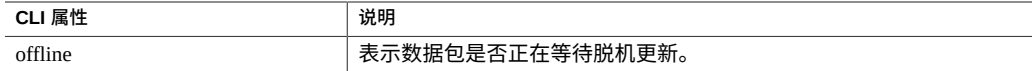

# <span id="page-527-0"></span>**复制存储池**

最初配置复制操作时,会让管理员选择目标上的哪个存储池应当包含复制的数据。创建 某个操作后,包含该操作的存储池将无法更改。创建操作会在目标上的指定存储池中创 建空数据包。在此操作后,源对目标上的存储配置一无所知。它不跟踪此操作被复制到 哪个池,也不使用目标上的存储配置更改进行更新。

当目标是一个属于群集的系统时,选择的存储池必须属于拥有用于复制的源使用的 IP 地 址的同一个控制器,因为在源使用该 IP 地址与目标进行联系时,只能始终确保可访问这 些池。这与 NAS 客户机(如 NFS 和 SMB)的配置完全相同,其中,在挂载操作中请求 的 IP 地址和路径必须遵守相同的约束。在执行会更改群集中存储池和 IP 地址的所有权 的操作时,管理员必须考虑对复制到群集的源的影响。当前无法将数据包从一个存储池 移动到另一个存储池。

### **相关主题**

- [远程复制工作流](#page-452-1) [\[453\]](#page-452-1)
- [远程复制](#page-452-0) [\[453\]](#page-452-0)

## <span id="page-527-1"></span>**项目与共享资源复制**

虽然可以同时在项目级别和共享资源级别配置远程复制,但出于以下原因,建议配置项 目级复制。设备允许管理员在项目级别和共享资源级别配置远程复制。

- 始终在项目级获得复制快照。单个项目中的多个共享资源级复制会产生大量开销并占 有池中的空间。
- 反转共享资源级复制时,将共享资源放置在其自己的项目中。这意味着复制反转最后 将该共享资源与项目中的其他共享资源分割开,除非它们都是一起复制的。

与可在 "Shares"(共享资源)屏幕上配置的其他属性一样,每个共享资源均可以继承或 覆写其父项目的配置。继承配置意味着共享资源不仅与父项目一样按相同的调度表使用 相同的选项复制到相同的目标,而且还将在同一流中使用与继承了项目配置的其他共享 资源相同的项目级快照进行复制。对于要求存储在多个共享资源上的数据之间保持一致 性的应用程序,这可能很重要。覆盖配置意味着不会使用任何项目级操作来复制此共享 资源,虽然可以使用其自己的将包括项目的共享资源级操作来复制它。不能覆盖项目的 一部分复制配置,然后继承其余配置。

更确切地说,项目及其共享资源的复制配置定义了一定数目的复制*组*,其中每个组都是 通过单个流使用同时创建的快照复制的。所有组都包含项目本身(实质上仅包括其属

性)。一个项目级组包括继承了父项目的复制配置的所有共享资源。覆盖项目配置的所 有共享资源构成了一个仅包含项目和共享资源本身的新组。

例如,假定您具有

- 项目 home 和共享资源 bill、cindi 以及 dave。
- home 的复制配置有一定数目的操作。
- home/bill 和 home/cindi 继承项目复制配置。
- home/dave 使用其自身具有一定数目的操作的配置覆盖了项目的复制配置。

此配置定义了以下复制组,其中每个组在每次操作时都作为单个流使用在项目和共享资 源上同时创建的快照进行复制:

- 一个包括 home、home/bill 和 home/cindi 的项目级组。
- 一个包括 home 和 home/dave 的共享资源级组。

**注 -** 考虑到当前限制,请勿在同一项目中混合进行项目级复制和共享资源级复制。这避 免在反转复制方向或复制克隆时出现不可预知的结果。有关更多信息,请参见["复制数据](#page-545-0) [包"](#page-545-0) [\[546\]](#page-545-0)[和"克隆复制数据包或共享资源"](#page-546-0) [\[547\]](#page-546-0)。

**相关主题**

- [远程复制工作流](#page-452-1) [\[453\]](#page-452-1)
- [远程复制](#page-452-0) [\[453\]](#page-452-0)

# <span id="page-528-0"></span>**复制授权**

复制子系统在 "Projects and Shares"(项目和共享资源)范围中提供两种用户授权:

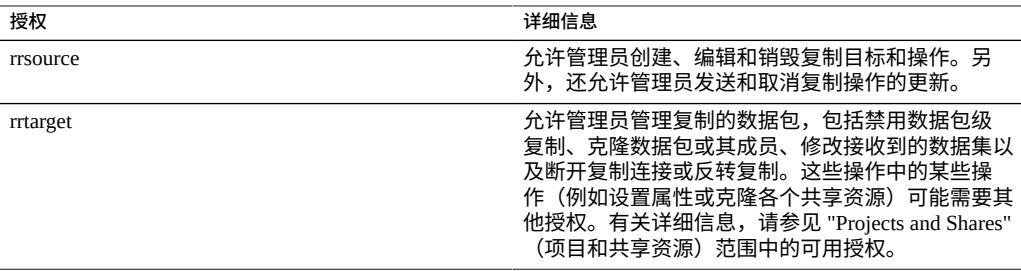

在设备上配置复制目标需要 rrsource 授权, 虽然这是在 "Remote Replication" (远程复 制)服务屏幕下配置的。有关授权的帮助,请参见["配置用户"](#page-178-0) [\[179\]](#page-178-0)。

### **相关主题**

- [远程复制工作流](#page-452-1) [\[453\]](#page-452-1)
- [远程复制](#page-452-0) [\[453\]](#page-452-0)

### <span id="page-529-0"></span>**删除重复数据的复制**

删除了重复数据的复制能够减少复制作业通过网络发送的数据量。此功能对于降低复制 对网络数据带宽要求非常有用,在使用高延迟、低带宽的高成本网络时尤其如此。

**注 -** 此功能会施加预处理形式的成本,还会施加因内存开销增加而产生的成本。重复数 据删除效率高度依赖于数据,因此,在生产环境中使用此功能之前,强烈建议您使用具 有代表性的数据集来验证重复数据删除可以节省的空间。重复数据越多,删除了重复数 据的复制越有效。

默认情况下会禁用删除了重复数据的复制。可以针对个别复制操作启用重复数据删除, 如以下 BUI 图所示。

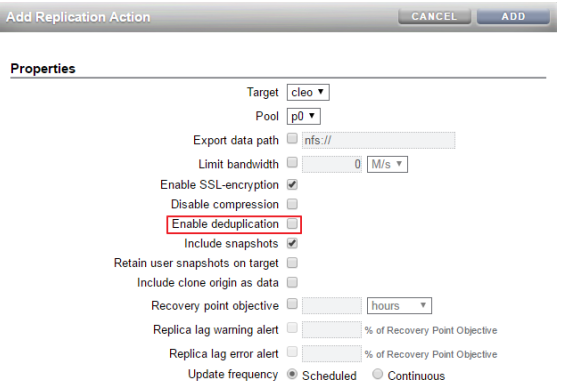

### <span id="page-529-1"></span>**删除重复数据的复制统计信息**

每个复制操作都有一个 stats 节点,该节点记录有关最近的复制更新的信息,以及在复 制操作的生存期内累积的统计信息。

这些 stats 字段对以下项进行量化:

■ 磁盘上压缩益处

- 重复数据删除益处
- 重复数据流压缩益处
- 重复更新持续时间
- 重复数据删除表构造时间(在发送数据前)
- 重复数据删除表最大内存消耗

删除了重复数据的复制流的 stats 节点具有以下只读属性:

**表 136** 复制操作:stats 节点的属性

| 属性名称           | 说明                                                  |
|----------------|-----------------------------------------------------|
| logical_bytes  | 如果磁盘上的数据未压缩且没有任何后续压缩或重复数据删除,复制更新数据流将包含的<br>字节数。     |
| phys_bytes     | 在复制重复数据删除或复制数据流压缩之前,内部复制数据流中的字节数。                   |
| after_dedup    | 在复制数据流执行任何重复数据删除之后,内部复制数据流中的字节数。                    |
| to network     | 复制数据流压缩管道提供到网络的字节数。如果已启用复制数据流压缩,这将显示复制数<br>据流压缩的结果。 |
| duration       | 执行复制更新所需的总时间。                                       |
| dd table build | 在实际传输复制更新之前构建重复数据删除表所需的时间。                          |
| dd table mem   | 由重复数据删除表占用的最大内存量。                                   |

要列出 stats 节点字段,请首先导航到复制操作,进入 stats 节点,然后输入 get。

```
hostname:shares testproj action-001> stats
hostname:shares testproj action-001 stats>
hostname:shares testproj action-001 stats> get
Properties:
           replica_data_timestamp = Thu Apr 21 2016 06:14:58 GMT+0000 (UTC)
                        last_sync = Thu Apr 21 2016 17:50:18 GMT+0000 (UTC)
                         last_try = Thu Apr 21 2016 17:50:18 GMT+0000 (UTC)
                     last\_result = success last_logical_bytes = 5.80401479T
                  last_phys_bytes = 3.57996902T
                 last_after_dedup = 953.489698G
                  last_to_network = 943.954802G
                    last_duration = 11:35:26
             last_dd_table_buid = 02:57:10 last_dd_table_mem = 3.5273976G
                   total\_updates = 40 total_logical_bytes = 232.16591T
                 total_phys_bytes = 143.198761T
                total_after_dedup = 90.2222261T
                total_to_nework = 90.0359976Ttotal_duration = 404:34:00 dd_total_updates = 20
           dd_total_logical_bytes = 116.080296T
              dd_total_phys_bytes = 71.5993804T
             dd_total_after_dedup = 18.6228456T
             dd\_total\_to\_network = 18.4366172Tdd\_total\_duration = 231:48:40 dd_total_table_build = 59:03:20
               dd_total_table_mem = 70.547952G
```
最近的复制统计信息还记录为发送警报,发送警报可通过 BUI 和 CLI 查看和访问。有关 更多信息,请参见["复制警报"](#page-542-1) [\[543\]](#page-542-1)。

### **测量删除了重复数据的复制的统计信息**

为复制流启用了重复数据删除时,数据将通过多层重复数据删除和压缩进行转换。在转 换数据时会测量并记录数据速率。这些统计信息记录在复制操作的 stats 节点中。

要确定复制操作的重复数据删除是否足够有效,请检查复制统计信息。

### **单个删除了重复数据的复制更新的益处比较**

- 在 BUI 中,使用复制完成警报比较 phys\_bytes 和 after\_dedup 统计信息以计量删 除了重复数据的复制的益处。有关复制警报的信息,请参见["复制警报"](#page-542-1) [\[543\]](#page-542-1)。
- 在 CLI 中,使用 replication action stats 节点比较 1ast\_phys\_bytes 和 last\_after\_dedup 统计信息以计量删除了重复数据的复制的益处。有关 stats 节点 的信息,请参见["删除重复数据的复制统计信息"](#page-529-1) [\[530\]](#page-529-1)。

### **平均的删除了重复数据的复制更新的益处比较**

■ 要计量此复制操作执行的所有删除了重复数据的复制更新的平均益处,请使用复制操 作 stats 节点来比较统计信息 dd\_total\_phys\_bytes 和 dd\_total\_after\_dedup。 有关 stats 节点的信息,请参见["删除重复数据的复制统计信息"](#page-529-1) [\[530\]](#page-529-1)。

### <span id="page-531-0"></span>**群集设备的复制配置**

可以配置从任意源设备到任意复制目标的复制,无论每个设备是否属于群集以及该设备 的群集对等设备是否已配置了任一方向的复制。

群集设备的复制更新的行为遵循以下规则:

- 项目和共享资源的复制更新将从已导入了包含存储池的任意群集对等设备进行发送。
- 只要在两台控制器上都安装了 OS8.6.0(或更高版本),每个控制器拥有的存储池就 可以复制到同一复制目标。
- 复制更新由已导入了在源的复制操作中配置的 IP 地址的任意对等设备进行接收。管 理员必须确保使用此 IP 地址的控制器将始终拥有包含所导入副本的存储池。通过在 配置群集期间将池和 IP 地址资源分配给同一个控制器可确保这一点。
- 当设备导出相应的存储池或 IP 地址时(在接管或故障恢复过程中),正在进行的复 制更新(包括到设备的复制更新和自设备的复制更新)将失败。使用不受接管或故障 恢复操作影响的存储池和 IP 地址的复制更新也不会受该操作影响。

### **相关主题**

■ "示例: 群集设备的复制配置" [\[533\]](#page-532-0)

### <span id="page-532-0"></span>**示例:群集设备的复制配置**

此示例的目的是配置复制属性,以确保项目在群集接管、群集故障恢复之后或者在对目 标设备执行了反向复制之后,项目继续复制。

- [配置准则](#page-532-1)
- [示例:配置群集设备的复制](#page-533-0)
- [复制数据路径图解示例](#page-535-0)

### <span id="page-532-1"></span>**配置准则**

在配置群集设备的复制时,请遵循以下准则:

- 确保复制源和复制目标设备处于 CLUSTERED 状态。有关详细信息,请参见表 [13](#page-64-0) ["群集状态"。](#page-64-0)
- 选择在复制源和目标设备上要用于复制通信的网络接口和 IP 地址。
	- 选择单件网络接口。与专用网络接口不同,当群集中的控制器之一断开连接后, 单件网络接口将由未发生故障的控制器接管。使用单件接口可确保在群集接管或 故障恢复转换之后成功完成复制。有关单件接口的更多信息,请参见表 12 ["群集](#page-63-0) [资源管理"](#page-63-0)。
	- 确保在源设备上选择的网络接口和要从中复制数据的池分配给相同的控制器。当 源群集处于 CLUSTERED 状态时,始终是这种情况。
	- 目标群集的情况类似,在目标设备上选择的网络接口和要向其中复制数据的池必 须分配给相同的控制器。如果在目标群集处于 CLUSTERED 状态时执行复制配 置,则肯定有这种关联。
	- 源和目标设备必须能使用所选网络接口和 IP 地址成功通信。
- 在目标设备与源设备之间创建静态 /32 基于主机的路由以确保以下复制反转;当反转 将当前目标转换为复制源时,所选接口用于出站复制通信。
- 在创建静态路由后,使用所选的目标 IP 地址在源设备上配置复制目标对象。
- 当目标设备处于 "OWNER" (所有者) 状态时, 所有共享资源 (包括网络接口和存 储池)会由一个未发生故障的控制器(现在处于 OWNER 状态的控制器)接管和拥 有。在处于 OWNER 状态的控制器上,可以选择分配给一个控制器的网络接口,并 使用它向分配给不同控制器的池提供复制通信。在控制器返回到 CLUSTERED 状态 时,网络接口和存储池将返回到为其分配的控制器。由于源设备将使用不再拥有池 的目标控制器上的网络接口,因此,可能无法进行复制更新。如果在目标设备处于 CLUSTERED 状态时执行复制配置,则不可能发生这种配置错误。

### <span id="page-533-0"></span>**示例:配置群集设备的复制**

该示例过程使用以下源和目标网络接口及 IP 地址:

源设备群集包含源控制器 S1 和 S2。存储池 sp1 分配给 S1,池 sp2 分配给 S2。群集网 络接口包括:

- S1 上的专用接口 ixgbe0,IP 地址为 198.51.100.81/24
- S2 上的专用接口 ixgbe0,IP 地址为 198.51.100.82/24
- 分配给 S1 的单件接口 ixgbe1,IP 地址为 192.0.2.101/25
- 分配给 S2 的单件接口 ixgbe2,IP 地址为 192.0.2.102/25
- 分配给 S1 的单件接口 ixgbe3,IP 地址为 192.0.2.201/25
- 分配给 S2 的单件接口 ixgbe4,IP 地址为 192.0.2.202/25

设备最初处于 CLUSTERED 状态,其中:

- S1 拥有 sp1、ixgbe1 和 ixgbe3
- S2 拥有 sp2、ixgbe2 和 ixgbe4

目标设备群集包括控制器 T1 和 T2。存储池 tp1 分配给 T1,池 tp2 分配给 T2。群集网 络接口包括:

- T1 上的专用接口 ixgbe0,IP 地址为 198.51.100.83/24
- T2 上的专用接口 ixgbe0,IP 地址为 198.51.100.84/24
- 分配给 T1 的单件接口 i xqbe1,lP 地址为 192.0.2.103/25
- 分配给 T2 的单件接口 ixgbe2,IP 地址为 192.0.2.104/25
- 分配给 T1 的单件接口 ixgbe3,IP 地址为 192.0.2.203/25
- 分配给 T2 的单件接口 ixgbe4,IP 地址为 192.0.2.204/25

设备最初处于 CLUSTERED 状态,其中:

- T1 拥有 tp1、ixgbe1、ixgbe3
- T2 拥有 tp2、ixgbe2 和 ixgbe4

以下步骤介绍如何使用 CLI 为项目 Red、Blue 和 Green 配置复制。

- 1. 选择网络接口和 IP 地址。
	- 首先选择用于项目 Red 复制的网络接口和 IP 地址。 因为源 S 处于 CLUSTERED 状态,因此足以确保所选网络接口和 IP 地址不是专 用的。因此,在 S1 上使用 ixgbe1 或 ixgbe3。
	- 同样的情况也适用于 T,因此在设备 T1 上使用 ixgbe1 或 ixgbe3。因为 ixgbe1 和 ixgbe3 在 S1 和 T1 上都属于同一个子网,因此可选择任意一个来执行项目 Red 的复制。在此示例中, 在 S1 上和 T1 上选择接口 ixgbe1。
- 2. 在 S1 上设置静态路由。

以下示例在源控制器 S1 上为项目 Red 的复制设置静态路由:

```
S1:configuration net routing> create
   S1:configuration net route (uncommitted)> set family=IPv4
                             family = IPv4 (uncommitted)
   S1:configuration net route (uncommitted)> set destination=192.0.2.103
                        destination = 192.0.2.103 (uncommitted)
   S1:configuration net route (uncommitted)> set mask=32
                               mask = 32 (uncommitted)
   S1:configuration net route (uncommitted)> set interface=ixgbe1
                           interface = ixgbe1 (uncommitted)
   S1:configuration net route (uncommitted)> set gateway=192.0.2.1
                             gateway = 192.0.2.1 (uncommitted)
   S1:configuration net route (uncommitted)> commit
   S1:configuration net routing> list
   ROUTE DESTINATION GATEWAY INTERFACE TYPE STATUS
   ...
   route-003 192.0.2.103/32 192.0.2.1 ixgbe1 static active
3. 在 T1 上设置静态路由。
   以下示例在目标控制器 T1 上设置用于复制项目 Red 的静态路由:
   T1:configuration net routing> create
   T1:configuration net route (uncommitted)> set family=IPv4
                             family = IPv4 (uncommitted)
   T1:configuration net route (uncommitted)> set destination=192.0.2.101
                        destination = 192.0.2.101 (uncommitted)
   T1:configuration net route (uncommitted)> set mask=32
                              mask = 32 (uncommitted)
   T1:configuration net route (uncommitted)> set interface=ixgbe1
                           interface = ixgbe1 (uncommitted)
   T1:configuration net route (uncommitted)> set gateway=192.0.2.1
                            gateway = 192.0.2.1 (uncommitted)
   T1:configuration net route (uncommitted)> commit
   T1:configuration net routing> list
   ROUTE DESTINATION GATEWAY INTERFACE TYPE STATUS
   ...
   route-003 192.0.2.101/32 192.0.2.1 ixgbe1 static active
4. 在 S1 上创建一个复制目标。
   以下示例在 S1 上创建复制目标,用于将项目 Red 从 sp1 复制到 tp1:
   S1:shares replication targets>target
```
S1:shares replication target (uncommitted)> **set hostname=192.0.2.103**

hostname = 192.0.2.103 (uncommitted)

```
S1:shares replication target (uncommitted)> set label=t1-1
                            label = t1-1 (uncommitted)
S1:shares replication target (uncommitted)> set root_password=(set)
                     root_password = (set) (uncommitted)
S1:shares replication target (uncommitted)> commit
```
- 5. 为每个项目创建复制操作。
	- 将项目 Red 从池 sp1 复制到 tp1
	- 将项目 Blue 从池 sp1 复制到池 tp2
	- 将项目 Green 从池 sp2 复制到 tp2

以下示例为项目 Red 创建复制操作:

S1:> **shares select Red replication action** S1:shares Red action (uncommitted)> **set target=t1-1**

```
 target=t1-1 (uncommitted)
S1:shares Red action (uncommitted)> set pool=tp1
                               pool=tp1 (uncommitted)
S1:shares Red action (uncommitted)> commit
```
6. 进行设置以将项目 Blue 从池 sp1 复制到 tp2。

- 首先进行接口和地址选择,选择接口 S1/ixgbe3 和 T2/ixgbe4,知道 S 和 T 都处于 CLUSTERED 状态,并且接口地址在同一个子网 192.0.2.128/25 上。接下来,与上例 类似,在两个设备上定义静态路由。然后,使用目标对象 t2-2,为项目 Blue 在 S1 上创建复制目标对象 t2-2,在 S1 上创建复制操作。
- 7. 进行设置以将项目 Green 从池 sp2 复制到 tp2。

首先进行接口选择,选择接口 S2/ixgbe2 和 T2/ixgbe2。使用所选接口及其地址在 S2 和 T2 上创建静态路由, 使用 T2/ixgbe2 的地址定义复制目标对象 t2-1, 最后使 用目标对象 t2-1 为项目 Green 创建复制操作。

- 8. 为全部三个操作启动复制。
	- a. 从项目 Red 开始:

S1:> **shares select Red replication select action-000** S1:shares Red action-000> **sendupdate**

b. 按上个示例的做法,为项目 Blue 和 Green 的操作启动复制。

### <span id="page-535-0"></span>**复制数据路径图解示例**

下图展示了复制更新过程中项目 Red、Blue 和 Green 的复制操作的复制数据路径:

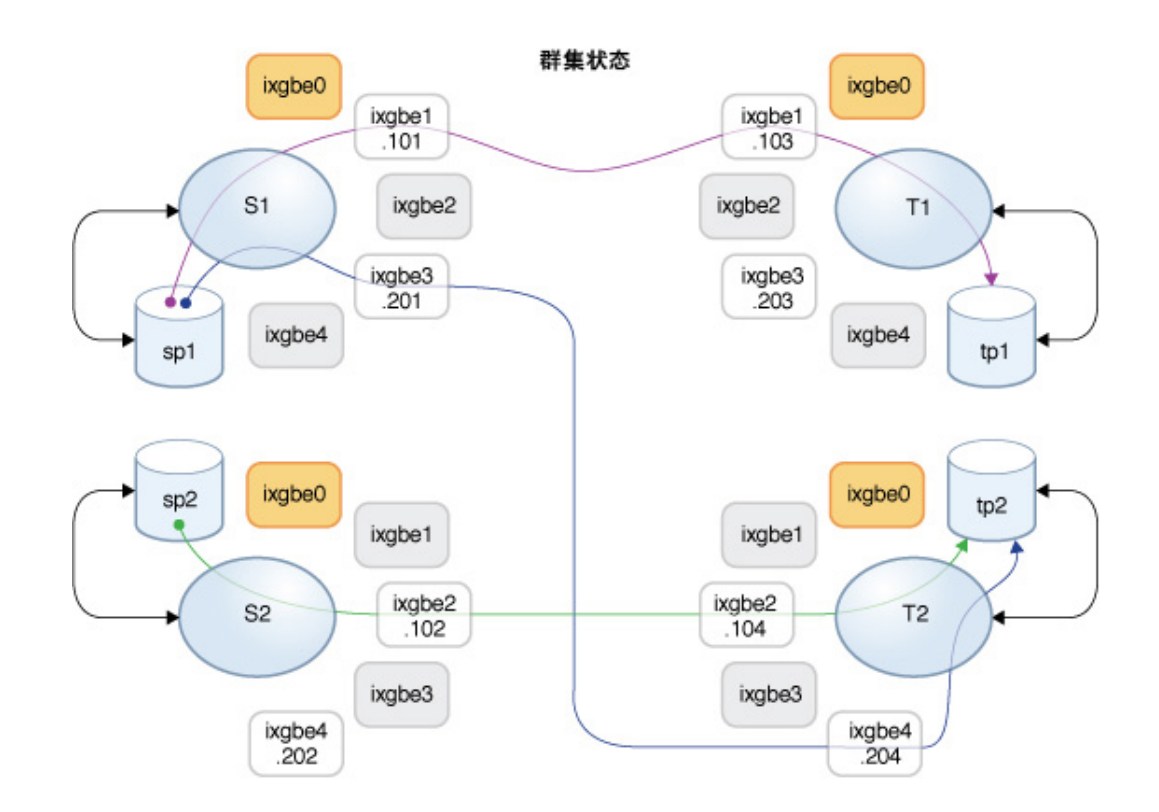

**图 26** 正常复制数据路径

假定控制器 T2 已停机进行维护。T1 执行了接管,现在拥有所有资源。如果在接管过程 中正在进行项目 Blue 和 Green 的复制更新,则将取消更新。在 T1 接管之后,可以手动 恢复这些复制更新;如果为对应的复制操作配置了时间安排,则将自动恢复更新。

在控制器 T1 完成接管之后,它拥有接口 ixgbe2 和 ixgbe4,这些是继续进行项目 Blue 和 Green 的复制更新所必需的接口。下图展示了在 T1 完成接管后的复制数据路径。

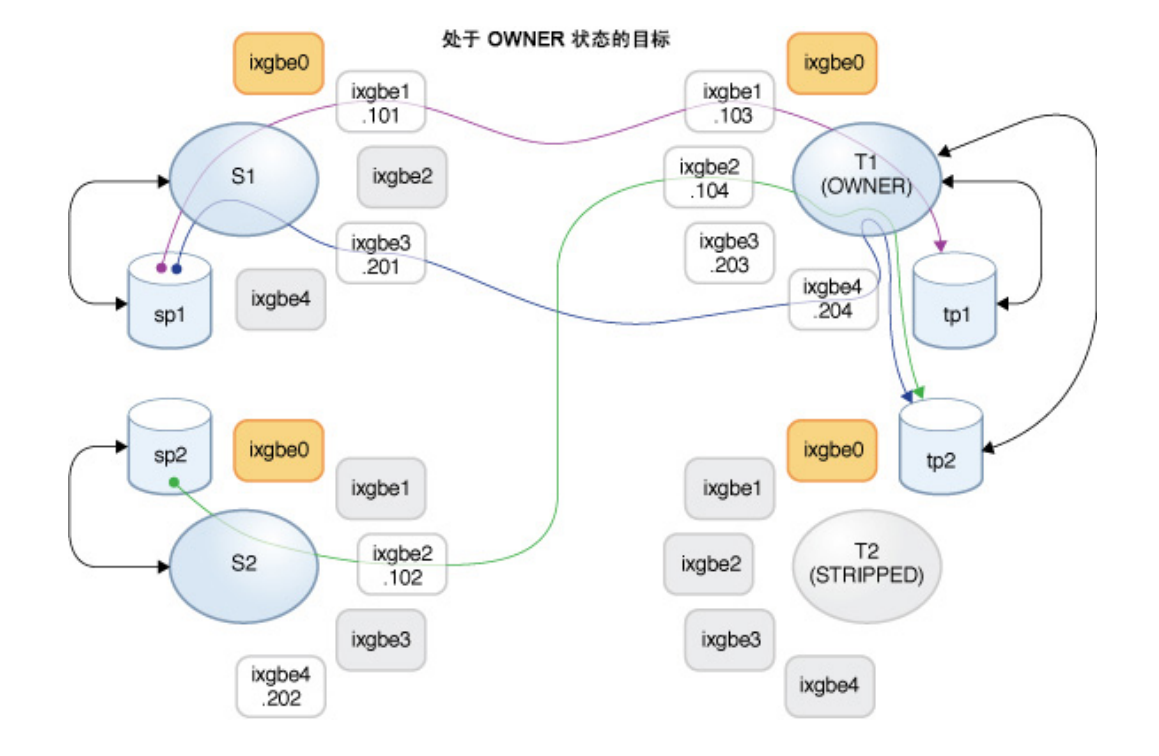

### 图 27 T1 接管后的复制数据路径

在 T2 恢复联机后,对 T1 执行故障恢复并接管其资源。如果正在进行项目 Blue 和 Green 的复制更新,则将取消更新,并可在完成故障恢复后恢复更新。

然后,控制器 S2 被停机维护,并且在 S1 控制器上发生的接管导致它获得所有资源的所 有权,包括继续复制 Green 项目所需的接口。如果正在进行 Green 项目的复制更新,则 将取消更新,并可在接管完成后恢复更新。

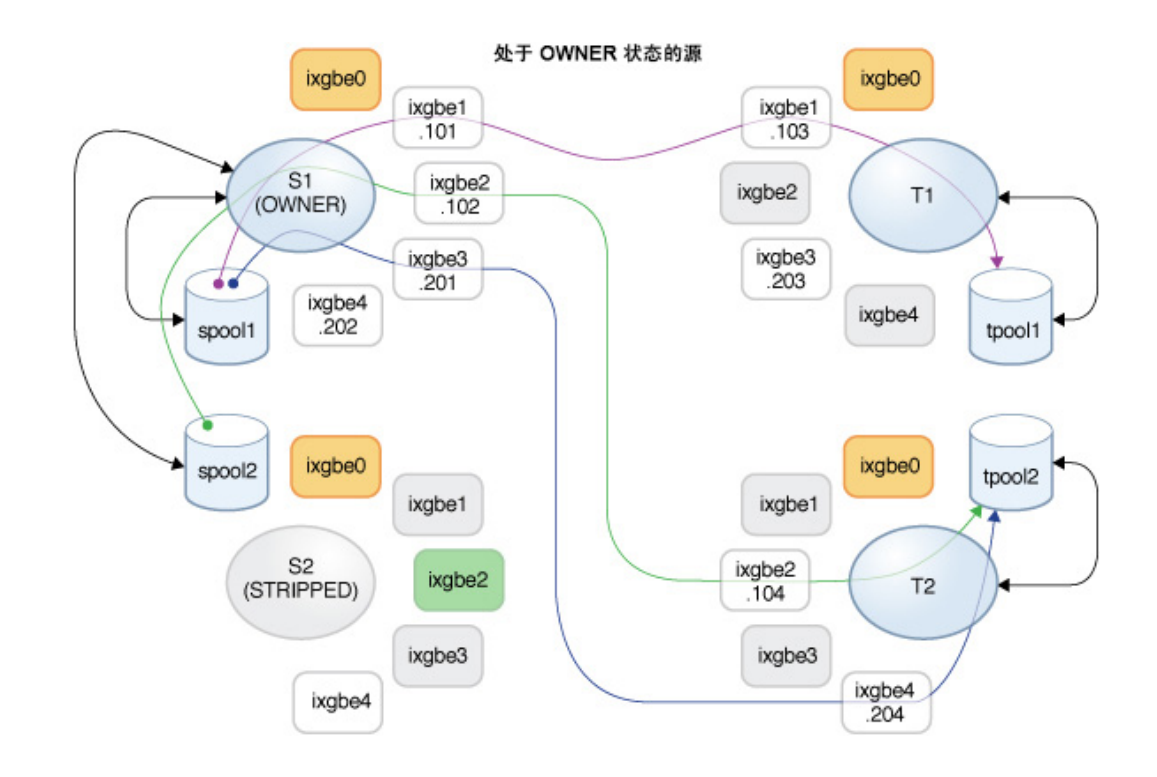

### **图 28** T1 上进行故障恢复后以及 S1 上进行接管后的数据路径

**相关主题**

- [配置群集配置的复制](#page-465-1) [\[466\]](#page-465-1)
- [远程复制工作流](#page-452-1) [\[453\]](#page-452-1)
- [远程复制](#page-452-0) [\[453\]](#page-452-0)

# <span id="page-538-0"></span>**复制快照和数据一致性**

源设备会自动将快照复制到目标,这意味着副本的内容始终与创建快照时源的共享资源 完全匹配。因为在特定组中发送的所有的共享资源快照是同时创建的,所以成功完成复 制更新后的整个数据包内容与在源上创建快照时该组的内容完全匹配。

不过,每个共享资源的快照是单独复制的,因此,更新数据包内的某些共享资源时使用 的快照可以比同一数据包中其他共享资源的快照要新。在复制更新期间和更新失败后, 就会出现这种情况。

总而言之,即:

- 每个共享资源在目标上始终即时一致。
- 当没有复制更新正在进行并且先前的复制更新已成功时,每个数据包的共享资源彼此 之间也同样即时一致。
- 当某个复制更新正在进行或先前的更新失败时,数据包共享资源之间可能彼此不一 致,但每个共享资源仍自身一致。如果数据包一致性对应用程序十分重要,则必须克 隆复制数据包,这将始终克隆最新成功接收到的每个共享资源快照。

### **相关主题**

■ ["复制快照管理"](#page-539-0) [\[540\]](#page-539-0)

# <span id="page-539-0"></span>**复制快照管理**

快照是复制的基础。源和目标必须始终共享一个公用快照,才能以增量方式继续复制, 并且源必须知道目标具有的最新快照是哪一个。为了便于实现这一点,复制子系统将创 建并管理其自己的快照。管理员通常不需要考虑这些,但由于快照对存储利用率可能有 重大影响,本节还是进行了详细介绍。

特定操作的每个复制更新都包含以下步骤:

- 根据以下情况是否属实确定这是增量更新还是完全更新:
	- 之前曾尝试复制此操作,并且
	- 目标已有增量更新的必需快照
- 创建一个新的项目级快照。
- 发送更新。对于完整更新,将整个组的内容发送至新快照。对于增量更新,将发送先 前(基础)快照与新快照之间的差异。
- 将新快照记录为下次更新的基础快照,并销毁先前的基础快照(对于增量更新)。基 础快照仍然在目标上,直至获得下次更新,此时其是首先被销毁的内容。

这会对快照管理带来多种后果:

- 当复制不是主动的时,在首次复制更新期间和初始更新后,对于在项目上或组中的任 何共享资源上配置的每个操作,只有一个项目级快照。复制操作可以在与该操作复制 (但是不在组更新过程中发送的组中)的共享资源属于同一项目的共享资源上创建快 照。
- 在特定操作的后续复制更新期间,可能存在两个与该操作关联的项目级快照。如果发 生了源无法确定目标是否已成功接收了新快照的故障(例如,在更新期间发生导致故 障的网络中断时),在更新完成后可能会同时保留这两个快照。
- 管理员无法在不中断增量复制的情况下销毁任何与复制操作关联的快照。系统将不允 许管理员销毁源或目标上增量复制所需的快照。要销毁源上的此类快照,必须销毁操 作(这将销毁与操作关联的快照)。要销毁目标上的此类快照,必须先断开数据包连 接(这将破坏接收对该数据包的增量更新的能力)。
- 管理员不得回滚到在任何复制快照之前创建的快照。这样做会销毁后来的复制快照, 并破坏使用这些快照的所有操作的增量复制。
- 在复制时使用快照将要求使用复制的管理员了解设备上的空间管理,特别是在应用到 快照时。

## **中间复制快照**

可以设置复制操作以包括非复制快照。设置 "Include Snapshots"(包含快照)属性后,复 制更新将包括自上次复制更新后(如果是首次完整更新,则是自创建共享资源后)创建 的非复制快照。其中包括自动快照和管理员创建的快照。可以禁用此属性以跳过这些快 照,并且在每次更新时仅发送复制快照之间的更改。

为了复制任何中间快照(包括自动快照),应当启用操作属性 include\_snaps。

#### **相关主题**

- ["共享资源的空间管理"](#page-388-0) [\[389\]](#page-388-0)
- ["管理用户生成的快照"](#page-492-0) [\[493\]](#page-492-0)

## **复制自动快照管理**

自动调度快照这一功能允许根据管理员提供的调度自动创建和销毁项目和/或共享资源的 快照。调度指定何时创建自动快照以及要保留多少个快照。可以为项目或共享资源创建 多个调度。

使用远程复制时,快照(包括自动快照)可以包括在复制更新中而且将在复制目标上用 作相应复制数据包的一部分。

默认情况下,目标上保留的自动快照的数量对应于项目或共享资源的快照调度中的保留 设置("Keep At Most"(保存最多))。

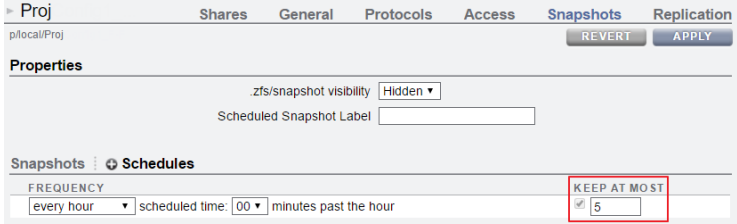

复制操作可以配置为在整个复制更新期间,在目标上保留特定数量的独立自动快照。

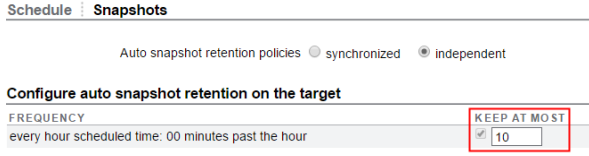

#### **反向复制和自动快照管理**

在执行反向复制时,自动快照保留设置将得以保留:源和目标将继续保持其保留设置。 示例:

- 源 A 已经配置了自动快照并在源 A 上保留 **5** 个快照。
- 通过源 A 上的复制操作,目标 B 已经配置为保留 **10** 个自动快照。

在反向复制之后,源和目标已经切换到**源 B** 和**目标 A**。

- 现在,源 B 具有自动快照调度,仍保留 10 个快照。
- 目标 A 仍配置为保留 **5** 个快照。此保留设置现在可通过源 B 上的复制操作来配置。

执行另一个反向复制会将源和目标恢复为其原始配置。

有关在目标上配置自动快照保留的更多信息,请参见:

- [在目标上配置自动快照保留](#page-462-0) (BUI[\) \[463\]](#page-462-0)
- [在目标上配置自动快照保留](#page-463-0) (CLI[\) \[464\]](#page-463-0)

# **iSCSI 配置和复制**

复制更新包括了在 "Shares"(共享资源)屏幕上为项目及其共享资源指定的大多数配 置。这包括与复制的 LUN 关联的任何目标组和启动器组。

当使用非默认目标组和启动器组时,管理员必须确保项目内的 LUN 使用的目标组和启 动器组也存在于复制目标上。如果目标系统上不存在目标组或启动器组,克隆、断开连 接或反转复制将失败。错误消息将报告启动器或目标组名称在目标系统上已删除或重命 名。

与 LUN 关联的 SCSI GUID 将随 LUN 一起复制。因此,目标设备上的 LUN 将与源设备 上的 LUN 具有相同的 SCSI GUID。不过,复制的 LUN 的克隆将具有不同的 GUID(正 如本地 LUN 的克隆与其原始 LUN 具有不同的 GUID)。

#### **相关主题**

- [远程复制工作流](#page-452-0) [\[453\]](#page-452-0)
- [远程复制](#page-452-1) [\[453\]](#page-452-1)

# <span id="page-542-0"></span>**可恢复复制**

当调度的或连续的复制更新由于网络故障、系统中断或操作员操作而中断时,数据传输 会*自动*从中断点恢复执行。此功能在 OS8.7.0 或更高版本中可用,并且必须同时安装在 源和复制目标上。例如,如果调度的复制在故障发生前传输了 100 字节的数据,则下一 次复制更新将从第 101 个字节恢复数据传输。复制进度监视器中显示的估计数据大小包 括要作为两个操作的一部分发送的数据。

如果在手动执行复制更新期间发生故障,则不会自动重试更新,但是,在下次执行复制 更新时将从中断点恢复传输。

## **复制警报**

当发生以下任何复制事件时,系统将发布警报:

- 成功启动或完成了手动的或调度的复制更新(源和目标)。
- 任何复制更新失败,包括由管理员执行的显式取消(源和目标)。
- 因为同一操作的另一个更新已在进行而跳过了某个调度的复制更新。
- 连续复制首次开始、失败或失败后恢复。
- 复制时间延迟超过其指定的阈值。

要在 BUI 中查看警报,请转到 "Maintenance"(维护)> "Logs"(日志)> "Alerts"(警 报)。

要在 CLI 中查看警报,请输入 maintenance logs,然后输入 select alert。输入 show 以列出警报。

hostname:> **maintenance logs** hostname:maintenance logs> **select alert** hostname:maintenance logs alert> **show**

## **发送完成警报**

当系统完成复制到目标时,BUI 窗口的顶部会显示一条警报,提供有关最新复制更新的 统计信息:

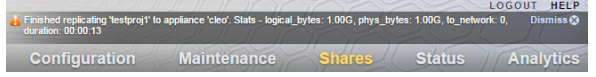

在 CLI 中,完成的复制更新会反映在更新统计信息中,如下表中所示:

#### **表 137** 复制更新统计信息(CLI 只读)

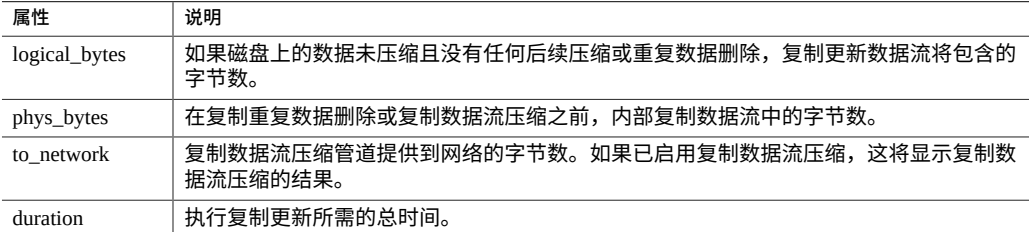

这些复制发送完成警报还记录在系统的警报日志中。

#### **删除了重复数据的复制完成警报**

关于删除了重复数据的复制流的警报提供额外的重复数据删除统计信息。

**表 138** 删除重复数据的复制更新统计信息

| 属性             | 说明                               |
|----------------|----------------------------------|
| after_dedup    | 在复制数据流执行任何重复数据删除之后,内部复制数据流中的字节数。 |
| dd table build | 在实际传输复制更新之前构建重复数据删除表所需的时间。       |
| dd table mem   | 由重复数据删除表占用的最大内存量。                |

有关复制统计信息的更多信息,请参见["删除重复数据的复制"](#page-529-0) [\[530\]](#page-529-0)。

## <span id="page-543-0"></span>**复制故障**

各个复制更新可能会因许多原因而失败。设备会在源设备或复制目标上或在失败的操作 的 "Replication"(复制)屏幕上发布警报,报告该故障的原因。您可以通过单击表示该 操作的状态的对应橙色警报图标来获得有关故障的详细信息。

以下是一些常见的复制故障:

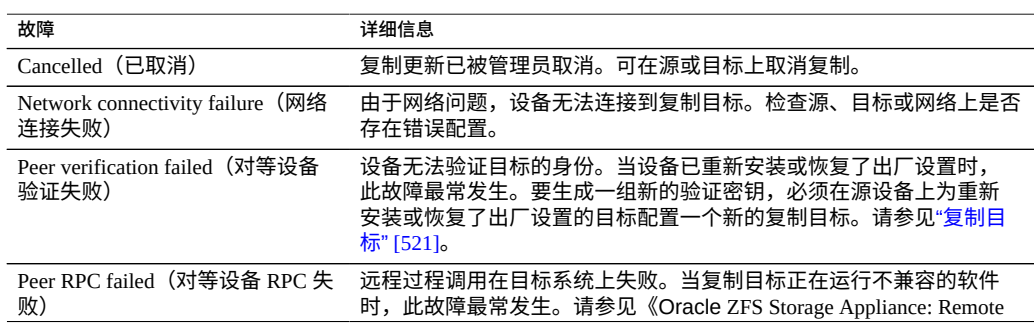

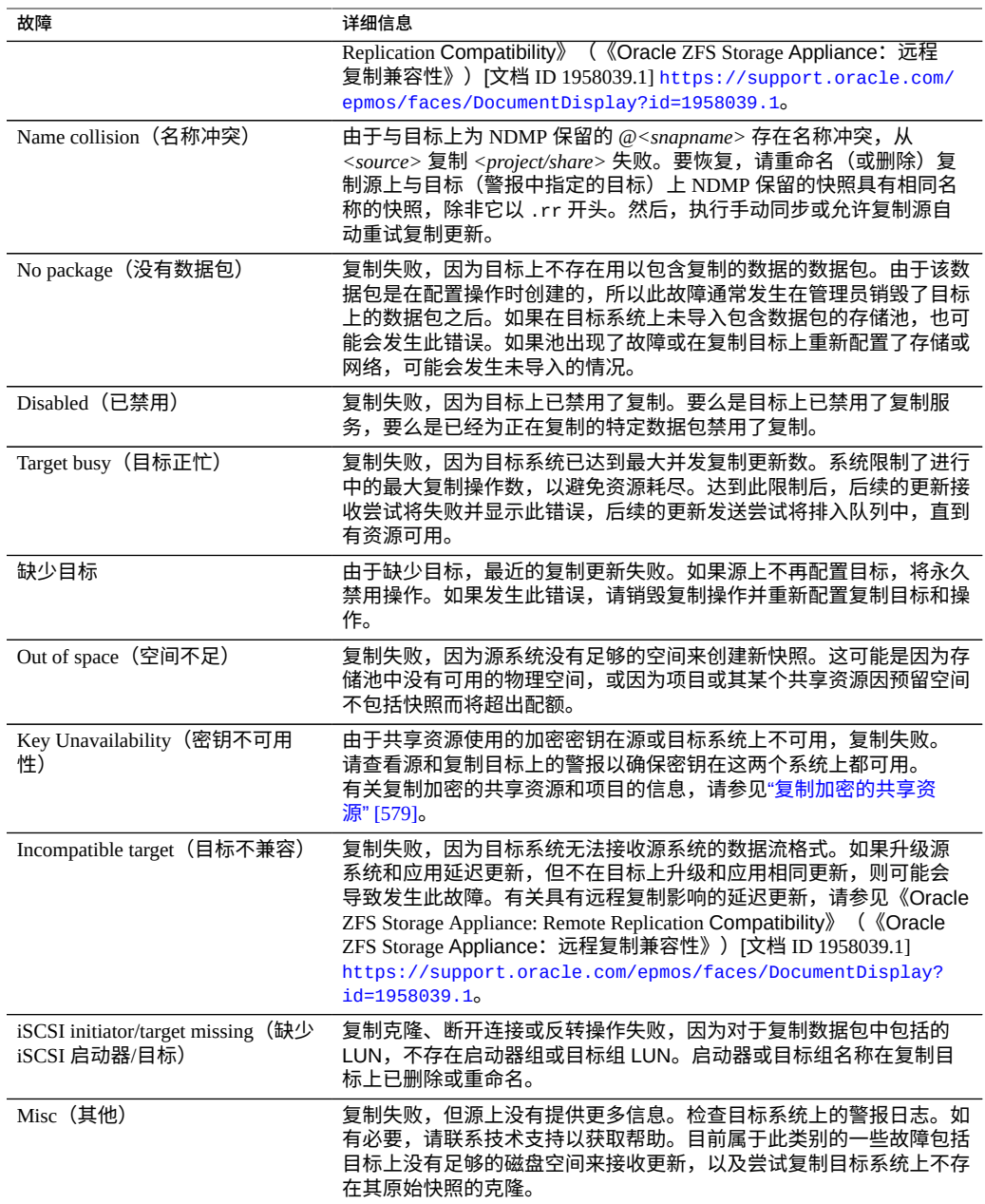

如果复制更新的任何部分失败,该复制更新也会失败。项目内的共享资源会依次进行复 制,不会回滚来自失败更新的更改。因此,当更新失败时,目标上的某些共享资源可能 是最新的,而另一些共享资源则可能不是最新的。有关更多信息,请参见["复制快照和数](#page-538-0) [据一致性"](#page-538-0) [\[539\]](#page-538-0)。

当调度的或连续的复制失败时,系统会等待几分钟,然后重试。系统将无限地继续重试 失败的调度或连续的复制。在重试过程中的任何时间点,启动手动更新都将立即开始重 试,不存在通常情况下两次连续重试之间会有的延迟。如果手动更新成功完成,则它将 终止重试序列并且复制操作将恢复为其正常的已调度或连续更新。

有关失败的或中断的复制更新的更多信息,请参见["可恢复复制"](#page-542-0) [\[543\]](#page-542-0)。

当一个复制更新正在进行并且调度了另一个更新时,调度的复制将推迟,直至前一个更 新完成,并且将发出警报。

**相关主题**

■ My Oracle Support (<http://support.oracle.com/>) 上的 *How to Troubleshoot Replication Issues*(文档 ID 1397959.1)

## **压缩复制**

在具有有限带宽的源和目标站点之间复制可压缩的数据时,压缩复制功能可以改进性 能。将复制流发送到目标之前,将以基于当前 CPU 利用率和网络 I/O 吞吐量的比率自动 压缩该复制流。然后,复制目标收到复制流时将对其解压缩。如果数据的任何部分不可 压缩,发送该部分时就像压缩已被禁用一样。

所有复制流都将压缩,除非您显式禁用压缩。如果您的 WAN 设备提供压缩,例如通过 WAN 加速器,则按照"禁用复制压缩-[BUI](#page-480-0)、[CLI](#page-480-1)"过程来禁用压缩功能。

源设备和复制目标需要软件版本 2013.1.4.0(或更高版本)以支持复制压缩。如果目标 具有早期版本,会在目标名称旁边显示警告图标 。您需要将复制目标更新为最低版 本。

您可以在复制的进度条下查看源设备上的复制性能统计信息。

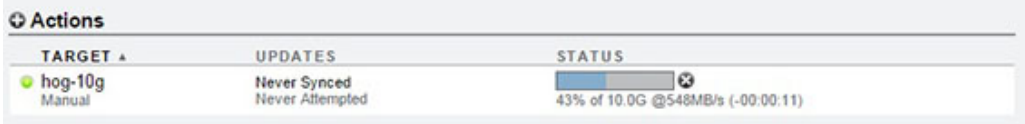

## **复制数据包**

数据包是复制的项目和共享资源的容器。源设备上的每个复制操作都与复制目标上的一 个数据包相对应。

使用 BUI 或 CLI,可以像浏览本地项目和共享资源一样浏览复制的项目、共享资源、快 照和属性。但是,因为复制的共享资源必须与源设备上的对应项完全匹配,所以不允许 在复制数据包内执行许多管理操作。

可以修改已复制的项目和共享资源的以下属性:

- **预留空间、压缩、副本、重复数据删除和高速缓存**-可以在复制目标上更改这些属 性,以影响复制目标上来自源的各种成本、灵活性、性能或可靠性策略。
- 挂载点和共享属性(例如,sharenfs、SMB 资源名称)-这些属性控制将共享资源 导出到 NAS 客户机的方式,且可以对其进行更改以影响复制目标上来自源的各种安 全性或保护策略。

此类属性修改在每次复制更新后也一直保留。

#### **图 29** 管理复制数据包属性

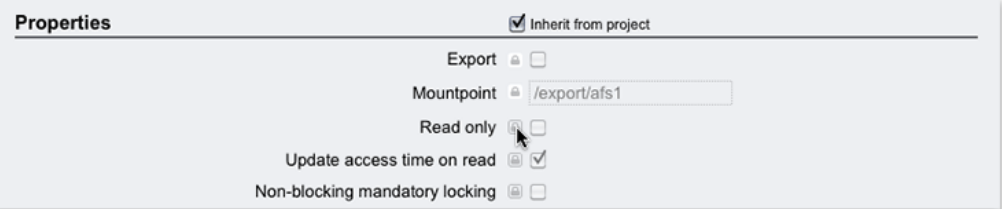

**相关主题**

- ["项目和共享资源属性"](#page-362-0) [\[363\]](#page-362-0)
- ["断开复制连接"](#page-549-0) [\[550\]](#page-549-0)

## **克隆复制数据包或共享资源**

已复制的数据包的*克隆*是一个本地的可变项目,可以像系统上的任何其他项目一样进 行管理。创建克隆项目时,最近收到的复制共享资快照将用于在克隆项目内创建共享资 源。这些克隆以与共享资源快照的克隆相同的方式与其源快照一起共享存储(请参见"克 隆快照"[BUI](#page-446-0)、[CLI](#page-448-0))。此机制可用于在复制源中出现灾难性问题时进行故障转移,或者 只是提供可以修改的数据本地版本。

只要存在克隆,就无法销毁其源快照。当销毁快照(可能是由于销毁快照所属的共享资 源、项目或复制数据包而导致的结果)时,系统会向管理员发出警告以指明该操作将销

毁任何依赖它的克隆。请注意,作为后续复制更新的一部分,还可以随时在源上销毁快 照,以及在目标上销毁此类快照。如果此类快照具有克隆,将无法销毁该快照,直到销 毁了最后一个克隆。

#### **复制克隆**

复制克隆时,了解克隆副本及其源快照之间的关系非常重要。默认情况下,克隆副本将 保留与其源快照之间的关系,强制要求目标上也存在源快照副本。克隆源快照副本必须 驻留在与克隆相同的池中,但不必位于相同的项目中。

要保留复制的克隆与其源快照之间的关系,源快照必须满足以下条件:

- 在初始复制克隆之前便已复制到目标,或者
- 作为相同更新的一部分复制。

此限制不会由设备软件强制实施,但必须遵循才能确保成功复制更新。

您可以采用多种方式确保成功复制克隆,使它保留与其源快照的关系:

- 如果克隆的源快照在同一个项目中,则使用项目级复制。
- 如果包含克隆源快照的共享资源不在同一个项目中,或者如果项目级复制中忽略克隆 或其源共享资源,请先复制源共享资源,然后使用项目级复制或共享资源级复制来复 制克隆。
- 在目标系统上,除非要销毁克隆本身,否则请勿销毁克隆的源快照。

要确保源快照发送到目标,请始终为源快照的复制操作设置属性 "Include snapshots"(包 含快照)。

正如克隆及其源快照可节省源设备上的空间一样,复制克隆及其复制的源快照也可 节省复制目标上的空间。如果复制目标上的空间节省不太重要,则管理员可设置属性 Include clone origin as data(将克隆源作为数据包含在内)。如果设置此属性, 且克隆源快照*未*在与该相同的更新过程中复制,则源设备会将克隆源的数据内容副本插 入副本克隆中。因此,无需先复制克隆源的共享资源,但克隆源数据的副本将占用目标 上的其他存储空间。

如果同时设置了 Include snapshots(包含快照)和 Include clone origin as data(将克隆源作为数据包含在内),则副本克隆仅包含源上的克隆中存在的快照。源 设备会将克隆源数据内容(而不是克隆源快照)插入副本克隆中。这样可以确保副本克 隆中的快照与源上的克隆中的快照相匹配。

当它们均在同一更新中复制时,Include clone origin as data(将克隆源作为数据 包含在内)属性不会影响克隆及其源快照的复制。通过同一复制操作一起复制时,克隆 及其源快照之间的关系将会保留,且目标上将会保留空间共享的优势。

#### **相关主题**

- ["项目与共享资源复制"](#page-527-0) [\[528\]](#page-527-0)
- 克隆复制数据包 ([BUI](#page-494-0))、克隆复制数据包 [\(CLI](#page-497-0))
- ["项目和共享资源属性"](#page-362-0) [\[363\]](#page-362-0)

# **导出已复制的文件系统**

可以将已复制的文件系统以只读形式导出到 NAS 客户机。这可用来验证已复制的数据或 对已复制的数据执行备份或其他密集型操作(转移源设备的此类工作负荷)。

文件系统的内容始终与最新接收的该文件系统的复制快照相匹配。这可能比最新接收的 整个数据包的快照要新,且它可能与在同一个数据包中的其他共享资源的最新快照不匹 配。有关详细信息,请参见["复制快照和数据一致性"](#page-538-0) [\[539\]](#page-538-0)。

复制更新是在文件系统级别自动应用的。查看复制的文件的客户机会将复制更新视为底 层文件系统中的瞬时更改。使用在最新更新中删除了的文件进行工作的客户机将收到错 误。使用在最新更新中更改了的文件进行工作的客户机将立即看到更新的内容。

默认情况下,不会导出已复制的文件系统。可以通过使用 BUI 或 CLI 修改项目或共享资 源的 "exported"(已导出)属性来将其导出:

**图 30** 继承的属性

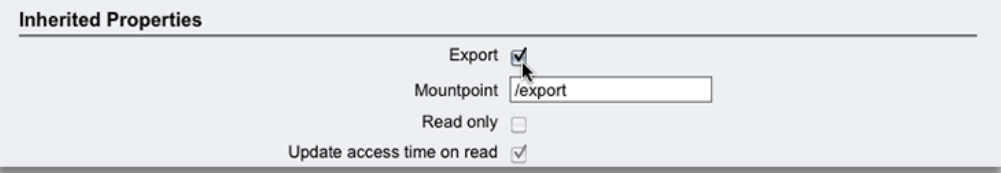

此属性像其他共享资源属性一样进行继承。不会为本地项目和共享资源显示此属性,因 为它们始终被导出。此外,断开复制连接(这会将数据包转换为本地项目)将导致数据 包的共享资源变为已导出状态。

当前无法导出已复制的 LUN。必须首先克隆已复制的 LUN 或者断开复制数据包的连 接,然后才能导出其内容。

### **相关主题**

■ [远程复制工作流](#page-452-0) [\[453\]](#page-452-0)

#### ■ ["继承的属性"](#page-363-0) [\[364\]](#page-363-0)

## <span id="page-549-0"></span>**断开复制连接**

通过断开复制连接,可以将复制数据包转换为其行为方式与其他本地项目完全相同的一 个本地可写项目(即,没有应用于复制数据包的管理限制)。要在设备之间迁移数据, 或在不涉及将接收到的数据复制回源设备的其他情况下,可以使用断开复制数据包连 接。

如果在服务器操作期间或之后执行复制更新,则更新会失败并出现相应的警报。复制操 作随后处于禁用状态,这会导致将来不会通过该操作更新到复制目标。

需要针对相同项目的新复制操作和完整更新,才能将复制更新发送到新的复制数据包。

未来避免挂载点或 SMB 名称发生冲突,应先通过重新配置项目、共享资源挂载点或 SMB 资源名称解决这些冲突,然后再断开复制数据包连接。由于始终会导出所有本地共 享资源,并且可通过 SMB 共享,因此,如果有任何挂载点或 SMB 资源名称在被复制的 文件系统与系统上的其他文件系统之间存在冲突,则断开连接操作将失败。

#### **相关主题**

- 断开复制数据包连接 [BUI](#page-506-0)、[CLI](#page-507-0)
- [通过远程复制进行灾难恢复](#page-511-0)
- [管理用户生成的快照](#page-492-0)

## **反转复制方向**

可以反转复制方向以支持双系统灾难恢复计划和磁盘到磁盘备份。

## **面向灾难恢复反转复制**

反转复制操作可将复制数据包转换为本地项目。此操作还为新的本地项目配置一个复制 操作,用以向源设备进行增量复制。第一次更新尝试会将源系统上的原始项目转换为复 制数据包,并回滚自上次成功从该系统进行复制更新后所做的任何更改。

下图介绍了典型的反转复制事件序列。

#### **图 31** 面向灾难恢复使用远程复制

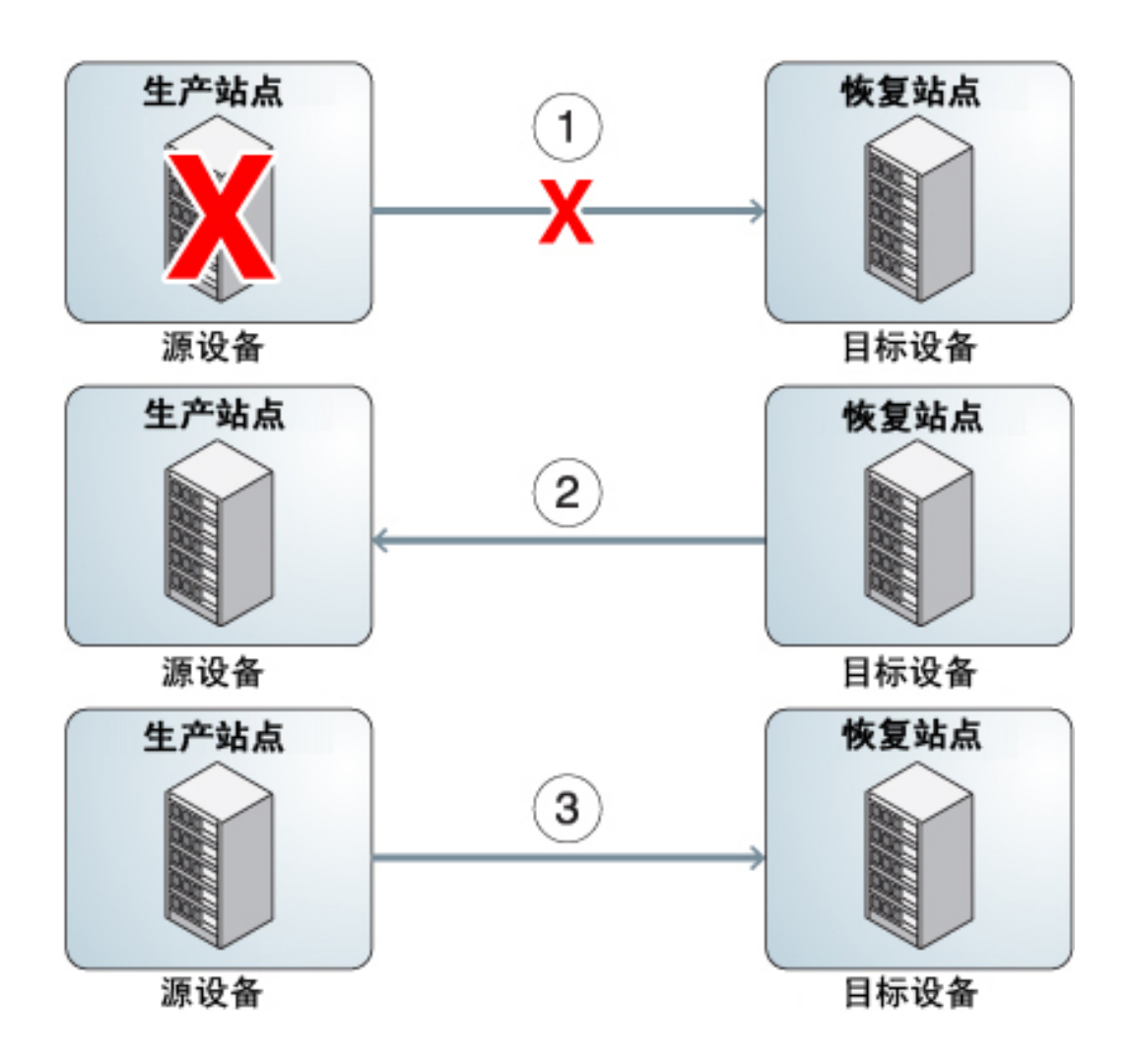

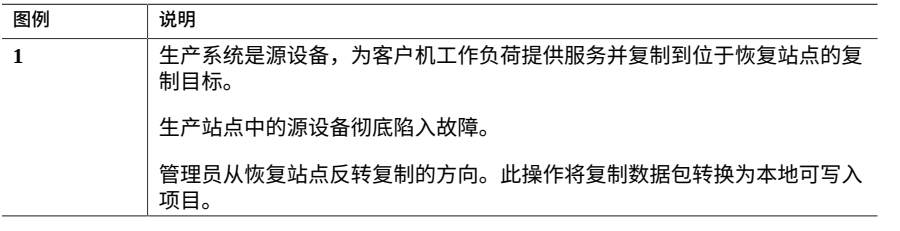

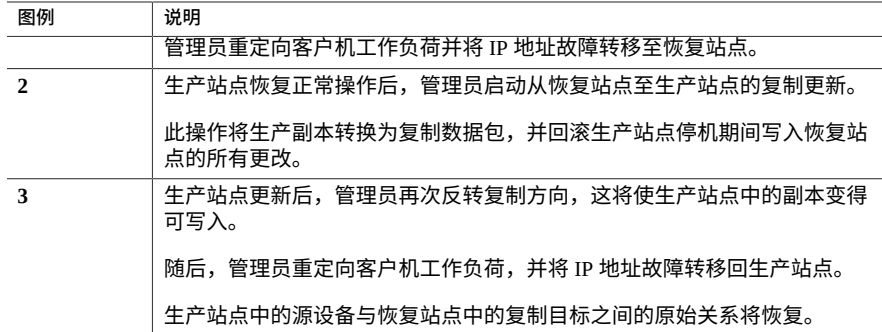

## **共享资源级与项目级反转**

在将原始源项目转换为原始源设备(现在充当目标)上的复制数据包时,作为当前正在 反转的操作/数据包的一部分复制的共享资源将移动到新的复制数据包中,且不会导出。 原始项目仍保留在本地集合中,但如果操作/数据包包含其所有的共享资源,则它最后可 能会成为空的。反转共享资源级复制时,原始项目中的所有其他共享资源保持不变。

在反转数据包的复制方向之前,应先停止从源设备对项目进行的复制更新。如果在管 理员反转项目的复制方向时复制更新正在进行,则管理员将无法得知在以前的复制目标 (现在是源设备)上创建结果项目时使用的是哪个一致的复制快照。

如果在反向复制期间或之后执行复制更新,则更新会失败并出现相应的警报。复制操作 随后处于禁用状态,这会导致将来不会通过该操作更新到复制目标。需要执行新的复制 操作和完全更新来将原始项目中的更新发送到新的复制数据包。

因为所有的本地共享资源都将导出,所以在反转数据包时将导出数据包中的所有共享资 源,无论之前是否导出了这些共享资源。如果复制的文件系统与系统上的其他文件系统 之间存在挂载点冲突,则该反转操作将失败。在断开连接之前,必须通过重新配置相关 共享资源的挂载点来解决这些冲突。由于此操作通常是恢复生产服务的关键路径的一部 分,因此强烈建议您在首次设置系统时(而不是进行灾难恢复故障转移时)解决这些挂 载点冲突。

#### **相关主题**

- [通过远程复制进行灾难恢复](#page-511-0)
- [管理复制数据包](#page-491-0)

## **销毁复制数据包**

无法不销毁整个数据包而只销毁数据包内的项目和共享资源。可以从 BUI 中通过销毁对 应的项目来销毁整个数据包。可以从 CLI 中在 shares replication packages 节点上 使用 destroy 命令销毁数据包。

数据包被销毁后,来自相应操作的后续复制更新将失败。要恢复复制,需要在源上重新 创建操作,以便在要接收新数据副本的目标上创建新数据包。

# **目标副本备份**

可以使用 NDMP zfs 备份类型来备份目标副本数据集(项目或共享资源)。通过应用对 NDMP zfs 类型副本备份的延迟更新支持,在设备上启用副本备份。副本备份功能选择 要备份的最近系统生成的快照,除非您指定用户生成的(非 .rr 扩展名)快照。有关更多 信息,请参见"<mark>副本备份</mark>" [\[291\]](#page-290-0)。

可能不需要最初为将来增量备份保留的一些较旧的复制快照,可以将其删除。如果快照 由 NDMP 保留,将显示确认,警告对正在进行的或将来的 NDMP 备份的潜在影响。

以下事件序列会导致复制故障并生成警报。有关从此错误进行恢复的信息,请参见["复制](#page-543-0) [故障"](#page-543-0) [\[544\]](#page-543-0)中的"名称冲突"。

- 1. 副本快照在复制目标上由 NDMP 保留(针对正在进行的备份或将来的增量备份)。
- 2. 源设备上的相应快照将被删除或重命名。
- 3. 将在源设备上创建新快照,且名称与复制目标上保留的副本快照相同。
- 4. 尝试复制更新。

Oracle ZFS Storage Appliance 管理指南,发行版 OS8.8.0 • 2018 年 11 月

# <span id="page-554-0"></span>数据加密

**注 -** 加密是适用于某些型号的许可功能。有关详细信息,请参阅 "Oracle Software License Agreement ("SLA") and Entitlement for Hardware Systems with Integrated Software Options" 和此软件发行版的《Licensing Information User Manual》。

Oracle ZFS Storage Appliance 为单个共享资源(文件系统和 LUN)以及在项目内部创建 的共享资源提供透明数据加密。

要配置和管理加密,请执行以下任务:

- [数据加密工作流](#page-555-0) [\[556\]](#page-555-0)
- 配置 LOCAL(本地)密钥库加密-[BUI](#page-555-1)、[CLI](#page-557-0)
- 配置 OKM 密钥库加密-[BUI](#page-558-0)、[CLI](#page-560-0)
- 创建加密项目-[BUI](#page-561-0)、[CLI](#page-561-1)
- 更改项目加密密钥一[BUI](#page-562-0)、[CLI](#page-564-0)
- 创建加密文件系统或 LUN-[BUI](#page-564-1)、[CLI](#page-565-0)
- 更改共享资源加密密钥一[BUI](#page-566-0)、[CLI](#page-568-0)
- 备份 LOCAL (本地) 密钥-[BUI](#page-568-1)、[CLI](#page-569-0)
- 删除加密密钥-[BUI](#page-569-1)、[CLI](#page-571-0)
- 恢复 LOCAL (本地) 密钥-[BUI](#page-572-0)、[CLI](#page-573-0)
- 克隆快照一[BUI](#page-446-0)、 [CLI](#page-448-0)

要了解数据加密,请参见以下主题:

- ["加密属性"](#page-574-0) [\[575\]](#page-574-0)
- ["管理加密密钥"](#page-575-0) [\[576\]](#page-575-0)
- ["加密对性能的影响"](#page-577-0) [\[578\]](#page-577-0)
- ["加密密钥生命周期"](#page-577-1) [\[578\]](#page-577-1)
- ["备份和恢复加密的数据"](#page-578-1) [\[579\]](#page-578-1)
- ["复制加密的共享资源"](#page-578-0) [\[579\]](#page-578-0)

#### <span id="page-555-0"></span>**数据加密工作流** 7.

以下步骤展示了配置和使用数据加密的一般过程。有关加密属性的信息,请参见["加密属](#page-574-0) [性"](#page-574-0) [\[575\]](#page-574-0)。

- **1. 配置 LOCAL(本地)密钥库或 Oracle Key Manager (OKM) 密钥库加密。** 有关创建 LOCAL(本地)或 OKM 密钥库的信息,请参见以下主题:
	- 配置 [LOCAL\(本地\)密钥库加密](#page-557-0) (BUI[\) \[556\]](#page-555-1)或配置 LOCAL(本地)密钥库加密 [\(CLI\) \[558\]](#page-557-0)
	- 配置 OKM [密钥库加密](#page-560-0) (BUII) [\[559\]](#page-558-0)或配置 OKM 密钥库加密 (CLI) [\[561\]](#page-560-0)
- **2. 创建 LOCAL(本地)或 OKM 加密密钥。** 有关创建 LOCAL (本地) 或 OKM 密钥的信息,请参见以下主题:
	- 配置 LOCAL (本地) 密钥库加密 (BUI[\) \[556\]](#page-555-1)或配置 LOCAL (本地) 密钥库加密 [\(CLI\) \[558\]](#page-557-0)
	- 配置 OKM [密钥库加密](#page-560-0) (BUII) [\[559\]](#page-558-0)或配置 OKM 密钥库加密 (CLI) [\[561\]](#page-560-0)
- **3. (可选)使用 LOCAL(本地)或 OKM 加密密钥之一创建项目。** 有关创建项目的信息,请参见[创建项目](#page-345-0) (BUI[\) \[346\]](#page-345-0)。
- **4. 在使用加密密钥的项目中创建共享资源,或者使用 LOCAL(本地)或 OKM 加密密钥 之一创建共享资源。** 有关创建共享资源的信息,请参见[共享资源和项目](#page-344-0) [\[345\]](#page-344-0)或[创建加密项目](#page-561-1) [\(CLI\) \[562\]](#page-561-1)。

### **相关主题**

- ["管理加密密钥"](#page-575-0) [\[576\]](#page-575-0)
- ["加密对性能的影响"](#page-577-0) [\[578\]](#page-577-0)
- ["加密密钥生命周期"](#page-577-1) [\[578\]](#page-577-1)
- ["备份和恢复加密的数据"](#page-578-1) [\[579\]](#page-578-1)

#### <span id="page-555-1"></span>**配置 LOCAL(本地)密钥库加密 (BUI)** ▼

要使用 LOCAL(本地)密钥库配置加密,首先要设置主密码短语,然后创建密钥以分 配到加密的共享资源。有关加密属性的信息,请参见["加密属性"](#page-574-0) [\[575\]](#page-574-0)。

要创建密钥,请提供要用于将密钥分配给项目或共享资源的名称。可以选择让系统生成 密钥值,也可以提供十六进制编码的原始 256 位密钥。密钥以加密格式存储。

- **1. 要配置 LOCAL(本地)密钥库,请转到 "Shares"(共享资源)> "Encryption"(加 密)BUI 页面。**
- **2. 单击 "Local"(本地)。**

此时将显示 LOCAL(本地)密钥库信息。

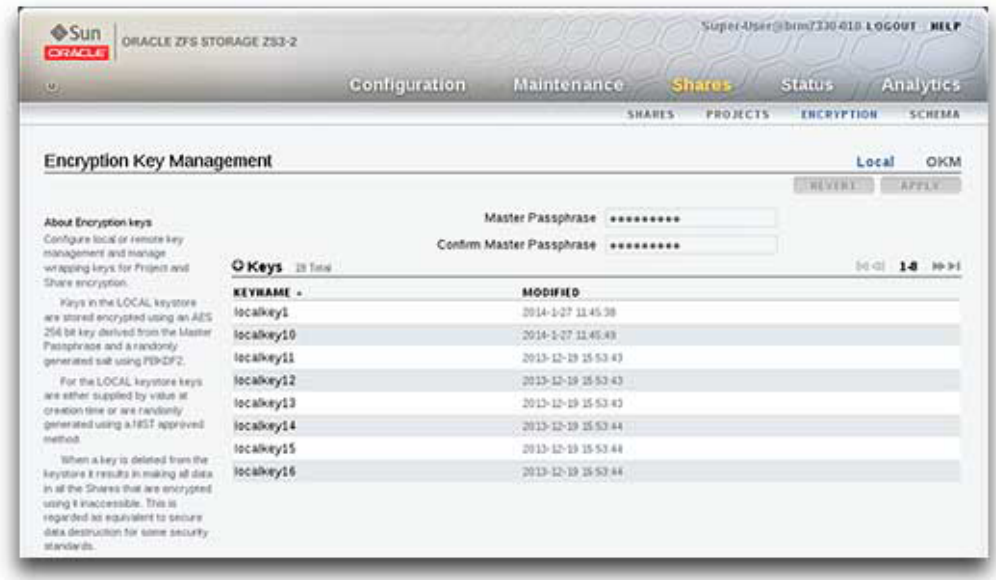

**3. 要配置主密码短语,请键入由管理员提供的密码短语,然后在下一个框中重新键入。**

**4. 要保存主密码短语,请单击 "Apply"(应用)。单击 "Revert"(恢复)可放弃更改。**

**5. 要创建密钥,请单击 "Add item"(添加项目)图标 。**

此时将显示 "New Key"(新建密钥)对话框。

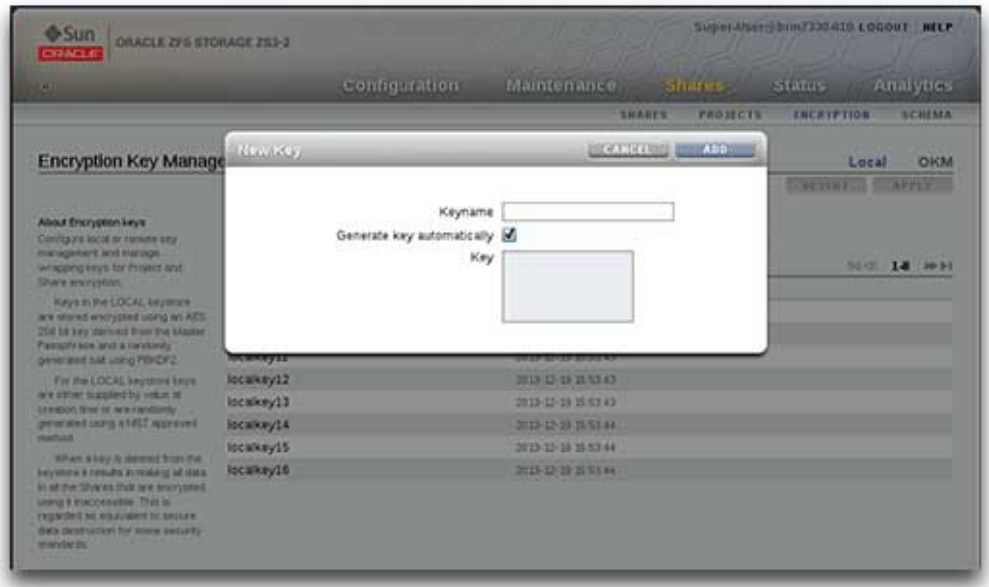

- **6. 键入密钥的名称。**
- **7. 要使用十六进制编码的原始 256 位密钥,请取消选中 "Generate key automatically" (自动生成密钥),然后键入密钥。**
- **8. 要保存密钥,请单击 "Add"(添加)。单击 "Cancel"(取消)可放弃更改。** 单击 "Add"(添加)时,新密钥将显示在密钥列表中,并带有创建日期。

### **相关主题**

- 配置 LOCAL (本地) 密钥库加密 (CLI[\) \[558\]](#page-557-0)
- 配置 OKM [密钥库加密](#page-558-0) (BUII) [\[559\]](#page-558-0)
- [在项目中创建文件系统或](#page-350-0) LUN (BUI[\) \[351\]](#page-350-0)

#### <span id="page-557-0"></span>**配置 LOCAL(本地)密钥库加密 (CLI)**  $\blacktriangledown$

此过程假定设备上以前未设置过加密。有关加密属性的信息,请参见"<mark>加</mark>密属 [性"](#page-574-0) [\[575\]](#page-574-0)。

#### **1. 要设置主密码短语,请使用以下 CLI 命令:**

```
hostname:> shares encryption
hostname:shares encryption> show
Children:
                               okm => Manage encryption keys
                             local => Manage encryption keys
hostname:shares encryption> local
hostname:shares encryption local> show
Properties:
              master_passphrase =
Children:
                       keys => Manage this Keystore's Keys
hostname:shares encryption local> set master_passphrase
Enter new master_passphrase:
Re-enter new master_passphrase:
```
master\_passphrase = (set)

**2. 要创建第一个密钥,请使用以下 CLI 命令并键入密钥名称。**

这是在将密钥分配给项目或共享资源时在 CLI 和 BUI 中使用的名称。可以将密钥属性 留空,系统将生成一个随机的密钥值;也可以输入一个十六进制编码的原始 256 位密钥 值。

**注 -** 密钥使用提供的主密码短语以加密格式存储。在本例中,系统生成密钥值。

```
hostname:shares encryption local> keys create
hostname:shares encryption local key (uncommitted)> show
Properties:
                         cipher = AES
                           key =
                       keyname = (unset)hostname:shares encryption local key (uncommitted)> set keyname=MyFirstKey
                        keyname = MyFirstKey (uncommitted)
hostname:shares encryption local key (uncommitted)> commit
```
### **相关主题**

- 配置 LOCAL (本地) 密钥库加密 (BUI) [\[556\]](#page-555-1)
- 配置 OKM [密钥库加密](#page-560-0) (CLI) [\[561\]](#page-560-0)
- [创建加密项目](#page-561-1) (CLI[\) \[562\]](#page-561-1)

#### <span id="page-558-0"></span>**配置 OKM 密钥库加密 (BUII)** ▼

要使用 Oracle Key Manager (OKM) 配置加密,首先要设置 Key Manager Server 信 息,然后创建密钥以分配到加密的共享资源。有关加密属性的信息,请参见"<mark>加密属</mark> [性"](#page-574-0) [\[575\]](#page-574-0)。

数据加密 559

**注 -** 如果设备已群集化,请勿在创建 OKM 服务器代理时使用"一次性密码短语"设置,否 则在其他群集节点上的注册将失败,而且密钥在故障转移时也不可用。

要创建密钥,请提供要用于将密钥分配给项目或共享资源的名称。

- **1. 要配置 OKM 密钥库,请转到 "Shares"(共享资源)> "Encryption"(加密)BUI 页 面。**
- **2. 单击 "OKM"。** 此时将显示 OKM 密钥库信息。

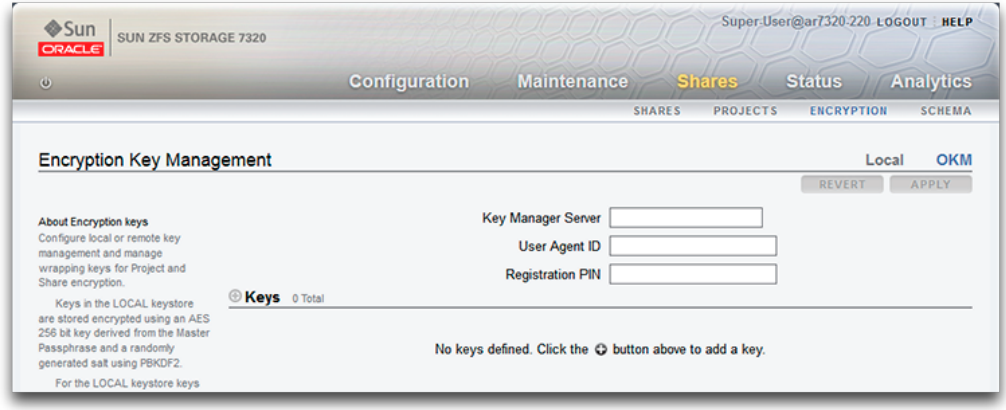

**3. 要配置服务器信息,请键入以下信息:**

- Key Manager Server
- 用户代理 ID
- 注册 PIN
- **4. 要保存服务器信息,请单击 "Apply"(应用)。单击 "Cancel"(取消)可放弃更改。**
- **5. 要创建密钥,请单击 "Add item"(添加项目)图标 。** 此时将显示 "New Key"(新建密钥)对话框。
- **6. 键入密钥的名称。**
- **7. 要保存密钥,请单击 "Add"(添加)。单击 "Cancel"(取消)可放弃更改。**

单击 "Add"(添加)时,新密钥将显示在密钥列表中,并带有创建日期。

### **相关主题**

- 配置 LOCAL (本地) 密钥库加密 (BUI) [\[556\]](#page-555-1)
- 配置 OKM [密钥库加密](#page-560-0) (CLI) [\[561\]](#page-560-0)
- [在项目中创建文件系统或](#page-350-0) LUN (BUI[\) \[351\]](#page-350-0)

#### <span id="page-560-0"></span>**配置 OKM 密钥库加密 (CLI)** 7.

要使用 Oracle Key Manager (OKM) 密钥库,请配置以下参数:

- agent\_id
- registration pin (由 OKM 安全官提供)
- server\_addr

有关加密属性的信息,请参见["加密属性"](#page-574-0) [\[575\]](#page-574-0)。

**注 -** 如果设备已群集化,请勿在创建 OKM 服务器代理时使用"一次性密码短语"设置,否 则在其他群集节点上的注册将失败,而且密钥在故障转移时也不可用。

### **1. 要配置 OKM 密钥库加密,请使用以下 CLI 命令:**

```
hostname:> shares encryption
hostname:shares encryption> show
Children:
                              okm => Manage encryption keys
                            local => Manage encryption keys
hostname:shares encryption> okm
hostname:shares encryption okm> show
Properties:
                      agent_id = ExternalClient041
              registration_pin = (set)
                   server_addr = 10.80.180.109
Children:
```
keys => Manage this Keystore's Keys

### **2. 要创建 OKM 密钥,请使用以下 CLI 命令:**

```
hostname:shares (pool-290-A) encryption okm keys>
hostname:shares (pool-290-A) encryption okm keys> create
hostname:shares (pool-290-A) encryption okm key-372 (uncommitted)> ls
Properties:
                       cipher = AES
                      keyname = (unset)hostname:shares (pool-290-A) encryption okm key-372 (uncommitted)> set
keyname=anykey
```
 keyname = anykey (uncommitted) hostname:shares (pool-290-A) encryption okm key-372 (uncommitted)> **commit** 

# <span id="page-561-0"></span>**创建加密项目 (BUI)**

共享资源(文件系统和 LUN)可以单独加密,也可在项目级别加密(因为共享资源会继 承项目属性)。以下示例展示了如何通过加密项目本身来加密项目中的所有共享资源。

- **开始之前** 要使用加密,必须先配置加密;请参见[数据加密](#page-554-0) [\[555\]](#page-554-0)。
	- **1. 导航到 "Shares"(共享资源)> "Projects"(项目)。**
	- **2.** 单击 "Add"(添加)图标 ●。
	- **3. 对项目进行命名。**
	- **4. 设置加密密钥长度。**
	- **5. 为密钥库选择 "LOCAL"(本地)或 "OKM"。**
	- **6. 选择密钥名称。**
	- **7. 保存项目。**

## **相关主题**

- ["加密属性"](#page-574-0) [\[575\]](#page-574-0)
- ["管理加密密钥"](#page-575-0) [\[576\]](#page-575-0)
- [更改项目加密密钥](#page-562-0) (BUI[\) \[563\]](#page-562-0)

#### <span id="page-561-1"></span>**创建加密项目 (CLI)** 7.

共享资源(文件系统和 LUN)可以单独加密,也可在项目级别加密(因为共享资源会继 承项目属性)。以下示例展示了如何通过加密项目本身来加密项目中的所有共享资源。

- **开始之前** 要使用加密,必须先配置加密;请参见[数据加密](#page-554-0) [\[555\]](#page-554-0)。
	- **1. 要创建加密的项目,请使用以下 CLI 命令:**

hostname:shares> **project myproject** hostname:shares myproject (uncommitted)> **set encryption=aes-128-ccm**

```
 encryption = aes-128-ccm (uncommitted)
hostname:shares myproject (uncommitted)> set keystore=LOCAL
                      keystore = LOCAL (uncommitted)
hostname:shares myproject (uncommitted)> set keyname=MyFirstKey
                       keyname = MyFirstKey (uncommitted)
hostname:shares myproject (uncommitted)> commit
hostname: shares>
```
在此项目下创建的所有共享资源将使用 LOCAL(本地)密钥库中名为 "MyFirstKey" 的 密钥,自动以 AES-128 CCM 方式加密。

#### **2. 要在新项目中创建文件系统并显示其继承了加密属性,请使用以下 CLI 命令:**

```
hostname:shares> select myproject
hostname:shares myproject> filesystem f1
hostname:shares myproject/f1 (uncommitted)> commit
hostname:shares myproject> select f1
hostname:shares myproject/f1> get encryption keystore keyname keystatus
                    \text{encryption} = \text{aes-128-ccm} (inherited)
                       keystore = LOCAL (inherited)
                        keyname = MyFirstKey (inherited)
                      keystatus = available
hostname:shares myproject/f1> done
```
#### **相关主题**

- ["加密属性"](#page-574-0) [\[575\]](#page-574-0)
- ["管理加密密钥"](#page-575-0) [\[576\]](#page-575-0)
- [配置共享资源加密密钥](#page-568-0) (CLI[\) \[569\]](#page-568-0)

#### <span id="page-562-0"></span>**更改项目加密密钥 (BUI)** ▼

更改项目加密密钥会更改从项目继承密钥的共享资源的密钥。您可以随时更改与共享资 源关联的加密密钥,即使加密密钥正由客户机系统使用时也是如此。要更改项目的密 钥,请执行以下过程:

- **1. 要显示希望更改的项目,请转至 "Shares"(共享资源)> "Projects"(项目)。**
- **2. 要查找所需的共享资源,请单击 "Show All"(全部显示)、"Local"(本地)或 "Replica"(副本)。**
- **3. 将光标移动到要更改的项目上方,然后单击 "Edit"(编辑)图标 。**
- **4. 单击 "General"(常规)。**

此时将显示项目参数。

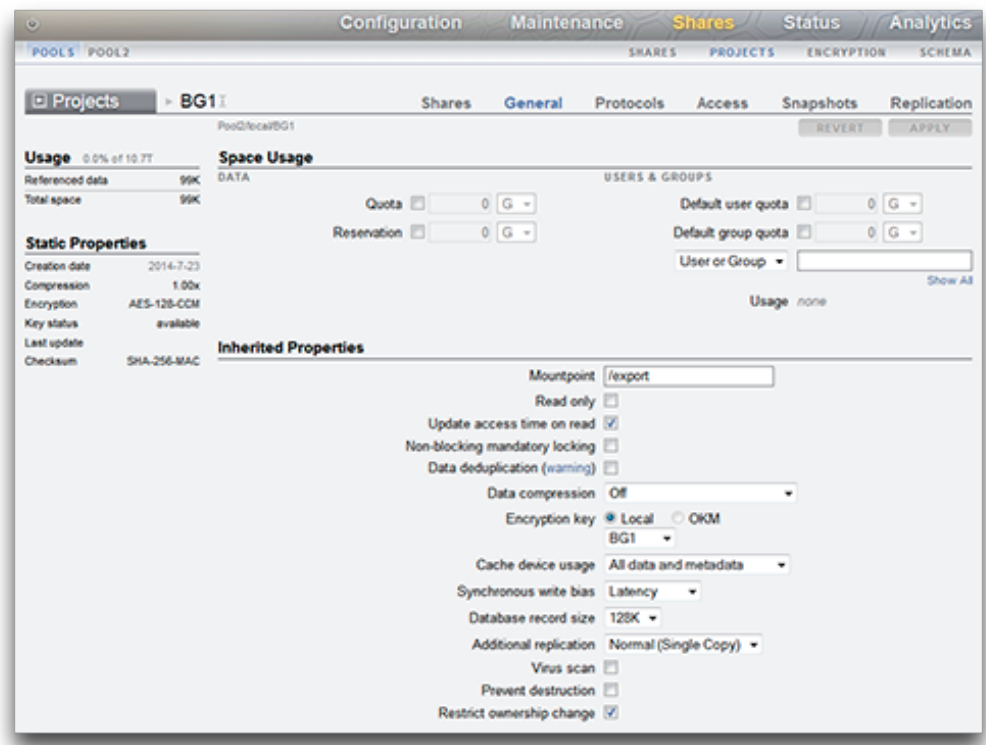

- **5. 要更改项目加密密钥,请选择 "Local"(本地)或 "OKM",然后选择要使用的密钥。**
- **6. 要保存更改,请单击 "Apply"(应用)。单击 "Revert"(恢复)可放弃更改。单击 "Apply"(应用)时,将会保存您的更改,并且新密钥将显示在 "Encryption"(加密) 密钥区域中。**

**相关主题**

- [更改项目加密密钥](#page-564-0) (CLI[\) \[565\]](#page-564-0)
- [删除加密密钥](#page-569-1) (BUI[\) \[570\]](#page-569-1)
- ["加密属性"](#page-574-0) [\[575\]](#page-574-0)

# <span id="page-564-0"></span>**更改项目加密密钥 (CLI)**

更改项目加密密钥会更改从项目继承密钥的共享资源的密钥。您可以随时更改与共享资 源关联的加密密钥,即使加密密钥正由客户机系统使用时也是如此。要更改项目的密 钥,请执行以下过程:

**1. 要查看项目的当前密钥,请导航至该项目并输入 get keyname。**

```
hostname:shares> select default
hostname:shares default> get keyname
                      keyname = MyFirstKey
```
**2. 要更改用于项目以及所有关联的共享资源的密钥,请输入 set keyname=,后跟新密钥 名称,然后输入 commit。**

hostname:shares default> **set keyname=MySecondKey** keyname = MySecondKey (uncommitted) hostname: shares default> **commit**.

**3. 输入 get keyname,验证新项目密钥。**

shares default> **get keyname** keyname = MySecondKey

## **相关主题**

- [更改项目加密密钥](#page-562-0) (BUI[\) \[563\]](#page-562-0)
- [配置共享资源加密密钥](#page-568-0) (CLI[\) \[569\]](#page-568-0)
- [删除加密密钥](#page-571-0) (CLI[\) \[572\]](#page-571-0)
- ["加密属性"](#page-574-0) [\[575\]](#page-574-0)

#### <span id="page-564-1"></span>**创建加密文件系统或 LUN (BUI)** V.

共享资源(文件系统和 LUN)可以单独加密,也可在项目级别加密(因为共享资源会继 承项目属性)。如果项目已加密,则在项目中创建的的文件系统或 LUN 也已加密。要 在未加密的项目中创建单个加密文件系统或 LUN,请执行以下过程。

**开始之前** 要使用加密,必须先配置密钥库和密钥;请参见[数据加密](#page-554-0) [\[555\]](#page-554-0)。

- **1. 转到 "Shares"(共享资源)> "Shares"(共享资源)。**
- **2. 选择 "Filesystems"(文件系统)或 "LUNs" (LUN)。**
- **3. 单击添加图标 。**
- **4. 填写 "Create Filesystem"(创建文件系统)或 "Create LUN"(创建 LUN)对话框中 的字段。**
	- 对于文件系统,选择项目并输入名称。
	- 对于 LUN,选择一个项目,输入名称并指定卷大小。
	- 对于 "Encryption"(加密),选择 "On"(开启)。

名称必须包含 1 到 64 个字符,但是不能包含空格或以句点开头。允许的字符为:字母数 字和特殊字符 - .:

**5. 单击 "APPLY"(应用)。**

### **相关主题**

- ["加密属性"](#page-574-0) [\[575\]](#page-574-0)
- ["管理加密密钥"](#page-575-0) [\[576\]](#page-575-0)
- 使用 BUI [配置共享资源加密密钥](#page-566-0) [\[567\]](#page-566-0)

#### <span id="page-565-0"></span>**创建加密文件系统或 LUN (CLI)** ▼

共享资源(文件系统和 LUN)可以单独加密,也可在项目级别加密(因为共享资源会继 承项目属性)。如果项目已加密,则在项目中创建的的文件系统或 LUN 也已加密。要 在未加密的项目中创建单个加密文件系统或 LUN,请执行以下过程。

- **开始之前** 要使用加密,必须先配置加密;请参见[数据加密](#page-554-0) [\[555\]](#page-554-0)。
	- **1. 转至 shares。**

hostname:> **shares**

**2. 输入 select 和项目名称。**

在此示例中,选择 default 项目。

hostname:shares > **select default**

**3. 输入 filesystem 和文件系统名称,或 lun 和 LUN 名称。**

名称必须包含 1 到 64 个字符,但是不能包含空格或以句点开头。允许的字符为:字母数 字和特殊字符 - .:

以下示例在 default 项目中创建了一个名为 fs-1 的文件系统。

hostname:shares default> **filesystem fs-1** hostname:shares default/fs-1 (uncommitted)>

**4. 如果创建 LUN,请输入 set volsize= 和卷大小。**

hostname:shares default/lun1 (uncommitted)> **set volsize=2G** volsize = 2G (uncommitted)

#### **5. 要启用加密,请输入 set encryption= 和加密类型。**

hostname:shares default/fs-1 (uncommitted)> **set encryption=aes-128-ccm** encryption = aes-128-ccm (uncommitted)

#### **6. 使用 LOCAL(本地)密钥库或 Oracle Key Manager (OKM) 密钥库配置加密。输入 set keystore= 和 LOCAL 或 OKM。**

hostname:shares default/fs-1 (uncommitted)> **set keystore=LOCAL** keystore = LOCAL (uncommitted)

#### **7. 要设置加密密钥,请输入 set keyname= 和密钥名称。**

hostname:shares default/fs-1 (uncommitted)> **set keyname=MyFirstKey** keyname = MyFirstKey (uncommitted)

#### **8. 输入 commit。**

hostname:shares default/fs-1 (uncommitted)> **commit**

### **相关主题**

- ["加密属性"](#page-574-0) [\[575\]](#page-574-0)
- ["管理加密密钥"](#page-575-0) [\[576\]](#page-575-0)
- [配置共享资源加密密钥](#page-568-0) (CLI[\) \[569\]](#page-568-0)

#### <span id="page-566-0"></span>**使用 BUI 配置共享资源加密密钥** ▼

您可以随时更改与共享资源关联的加密密钥,即使加密密钥正由客户机系统使用时也是 如此。要在不更改父项目的情况下更改共享资源的密钥,请执行以下过程:

- **1. 要显示希望更改的共享资源的属性,请转至 "Shares"(共享资源)> "Shares"(共享 资源)。**
- **2. 选择 "Filesystems"(文件系统)或 "LUNs" (LUN)。**
- **3. 要查找所需的共享资源,请单击 "Show All"(全部显示)、"Local"(本地)或 "Replica"(副本)。**

**4. 将光标移动到要更改的共享资源上方,然后单击 "Edit"(编辑)图标 。将显示共享 属性。**

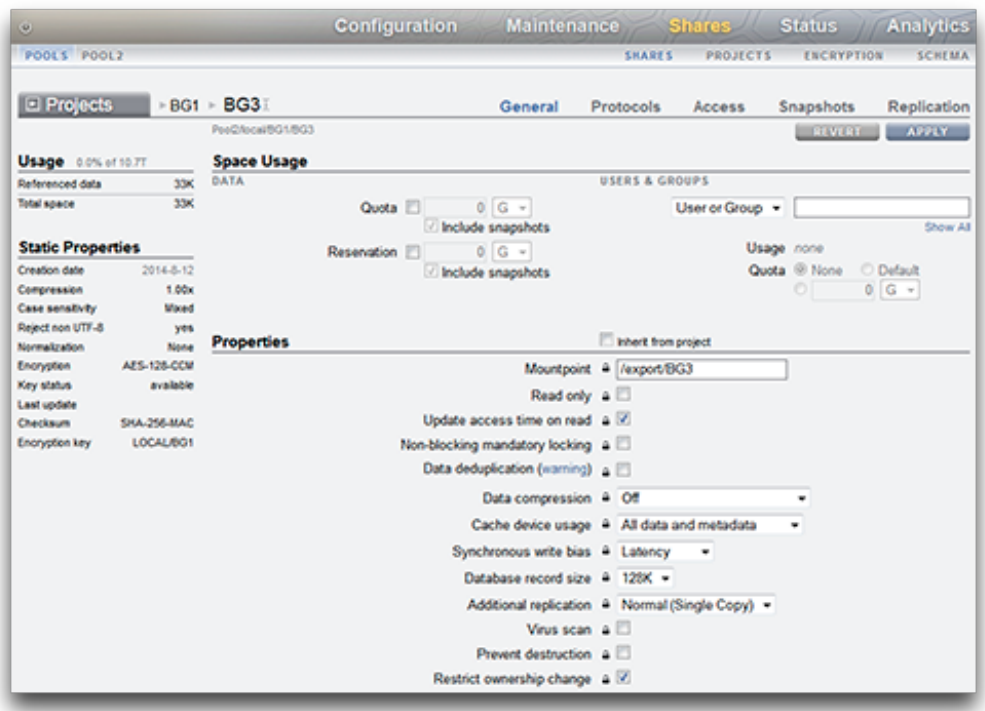

- **5. 如有必要,请从项目中取消选中 "Inherit"(继承)。**
- 6. 要更改加密密钥,请选择 "Local"(本地)或 "OKM",然后选择要使用的密钥。
- **7. 要保存更改,请单击 "Apply"(应用)。单击 "Revert"(恢复)可放弃更改。单击 "Apply"(应用)时,将会保存您的更改,并且新密钥将显示在 "Encryption"(加密) 密钥区域中。**

#### **相关主题**

- [更改项目加密密钥](#page-562-0) (BUI[\) \[563\]](#page-562-0)
- [删除加密密钥](#page-569-1) (BUI[\) \[570\]](#page-569-1)
- ["加密属性"](#page-574-0) [\[575\]](#page-574-0)

#### <span id="page-568-0"></span>**配置共享资源加密密钥 (CLI)** 7

您可以随时更改与共享资源关联的加密密钥,即使加密密钥正由客户机系统使用时也是 如此。要在不更改父项目的情况下更改共享资源的密钥,请执行以下过程:

**1. 要查看共享资源的当前密钥,请导航至该文件系统或 LUN 并输入 get keyname。**

hostname:shares default> **select fs-1** hostname:shares default/fs-1> **get keyname** keyname = MyFirstKey

**2. 要更改用于共享资源的密钥,请输入 set keyname=,后跟新密钥名称,然后输入 commit。**

hostname:shares default/fs-1> **set keyname=MySecondKey** keyname = MySecondKey (uncommitted) hostname: shares default/fs-1> **commit**.

**3. 输入 get keyname,验证新共享资源密钥。**

shares default/fs-1> **get keyname** keyname = MySecondKey

### **相关主题**

- [更改项目加密密钥](#page-564-0) (CLI[\) \[565\]](#page-564-0)
- [删除加密密钥](#page-571-0) (CLI[\) \[572\]](#page-571-0)
- ["加密属性"](#page-574-0) [\[575\]](#page-574-0)

#### <span id="page-568-1"></span>**备份 LOCAL(本地)密钥 (BUI)**  $\blacktriangledown$

可使用以下过程来检索单个 LOCAL(本地)密钥的信息以便备份密钥。

- **1. 导航到 "Shares"(共享资源)> "Encryption"(加密)> "Local"(本地)。**
- **2. 单击要备份的密钥。**

此时将显示一个对话框,其中包含密钥名称和密钥值。

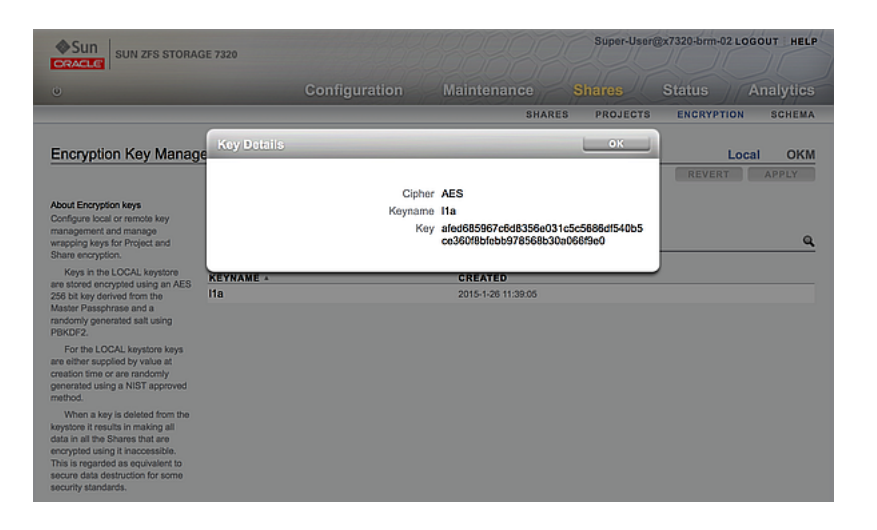

**3. 使用任何方法在您选择的备份位置记录此信息,然后单击 "OK"(确定)。**

# <span id="page-569-0"></span>**备份 LOCAL(本地)密钥 (CLI)**

可使用以下过程来检索单个 LOCAL(本地)密钥的信息以便备份密钥。

**1. 选择密钥:**

hostname:shares encryption local keys> **select keyname=Mykey**

**2. 获取密钥值:**

hostname:shares encryption local key-005> **get key** key = d6a5b801ffb93fcb19ef70a11d662d8092f243c5d4ccd0cd34264b15dd0b7739

**3. 使用任何方法在您选择的备份位置记录此信息。**

## <span id="page-569-1"></span>**删除加密密钥 (BUI)**

删除加密密钥是一种快速高效地使大量数据无法访问的方法。即使密钥仍在使用中也可 以删除。如果密钥仍在使用,则将显示警告消息并需要确认删除。使用该密钥的所有共 享资源或项目将取消共享,客户机无法再对其进行访问。

如果可能再次使用 LOCAL(本地)密钥访问其关联的共享资源,则在删除该密钥之 前备份密钥名称和值。然后可以在以后执行恢复过程,如恢复 LOCAL (本地) 密钥 [\(BUI\) \[573\]](#page-572-0)中所述。

使用以下过程删除 LOCAL (本地)或 OKM 加密密钥。

- **1. 导航到 "Shares"(共享资源)> "Encryption"(加密)。**
- **2. 选择 "Local"(本地)或 "OKM"。**
- **3. 将光标移动到要删除的密钥上,然后单击 "Delete"(删除)图标 。** 此时将显示以下警报:

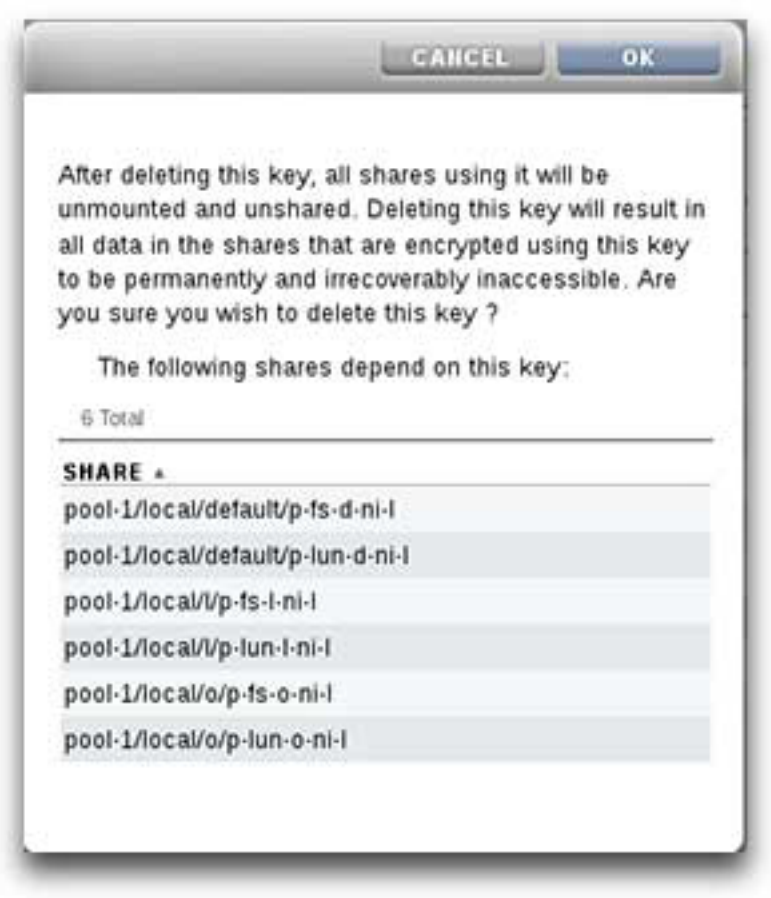

**4. 要删除密钥,请单击 "OK"(确定)。单击 "Cancel"(取消)可保留密钥。** 删除密钥后,使用该密钥的所有共享资源中的所有数据都将变得无法访问。这相当于永 久性安全销毁数据且此操作不可撤消,除非已经准备通过备份密钥来执行密钥恢复。有 关密钥备份和恢复的更多信息,请参见备份 LOCAL (本地) 密钥 (BUI) [\[569\]](#page-568-1)和[恢复](#page-572-0) LOCAL (本地) 密钥 (BUI[\) \[573\]](#page-572-0)。

### **相关主题**

- 使用 BUI [配置共享资源加密密钥](#page-566-0) [\[567\]](#page-566-0)
- [删除加密密钥](#page-571-0) (CLI[\) \[572\]](#page-571-0)
- ["管理加密密钥"](#page-575-0) [\[576\]](#page-575-0)
- ["加密密钥生命周期"](#page-577-1) [\[578\]](#page-577-1)

# <span id="page-571-0"></span>**删除加密密钥 (CLI)**

删除加密密钥是一种快速高效地使大量数据无法访问的方法。即使密钥仍在使用中也可 以删除。如果密钥仍在使用,则将显示警告消息并需要确认删除。使用该密钥的所有共 享资源或项目将取消共享,客户机无法再对其进行访问。

如果可能再次使用 LOCAL(本地)密钥访问其关联的共享资源,则在删除该密钥之 前备份密钥名称和值。然后可以在以后执行恢复过程,如恢复 [LOCAL\(本地\)密钥](#page-573-0) [\(CLI\) \[574\]](#page-573-0)中所述。

使用以下过程删除 LOCAL (本地)或 OKM 加密密钥。

#### **1. 要删除密钥,请使用以下 CLI 命令:**

hostname:shares encryption local local\_keys> **destroy keyname=AKTEST\_K1**

This key has the following dependent shares:

 Pool2/local/BG1 Pool2/local/BG1/BG3 Pool2/local/BG1/fast1 Pool2/local/default/BG2

Destroying this key will render the data inaccessible. Are you sure? (Y/N)

#### **2. 要确认无法再使用该密钥访问某个共享资源,请导航到该共享资源并使用以下 CLI 命 令:**

hostname:> shares select test\_project select test\_share1 hostname:shares test\_project/test\_share1> get encryption keystore keyname keystatus

```
 encryption = aes-128-ccm (inherited)
    keystore = LOCAL (inherited)
    keyname = AKTEST_K1 (inherited)
   keystatus = unavailable
```
Errors:

key\_unavailable

#### **3. 要列出相关项,请使用以下 CLI 命令:**

hostname:shares (pool-010) encryption local keys> select keyname=1 hostname:shares (pool-010) encryption local key-002> list

Properties:

#### cipher = AES  $kevname = 1$

hostname:shares (pool-010) encryption local key-002> list dependents DEPENDENTS pool-010/local/default/a hostname:shares (pool-010) encryption local key-002>

### **相关主题**

- [配置共享资源加密密钥](#page-568-0) (CLI[\) \[569\]](#page-568-0)
- 备份 LOCAL (本地) 密钥 (CLI) [\[570\]](#page-569-0)
- 恢复 LOCAL (本地) 密钥 (CLI) [\[574\]](#page-573-0)

#### <span id="page-572-0"></span> $\blacktriangledown$ **恢复 LOCAL(本地)密钥 (BUI)**

要恢复删除的 LOCAL(本地)密钥,请使用与删除的密钥相同的密钥名称和值创建 新 LOCAL(本地)密钥。您必须在删除密钥之前已经先记录或[备份](#page-568-1)了此信息。备份 LOCAL (本地) 密钥 (BUI[\) \[569\]](#page-568-1)中介绍了备份过程。虽然删除 LOCAL (本地) 密钥 会使共享资源不可访问,但可以通过重新创建 LOCAL(本地)密钥重新使共享资源可 供访问。

有关恢复 OKM 密钥库中存储的密钥的信息,请参阅 Oracle 技术网 ([https://docs.](https://docs.oracle.com/en/storage/) [oracle.com/en/storage/](https://docs.oracle.com/en/storage/)) 上的 Oracle Key Manager 文档。

可使用以下过程来恢复备份的 LOCAL(本地)密钥。

**注 -** 对于现有共享资源,如果密钥名称正在使用并且具有不同的密钥值,请先更改用 于这些共享资源的密钥,然后再恢复原始 LOCAL(本地)密钥。有关更多信息,请参 见使用 BUI [配置共享资源加密密钥](#page-566-0) [\[567\]](#page-566-0)。

- **1. 从您的备份位置检索 LOCAL(本地)密钥的密钥名称和值。**
- **2. 导航到 "Shares"(共享资源)> "Encryption"(加密)> "Local"(本地),然后单击 "Add"(添加)图标。**
- **3. 输入与备份中相同的密钥名称。**
- **4. 取消选中 "Generate key automatically"(自动生成密钥)并基于备份设置密钥值。**
- **5. 通过单击 "ADD"(添加)来保存恢复的密钥。**

如果密钥名称用于现有共享资源,将显示对话框。要覆盖现有共享资源中的密钥值,请 单击 "OK"(确定)。单击 "Cancel"(取消)将不添加新密钥。然后,可以先更改用于这 些共享资源的密钥,再重复此过程并恢复原始密钥。有关更多信息,请参见使用 [BUI](#page-566-0) 配 [置共享资源加密密钥](#page-566-0) [\[567\]](#page-566-0)。

### **相关主题**

- 使用 BUI [配置共享资源加密密钥](#page-566-0) [\[567\]](#page-566-0)
- 备份 LOCAL (本地) 密钥 (BUI[\) \[569\]](#page-568-1)
- [删除加密密钥](#page-569-1) (BUI[\) \[570\]](#page-569-1)

## <span id="page-573-0"></span>**恢复 LOCAL(本地)密钥 (CLI)**

要恢复删除的 LOCAL(本地)密钥,请使用与删除的密钥相同的密钥名称和值创建 新 LOCAL(本地)密钥。您必须在删除密钥之前已经先记录或[备份](#page-569-0)了此信息。备份 LOCAL (本地) 密钥 (CLI) [\[570\]](#page-569-0)中介绍了备份过程。虽然删除 LOCAL (本地) 密钥 会使共享资源不可访问,但可以通过重新创建 LOCAL(本地)密钥重新使共享资源可 供访问。

有关恢复 OKM 密钥库中存储的密钥的信息,请参阅 Oracle 技术网 ([https://docs.](https://docs.oracle.com/en/storage/) [oracle.com/en/storage/](https://docs.oracle.com/en/storage/)) 上的 Oracle Key Manager 文档。

可使用以下过程来恢复备份的 LOCAL(本地)密钥。

**注 -** 对于现有共享资源,如果密钥名称正在使用并且具有不同的密钥值,请先更改用 于这些共享资源的密钥,然后再恢复原始 LOCAL(本地)密钥。有关更多信息,请参 见[配置共享资源加密密钥](#page-568-0) (CLI[\) \[569\]](#page-568-0)。

#### **1. 从您的备份位置检索 LOCAL(本地)密钥的密钥名称和值。**

#### **2. 在 LOCAL(本地)密钥库中创建密钥:**

hostname:shares encryption local keys> create

#### **3. 根据备份命名密钥:**

hostname:shares encryption local key-005 (uncommitted)> set keyname=Mykey keyname = Mykey (uncommitted)

#### **4. 根据备份设置密钥值:**

hostname:shares encryption local key-005 (uncommitted)> set key=d6a5b801ffb93fcb19ef70a11d662d8092f243c5d4ccd0cd34264b15dd0b7739 key = d6a5b801ffb93fcb19ef70a11d662d8092f243c5d4ccd0cd34264b15dd0b7739 (uncommitted)

#### **5. 保存密钥:**

hostname:shares encryption local key-005 (uncommitted)> commit

#### 如果密钥名称用于现有共享资源,将向您发出警报:

Existing shares reference the key Mykey from the LOCAL keystore. Are you sure? (Y/N)

要覆盖现有共享资源中的密钥值,请键入 Y。键入 N 将不添加新密钥。然后,可以先更 改用于这些共享资源的密钥,再重复此过程并恢复原始密钥。有关更多信息,请参见[配](#page-568-0) [置共享资源加密密钥](#page-568-0) (CLI[\) \[569\]](#page-568-0)。

### **相关主题**

- [配置共享资源加密密钥](#page-568-0) (CLI[\) \[569\]](#page-568-0)
- 备份 [LOCAL\(本地\)密钥](#page-569-0) (CLI) [\[570\]](#page-569-0)
- [删除加密密钥](#page-571-0) (CLI[\) \[572\]](#page-571-0)

## <span id="page-574-0"></span>**加密属性**

以下列表显示了可用于管理密钥、创建密钥以及创建加密的项目和共享资源的加密属 性。

- **LOCAL(本地)密钥管理属性**
	- **Master Passphrase(主密码短语)**-主密码短语用于生成对 LOCAL(本地)密 钥库中存储的密钥加密的 AES 密钥。PKCS#5 PBKDF 算法用于生成密钥;密钥 由系统随机生成和管理。
- **LOCAL(本地)密钥创建属性**
	- Keyname(密钥名称)-用于标识密钥的名称。
	- Generate Key Automatically (自动生成密钥) -自动生成密钥。
	- Key (密钥)-十六进制编码的原始 256 位密钥, 以加密形式存储 (在未选择自 动生成密钥的情况下)。
- **OKM 密钥管理属性**(由 OKM 管理员提供)
	- **Key Manager Server** Oracle Key Manager (OKM) 服务器的 IP 地址。
	- User Agent ID (用户代理 ID) 一代理 ID。
	- **Registration PIN** (注册 PIN) 一注册 PIN。
- **OKM 密钥创建属性**
	- Keyname(密钥名称)-用于标识密钥的名称。
- **共享加密属性**
	- **Encryption(加密)**-AES 加密类型和密钥长度(有关更多信息,请参见["了解加](#page-576-0) [密密钥值"](#page-576-0) [\[577\]](#page-576-0))。
	- **Inherit key(继承密钥)**-从父项目继承加密密钥。
	- **Key(密钥)**-设置特定的 LOCAL(本地)或 OKM 密钥,供在未从父项目继承 密钥的情况下使用。
- **项目加密属性**
	- **Name(名称)**-用于标识项目的名称。
- **Encryption(加密)**-AES 加密类型和密钥长度(有关更多信息,请参[见"了解加](#page-576-0) [密密钥值"](#page-576-0) [\[577\]](#page-576-0))。
- Key(密钥)-特定的 LOCAL(本地)或 OKM 密钥。

#### **相关主题**

- [数据加密工作流](#page-555-0) [\[556\]](#page-555-0)
- ["管理加密密钥"](#page-575-0) [\[576\]](#page-575-0)
- ["加密对性能的影响"](#page-577-0) [\[578\]](#page-577-0)
- ["加密密钥生命周期"](#page-577-1) [\[578\]](#page-577-1)

## <span id="page-575-0"></span>**管理加密密钥**

该设备包括一个内置的 LOCAL(本地)密钥库,并可连接到 Oracle Key Manager (OKM) 系统。每个加密的项目或共享资源都需要一个来自 LOCAL(本地)或 OKM 密钥库的包 装密钥。数据加密密钥由存储设备管理,并使用 LOCAL(本地)或 OKM 密钥库提供的 包装密钥永久加密存储。

OKM 是综合密钥管理系统 (key management system, KMS),可满足企业快速发展的、对 基于存储的数据加密的需求。此功能的开发融合了多种开放标准,为集中管理分布在各 地的异构存储基础结构上的加密密钥提供了相应的容量、可伸缩性和互操作性。

OKM 可应对存储密钥管理的独特挑战,包括:

- **密钥长期保留**-OKM 确保归档数据始终可用,它可在整个数据生命周期内安全保留 加密密钥。
- **互操作性**-OKM 提供了支持在单一存储密钥管理系统下连接到大型机或开放系统的 各种存储设备所需的互操作性。
- **高可用性**-借助主动的 N 节点群集、动态负载平衡和自动故障转移,OKM 提供了高 可用性,而不管设备是位于一个站点中还是分布在世界各地。
- **大容量**-OKM 可以管理大量的存储设备以及更多的存储密钥。单个群集的设备对可 以为数千个存储设备和以百万计的存储密钥提供密钥管理服务。
- **灵活的密钥配置**-对于每个 OKM 群集,可以自动生成密钥,也可以为某个 LOCAL (本地)或 OKM 密钥库单独创建密钥。安全管理员负责提供密钥名称;密钥名称与 密钥库组合可以将指定的包装密钥与某个项目或共享资源关联。

**注 -** 如果设备已群集化,请勿在创建 OKM 服务器代理时使用"一次性密码短语"设置,否 则在其他群集节点上的注册将失败,而且密钥在故障转移时也不可用。
## **维护密钥**

使用处于未激活状态的 OKM 密钥的共享资源和项目仍可访问。要阻止使用 OKM 密 钥,OKM 管理员必须显式删除密钥。

要确保加密的共享资源和项目可访问,请备份设备配置和 LOCAL(本地)密钥库密钥 值。如果密钥变得不可用,则使用该密钥的所有共享资源或项目将变得不可访问。如果 某个项目密钥不可用,则无法在该项目中创建新共享资源。

在以下情况下,密钥可能会变得不可用:

- 删除密钥
- 回滚到不支持加密的版本
- 回滚到未配置密钥的版本
- 恢复出厂设置
- OKM 服务器不可用

## **了解加密密钥值**

下表显示了 BUI 和 CLI 加密密钥值和说明。还指明加密类型是否可进行重复数据删除。

### **表 139** 加密密钥值

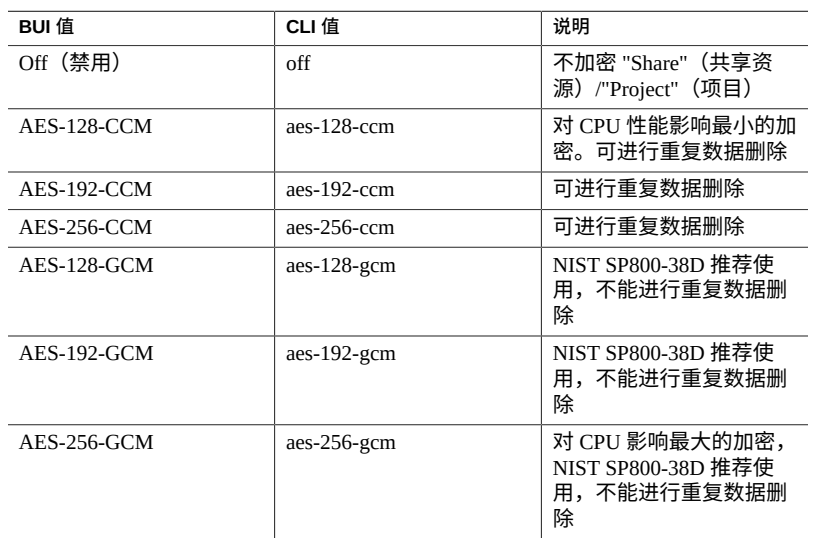

## <span id="page-577-1"></span>**加密对性能的影响**

对共享资源使用加密可能会对 CPU 性能造成影响,如下所述:

- AES-128-CCM 模式对 CUP 性能的影响最小,对于没有任何 LOCAL(本地)安全要 求的一切工作负荷,推荐使用。
- 读取加密的数据时,数据以解密和解压缩的形式存储在 DRAM 中。对于 DRAM 高速 缓存中提供的以读取为主的工作负荷,解密数据造成的影响极小。
- 使用 SSD 高速缓存设备时,从 DRAM 逐出到高速缓存的数据块将进行压缩并加密, 并在检索回 DRAM 时必须进行解密和解压缩。
- 对于以写入为主并使用较大块大小(尤其是 128 KB 和 1 MB)的工作负荷,CPU 所 受影响可能很明显,并因此降低吞吐量。如果文件系统记录大小或 LUN 卷块大小大 于应用程序块大小,这种情况尤其可能出现。

### **相关主题**

- [数据加密工作流](#page-555-0) [\[556\]](#page-555-0)
- ["加密属性"](#page-574-0) [\[575\]](#page-574-0)
- ["管理加密密钥"](#page-575-0) [\[576\]](#page-575-0)
- ["加密密钥生命周期"](#page-577-0) [\[578\]](#page-577-0)

### <span id="page-577-0"></span>**加密密钥生命周期**

加密密钥生命周期很灵活,因为可以随时在不将数据服务脱机的情况下更改密钥。

从密钥库中删除一个密钥时,所有使用它的共享资源都将卸载,其数据将变得不可访 问。应使用 OKM 备份服务来执行对 OKM 密钥库中密钥的备份。LOCAL(本地)密钥 库中密钥的备份包括在系统配置备份中。对于 LOCAL(本地)密钥库,还可以在创建 时按值提供密钥,以允许将其托管在外部系统中,这可以提供备用的按密钥进行备份/恢 复功能。

### **相关主题**

- [数据加密工作流](#page-555-0) [\[556\]](#page-555-0)
- ["加密属性"](#page-574-0) [\[575\]](#page-574-0)
- ["管理加密密钥"](#page-575-0) [\[576\]](#page-575-0)
- ["加密对性能的影响"](#page-577-1) [\[578\]](#page-577-1)

## <span id="page-578-1"></span>**备份和恢复加密的数据**

当使用 ZFS 恢复功能恢复某个共享资源时,如果原始的共享资源从源项目继承了其加密 属性,则恢复的共享资源也会继承目标项目的加密属性。

要确保原始共享资源的加密属性保留在恢复的共享资源中,请在原始共享资源上配置加 密,而不是从其项目继承加密属性。

如果要为项目中的单个共享资源设置不同的加密,请手动配置单个源共享资源的加密, 而不是让共享资源从项目继承其属性。这样可确保以所需的加密设置备份和恢复所有共 享资源。

有关 NDMP 备份的更多信息,请参见["NDMP](#page-285-0) 配置" [\[286\]](#page-285-0)。有关复制的信息,请参[见远](#page-452-0) [程复制](#page-452-0) [\[453\]](#page-452-0)。

**相关主题**

- [数据加密工作流](#page-555-0) [\[556\]](#page-555-0)
- ["管理加密密钥"](#page-575-0) [\[576\]](#page-575-0)
- ["加密密钥生命周期"](#page-577-0) [\[578\]](#page-577-0)
- ["复制加密的共享资源"](#page-578-0) [\[579\]](#page-578-0)

## <span id="page-578-0"></span>**复制加密的共享资源**

要复制加密的共享资源,源和目标都必须支持加密,并且满足以下要求:

- 软件发行版 2013.1.3.0 (或更高版本)
- 共享资源所用的加密包装密钥
- 复制源和复制目标上密钥库中的 OKM 密钥名称必须相同。
- OKM 代理 ID 在复制源和目标复制设备上必须唯一。复制对等设备不能使用同一代 理。
- 复制对等设备的 OKM 代理应配置在 OKM 服务器上以杳看相同的密钥组。

如果尝试复制加密的共享资源但目标不支持加密,则复制将失败。如果包装密钥在源或 目标系统上不可用,或者目标软件版本低于 2013.1.3.0,则引发警报。请查阅源和目标 上的警报以确定复制失败的原因。

有关配置复制的更多信息,请参见[远程复制](#page-452-0) [\[453\]](#page-452-0)。

### **相关主题**

- [数据加密工作流](#page-555-0) [\[556\]](#page-555-0)
- ["管理加密密钥"](#page-575-0) [\[576\]](#page-575-0)
- ["加密密钥生命周期"](#page-577-0) [\[578\]](#page-577-0)
- ["备份和恢复加密的数据"](#page-578-1) [\[579\]](#page-578-1)
- 《Oracle ZFS Storage Appliance: Remote Replication Compatibility》 (《Oracle ZFS Storage Appliance:远程复制兼容性》)[文档 ID 1958039.1] https://support.oracle. com/epmos/faces/DocumentDisplay?id=1958039.1。

# 维护工作流

工作流是上载到设备并由设备本身管理的 CLI 脚本。工作流可以在浏览器界面或命令行 界面中通过先进的方式参数化和执行。也可以选择将工作流作为警报执行,或者在指定 的时间执行。因此,工作流允许设备以捕获特定策略和过程的方式进行*扩展*,并可用于 (例如)正式对特定组织或应用程序的最佳做法进行编码。

要使用工作流,请参见以下各节:

- [了解工作流](#page-580-0)
- [了解工作流参数](#page-581-0)
- [约束工作流参数](#page-583-0)
- [可选工作流参数](#page-584-0)
- [工作流错误处理](#page-584-1)
- [工作流输入验证](#page-585-0)
- [工作流执行审计和报告](#page-586-0)
- [了解工作流版本控制](#page-588-0)
- [针对警报操作使用工作流](#page-589-0)
- [使用调度的工作流](#page-591-0)
- [使用调度的工作流](#page-591-1)
- [编码工作流调度表](#page-592-0)
- [根据指定的驱动器类型创建工作表](#page-593-0)
- 使用 BUI [上载和执行工作流](#page-596-0)
- 使用 CLI [下载工作流](#page-596-1)
- 使用 CLI [列出工作流](#page-597-0)
- 使用 CLI [执行工作流](#page-598-0)
- 使用 CLI [审计工作流](#page-598-1) [\[599\]](#page-598-1)

## <span id="page-580-0"></span>**了解工作流**

工作流包含在有效的 ECMAscript 文件中,该文件包含一个全局变量 workflow。这是一 个必须至少包含三个成员的对象:

#### **表 140** 必要的对象成员

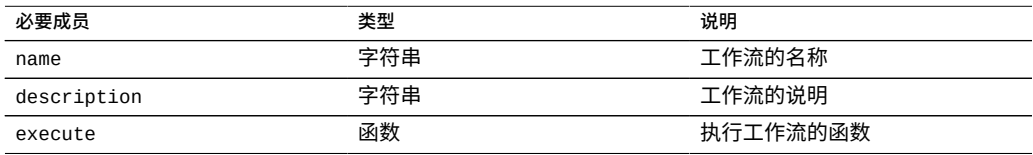

#### **例 18** Hello World 工作流

#### 以下是基本工作流示例:

```
var workflow = {
        name: 'Hello world',
        description: 'Bids a greeting to the world',
        execute: function () { return ('hello world!') }
};
```
上载此工作流将生成一个名为 "Hello world" 的新工作流;执行该工作流将输出 "hello world!"

### **例 19** 使用工作流运行函数返回 CPU 利用率

工作流在设备 Shell 中异步执行,(默认)在用户执行工作流时运行。因此,工作流可 自行使用设备脚本工具(请参见"使用 CLI [脚本编写工具"](#page-40-0) [\[41\]](#page-40-0)),并且可能会与设备进 行交互,就像设备 Shell 的任何其他实例一样。即工作流可以执行命令、解析输出、修 改状态等等。下面是一个使用 run 函数返回当前 CPU 利用率的比较复杂的示例:

```
var workflow = \{ name: 'CPU utilization',
 description: 'Displays the current CPU utilization',
        execute: function () {
               run('analytics datasets select name=cpu.utilization');
              cpu = run('csv 1').split('\n')[1].split(',');
              return ('At ' + cpu[0] + ', utilization is ' + cpu[1] + '%');
       }
};
```
## <span id="page-581-0"></span>**了解工作流参数**

不处理输入的工作流的作用域是有限的;许多工作流需要参数化才能使用。这可以通过 将 parameters 成员添加到全局 workflow 对象来实现。而 parameters 成员又是应将 每个参数作为一个成员的对象。每个 parameters 成员必须具有以下成员:

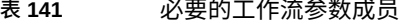

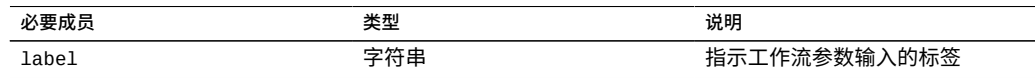

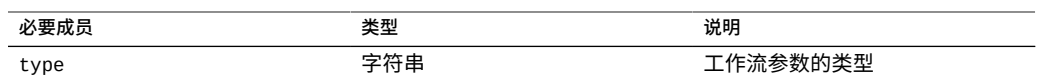

### type 成员必须设置为以下类型之一:

### **表 142** 工作流成员类型名称

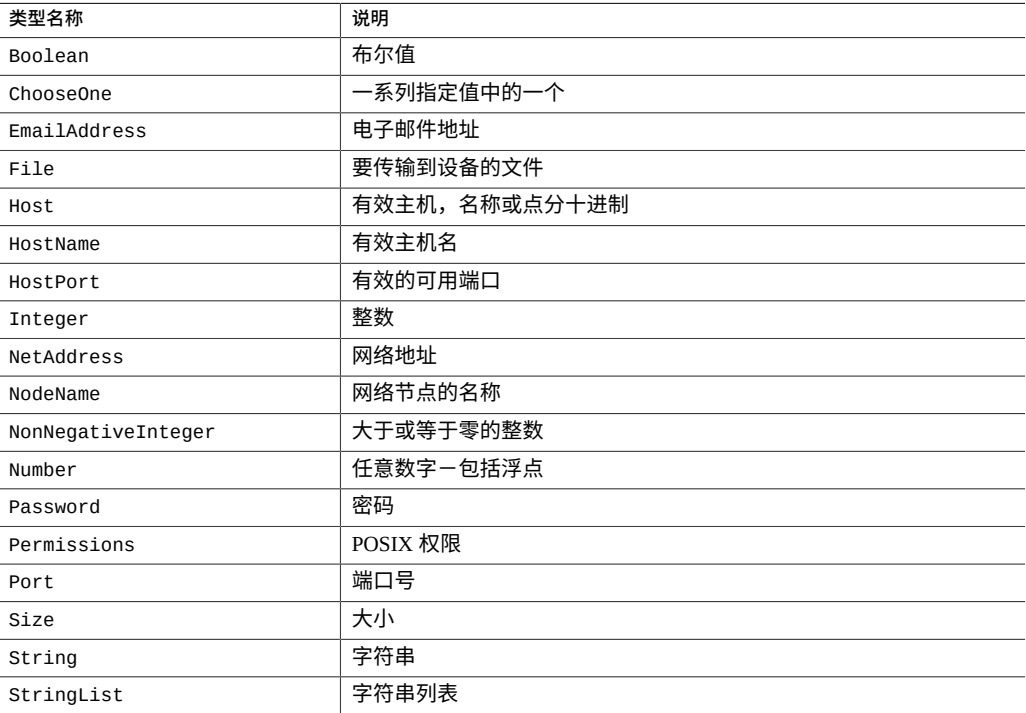

### **例 20** 使用两个参数的工作流

根据指定的类型,执行工作流时会生成相应的输入格式。例如,下面的工作流具有两个 参数,业务部门的名称(要用作项目)和共享资源的名称(要用作共享资源名称):

```
var workflow = {
 name: 'New share',
     description: 'Creates a new share in a business unit',
     parameters: {
name: {
 label: 'Name of new share',
 type: 'String'
 },
          unit: {
 label: 'Business unit',
 type: 'String'
 }
     },
```

```
 execute: function (params) {
 run('shares select ' + params.unit);
              run('filesystem ' + params.name);
              run('commit');
              return ('Created new share "' + params.name + '"');
       }
};
```
如果上载此工作流并执行,则系统将显示一个对话框,提示输入共享资源和业务部门的 名称。创建共享资源后,将生成一条消息,指示相应信息。

## <span id="page-583-0"></span>**约束工作流参数**

对于某些参数,有人不希望允许使用任意字符串,而是希望将输入限制为少量备选选项 之一。这些参数应该指定为 ChooseOne 类型,包含参数的对象必须具有另外两个成员:

**表 143** 约束参数的必要成员

| 必要成员         | 类型 | 说明                                        |
|--------------|----|-------------------------------------------|
| options      | 数组 | 一个字符串数组,指定有效的选项                           |
| optionlabels | 数组 | 一个字符串数组,指定与在<br>options 中所指定的选项相关联的<br>标签 |

### **例 21** 使用工作流 ChooseOne 参数

使用 Choose0ne 参数类型,我们可以强化前面的示例,将业务部门限制为少量预定义的 值之一:

```
var workflow = {
 name: 'Create share',
  description: 'Creates a new share in a business unit',
  parameters: {
 name: {
 label: 'Name of new share',
   type: 'String'
  },
   unit: {
 label: 'Business unit',
 type: 'ChooseOne',
   options: [ 'development', 'finance', 'qa', 'sales' ],
   optionlabels: [ 'Development', 'Finance',
        'Quality Assurance', 'Sales/Administrative' ],
  }
  },
  execute: function (params) {
  run('shares select ' + params.unit);
  run('filesystem ' + params.name);
  run('commit');
  return ('Created new share "' + params.name + '"');
 }
};
```
当执行此工作流时,unit 参数不能手动输入-它将从指定的可用选项列表中进行选择。

### <span id="page-584-0"></span>**可选工作流参数**

有些参数可以视为*可选*参数,因为 UI 不强制要求将这些参数设置为任何值即允许工作 流执行。此类参数通过 parameters 成员的 optional 字段指明:

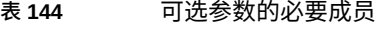

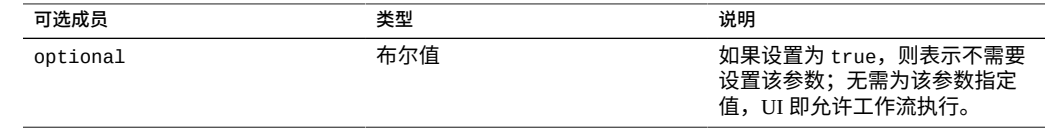

如果某个参数为可选参数并且未设置,则其在 parameters 对象中传递给 execute 函数的 成员将设置为 undefined。

### <span id="page-584-1"></span>**工作流错误处理**

如果在执行工作流期间发生错误,则会引发异常。如果异常未由工作流自身所捕获(或 者如果工作流引发的异常未以其他方式捕获),则工作流将失败,并向用户显示有关异 常的信息。要正确处理错误,应该捕获并处理异常。例如,在前面的示例中,尝试在不 存在的项目中创建共享资源会导致未捕获的异常。

### **例 22** 工作流错误处理

此示例可以修改以捕获违例错误,并在项目不存在的情况下创建该项目:

```
var workflow = {
 name: 'Create share',
 description: 'Creates a new share in a business unit',
 parameters: {
  name: {
 label: 'Name of new share',
 type: 'String'
  },
  unit: {
 label: 'Business unit',
 type: 'ChooseOne',
   options: [ 'development', 'finance', 'qa', 'sales' ],
   optionlabels: [ 'Development', 'Finance',
        'Quality Assurance', 'Sales/Administrative' ],
  }
 },
 execute: function (params) {
  try {
   run('shares select ' + params.unit);
```

```
 } catch (err) {
    if (err.code != EAKSH_ENTITY_BADSELECT)
    throw (err);
 /*
 * We haven't yet created a project that corresponds to
     * this business unit; create it now.
     */
    run('shares project ' + params.unit);
    run('commit');
   run('shares select ' + params.unit);
  }
   run('filesystem ' + params.name);
  run('commit');
  return ('Created new share "' + params.name + '"');
  }
};
```
## <span id="page-585-0"></span>**工作流输入验证**

工作流可以选择通过添加 validate 成员来验证其输入,该成员将包含工作流参数作为 成员的对象作为参数。validate 函数应返回一个对象,该对象的每个成员都使用未通 过验证的参数命名,每个成员的值都是要向用户显示的验证错误消息。

**例 23** 工作流输入验证

要将我们的示例扩展为在用户尝试创建已有共享资源时给出明确的错误:

```
var workflow = {
 name: 'Create share',
 description: 'Creates a new share in a business unit',
 parameters: {
 name: {
 label: 'Name of new share',
   type: 'String'
 },
 unit: {
 label: 'Business unit',
 type: 'ChooseOne',
   options: [ 'development', 'finance', 'qa', 'sales' ],
   optionlabels: [ 'Development', 'Finance',
        'Quality Assurance', 'Sales/Administrative' ],
  }
 },
 validate: function (params) {
  try {
   run('shares select ' + params.unit);
 run('select ' + params.name);
 } catch (err) {
   if (err.code == EAKSH_ENTITY_BADSELECT)
    return;
  }
  return ({ name: 'share already exists' });
 },
 execute: function (params) {
```

```
 try {
    run('shares select ' + params.unit);
   } catch (err) {
    if (err.code != EAKSH_ENTITY_BADSELECT)
     throw (err);
    /*
   * We haven't yet created a project that corresponds to
     * this business unit; create it now.
     */
    run('shares project ' + params.unit);
    set('mountpoint', '/export/' + params.unit);
    run('commit');
    run('shares select ' + params.unit);
   }
   run('filesystem ' + params.name);
   run('commit');
  return ('Created new share "' + params.name + '"');
  }
};
```
## <span id="page-586-0"></span>**工作流执行审计和报告**

工作流可以通过调用 audit() 函数创建审计记录。audit 函数唯一的参数是要放置到审 计日志中的字符串。

只有当 setid 设置为 false 时,使用 audit() 函数才会显示执行了工作流的实际用 户。但是,如果工作流归 root 拥有并且 set id 设置为 t rue,则审计日志会将 root 显示 为用户,即使工作流是由其他用户返回的也是如此。

无论 setid 设置成什么,要确定正在执行工作流的用户,请使用 whoami() 函数。

```
例 24 工作流测试 whoami 函数
```

```
var workflow = \{ name: "Test whoami",
        description: "Print current username",
         execute: function () {
                return ("Hello " + whoami());
         }
};
```
对于执行时间较长的复杂工作流,向执行工作流的用户提供明确的进度信息可能比较有 用。要允许通过这种方式报告工作流的执行情况,execute 成员应该返回*步骤*数组。每 个数组元素必须包含以下成员:

#### **表 145** 执行报告的必要成员

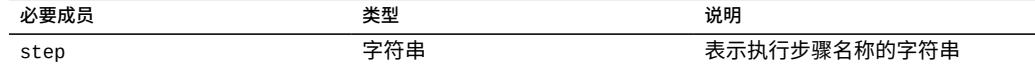

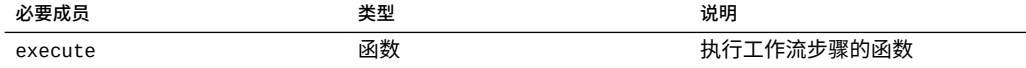

与整个工作流上的 execute 函数一样,每个步骤的 execute 成员都将包含工作流参数 的对象作为参数。

### **例 25** 工作流执行报告

例如,以下工作流通过三个步骤创建新的项目、共享资源和审计记录:

```
var steps = \lceil \nceil step: 'Checking for associated project',
  execute: function (params) {
  try {
   run('shares select ' + params.unit);
 } catch (err) {
 if (err.code != EAKSH_ENTITY_BADSELECT)
    throw (err);
    /*
   * We haven't yet created a project that corresponds to
     * this business unit; create it now.
     */
   run('shares project ' + params.unit);
    set('mountpoint', '/export/' + params.unit);
    run('commit');
    run('shares select ' + params.unit);
  }
 }
}, {
  step: 'Creating share',
 execute: function (params) {
 run('filesystem ' + params.name);
  run('commit');
  }
}, {
  step: 'Creating audit record',
  execute: function (params) {
 audit('created "'+ params.name + '" in "' + params.unit);
  }
} ];
var workflow = \{ name: 'Create share',
 description: 'Creates a new share in a business unit',
  parameters: {
  name: {
   label: 'Name of new share',
   type: 'String'
  },
  unit: f label: 'Business unit',
 type: 'ChooseOne',
   options: [ 'development', 'finance', 'qa', 'sales' ],
   optionlabels: [ 'Development', 'Finance',
        'Quality Assurance', 'Sales/Administrative' ],
  }
  },
  validate: function (params) {
```

```
 try {
 run('shares select ' + params.unit);
 run('select ' + params.name);
   } catch (err) {
    if (err.code == EAKSH_ENTITY_BADSELECT)
    return;
  }
  return ({ name: 'share already exists' });
  },
  execute: function (params) { return (steps); }
};
```
通过使用邮件功能,工作流可以通过电子邮件交付工作流的某些输出。邮件功能必须包 含以下参数:具有 to 和 subject 参数的对象,以及一个 messageBody 字符串。

### **例 26** 通过邮件程序执行工作流

```
var workflow = \{ name: 'email controller state',
 description: 'email controller state',
       execute: function () {
           // verify state of the controller
           var faulted = run('maintenance hardware "chassis-000" get faulted');
           var messageBody = faulted;
           emailAddress = 'first.last@xyz.com';
           subjectLine = 'Controller State';
           mail({To: emailAddress, Subject: subjectLine}, messageBody);
       }
```
## <span id="page-588-0"></span>**了解工作流版本控制**

};

与工作流相关的版本控制有两个方面:第一个是工作流依赖的设备软件的版本表示,第 二个是工作流自身的版本表示。版本控制通过两个可选的工作流成员进行表示:

**表 146** 版本控制的可选成员

| 可选成员     | 类型  | 说明                                          |
|----------|-----|---------------------------------------------|
| required | 字符串 | 运行此工作流所需的设备软件的最早版本,包括最早<br>年、月、日、内部版本和分支。   |
| version  | 字符串 | 此工作流的版本,采用点分十进制 (major.minor.<br>micro) 格式。 |

**设备版本控制**-要表示最低所需的设备软件版本,请将可选 required 字段添加到工 作流。设备的版本通过构建软件的年、月、日,后跟内部版本号以及分支号来标明,

表示为 "year.month.day.build-branch"。例如 "2018.04.10,12-0" 是最初于 2018 年 4 月 10 日构建的软件的第十二个内部版本。要获取当前设备套件软件的版本,请运行 "configuration version get version" CLI 命令,或在 BUI 中查看 "System"(系 统)屏幕的 "Version"(版本)字段。下面是使用 required 字段的示例:

**例 27** 使用工作流 required 字段

下面是使用 required 字段的示例:

var workflow =  $\{$ name: 'Configure FC', description: 'Configures fibre channel target groups', required: '2018.12.25,1-0', ...

如果工作流所需的软件版本高于设备上加载的版本,则尝试上载该工作流将失败,并显 示一条消息指出不匹配。

**工作流版本控制**-除了指定所需的设备软件版本,工作流自身的版本也可以使用 version(版本)字段来标明。此字符串表示工作流版本的主版本号、次版本号和微版 本号,并允许计算机上存在同一工作流的多个版本。当上载工作流时,将删除同一工作 流的所有*兼容*的*早期*版本。如果工作流具有相同的主版本号,则认为*兼容*,如果工作流 具有更低的版本号,则认为是*早期*版本。因此,上载版本为 "2.1" 的工作流将删除同一 工作流的 "2.0" 版本(或 "2.0.1" 版本),但不会删除 "1.2" 版本或 "0.1" 版本。

## <span id="page-589-0"></span>**针对警报操作使用工作流**

可选择性地将工作流作为警报执行。要使工作流符合作为警报操作的资格,其 alert 操 作必须设置为 true。

当作为警报操作执行时,工作流以创建工作流的用户身份运行。出于此原因,任何有资 格作为警报操作的工作流必须将 set id 设置为 true。警报操作具有一个对象参数,该 参数具有以下成员:

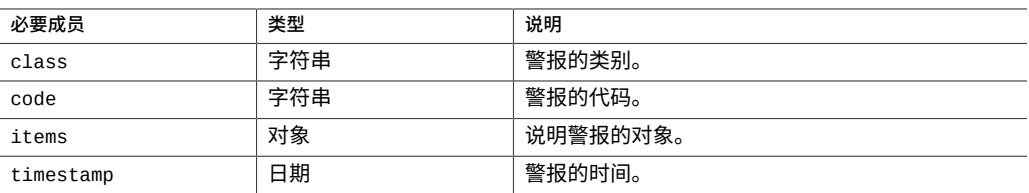

**表 147** 警报执行上下文的必要成员

parameters 对象的 items 成员具有以下成员:

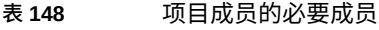

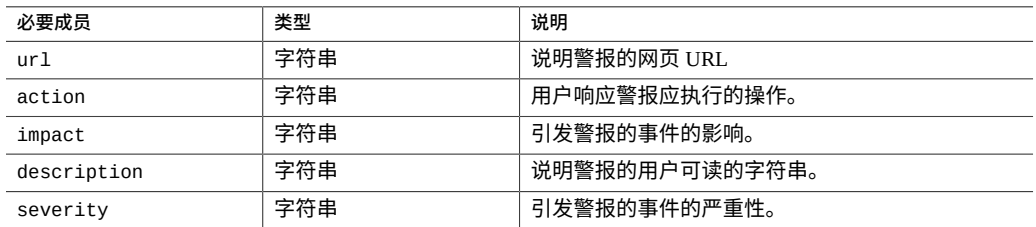

作为警报操作执行的工作流可以使用 audit 函数生成审计日志条目。建议通过 audit 函 数将所有相关的调试信息生成到审计日志中。例如,下面是如果处于群集状态则执行故 障转移的工作流-但是它审计所有无法重新引导故障:

### **例 28** 审计无法重新引导故障的工作流

例如,下面是如果处于群集状态则执行故障转移的工作流-但是它审计所有无法重新引 导故障:

```
var workflow = \{ name: 'Failover',
       description: 'Fail the node over to its clustered peer',
       alert: true,
       setid: true,
      execute: function (params) {
 /*
                * To failover, we first confirm that clustering is configured
                * and that we are in the clustered state. We then reboot,
                * which will force our peer to takeover. Note that we're
                * being very conservative by only rebooting if in the
                * AKCS_CLUSTERED state: there are other states in which it
 * may well be valid to failback (e.g., we are in AKCS_OWNER,
 * and our peer is AKCS_STRIPPED), but those states may also
                * indicate aberrent operation, and we therefore refuse to
                * failback. (Even in an active/passive clustered config, a
                * FAILBACK should always be performed to transition the
                * cluster peers from OWNER/STRIPPED to CLUSTERED/CLUSTERED.)
 */
               var uuid = params.uuid;
               var clustered = 'AKCS_CLUSTERED';
               audit('attempting failover in response to alert ' + uuid);
               try {
                      run('configuration cluster');
               } catch (err) {
                      audit('could not get clustered state; aborting');
              return;<br>}
 }
              if ((state = get('state')) != clustered) { audit('state is ' + state + '; aborting');
              }<br>}<br>}
 }
              if ((state = get('peer\_state')) != clustered) {
                      audit('peer state is ' + state + '; aborting');
```

```
}<br>}<br>}
 }
             run('cd /');
             run('confirm maintenance system reboot');
      }
```
## <span id="page-591-0"></span>**使用调度的工作流**

};

通过为工作流设置调度表,可以通过计时器事件启动工作流。必须将 scheduled 属性添加 到工作流对象,并且该属性需要设置为 true。可以在将工作流加载到设备后通过 CLI 创 建调度表,也可以将名为 schedule 的数组类型属性添加到对象工作流。

每个调度表条目都由以下属性组成:

**表 149** 工作流调度表属性

| 属性          | 类型  | 说明                                                                                                    |
|-------------|-----|----------------------------------------------------------------------------------------------------|
| <b>NAME</b> | 字符串 | 系统生成的调度表名称                                                                                                    |
| frequency   | 字符串 | minute, halfhour, hour, day, week, month                                                                              |
| day         | 字符串 | 指定具体哪天,可设置为: Monday、Tuesday、<br>Wednesday、Thursday、Friday、Saturday 或<br>Sunday。可以在 frequency 设置为 week 或 month 时<br>设置 |
| hour        | 字符串 | 00-23, 指定调度表的小时部分, 可以在 frequency 设<br>置为 day、week 或 month 时指定。                                                        |
| minute      | 字符串 | 00-59,指定调度表的分钟部分。                                                                                                    |

# <span id="page-591-1"></span>**使用调度的工作流**

将工作流加载到设备后,则可以通过 CLI 界面为其定义调度表,如下所示:

### **例 29** CLI 中调度的工作流

```
dory:> maintenance workflows
dory:maintenance workflows> "select workflow-002'''
dory:maintenance workflow-002> schedules
dory:maintenance workflow-002 schedules>create
dory:maintenance workflow-002 schedule (uncommitted)> set frequency=day
                     frequency = day (uncommitted)
dory:maintenance workflow-002 schedule (uncommitted)> set hour=10
                        hour = 10 (uncommitted)
dory:maintenance workflow-002 schedule (uncommitted)> set minute=05
                        minute = 05 (uncommitted)
dory:maintenance workflow-002 schedule (uncommitted)> commit
dory:maintenance workflow-002 schedules> list
```
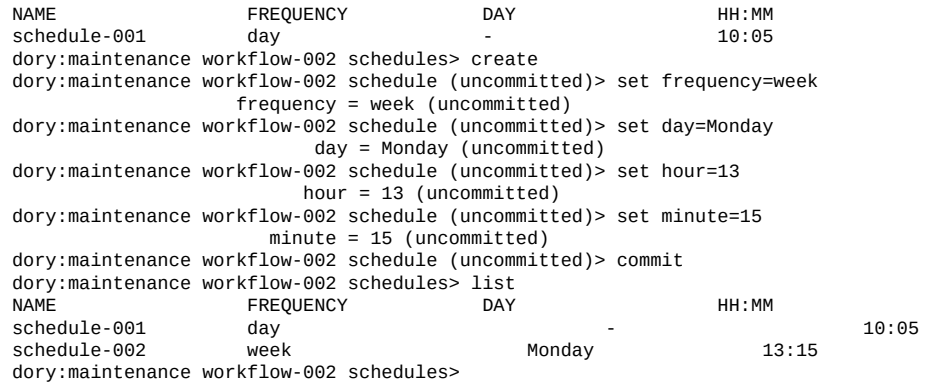

## <span id="page-592-0"></span>**编码工作流调度表**

调度表还可以在工作流代码中指定为对象工作流的属性。这里使用的属性语法不同于 CLI 调度表创建。这里使用了三个属性:

**表 150** 工作流调度表属性

| 属性     | 类型  | 说明                                                 |
|--------|-----|----------------------------------------------------|
| offset | 数字  | 确定定义期间的起点                                          |
| period | 数字  | 定义调度表的频率                                           |
| unit   | 字符串 | 指定在 offset 和 period 定义中使用<br>的单位是 seconds 还是 month |

### **例 30** 说明工作流属性的用法

下面的代码示例说明了属性的用法。请注意,内嵌运算有助于让 offset 和 period 声明更 加易读。

```
// Example of using Schedule definitions within a workflow 
var MyTextObject = \zeta MyVersion: '1.0', 
 MyName: 'Example 9',
 MyDescription: 'Example of use of Timer',
 Origin: 'Oracle'
 }; 
var MySchedules = [
 // half hr interval
 { offset: 0, period: 1800, units: "seconds" },
 // offset 2 days, 4hr, 30min , week interval
  {offset: 2*24*60*60+4*60*60+30*60, period: 604800,units: "seconds" } 
];
var workflow = { 
 name: MyTextObject.MyName, 
 description: MyTextObject.MyDescription, 
  version: MyTextObject.MyVersion,
```

```
 alert: false,
 setid: true, 
 schedules: MySchedules,
 scheduled: true,
 origin: MyTextObject.Origin, 
 execute: function () { 
   audit('workflow started for timer; ');
     } 
  }
 };
```
对象 MySchedules 中的属性 units 指定用于属性 offset 和 period 的单位类型。它们可以设 置为 seconds 或 month。属性 period 指定事件的频率,offset 指定期间中的单位。在上面 的示例中,第二个调度表的期间设置为一周,开始于第二天的 4:30。可以在 schedules 属性中定义多个调度表。

示例中的对象 MySchedules 使用以下三个属性:

- offset(偏移)-这是调度表自 1970 年 1 月 1 日的起始偏移。偏移量以属性 "units" 定 义的单位进行提供。
- period(期间)-这是调度的时间间隔,也以属性 "units" 定义的单位进行指定。
- units(单位)-这可以定义为秒或月。

每周调度表的起始时间是星期四。这是由于新时间定义为自 1970 年 1 月 1 日起,而这天 是星期四。

**例 31** CLI 中显示的工作流调度表

在上例中,第二个调度表中的时间间隔使用的起始偏移量为 2 天 + 4 小时 + 30 分钟。这 导致开始日期变为 1970 年 1 月 3 日上午 4:30。此调度表将无限期地在每周六上午 4:30 执行。下面显示了 CLI 中的调度表。

<small>dory:> maintenance workflows dory:maintenance workflows> list WORKFLOW NAME OWNER SETID ORIGIN VERSION workflow-000 Configure for Oracle Solaris Cluster NFS root false Oracle Corporation 1.0.0 workflow-001 Unconfigure Oracle Solaris Cluster NFS root false Oracle Corporation 1.0.0 workflow-002 Configure for Oracle Enterprise Manager Monitoring root false Sun Microsystems, Inc. 1.1 workflow-003 Unconfigure Oracle Enterprise Manager Monitoring root false Sun Microsystems, Inc. 1.0 </small>

dory:maintenance workflow-002 schedules>

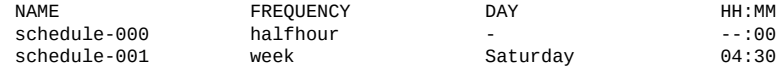

## <span id="page-593-0"></span>**根据指定的驱动器类型创建工作表**

下面的示例工作流根据指定的驱动器类型创建工作表:

```
例 32 工作流设备类型选择
```

```
var steps = [ {
  step: 'Checking for existing worksheet',
  execute: function (params) {
  /*
   * In this step, we're going to see if the worksheet that
   * we're going to create already exists. If the worksheet
    * already exists, we blow it away if the user has indicated
    * that they desire this behavior. Note that we store our
    * derived worksheet name with the parameters, even though
    * it is not a parameter per se; this is explicitly allowed,
    * and it allows us to build state in one step that is
    * processed in another without requiring additional global
    * variables.
    */
   params.worksheet = 'Drilling down on ' + params.type + ' disks';
   try {
    run('analytics worksheets select name="' +
        params.worksheet + '"');
    if (params.overwrite) {
    run('confirm destroy');
     return;
    }
    throw ('Worksheet called "' + params.worksheet +
       '" already exists!');
 } catch (err) {
 if (err.code != EAKSH_ENTITY_BADSELECT)
    throw (err);
   }
  }
  }, {
  step: 'Finding disks of specified type',
  execute: function (params) {
  /*
 * In this step, we will iterate over all chassis, and for
 * each chassis iterates over all disks in the chassis,
    * looking for disks that match the specified type.
   */
   var chassis, name, disks;
   var i, j;
   run('cd /');
   run('maintenance hardware');
  chassis = list();
   params.disks = [];
 for (i = 0; i < chassis.length; i++) {
 run('select ' + chassis[i]);
   name = get('name'); run('select disk');
   disks = list();
 for (j = 0; j < disks.length; j++) {
 run('select ' + disks[j]);
     if (get('use') == params.type) {
      params.disks.push(name + '/' +
          get('label'));
```

```
 }
     run('cd ..');
    }
    run('cd ../..');
  }
 if (params.disks.length === 0)
 throw ('No ' + params.type + ' disks found');
  run('cd');
  }
  }, {
  step: 'Creating worksheet',
  execute: function (params) {
 /*
 * In this step, we're ready to actually create the worksheet
   * itself: we have the disks of the specified type and
    * we know that we can create the worksheet. Note that we
    * create several datasets: first, I/O bytes broken down
   * by disk, with each disk of the specified type highlighted
    * as a drilldown. Then, we create a separate dataset for
    * each disk of the specified type. Finally, note that we
 * aren't saving the datasets -- we'll let the user do that
 * from the created worksheet if they so desire. (It would
   * be straightforward to add a boolean parameter to this
    * workflow that allows that last behavior to be optionally
    * changed.)
    */
   var disks = [], i;
 run('analytics worksheets');
 run('create "' + params.worksheet + '"');
  run('select name=" + params.worksheet + '""'); run('dataset');
   run('set name=io.bytes[disk]');
  for (i = 0; i < params.disks.length; i++)disks.push('"' + params.disks[i] + '"');
 run('set drilldowns=' + disks.join(','));
 run('commit');
  for (i = 0; i < params.disks.length; i++) {
   run('dataset');
    run('set name="io.bytes[disk=' +
      params.disks[i] + ']"');
    run('commit');
  }
 }
} ];
var workflow = \{ name: 'Disk drilldown',
  description: 'Creates a worksheet that drills down on system, ' +
      'cache, or log devices',
  parameters: {
  type: {
 label: 'Create a new worksheet drilling down on',
 type: 'ChooseOne',
 options: [ 'cache', 'log', 'system' ],
 optionlabels: [ 'Cache', 'Log', 'System' ]
   },
   overwrite: {
```

```
 label: 'Overwrite the worksheet if it exists',
    type: 'Boolean'
  }
  },
 execute: function (params) { return (steps); }
};
```
# <span id="page-596-0"></span>**使用 BUI 上载和执行工作流**

 $\sim$   $\sim$   $\sim$   $\sim$ 

可以通过单击加号图标 ♥️ 将工作流上载到设备。可以通过单击指定了工作流的行或悬 停在工作流行上并单击执行图标 ♥️ 来执行工作流。还可以通过悬停在工作流行上并单 击相应的图标来编辑或删除工作流。

**图 32** 在 BUI 中看到的工作流

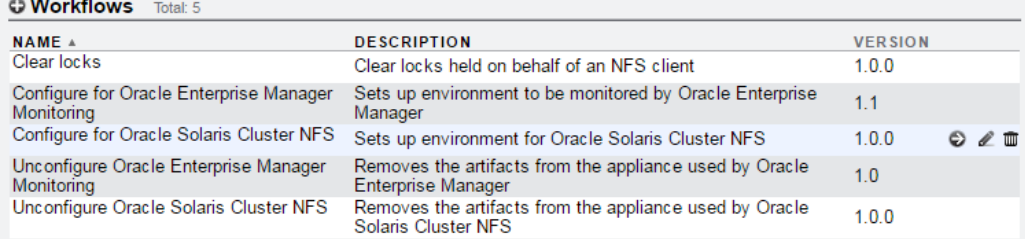

要杳看展开的工作流列表,请按住 Shift 并单击加号图标  $\bigodot$ 。要隐藏展开的列表,请按 住 Shift 并再次单击加号图标

#### <span id="page-596-1"></span>**使用 CLI 下载工作流** ▼

**1. 工作流通过 download 命令下载到设备,与用于软件更新的机制类似:**

dory:maintenance workflows> download dory:maintenance workflows download (uncommitted)> get  $ur1 = (unset)$ user =  $(unset)$  $password = (unset)$ 

**2. 您必须将 "url" 属性设置为工作流的有效 URL。此 URL 可以位于本地网络,也可 以位于 Internet 上。URL 可以为 HTTP(以 "http://" 开头)或 FTP(以 "ftp://" 开**

维护工作流 597

### **头)。如果需要用户验证,可以将其包含在 URL 中(例如,"ftp://myusername: mypasswd@myserver/export/foo"),也可以将用户名和密码放在 URL 之外,并设 置用户和密码属性。**

dory:maintenance workflows download (uncommitted)> set url= ftp://foo/example1.akwf url = ftp://foo/example1.akwf dory:maintenance workflows download (uncommitted)> set user=bmc  $user = bmc$ dory:maintenance workflows download (uncommitted)> set password Enter password: password = (set) dory:maintenance workflows download (uncommitted)> commit Transferred 138 of 138 (100%) ... done

#### <span id="page-597-0"></span>**使用 CLI 列出工作流** ▼

#### **1. 要列出工作流,请在 maintenance workflows 上下文中使用 list 命令:**

<small>dory:maintenance workflows> list<br>WORKFLOW NAME OWNER SETID ORIGIN VERSION workflow-000 Configure for Oracle Solaris Cluster NFS root false Oracle Corporation 1.0.0 workflow-001 Unconfigure Oracle Solaris Cluster NFS root false Oracle Corporation 1.0.0 workflow-002 Configure for Oracle Enterprise Manager Monitoring root false Sun Microsystems, Inc. 1.1 workflow-003 Unconfigure Oracle Enterprise Manager Monitoring root false Sun Microsystems, Inc.  $1.0 < /small$ small>

#### **2. 要查看工作流,请在 maintenance workflows 上下文中使用 show 命令:**

dory:maintenance workflows> select workflow-001 dory:maintenance workflow-001> show Properties:

```
 name = Configure for Oracle Solaris Cluster NFS
 description = Sets up environment for Oracle Solaris Cluster NFS
       owner = root
      origin = Oracle Corporation
      setid = false alert = false
    version = 1.0.0 scheduled = false
```
#### **3. 要选择一个工作流,请使用 select 命令:**

dory:maintenance workflows> select workflow-000 dory:maintenance workflow-000>

### **4. 要获取工作流的属性,请从所选工作流的上下文中使用 get 命令:**

dory:maintenance workflow-000> get name = Hello world description = Bids a greeting to the world  $\omega$ mer = root origin = <local> setid = false alert = false scheduled = false

## <span id="page-598-0"></span>**使用 CLI 执行工作流**

### **1. 要执行工作流,请从所选工作流的上下文中使用 run 命令。**

dory:maintenance workflow-000> run

### **2. 对于具有参数的工作流,上下文将变为自持上下文,必须在其中指定参数:**

dory:maintenance workflow-000> run dory:maintenance workflow-000 run(uncommitted)> get type = (unset) overwrite = (unset)

对于没有参数的工作流,可以在输入自持上下文后直接提交:

dory:maintenance workflow-000> run dory:maintenance workflow-000 run(uncommitted)> commit hello world!

#### **3. 在未设置必要参数前任何提交工作流执行的尝试都将导致发生显式错误:**

dory:maintenance workflow-000 run(uncommitted)> commit error: cannot execute workflow without setting property "type"

### **4. 要执行工作流,请设置指定的参数,然后使用 commit 命令:**

dory:maintenance workflow-000 run (uncommitted)> set type=system type = system dory:maintenance workflow-000 run (uncommitted)> set overwrite=true overwrite = true dory:maintenance workflow-000 run (uncommitted)> commit

#### **5. 如果工作流具有指定的步骤,则那些步骤将通过 CLI 显示,例如:**

dory:maintenance workflow-000 run (uncommitted)> commit Checking for existing worksheet ... done Finding disks of specified type ... done Creating worksheet ... done

#### <span id="page-598-1"></span>**使用 CLI 审计工作流** ▼

所有工作流都具有由系统计算的校验和属性。此校验和是工作流内容的 SHA-256 摘要。 要确定工作流是否已更改,请将该工作流校验和与其以前的校验和进行比较。

### **要获得工作流的校验和属性,请在 maintenance workflows 上下文中使用 get checksum 命令:**

hostname:maintenance workflows> select workflow-001 hostname:maintenance workflow-001> get checksum checksum = 15f4188643d7add37b5ad8bda6d9b4e7210f1cd890a73df176382e800aec

Oracle ZFS Storage Appliance 管理指南,发行版 OS8.8.0 • 2018 年 11 月

## 集成

Oracle ZFS Storage Appliance 设计为与其他 Oracle 产品以及第三方和虚拟化环境无缝集 成。Oracle ZFS Storage Appliance 提供了一套完整的数据协议,可与各种应用程序主机 进行通信。为了改进应用程序性能、提供有效的备份支持,或者与您的应用程序更紧密 地集成并管理和监视存储设备,请参见以下资源,获取可供下载的插件的完整列表及详 述配置和部署最佳做法的白皮书和文档,以及用于最大限度提高性能的建议:

- [Oracle ZFS Storage Appliance Plug-in Downloads \(](https://www.oracle.com/technetwork/server-storage /sun-unified-storage/downloads/zfssa-plugins-1489830.html)https://www.oracle.com/ [technetwork/server-storage /sun-unified-storage/downloads/zfssa](https://www.oracle.com/technetwork/server-storage /sun-unified-storage/downloads/zfssa-plugins-1489830.html)[plugins-1489830.html](https://www.oracle.com/technetwork/server-storage /sun-unified-storage/downloads/zfssa-plugins-1489830.html) )(Oracle ZFS Storage Appliance 插件下载)
- NAS Storage Documentation ([https://www.oracle.com/technetwork/server](https://www.oracle.com/technetwork/server-storage/sun-unified-storage/documentation/index.html)[storage/sun-unified-storage/documentation/index.html](https://www.oracle.com/technetwork/server-storage/sun-unified-storage/documentation/index.html))(NAS 存储文档)

有关可提供 Oracle 和非 Oracle 产品功能的插件的信息,请参见:

- "Oracle [产品的插件"](#page-601-0) [\[602\]](#page-601-0)
- "非 Oracle [产品的插件"](#page-603-0) [\[604\]](#page-603-0)

有关可用插件及其最新版本和文档的最新完整列表,请查看 "Oracle ZFS Storage Appliance Plug-ins Download" (Oracle ZFS Storage Appliance 插件下载) 页面。

Oracle ZFS Storage Appliance 可以是驻留在 Oracle Exadata、Oracle SuperCluster 和 Oracle Database Appliance 上的 Oracle 数据库文件的备份目标。有关最新的配置最佳做法 和建议,请查看:

- [NAS Storage Documentation, White Papers and Solutions Briefs \(](https://www.oracle.com/technetwork/server-storage/sun-unified-storage/documentation/index.html)https://www.oracle. [com/technetwork/server-storage/sun-unified-storage/documentation/](https://www.oracle.com/technetwork/server-storage/sun-unified-storage/documentation/index.html) [index.html](https://www.oracle.com/technetwork/server-storage/sun-unified-storage/documentation/index.html))(NAS 存储文档、白皮书和解决方案简介)
- 知识中心内的 [My Oracle Support \(MOS\)](http://support.oracle.com) 说明, 其中包括:
	- "Guidelines When Using ZFS Storage in an Exadata Environment" (在 Exadata 环境 中使用 ZFS Storage 时的准则)(文档 ID 2087231.1)
	- "RMAN Backup From Oracle SuperCluster to Oracle ZFS Storage Appliance" (从 Oracle SuperCluster 到 Oracle ZFS Storage Appliance 的 RMAN 备份) (文档 ID 1517107.1)

另外,数据库管理员可以使用 Oracle Snap Management Utility for Oracle Database,通过 在 Oracle ZFS Storage Appliance 上高效地置备、克隆、备份和恢复 Oracle 数据库文件来

确保数据受保护、实现数据可用性和对数据进行快速测试。这个强大的软件产品可以在 插件下载产品外部使用。有关更多信息,请参见:

■ [Oracle Snap Management Utility for Oracle Database \(](https://www.oracle.com/storage/nas/snap/index.html)https://www.oracle.com/ [storage/nas/snap/index.html](https://www.oracle.com/storage/nas/snap/index.html))

# **为 Oracle Database 客户机配置 Oracle ZFS Storage Appliance**

设备提供了许多设计为可以与 Oracle Database 客户机进行集成的特有功能,包括混合列 式压缩 (Hybrid Columnar Compression, HCC) 和 Oracle 智能存储协议 (Oracle Intelligent Storage Protocol, OISP)。

要启用这些功能,必须对 Oracle ZFS Storage Appliance 上的 SNMP 服务进行配置以允许 数据库客户机执行 SNMP 查询。客户机使用此机制将存储设备标识为 Oracle ZFS Storage Appliance。要将数据库客户机主机名或 IP 地址指定为陷阱目标,请参见配置 [SNMP](#page-328-0) 以 [提供设备状态](#page-328-0) (BUI[\) \[329\]](#page-328-0)。

要验证是否正确配置了设备 SNMP 服务,请从客户机系统运行 snmpget(1) 命令,并将 <host> 替换为设备的名称或 IP 地址。

-bash-4.1\$ snmpget -v1 -c public <host> .1.3.6.1.4.1.42.2.225.1.4.2.0 SNMPv2-SMI::enterprises.42.2.225.1.4.2.0 = STRING: "Oracle ZFS Storage Appliance"

## <span id="page-601-0"></span>**Oracle 产品的插件**

下列插件提供 Oracle 产品的功能:

- "适用于 [Oracle ZFS Storage Appliance](#page-601-1) 的 Oracle Enterprise Manager 插件" [\[602\]](#page-601-1)
- "适用于 [Oracle ZFS Storage Appliance](#page-602-0) 的 Oracle VM 存储连接插件" [\[603\]](#page-602-0)
- "适用于 Oracle Solaris Cluster 的 [Oracle ZFS Storage Appliance](#page-602-1) 网络文件系统插 [件"](#page-602-1) [\[603\]](#page-602-1)
- "适用于 [Oracle Solaris Cluster Geographic Edition](#page-603-1) 的 Oracle ZFS Storage Appliance 插 [件"](#page-603-1) [\[604\]](#page-603-1)

## <span id="page-601-1"></span>**适用于 Oracle ZFS Storage Appliance 的 Oracle Enterprise Manager 插件**

适用于 Oracle ZFS Storage Appliance 的 Oracle Enterprise Manager 插件扩展 Oracle Enterprise Manager Cloud Control 以支持对 Oracle ZFS Storage Appliance 进行监视和有限 管理。该插件具有以下特性:

- 收集 Oracle ZFS Storage Appliance 的存储系统、配置和性能信息,并以单目标和组表 示形式表示它们
- 发出有关预选配置和监视数据的警报
- 提供商业智能 (Business Intelligence, BI) 发布者报告, 这些报告是对 Oracle ZFS Storage 分析报告的补充
- 将基于 Oracle ZFS Storage Appliance 部署在 NFS 共享资源上的 Oracle 数据库绑定在 一起
- 在 Enterprise Manager Job Library 中提供可配置的作业实用程序, 这些实用程序可以 在目标设备上置备用户、管理数据集保留策略和管理数据集的集合
- 在 Oracle ZFS Storage Appliance 上提供基于目标的存储置备

有关该插件的最新版本(包括含有安装和管理信息的完整文档),请参见 Oracle 技术网 (Oracle Technology Network, OTN) 页面:[Oracle ZFS Storage Appliance Plug-in Downloads](https://www.oracle.com/technetwork/server-storage/sun-unified-storage/downloads/zfssa-plugins-1489830.html) ([https://www.oracle.com/technetwork/server-storage/sun-unified-storage/](https://www.oracle.com/technetwork/server-storage/sun-unified-storage/downloads/zfssa-plugins-1489830.html) [downloads/zfssa-plugins-1489830.html](https://www.oracle.com/technetwork/server-storage/sun-unified-storage/downloads/zfssa-plugins-1489830.html))(Oracle ZFS Storage Appliance 插件下 载)。

## <span id="page-602-0"></span>**适用于 Oracle ZFS Storage Appliance 的 Oracle VM 存储连接插件**

适用于 Oracle ZFS Storage Appliance 的 Oracle 存储连接插件是 Oracle VM 软件套件的 一个组件,该组件支持 Oracle VM 置备和管理 Oracle ZFS Storage Appliance 以实现虚拟 化。

有关 Oracle VM 软件套件的详细信息,请参见 [http://www.oracle.com/technetwork/server](http://www.oracle.com/technetwork/server-storage/vm/overview/index.html)[storage/vm/overview/index.html](http://www.oracle.com/technetwork/server-storage/vm/overview/index.html)。

有关该插件的最新版本(包括含有安装和管理信息的完整文档),请参见 Oracle 技术网 (Oracle Technology Network, OTN) 页面:[Oracle ZFS Storage Appliance Plug-in Downloads](https://www.oracle.com/technetwork/server-storage/sun-unified-storage/downloads/zfssa-plugins-1489830.html) ([https://www.oracle.com/technetwork/server-storage/sun-unified-storage/](https://www.oracle.com/technetwork/server-storage/sun-unified-storage/downloads/zfssa-plugins-1489830.html) [downloads/zfssa-plugins-1489830.html](https://www.oracle.com/technetwork/server-storage/sun-unified-storage/downloads/zfssa-plugins-1489830.html))(Oracle ZFS Storage Appliance 插件下 载)。

# <span id="page-602-1"></span>**适用于 Oracle Solaris Cluster 的 Oracle ZFS Storage Appliance 网络文件系统插件**

适用于 Oracle Solaris Cluster 的 Oracle ZFS Storage Appliance 网络文件系统插件为其 NFS 协议操作由 Oracle Solaris Cluster 软件指示的设备提供集成,Oracle Solaris Cluster 软件为 应用程序和虚拟化工作负荷提供高可用性(包括快速高效的灾难恢复)。该插件集成到 Oracle Solaris Cluster 软件中。

有关该插件的信息,请参见 Oracle 技术网 (Oracle Technology Network, OTN) 页 面:[Oracle ZFS Storage Appliance Plug-in Downloads \(](https://www.oracle.com/technetwork/server-storage/sun-unified-storage/downloads/zfssa-plugins-1489830.html)https://www.oracle.com/ [technetwork/server-storage/sun-unified-storage/downloads/zfssa-plugins-](https://www.oracle.com/technetwork/server-storage/sun-unified-storage/downloads/zfssa-plugins-1489830.html)[1489830.html](https://www.oracle.com/technetwork/server-storage/sun-unified-storage/downloads/zfssa-plugins-1489830.html))(Oracle ZFS Storage Appliance 插件下载)。

# <span id="page-603-1"></span>**适用于 Oracle Solaris Cluster Geographic Edition 的 Oracle ZFS Storage Appliance 插件**

适用于 Oracle Solaris Cluster Geographic Edition 的 Oracle ZFS Storage Appliance 插件为带 有 Oracle Solaris Cluster 软件的 Oracle ZFS Storage Appliance 提供集成,特别是它能够通 过设备的远程复制功能,为地理上分散的系统提供高可用性和快速高效的灾难恢复。

该插件是 Oracle Solaris Cluster Geographic Edition 软件的应用编程接口,因此它是该下载 软件的集成组件。

有关该插件的信息,请参见 Oracle 技术网 (Oracle Technology Network, OTN) 页 面:[Oracle ZFS Storage Appliance Plug-in Downloads \(](https://www.oracle.com/technetwork/server-storage/sun-unified-storage/downloads/zfssa-plugins-1489830.html)https://www.oracle.com/ [technetwork/server-storage/sun-unified-storage/downloads/zfssa-plugins-](https://www.oracle.com/technetwork/server-storage/sun-unified-storage/downloads/zfssa-plugins-1489830.html)[1489830.html](https://www.oracle.com/technetwork/server-storage/sun-unified-storage/downloads/zfssa-plugins-1489830.html))(Oracle ZFS Storage Appliance 插件下载)。

# <span id="page-603-0"></span>**非 Oracle 产品的插件**

下列插件提供非 Oracle 产品的功能:

- "适用于 VMware vSphere 和 [VMware vSphere Web Client](#page-604-0) 的 Oracle ZFS Storage [Appliance Virtual Storage Manager](#page-604-0) 插件" [\[605\]](#page-604-0)
- "适用于 VMware Site Recovery Manager 的 [Oracle ZFS Storage Appliance Storage](#page-604-1) [Replication Adapter" \[605\]](#page-604-1)
- "适用于 [VMware vSphere Storage APIs for Array Integration NAS](#page-605-0) 的 Oracle ZFS [Storage Appliance](#page-605-0) 插件" [\[606\]](#page-605-0)
- "适用于 [VMware vSphere APIs for Storage Awareness](#page-605-1) 的 Oracle ZFS Storage Appliance [提供程序"](#page-605-1) [\[606\]](#page-605-1)
- "适用于卷影副本服务软件的 [Oracle ZFS Storage Appliance](#page-606-0) 提供程序" [\[607\]](#page-606-0)
- "适用于 [Veritas NetBackup OpenStorage](#page-606-1) 的 Oracle ZFS Storage Appliance 插件" [\[607\]](#page-606-1)
- "适用于 [CommVault Simpana IntelliSnap](#page-606-2) 的 Oracle ZFS Storage Appliance 插件" [\[607\]](#page-606-2)

# <span id="page-604-0"></span>**适用于 VMware vSphere 和 VMware vSphere Web Client 的 Oracle ZFS Storage Appliance Virtual Storage Manager 插件**

从 VMware vSphere 5.1 版开始,VMware 提供了一个基于 Web 的接口(即 vSphere Web Client)来监视和管理虚拟数据中心。适用于 VMware vSphere Web Client 的 Oracle ZFS Storage Appliance Virtual Storage Manager 插件 (VSM 插件) 是 Oracle ZFS Storage Appliance 的管理接口,可以在 vSphere Web Client 内部工作,当用户置备和监视要用在 其 vSphere 虚拟数据中心中的存储时,该插件为用户提供单一虚拟管理平台 (single 'paneof-glass') 视图。

适用于 VMware vSphere 的 Oracle ZFS Storage Appliance Virtual Storage Manager 插件为 VMware vShere 环境中的所有 Oracle ZFS Storage Appliance 型号提供监视。该插件提供 下列主要功能:

- 收集和表示一个或多个设备的共享资源和项目信息
- 在设备上提供基本的共享资源和项目置备
- 提供对设备上 Analytics(分析)工具的访问

该插件设计用于支持 VMware vSphere 5.5 和更低版本(VMware vSphere 5.5.x 和更高 版本利用 Web 客户机),它利用一个称为 Oracle ZFS Virtual Storage Manager 的主要接 口。

有关这些插件的最新版本(包括含有安装和管理信息的完整文档),请参见 Oracle 技术网 (Oracle Technology Network, OTN) 页面: [Oracle ZFS Storage Appliance Plug](https://www.oracle.com/technetwork/server-storage/sun-unified-storage/downloads/zfssa-plugins-1489830.html)in Downloads ([https://www.oracle.com/technetwork/server-storage/sun](https://www.oracle.com/technetwork/server-storage/sun-unified-storage/downloads/zfssa-plugins-1489830.html)[unified-storage/downloads/zfssa-plugins-1489830.html](https://www.oracle.com/technetwork/server-storage/sun-unified-storage/downloads/zfssa-plugins-1489830.html))(Oracle ZFS Storage Appliance 插件下载)。

# <span id="page-604-1"></span>**适用于 VMware Site Recovery Manager 的 Oracle ZFS Storage Appliance Storage Replication Adapter**

适用于 VMware Site Recovery Manager 的 Oracle ZFS Storage Appliance Storage Replication Adapter 将设备集成到 VMware 部署中,这些部署跨多个站点并且在受保护的服务损坏 时需要快速恢复。Storage Replication Adapter 可插入现有 VMware vCenter Site Recovery Manager 环境,允许在测试和运行恢复计划时通过 VMware vCenter Site Recovery Manager 搜索、测试和故障转移序列来管理设备。仅在 VMware vCenter Site Recovery Manager 应用程序内才会使用 Storage Replication Adapter。

有关该插件的最新版本(包括含有安装和管理信息的完整文档),请参见 Oracle 技术网 (Oracle Technology Network, OTN) 页面:[Oracle ZFS Storage Appliance Plug-in Downloads](https://www.oracle.com/technetwork/server-storage/sun-unified-storage/downloads/zfssa-plugins-1489830.html) ([https://www.oracle.com/technetwork/server-storage/sun-unified-storage/](https://www.oracle.com/technetwork/server-storage/sun-unified-storage/downloads/zfssa-plugins-1489830.html) [downloads/zfssa-plugins-1489830.html](https://www.oracle.com/technetwork/server-storage/sun-unified-storage/downloads/zfssa-plugins-1489830.html))(Oracle ZFS Storage Appliance 插件下 载)。

# <span id="page-605-0"></span>**适用于 VMware vSphere Storage APIs for Array Integration – NAS 的 Oracle ZFS Storage Appliance 插件**

适用于面向网络连接存储 (network attached storage, NAS) 的 VMware vSphere Storage APIs for Array Integration 的 Oracle ZFS Storage Appliance 插件将常见的虚拟机操作负载 转移到存储硬件,以便释放 VMware ESXi 服务器上的资源以及网络带宽。该插件产品 设计用于加快 vSphere 环境中设备上的虚拟机磁盘文件复制操作。该插件以软件形式打 包,可以作为 VMware 安装包 (VMware installation bundle, VIB) 来分发。

有关该插件的最新版本(包括含有安装和管理信息的完整文档),请参见 Oracle 技术网 (Oracle Technology Network, OTN) 页面:[Oracle ZFS Storage Appliance Plug-in Downloads](https://www.oracle.com/technetwork/server-storage/sun-unified-storage/downloads/zfssa-plugins-1489830.html) ([https://www.oracle.com/technetwork/server-storage/sun-unified-storage/](https://www.oracle.com/technetwork/server-storage/sun-unified-storage/downloads/zfssa-plugins-1489830.html) [downloads/zfssa-plugins-1489830.html](https://www.oracle.com/technetwork/server-storage/sun-unified-storage/downloads/zfssa-plugins-1489830.html))(Oracle ZFS Storage Appliance 插件下 载)。

## <span id="page-605-1"></span>**适用于 VMware vSphere APIs for Storage Awareness 的 Oracle ZFS Storage Appliance 提供 程序**

适用于 VMware vSphere APIs for Storage Awareness 的 Oracle ZFS Storage Appliance Provider 是支持 VMware vStorage APIs for Storage Awareness 框架的软件组件。该提供程 序从设备收集数据并将有关存储拓扑、LUN 和共享资源的信息传送到 vCenter Server, 这会允许它监视存储系统。该提供程序使用 REST API 通过 HTTPS 收集存储信息。此产 品通过基于 HTTPS 的 SOAP 与客户机(vCenter 服务器)通信。该提供程序能够为多个 存储设备和多个 vCenter 服务器提供服务。

该提供程序以虚拟机模板映像形式交付,在该映像中会预先安装和配置提供程序软件。 将虚拟模板部署到 vSphere 环境中之后,提供程序软件将从虚拟机运行。

有关该插件的最新版本(包括含有安装和管理信息的完整文档),请参见 Oracle 技术网 (Oracle Technology Network, OTN) 页面:[Oracle ZFS Storage Appliance Plug-in Downloads](https://www.oracle.com/technetwork/server-storage/sun-unified-storage/downloads/zfssa-plugins-1489830.html) ([https://www.oracle.com/technetwork/server-storage/sun-unified-storage/](https://www.oracle.com/technetwork/server-storage/sun-unified-storage/downloads/zfssa-plugins-1489830.html) [downloads/zfssa-plugins-1489830.html](https://www.oracle.com/technetwork/server-storage/sun-unified-storage/downloads/zfssa-plugins-1489830.html)) (Oracle ZFS Storage Appliance 插件下 载)。

# <span id="page-606-0"></span>**适用于卷影副本服务软件的 Oracle ZFS Storage Appliance 提供程序**

适用于卷影副本服务软件的 Oracle ZFS Storage Appliance 提供程序是一个硬件提供程 序,它与 Microsoft 卷影副本服务进行交互,以提供对应用程序和文件系统活动进行协调 的备份基础结构。该基础结构随后可创建某个时间点合并后副本(称为"影子副本")。

有关该插件的最新版本(包括含有安装和管理信息的完整文档),请参见 Oracle 技术网 (Oracle Technology Network, OTN) 页面:[Oracle ZFS Storage Appliance Plug-in Downloads](https://www.oracle.com/technetwork/server-storage/sun-unified-storage/downloads/zfssa-plugins-1489830.html) ([https://www.oracle.com/technetwork/server-storage/sun-unified-storage/](https://www.oracle.com/technetwork/server-storage/sun-unified-storage/downloads/zfssa-plugins-1489830.html) [downloads/zfssa-plugins-1489830.html](https://www.oracle.com/technetwork/server-storage/sun-unified-storage/downloads/zfssa-plugins-1489830.html)) (Oracle ZFS Storage Appliance 插件下 载)。

# <span id="page-606-1"></span>**适用于 Veritas NetBackup OpenStorage 的 Oracle ZFS Storage Appliance 插件**

适用于 Veritas NetBackup OpenStorage 的 Oracle ZFS Storage Appliance 插件作为设备的远 程接口执行,允许 NetBackup 使用设备的高级功能备份、复制和删除设备中的数据。

有关该插件的最新版本(包括含有安装和管理信息的完整文档),请参见 Oracle 技术网 (Oracle Technology Network, OTN) 页面:[Oracle ZFS Storage Appliance Plug-in Downloads](https://www.oracle.com/technetwork/server-storage/sun-unified-storage/downloads/zfssa-plugins-1489830.html) ([https://www.oracle.com/technetwork/server-storage/sun-unified-storage/](https://www.oracle.com/technetwork/server-storage/sun-unified-storage/downloads/zfssa-plugins-1489830.html) [downloads/zfssa-plugins-1489830.html](https://www.oracle.com/technetwork/server-storage/sun-unified-storage/downloads/zfssa-plugins-1489830.html)) (Oracle ZFS Storage Appliance 插件下 载)。

# <span id="page-606-2"></span>**适用于 CommVault Simpana IntelliSnap 的 Oracle ZFS Storage Appliance 插件**

适用于 CommVault Simpana IntelliSnap 的 Oracle ZFS Storage Appliance 插件允许为 Simpana 的 IntelliSnap 功能建立管理连接,这些功能提供数据文件的时间点快照。该插 件包括对光纤通道协议和 Microsoft Hyper-V 虚拟环境的支持。

该插件集成在 Simpana 软件中。只要您安装了适合 Simpana 的最低服务包 (Service Pack),就不需要安装独立的软件包。为该插件下载和安装 CommVault Simpana 10 SP10 或更高版本。CommVault Simpana 的最新发行版可以从以下网址下载: [https://ma.](https://ma.commvault.com) [commvault.com](https://ma.commvault.com)。

该插件的联机文档位于: [http://documentation.commvault.com/commvault/v10/article?](http://documentation.commvault.com/commvault/v10/article?p=features/snap_backup/oracle_zfs/overview.htm) [p=features/snap\\_backup/oracle\\_zfs/overview.htm](http://documentation.commvault.com/commvault/v10/article?p=features/snap_backup/oracle_zfs/overview.htm)。另外,以下 Oracle 技术网 (OTN) 页

面上还提供了该插件的发行说明:[Oracle ZFS Storage Appliance Plug-in Downloads](https://www.oracle.com/technetwork/server-storage/sun-unified-storage/downloads/zfssa-plugins-1489830.html) ([https://www.oracle.com/technetwork/server-storage/sun-unified-storage/](https://www.oracle.com/technetwork/server-storage/sun-unified-storage/downloads/zfssa-plugins-1489830.html) [downloads/zfssa-plugins-1489830.html](https://www.oracle.com/technetwork/server-storage/sun-unified-storage/downloads/zfssa-plugins-1489830.html))(Oracle ZFS Storage Appliance 插件下 载)。

### **Oracle Intelligent Storage Protocol(Oracle 智能存储协议)**

利用 Oracle 智能存储协议 (Oracle Intelligent Storage Protocol, OISP),Oracle 直接 NFS (direct NFS, dNFS) 客户机可以对与 I/O 请求关联的属性编码并将其传递到设备。这些属 性包含的信息包括 I/O 请求的目标数据库文件类型、文件的记录大小、是否缓存 I/O 数 据以及发出 I/O 请求的数据库的身份等。

设备会将这些属性解码,利用它们简化数据库配置、提高数据库性能以及观察数据库客 户机正在生成的 I/O 工作负荷的来源。

## **数据库记录大小**

Oracle dNFS 客户机可以根据每个 I/O 请求的文件类型传递最佳记录大小。如果传递了记 录大小,则该记录大小将覆盖共享资源或项目上的 "Database record size"(数据库记录大 小)属性设置。只能为新创建的文件设置记录大小。如果某个文件已存在,则不更改记 录大小。

## **同步写入偏向提示**

Oracle dNFS 客户机可以传递与写入 I/O 请求关联的写入偏向"提示": 提示设备将 I/O 请 求处理为延迟敏感或面向吞吐量。如果传递了该提示,则该提示将覆盖共享资源或项目 上的 "Synchronous write bias" (同步写入偏向) 属性设置。

## **按数据库名称列出的 Analytics(分析)细目**

Oracle Database 12c dNFS 客户机可以传递数据库的标识 (SID) 或者负责发出 I/O 请求的 容器数据库和可插拔数据库 (SID:SID)。Oracle ZFS Storage Appliance Analytics(分析) 可以通过选择细目或者按"应用程序 ID"钻取,显示按数据库的 SID 名称细分的 I/O 统计 信息。

当 Oracle ZFS Storage Appliance 上有 OS8.7 和更高版本的固件时,可能会显示额外的 OISP 数据库分析结果。OISP 操作均按客户机、文件名、数据库名称、数据库文件类 型、数据库功能、共享资源、项目、大小文件偏移和时延提供。

# **高速缓存提示**

Oracle Database 12.2 或更高版本 dNFS 客户机会在 I/O 请求中包含高速缓存提示。未果 高速缓存提示会包含在 I/O 请求中,它们预计不会很快重新引用读取或写入的数据,例 如,读取的数据文件块,以及作为 Oracle Recovery Manager (Oracle RMAN) 备份的一部 分写入的备份段。这可帮助设备在高速缓存文件系统数据时充分利用可用内存。未果高 速缓存的主要操作包括:Oracle RMAN 读写、Oracle 数据库数据文件和重做日志文件创 建,以及 Oracle Database Archiver 读写。

# **支持 OISP 的协议和客户机**

协议: NFSv4.0 和 NFSv4.1

客户机:Oracle Database NFS (dNFS) 客户机

# **对 Veritas Dynamic Multi-Pathing and Storage Foundation/ InfoScale Foundation 的光纤通道和 iSCSI 支持**

Oracle ZFS Storage Appliance 产品与 Veritas 的业务持续性(高可用性)和存储管理产 品(以前称为 Symantec)Storage Foundation 和 Veritas InfoScale 集成在一起。有关支 持信息更新,请参阅 https://sort.veritas.com/hclcentral/diskarray 上的 "Veritas Hardware Compatibility List (HCL) for Storage Foundation and InfoScale"(Storage Foundation 和 InfoScale 的 Veritas 硬件兼容性列表 (Hardware Compatibility List, HCL))。

支持的组件/平台包括:

- Veritas Storage Foundation (SF) 5.1、6.0、6.1、6.2
- Storage Foundation High Availability (SFHA) 5.1、6.0、6.1、6.2
- Storage Foundation Cluster File System (High Availability)/Storage Foundation for Oracle RAC (SFCFS(HA)/SF Oracle RAC) 5.1、6.0、6.1、6.2
- InfoScale Foundation 7.0、7.1、7.2
- InfoScale Foundation + Availability 7.0、7.1、7.2
- InfoScale Storage/Storage+ Availability/Enterprise 7.0、7.1、7.2
- Oracle Solaris 10 SPARC 和 x86
- Oracle Solaris 11 SPARC 和 x86
- Linux RedHat5
- Oracle Linux

请确保检查 https://sort.veritas.com/hclcentral/diskarray 上 "Veritas Hardware Compatibility List (HCL) for Storage Foundation and InfoScale"(Storage Foundation 和 InfoScale 的

Veritas 硬件性兼容列表 (Hardware Compatibility List, HCL))中的 "Note"(注释)列,看 是否有任何限制或特殊要求。

请参阅 [https://www.veritas.com/support/en\\_US/article.TECH47728](https://www.veritas.com/support/en_US/article.TECH47728) 上的《Vertas' Host and Storage Configuration》(《Vertas 主机和存储配置指南》)。

Storage Foundation 6.1 支持通过 FC 和 iSCSI 连接至适用于以下 Windows 版本的设备:

- Windows Server 2008 R2
- Windows Server 2012
- Windows Server 2012 R2

InfoScale Foundation 7.2 支持通过 FC 和 iSCSI 连接至适用于以下 Windows 版本的设备:

- Windows Server 2012
- Windows Server 2012 R2
- Windows Server 2016

有关 Veritas 支持的、具有旧版本 Storage Foundation 的 Windows 配置的最新列表,请参 阅 [https://www.veritas.com/support/en\\_US/article.100004632.html](https://www.veritas.com/support/en_US/article.100004632.html)。

有关支持信息更新,请参阅 https://sort.veritas.com/hclcentral/diskarray 上的 "Veritas Hardware Compatibility List (HCL) for Storage Foundation and InfoScale" (Storage Foundation 和 InfoScale 的 Veritas 硬件兼容性列表 (Hardware Compatibility List, HCL))。